## **SONY**

# **PLASMA** WEGA

## digital Hi-Vision

**KDE-P32HV2 KDE-P37HV2 KDE-P42HV2**

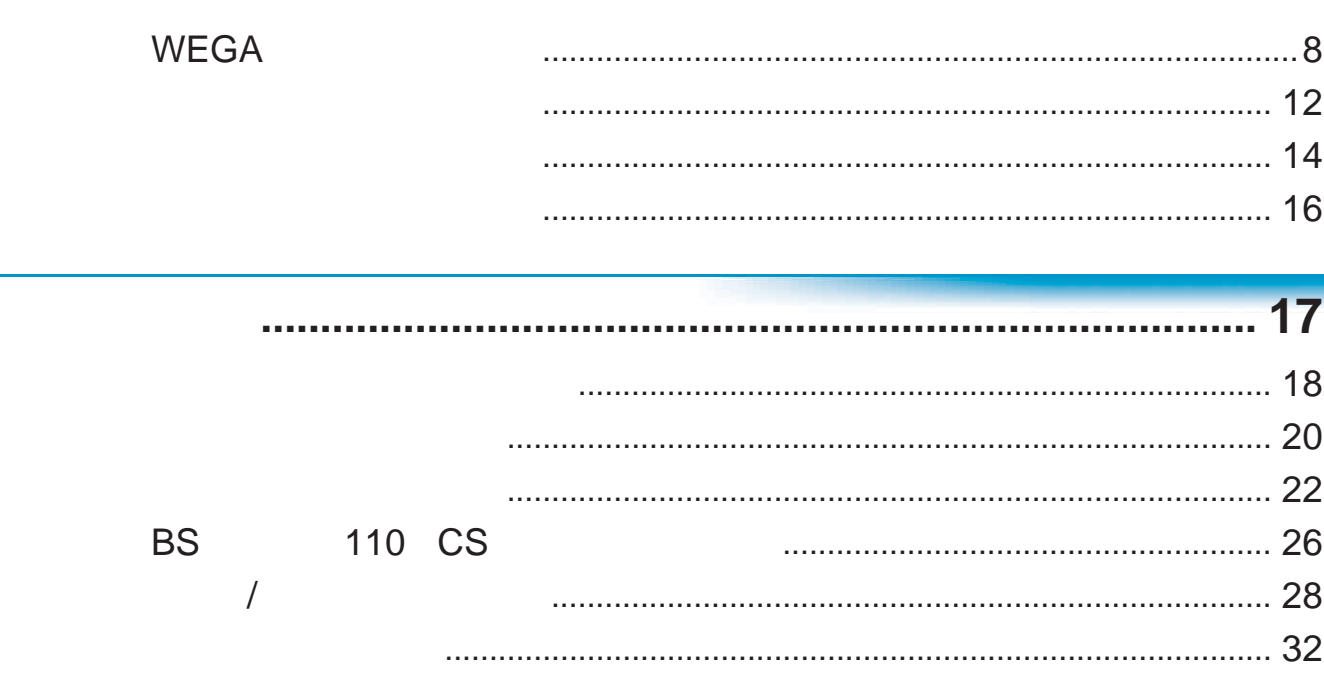

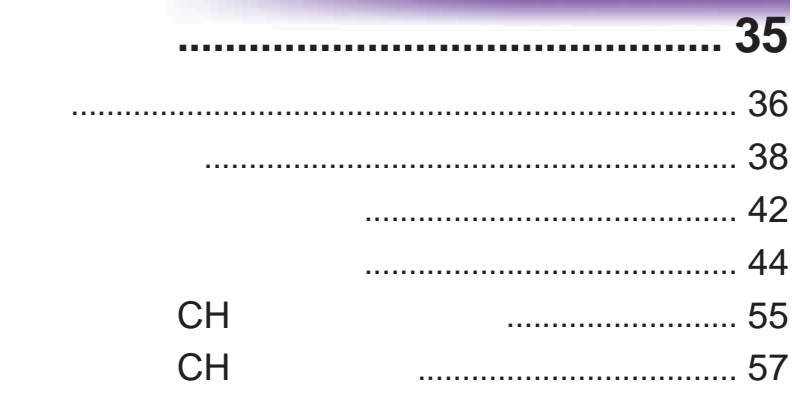

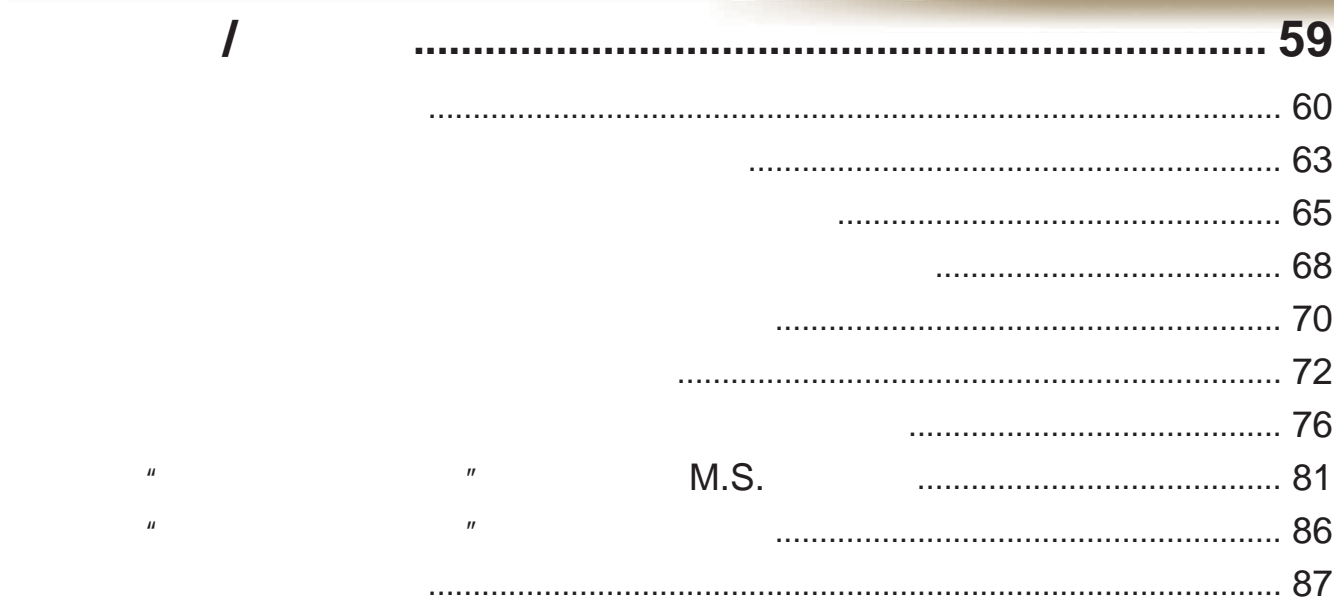

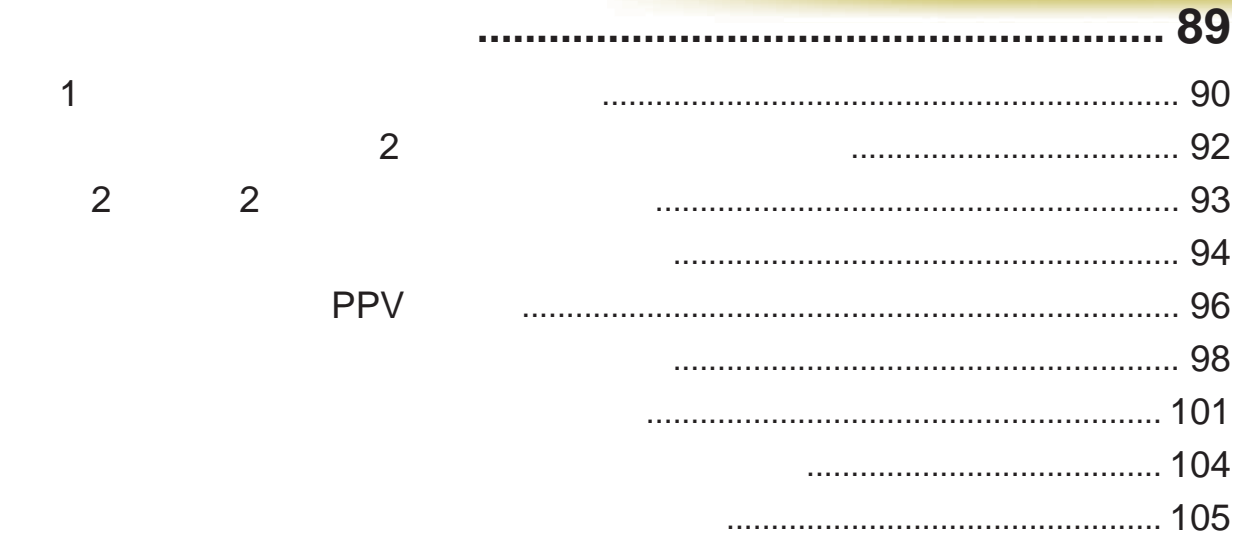

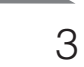

**College** 

and the state

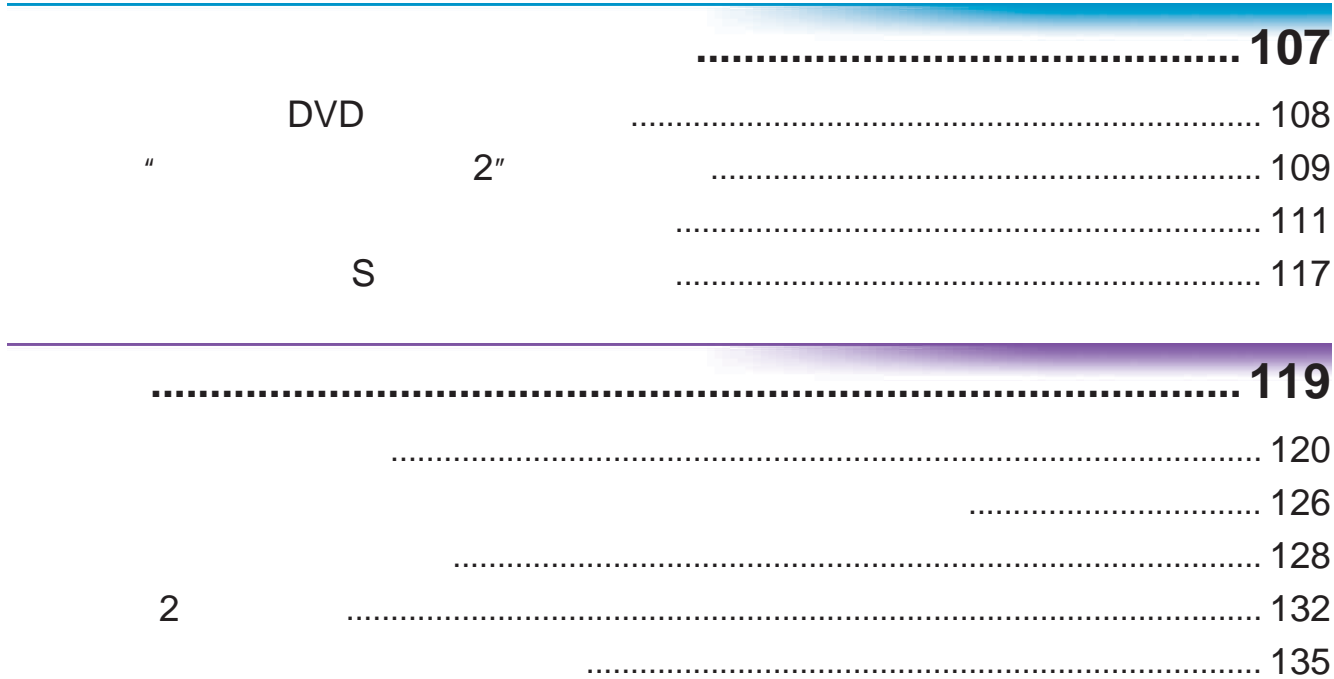

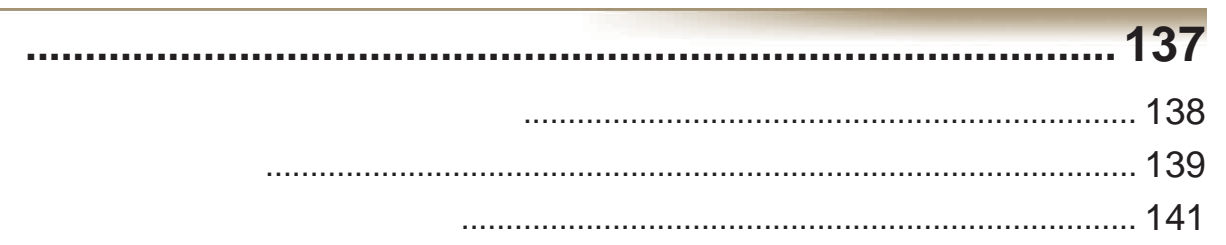

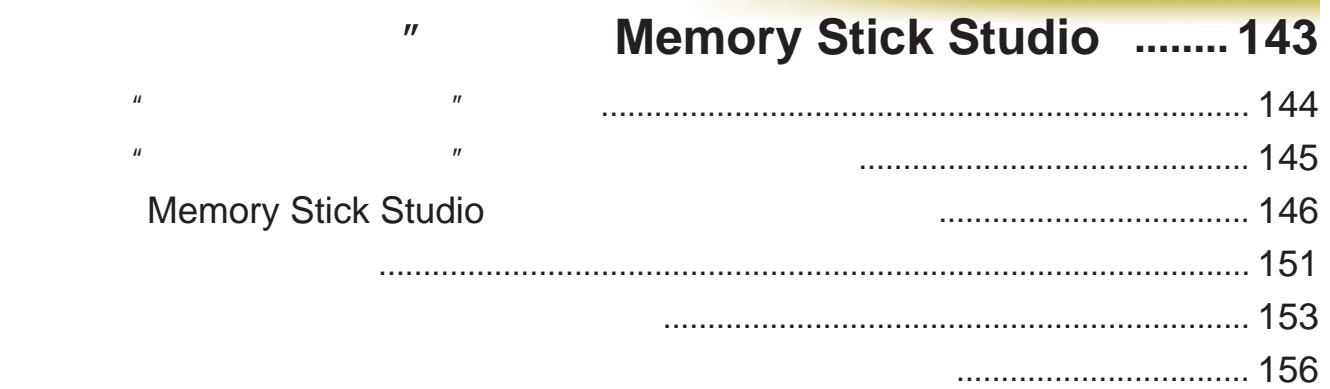

 $\boldsymbol{\mu}$ 

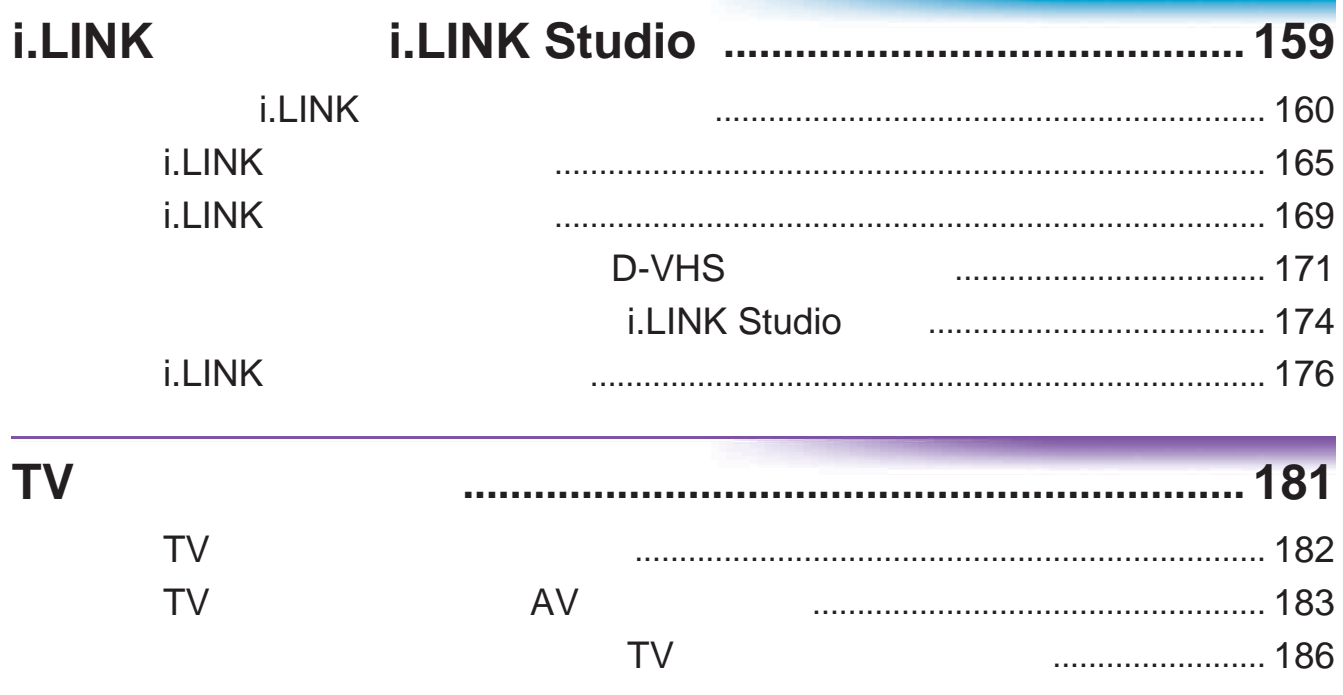

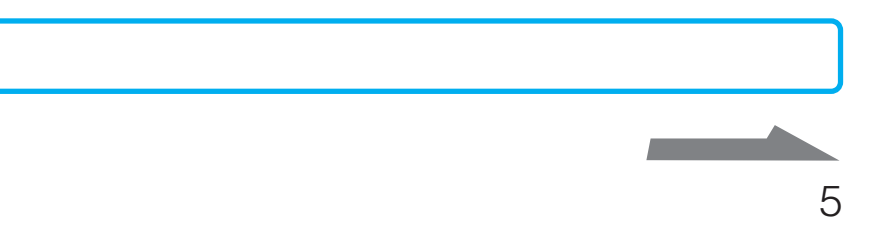

189 

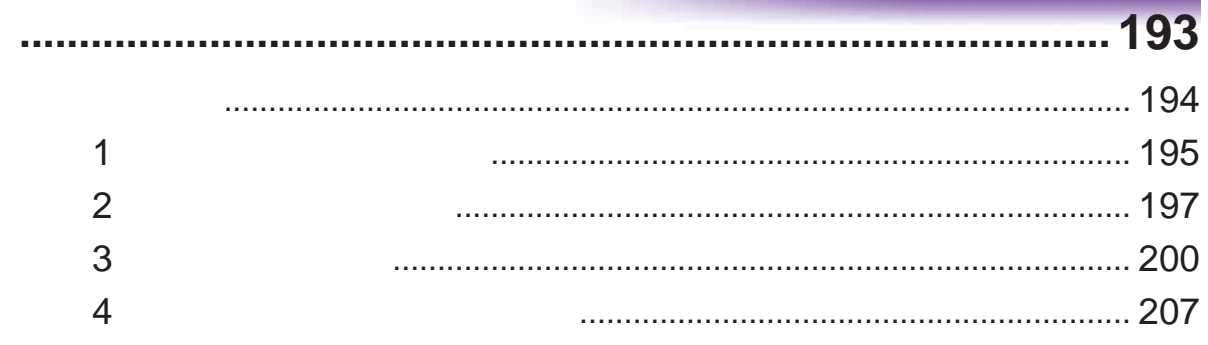

#### $.209$ 5 6  $\overline{7}$ 8 9 B-CAS  $IC$ ................. 223 10  $11$ AV  $\overline{1}$  $\cdots$  249

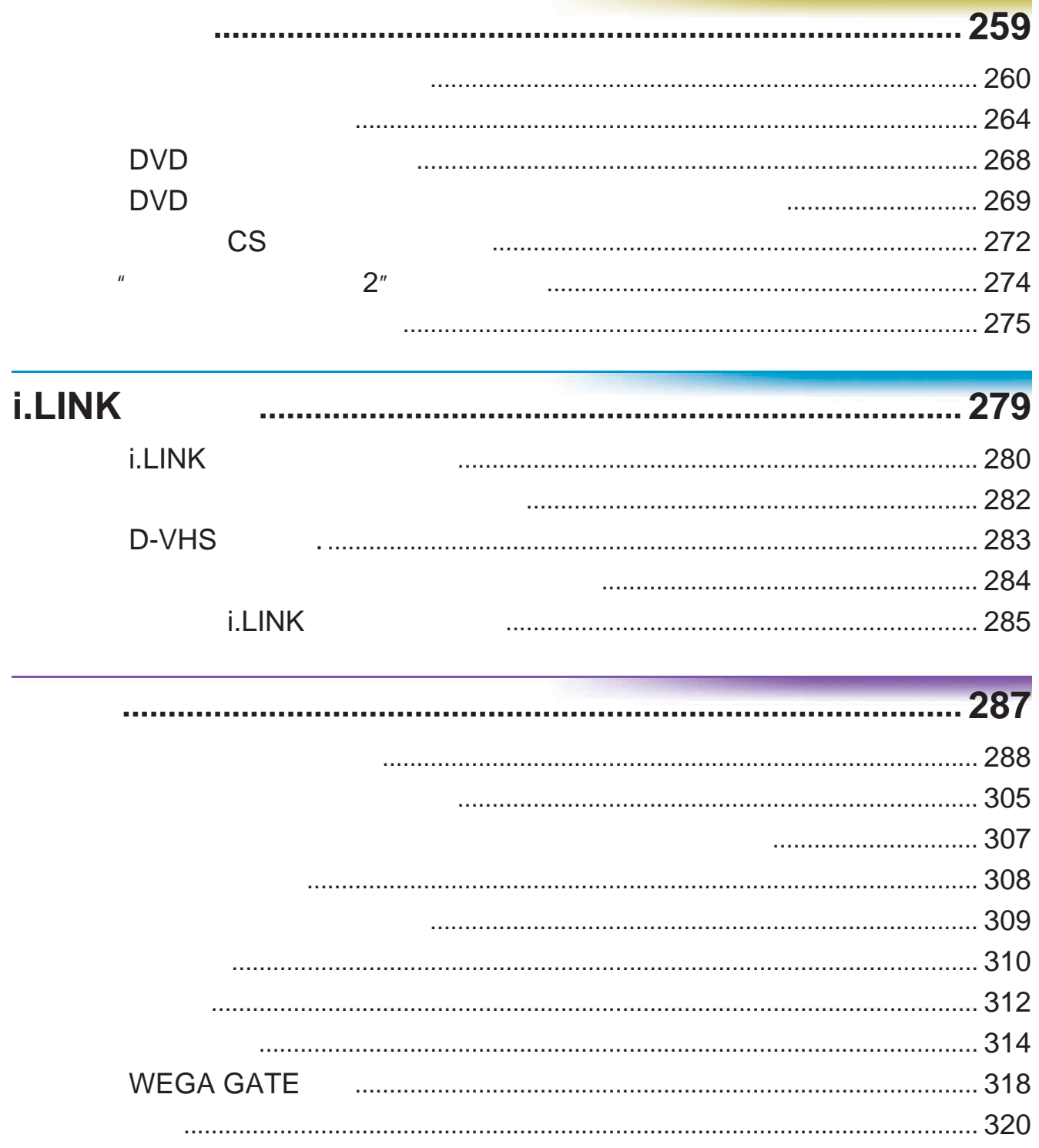

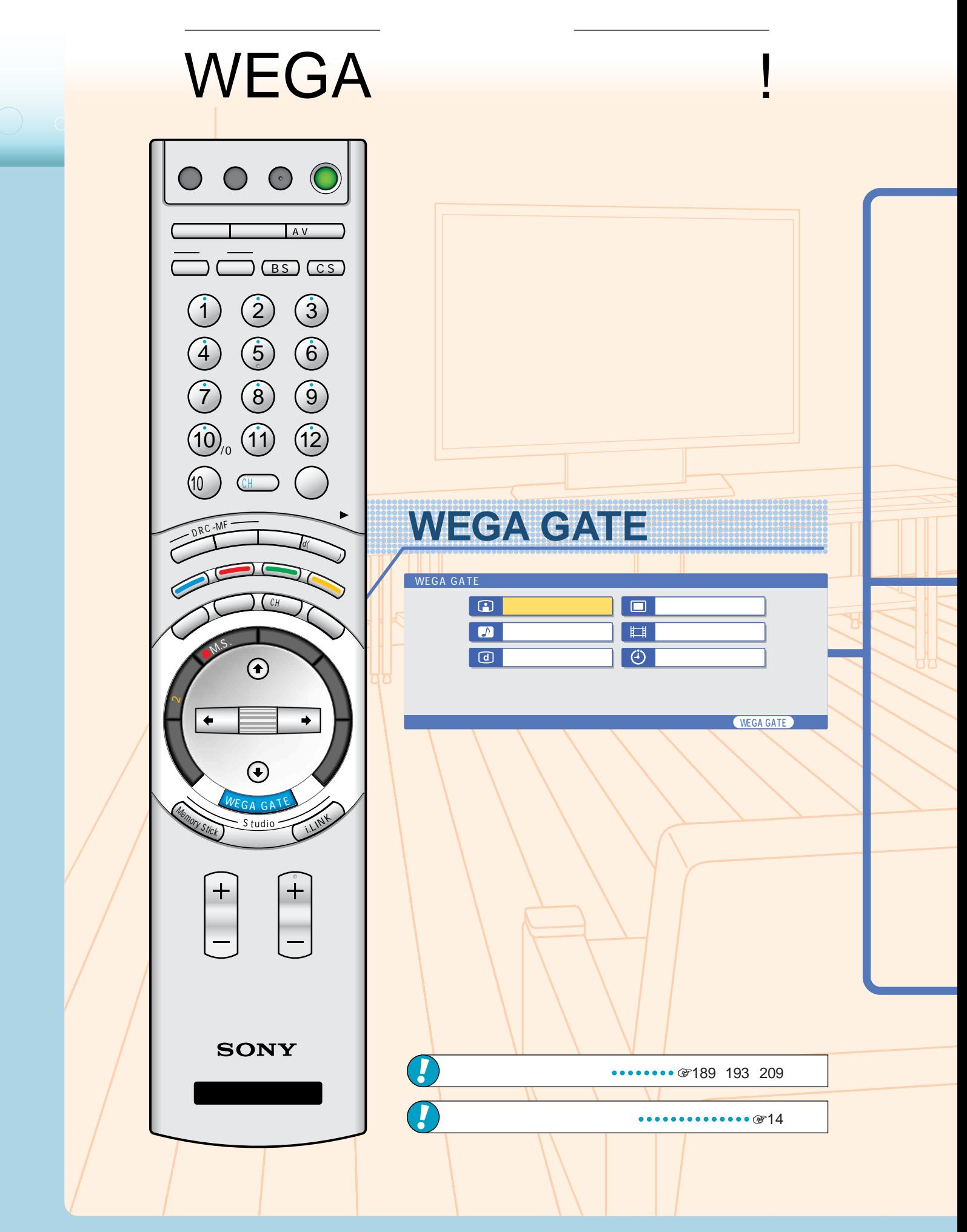

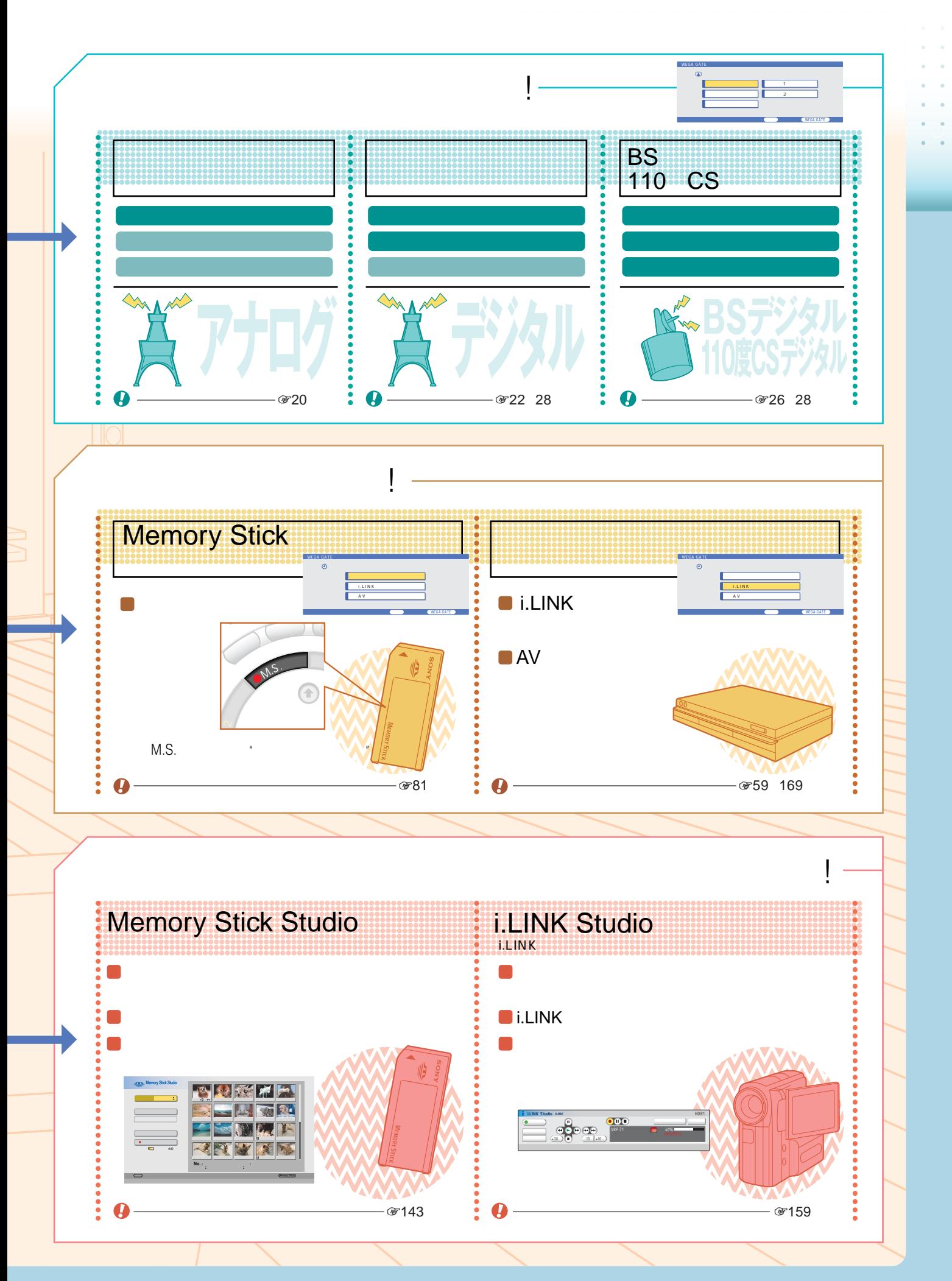

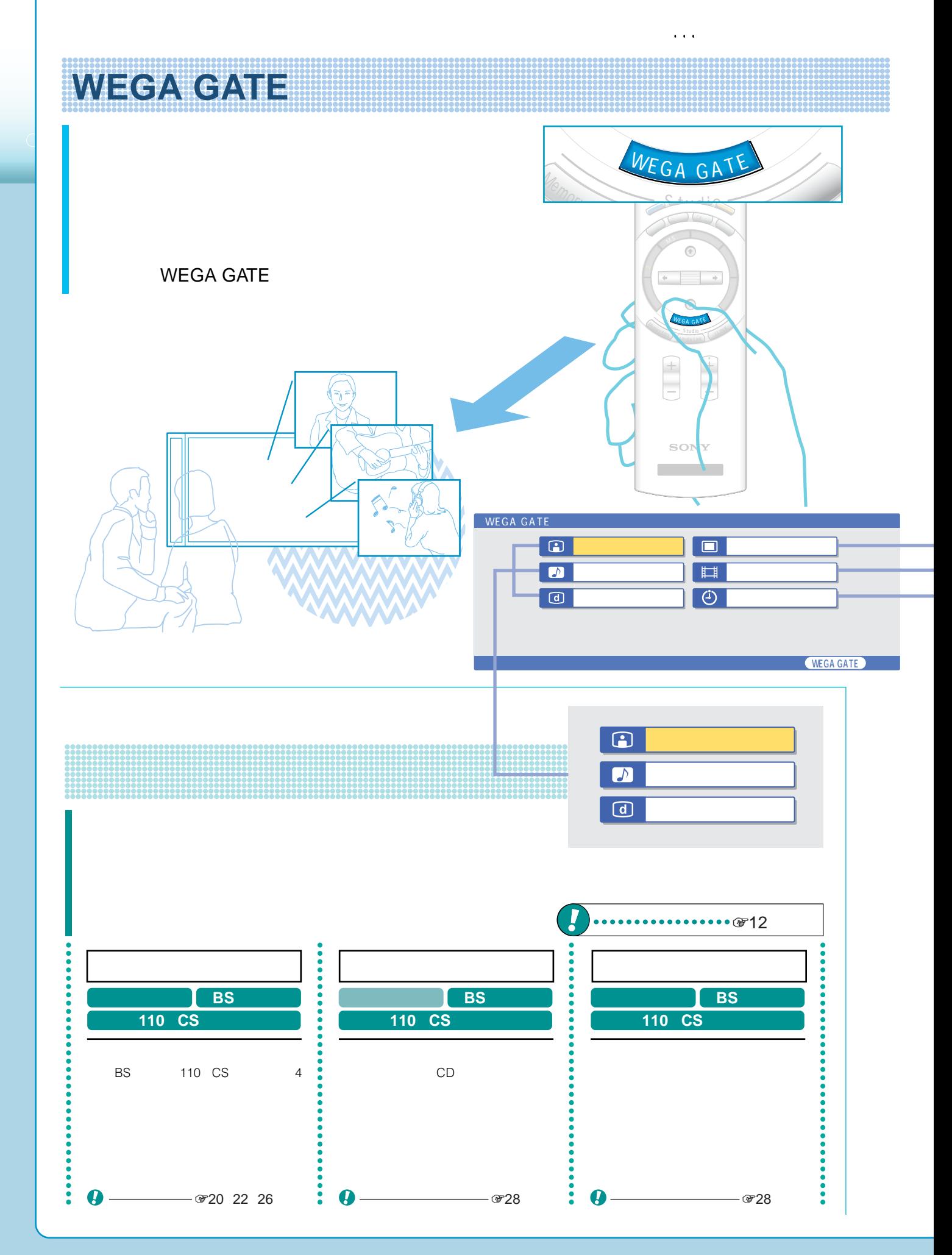

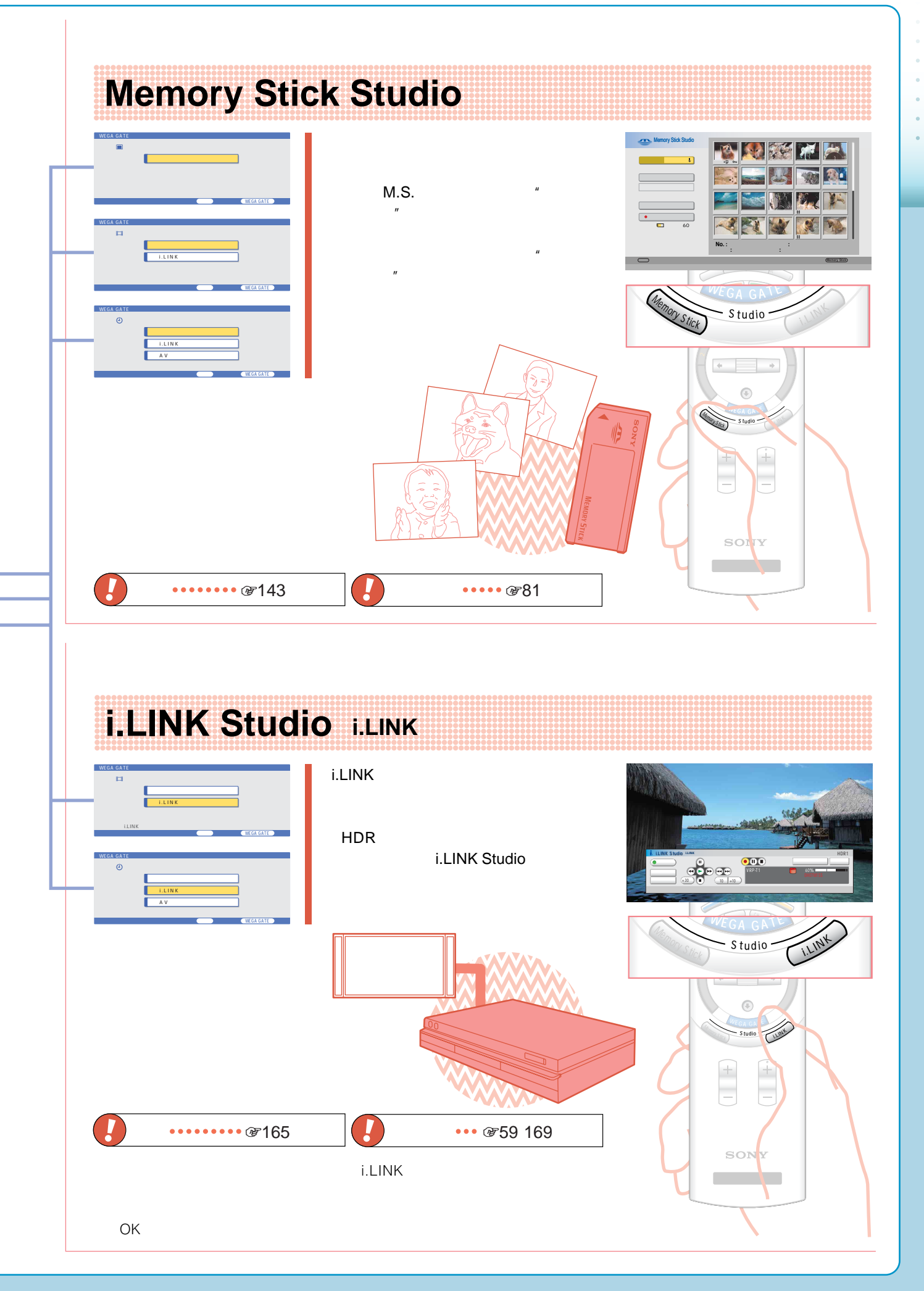

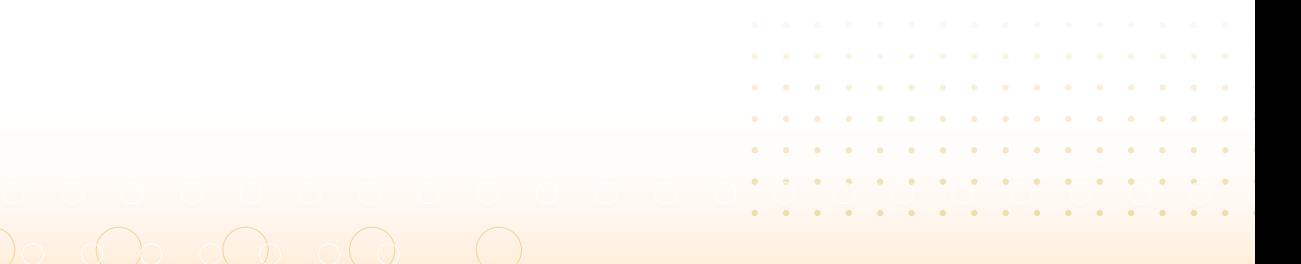

## 

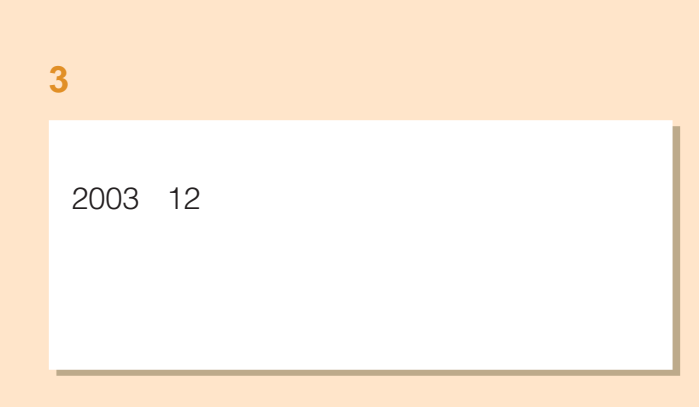

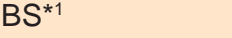

2000 12

\*<sup>1</sup> BS Broadcasting Satellite<sup>(201</sup>)

110 CS<sup>\*2</sup>

2002 3

\*<sup>2</sup> CS Communications Satellite

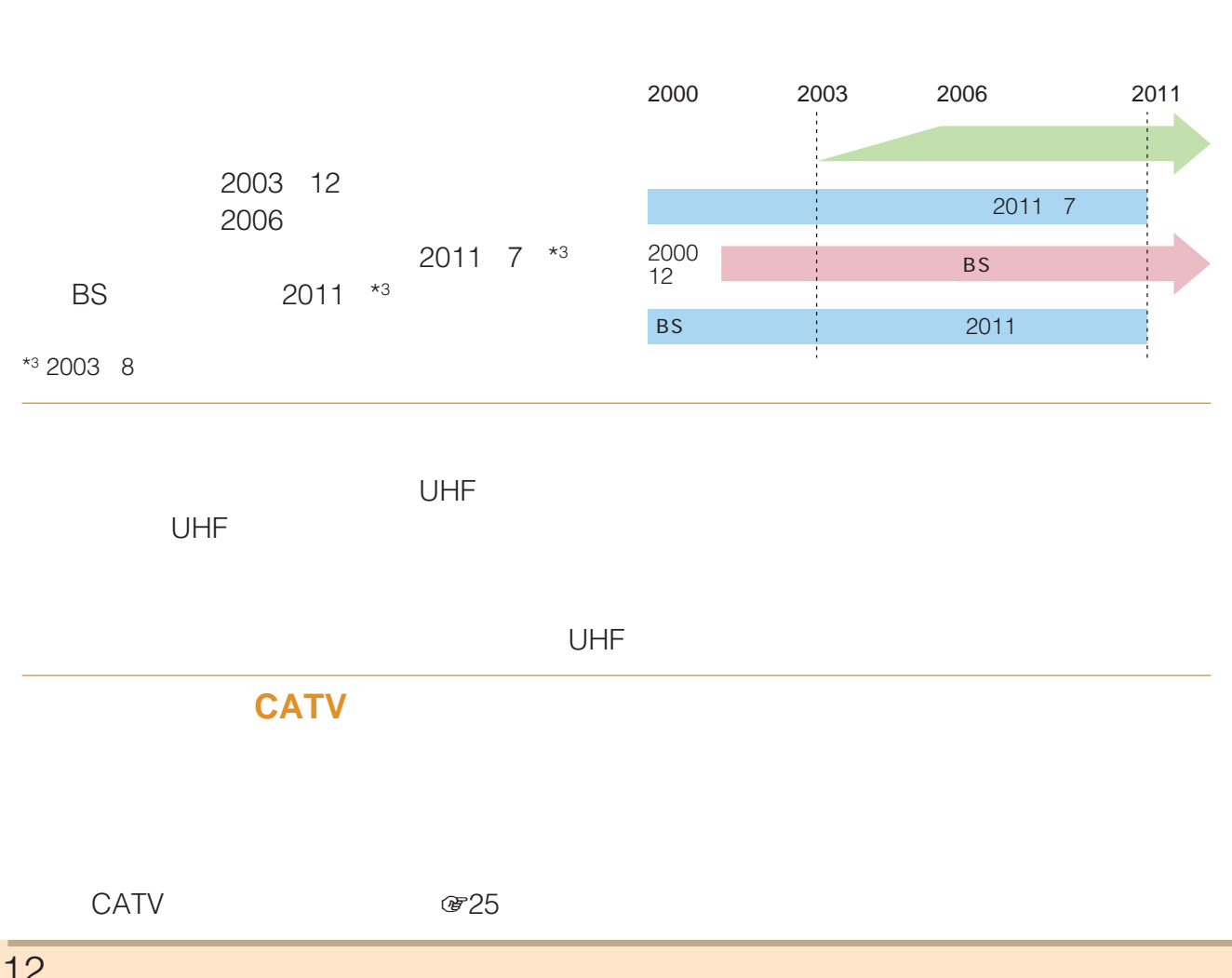

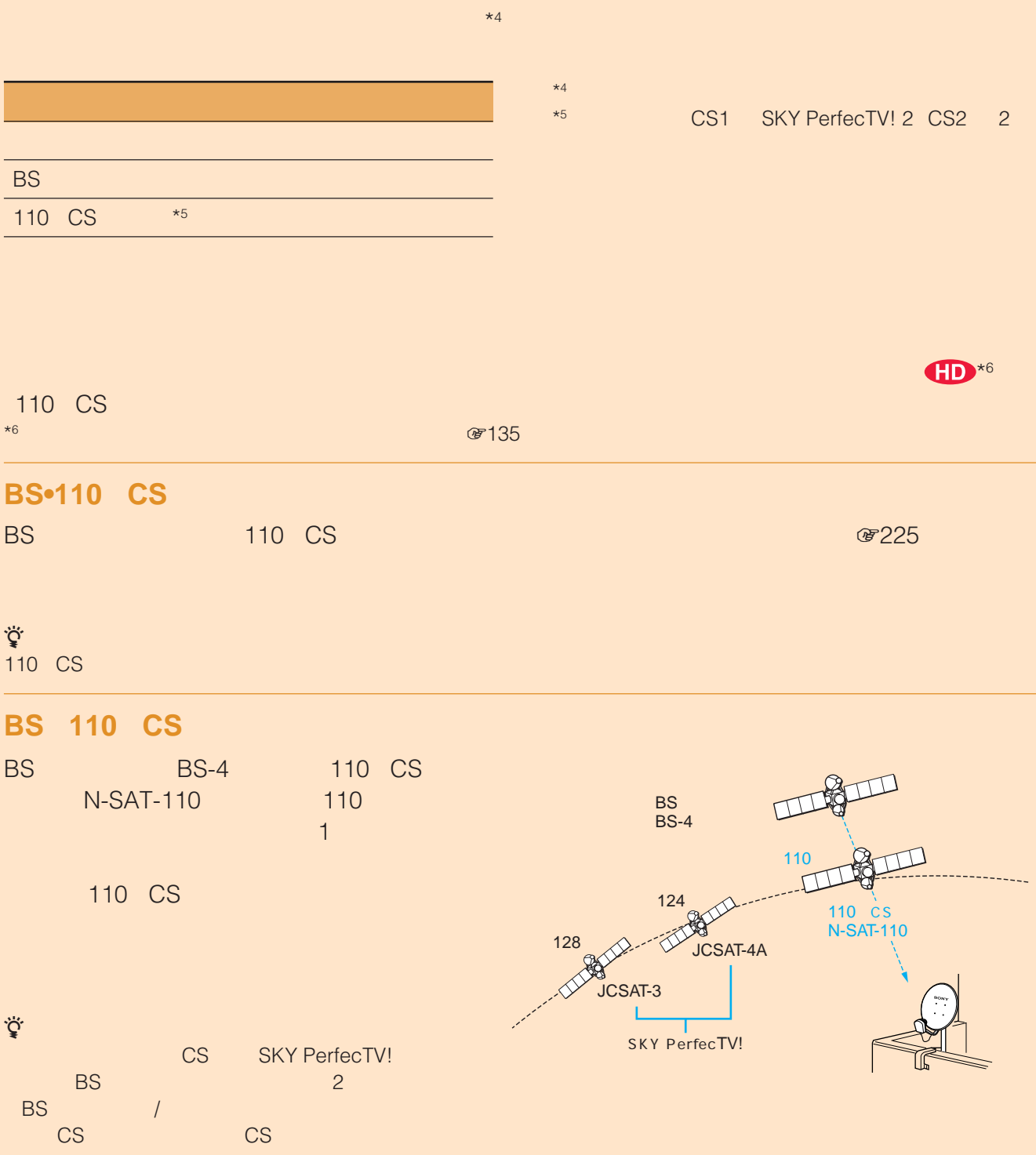

## $\overline{O}$  ,  $\overline{O}$  ,  $\overline{O}$  ,

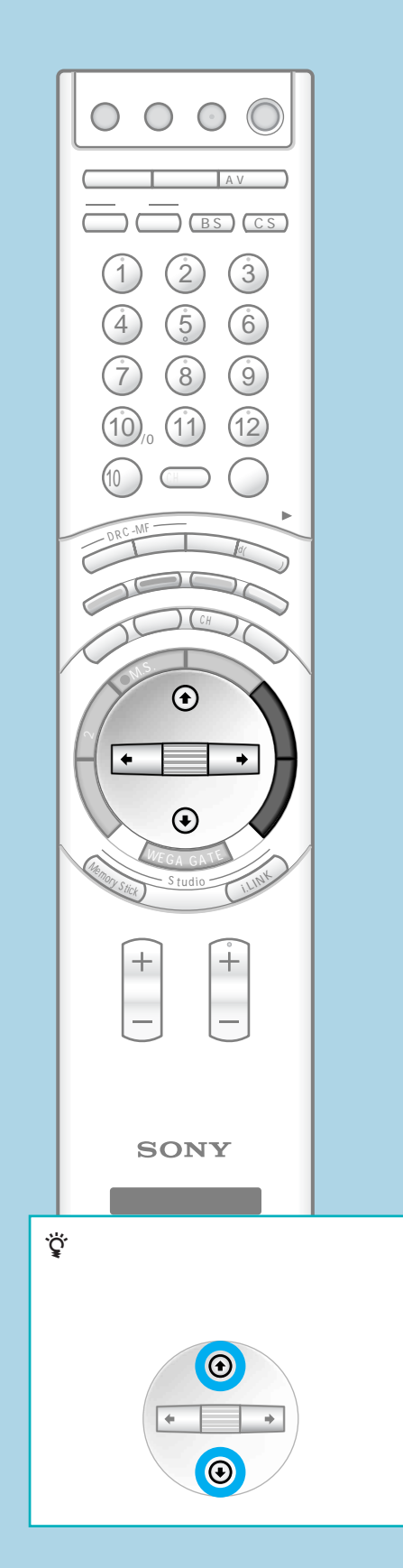

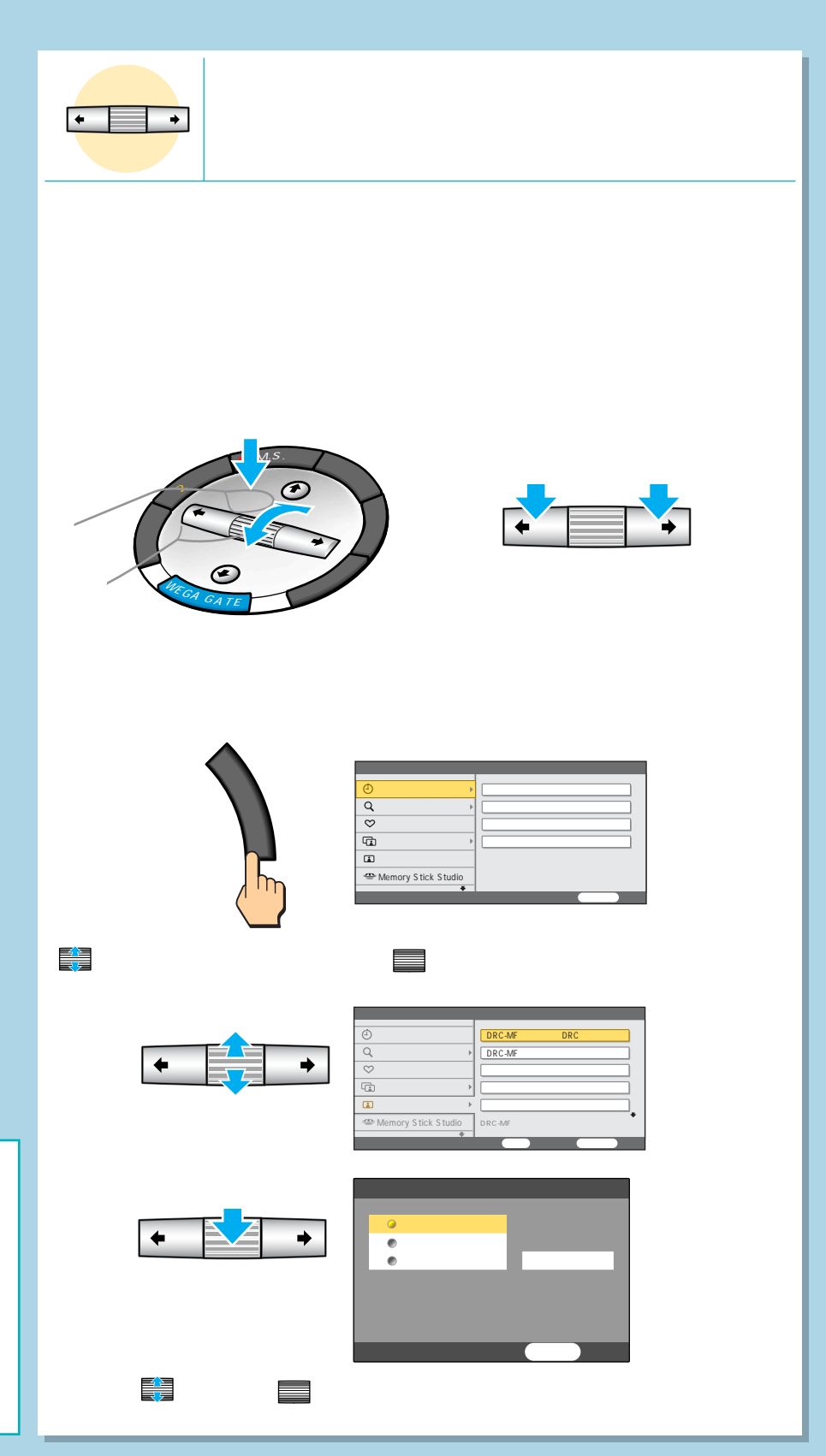

## $\mathbf{2}_{\mathbf{z}}$  , and we have the set of  $\mathbf{2}_{\mathbf{z}}$

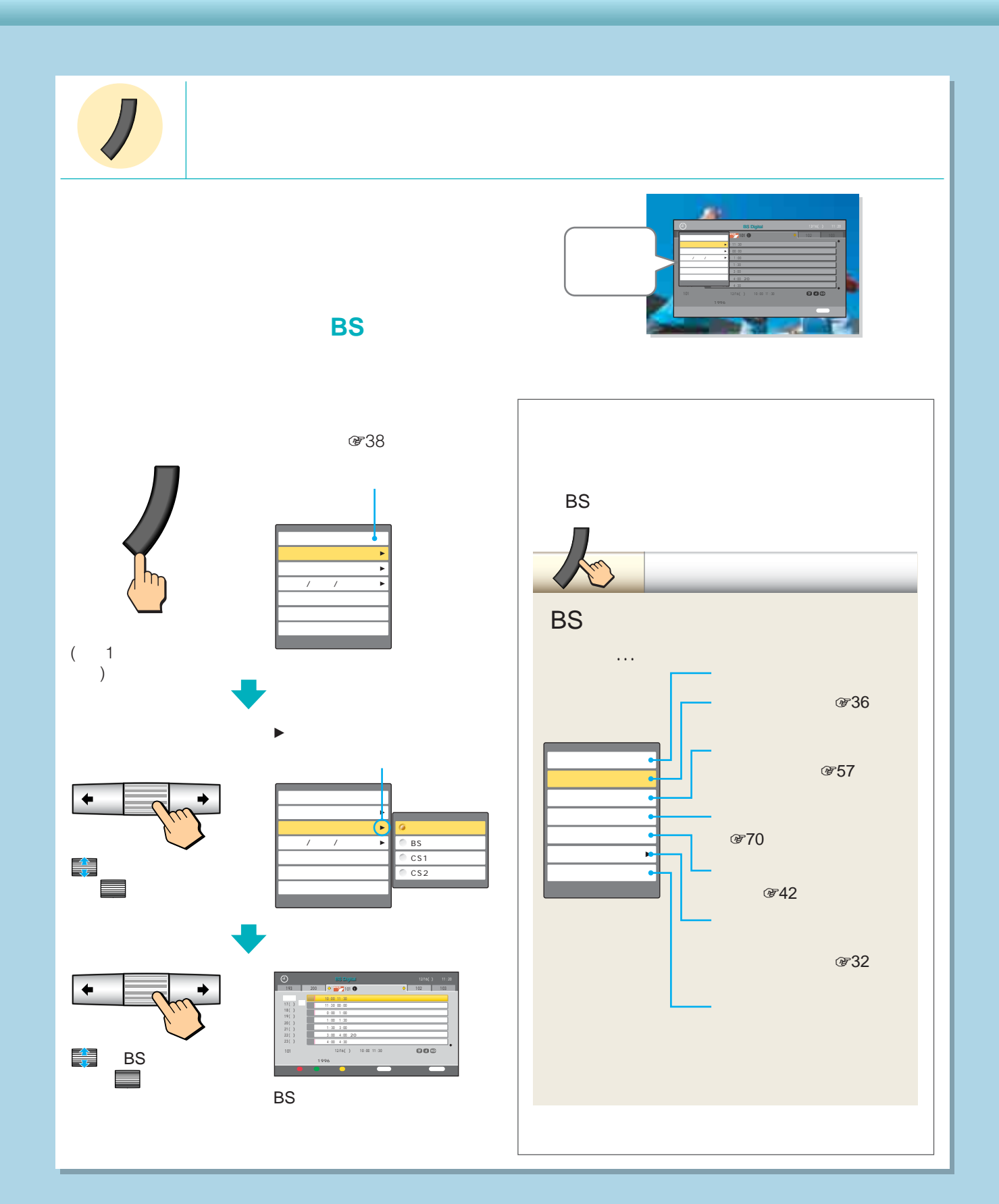

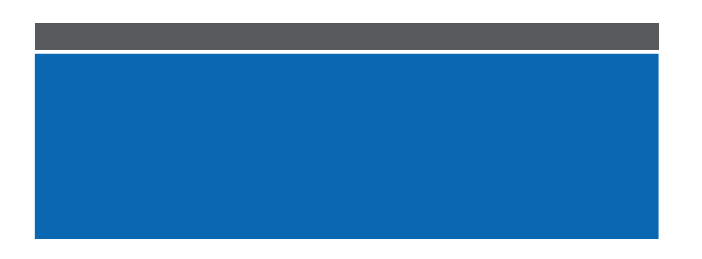

### **图120** 消費電力:減(消画)  $\n *②*120\n$  $*1$   $*1$  $\sim$  3000  $\approx$  12000  $\approx$  12000  $\$  $*1$  $C = 14$

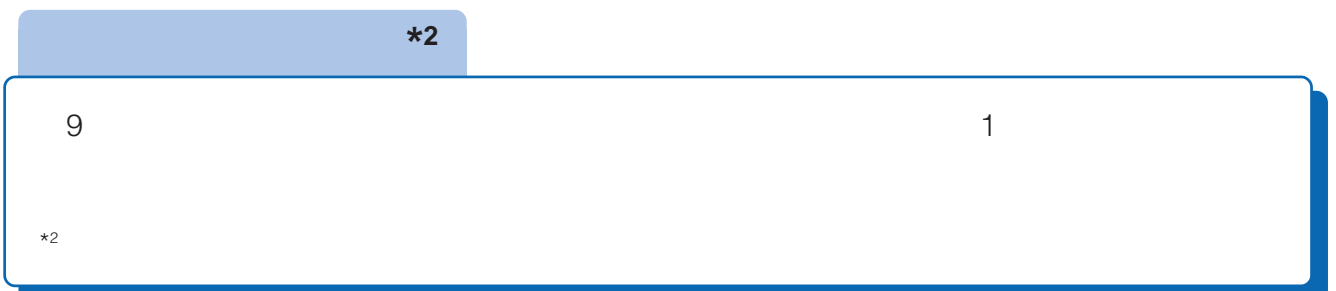

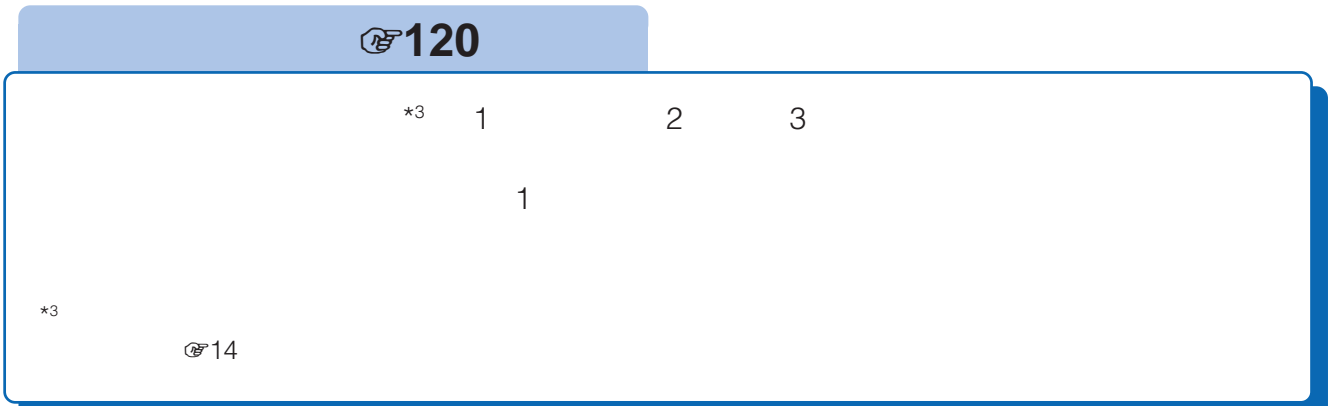

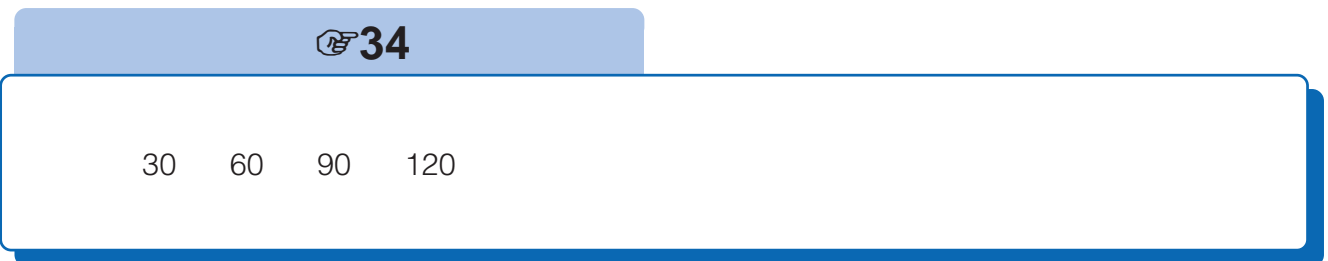

### テレビを見るときの基本操作 ...................................... 18 一時的に音を消す ............................................................ 18 チャンネル番号などを確認する ...................................... 18 音量を調節する................................................................ 18 リモコンで電源が入らないときは ................................... 19 選局用のボタンで電源も入れる[チャンネルポン]........ 19

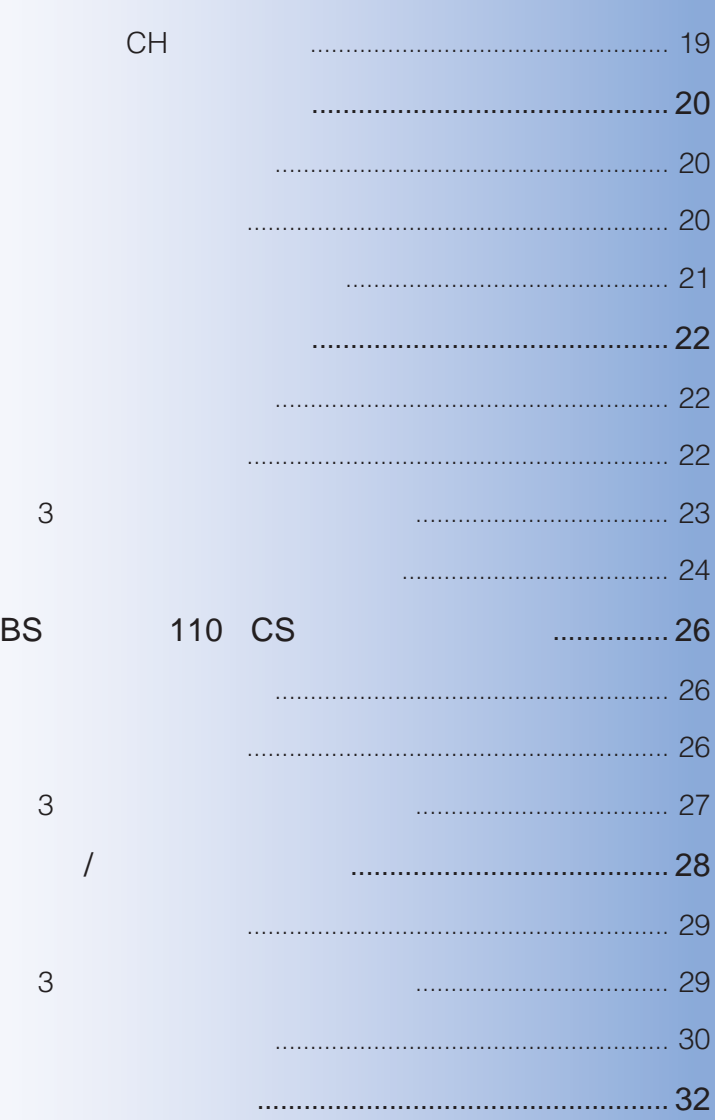

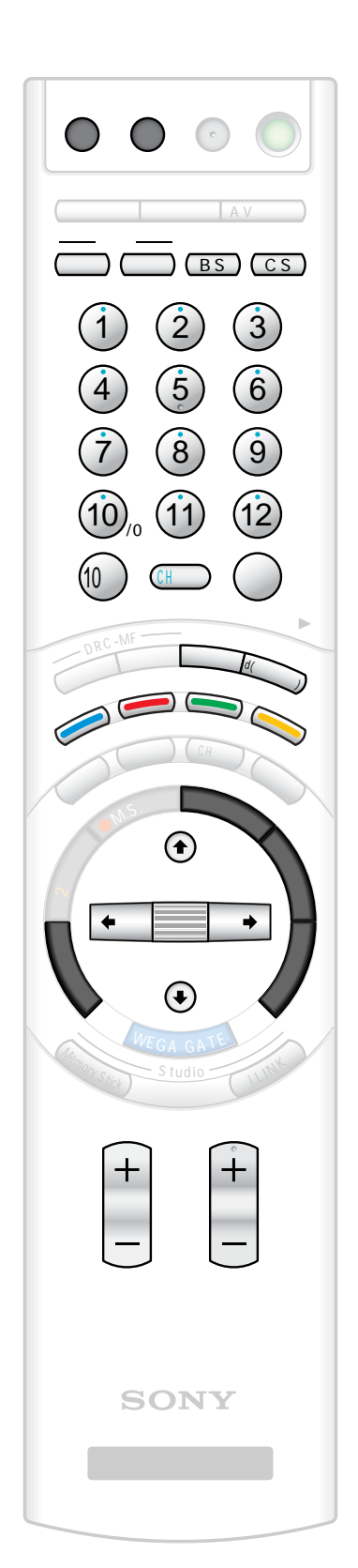

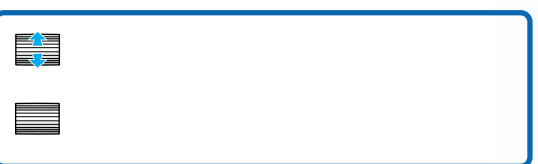

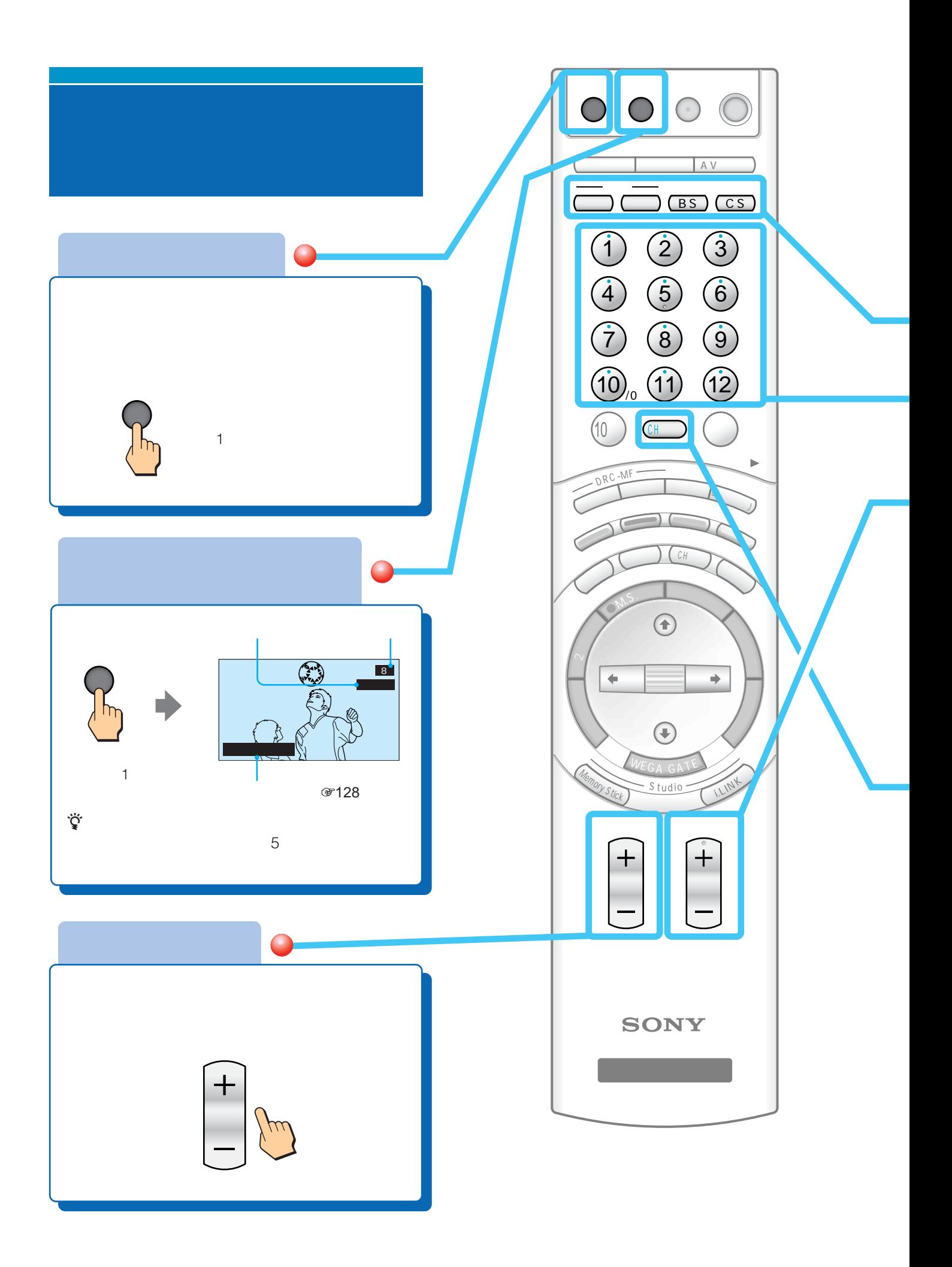

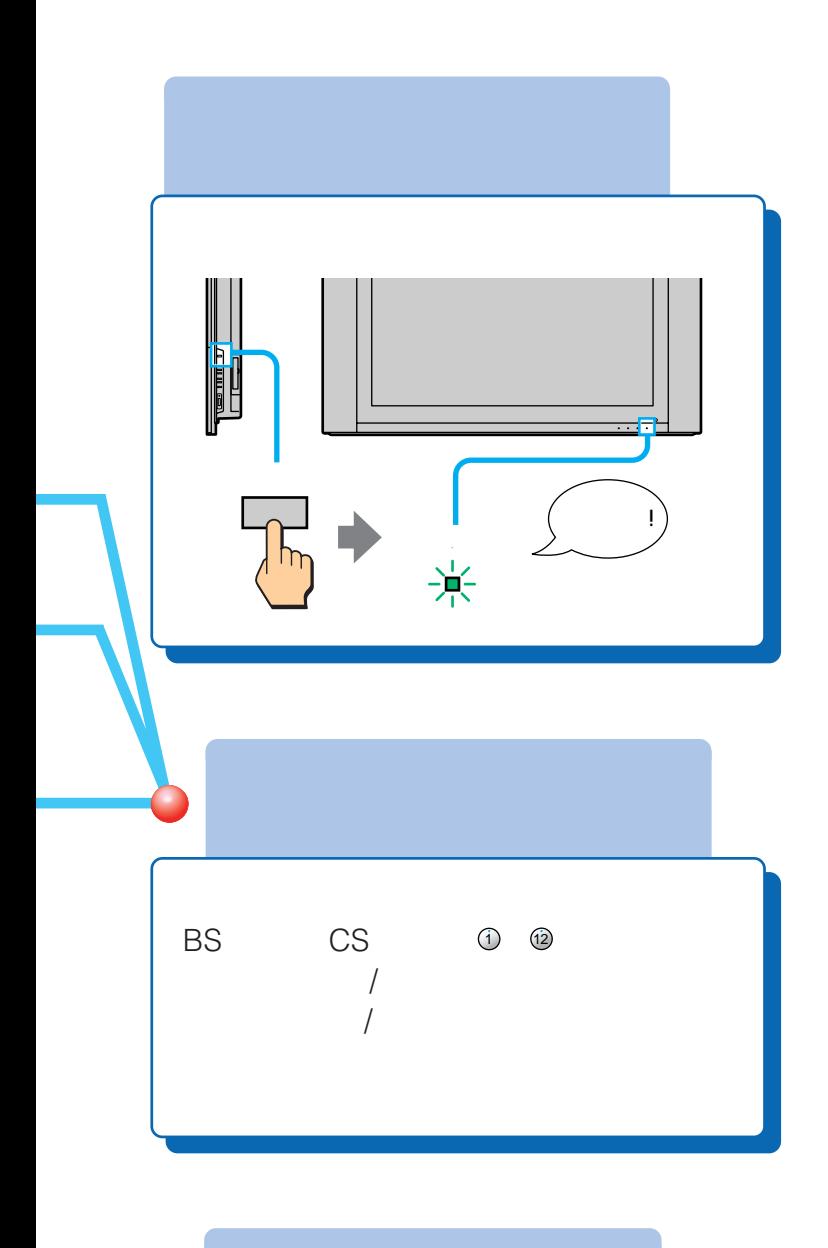

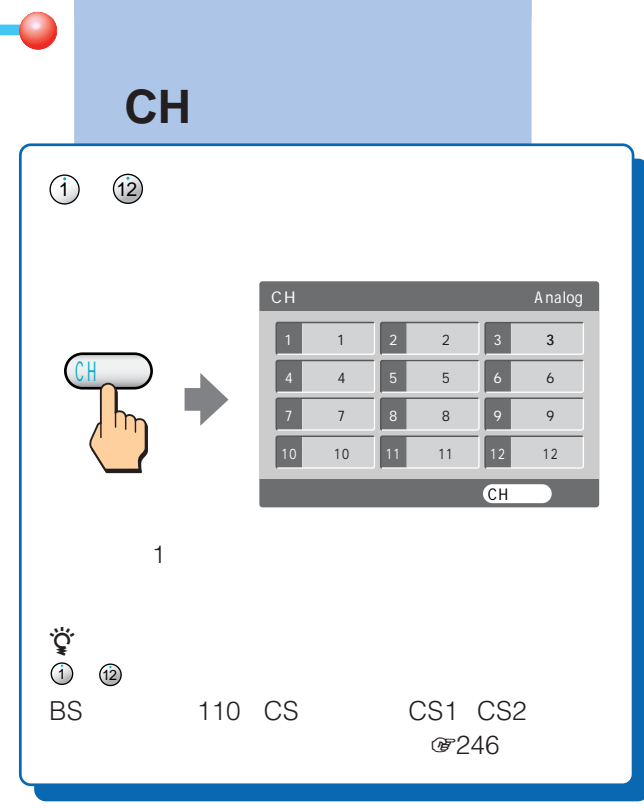

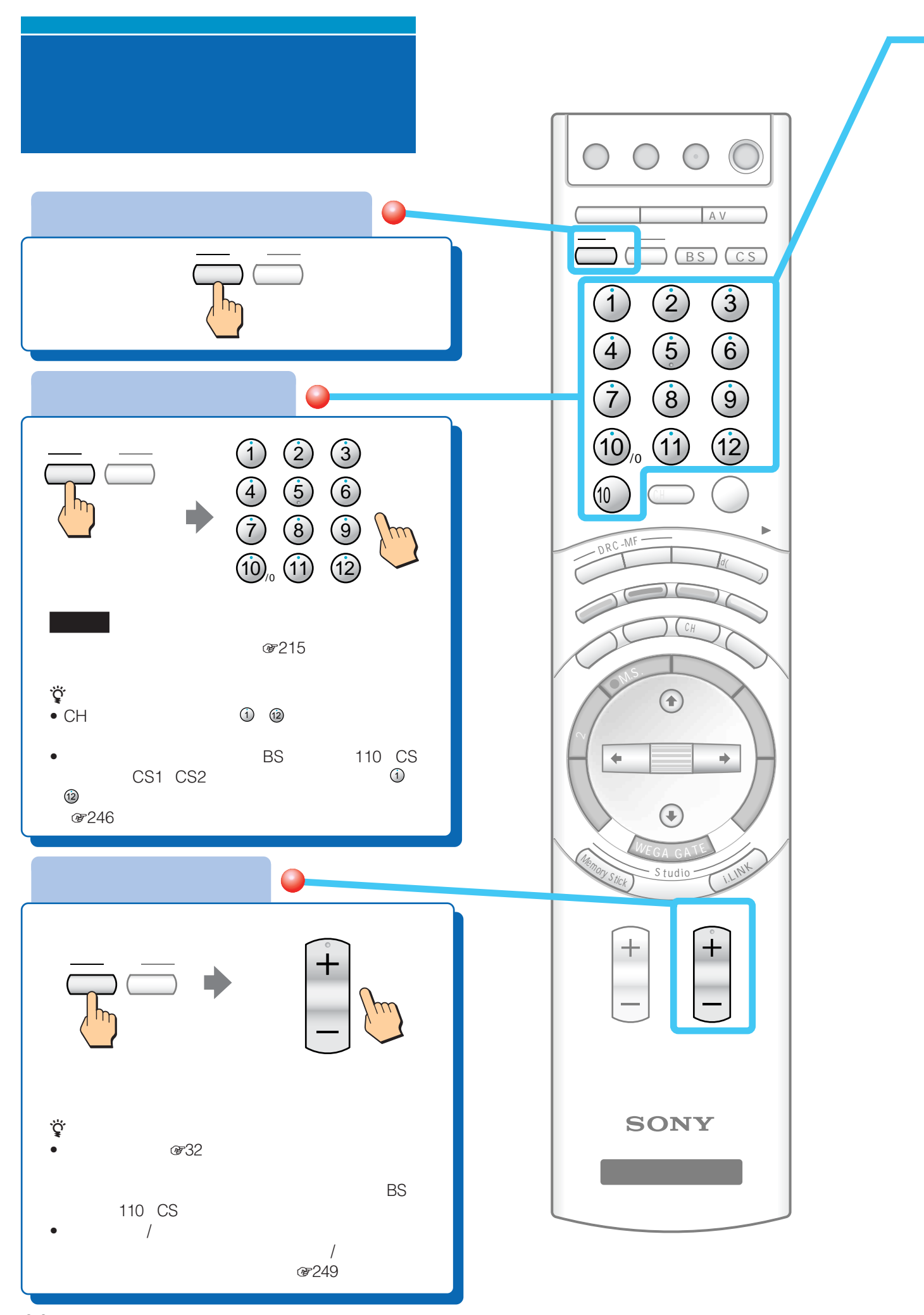

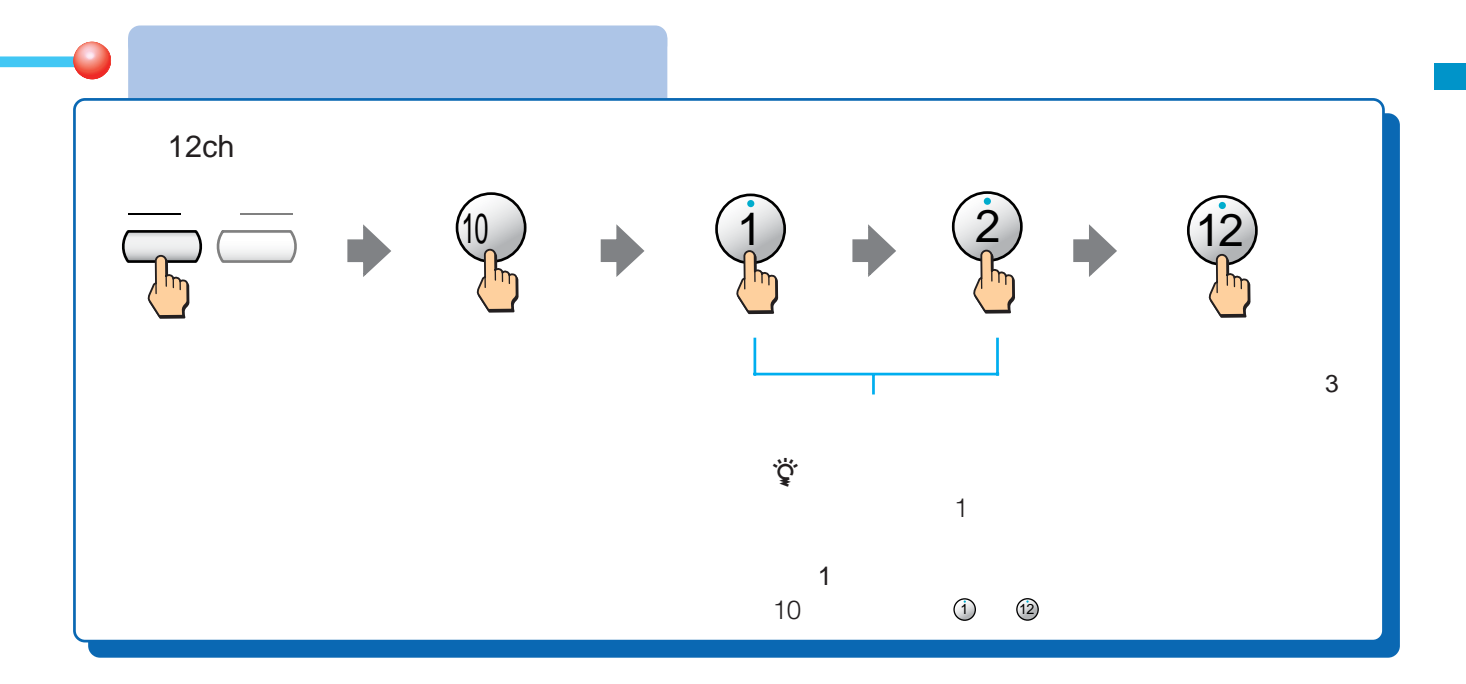

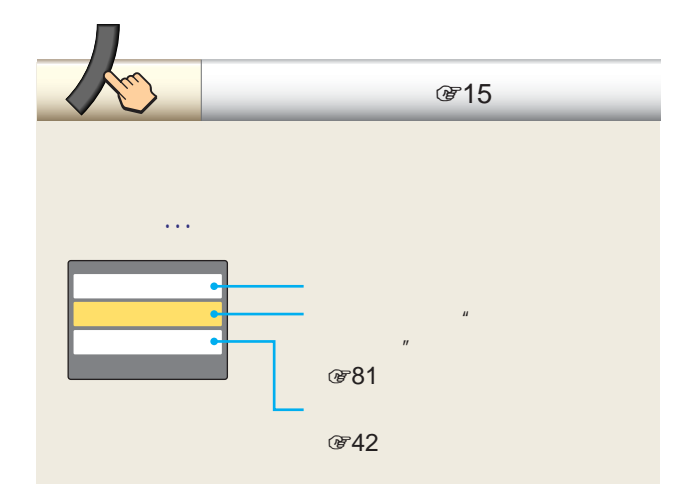

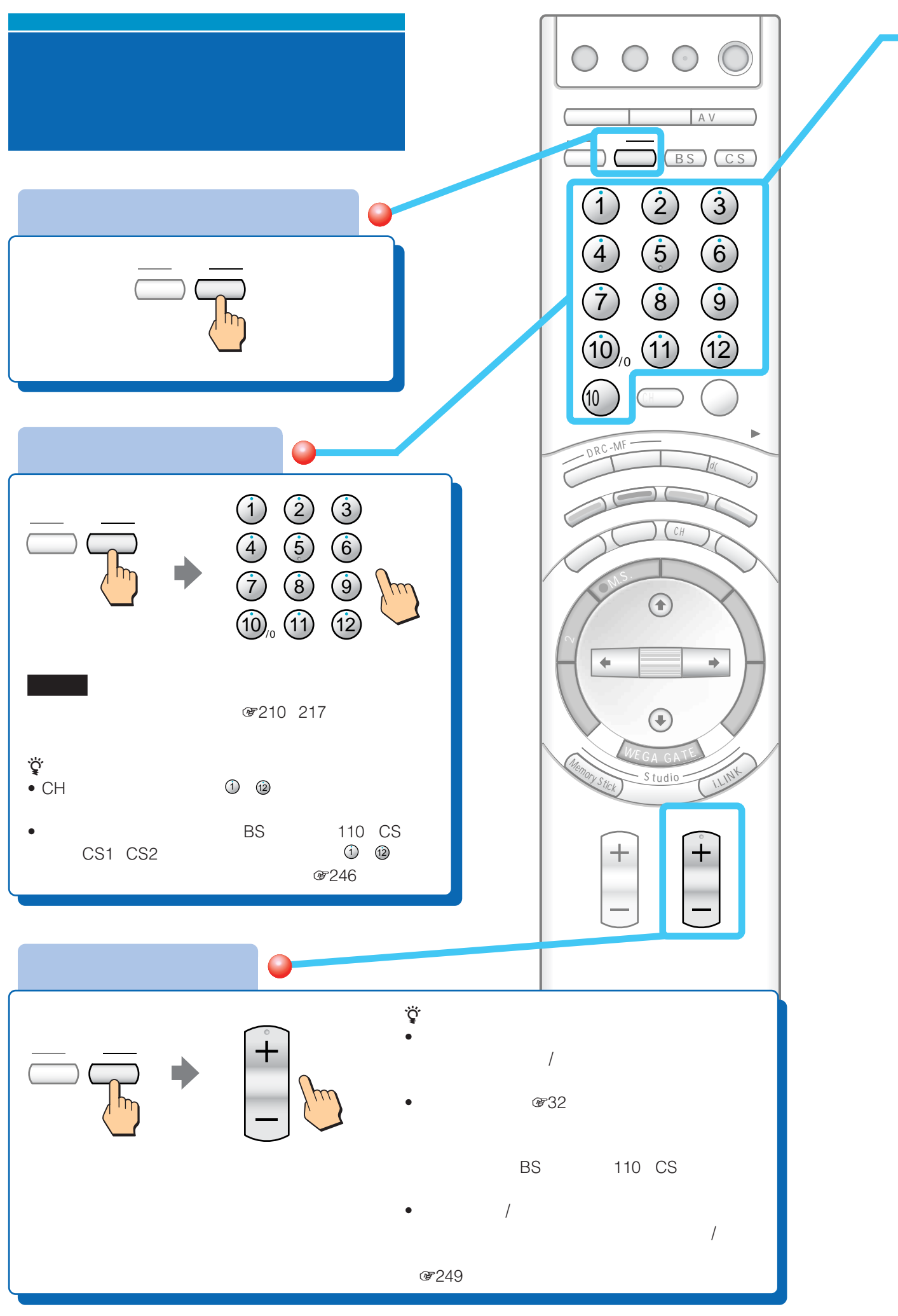

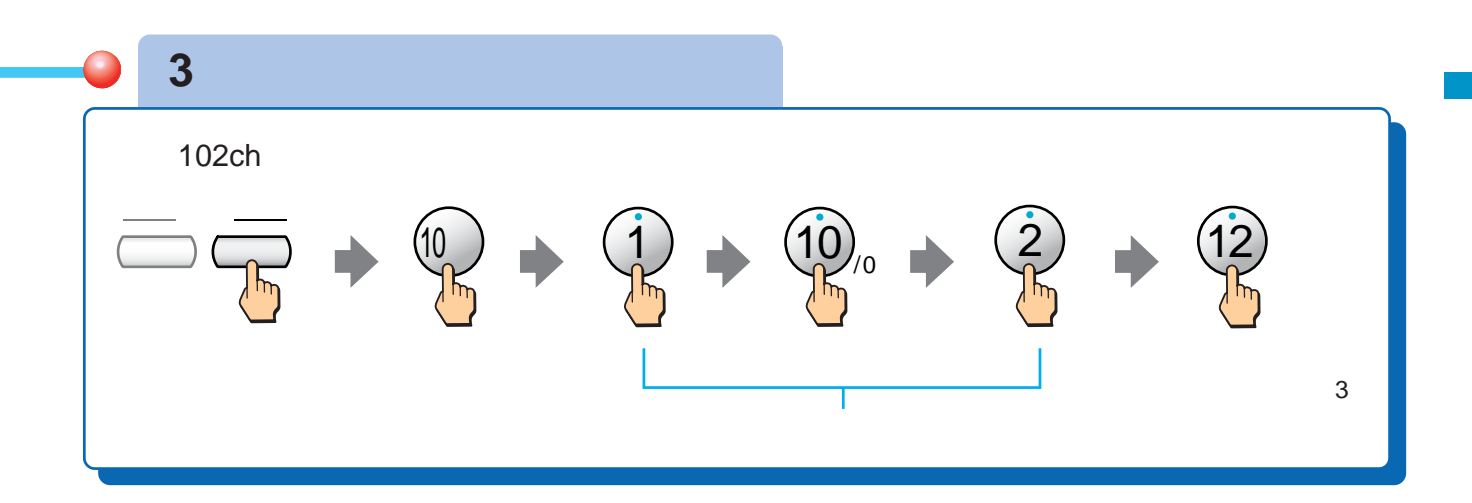

番組表(138ページ) **およ**  $\text{CH}$   $\text{C}$ H  $C \rightarrow 55$ 

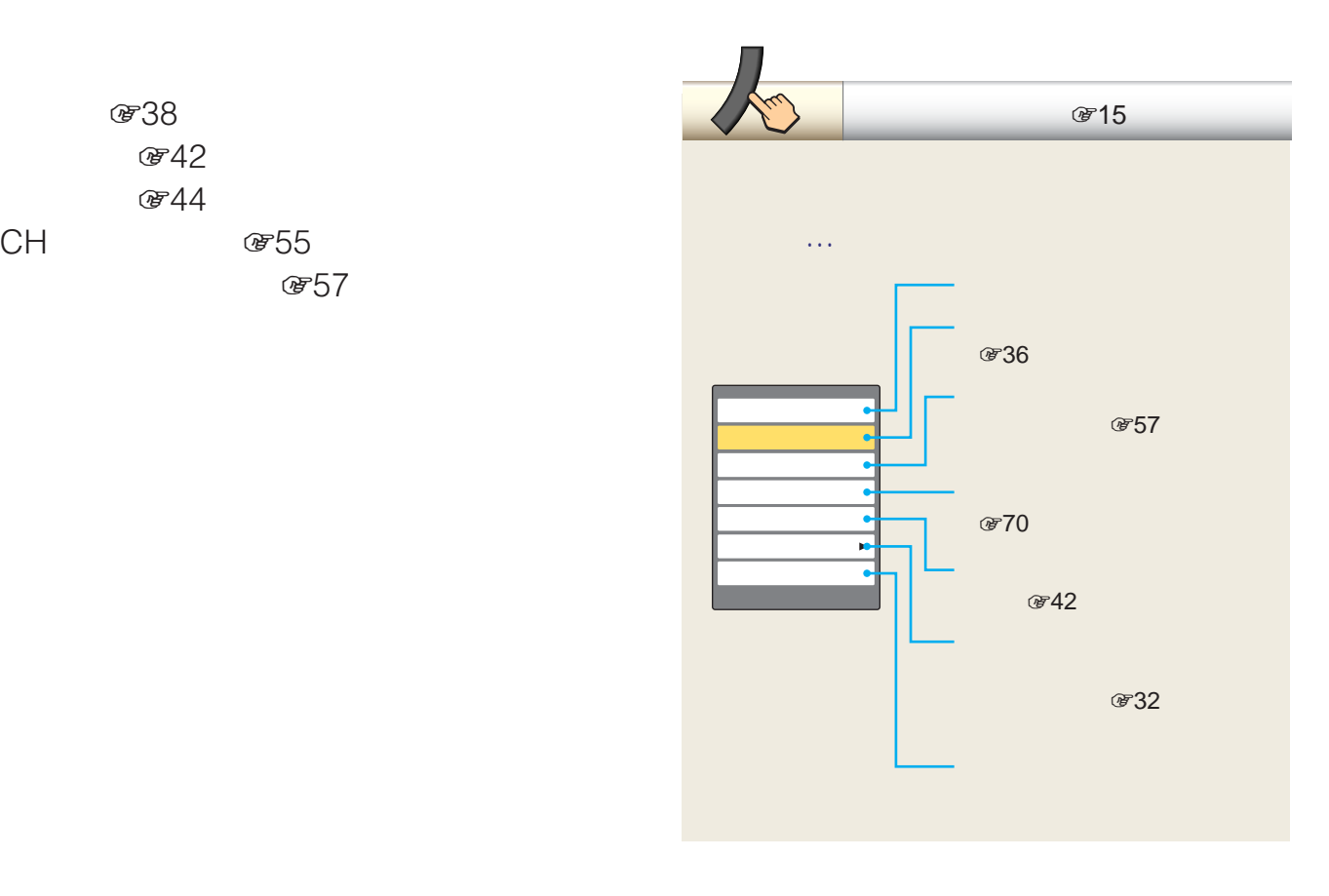

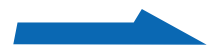

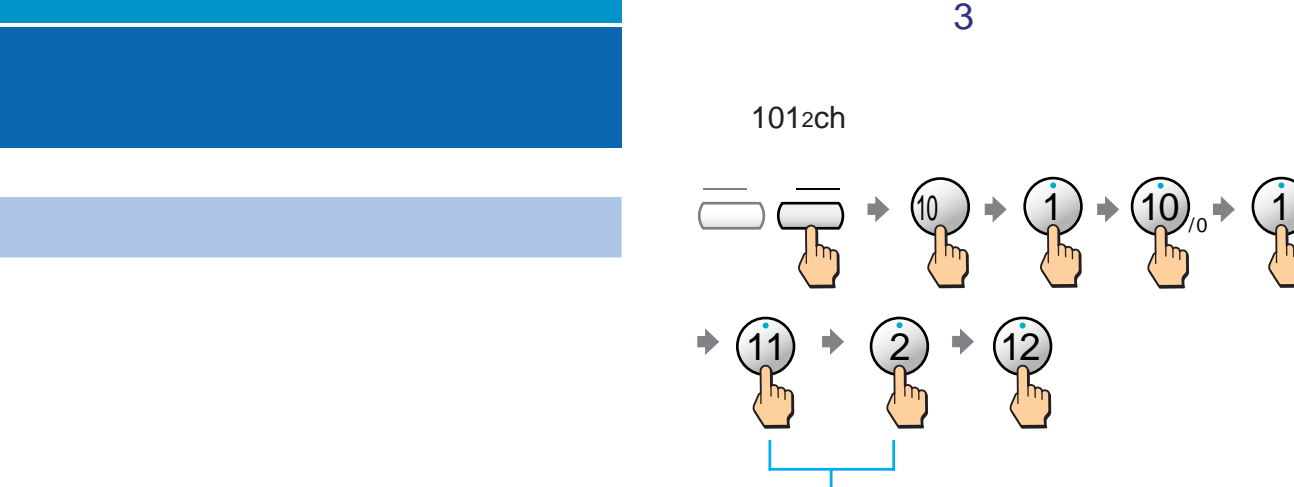

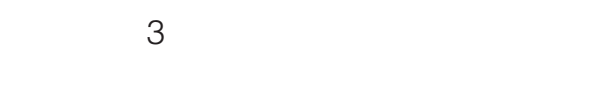

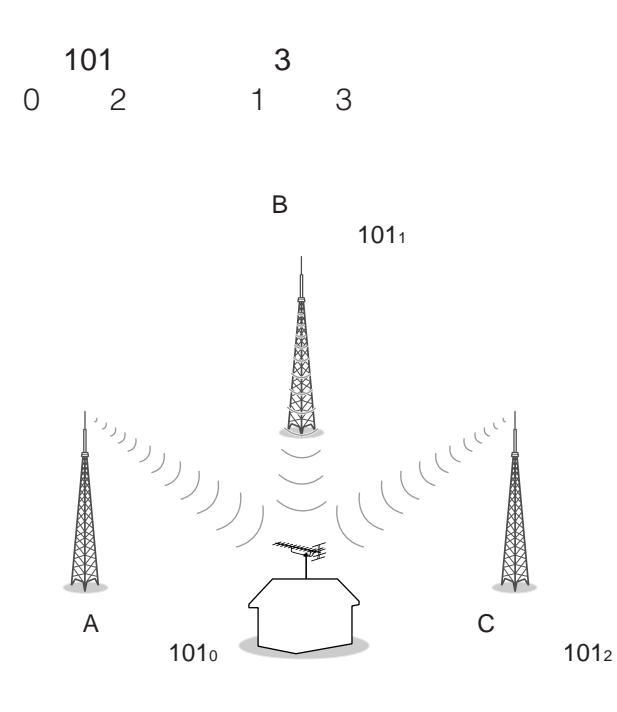

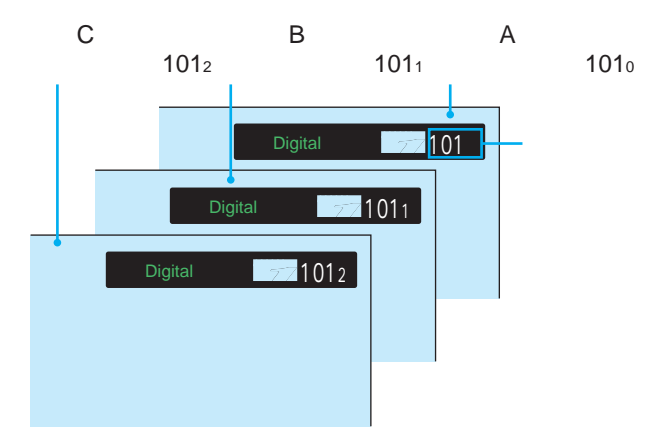

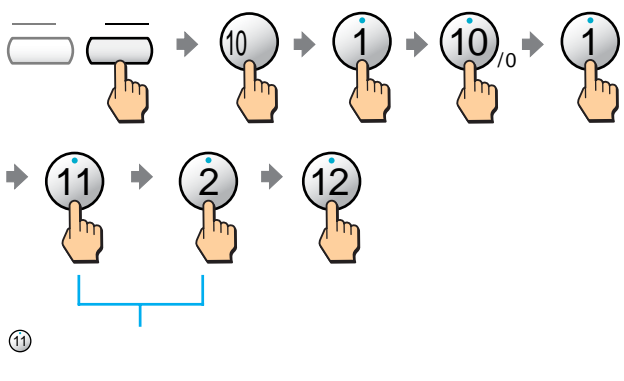

 $\frac{1}{2}$  $\frac{1}{\sqrt{2\pi}}$ 

011 013 … 011 012 013 011<sub>1</sub> 0131」→「021」…

2003 12

UHF VHF VHF

UHF VHF UHF

UHF

 $\frac{1}{\sqrt{2}}$ 

VHF

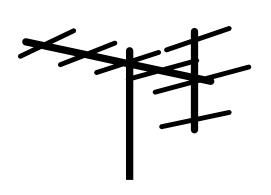

UHF

UHF UHF

STB

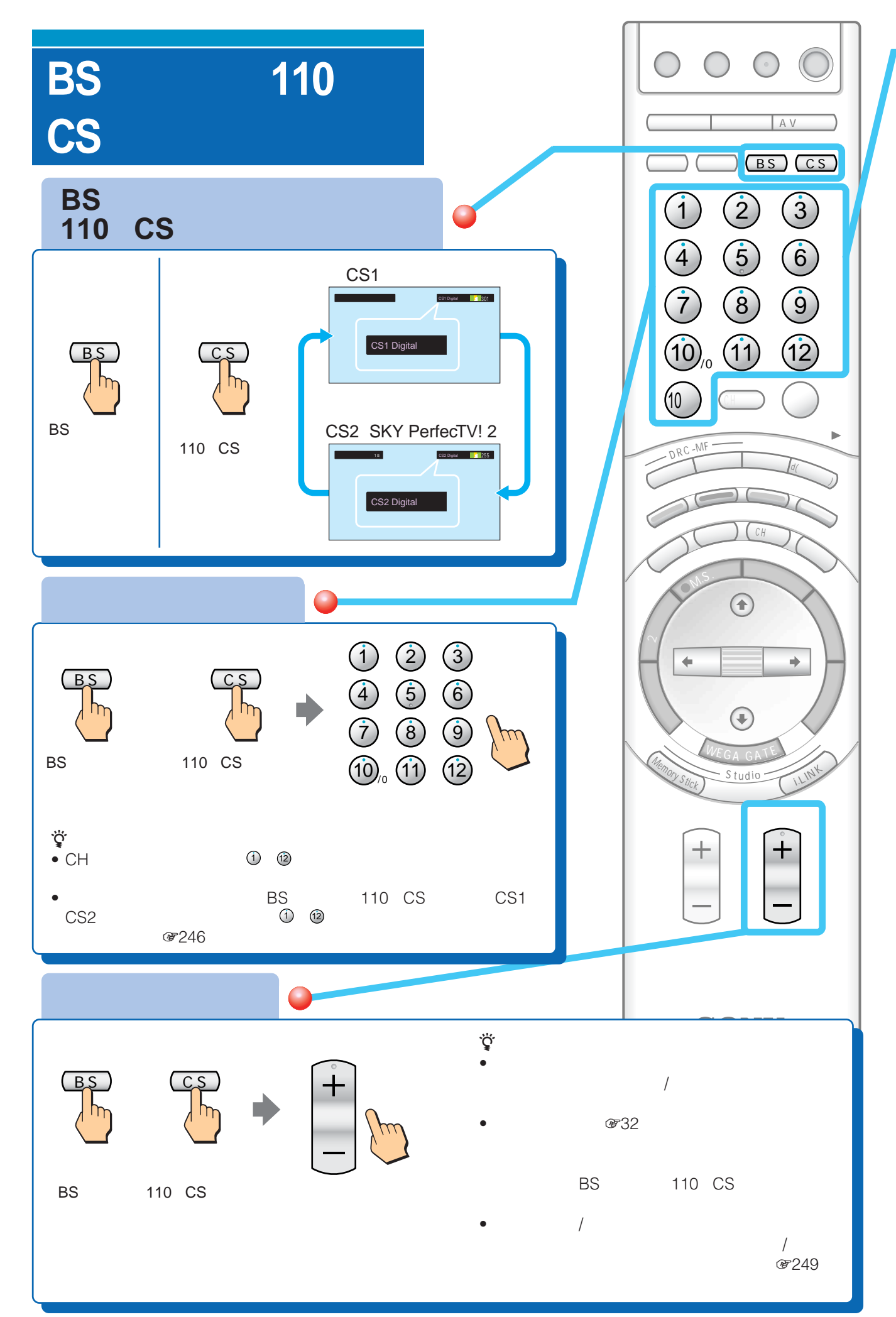

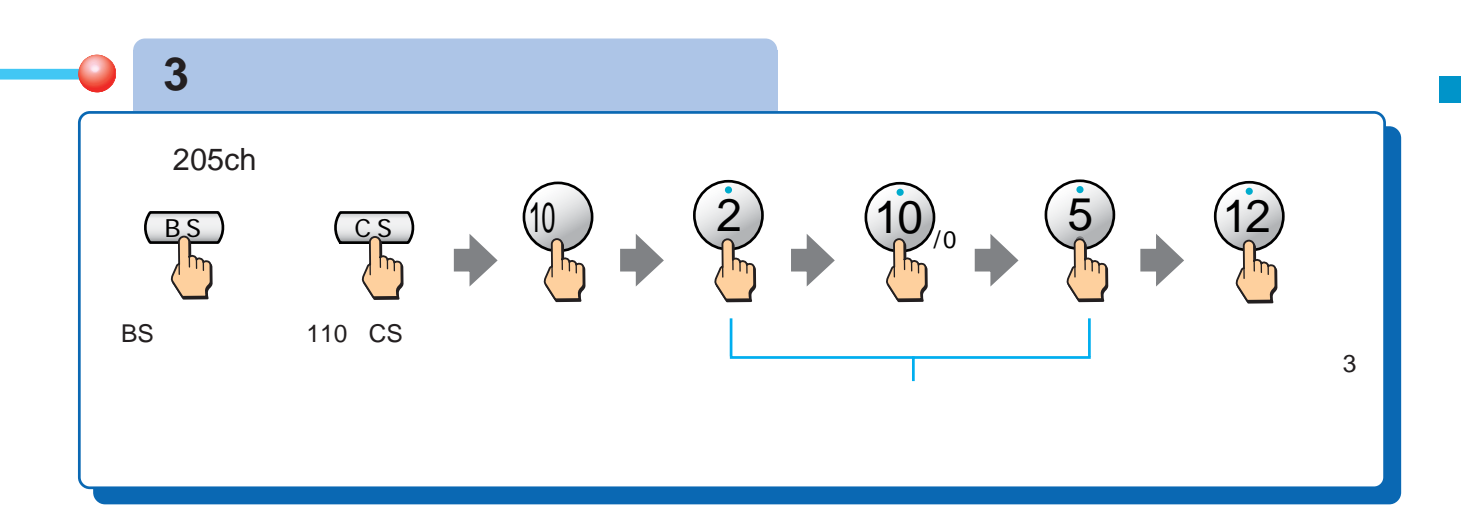

### **BS**

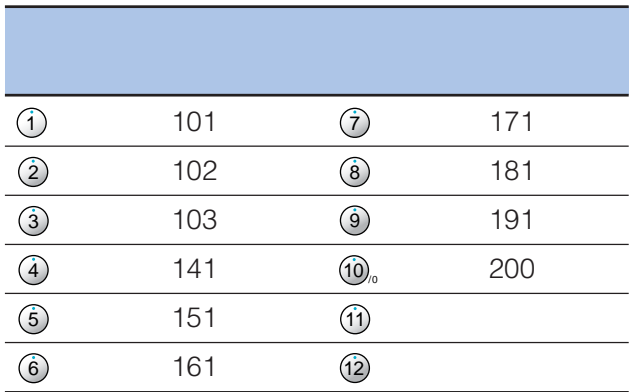

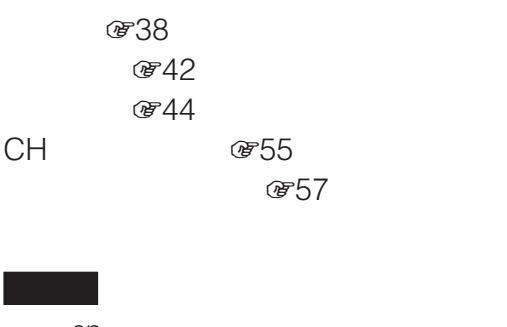

#### ep ep et al. the extension of  $\epsilon$ **Production Extending Separate Separate Separate Separate Separate Separate Separate Separate Separate Separate Separate Separate Separate Separate Separate Separate Separate Separate Separate Separate Separate Separate Se**

### 110 CS

#### CS<sub>1</sub>

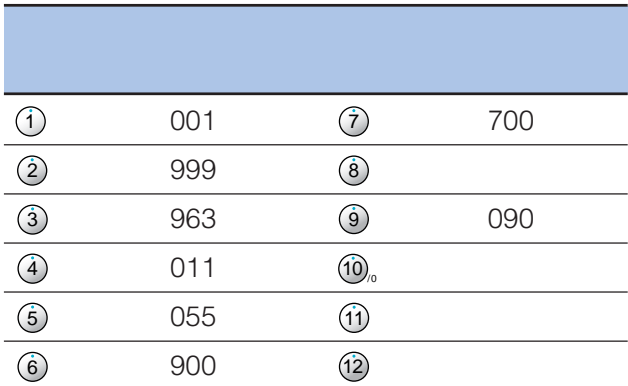

#### CS2 SKY PerfecTV! 2

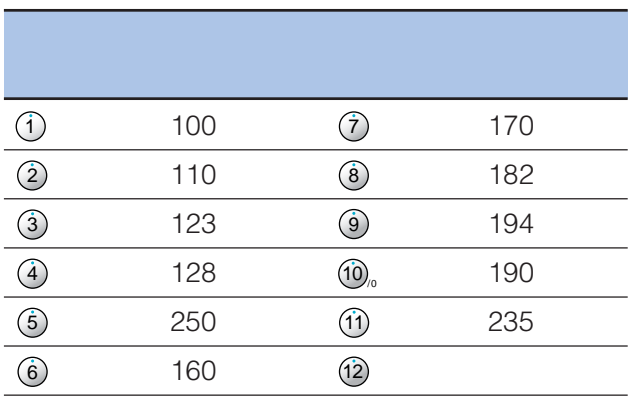

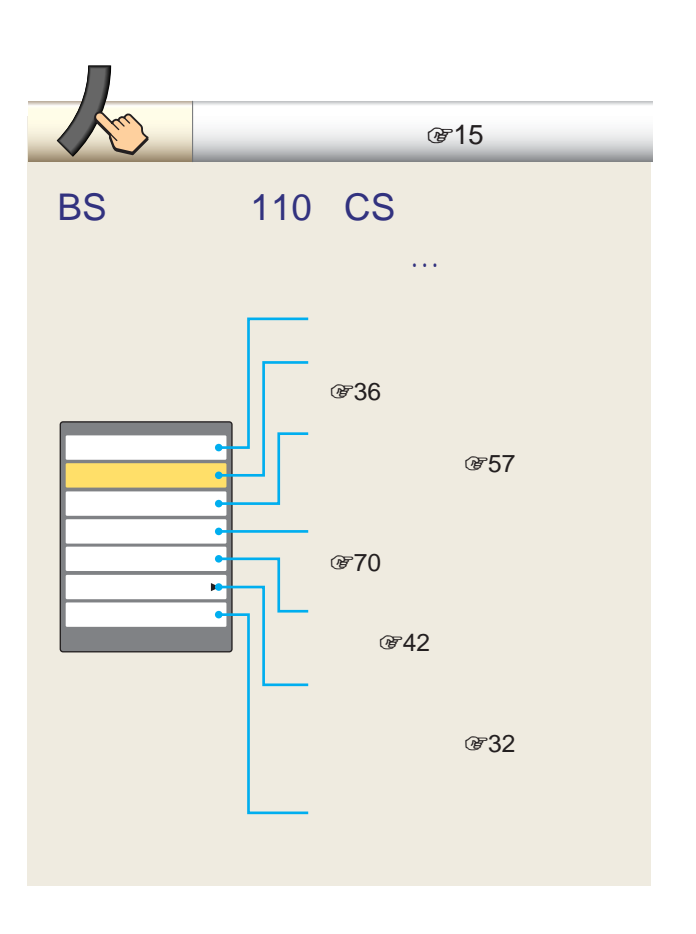

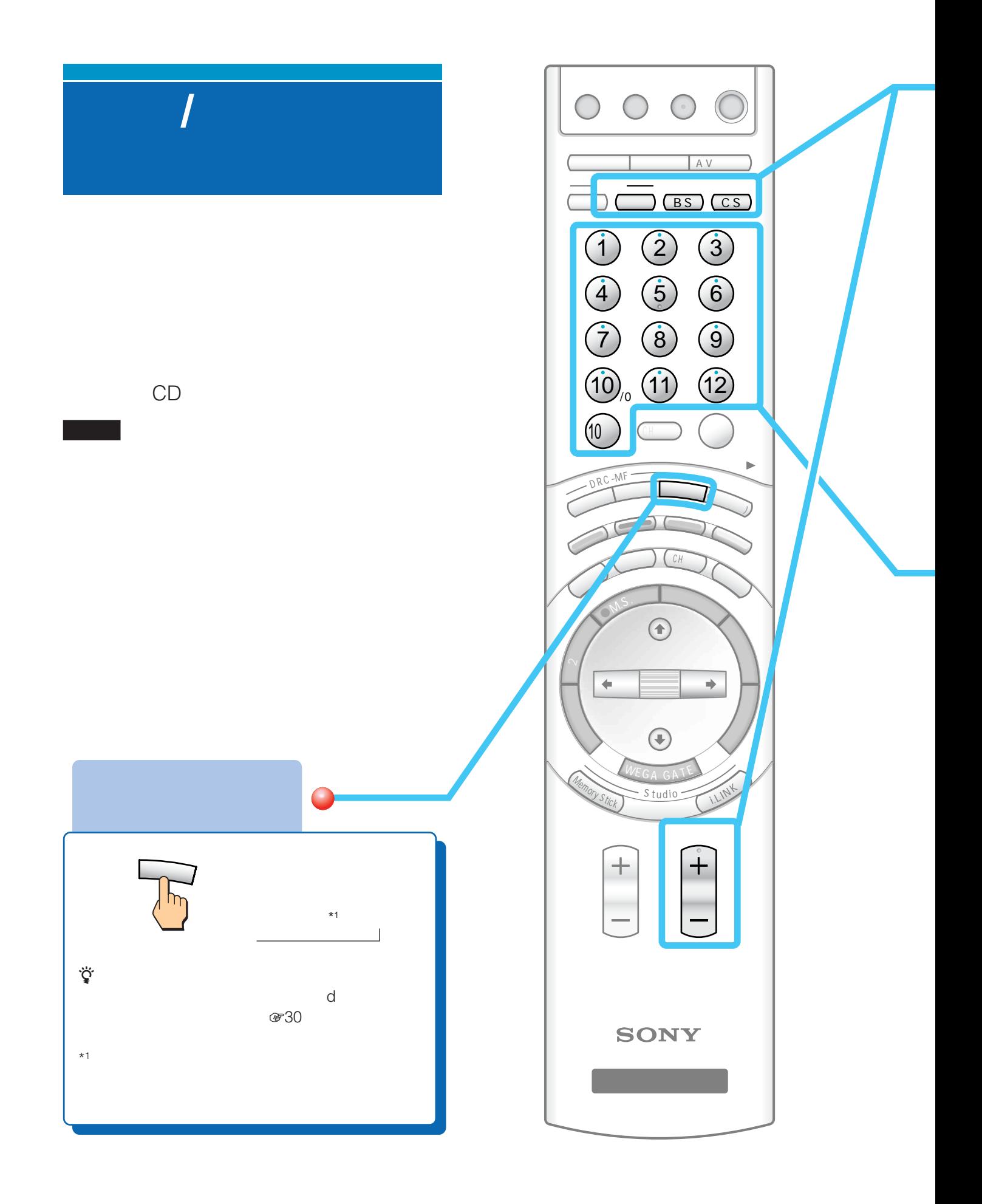

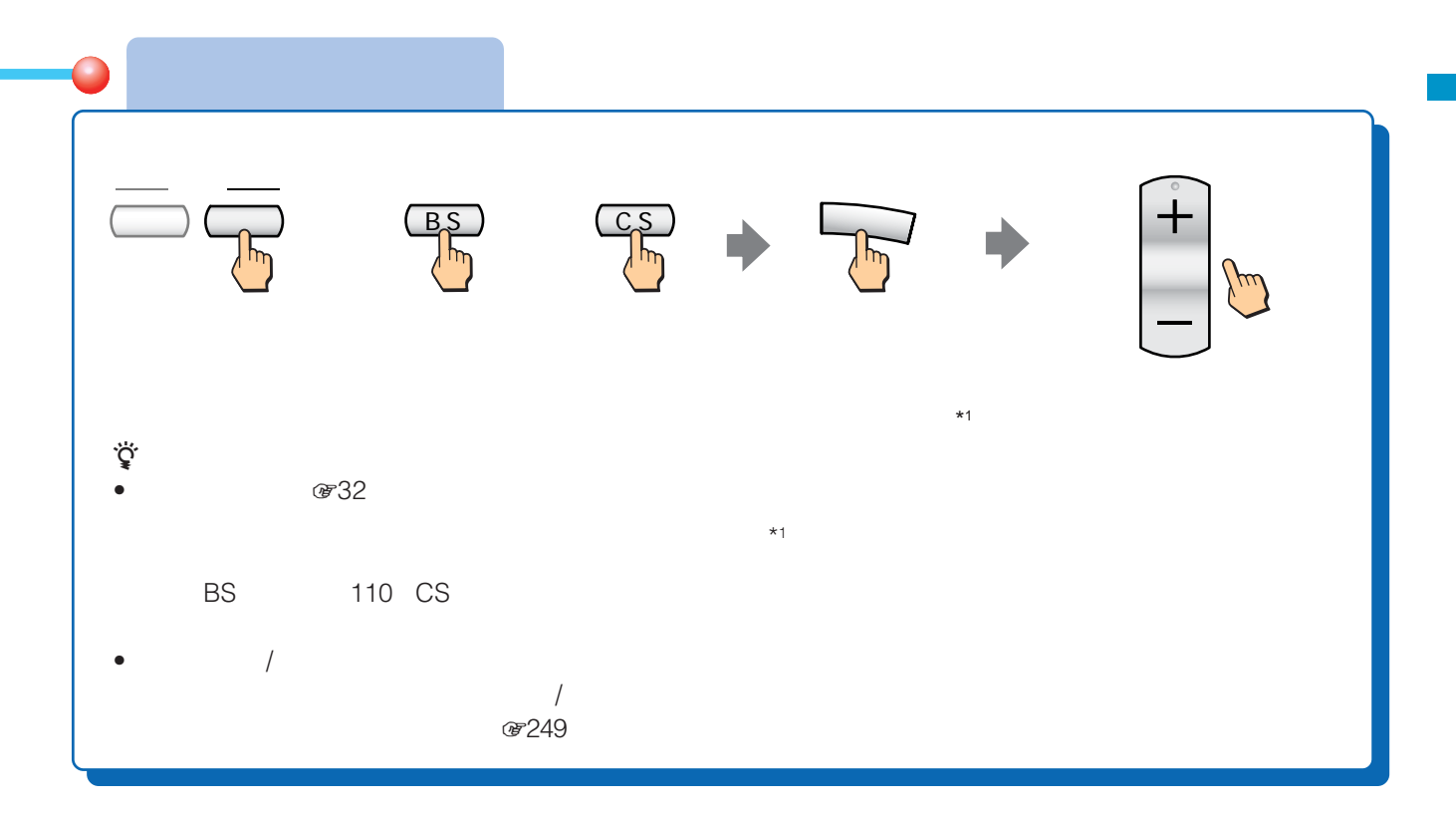

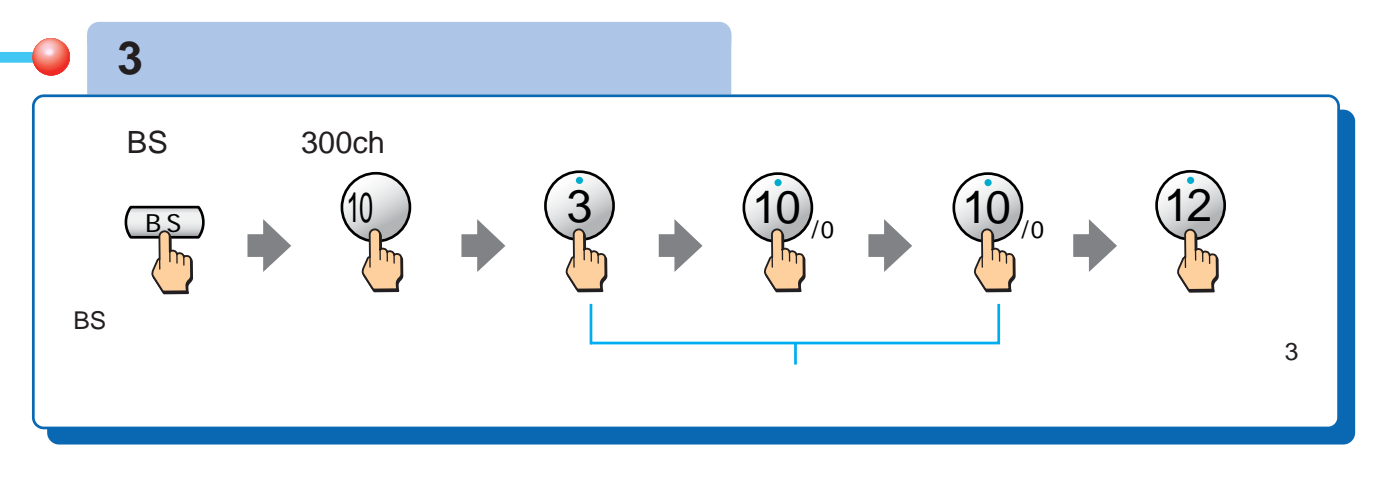

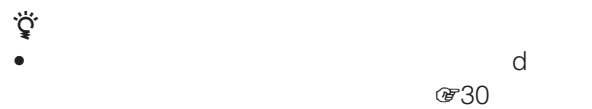

#### $\bullet$  0  $\circ$   $\circ$   $\circ$

8246

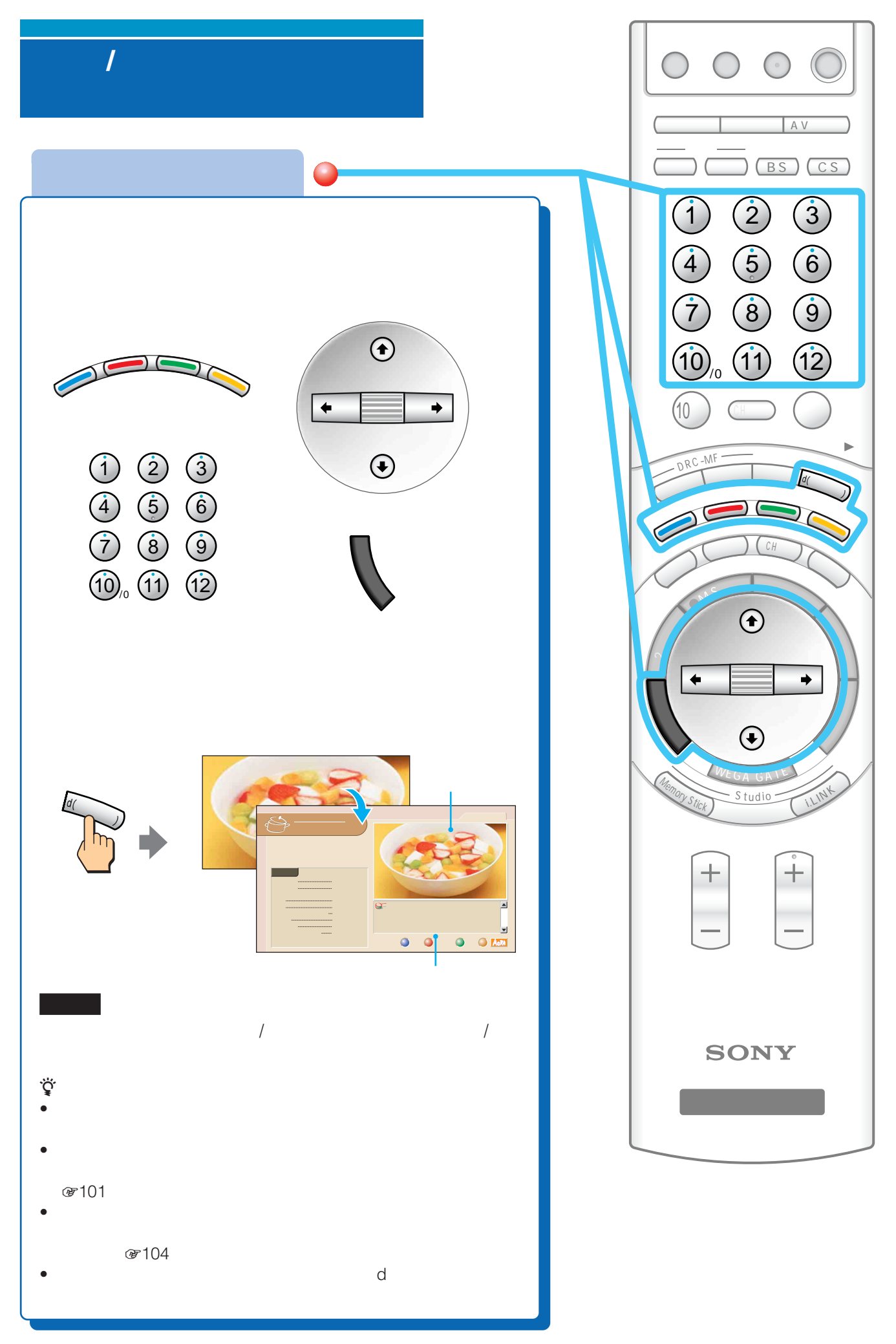

- $\bullet$   $\bullet$   $\bullet$   $\bullet$  200
- 226
- 番組によっては、デジタル放送のデータ番組が自動的に画
- リモコンやオタンは、デジタル放送のデータを
- **\***  $\mathbb{R}$

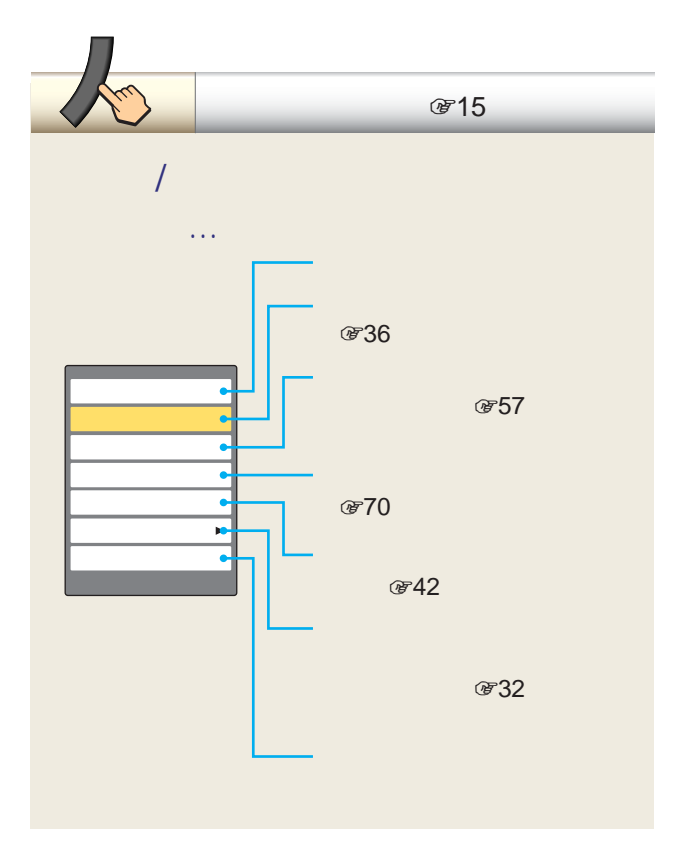

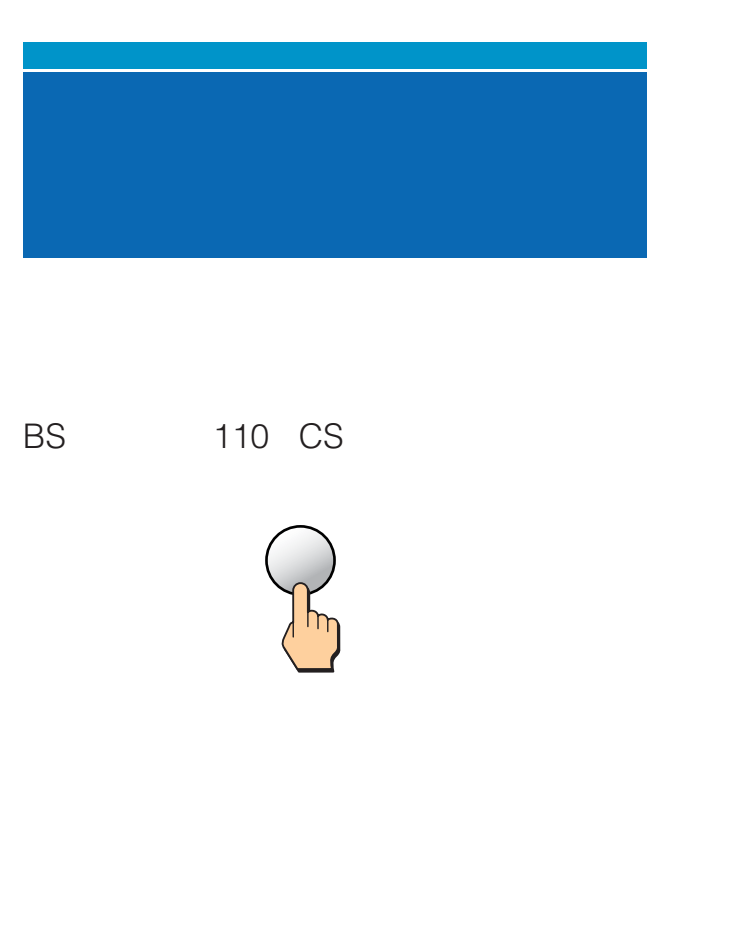

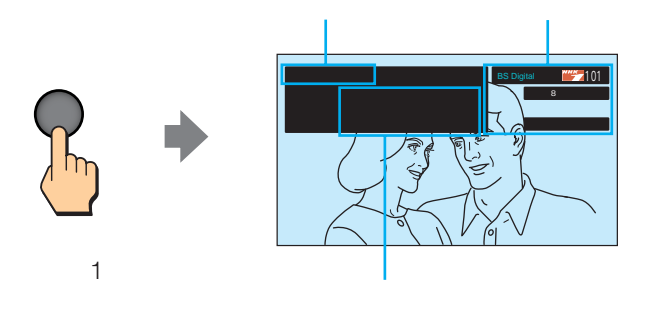

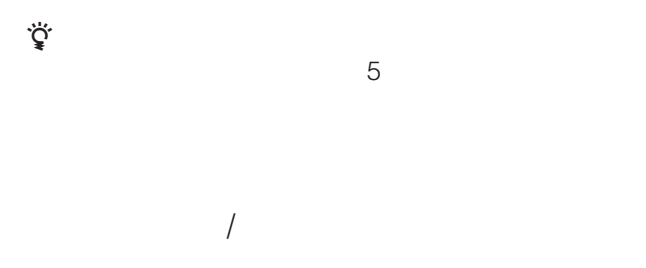

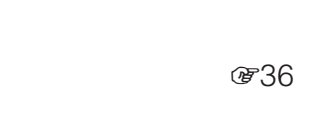

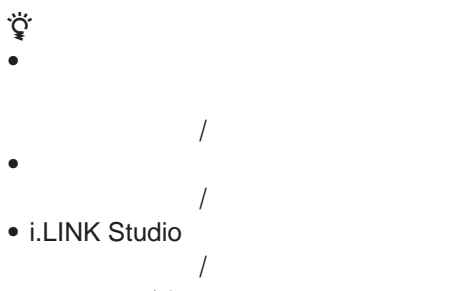

で14

32

8253

zちょっと一言

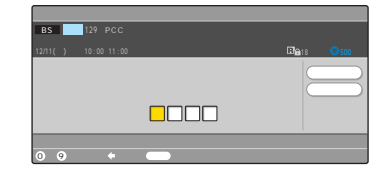

PPV のよう

 $\frac{1}{\sqrt{2}}$  4

 $(1)$   $(10)$ 

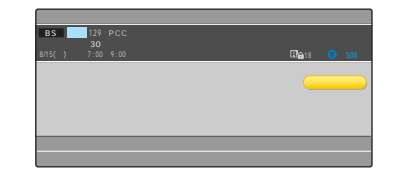

PPV 確認できます(197ページ)  $\frac{1}{\sqrt{2\pi}}$  $\mathbb{R}^{\infty}$  . The state  $\mathbb{R}^{\infty}$ 

110 CS BS Services and the services of the services of the services of the services of the services of the services of the services of the services of the services of the services of the services of the services of the services o  $\frac{1}{2}$ 

BS Digital **CS1 Digital** 

Digital CS2 Digital

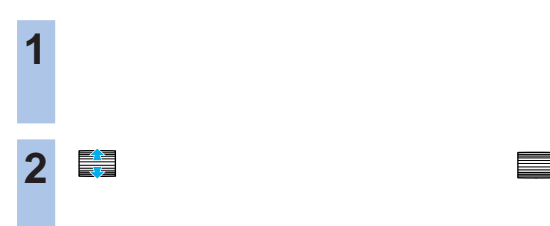

1  $\overline{\phantom{a}}$ 

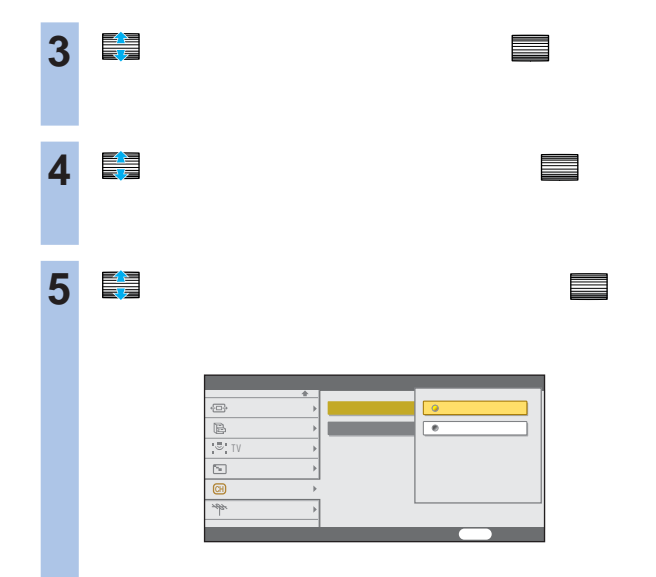

**6** で「シームレス」を選んで、 決定

**7** 戻るボタンをくり返し押して、設定画面

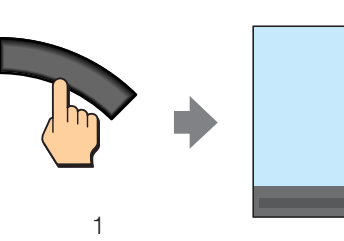

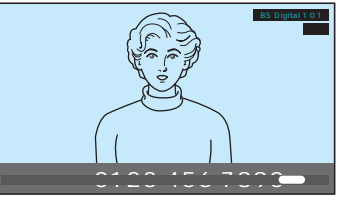

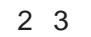

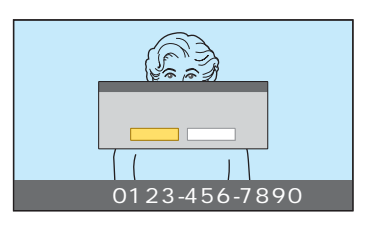

## zちょっと一言

- 2 3<br>" **&&&**  $\mathbb{R}$
- メモ画面を消しても、ツールからメモした画面を保存でき

- 2  $CH$
- Memory Stick Studio
- $\bullet$
- メモリースティックエラーになるときは、メモした画面を
	- <sup>Lee</sup> **のよう** 。<br>と、<br>

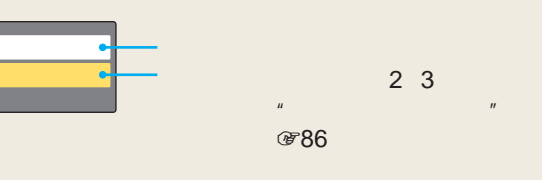

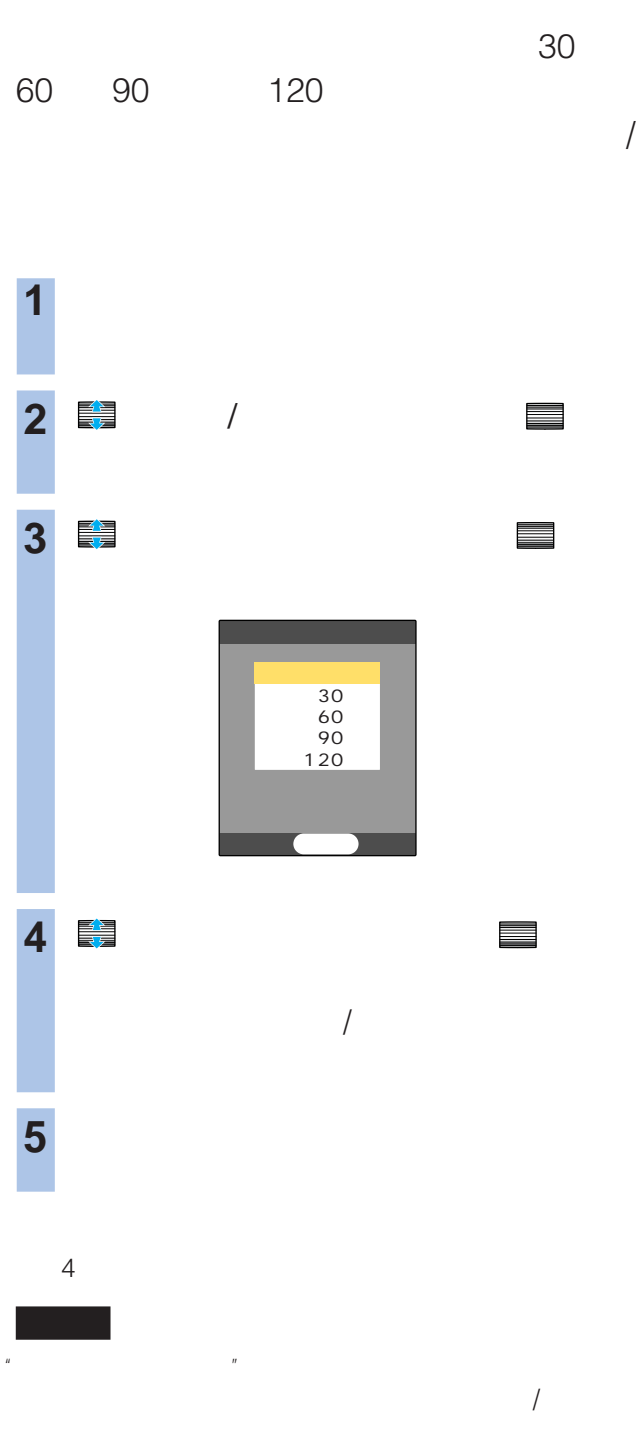

 $\mu$  $\overline{B}$  $\mathbf{u}$ 

 $\mu$   $\mu$ 

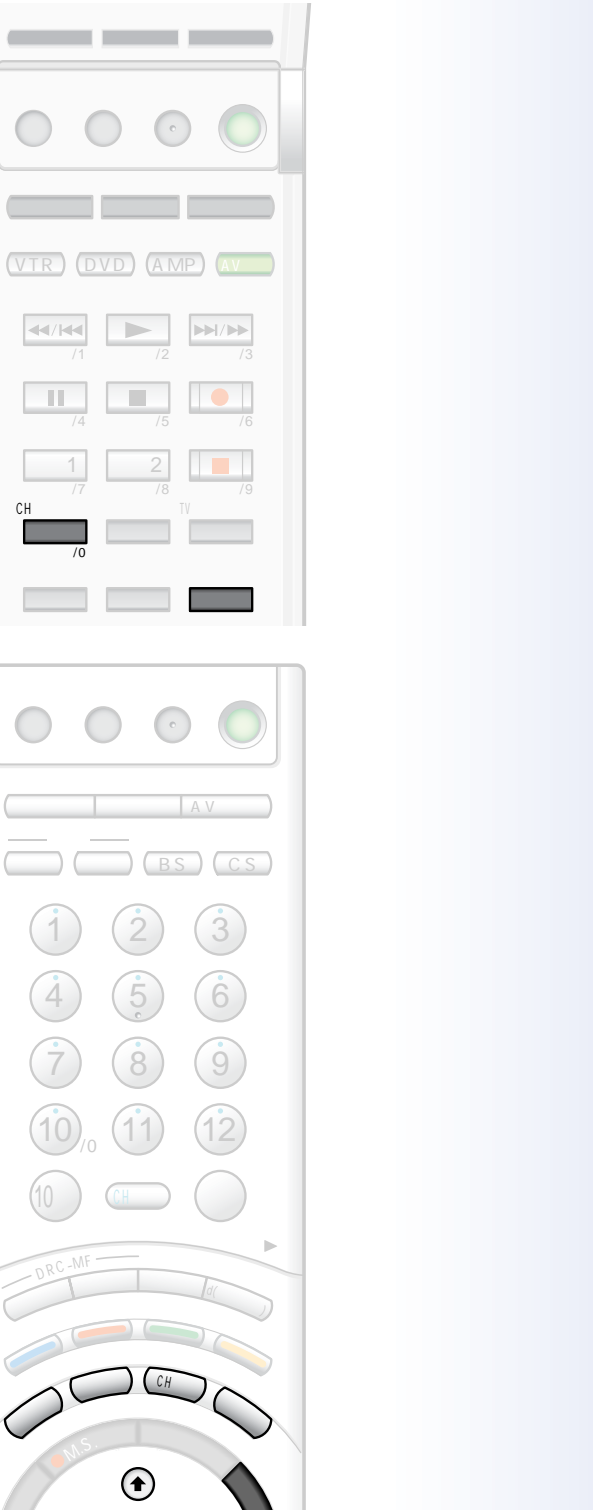

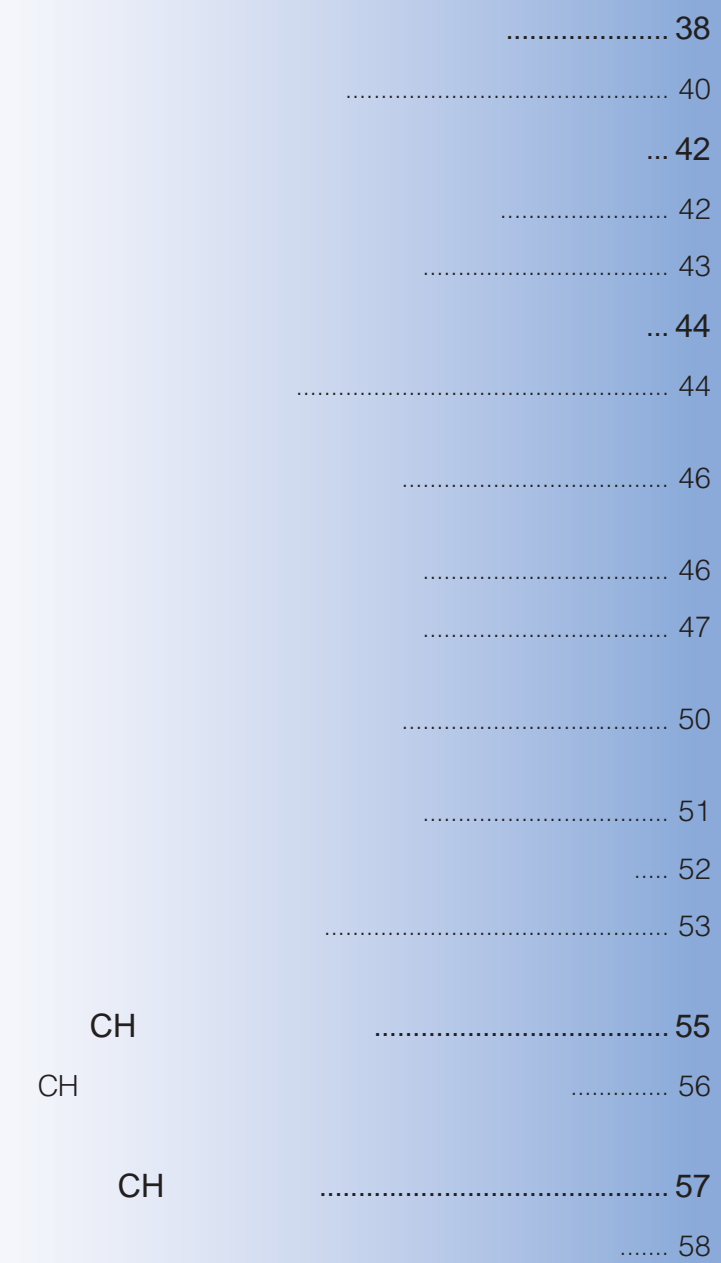

番組説明を見る[番組説明ボタン ................................... 36

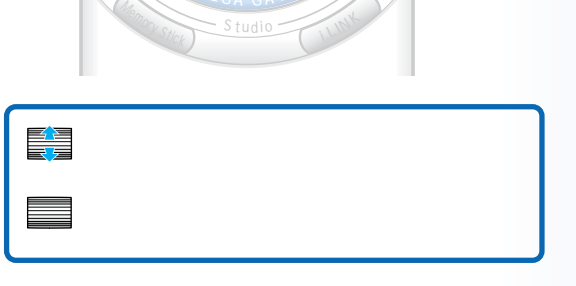

 $\Rightarrow$ 

WEGA GATE

 $\bigodot$ 

 $\ddot{\phantom{1}}$ 

 $\Box$ 

 $\bigcirc$ 

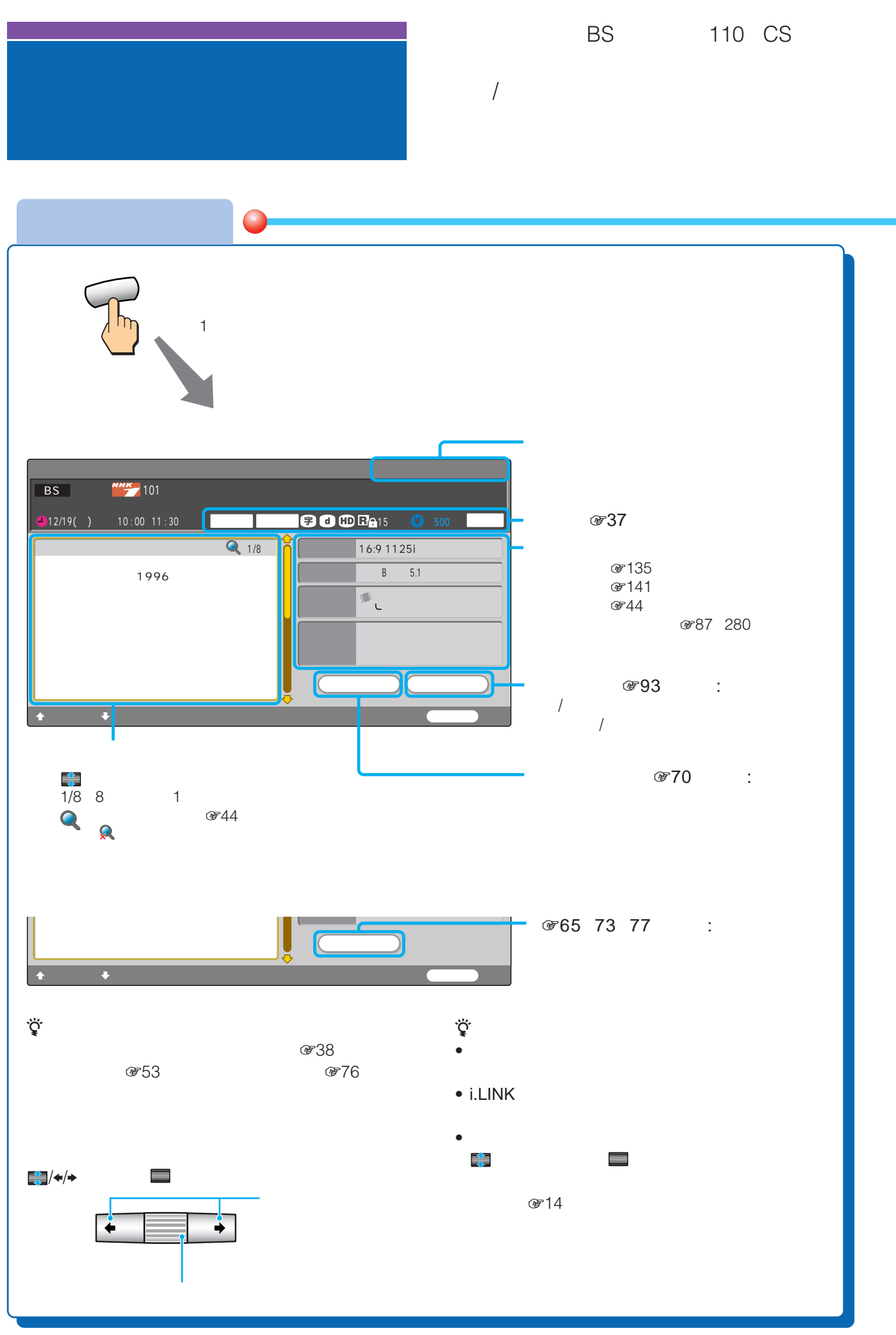
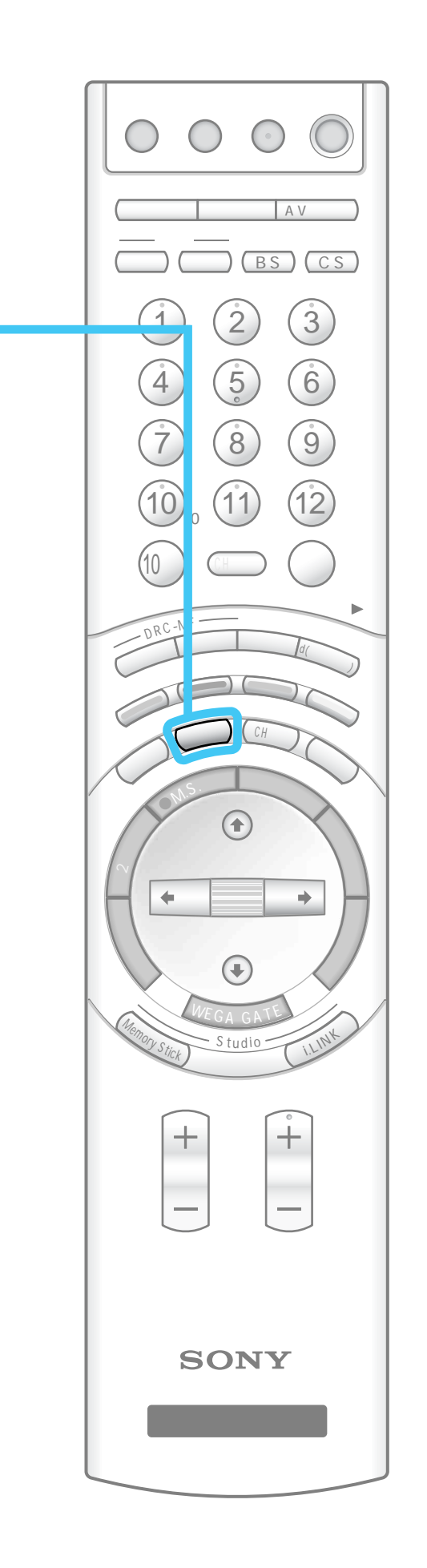

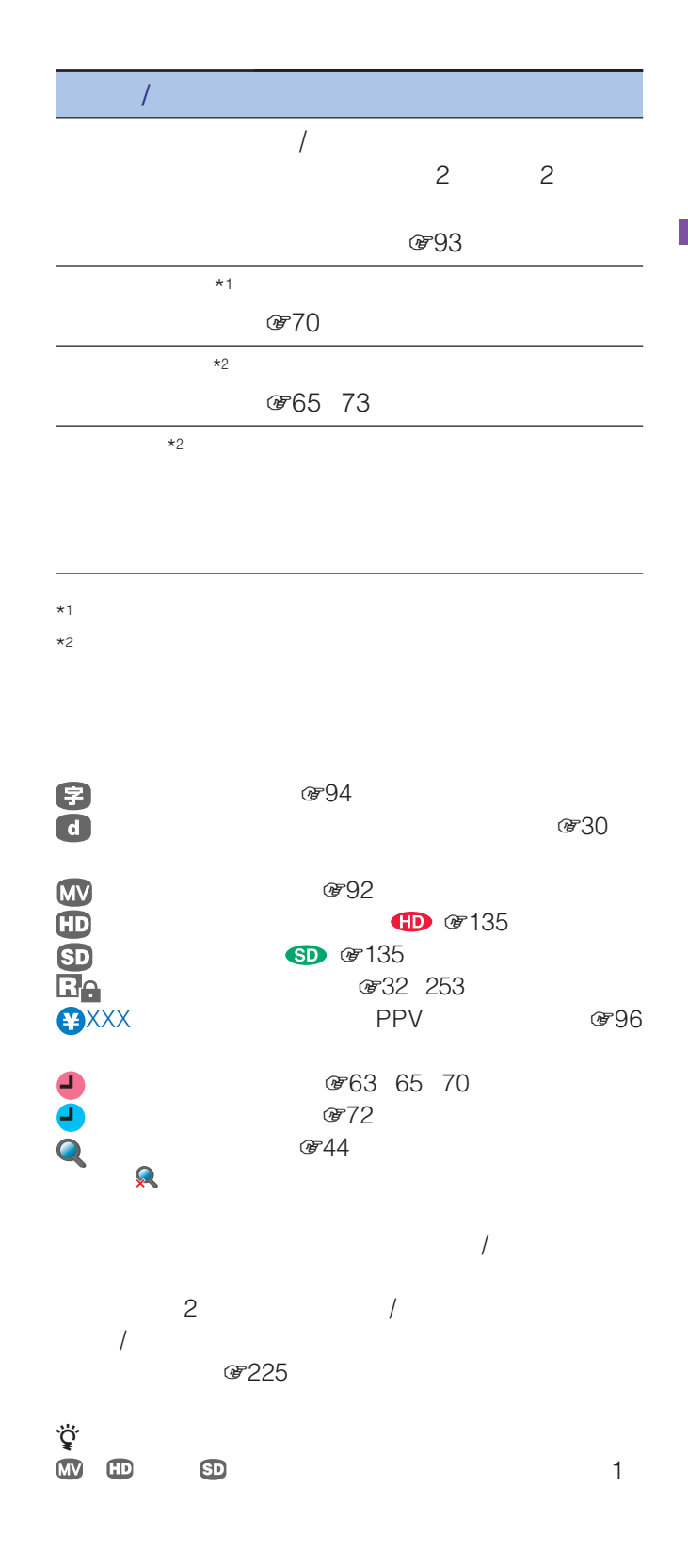

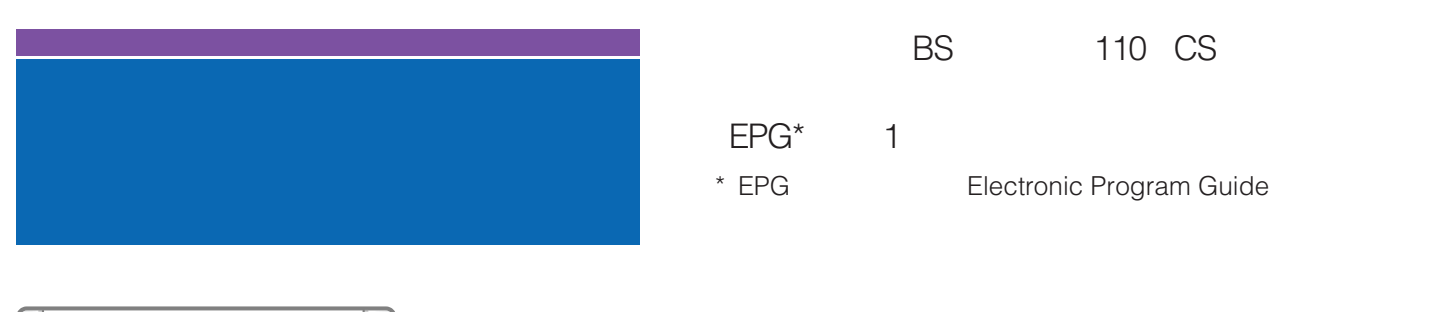

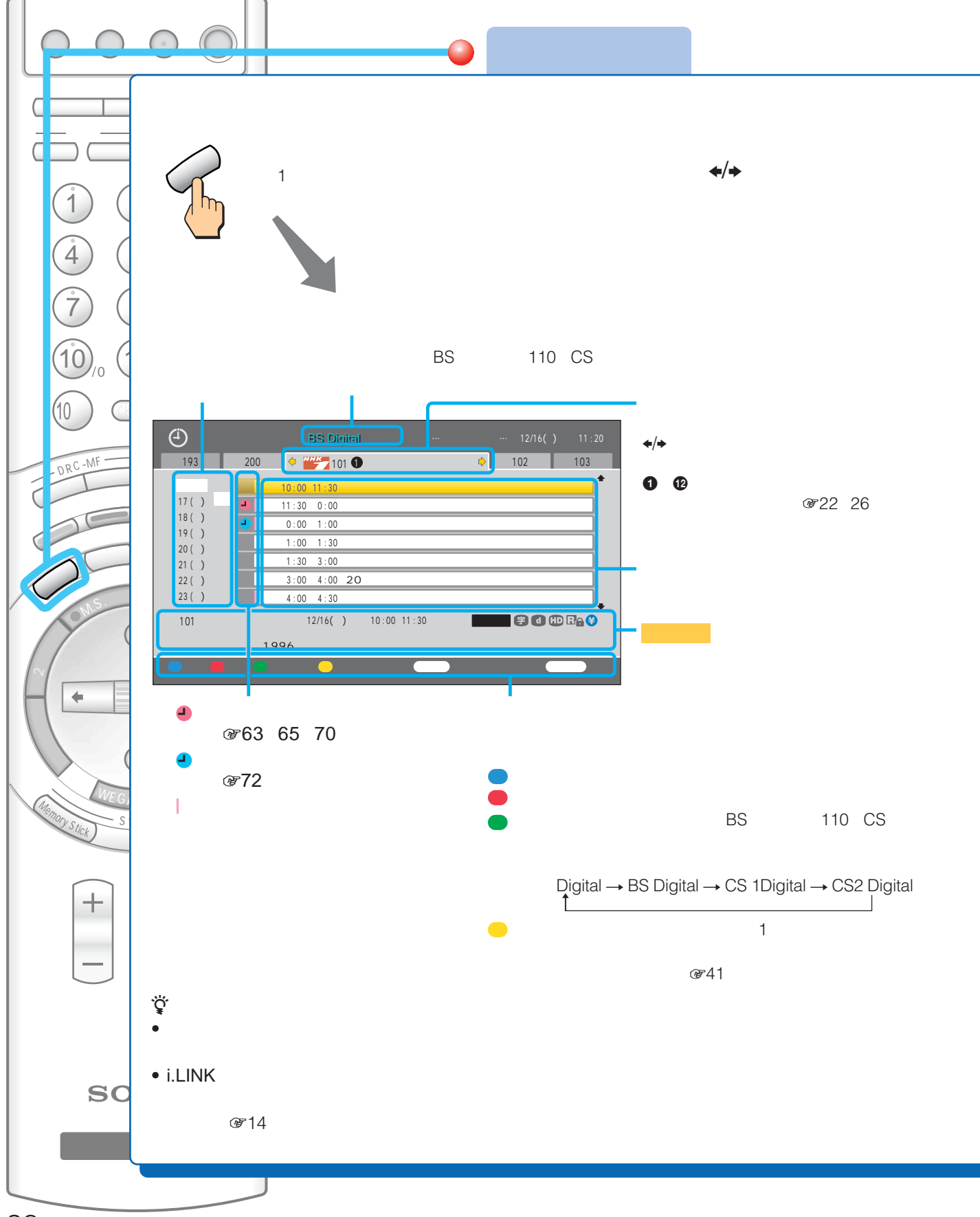

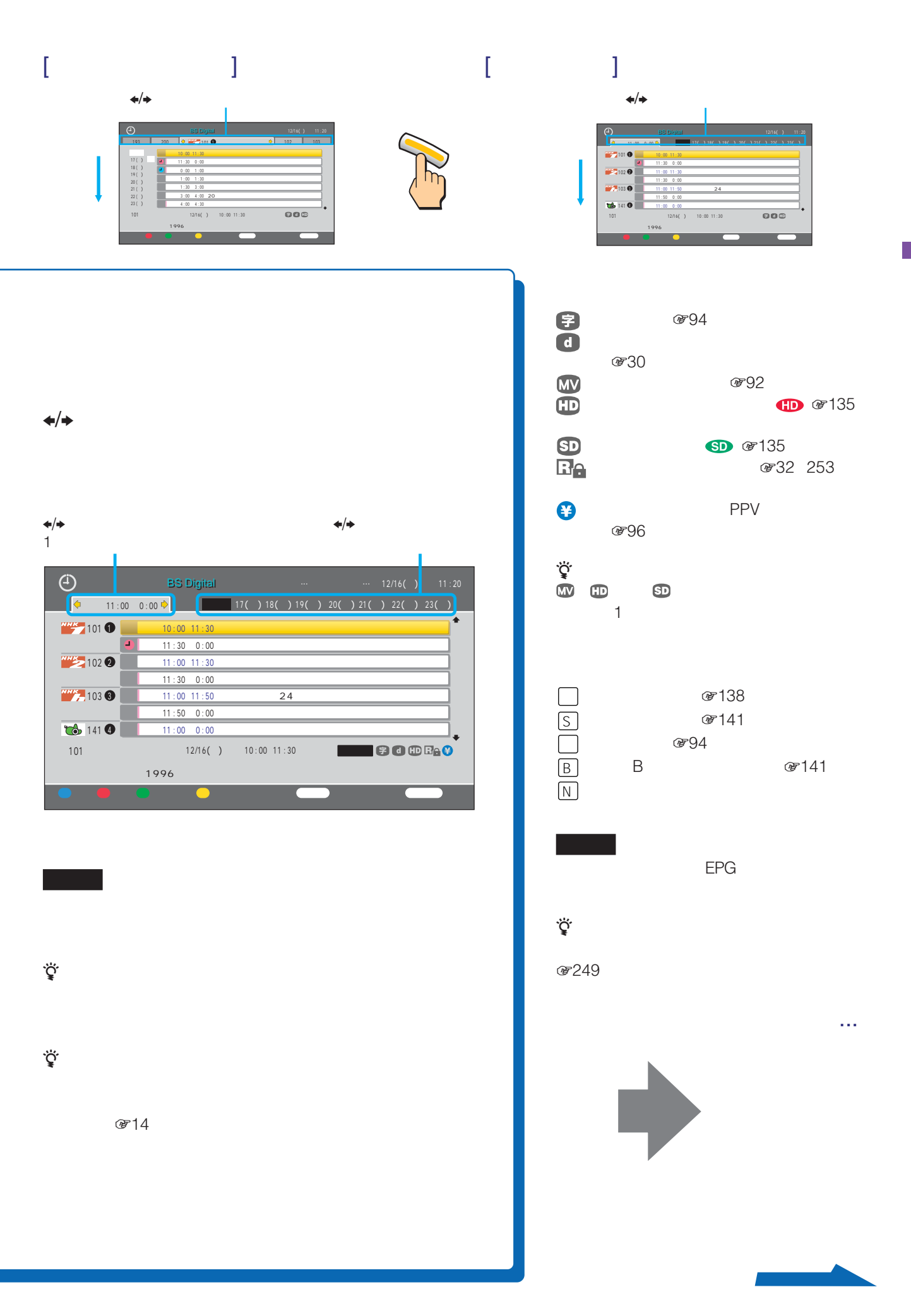

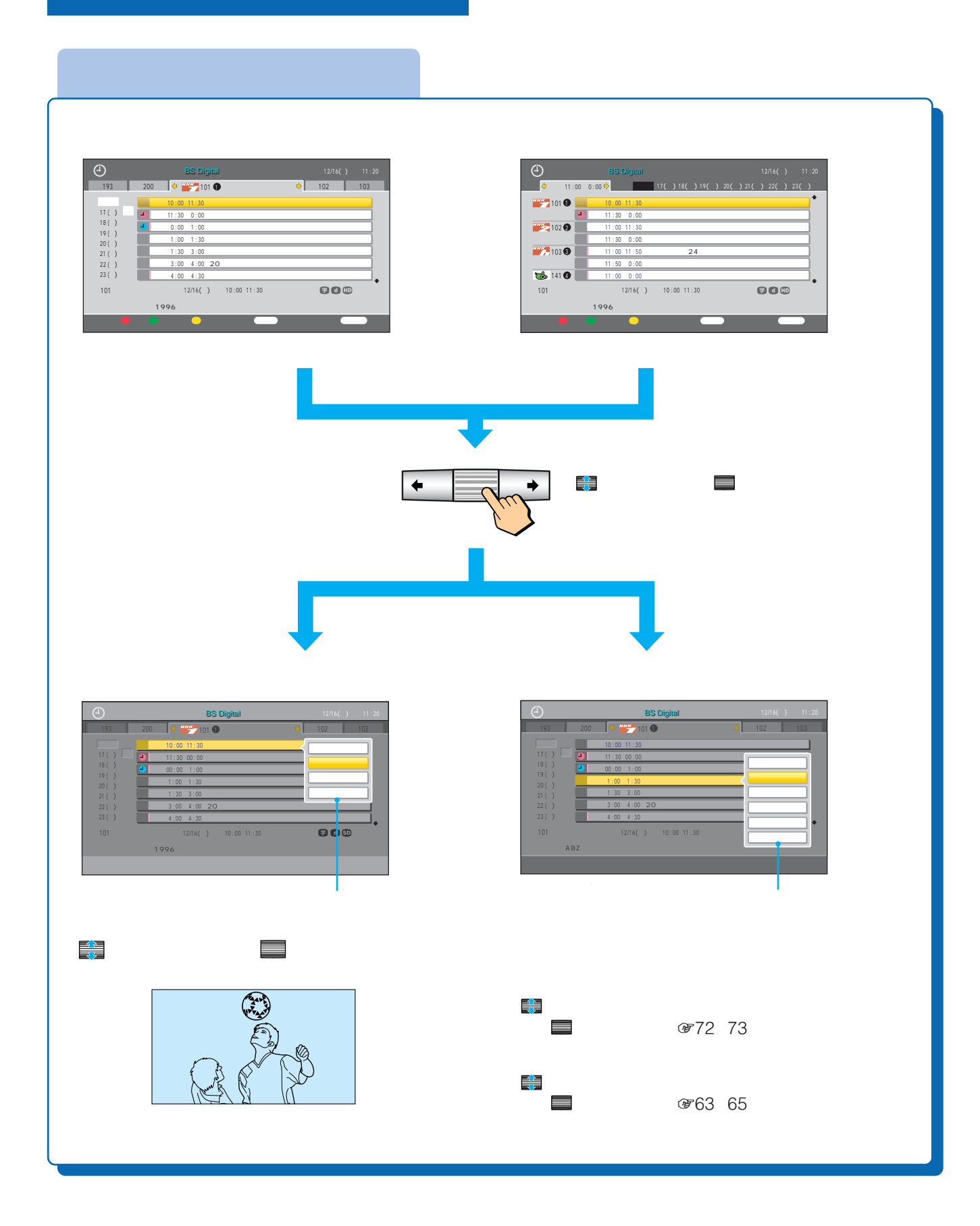

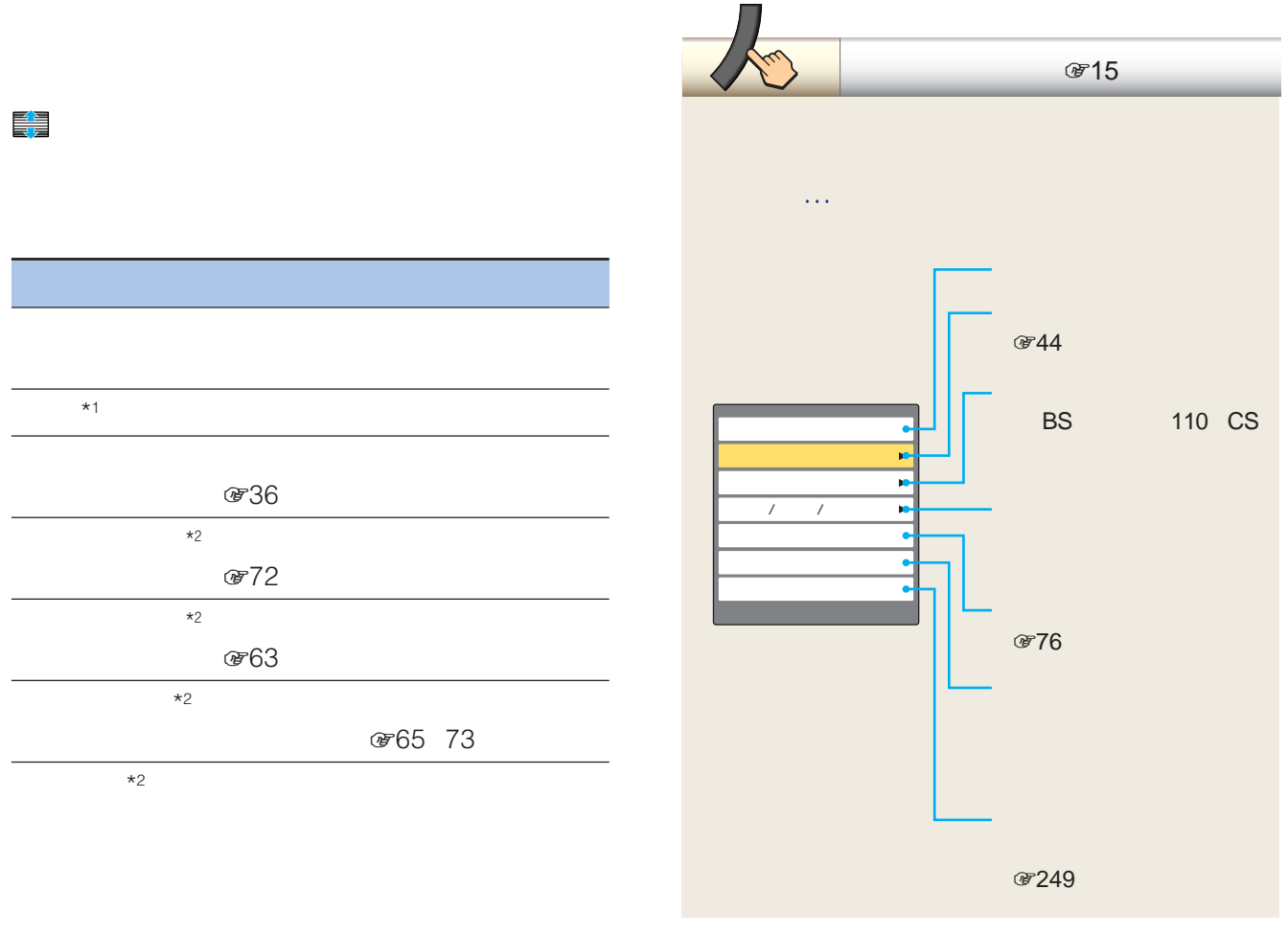

 $*1$ 

 $*2$ 

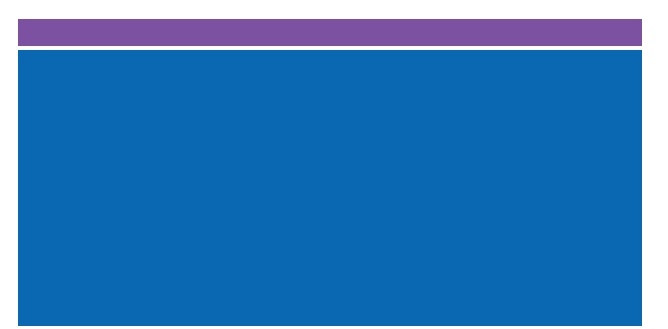

110 CS

 $\mathbb{R}^n$  , the contract of the contract  $\mathbb{R}^n$ 

940

BS

CS2

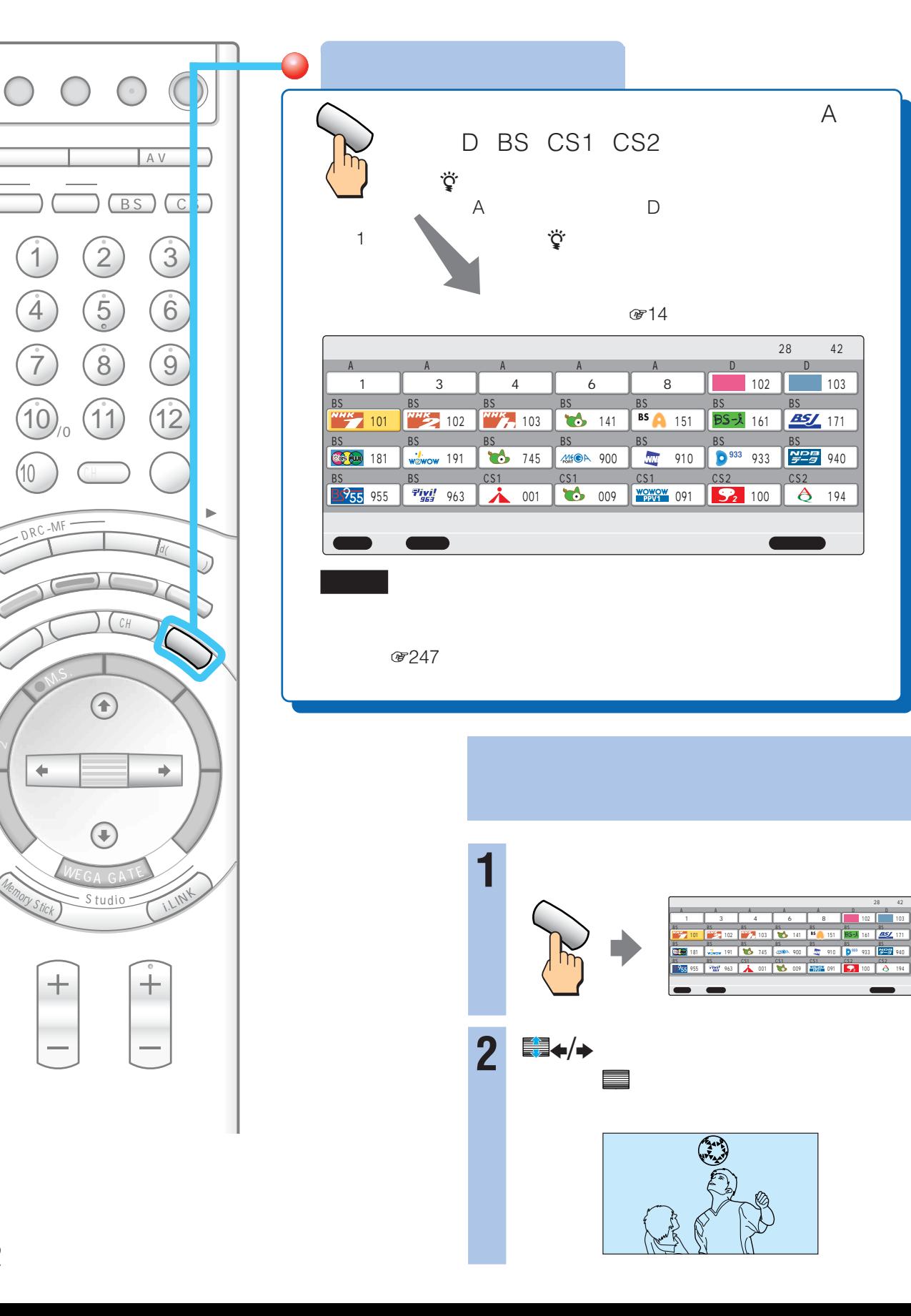

 $N$ 

M.S.

ă.

10 )

Memory Stick

╅

地上

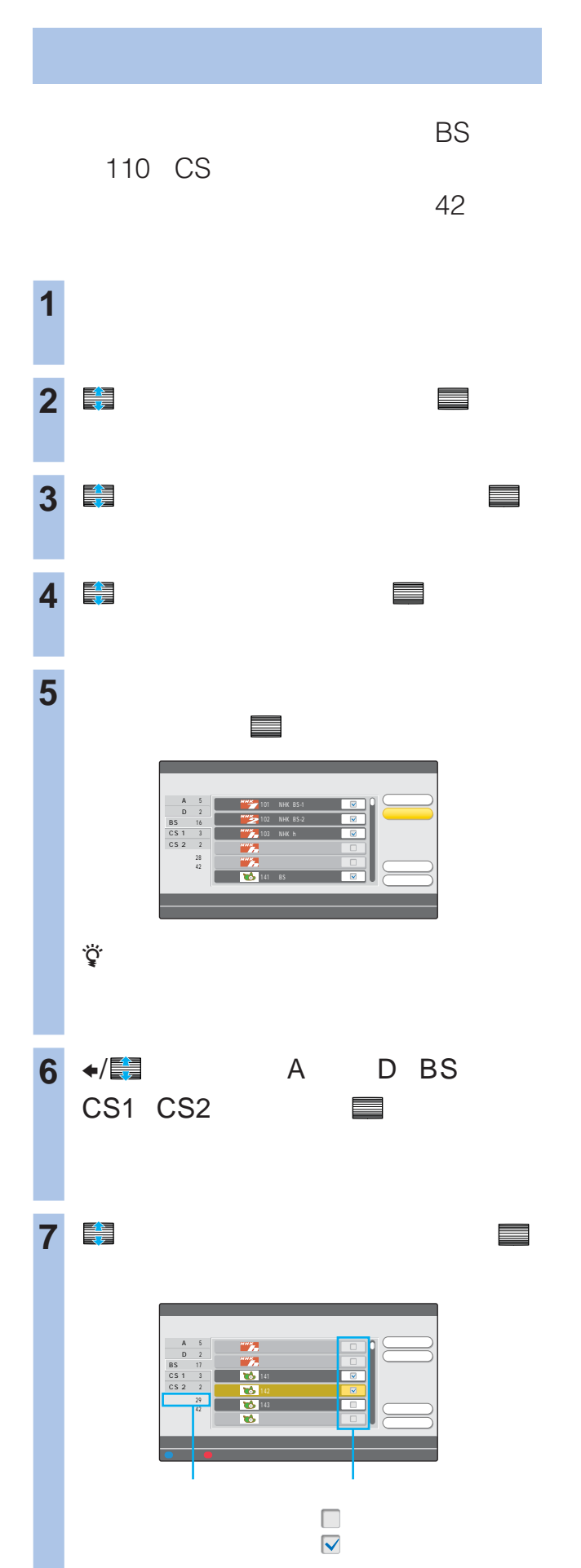

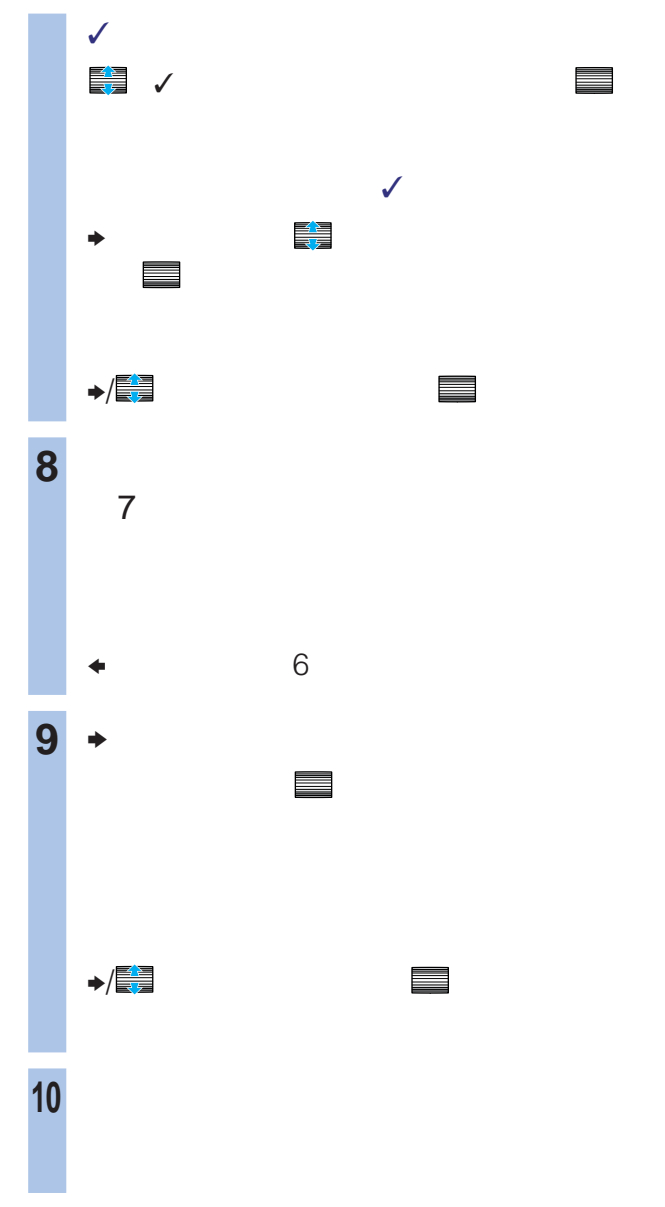

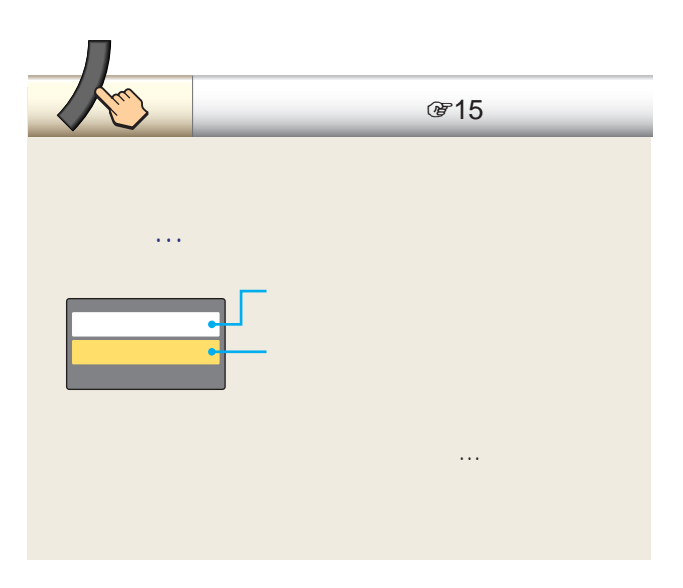

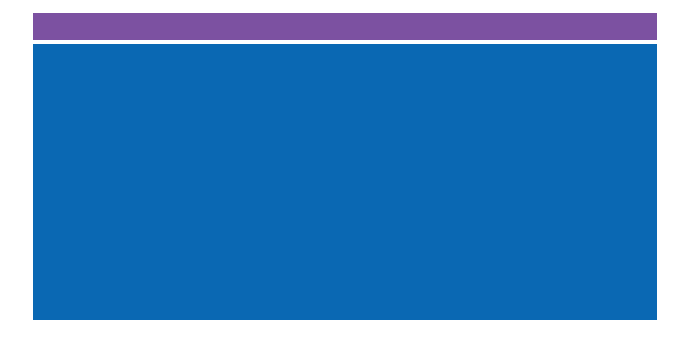

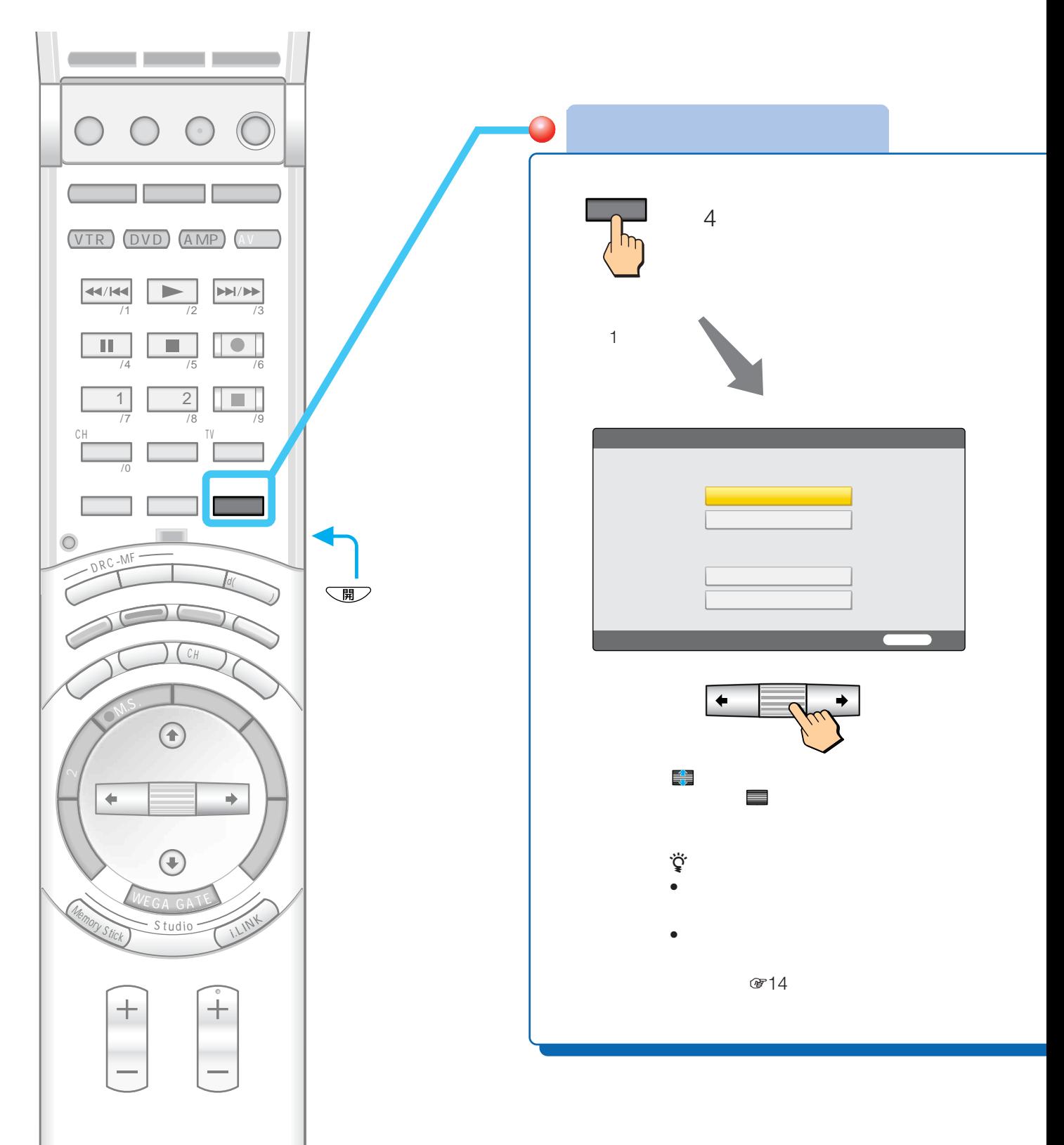

## 图50 51 0752 します。 きんこうしょう  $\alpha$ **のう**

 $8$ ES 110 CS ෂ54

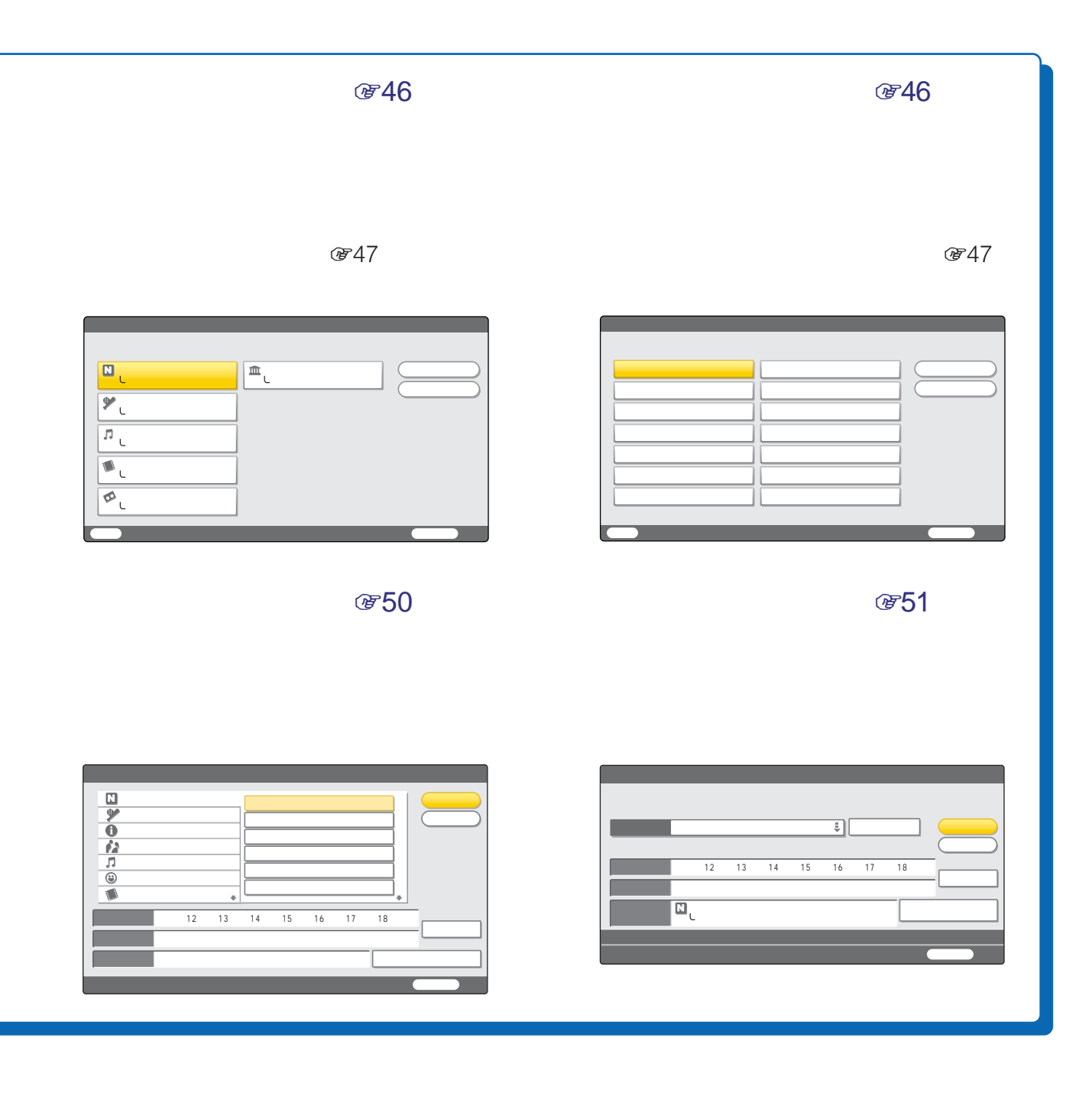

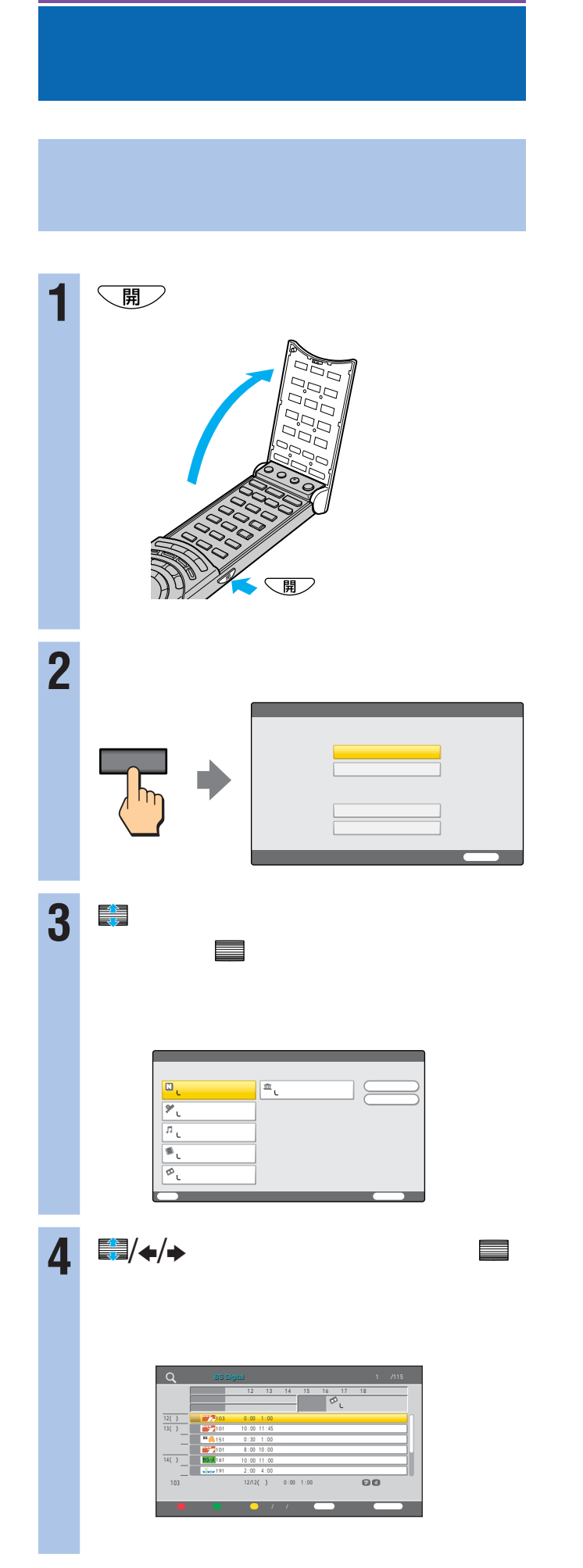

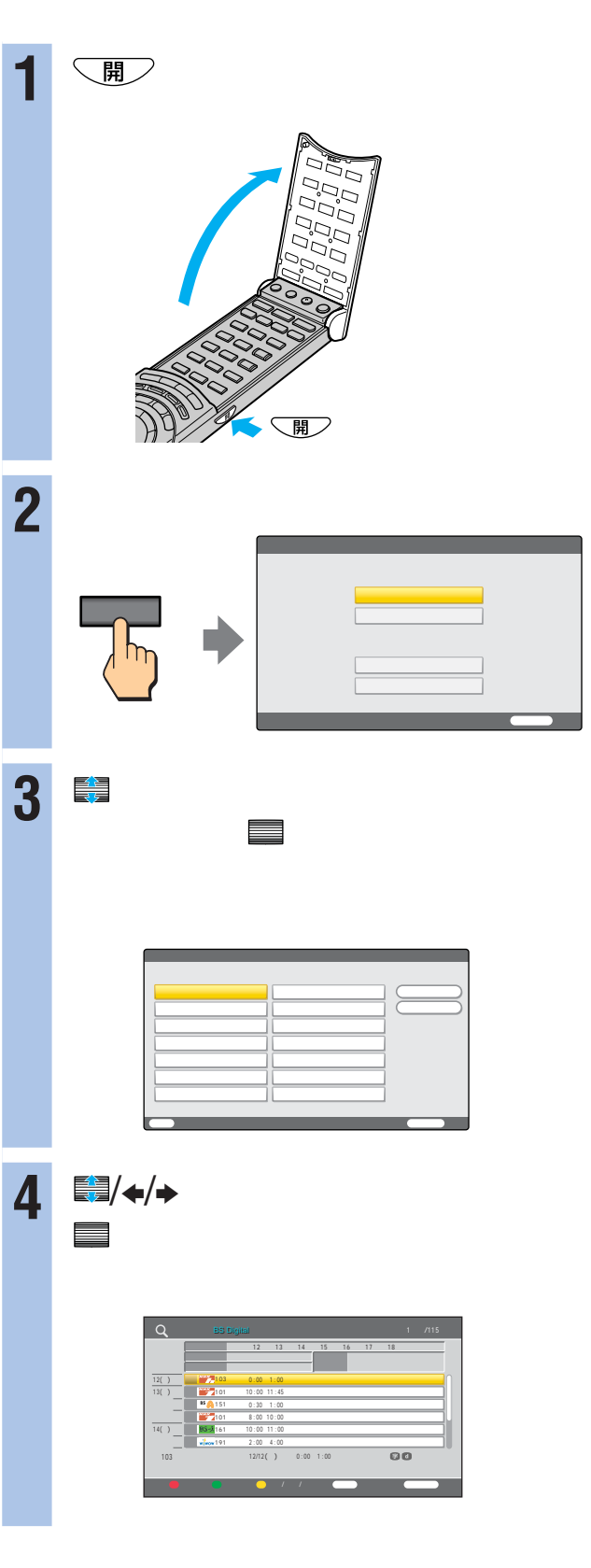

**蛋53** 

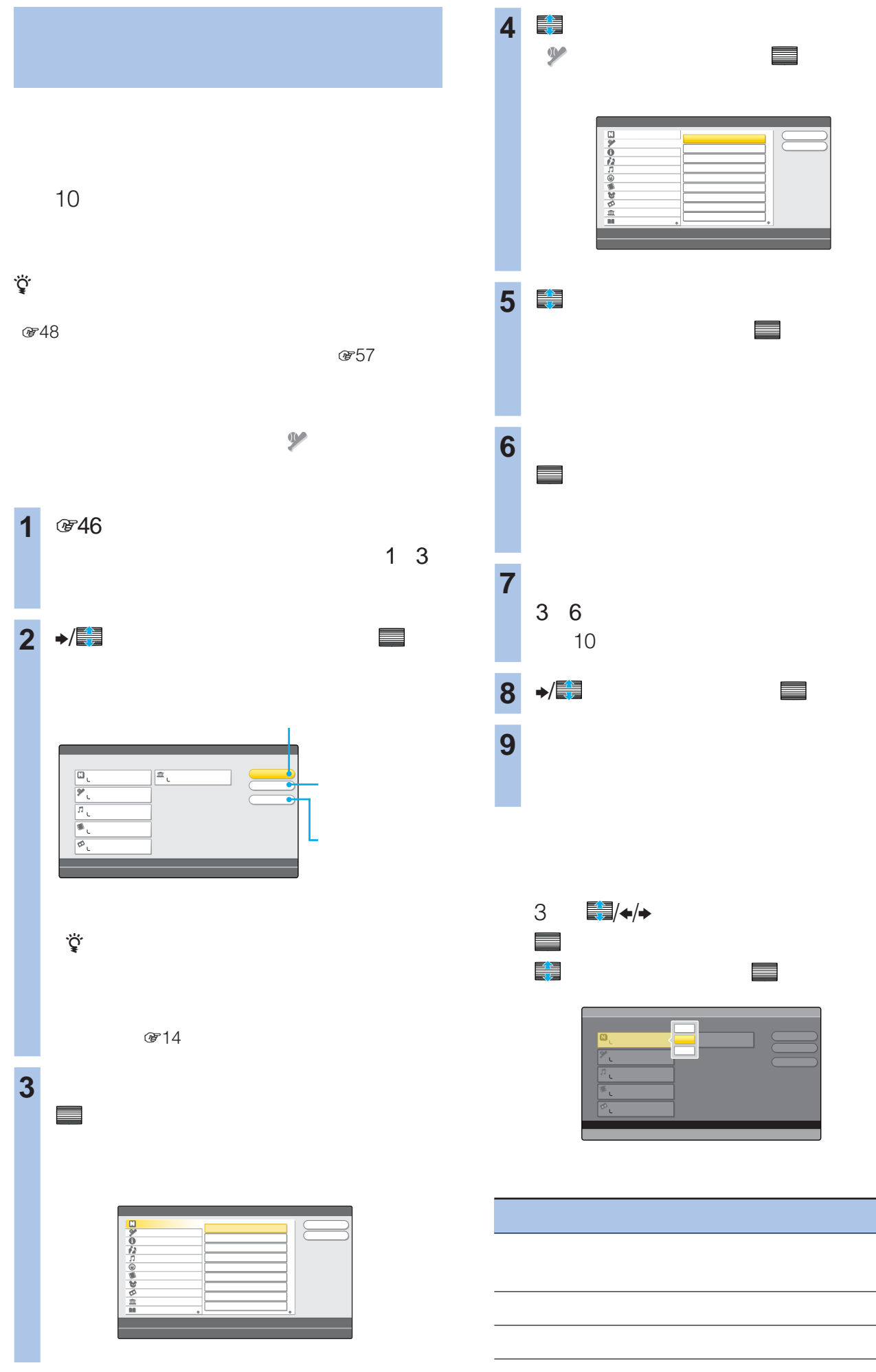

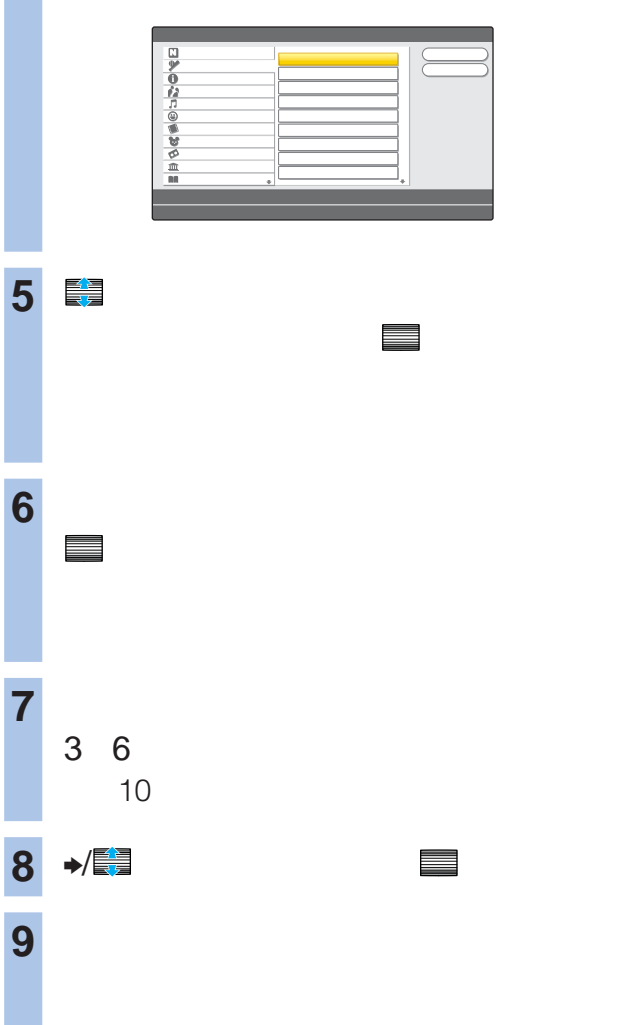

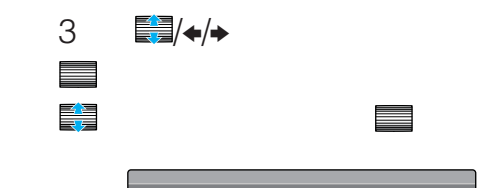

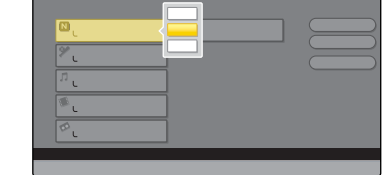

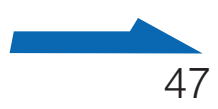

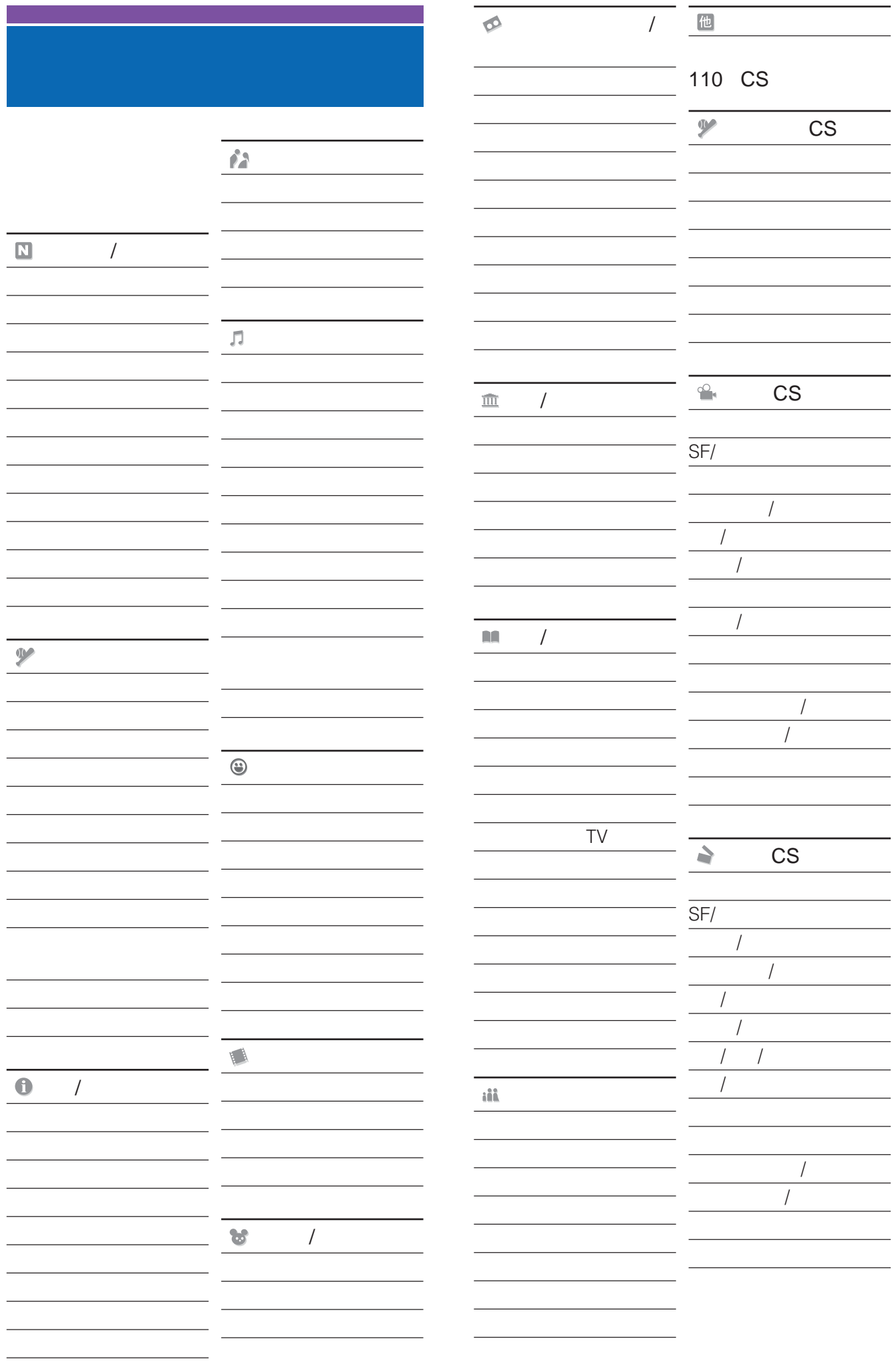

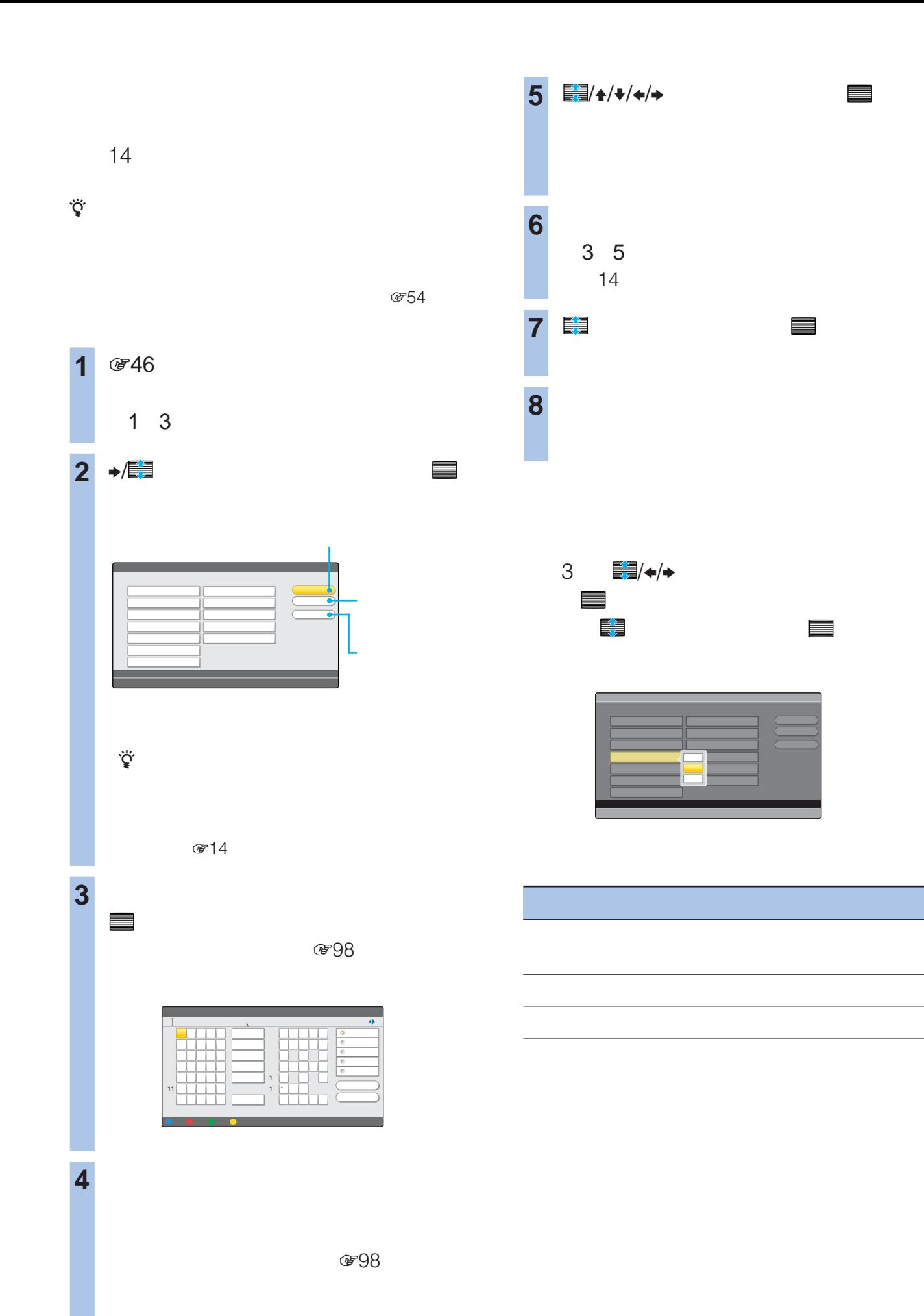

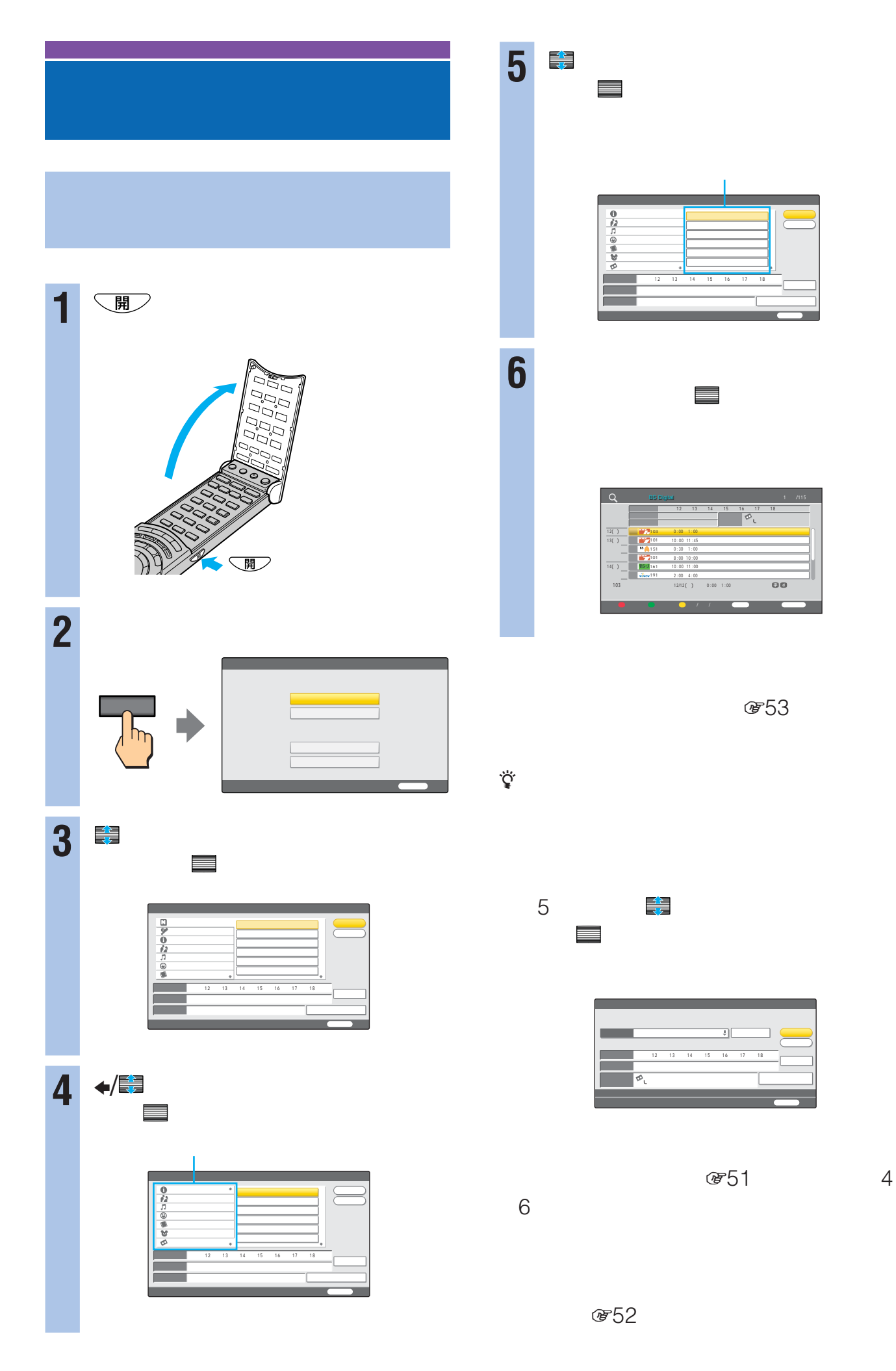

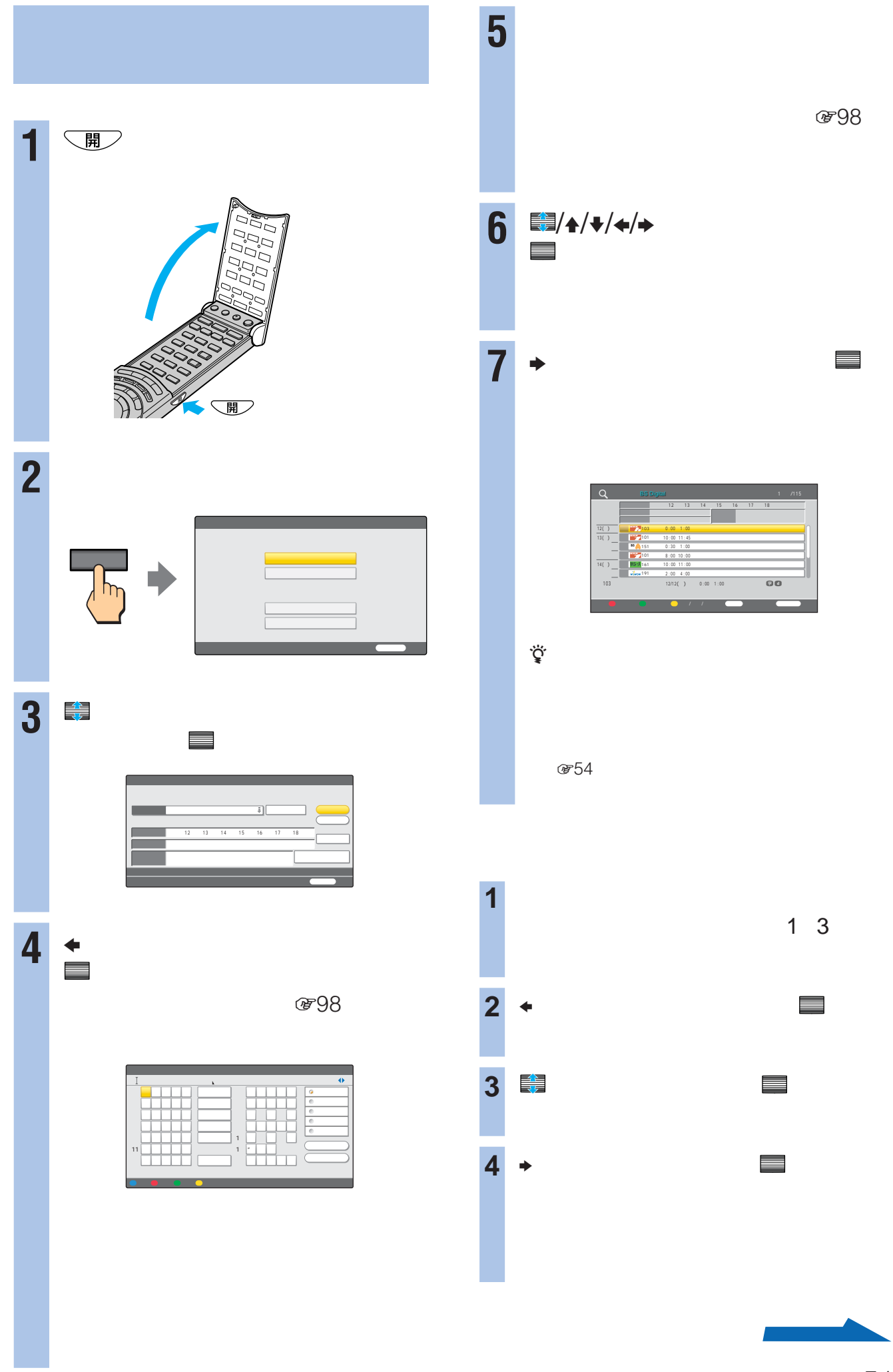

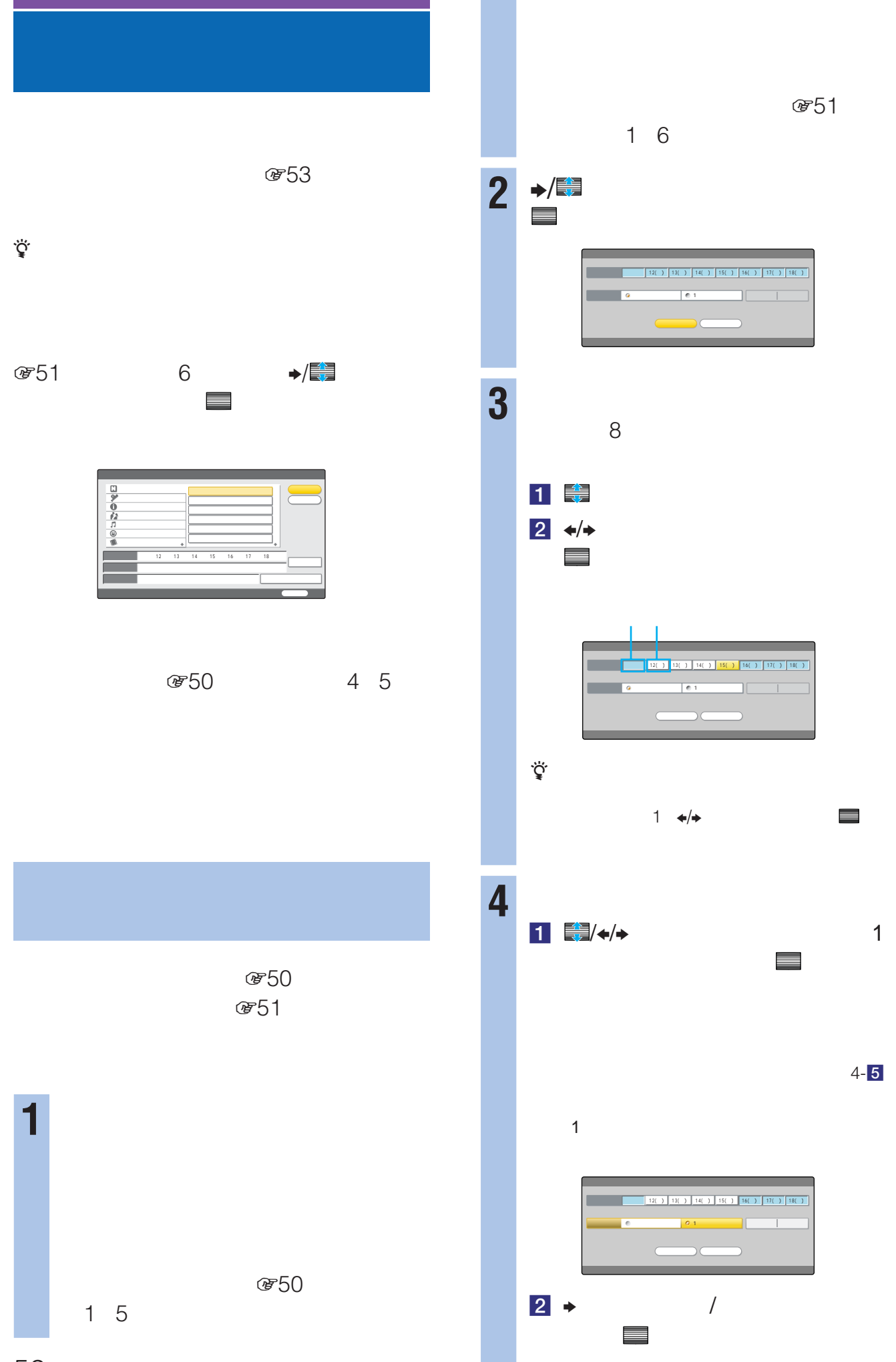

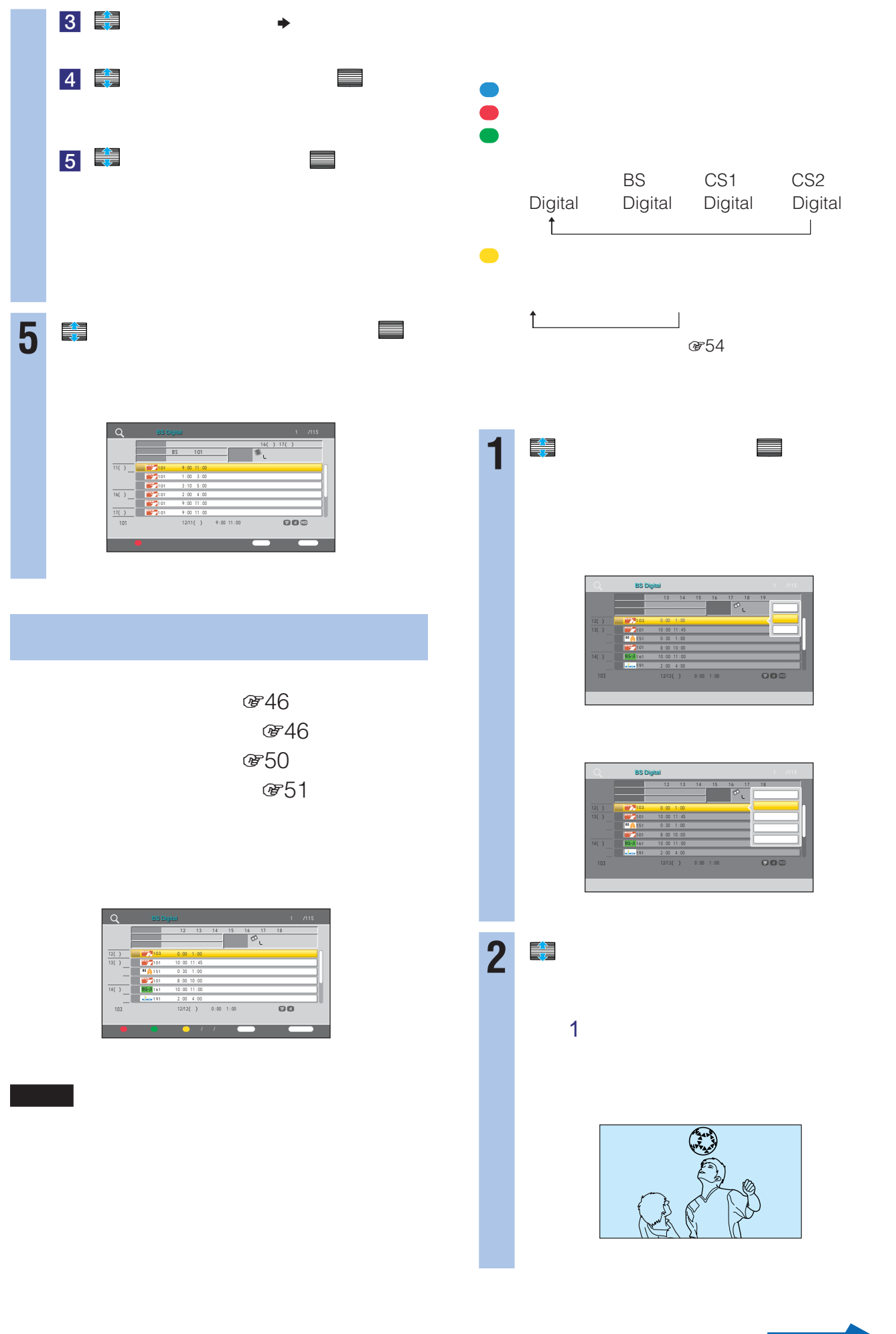

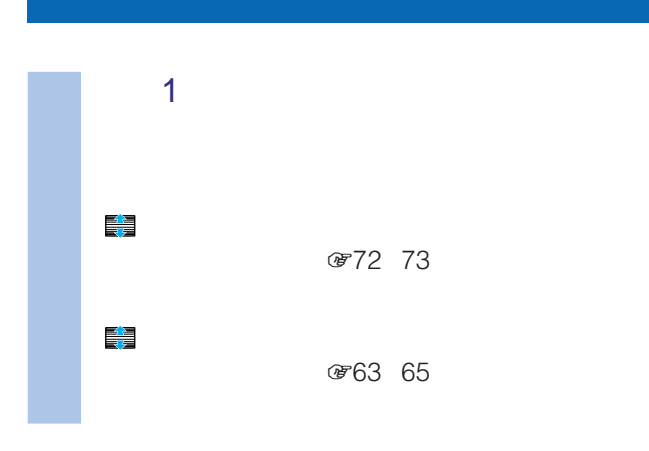

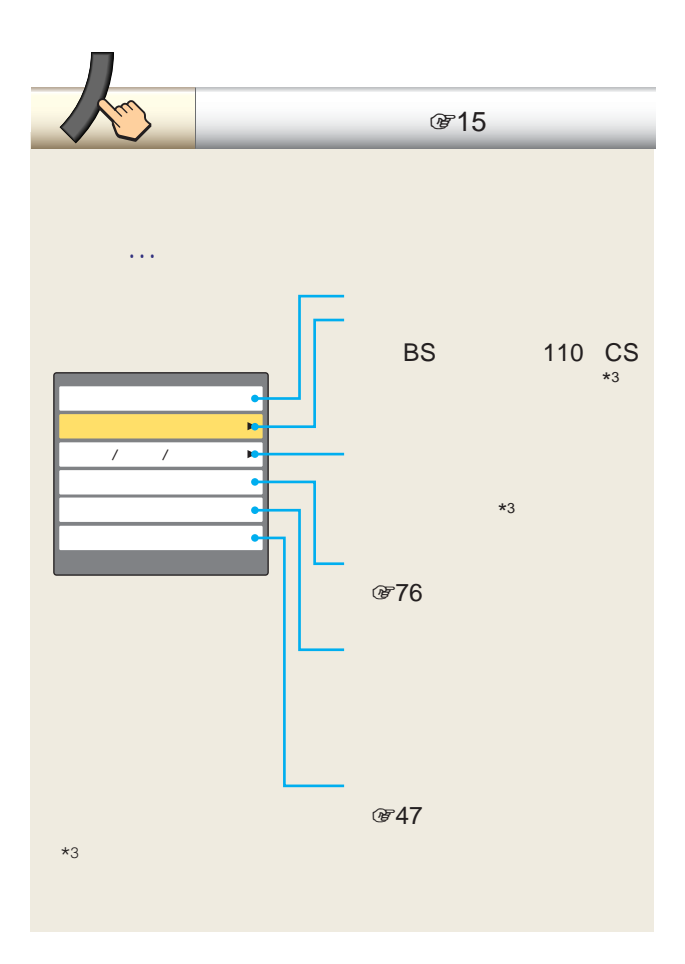

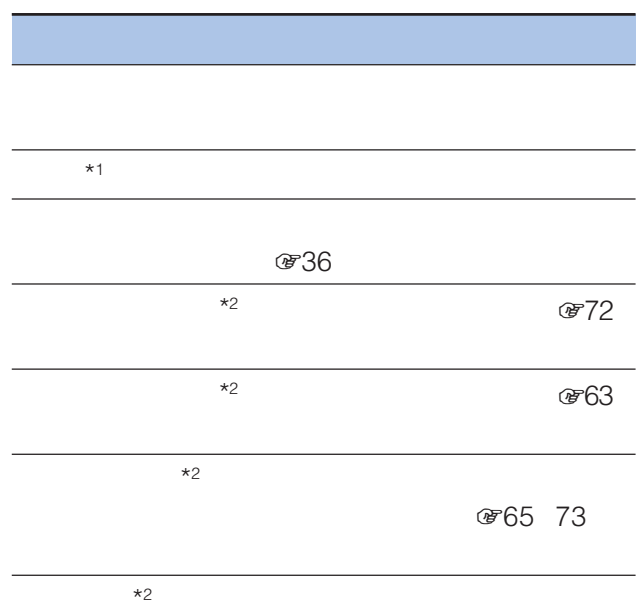

 $*1$ 

 $*2$ 

## **CHインデックスボタン**

 $\mathbb{R}^3$  , the contract of the contract  $\mathbb{R}^3$ 110 CS CH

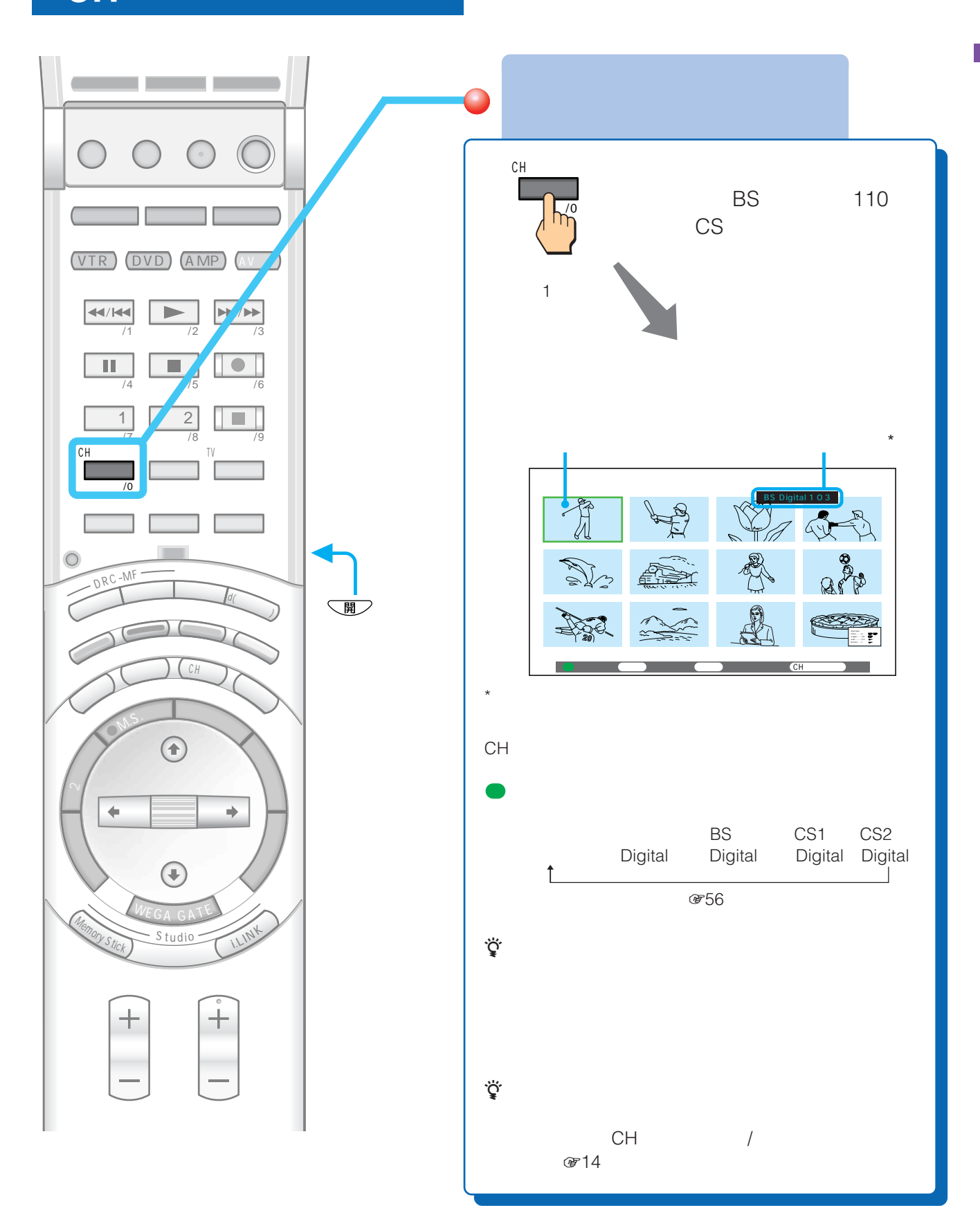

## **見る[CHインデックスボタン (つづき)**

# **CHインデックスからお好みの**

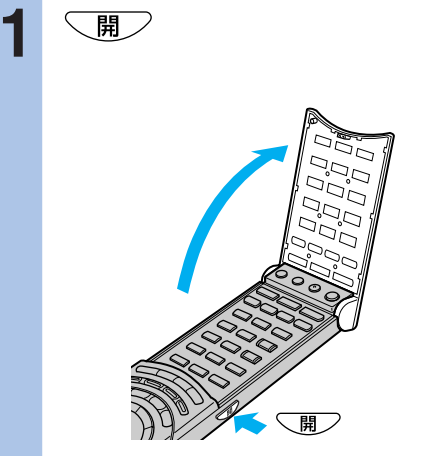

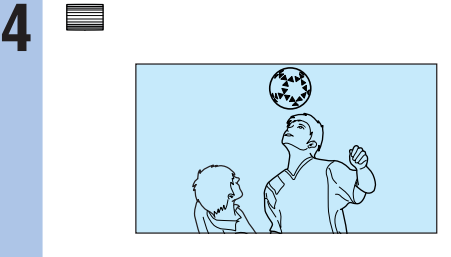

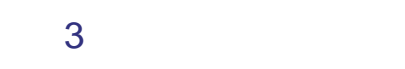

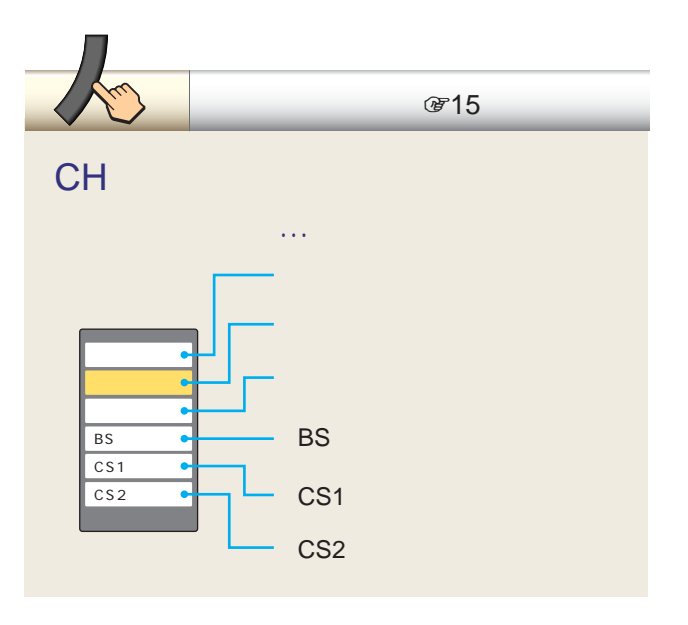

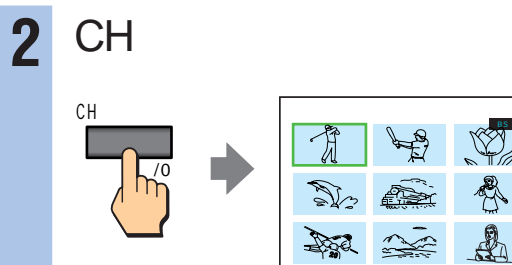

BS Digital 1 0 3

E:

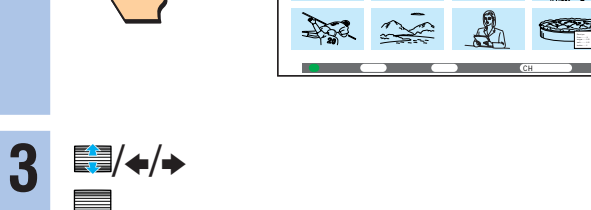

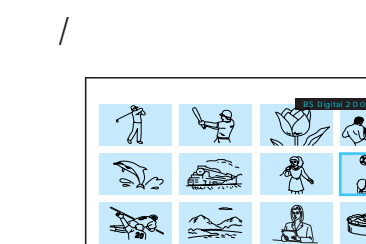

決定 選局 ツール 機能表示 戻る 前へ戻る CHインデックス

決定 で決定する。

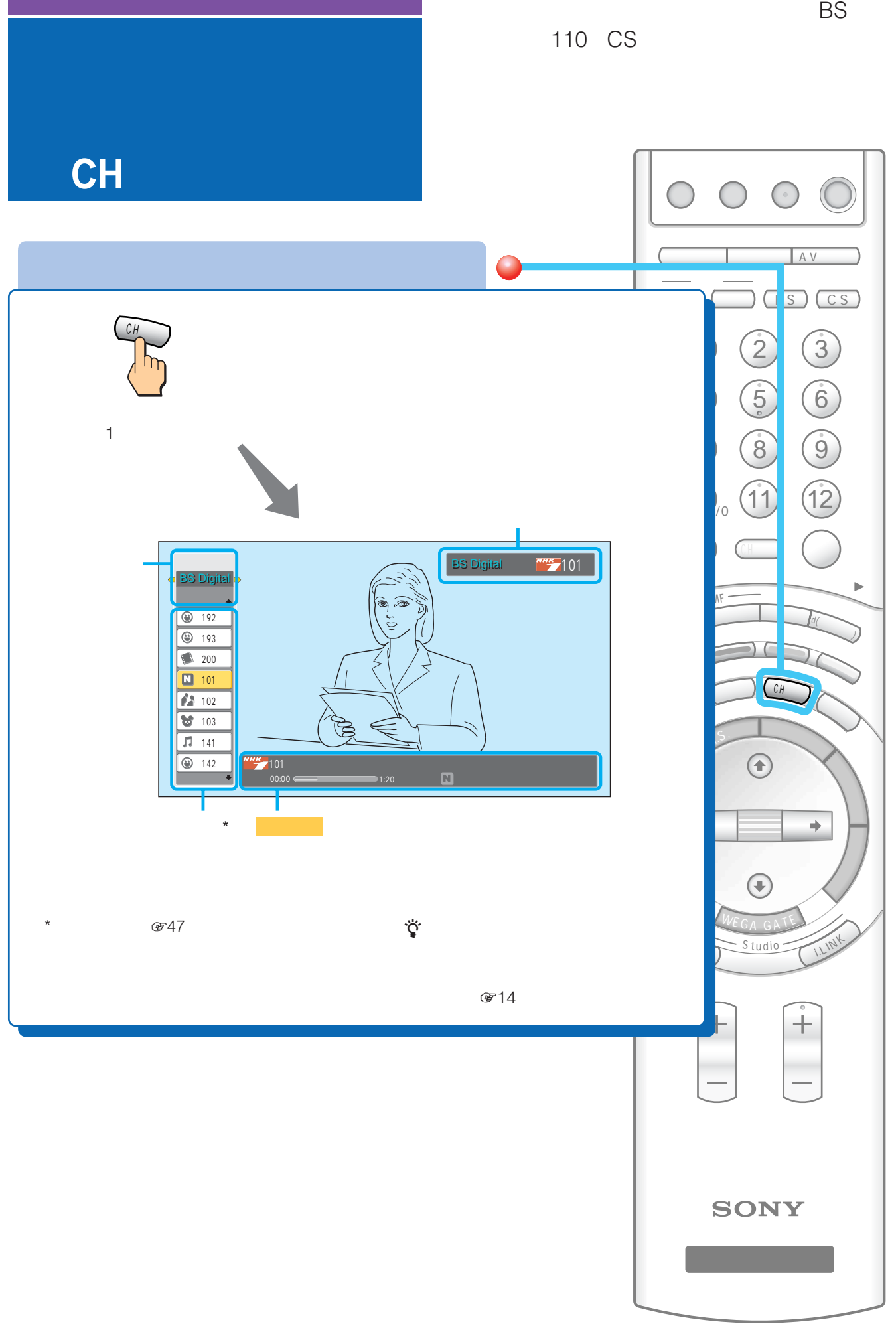

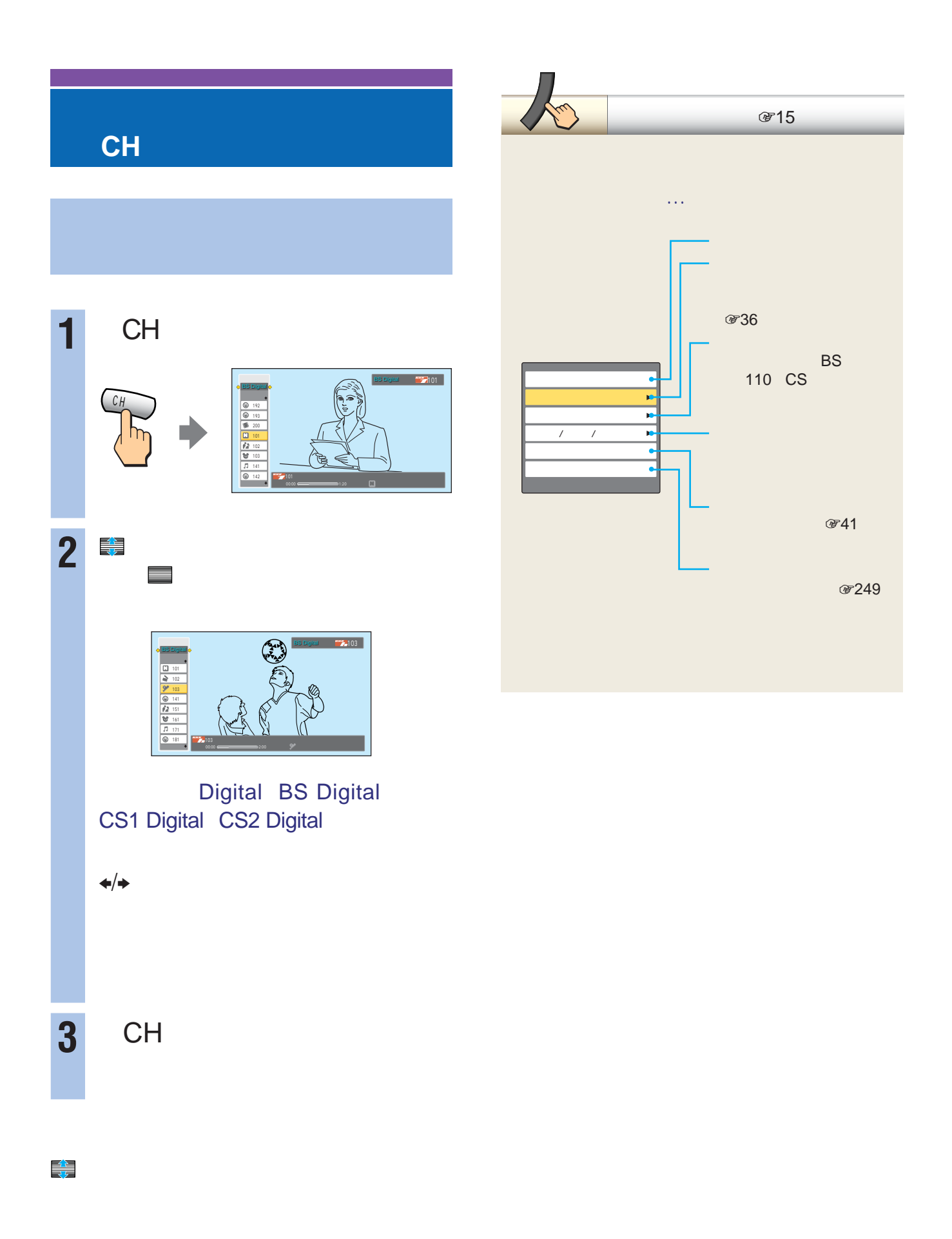

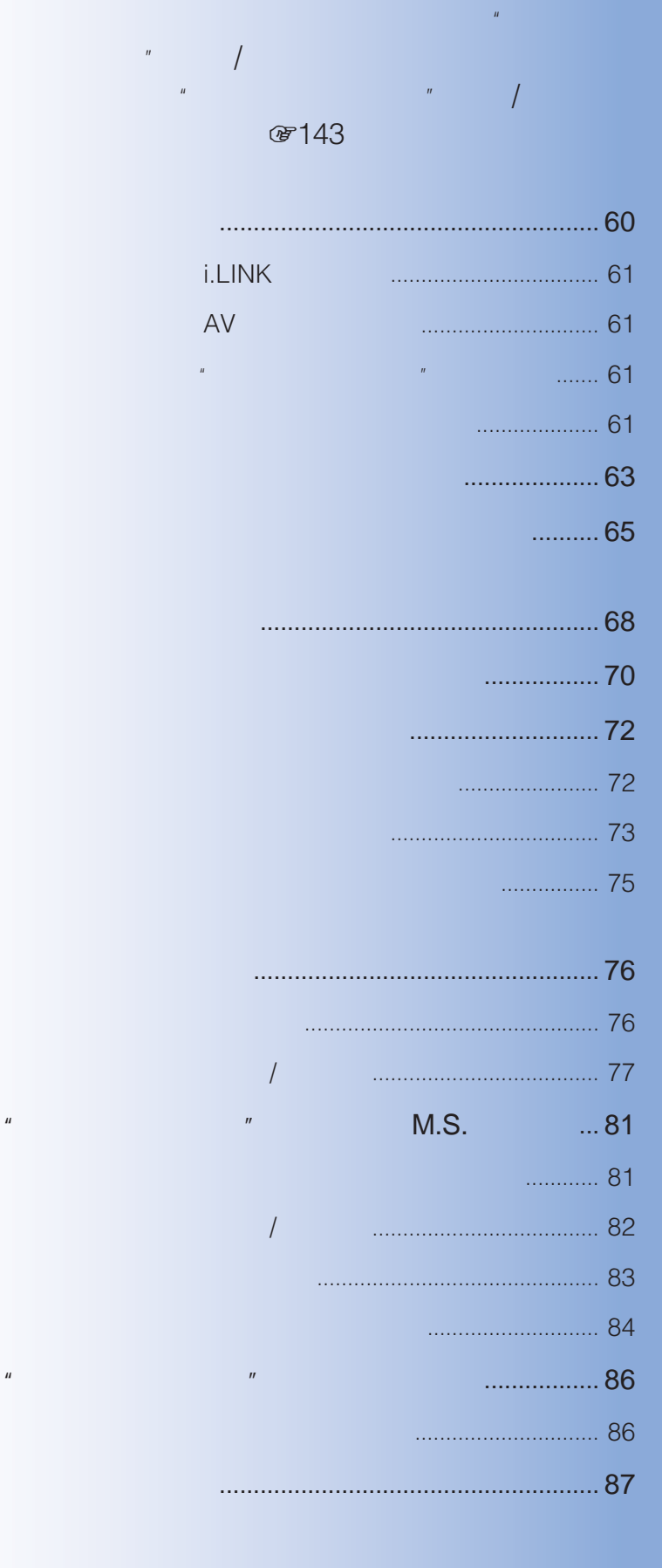

**番組を予約/録画する**

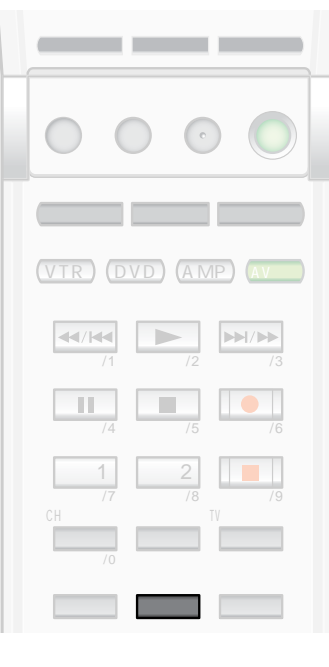

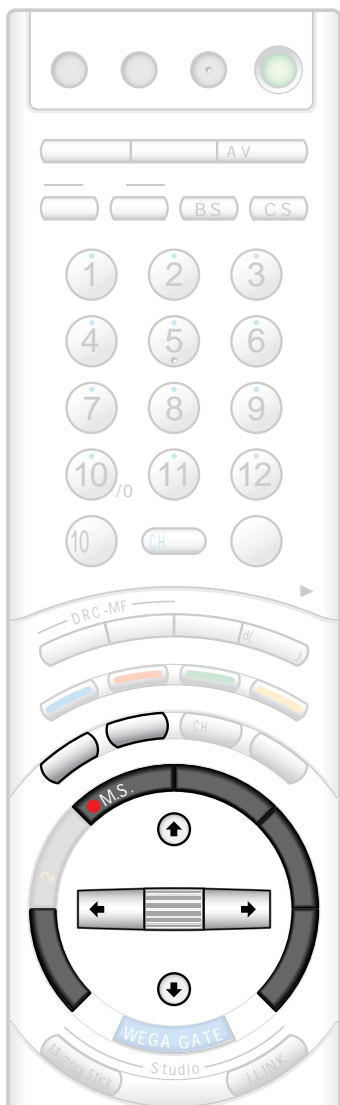

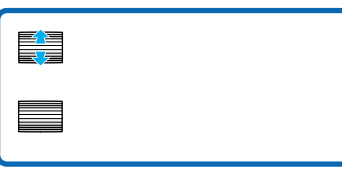

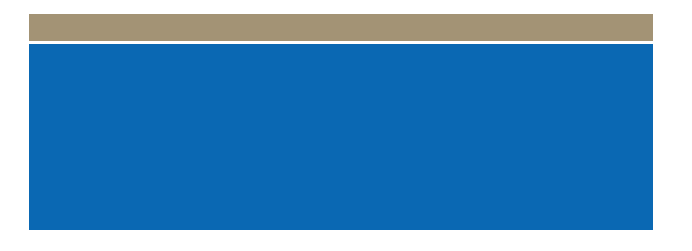

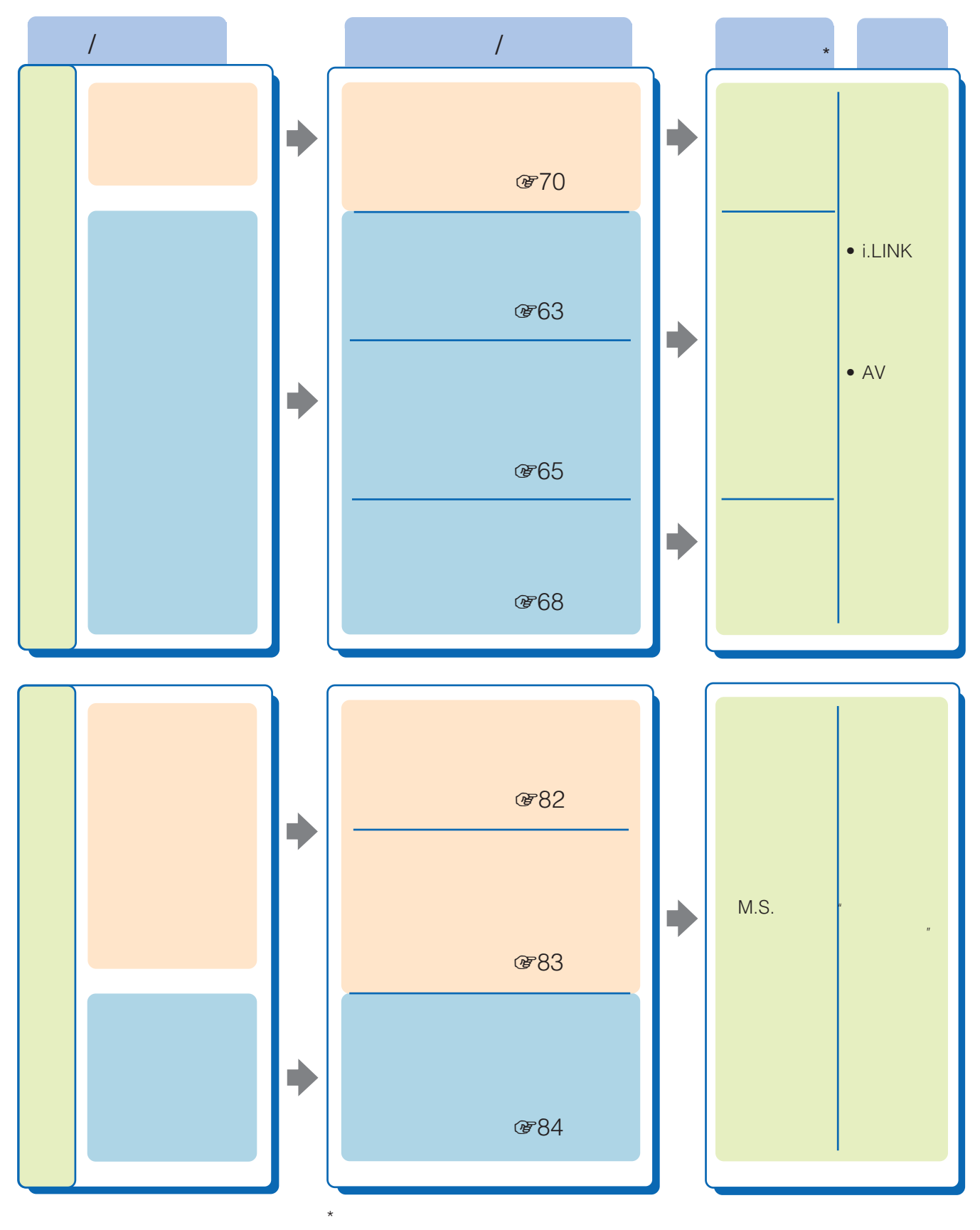

WEGA GATE またはないですがある。<br>
※319

## **デジタル放送をi.LINKで録画する**

\*<sup>1</sup> D-VHS

 $*2$  i.LINK

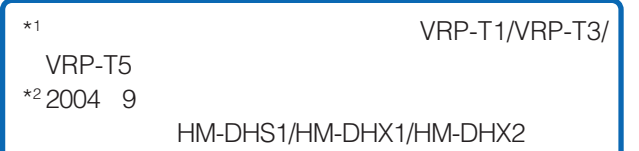

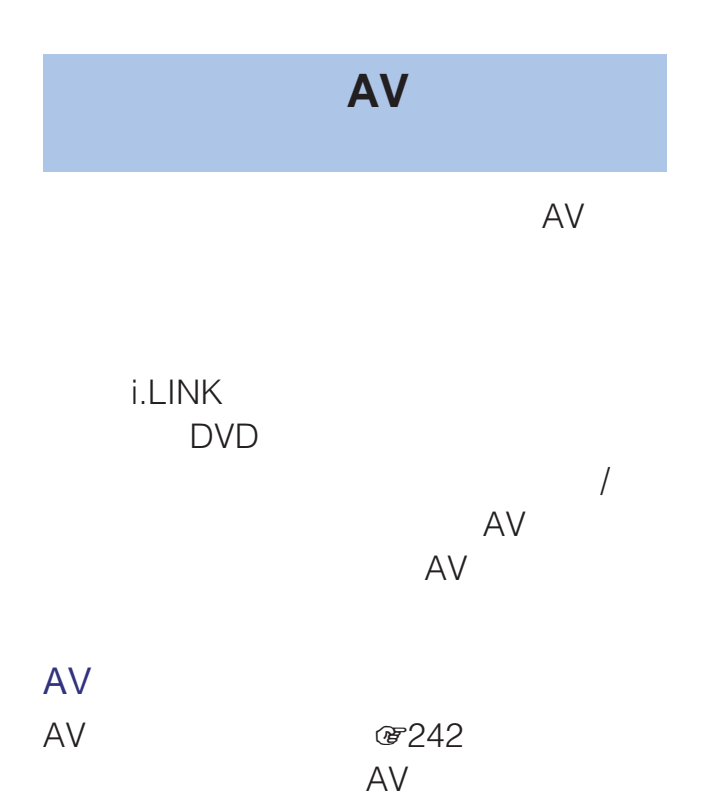

D-VHS i.LINK ☞279 i.LINK

AV

8242

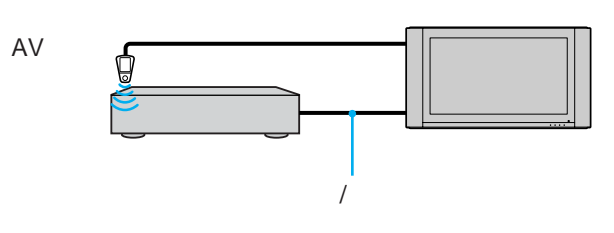

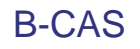

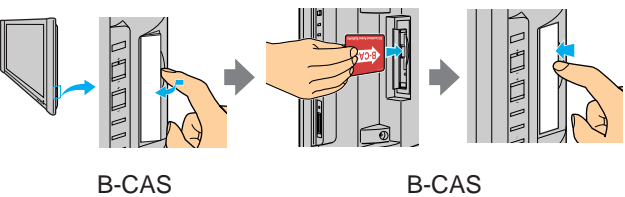

 $\mathcal{F}223$ 

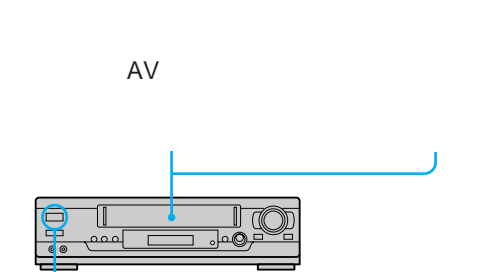

AV

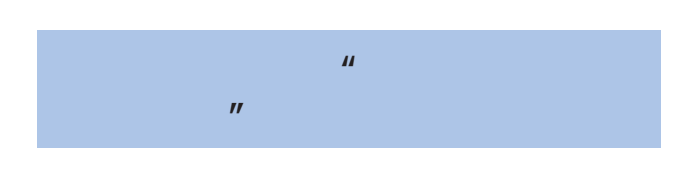

 $PPV$ 

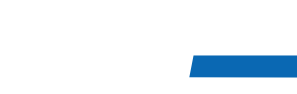

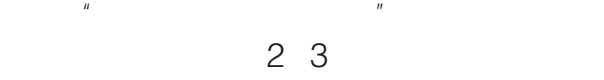

AV

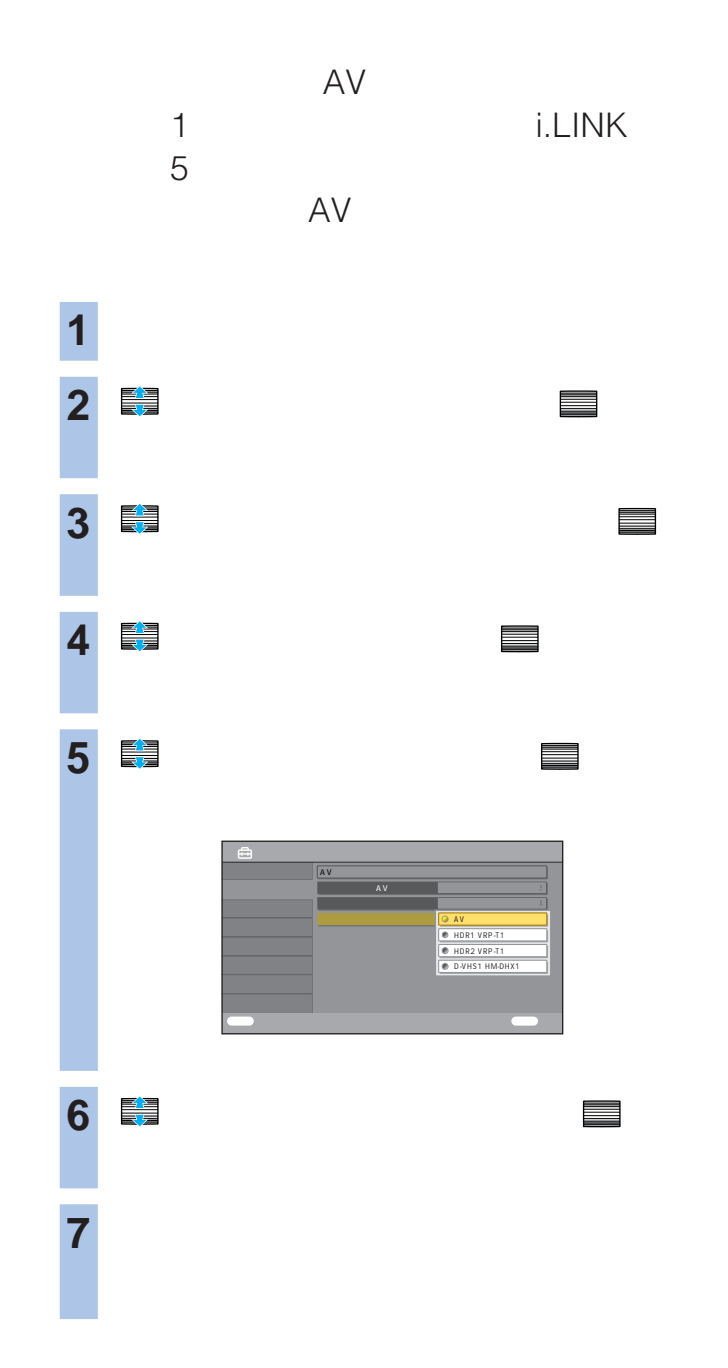

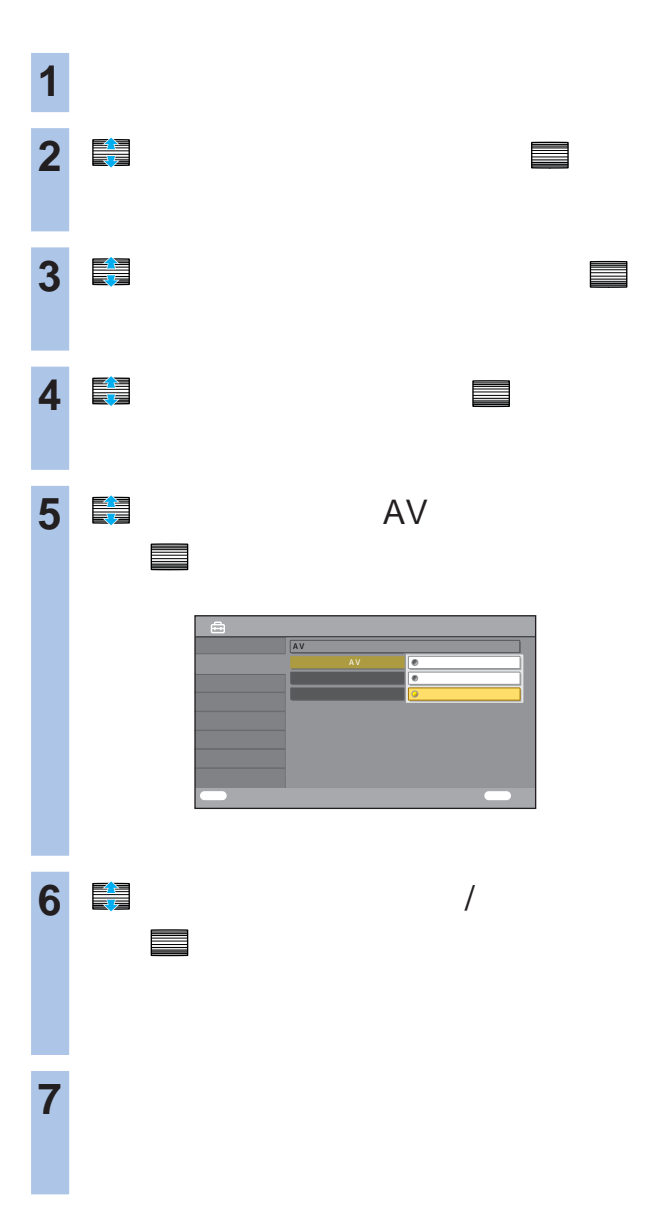

 $\frac{1}{2}$ 

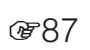

- $\bullet$
- $\bullet$
- $\bullet$

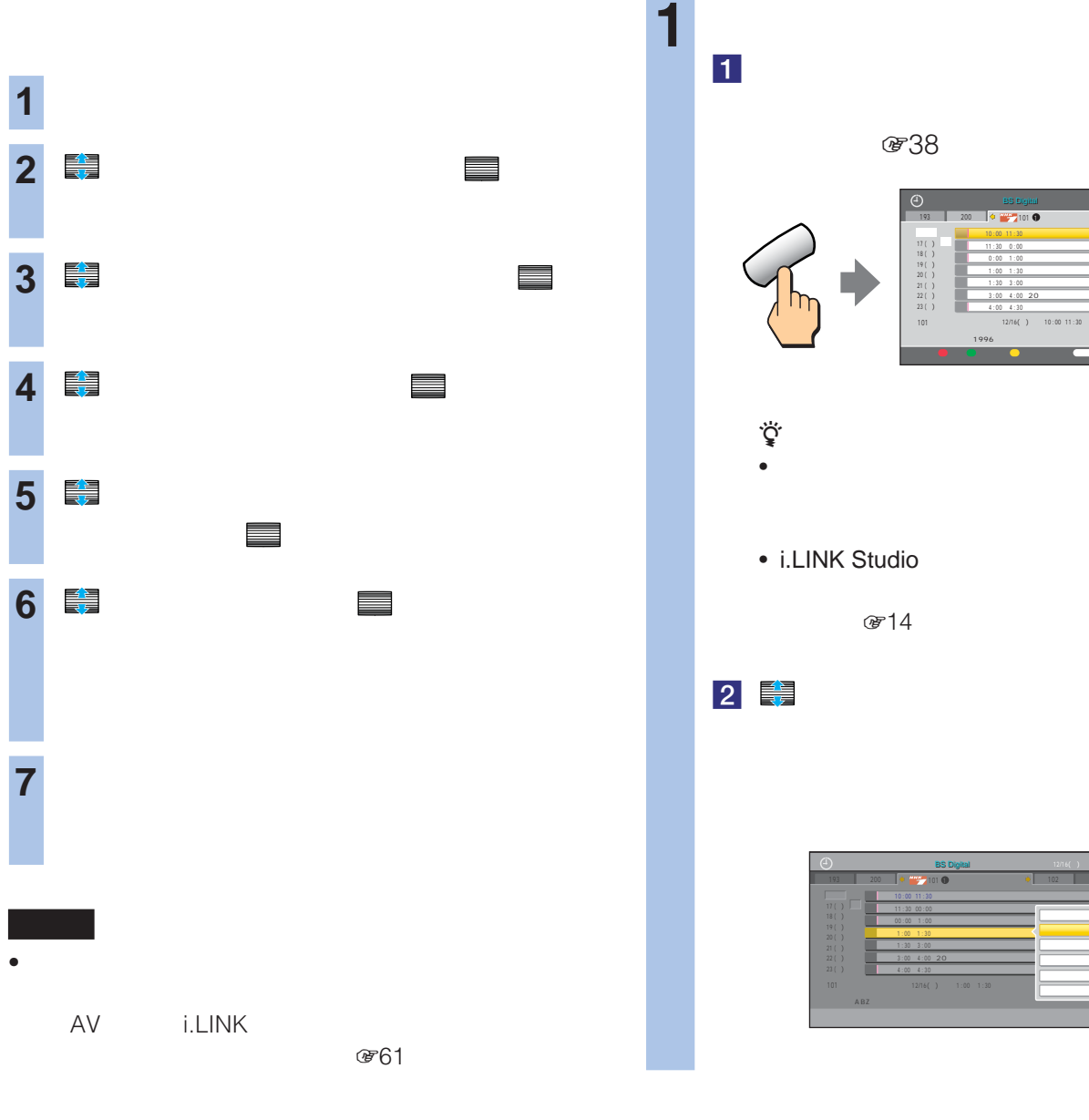

•「する」を選び、録画時間が変更されて、次の予約番組と時

PPV 番組のときは、予約自体が自動的に取り消されます

 $\star$ 

· 80 \*

 $10 *$ 

# **@38**

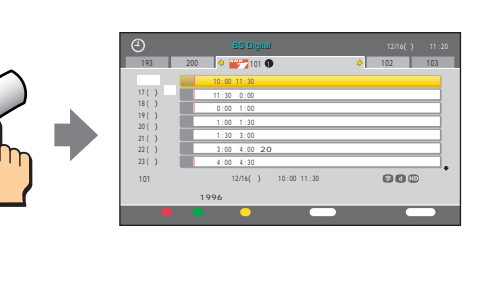

## • i.LINK Studio

で14

## $\begin{array}{c|c|c|c|c|c} \hline \textbf{2} & \textbf{3} & \textbf{4} & \textbf{5} & \textbf{6} \\ \hline \textbf{5} & \textbf{6} & \textbf{7} & \textbf{8} & \textbf{8} & \textbf{9} & \textbf{10} \\ \hline \textbf{6} & \textbf{7} & \textbf{8} & \textbf{8} & \textbf{9} & \textbf{10} & \textbf{10} & \textbf{10} & \textbf{10} \\ \hline \textbf{7} & \textbf{8} & \textbf{10} & \textbf{10} & \textbf{10} & \$

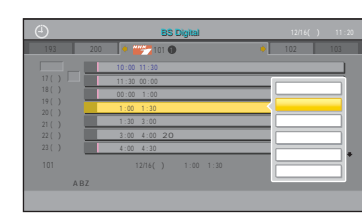

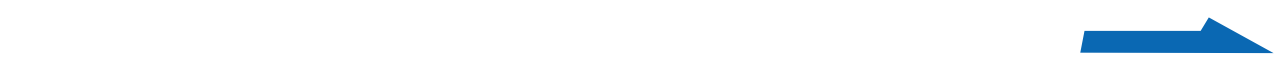

# 2 ■ <sub>■</sub> で、 決定 で決定する。 BS テレビ 101 NHK BS1 800 録画機器 HDR 1 **ない 3 コ** を実現して、 決定する。<br><sub>この実</sub>定する。<br>この実に、 決定する。

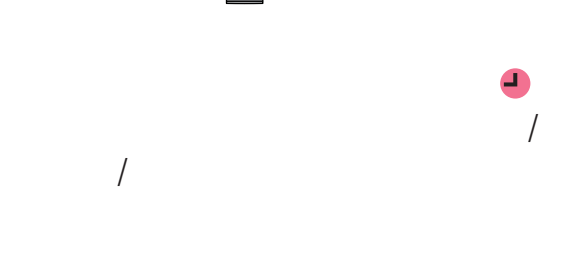

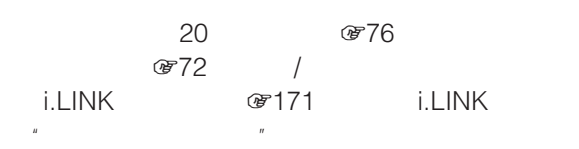

•  $\bullet$ 

## •  $AV$

876  $\bigcirc$   $\bigcirc$   $\bigcirc$   $\bigcirc$ 

 $\blacksquare$  /> 4

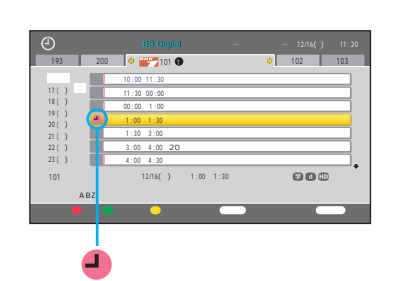

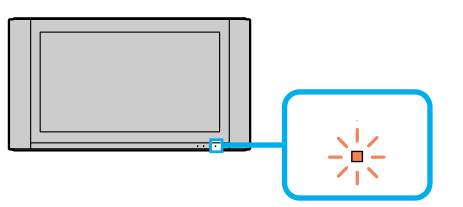

**4** 番組表ボタンを押して、番組表

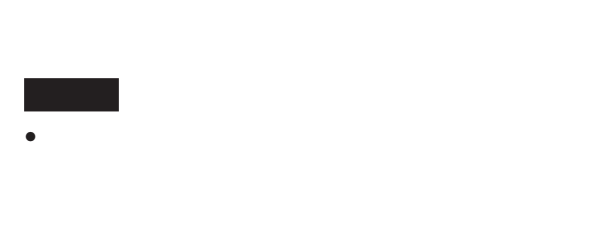

 $\bullet$  AV  $\bullet$  APC

zちょっと一言

## た、本機前面の電源/予約録画/録画ランプが赤

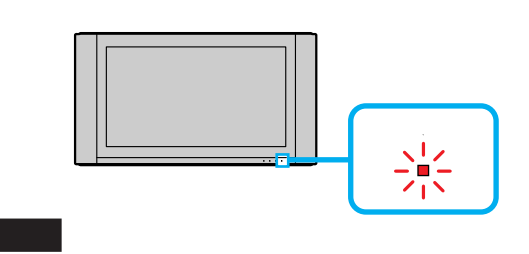

### •  $\bullet$ 他の予約と重なっているとき(180ページ) i.LINK #171 i.LINK  $\mathbb{R}$

- 録画を妨げるようなデジタル放送の操作(例:チャンネル
- リモコンの電源ボタンで電源スタンで電源
- $\bullet$  i.LINK  $/$

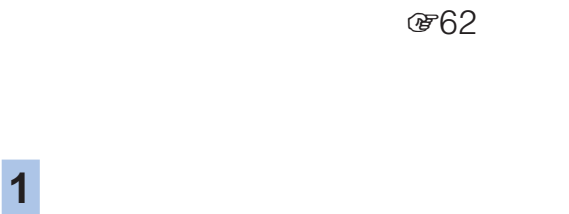

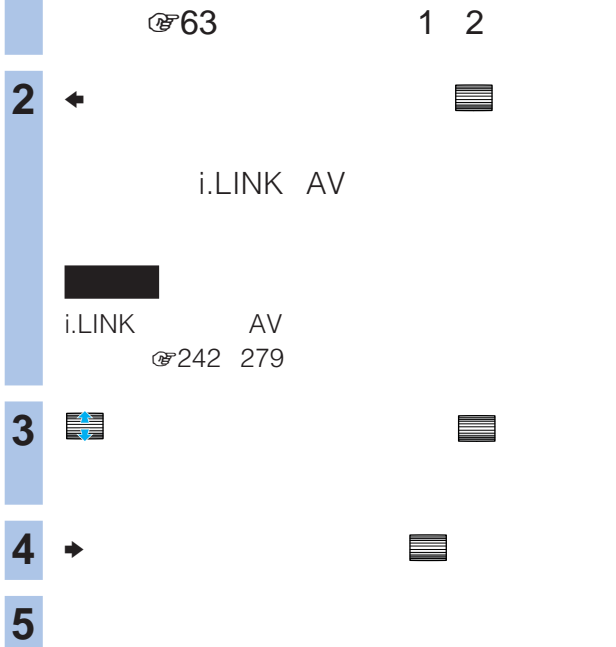

# $\int$

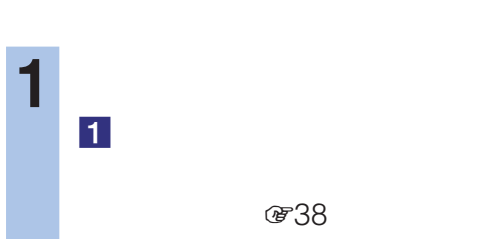

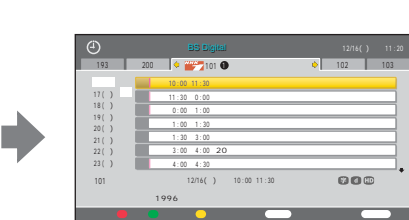

## $\ddot{\mathbf{Q}}$ • メニューから

• i.LINK Studio

**おもの** 

2 ままり こうしゃ こうしゃ こうしゃ

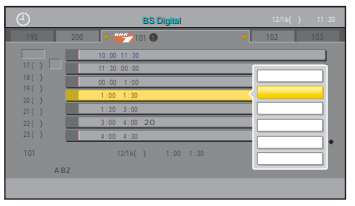

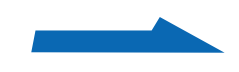

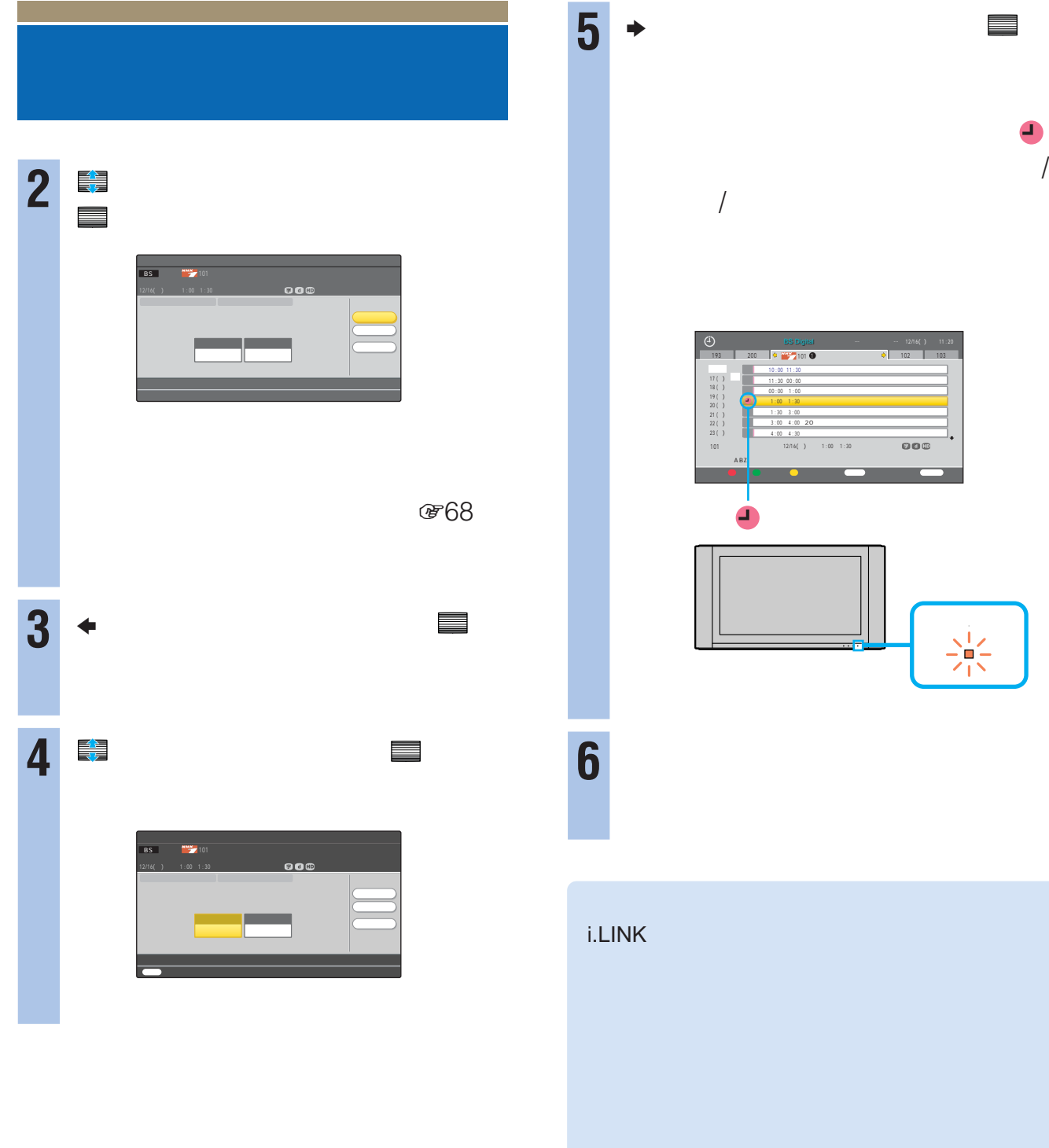

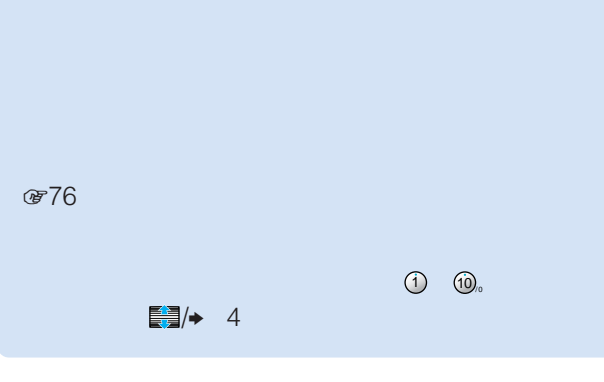

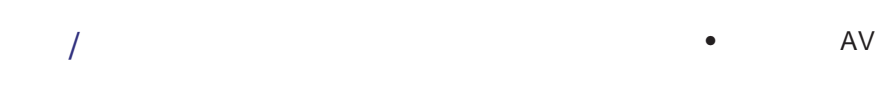

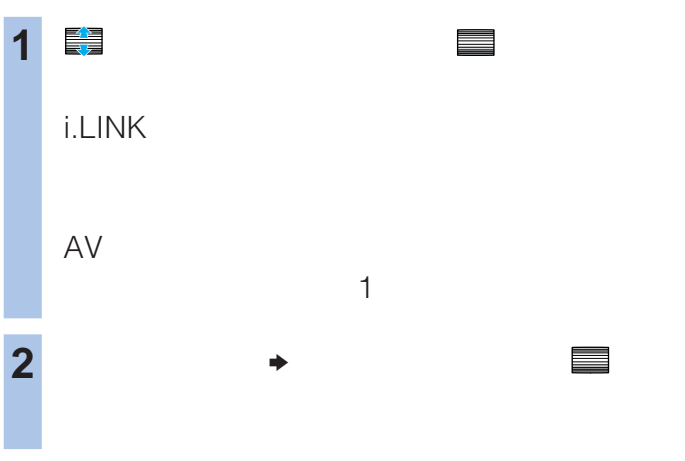

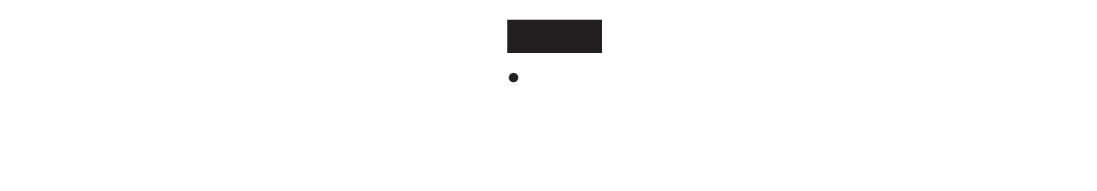

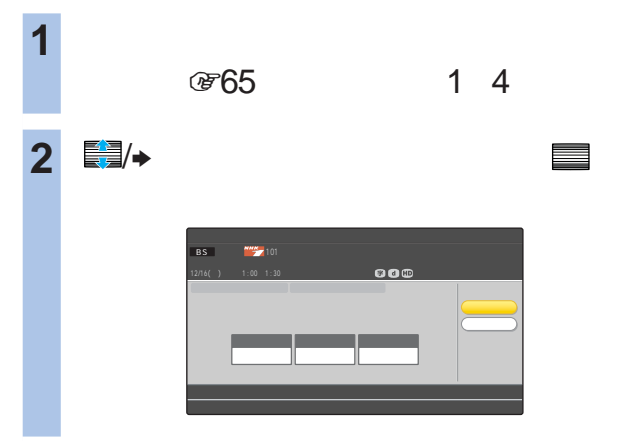

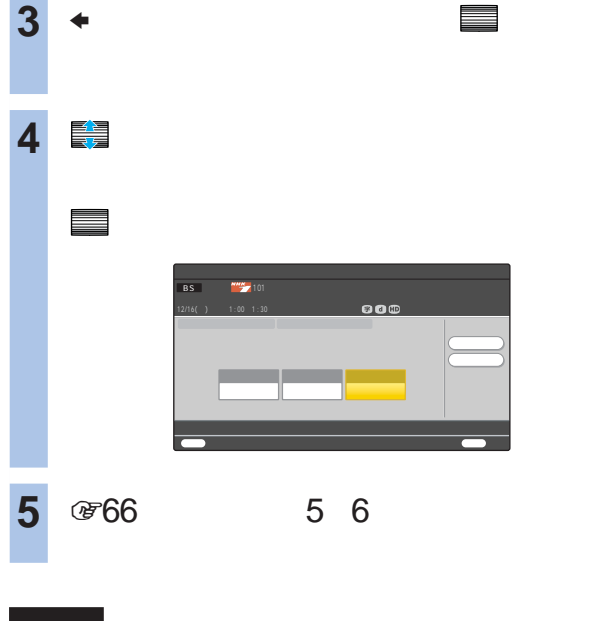

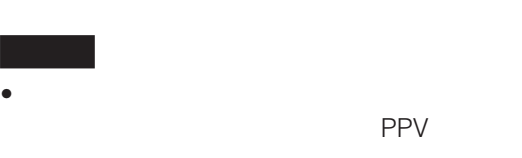

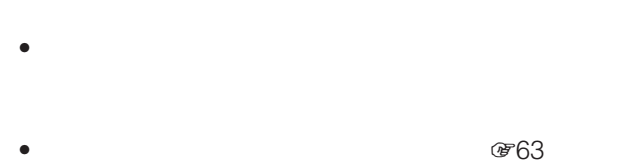

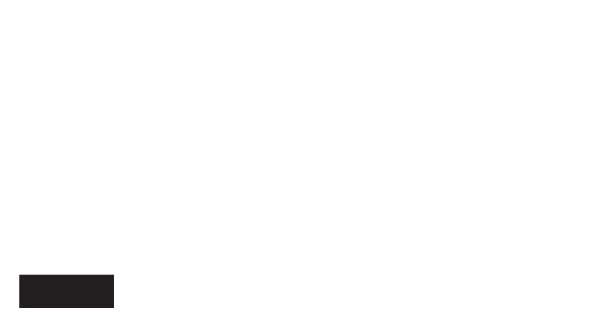

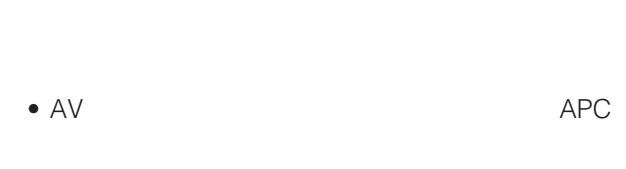

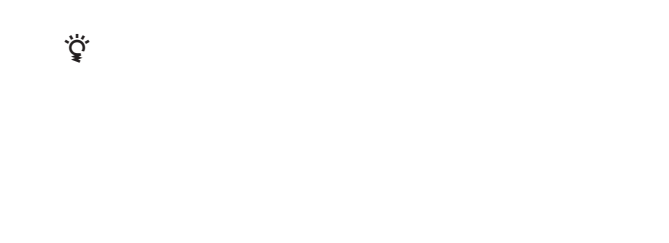

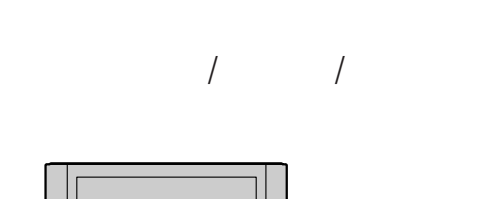

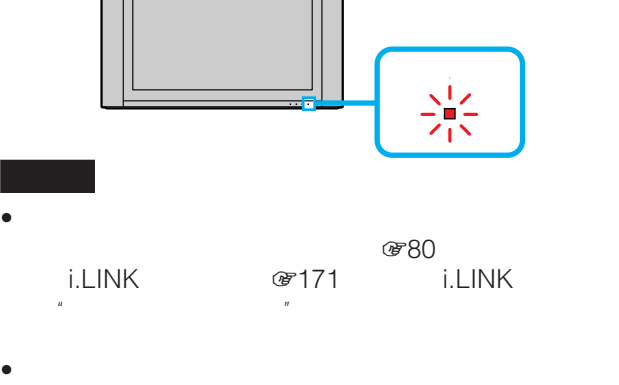

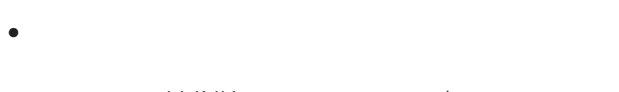

 $\bullet$  i.LINK  $/$ 

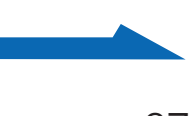

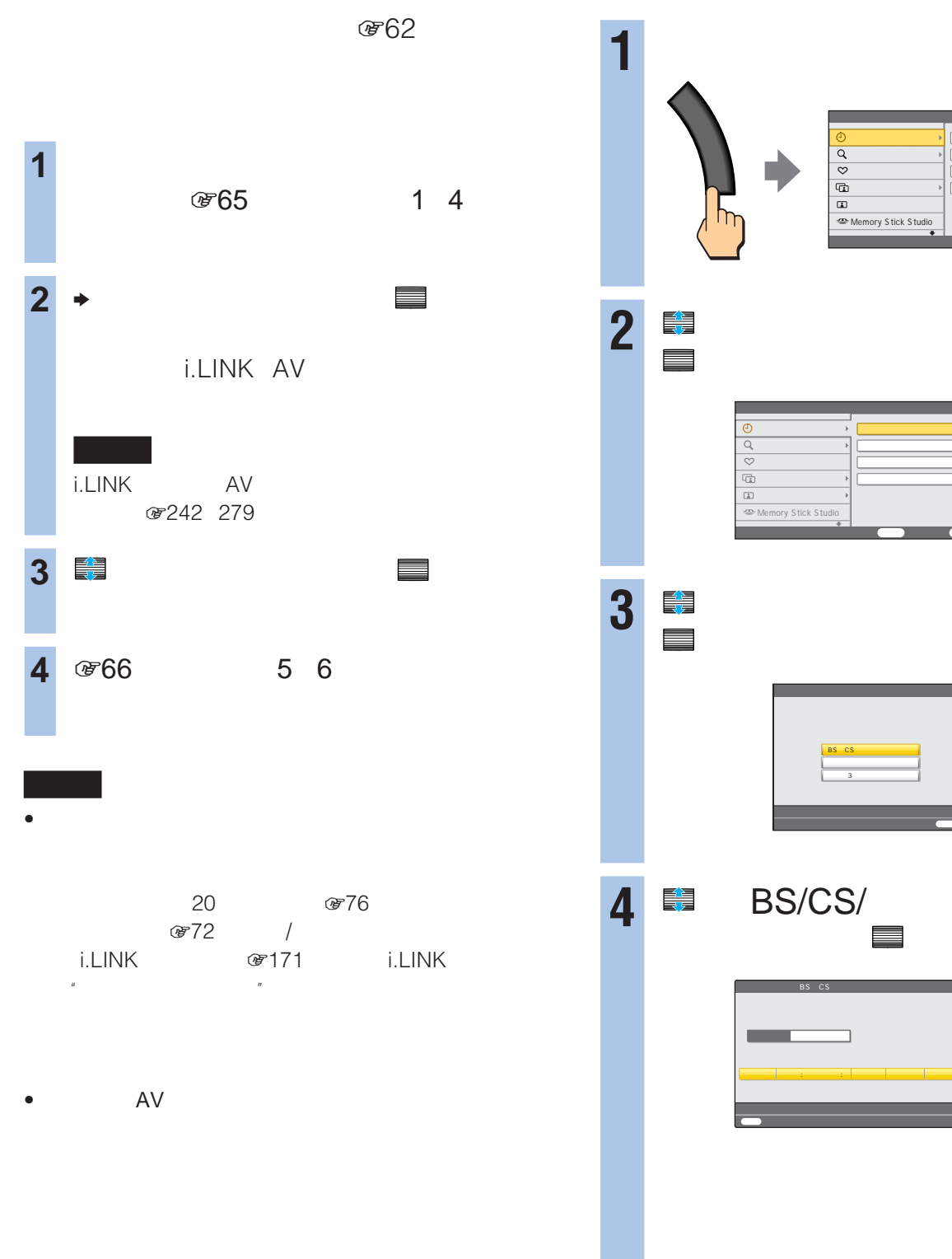

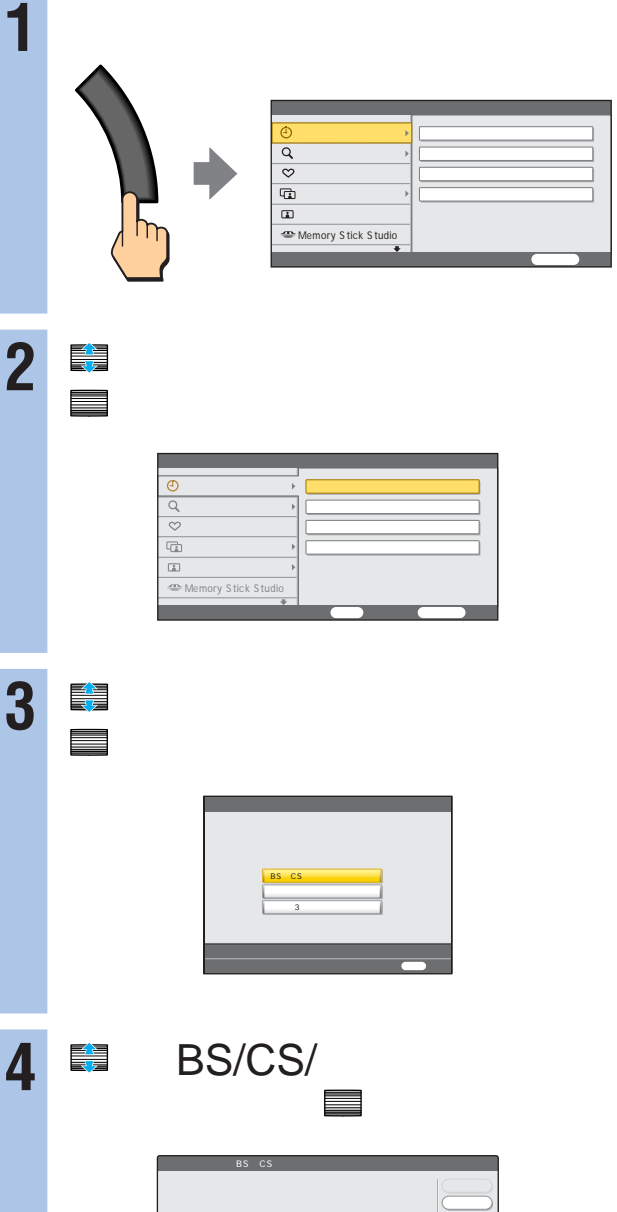

「予約時に録画機器を選ぶには」 170

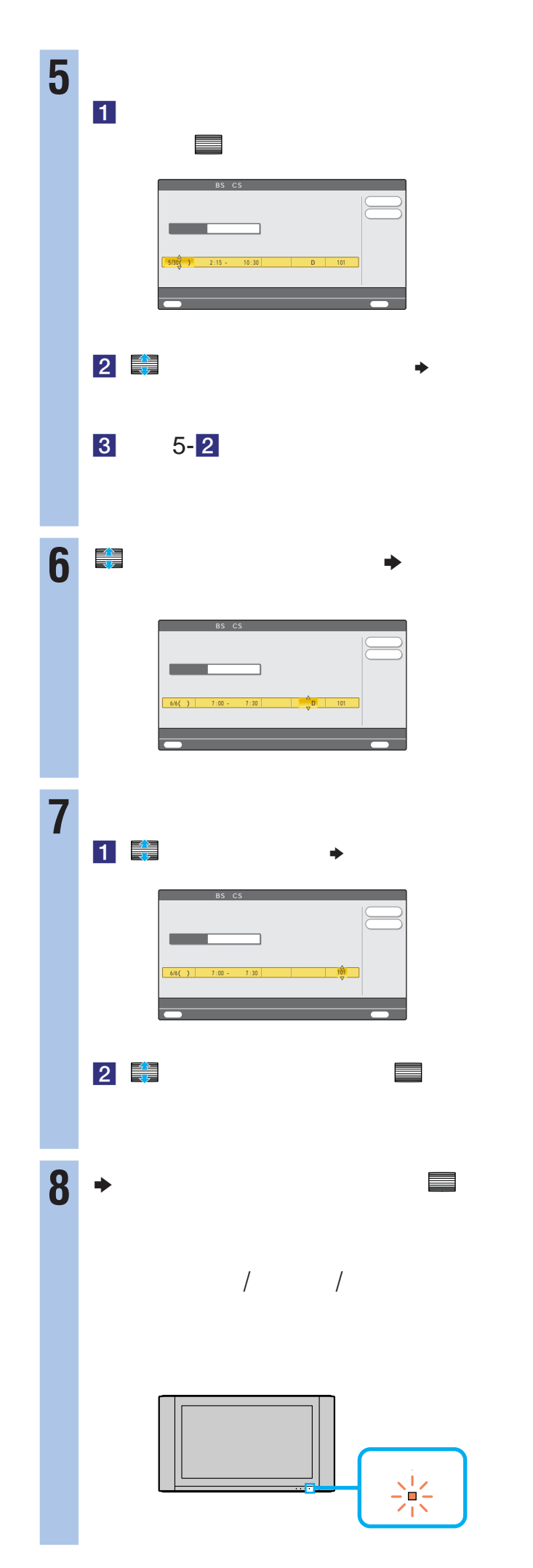

0876

• 本体の電源スイッチで、主電源を切らないでください。  $\bullet$  AV  $\bullet$  APC

zちょっと一言

 $\frac{1}{2}$  -  $\frac{1}{2}$  -  $\frac{1$ 電源/予約録画/録画 、 | /<br>/ | \<br>/ | \ •  $\bullet$ 他の予約と重なっているとき(180ページ) <sub>ましい</sub>。<br><sub>"</sub> i.LINK

•  $\bullet$ • リモコンの電源ボタンで電源スタンバイにしても、

 $\mathbb{R}$ 

 $\bullet$  i.LINK  $/$ 

ぴ62

**1 1** 宿68 1  $\overline{4}$ **2** で「録画機器」欄を選んで、 決定 i.LINK AV i.LINK AV (第242 279 **3** で録画する機器を選んで、 決定

# 4 <sup>369</sup> 5 8

- $\bullet$ 20 おおおし ぼ 76  $\mathcal{B}72$  / i.LINK GF171 i.LINK  $\mathbb{R}$  $-1$
- 次の場合は予約できても録画できません。 **PPV**
- AV
- 
- $\bullet$  experimentally define the following the following term of  $\bullet$

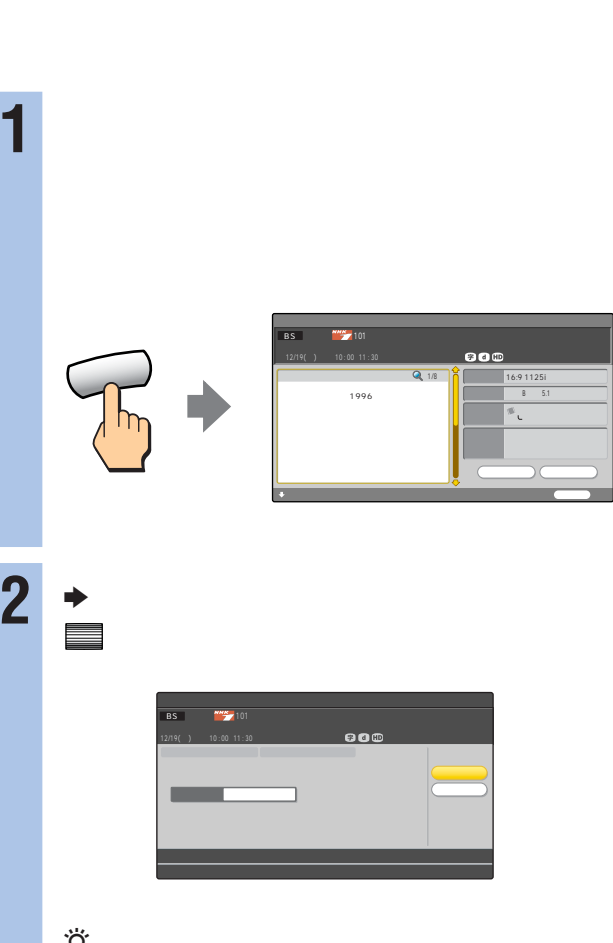

 $\ddot{\mathbf{Q}}$  $200 - 14$ **3 コ** を実現して、 決定する。<br><sub>この実</sub>定する。<br>この実に、 決定する。 開始され、本機前面の電源/予約録画/録画

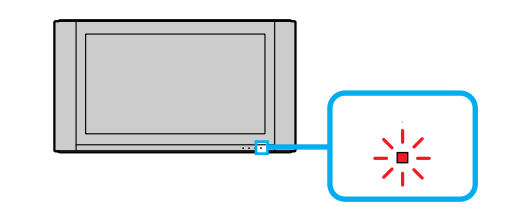

## $\bullet$ PPV

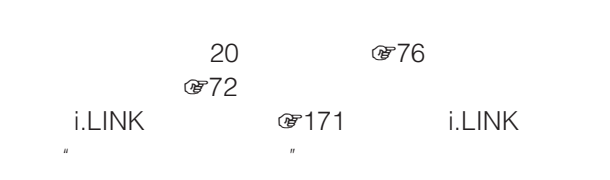

 $\bullet$  AV

## $\ddot{\vec{Q}}$

地上アナログの番組は"メモリースティック"に録画できま (188

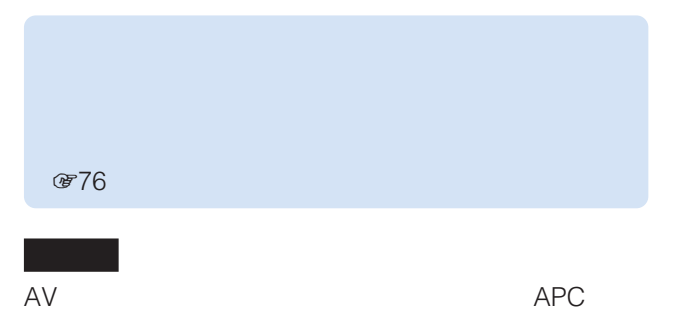

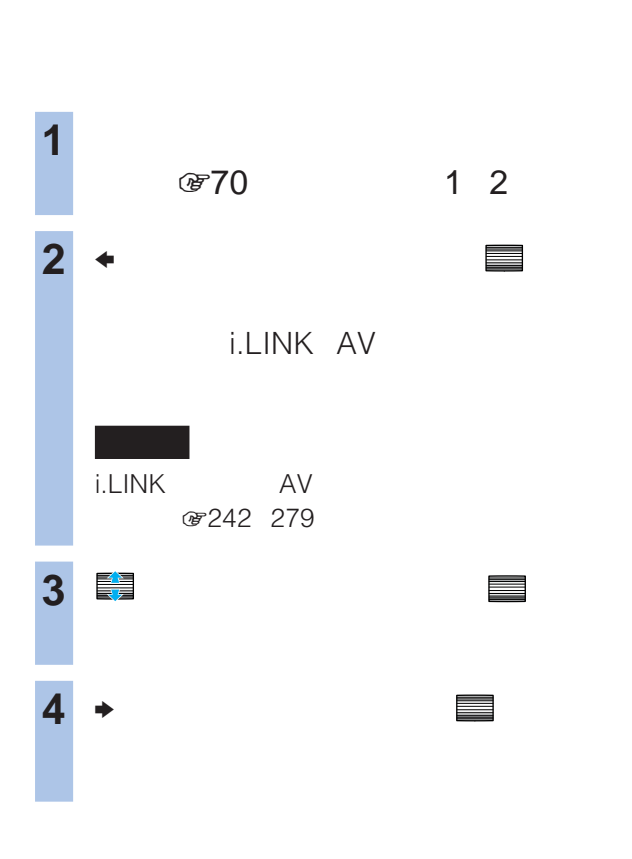

**で62** 

## **877**  $\ddot{\mathbf{Q}}$

- 録画を妨げるようなデジタル放送の操作(例:チャンネル
- $\bullet$  i.LINK  $/$

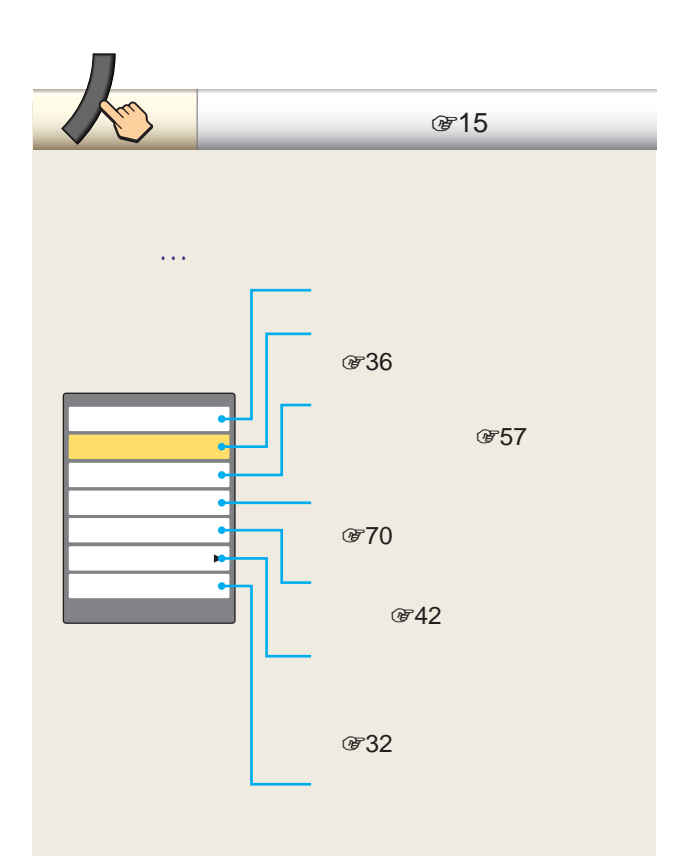

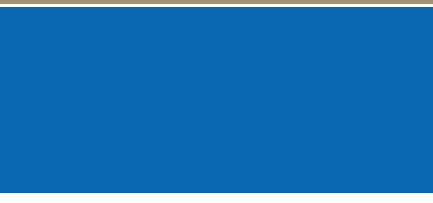

 $3 \thinspace$ 

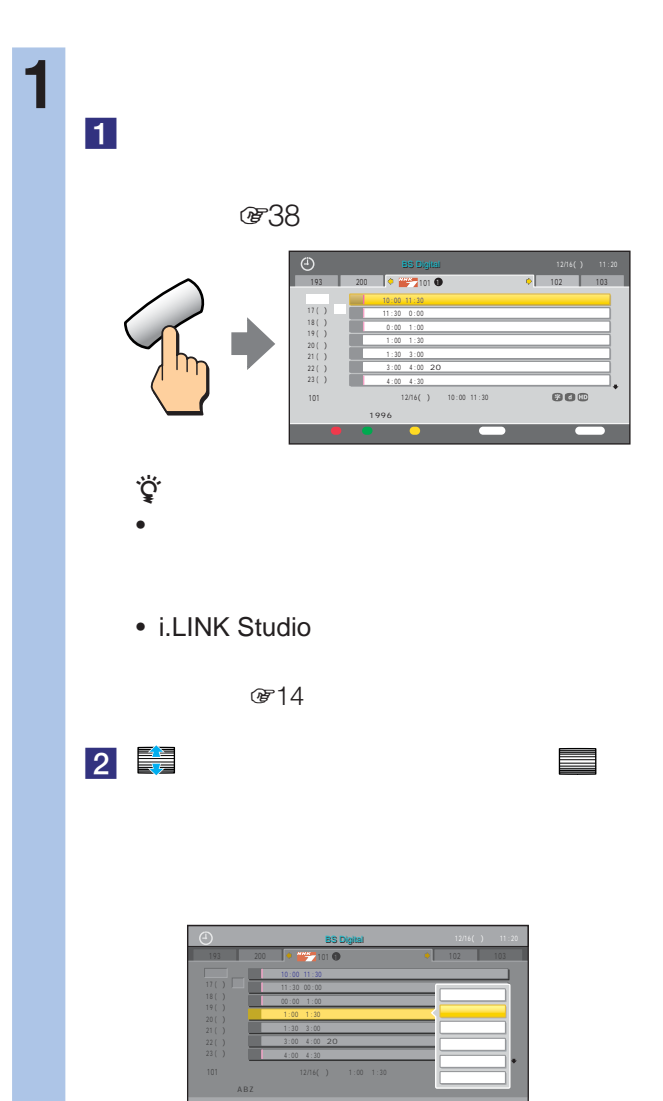
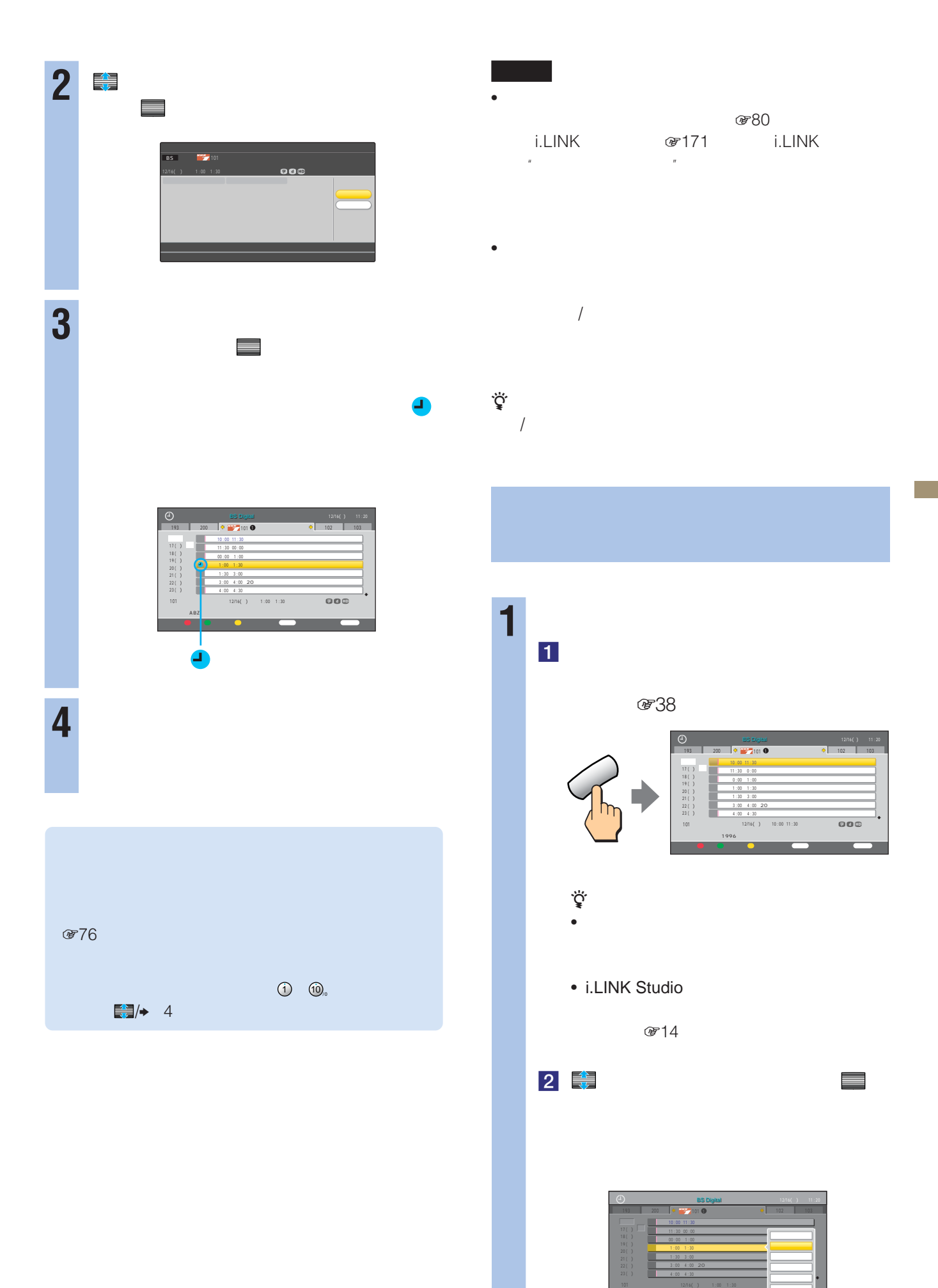

73 **次のページにつづく** 

 $R = ARZ$  and  $R = ARZ$ 

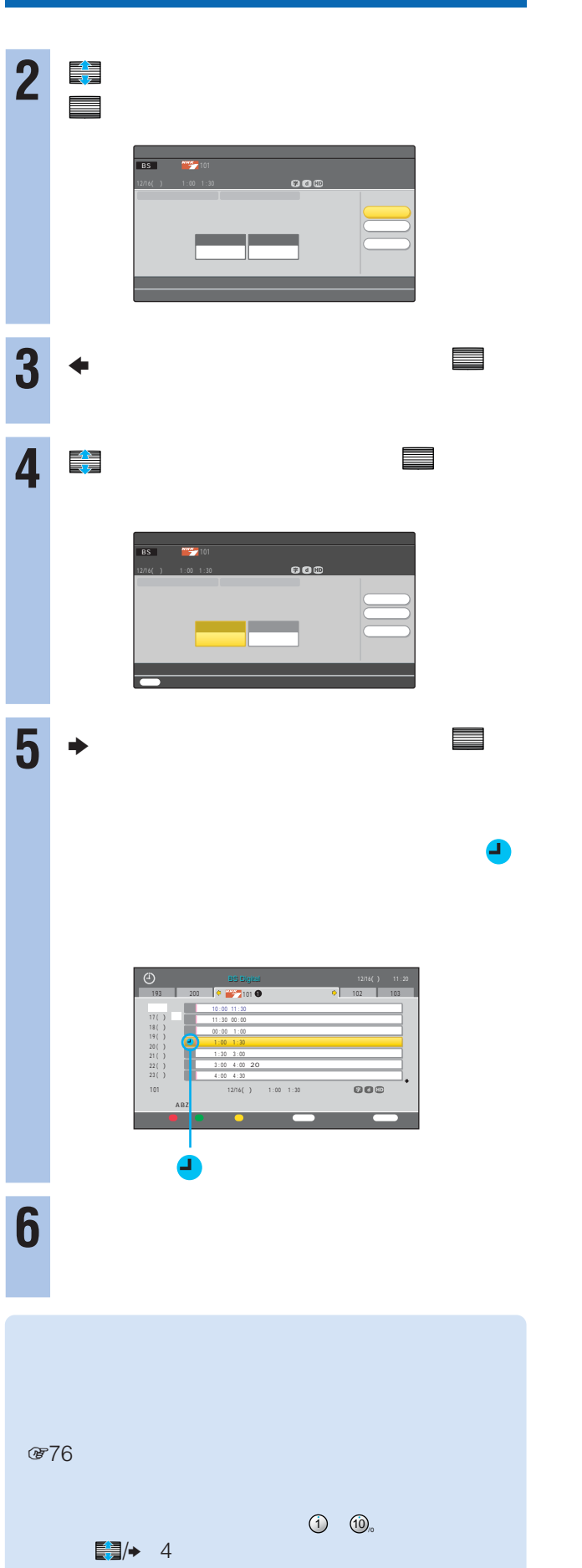

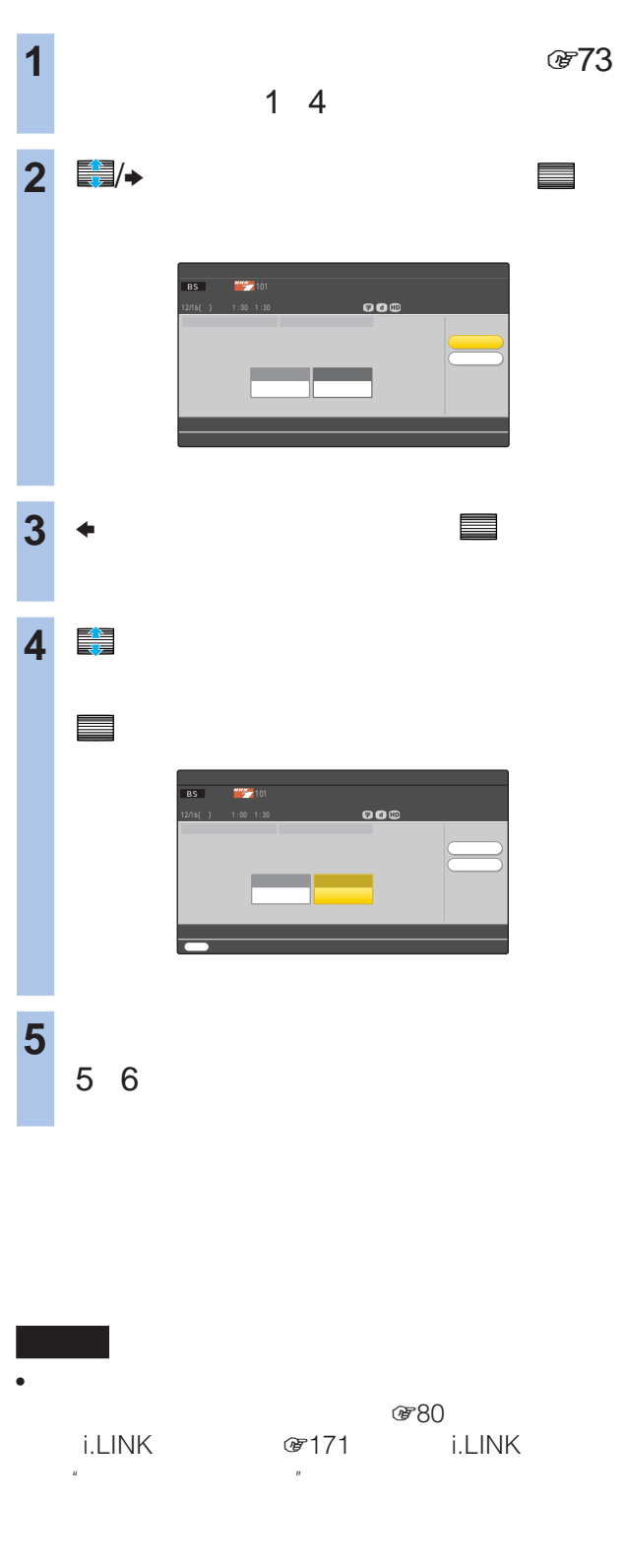

 $\bullet$ 

 $\sqrt{2}$ 

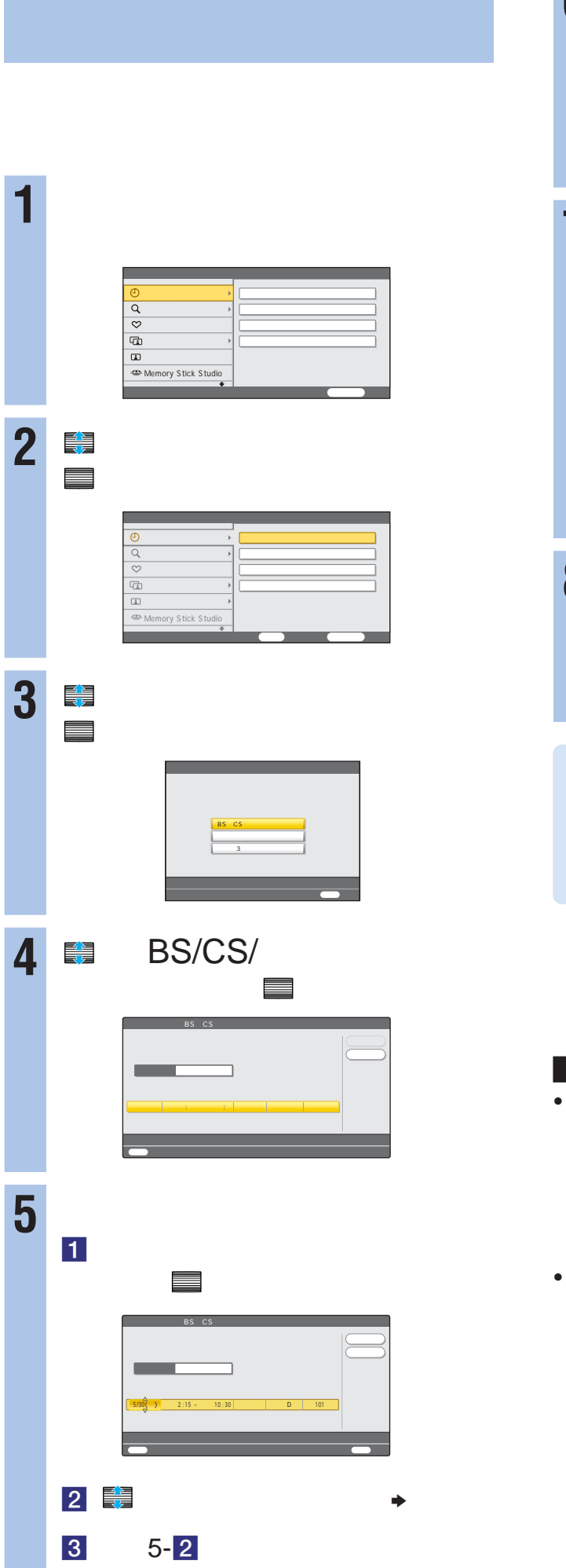

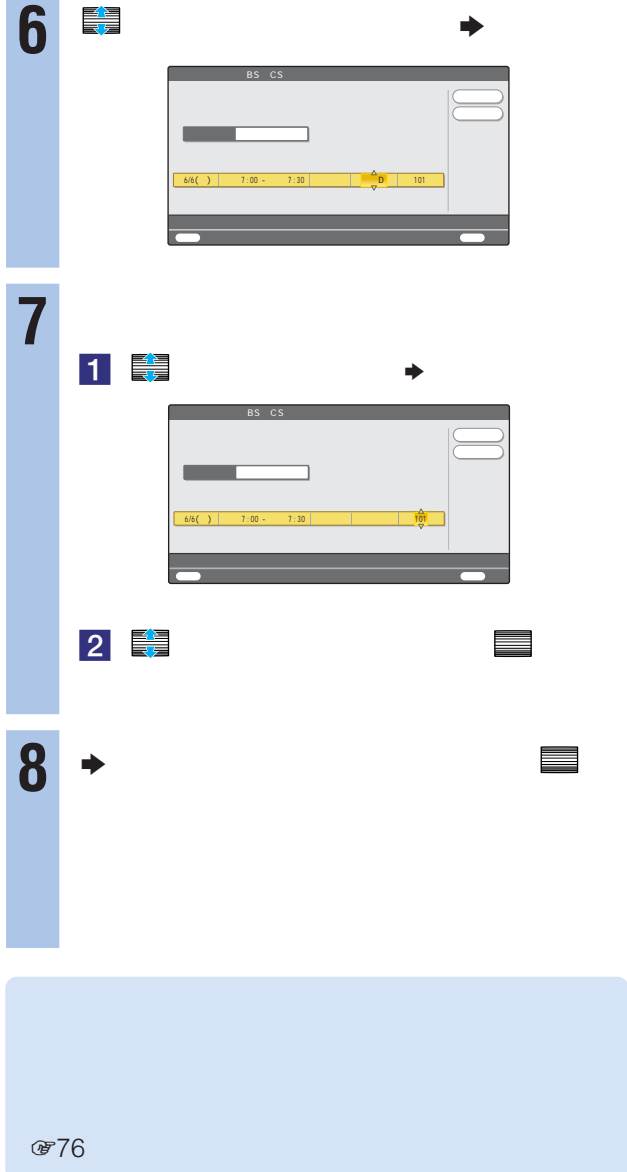

•  $\bullet$  $\mathscr{F}80$ 

i.LINK GF171 i.LINK  $\mathbb{R}$ 

 $\bullet$  - The state  $\bullet$  - The state  $\bullet$  - The state  $\bullet$  - The state  $\bullet$  $\sqrt{2}$ 

#### で77

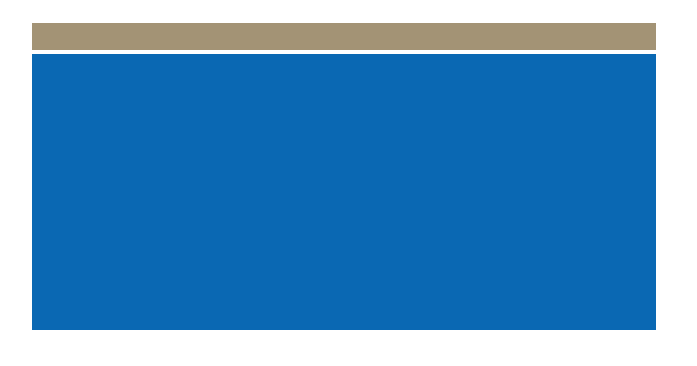

 $\ddot{\vec{Q}}$ 

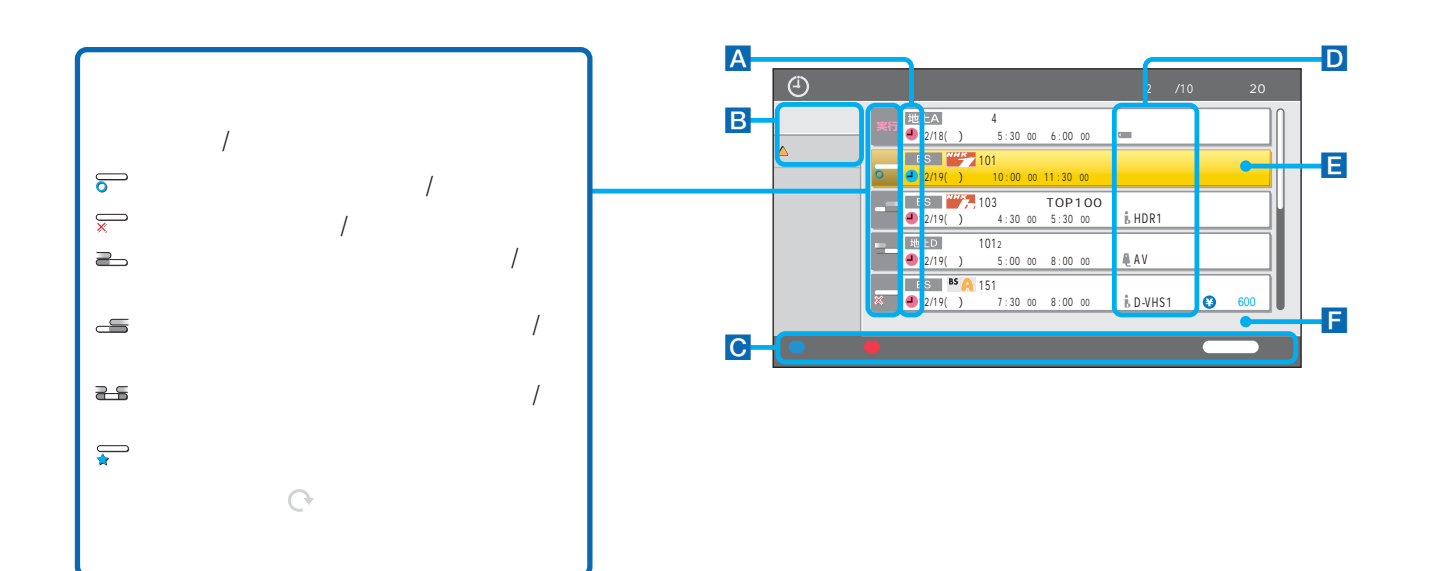

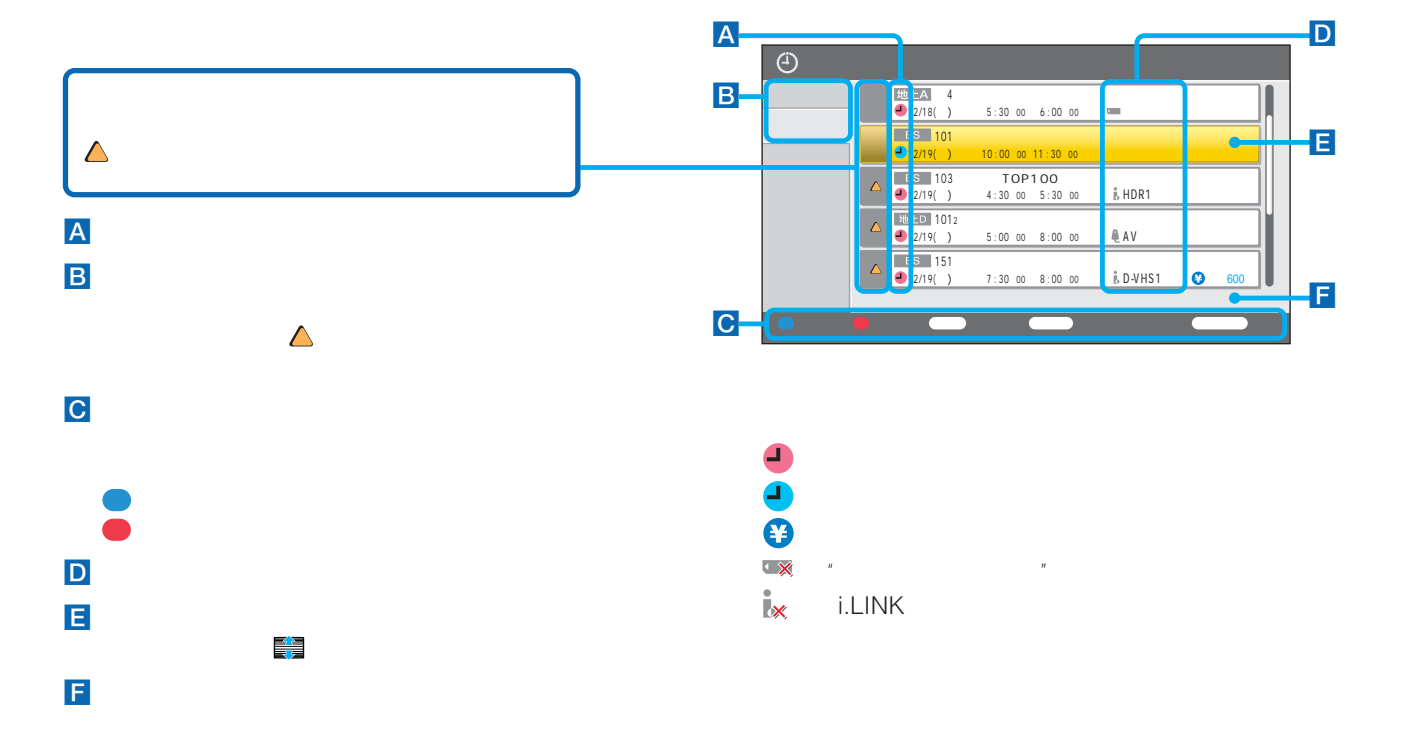

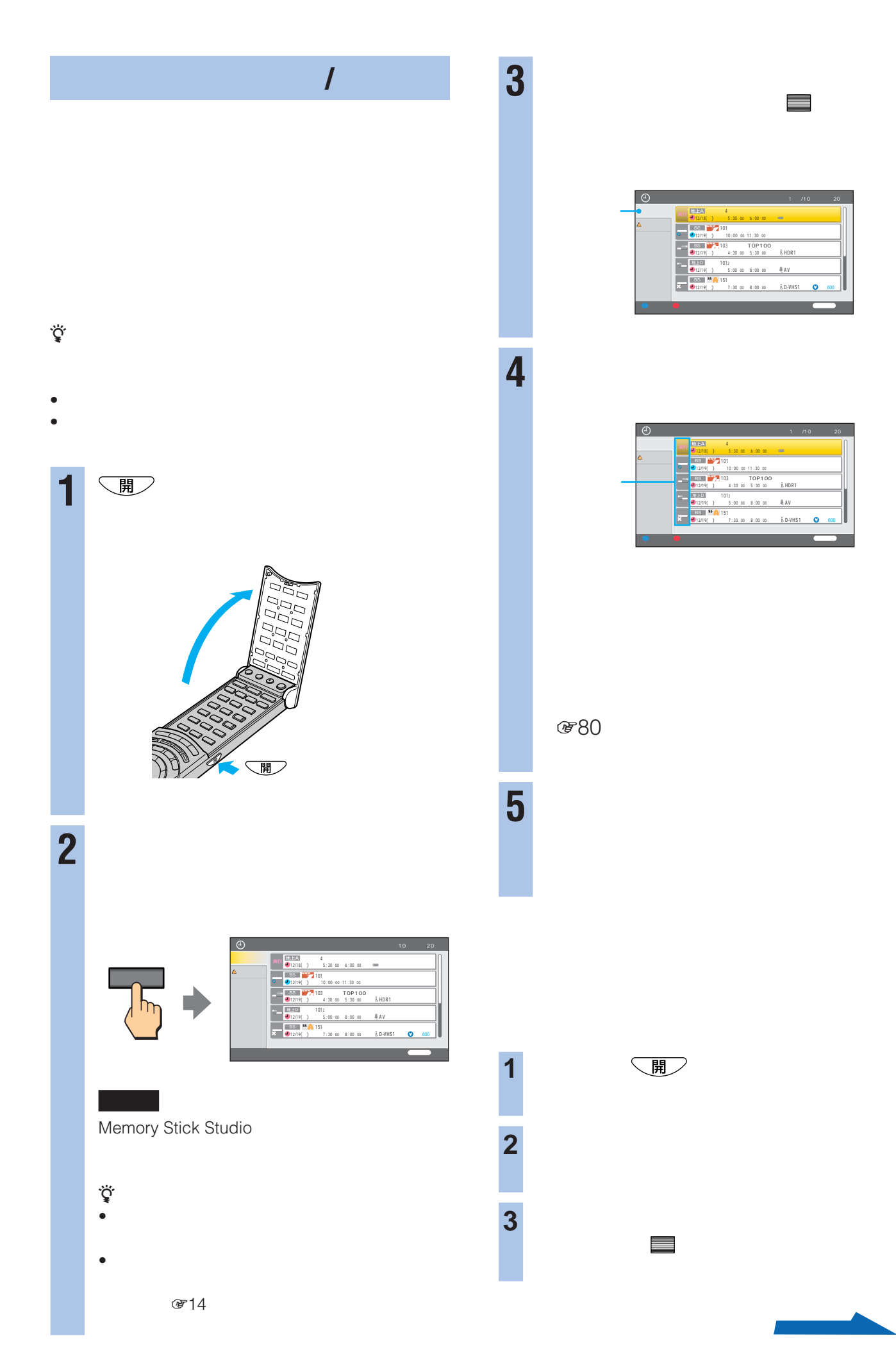

予約一覧

600円

600円

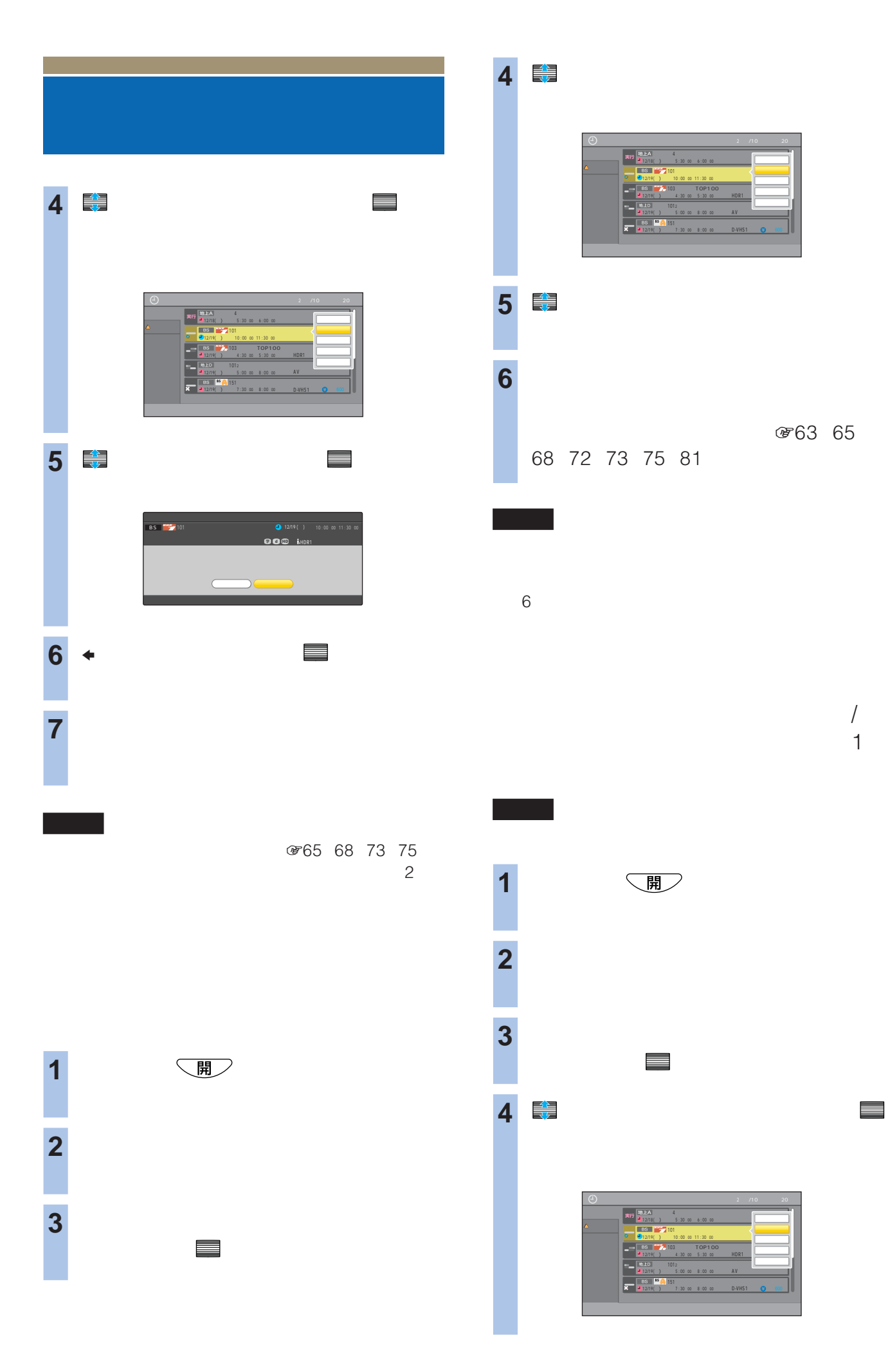

78

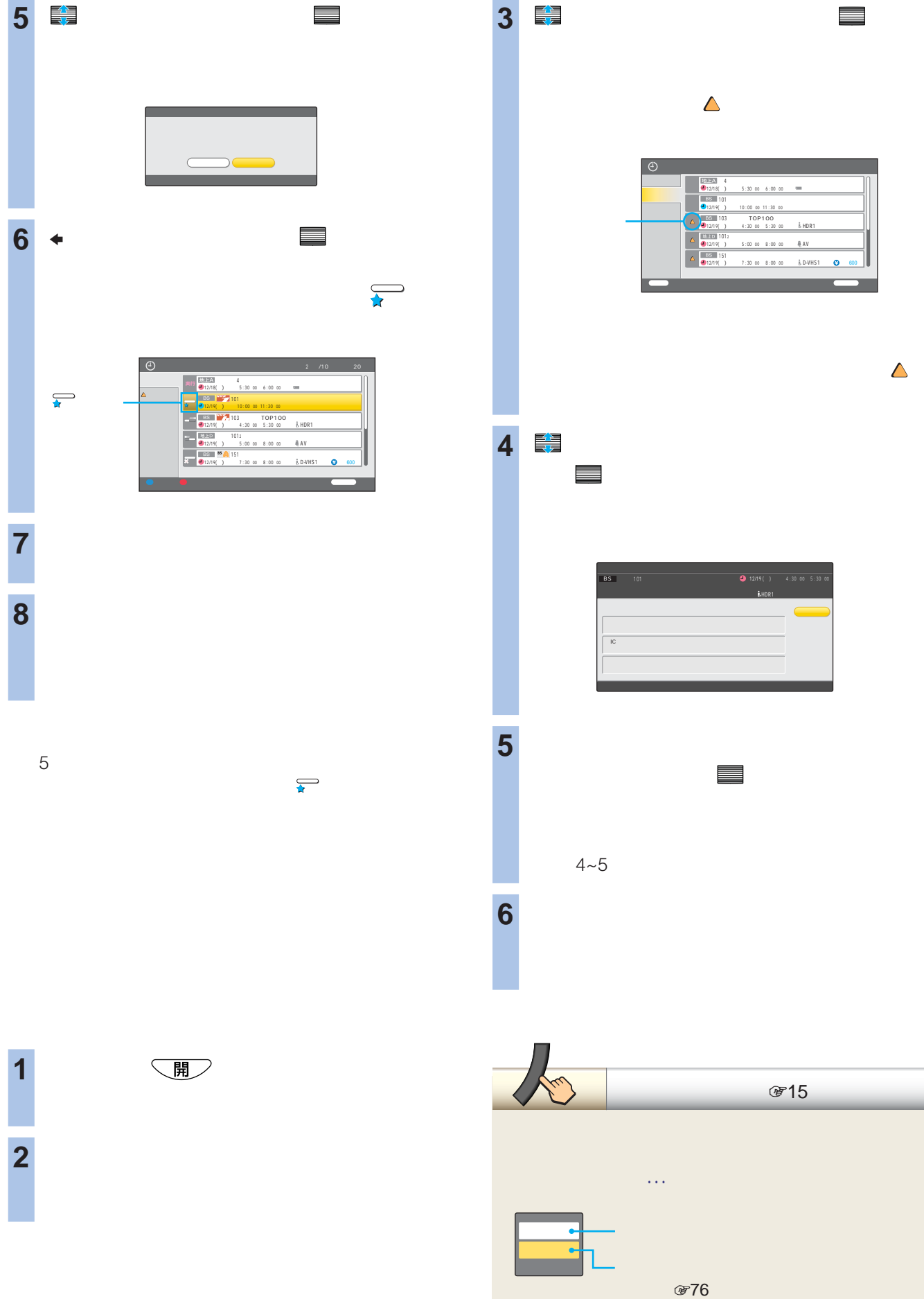

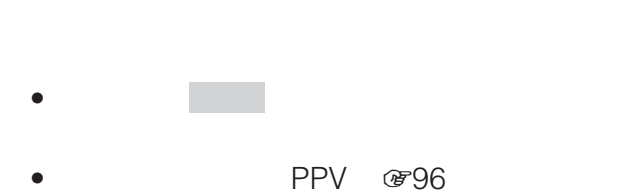

 $\mathbf{R}$  is a set of the set of the set of the set of the set of the set of the set of the set of the set of the set of the set of the set of the set of the set of the set of the set of the set of the set of the set of th  $2a$   $1$   $10$   $*1$ そんな にっぽん こうしょう  $2b$  the state  $\sim$   $\sim$   $\sim$   $\sim$   $\sim$ 7:00 8:00 9:00 10:00  $1 \quad \overline{\odot} \quad \overline{\qquad}$ 予約2a 予約1の終了  $10$  $2b \approx$ PPV<sup>-</sup> PPV<sup></sup>

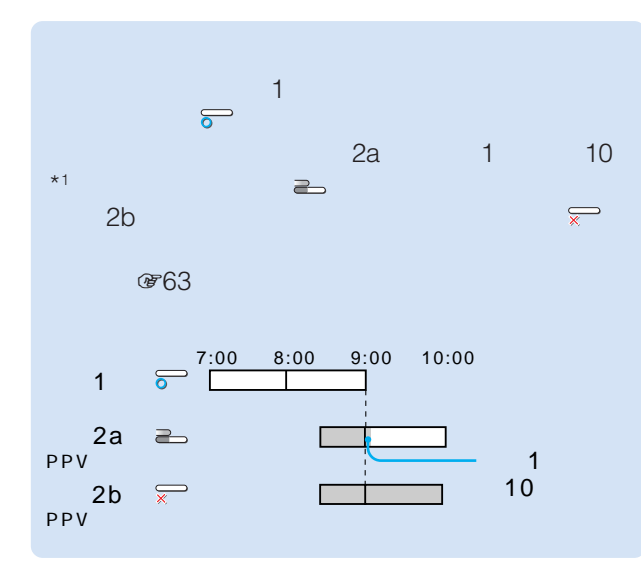

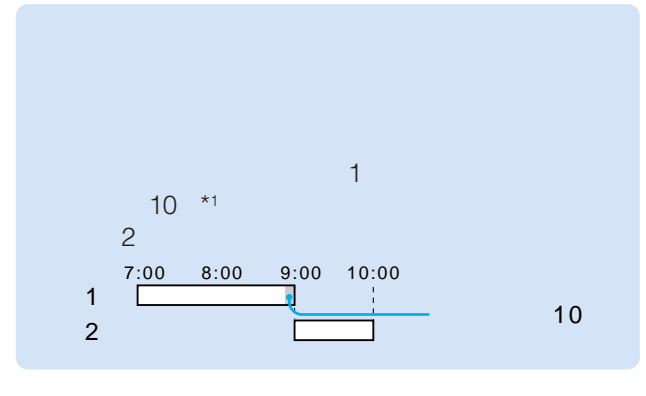

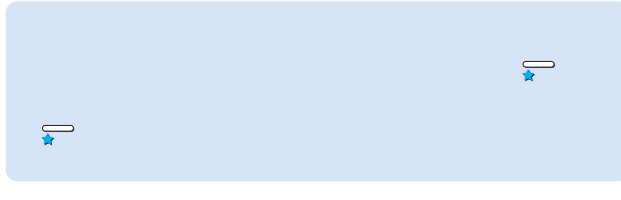

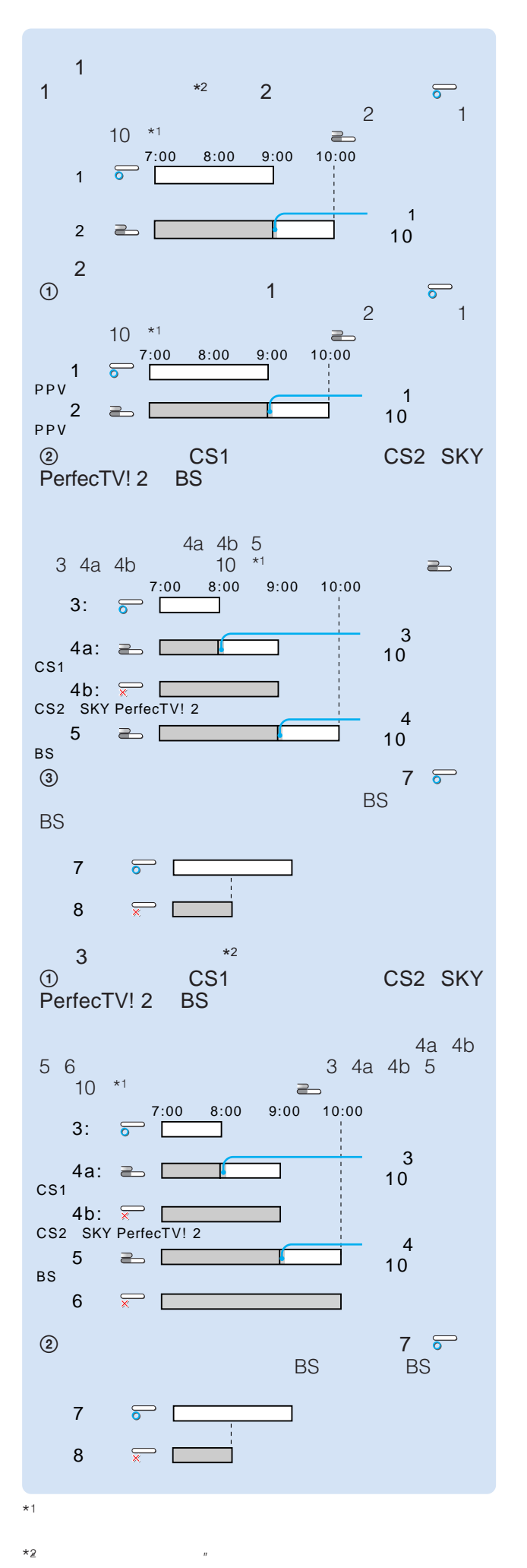

## 録画機器をつないでいなくても、"メモリース  $\overline{n}$ デオ2 3入力の映像を録画できます。録画し **"メモリースティック"に M.S.**

#### Memory Stick Studio

で148

 $\mathbb{R}$  $\mathbf{u}$  and  $\mathbf{v}$ ☞144 ☞145

- あらかじめ、空き容量があり、録画できる状態の"メモ  $\overline{n}$ **@7145**
- 
- $\bullet$ "
- $\bullet$  +  $\bullet$  +  $\bullet$

LOCK で144

 $\mathbb{R}$ 

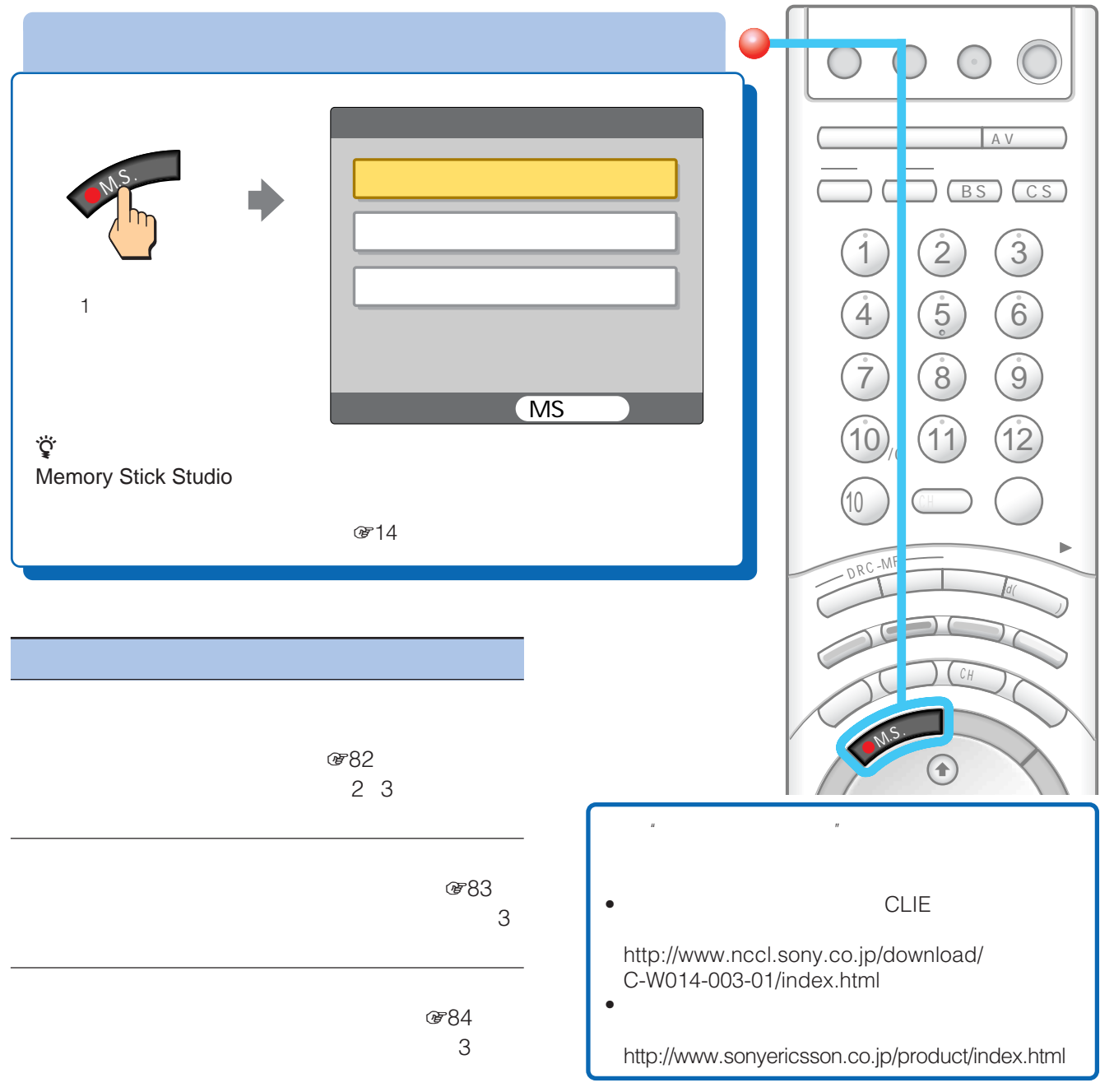

81

## •"メモリースティック"への録画は、最大2時間までです。 2  $\blacksquare$  $\bullet$  • The system is the system in the system in the system in the system in the system in the system in the system in the system in the system in the system in the system in the system in the system in the system in the **する[ M.S.録画ボタン (つづき)**

Memory Stick Studio

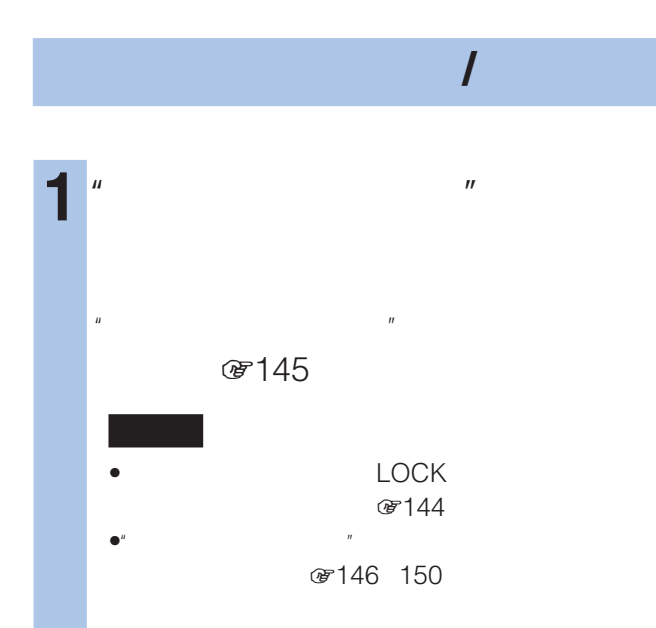

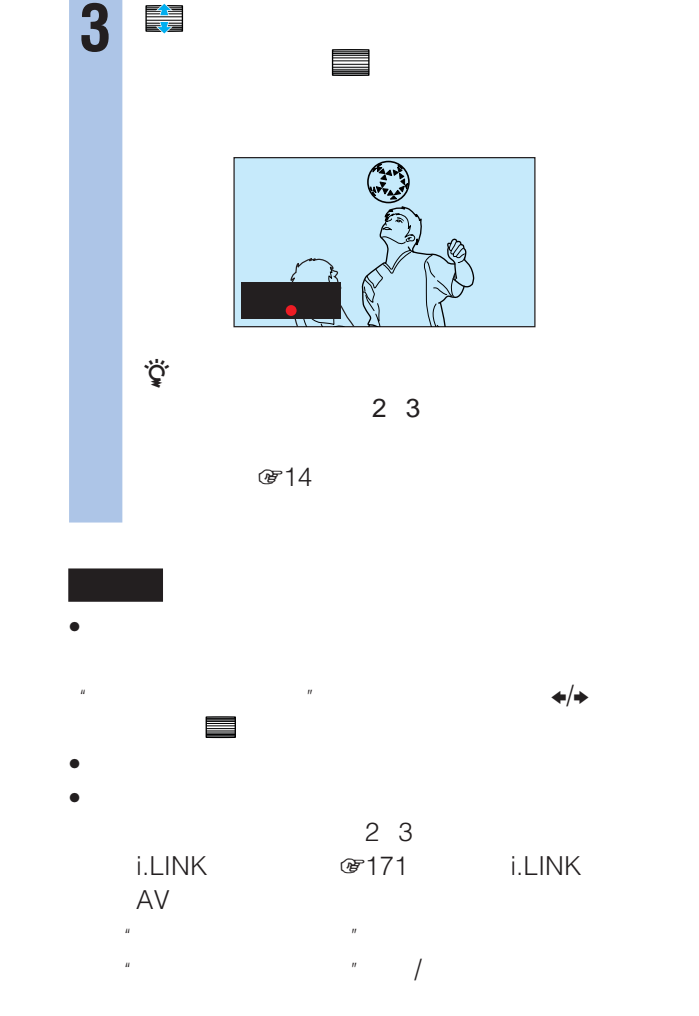

## **2** M.S.

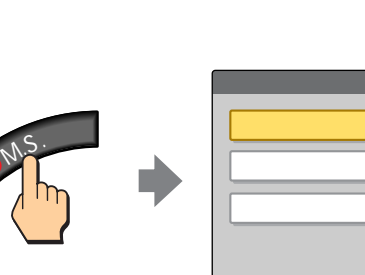

**CMS** 

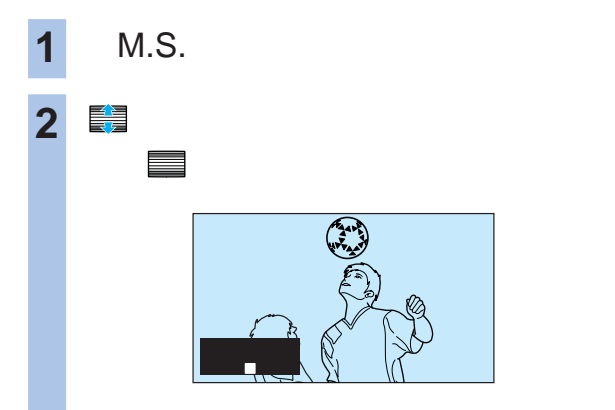

Memory Stick Studio ☞ 153

で145

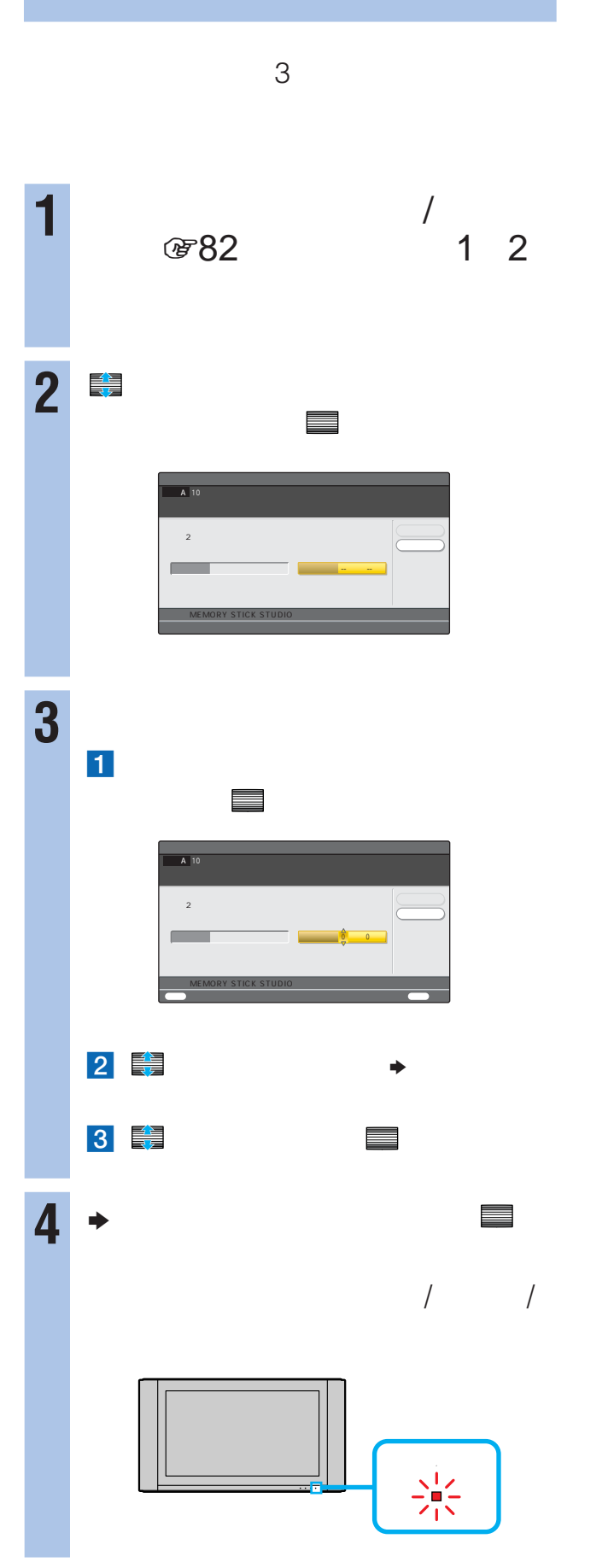

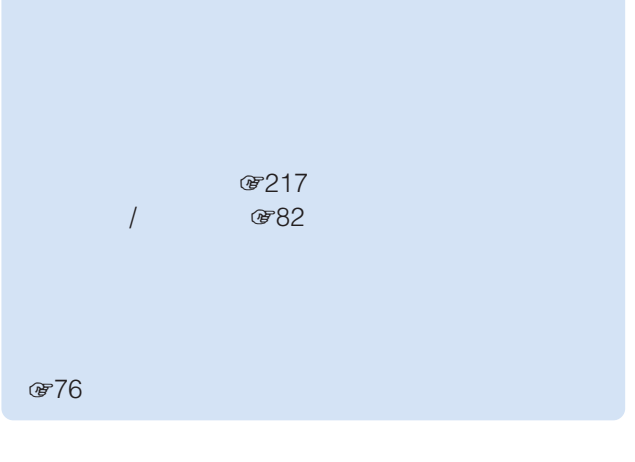

- $\bullet$ ی ته 980<br>ELINK ۱.LINK € 171 **@171**  $\mathbb{R}$
- $\bullet$  $3\,$ 20 (176)<br>172 / 图子 i.LINKダビング中(1171ページ) i.LINK録画中、  $\mathbb{R}$   $\mathbb{R}$   $\mathbb{R$

**077** 

Memory Stick Studio **☞153** 

で145

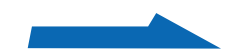

#### M.S. ‐ ‐ ‐ --‐ : ‐--‐ : ‐ ‐  $\mathbf{z} = \mathbf{z} + \mathbf{z} + \mathbf$ MEMORY STICK STUDIO ACCESSION CONTROL CONTROL CONTROL CONTROL CONTROL CONTROL CONTROL CONTROL CONTROL CONTROL CONTROL CONTROL CONTROL CONTROL CONTROL CONTROL CONTROL CONTROL CONTROL CONTROL CONTROL CONTROL CONTROL CONTROL 決定 設定開始 録画機器 メモリースティック 4 章 うちのことを聞く、  $\sim$  3 **5** 日時 1 de de la contrada de la contrada de  $2$  $3$   $5-2$ 6 <del>■</del> →  $3$ 8に進んでください。 **7** で「チャンネル」を選んで、 決定 で決定する。  $3\,$ **1** "  $\overline{n}$ ☞145 LOCK ☞144  $\bullet$ "  $\bullet$ " 3146 150 **2** M.S.  $\ddot{\mathbf{Q}}$ Memory Stick Studio  $@714$ **3** で「日時を決めて録画予約す る」という。<br>これは、 米国の大きなので、 米国の大きなので、  $\ddot{\mathbf{Q}}$  $\mathbf{z} = \mathbf{z} + \mathbf{z} + \mathbf$ MEMORY STICK STUDIO ACCESSION CONTROL CONTROL CONTROL CONTROL CONTROL CONTROL CONTROL CONTROL CONTROL CONTROL CONTROL CONTROL CONTROL CONTROL CONTROL CONTROL CONTROL CONTROL CONTROL CONTROL CONTROL CONTROL CONTROL CONTROL  $\sim$ 日 付 開始時刻 終了時刻 予約方法 放送の種類 チャンネル  $-2:15$  -  $-10:30$  10  $A$  10 決定 設定終了 録画機器 メモリースティック  $5/30($  $\mathbf{z} = \mathbf{z} + \mathbf{z} + \mathbf$ MEMORY STICK STUDIO ACCESSION CONTROL CONTROL CONTROL CONTROL CONTROL CONTROL CONTROL CONTROL CONTROL CONTROL CONTROL CONTROL CONTROL CONTROL CONTROL CONTROL CONTROL CONTROL CONTROL CONTROL CONTROL CONTROL CONTROL CONTROL  $\sim$ 6/6( ) | 7:00 - 7:30 | A 決定 設定終了 録画機器 メモリースティック チャンネル  $\mathbf{z} = \mathbf{z} + \mathbf{z} + \mathbf$ MEMORY STICK STUDIO ACCESSION CONTROL CONTROL CONTROL CONTROL CONTROL CONTROL CONTROL CONTROL CONTROL CONTROL CONTROL CONTROL CONTROL CONTROL CONTROL CONTROL CONTROL CONTROL CONTROL CONTROL CONTROL CONTROL CONTROL CONTROL  $\sim$ 6/6(火) 午後7 : 00 - 午後7 : 30 録画 地上A 決定 設定開始 録画機器 メモリースティック  $\sim$  $-3$ **する[ M.S.録画ボタン (つづき) CMS**

 $&714$ 

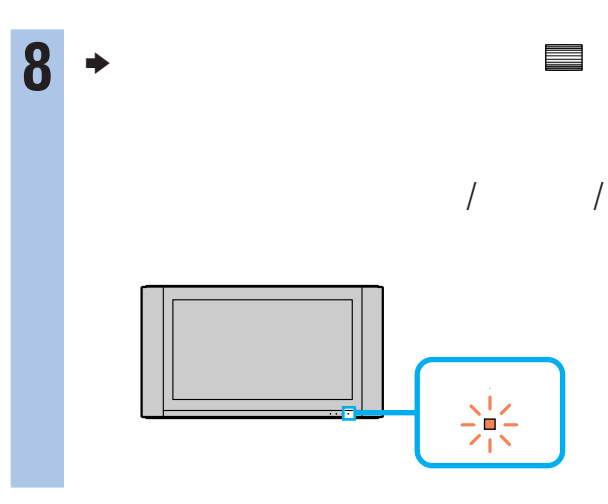

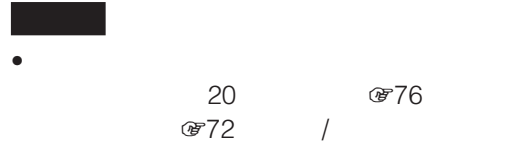

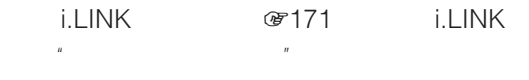

• 録画したいチャンネルは、チャンネルスキャンで自動設定し **&215** のようにはない じょうしょう

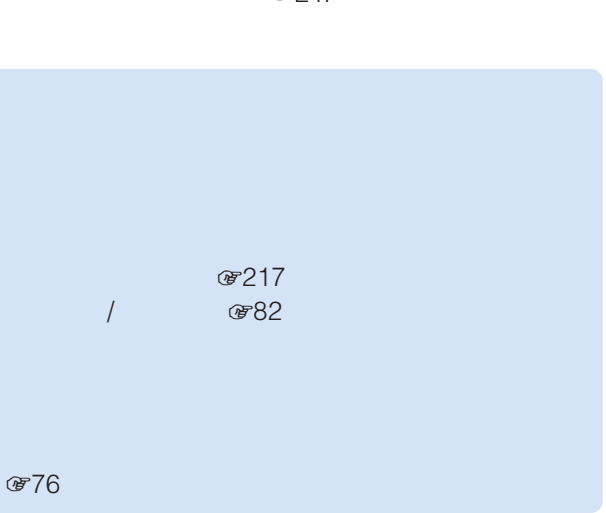

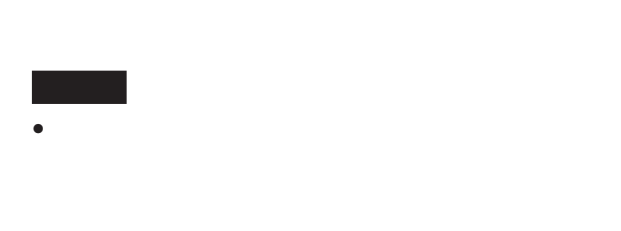

•  $\bullet$ (580 i.LINK **@**171 i.LINK  $\overline{R}$ 

### zちょっと一言

- 録画開始時に本機が電源スタンバイのときは、そのままテ
- 録画開始時に"メモリースティック"の操作(プロテクト、

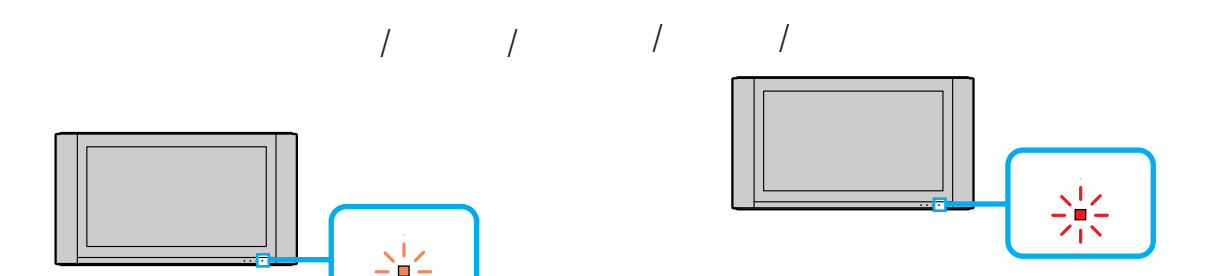

0877

#### Memory Stick Studio ☞153

で145

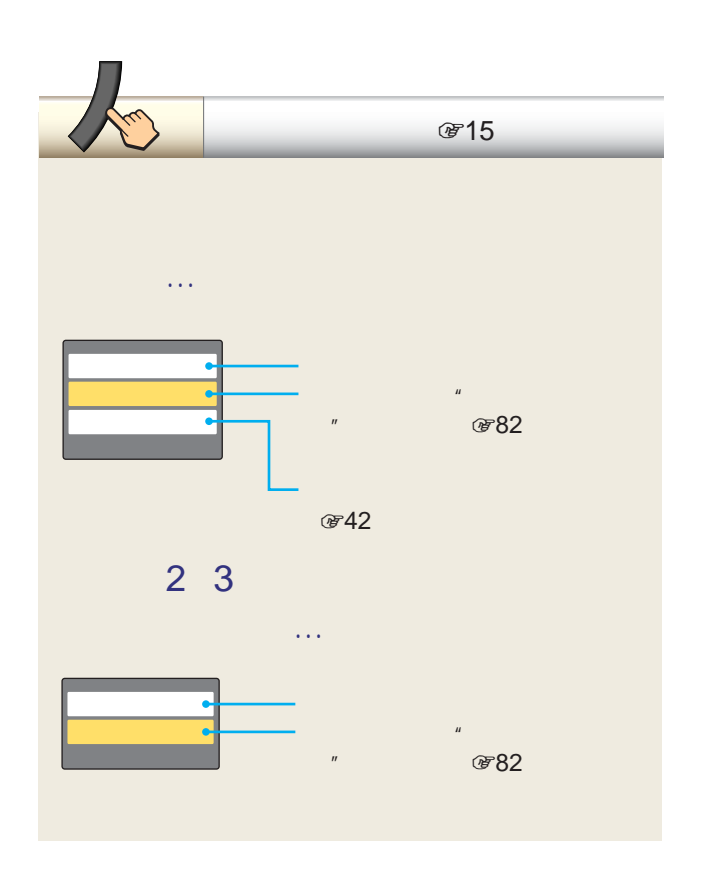

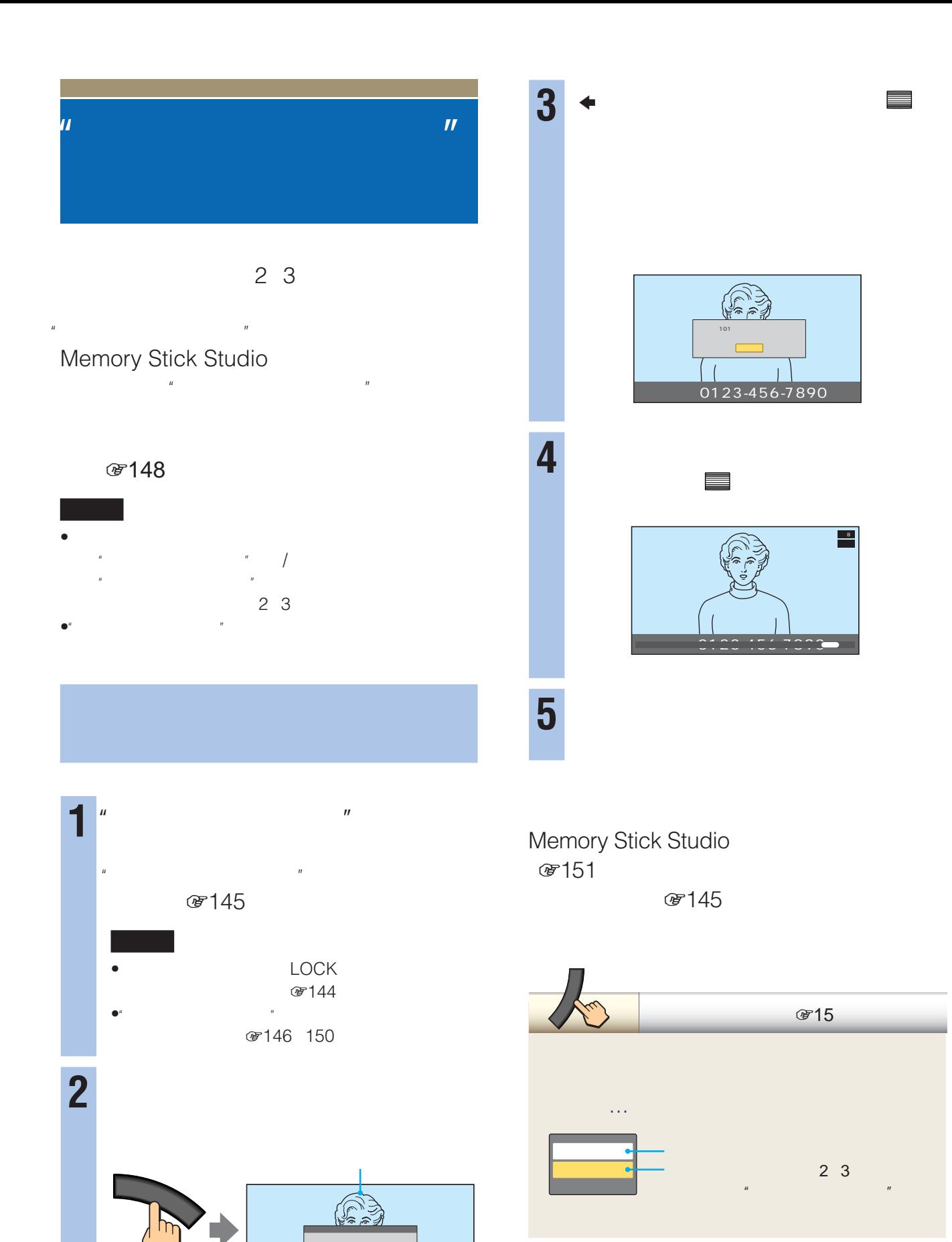

86

zちょっと一言

• メモした画面を保存しないときは「閉じる」を選ぶ

保存する 閉じる

0123-456-7890

• メモ画面を消しても、ツールからメモした画面を保

AV マウスを使っています。

- $\hspace{1cm}$  /3 • フォーマットの必要なディスク
- DVD-RW DVD-RAM
- $\bullet$ • DVD  $2$
- $\sim$  100  $\sim$  100  $\sim$   $\bullet$
- $\bullet$
- DVD-R i.LINK

## i.LINK

密36 DTLA

8280

デジタルハイビジョン信号 ・標準テレビ信号

 $2$ 

 $\blacksquare$ 

**DTLA** 

**@280** 

i.LINK i.LINKで<sub>す</sub>。 AV

# AV

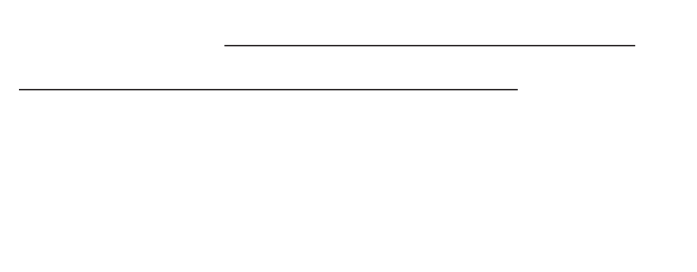

 $\overline{a}$ 

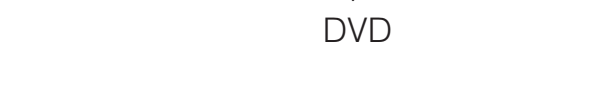

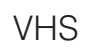

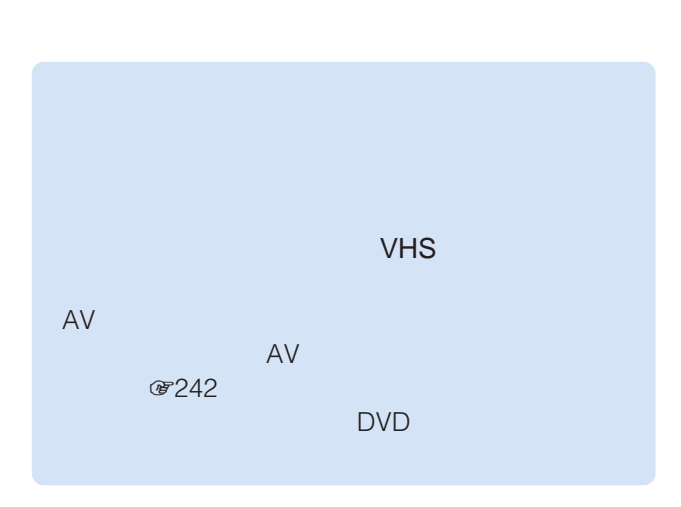

 $\mathbf{u} = \mathbf{v}$ 2 3

 $\mu$  and  $\tau$ 

 $R$ • 一部のゲーム映像  $\bullet$  DVD

 $\sim$  1000  $\sim$  1000  $\sim$  1000  $\sim$  1000  $\sim$ 

PPV

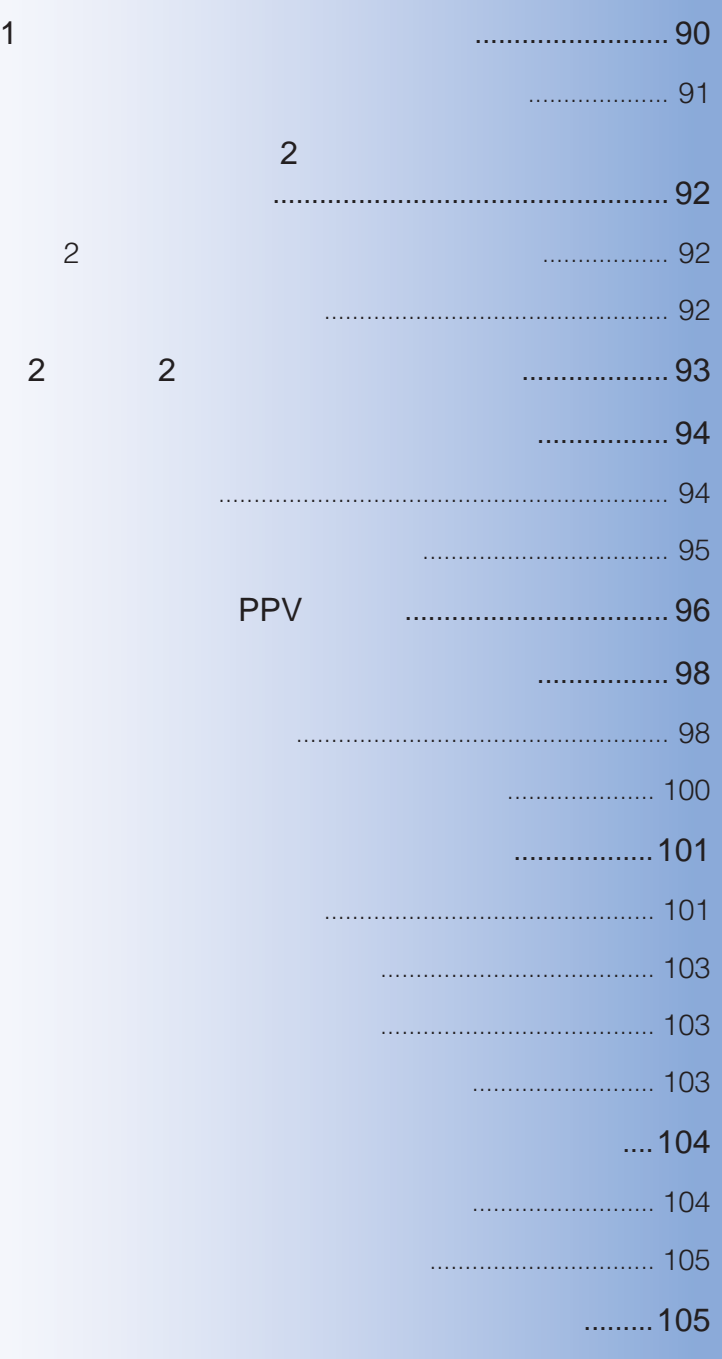

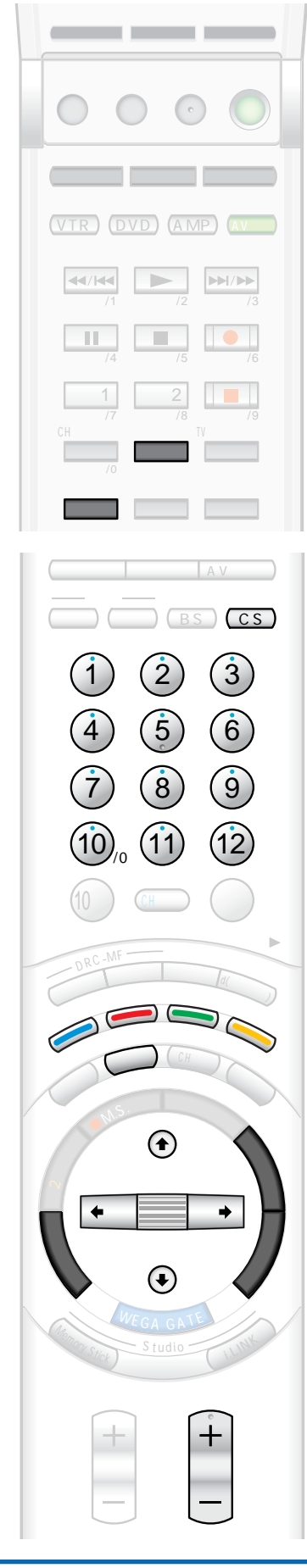

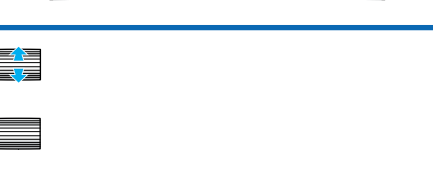

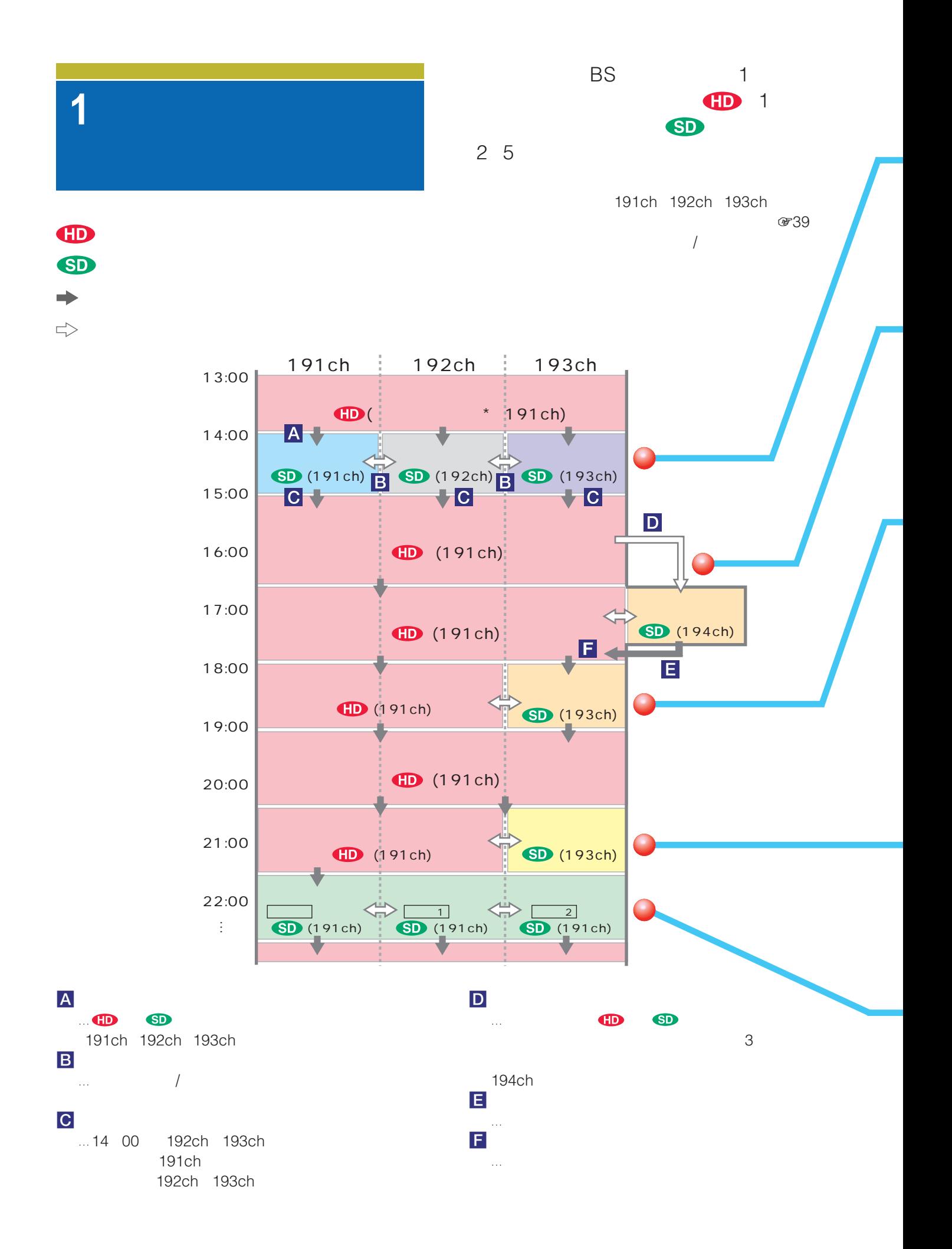

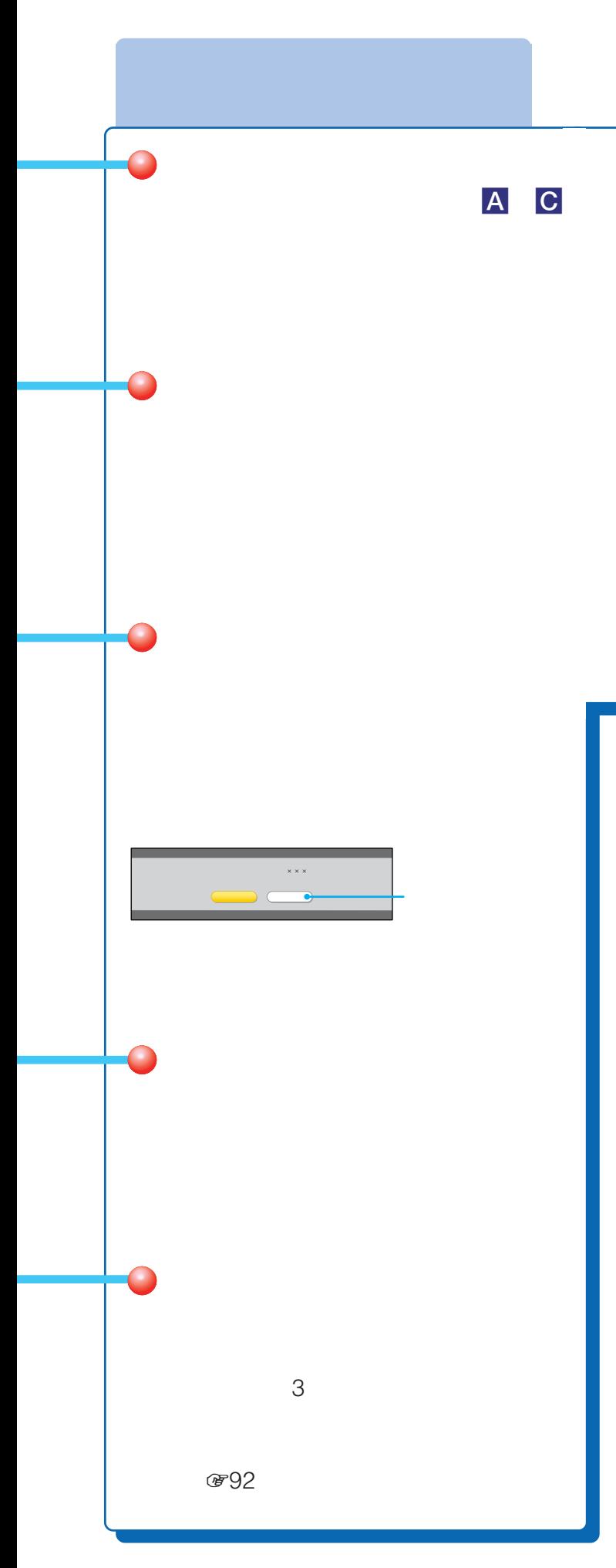

## $\bigcirc$  $\Delta \phi$  is the contract of the contract of the contract of the contract of the contract of the contract of the contract of the contract of the contract of the contract of the contract of the contract of the contract of the  $\bullet$  +  $\bullet$  +  $\bullet$

• 天候回復後、自動的に通常の放送に戻ります。 • **•** 

#### BS/CS **おもう**

- $\hspace{1.6cm}$   $\hspace{1.6cm}$
- •「チャンネル+/-ボタンや番組表で選べるチャンネルを  $c_{Z249}$

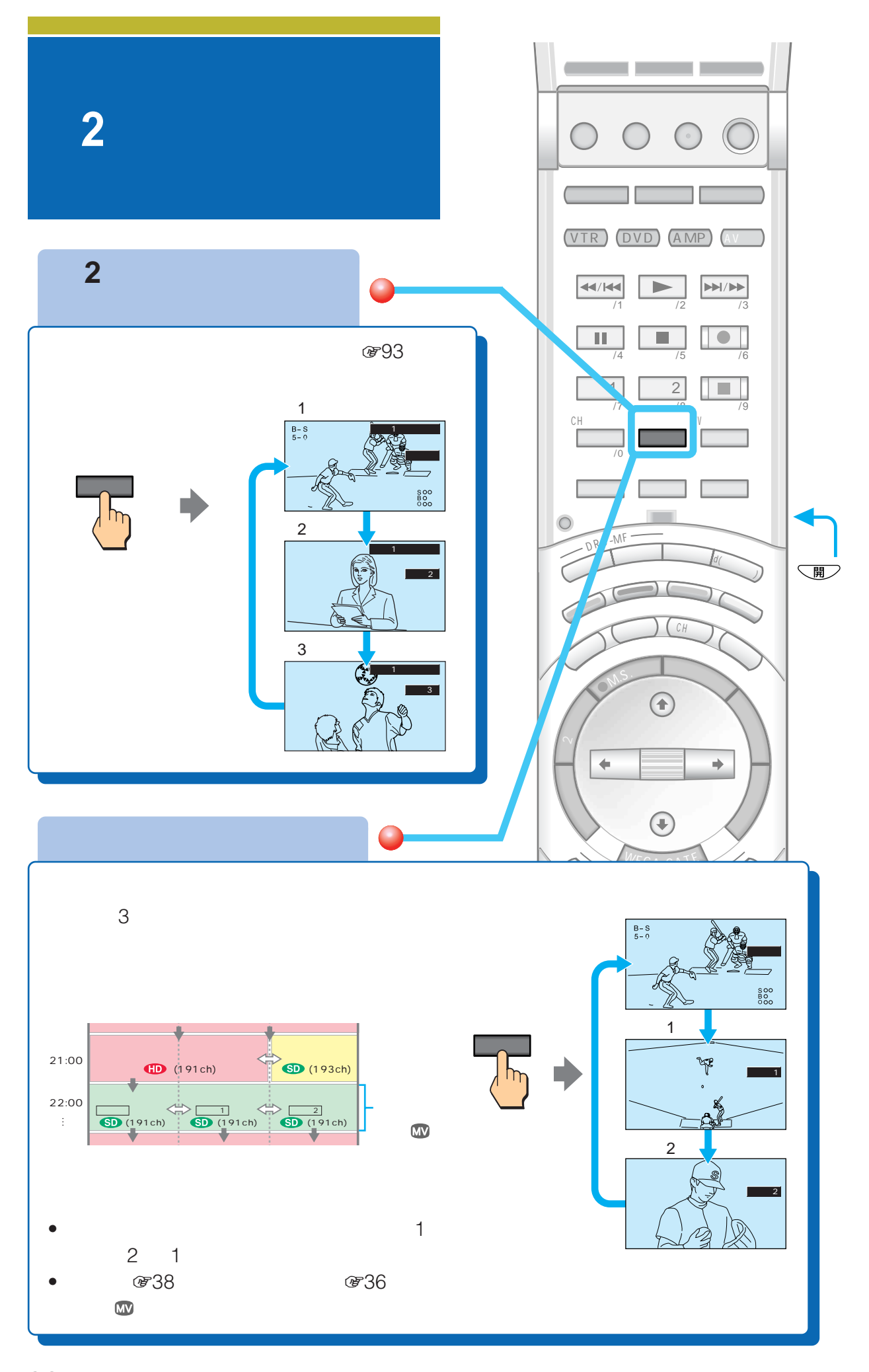

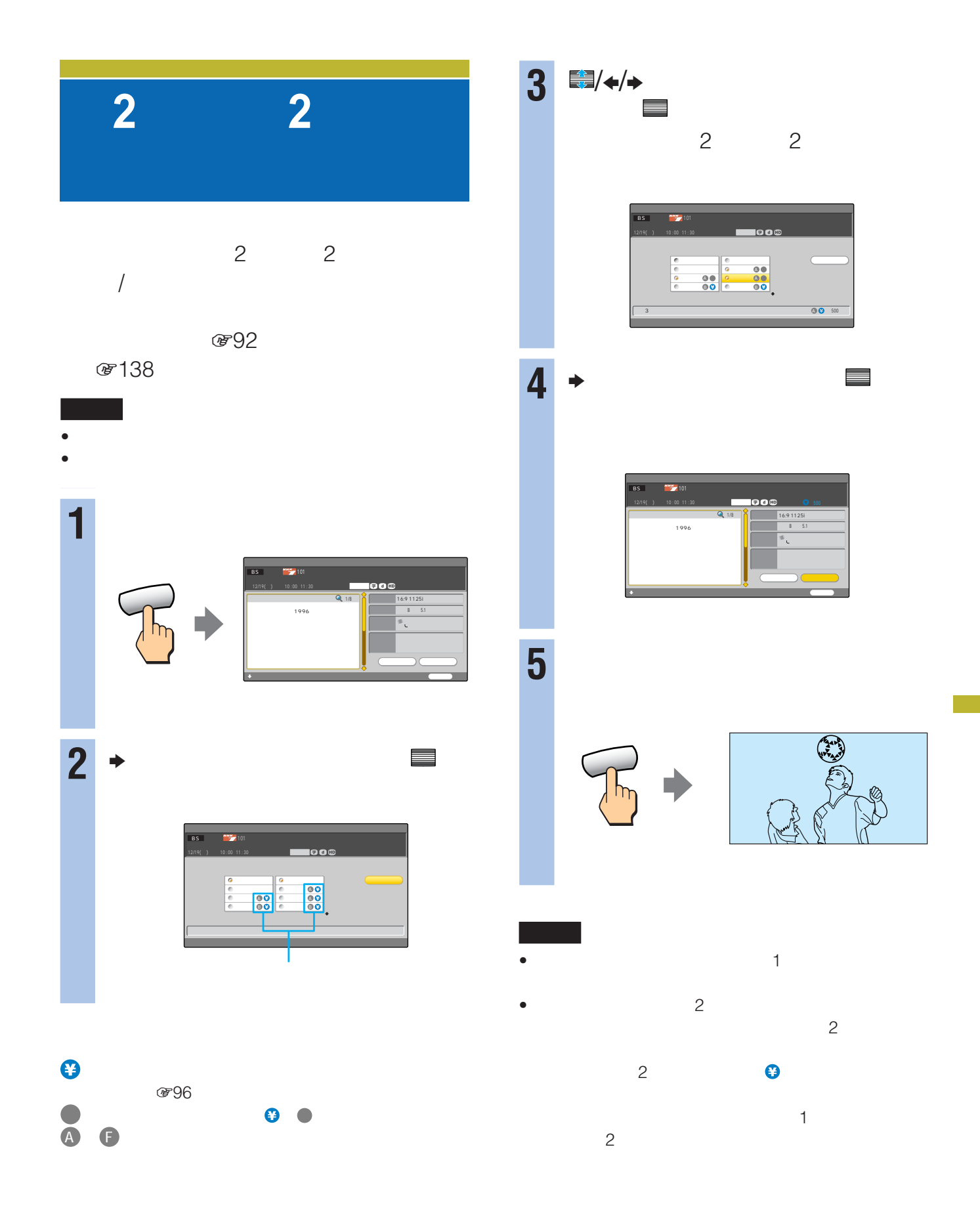

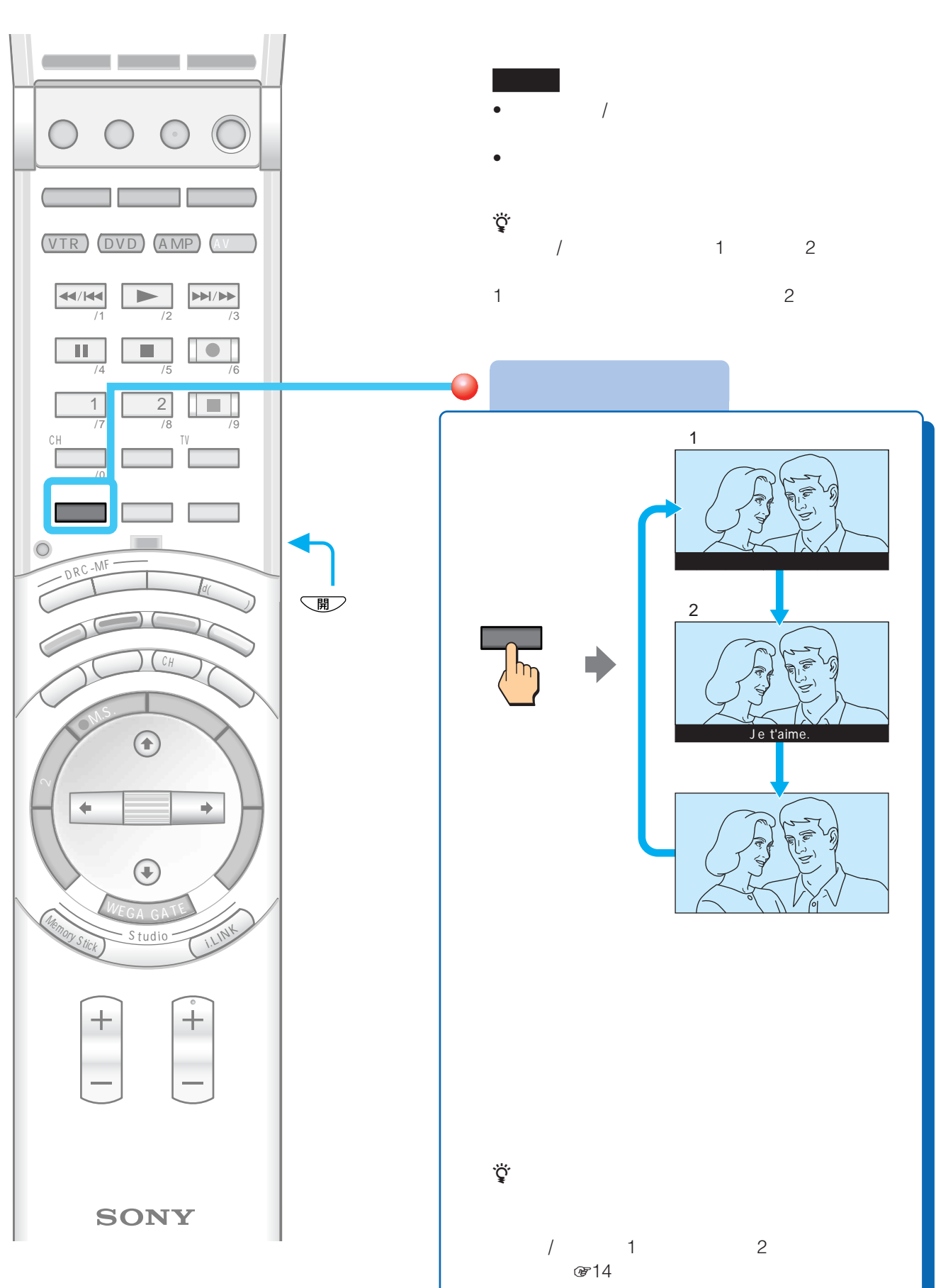

 $\overline{c}$ 

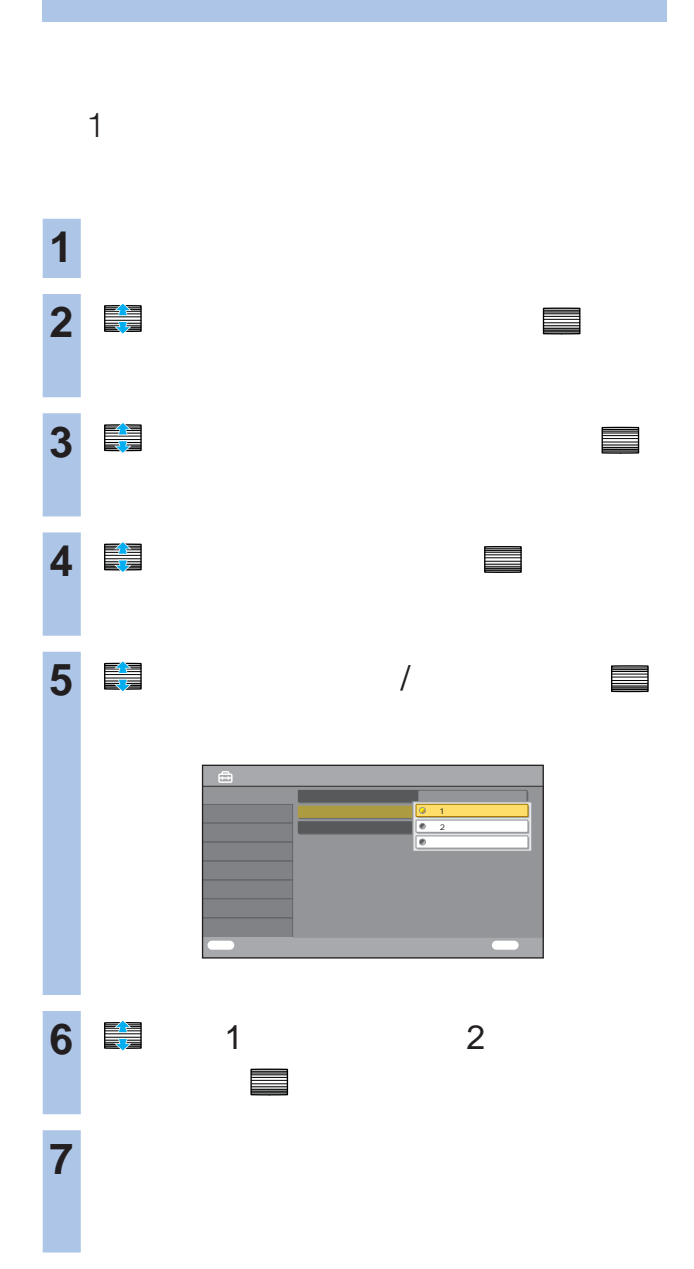

## **PPV**

PPV PAY PER VIEW

#### PPV にほんだいがく いちじょう しょうしょう

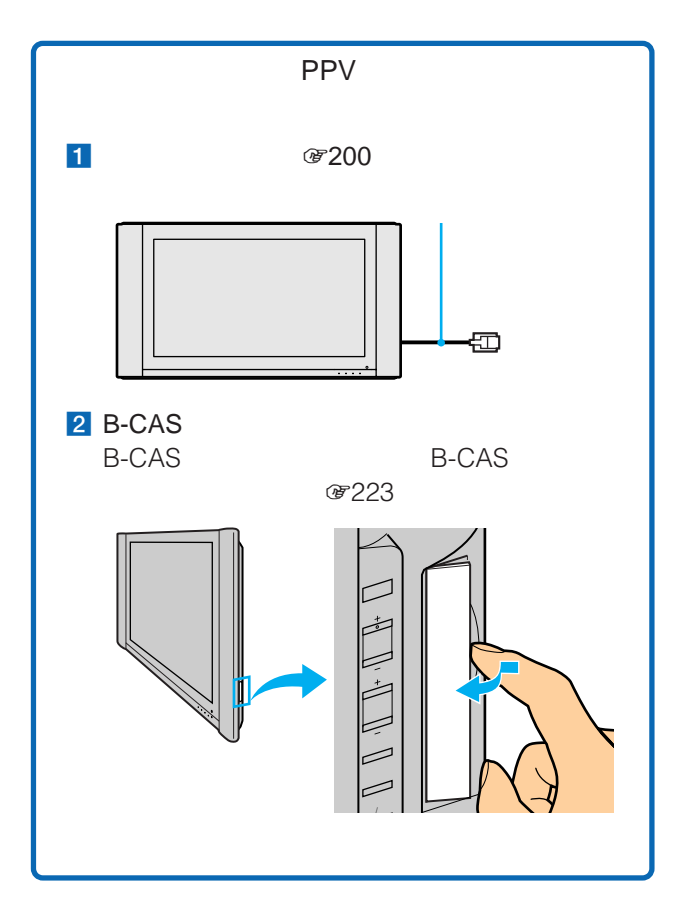

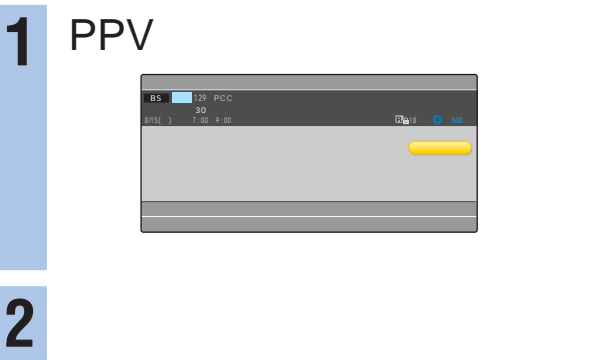

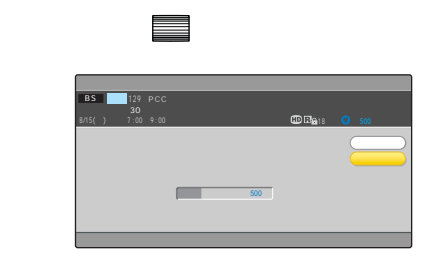

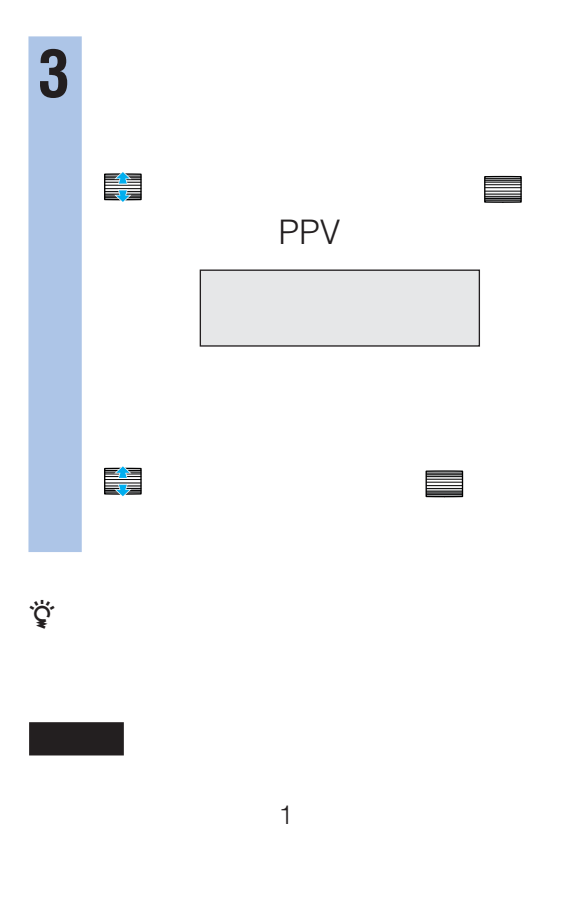

- $\bullet$  PPV
- *"*

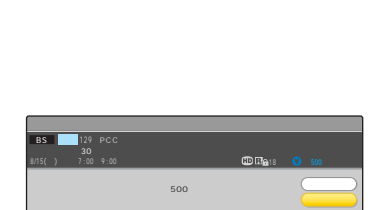

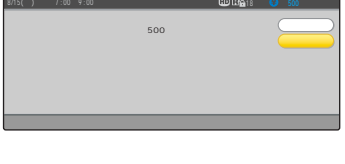

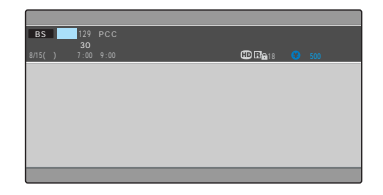

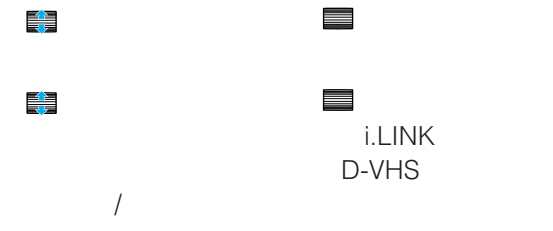

**☞225** 

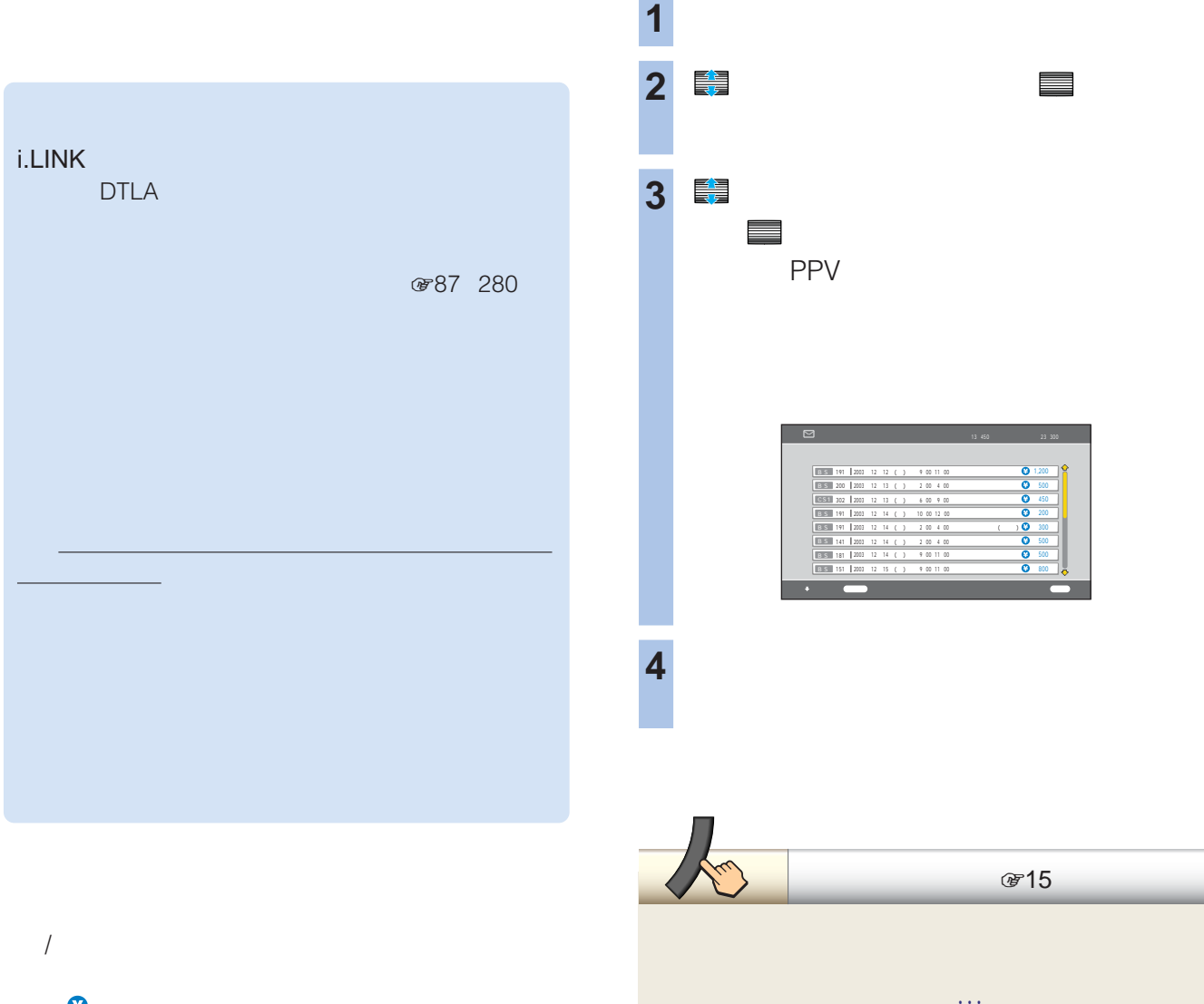

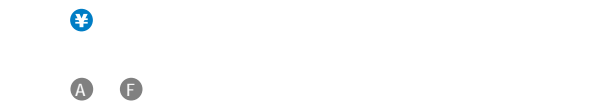

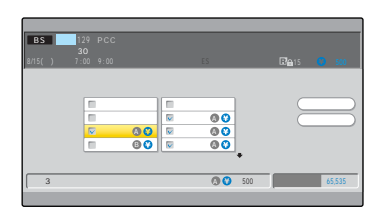

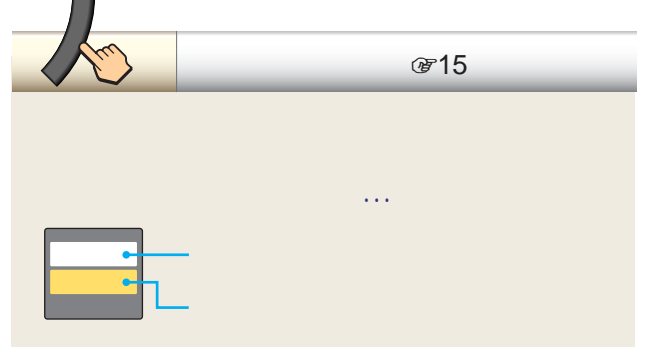

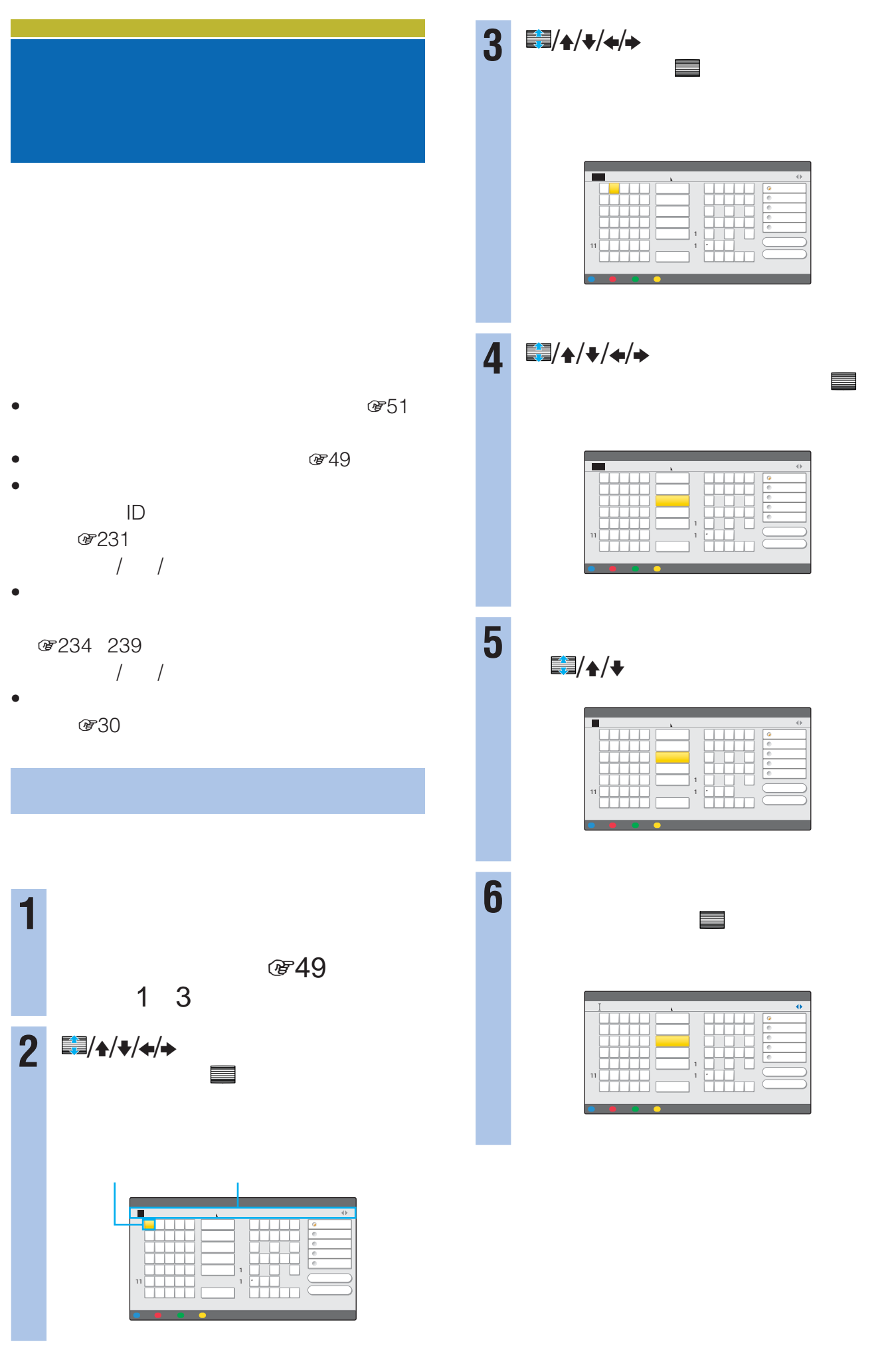

**7** <del>C</del><sub>/</sub>A/+/+/→

「入力」ボタンに移動して、 大力」ボタンに

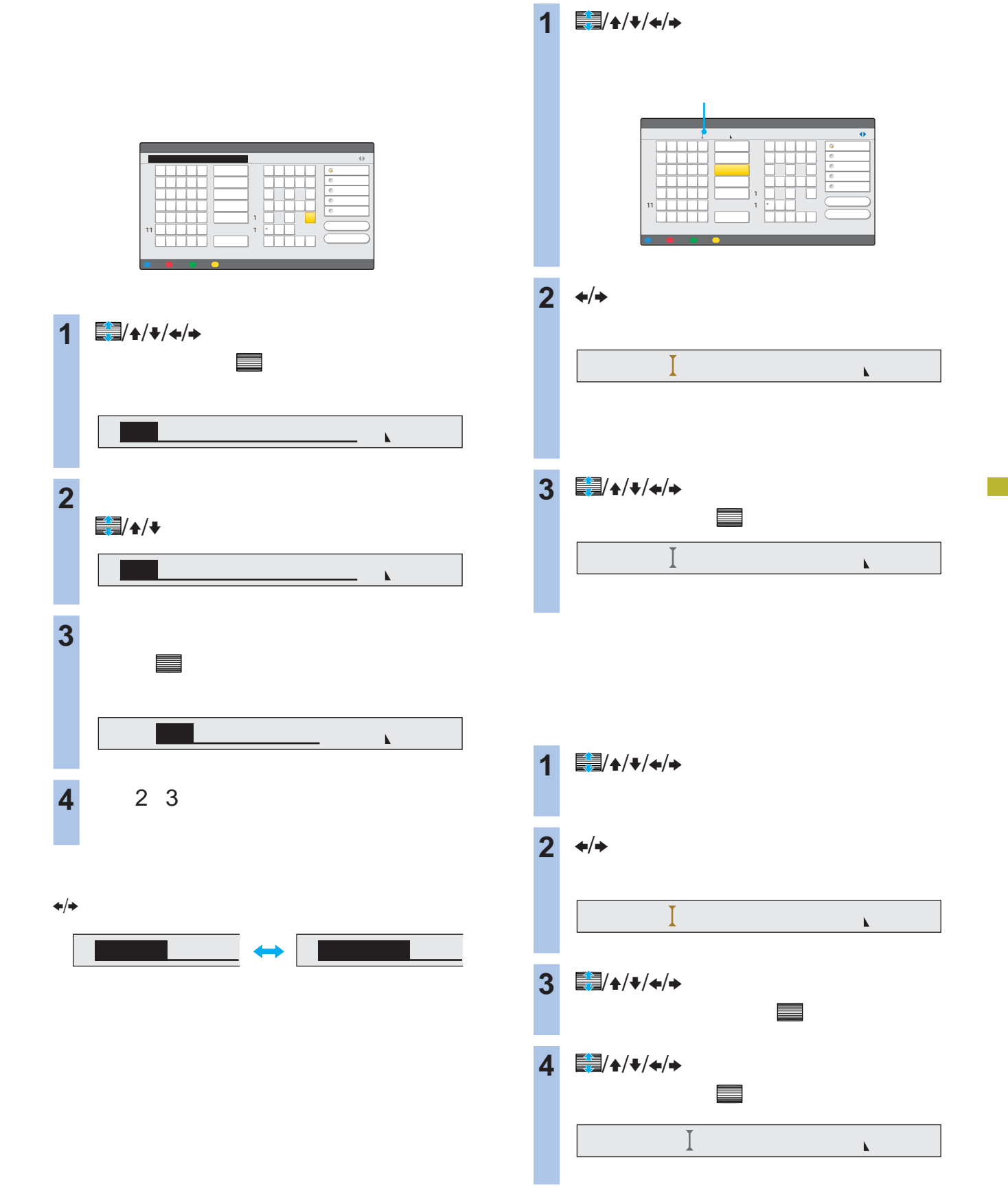

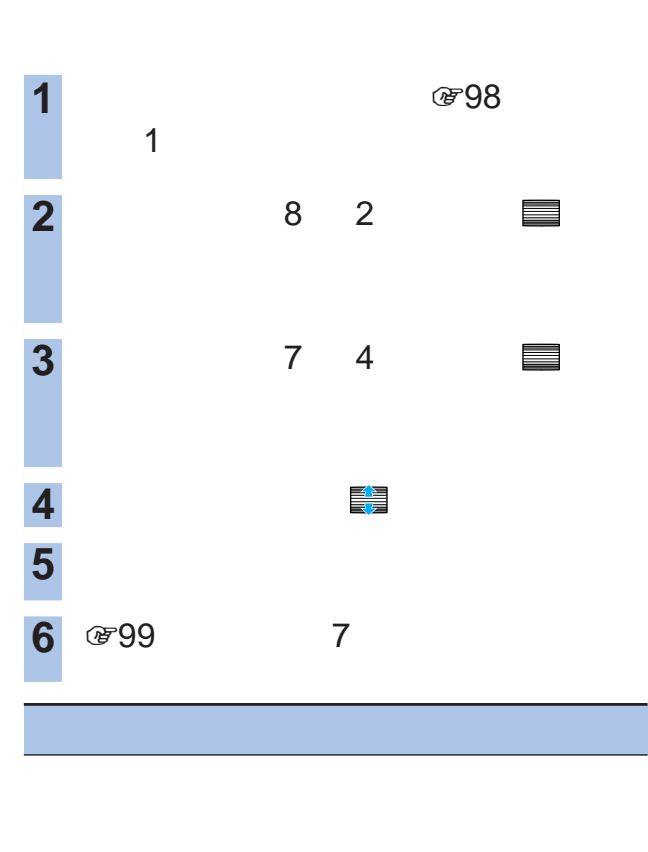

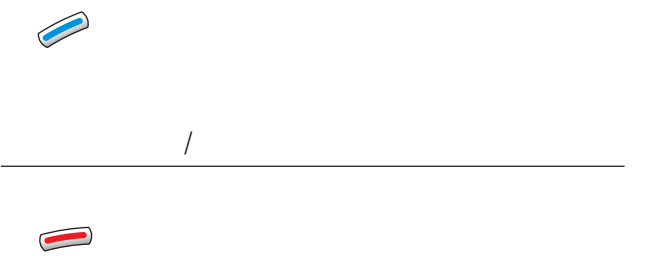

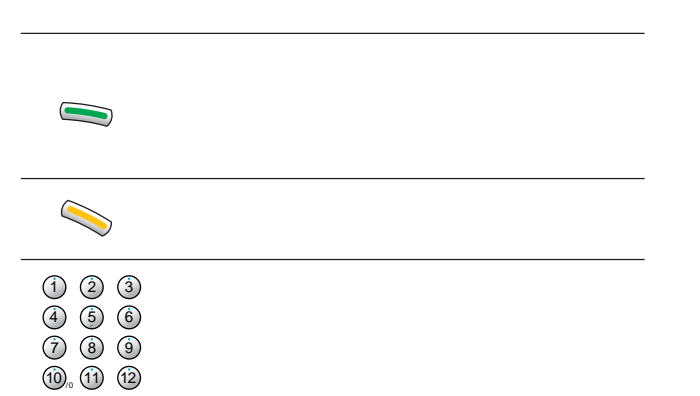

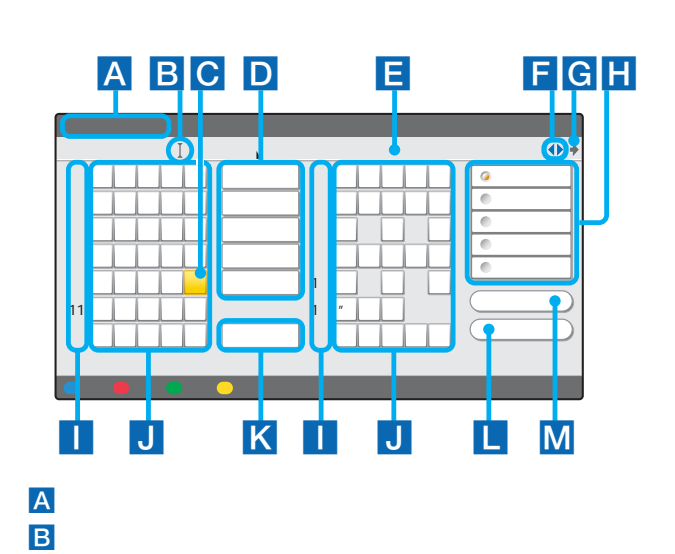

E 入力文字表示エリア れます。 を超えたときは、確定時に文字列の後が削除されま

**C**  $D$ 

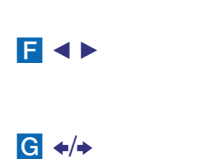

 $J$ 

 $\overline{\mathsf{K}}$ 

H <sub>T</sub> I リモコンの数字ボタンを押すと、同じ数字の行にフォーカス

 $\mathsf{L}\,$  $M$ 

100

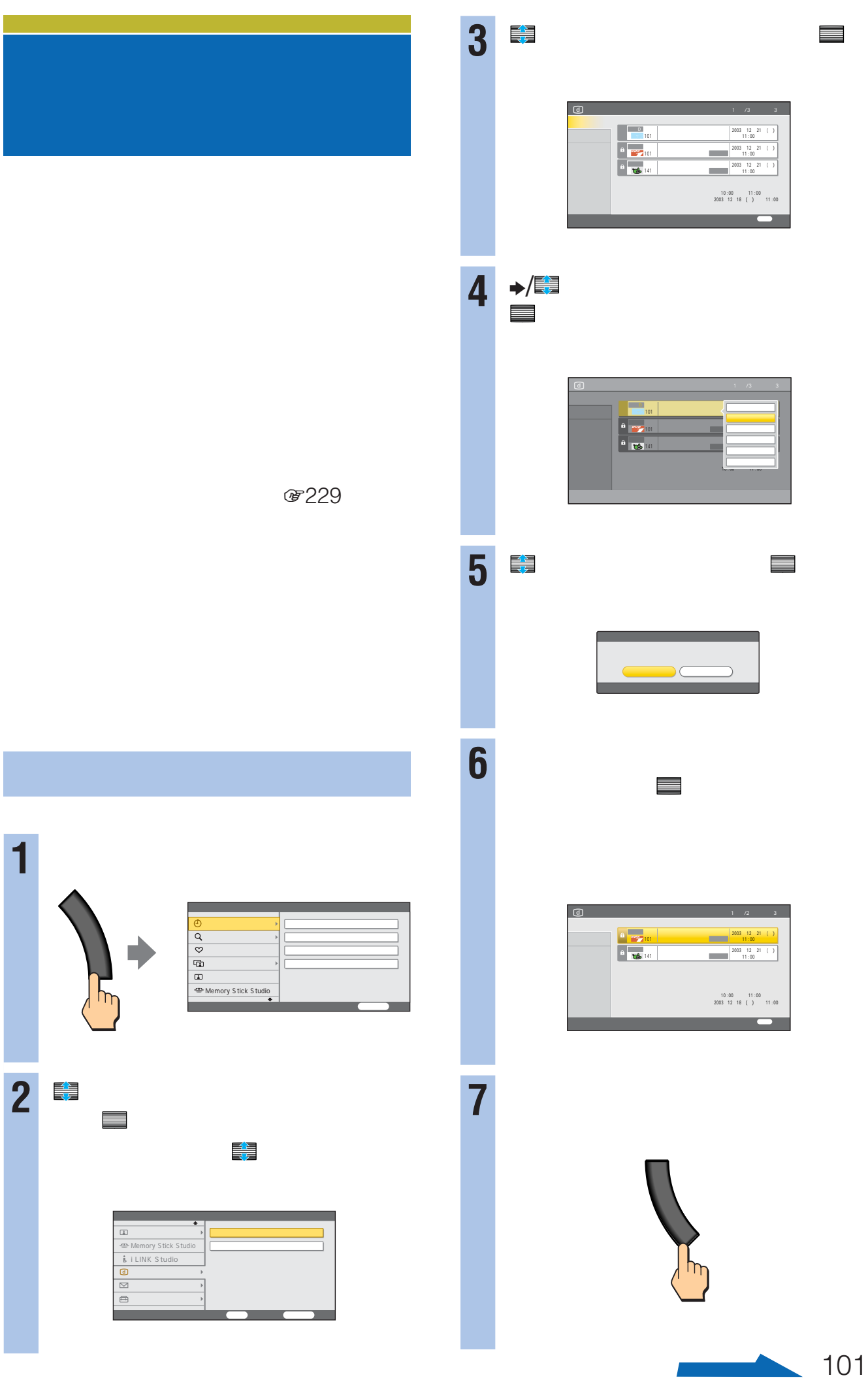

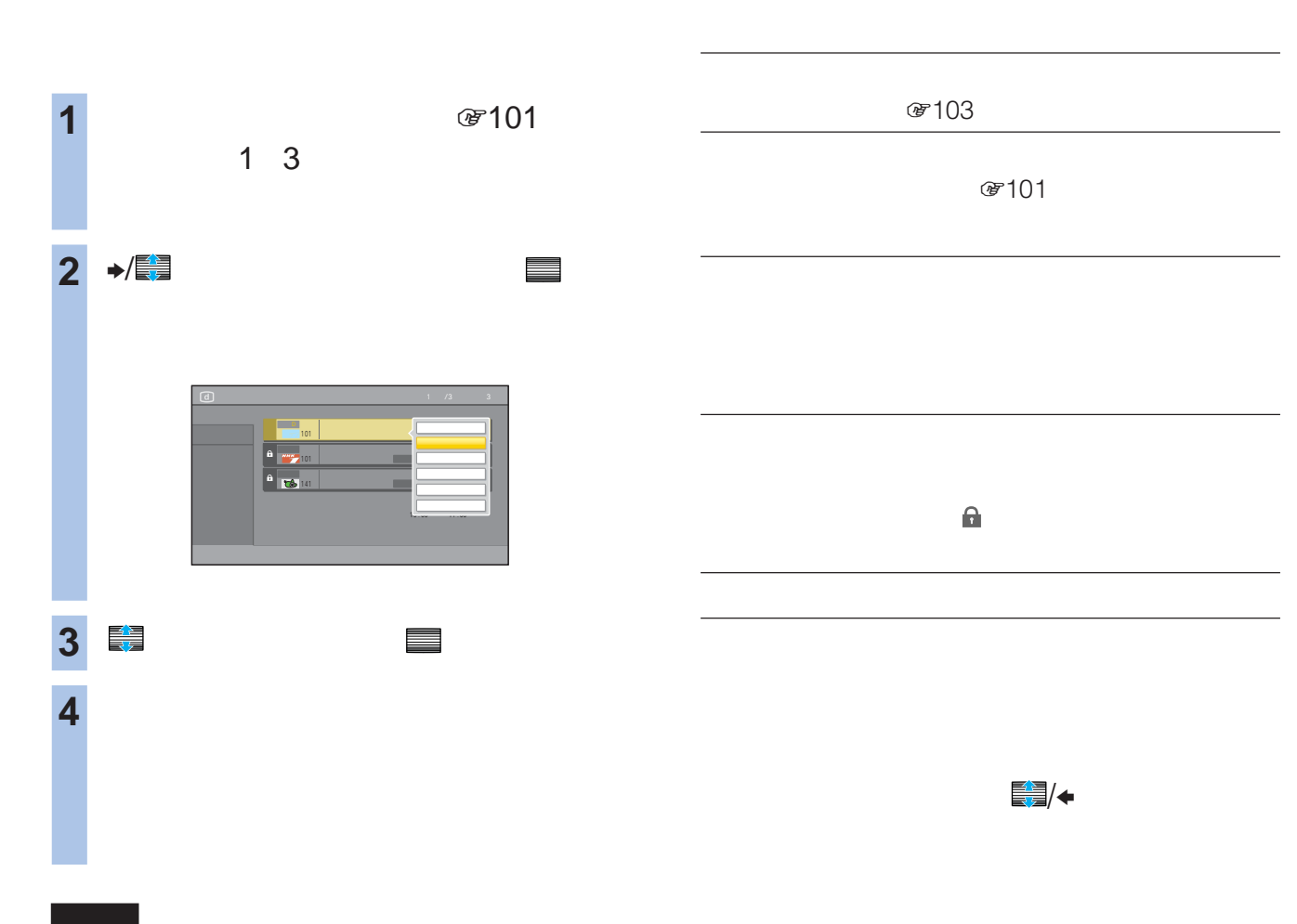

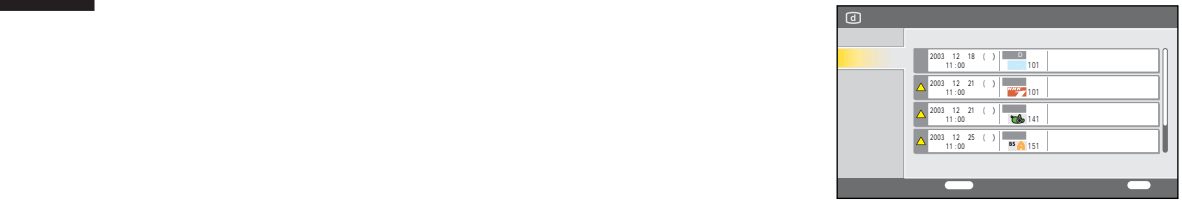

番組を選んで、 決定

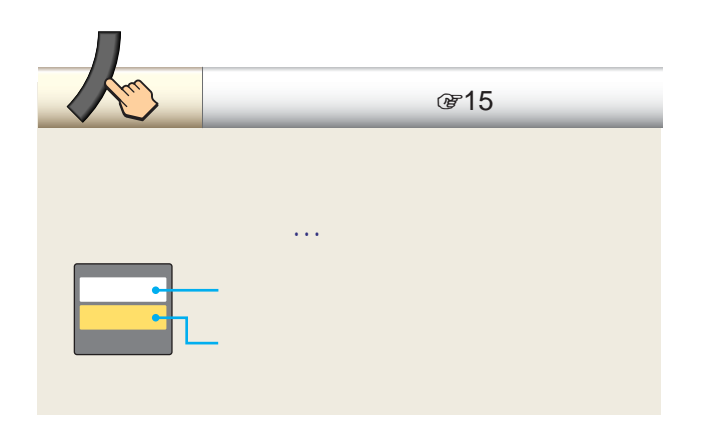

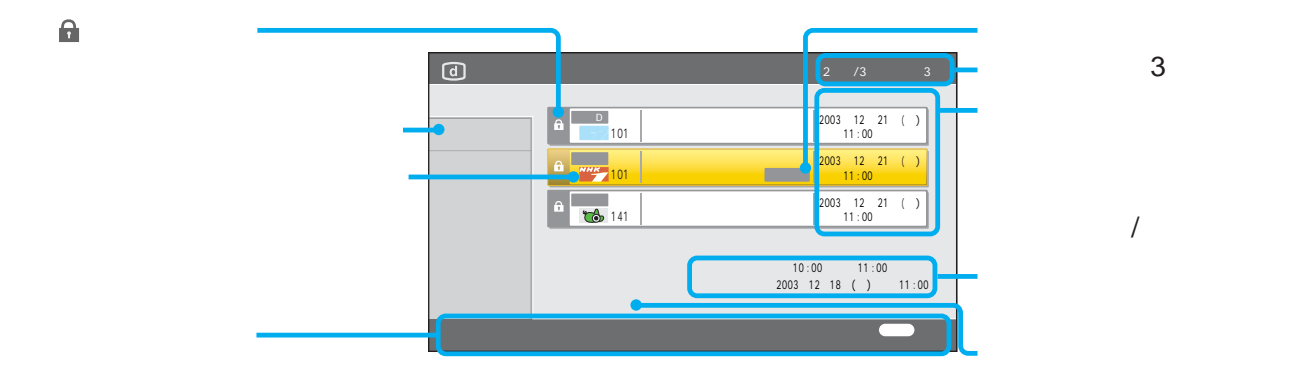

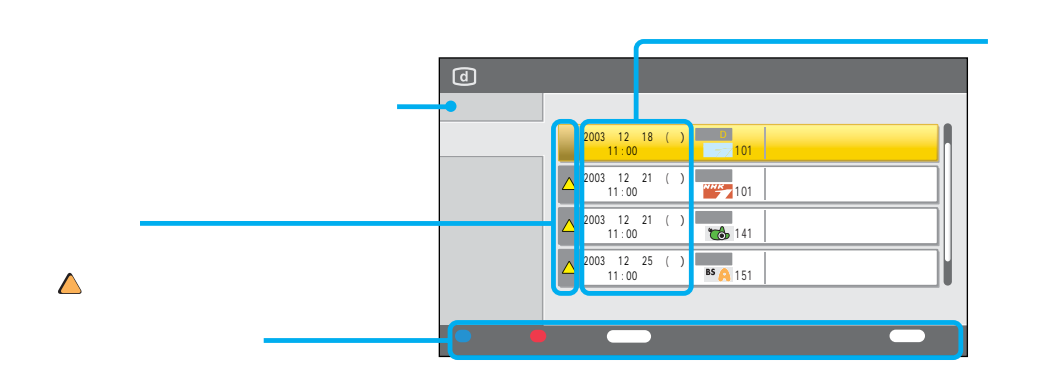

 $\bullet$  $\bullet$  :  $\bullet$  :  $\bullet$ 

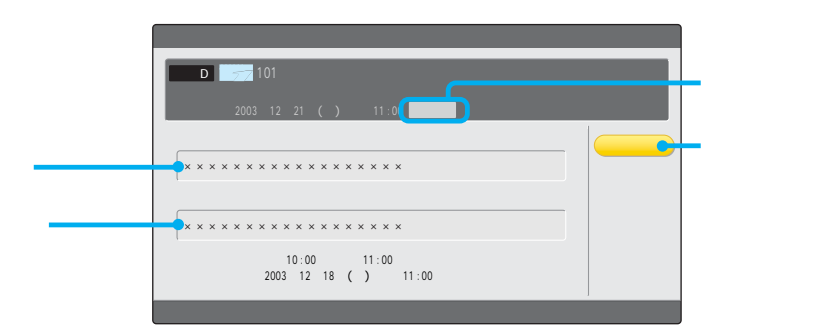

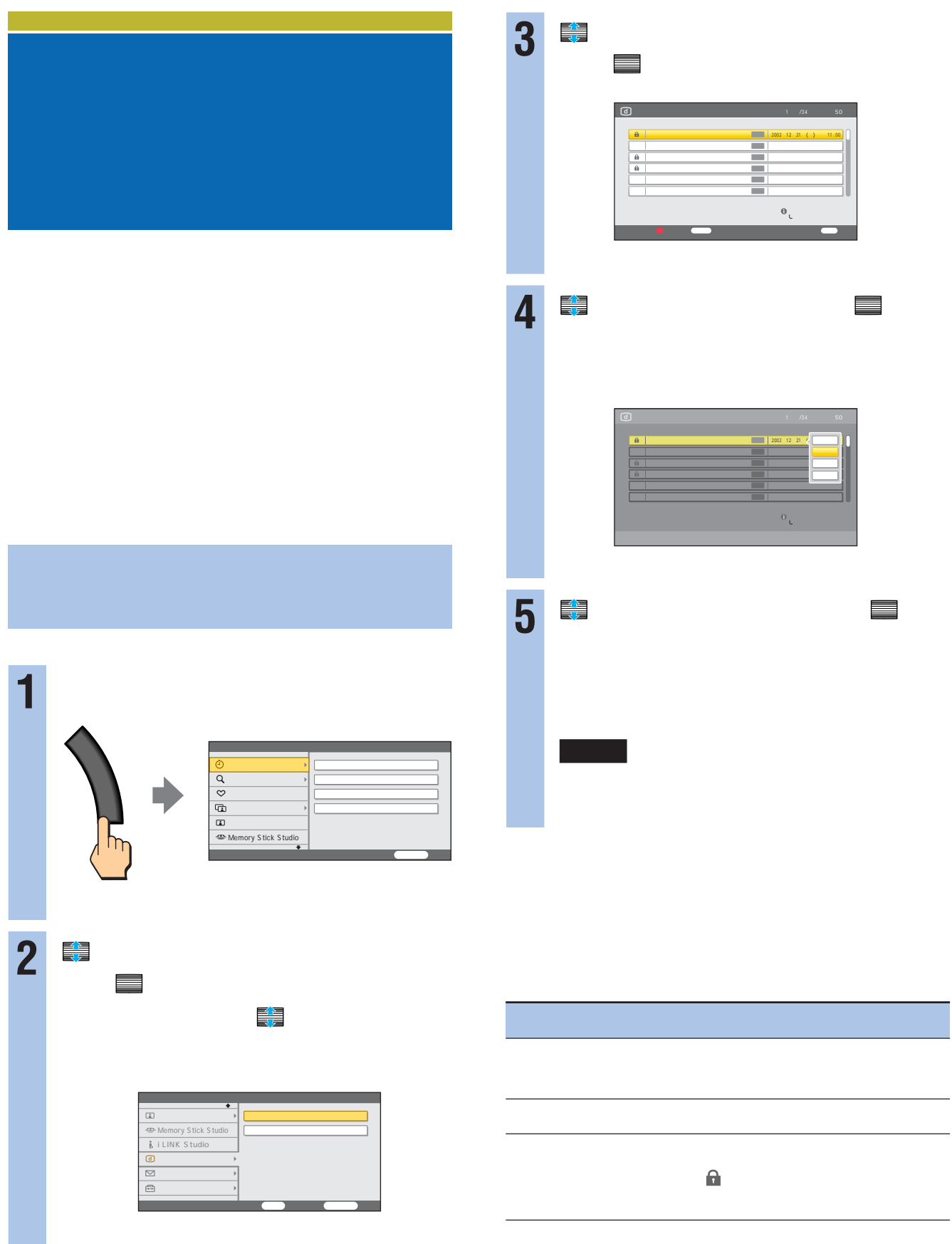

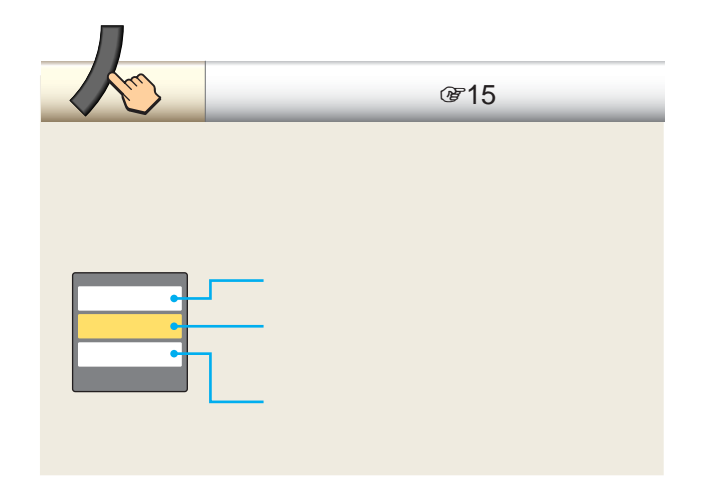

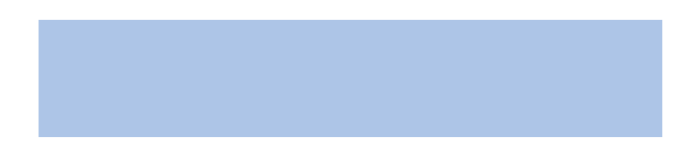

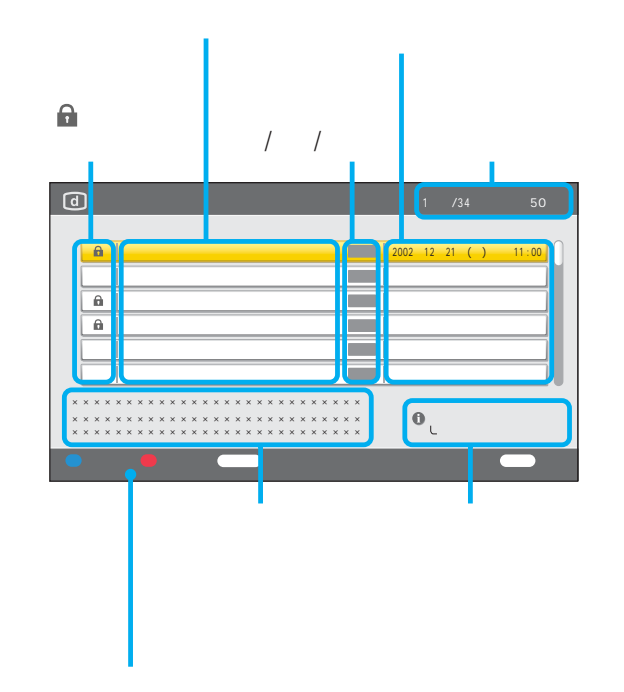

 $\bullet$  $\bullet$  :  $\bullet$  :  $\bullet$ 

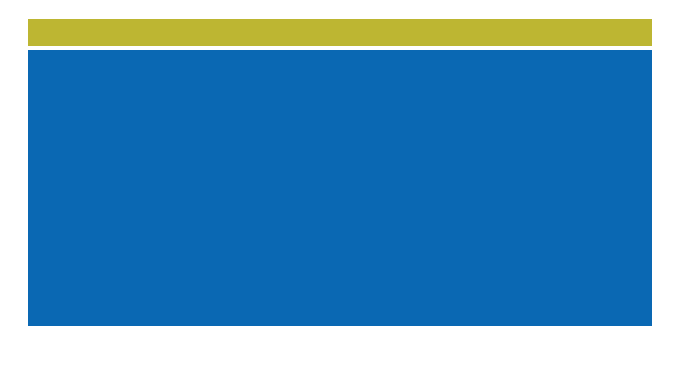

110 CS

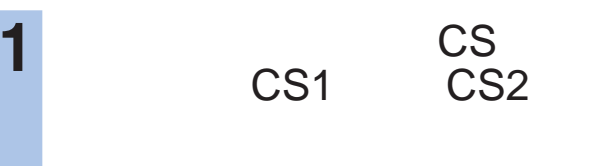

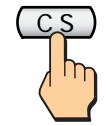

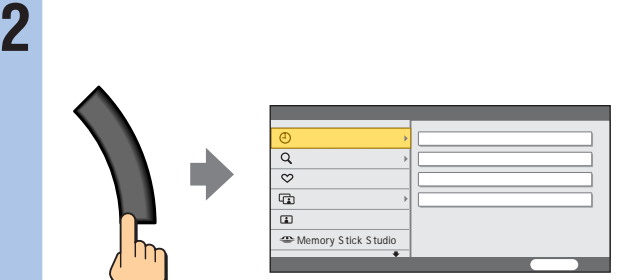

## **3** で「お知らせ」を選んで、 決定

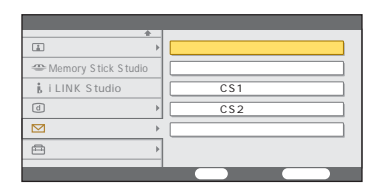

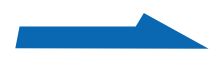

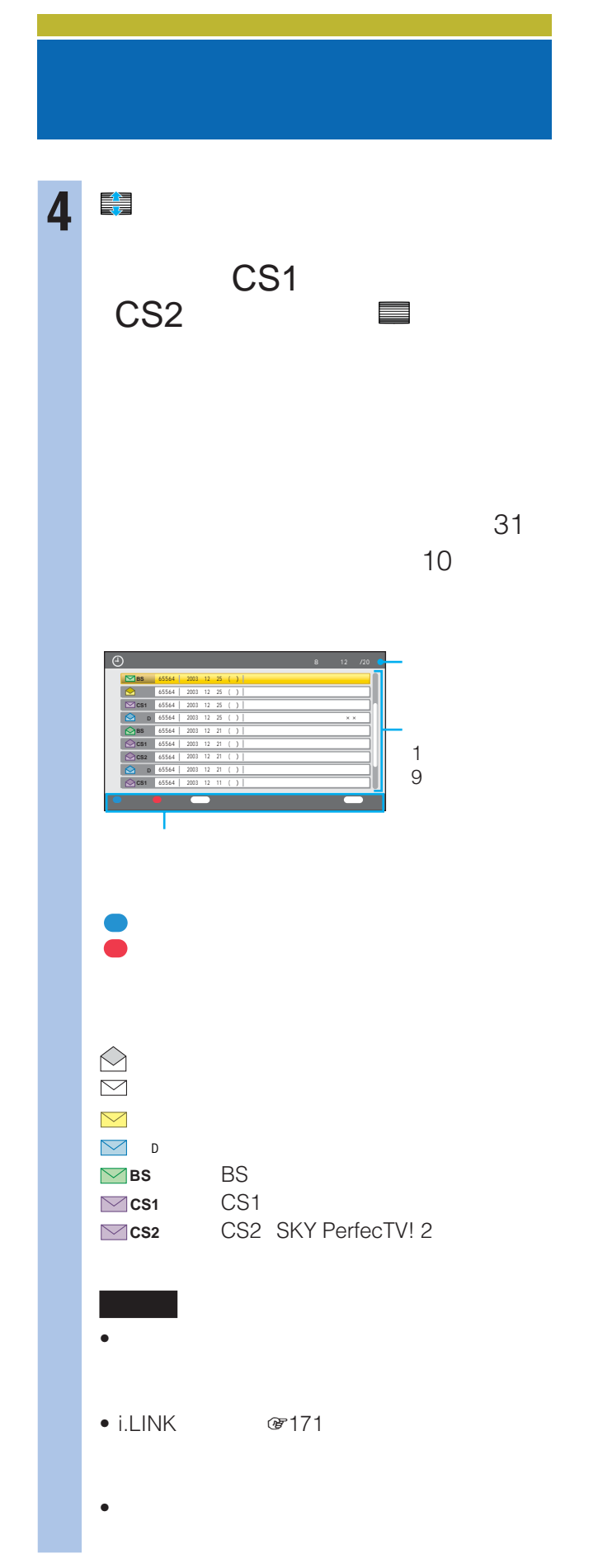

 $CS1$ CS<sub>2</sub>

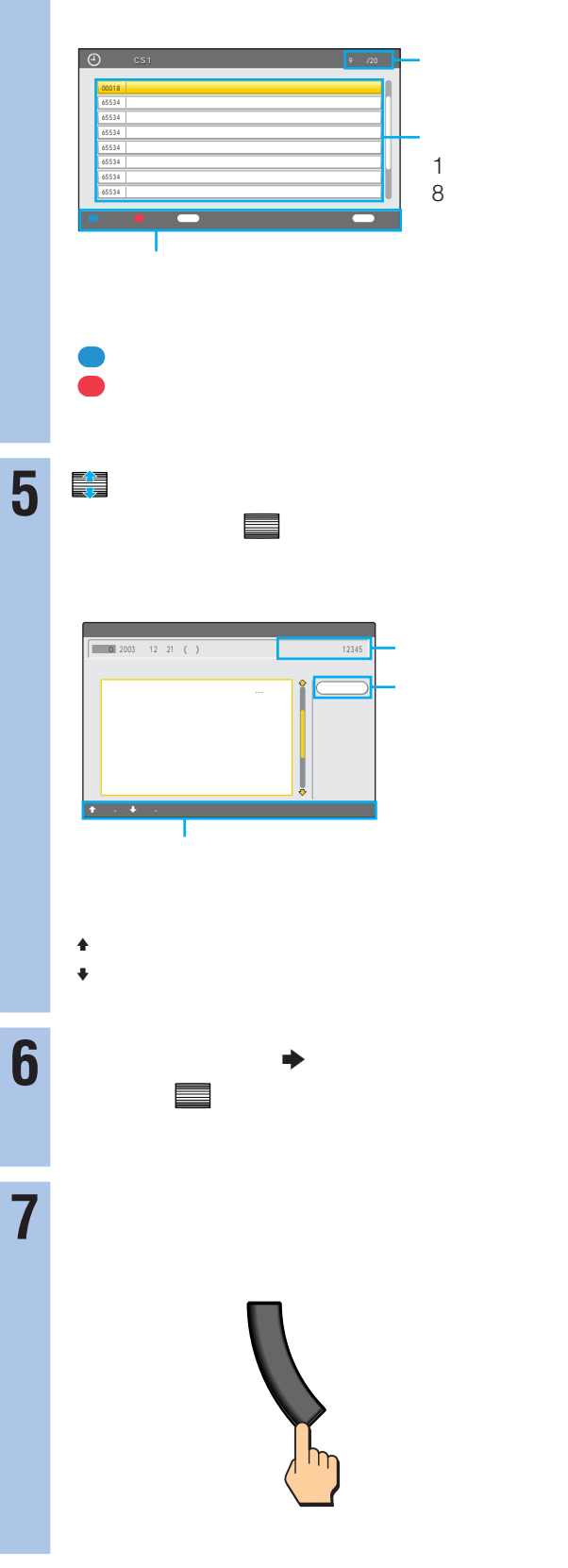

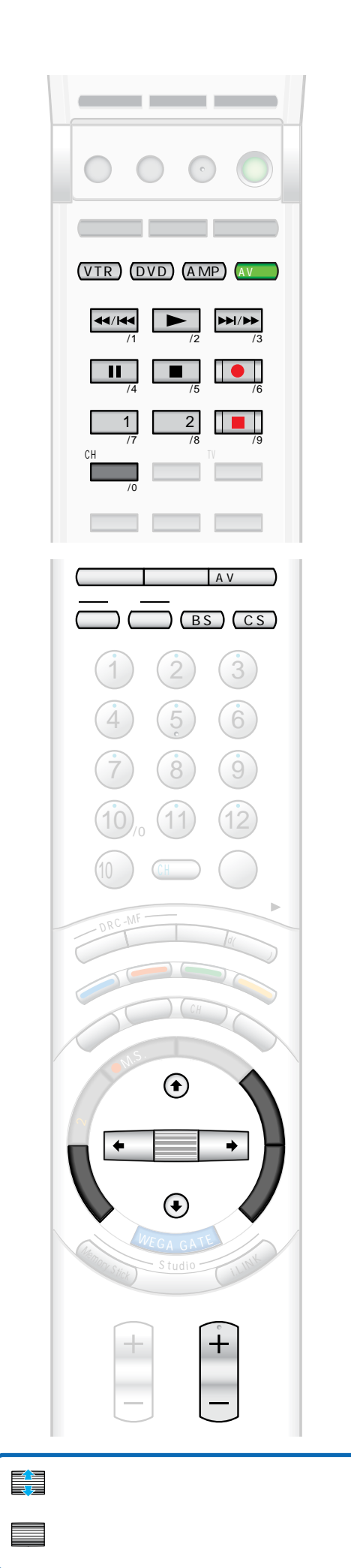

す209

**☞193 259** 

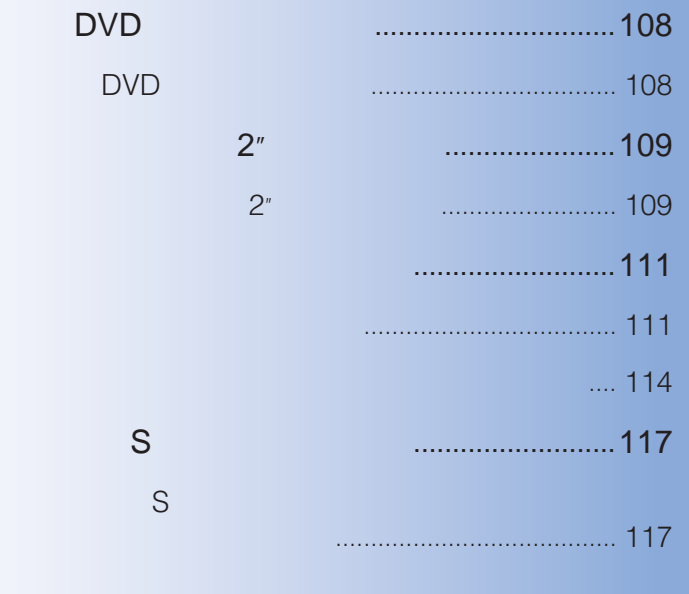

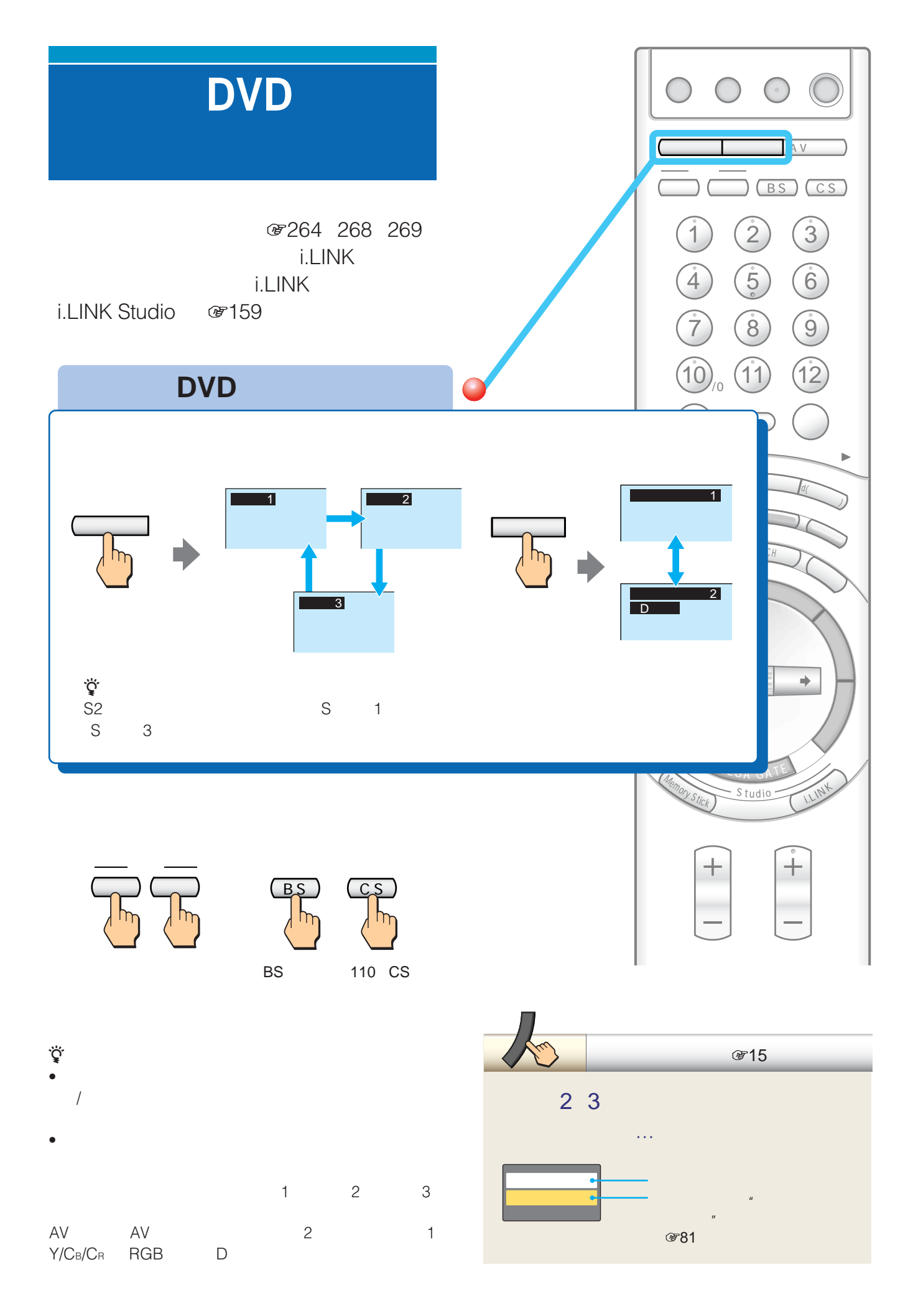
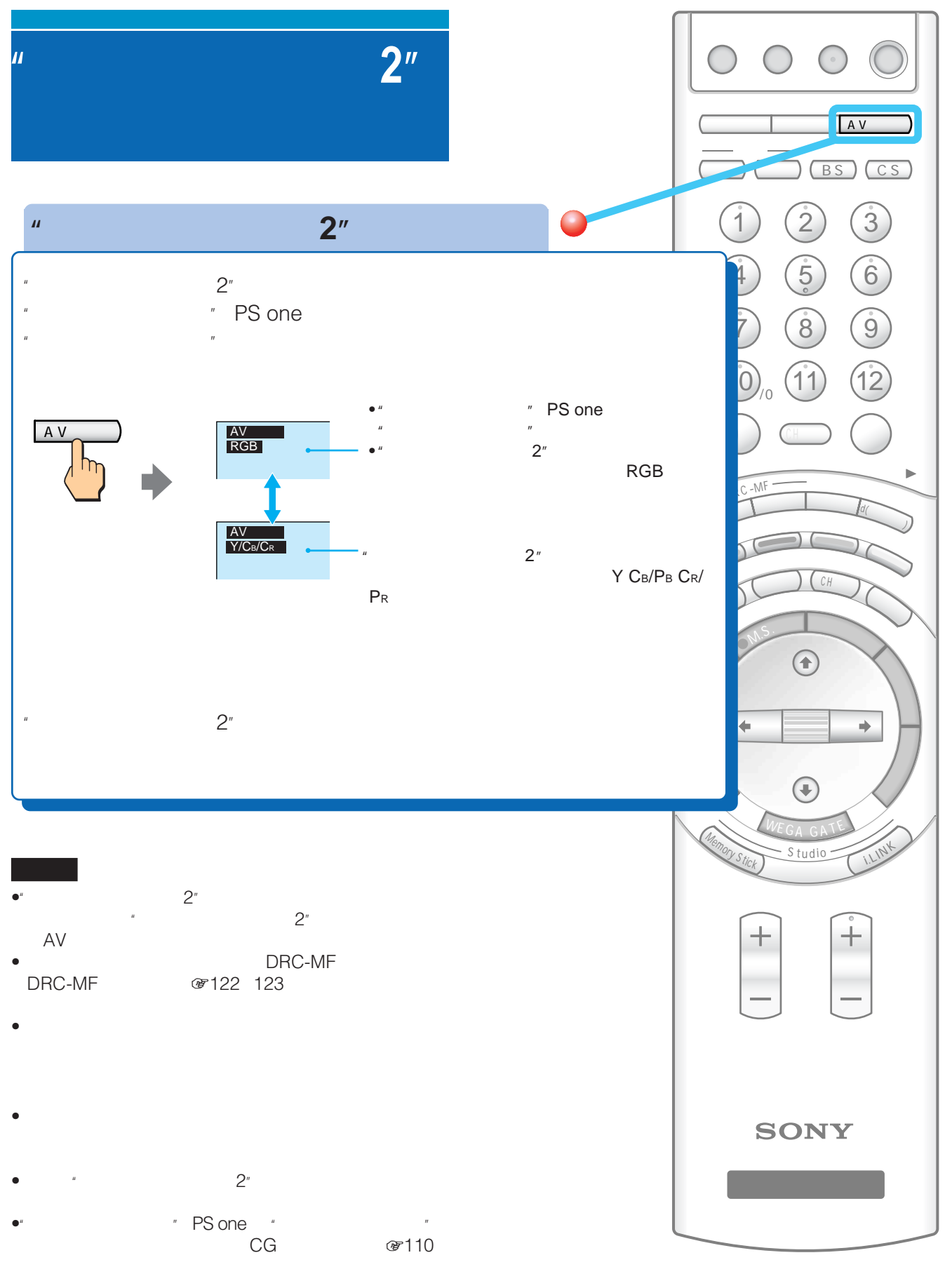

AV RGB AV Y/C<sub>B</sub>/C<sub>R</sub>

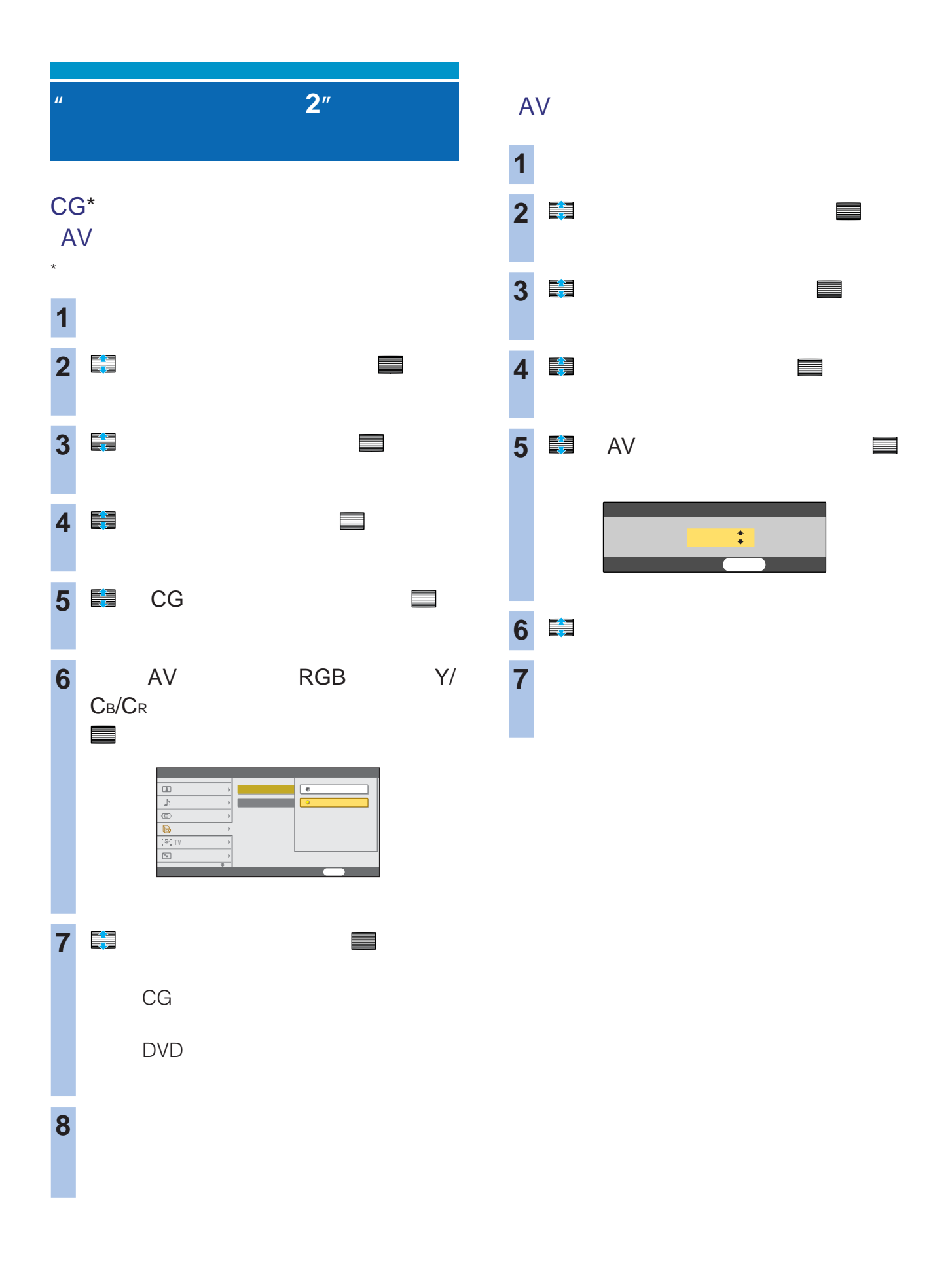

### DVD

1 VTR 2 DVD DVD

- $\bullet$
- DVD /DVD
- DVD
- $\bullet$  DVD
- $\bullet$   $\qquad$   $\qquad$
- <sub>200</sub>
- $\bullet$  AV

### zちょっと一言

- VTR DVD AMP
- $VTR$  001 を設定し、DVDボタンに松下製ビデオ(リモコンコー
- 011  $\blacksquare$ •  $S$
- $S$  and  $\mathscr{B}$  117

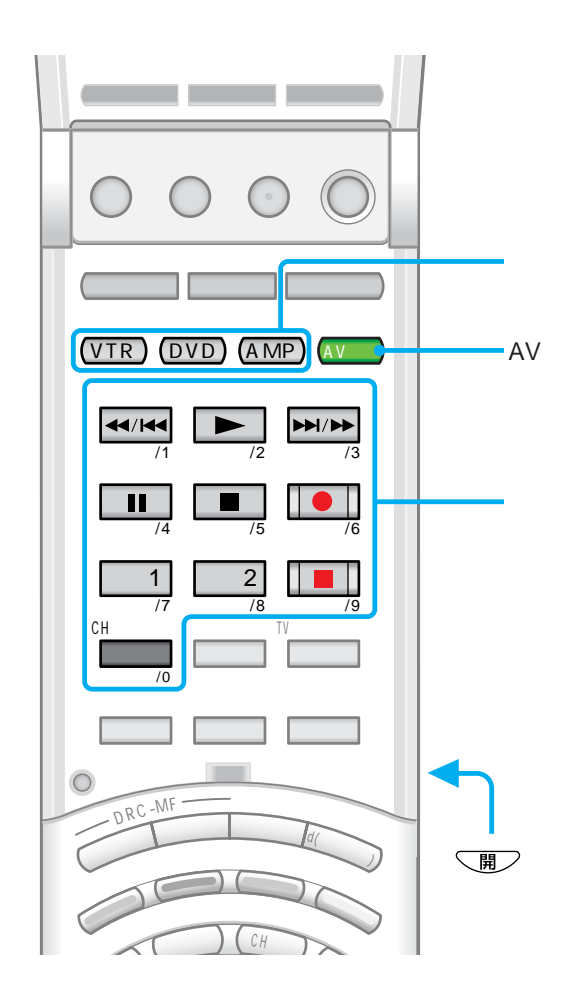

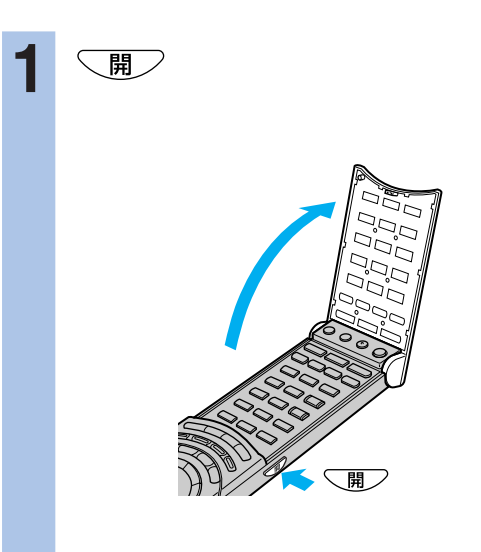

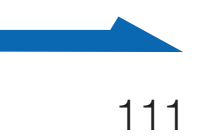

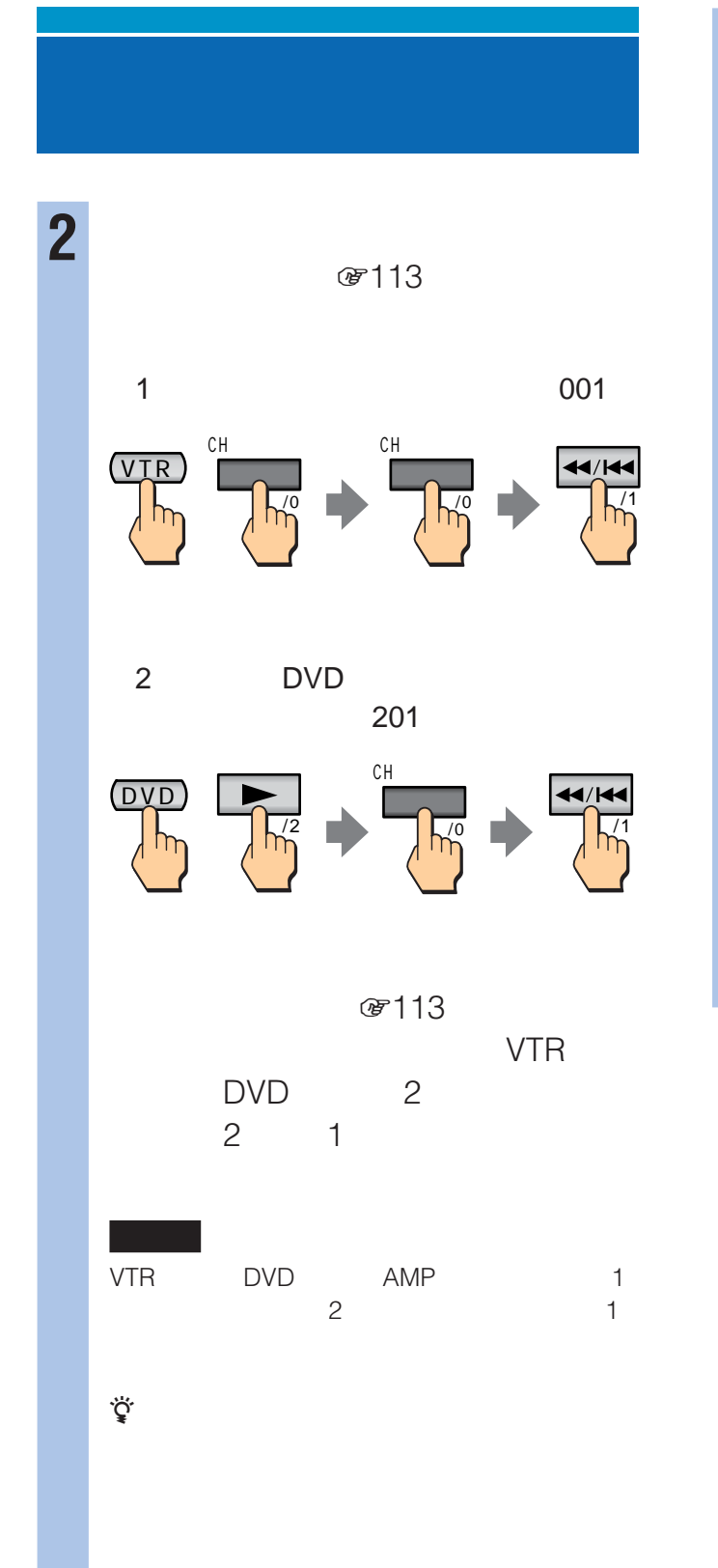

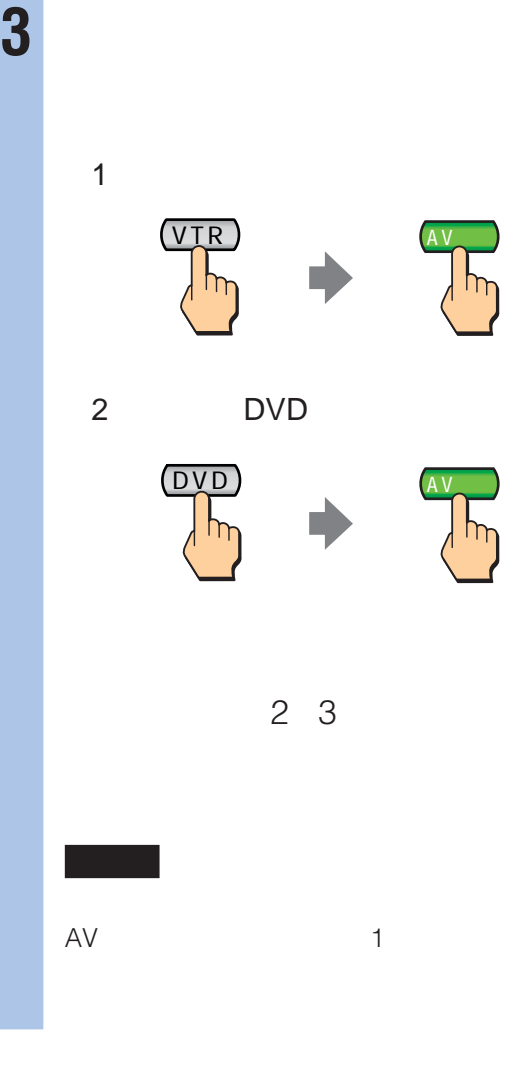

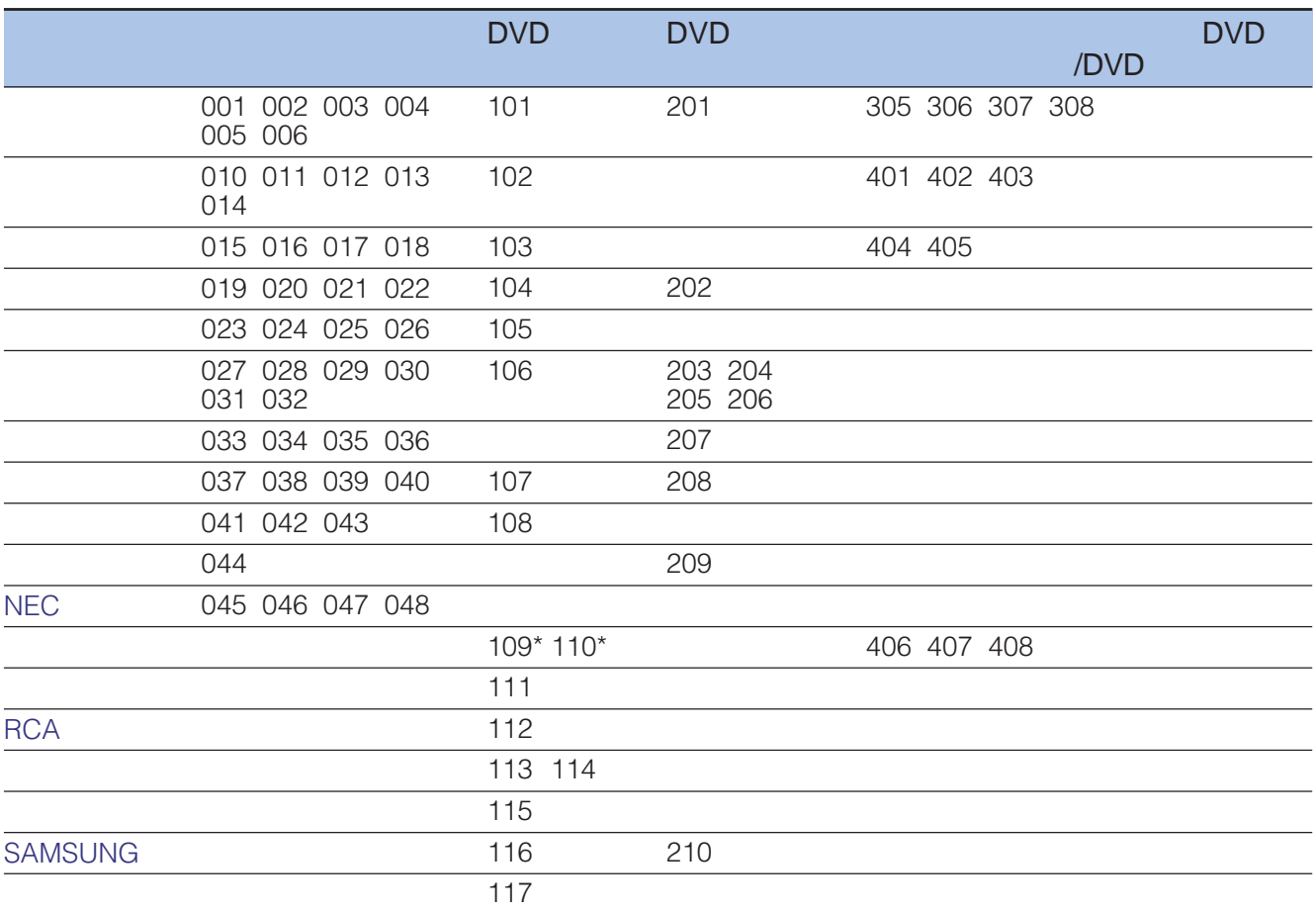

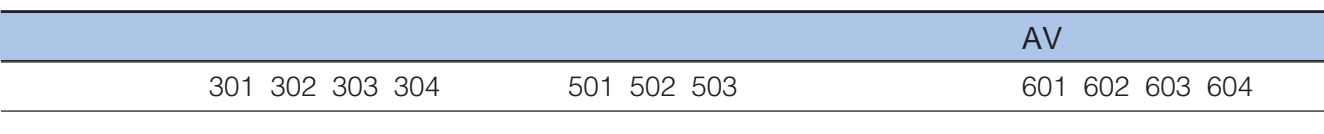

 $\star$  DVD  $\textcircled{r112}$ 3 DVD

- DVD AV
- DVD DVD AV AMP
- リモコンの電池を取り出したり、電池が寿命になると、設
- 
- 1  $\blacksquare$ • メーカーによっては複数のリモコン信号を採用しているた
	-
- $\bullet$  +  $\bullet$  +  $\bullet$
- 
- $\bullet$  +  $\bullet$  +  $\bullet$

**次のページにつづく** 

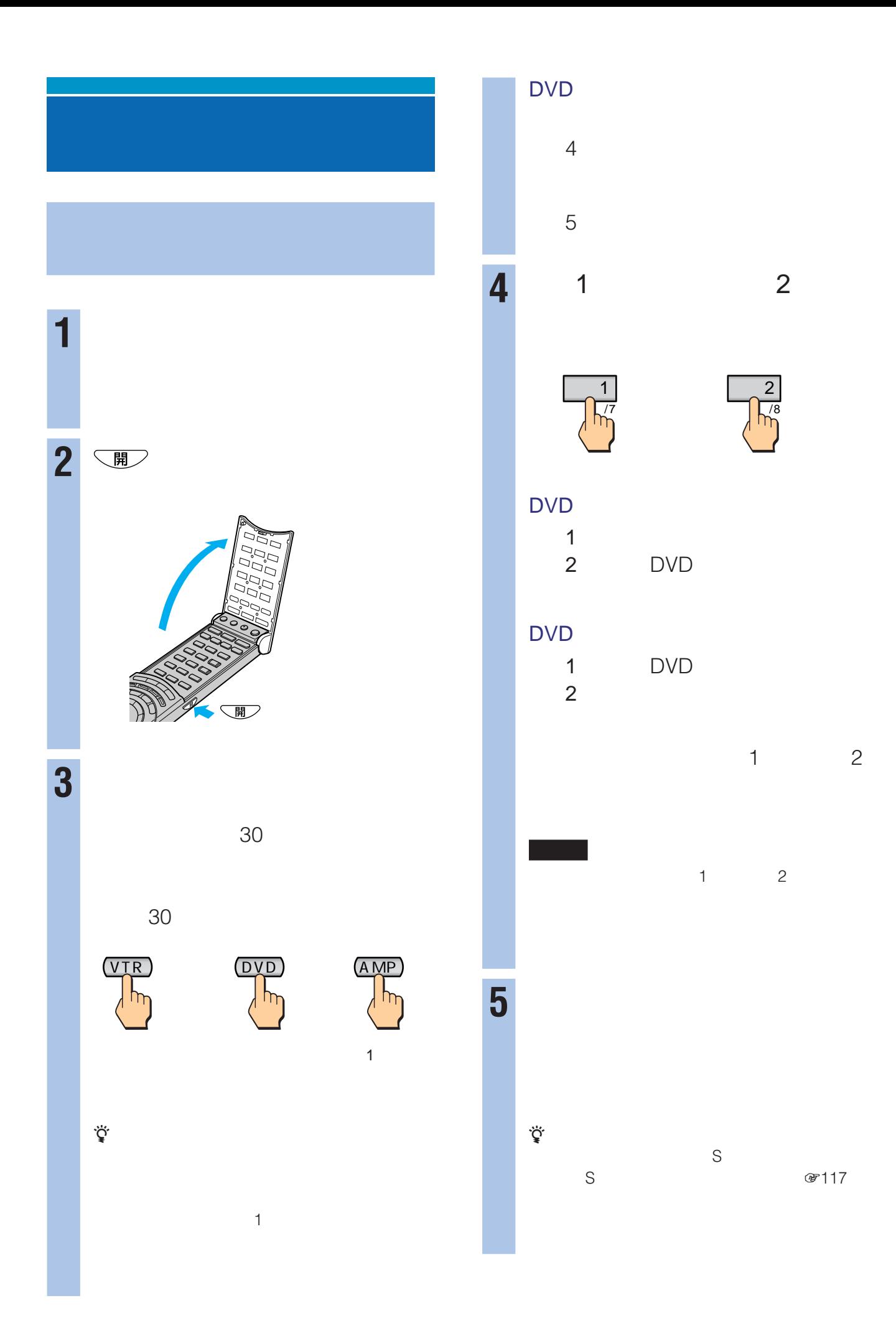

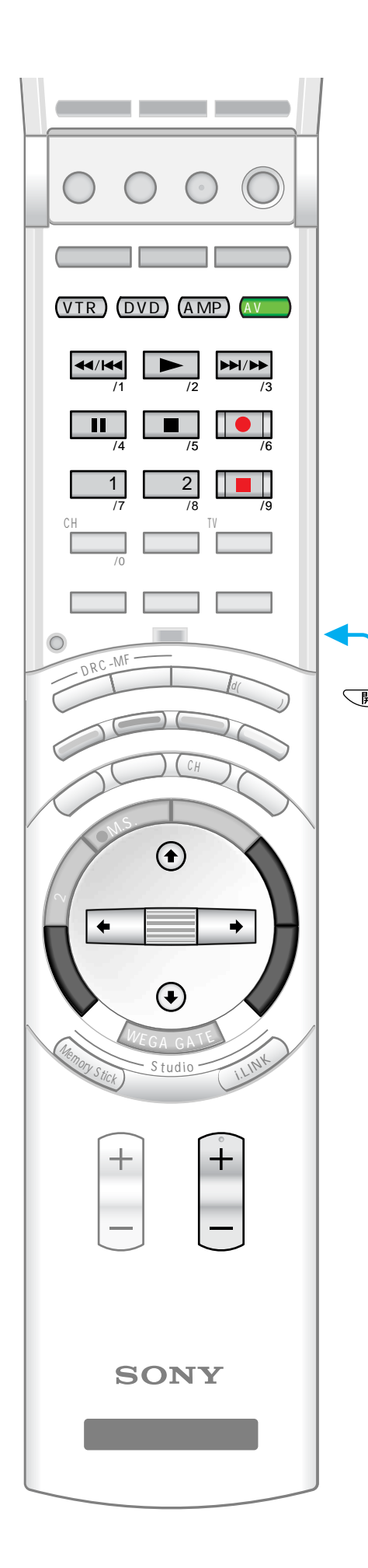

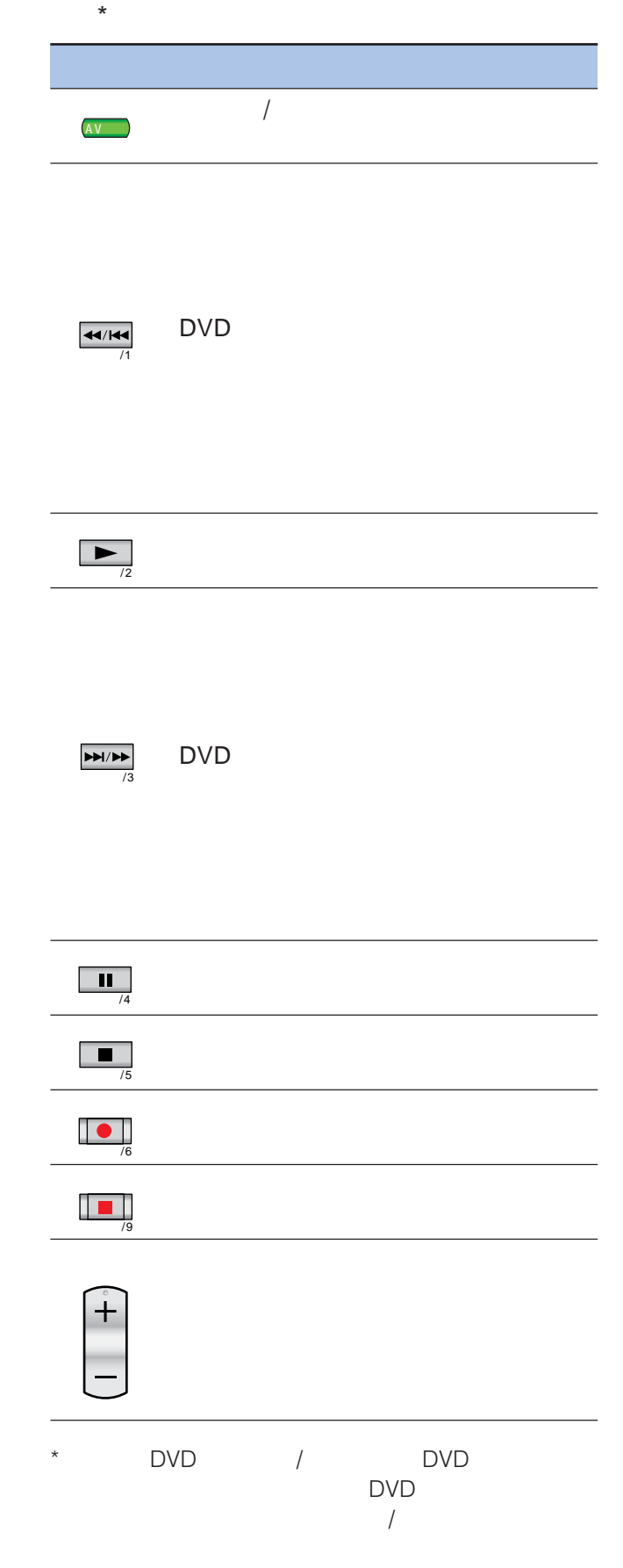

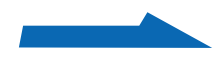

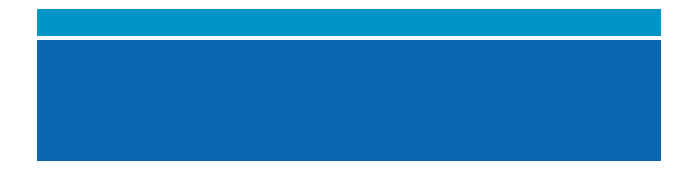

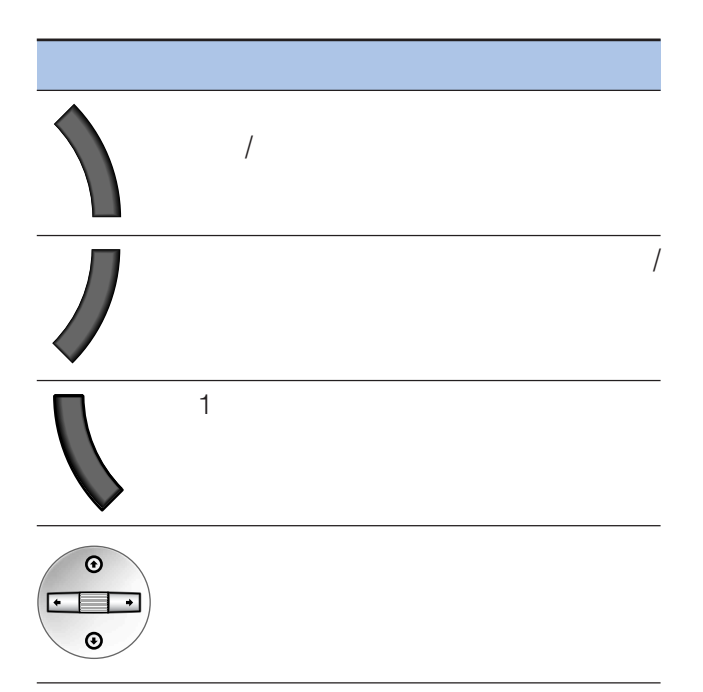

### AVアンプを操作できるボタン

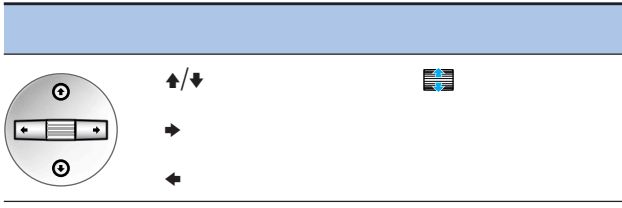

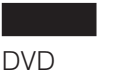

VTR AMP

 $\frac{1}{\sqrt{2\pi}}$ 

 $\equiv$ /+/+/+/+

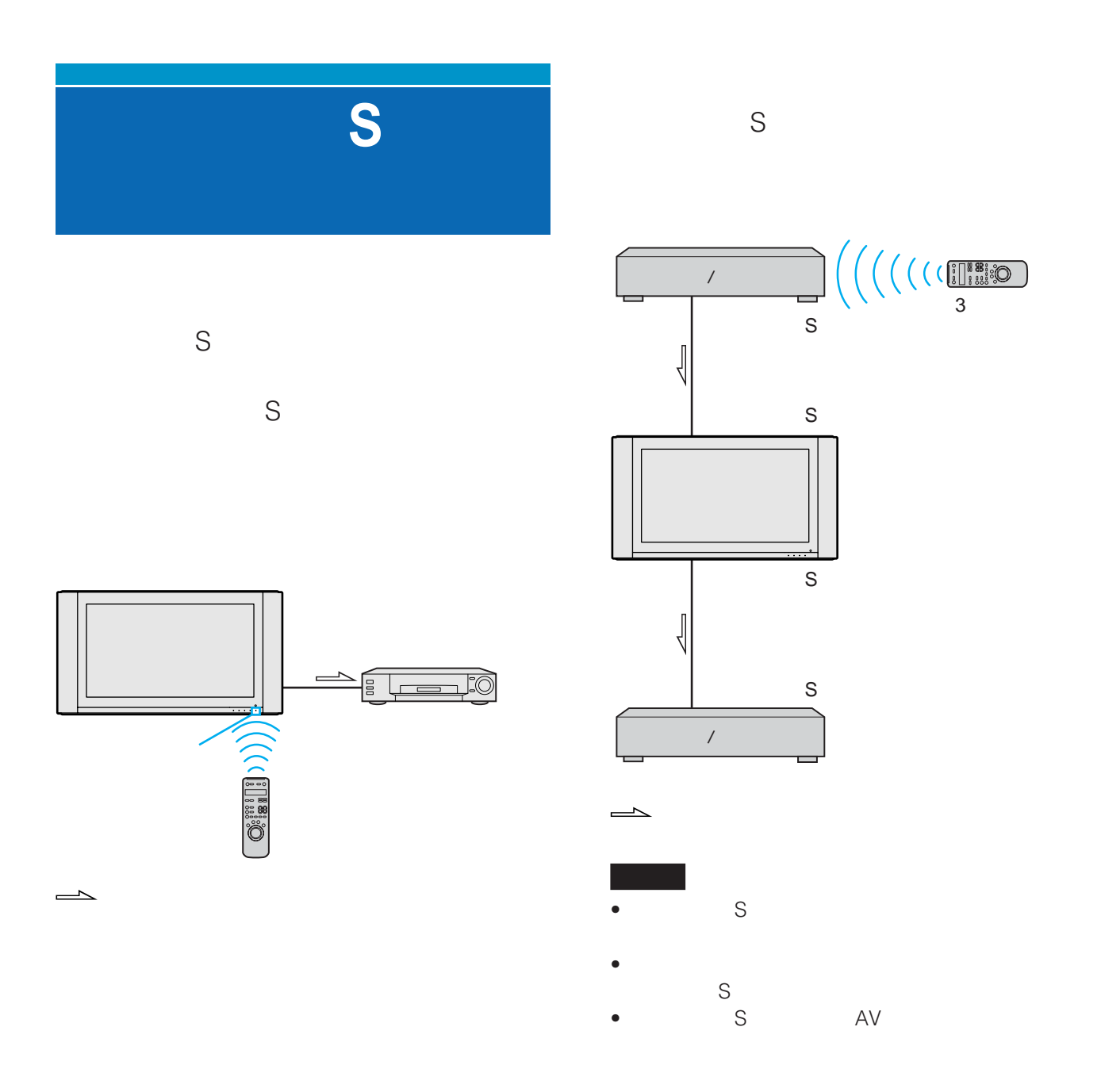

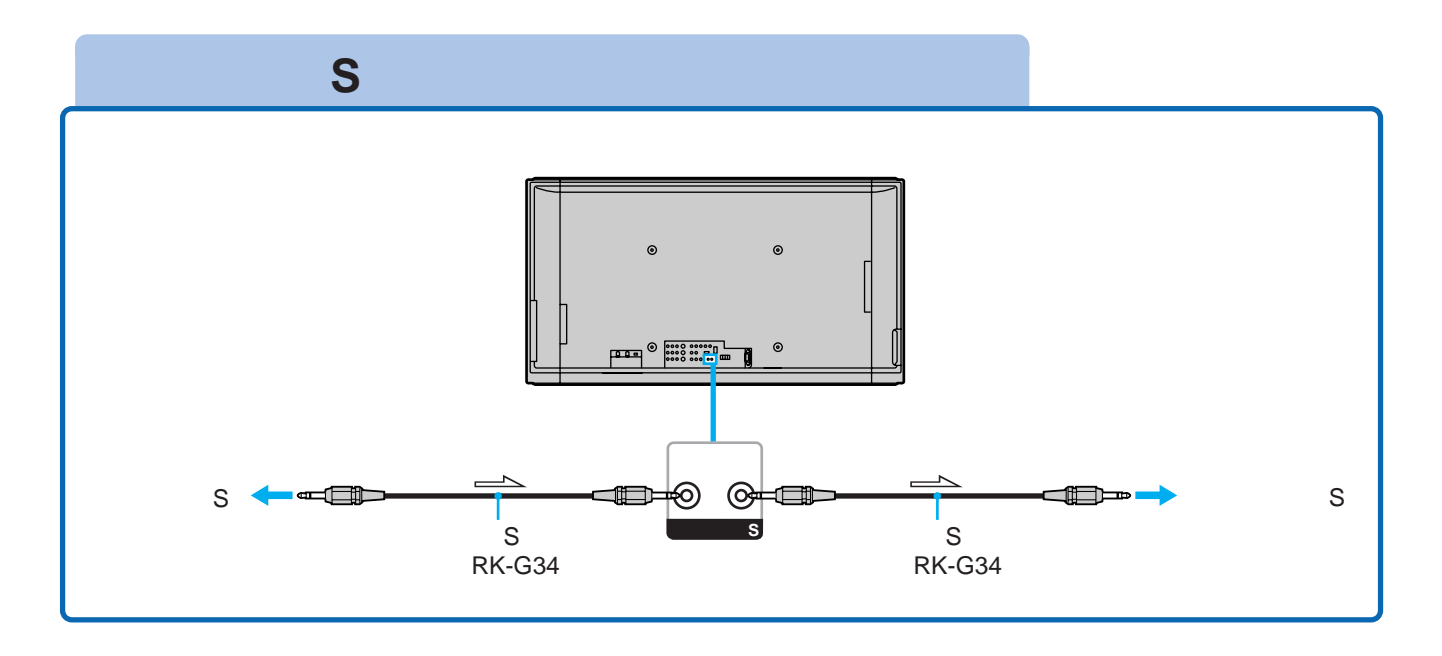

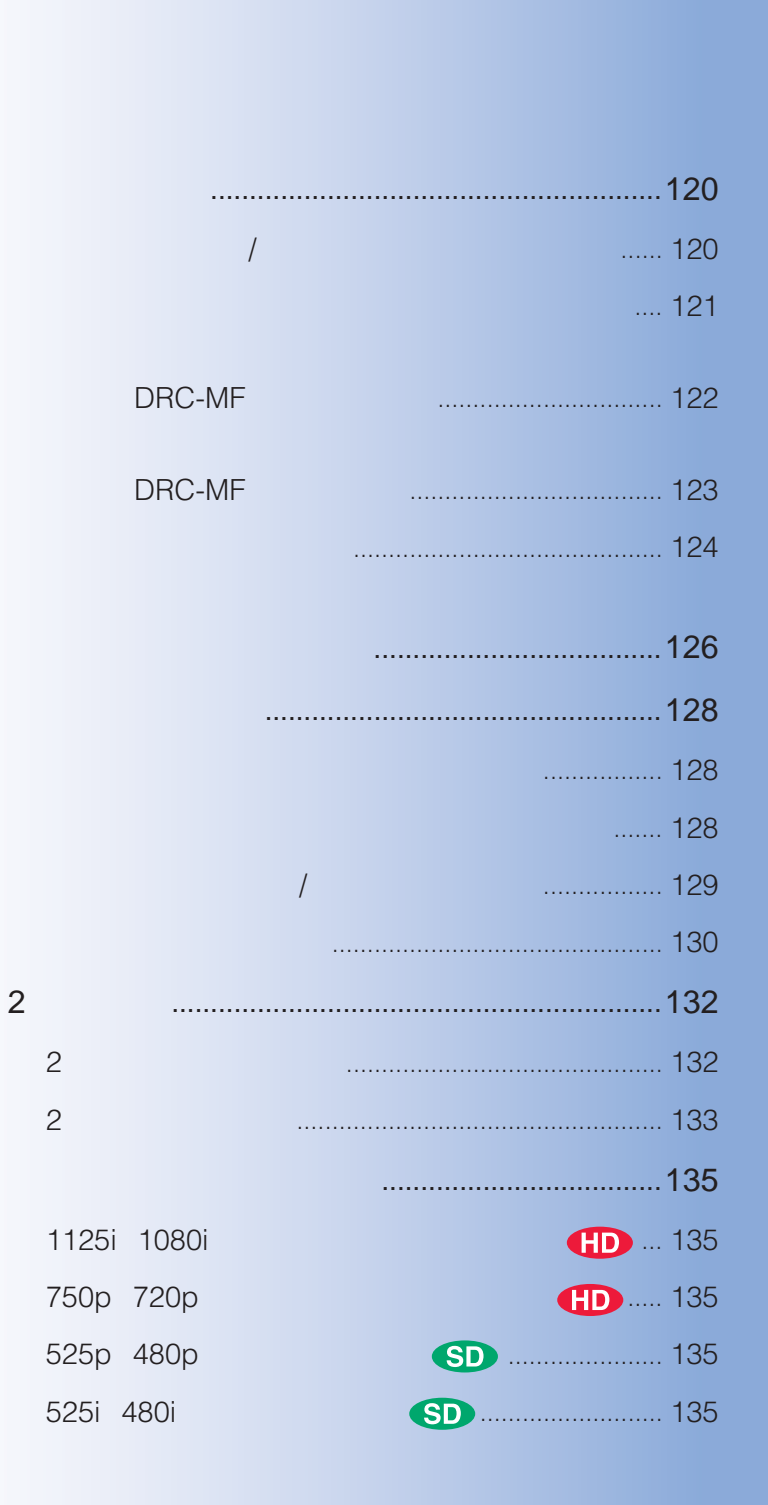

 $\mathcal{L}$ 

 $\sim$  2  $\sim$ 

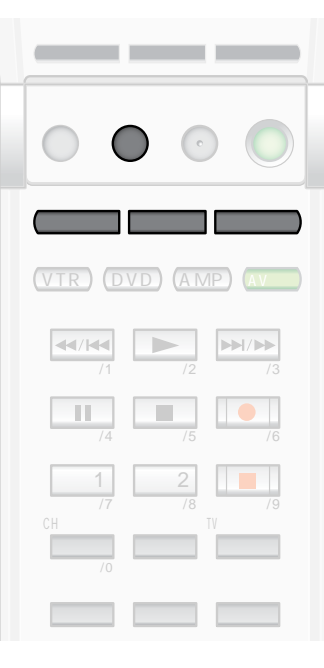

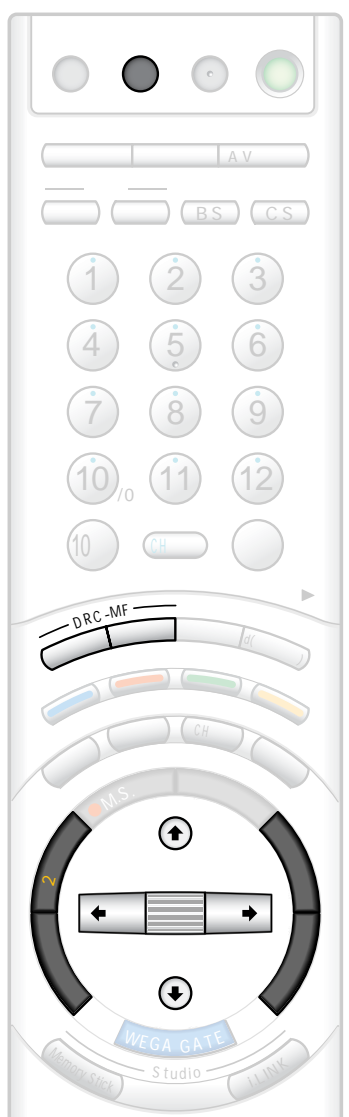

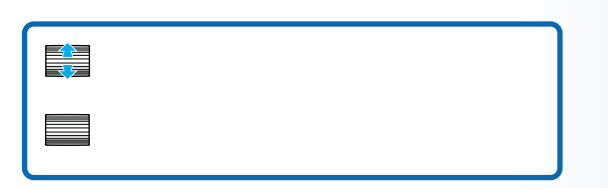

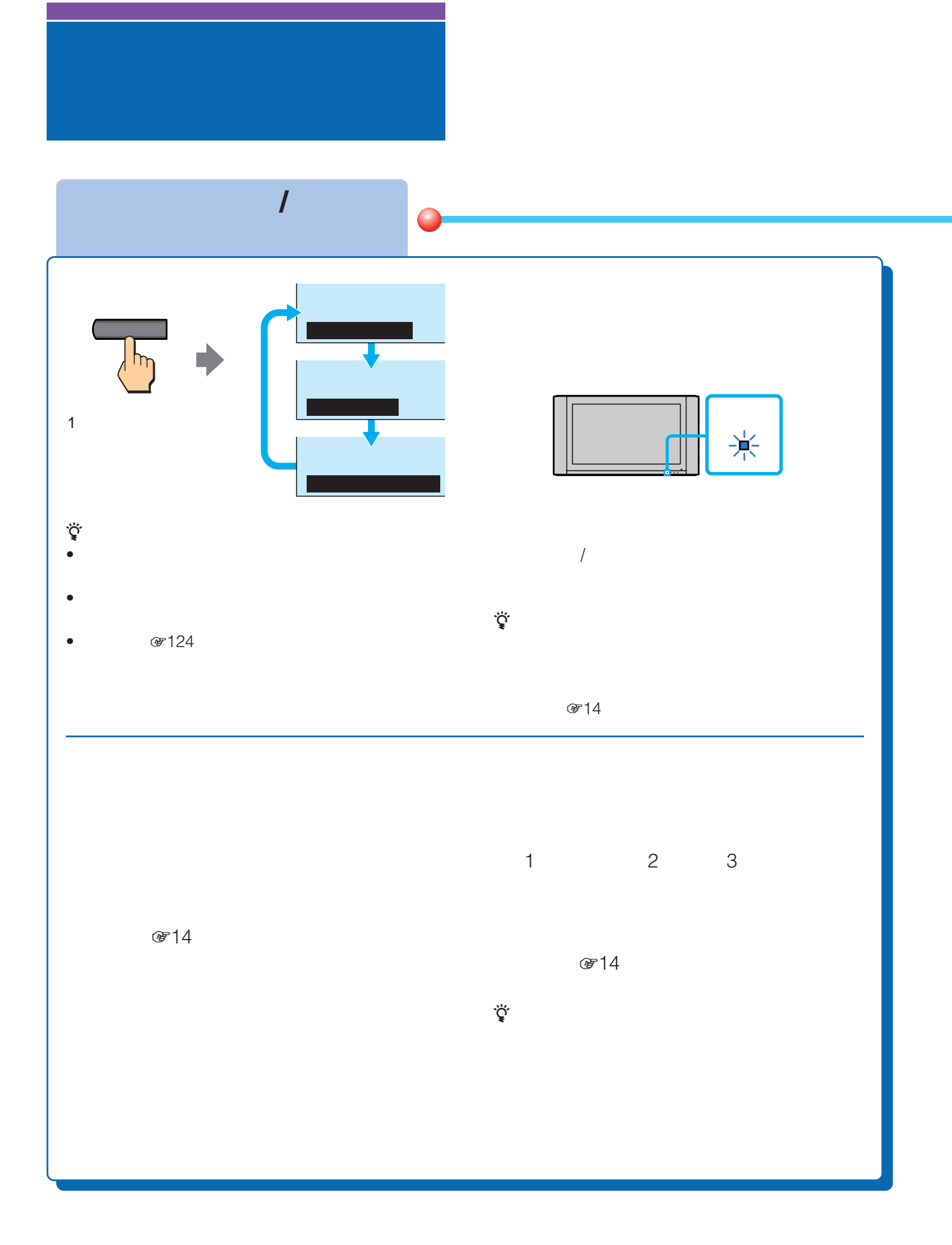

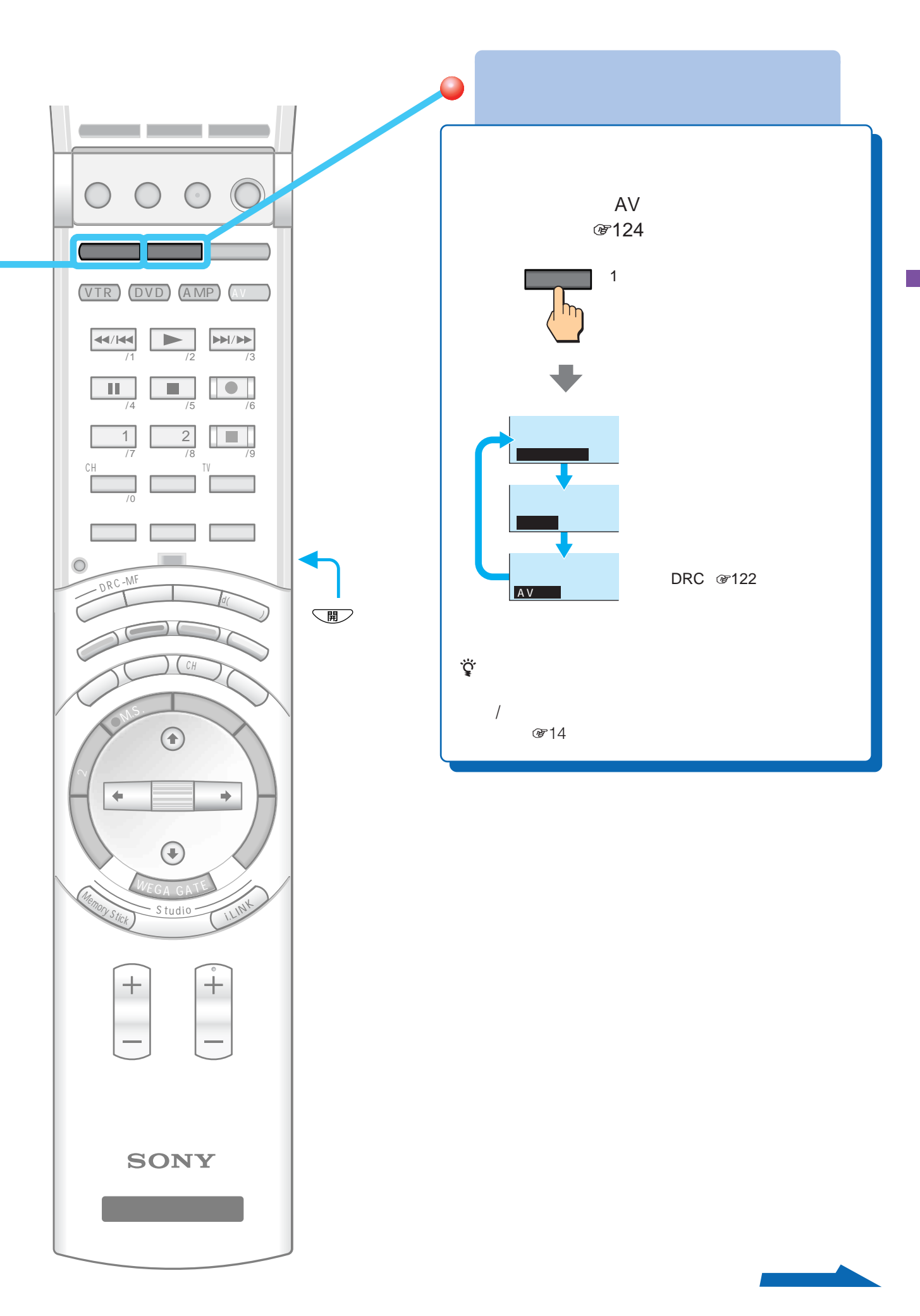

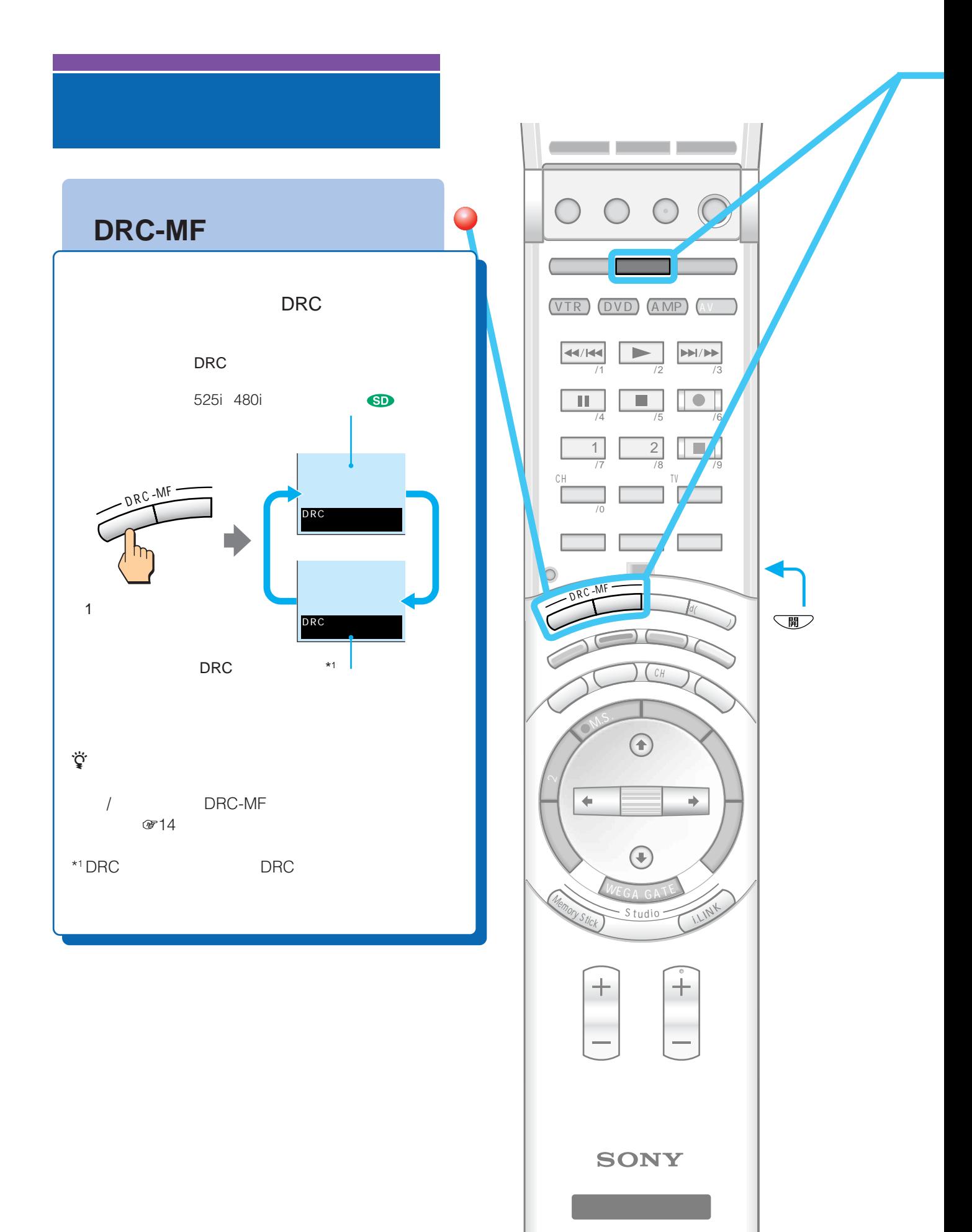

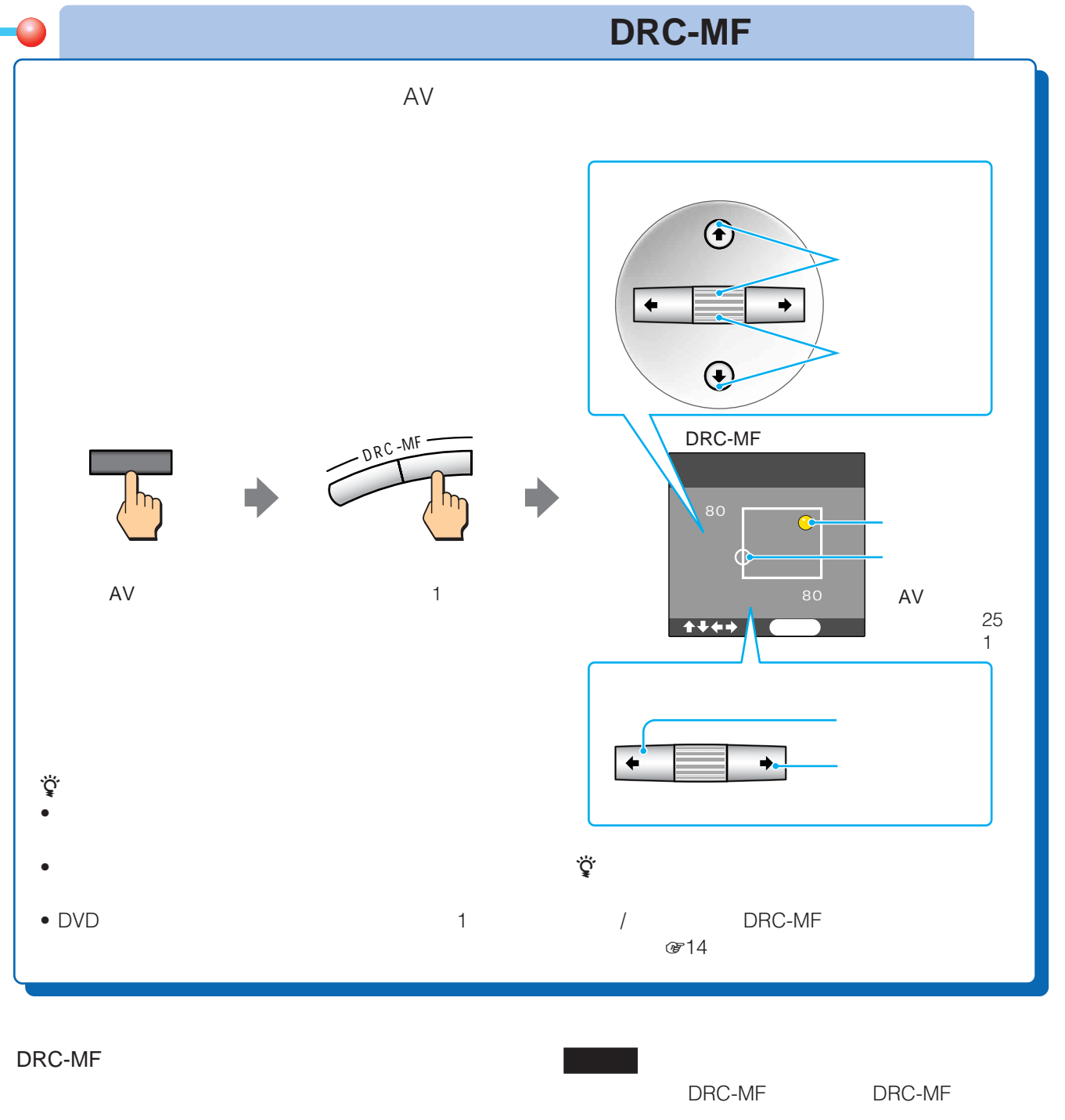

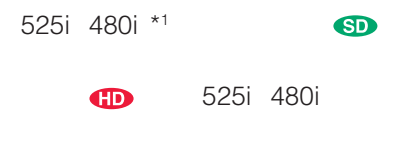

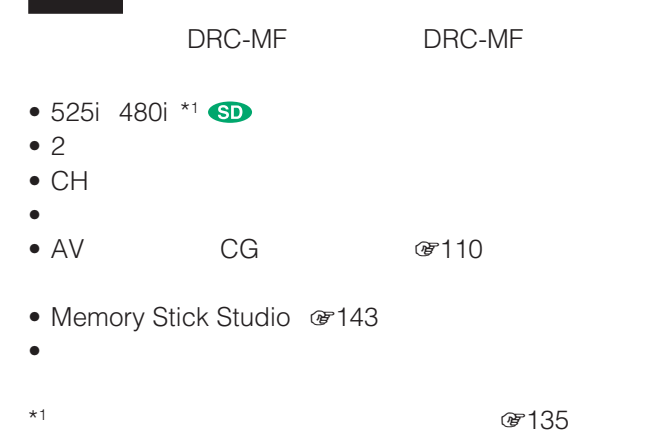

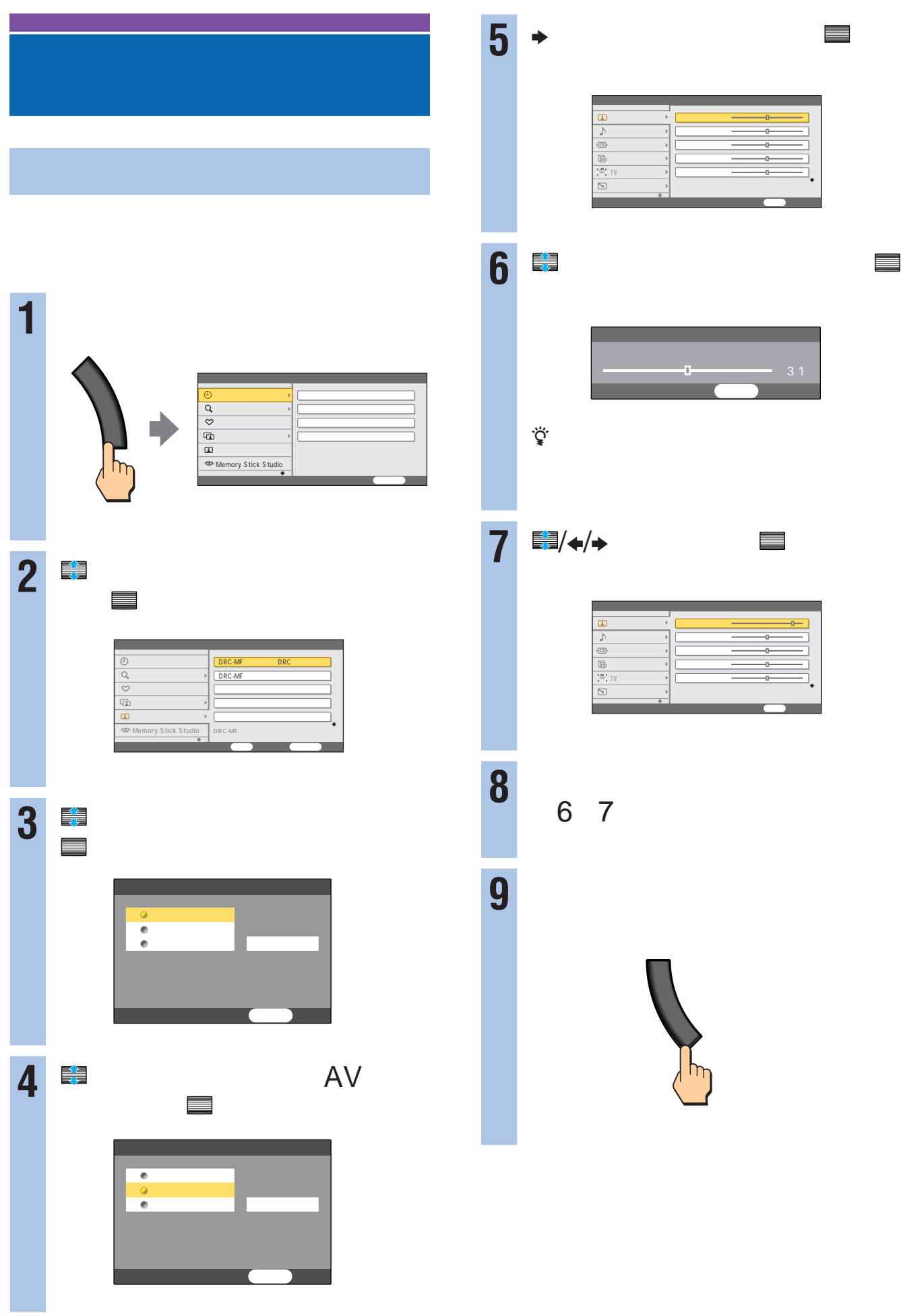

# AV

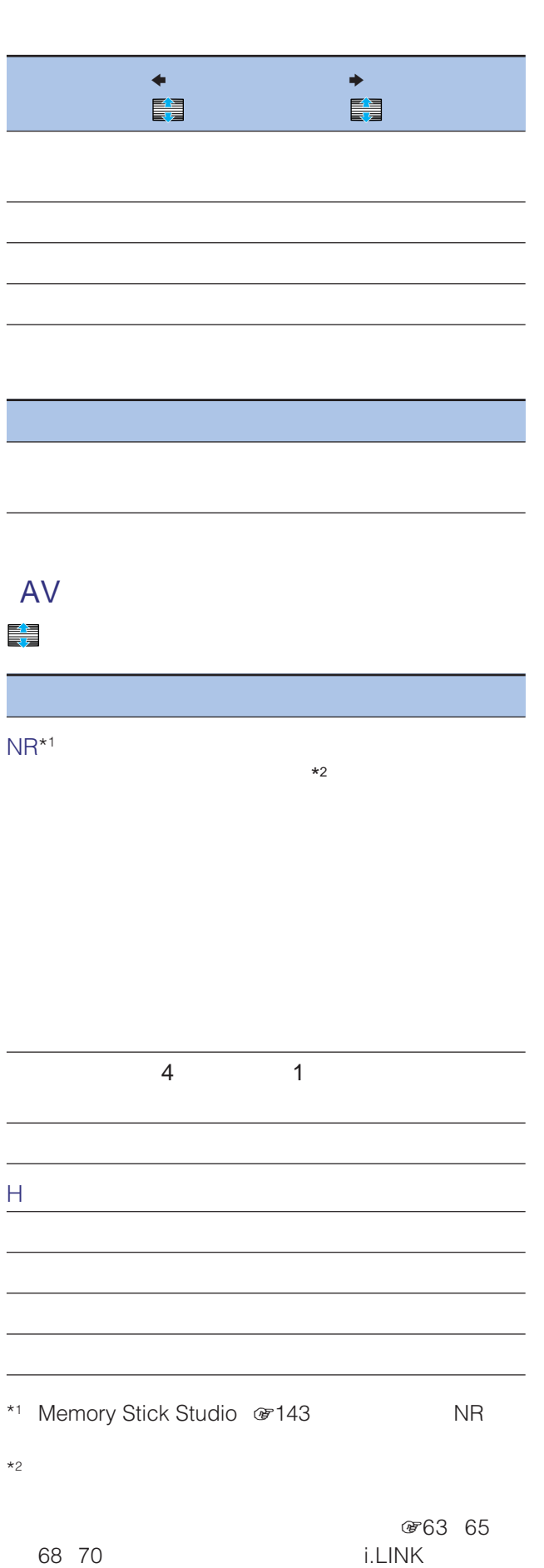

 $\overline{\mathcal{A}}$ 

# **6** 124

標準に戻す 中止

の手順6で「標準に戻す」を選んだあとで、「標

# BNR

525i

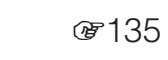

1  $\overline{\phantom{a}}$ **2** で「画質/各種切換」を選んで、 決定 ■ ブロックノイズリダクション」という<br>■ ブロックノイズリダクション」という んで、 決定

**5** 戻るボタンを押して、設定画面を消す。

■ インストン 全国<br>■ インストン 全国

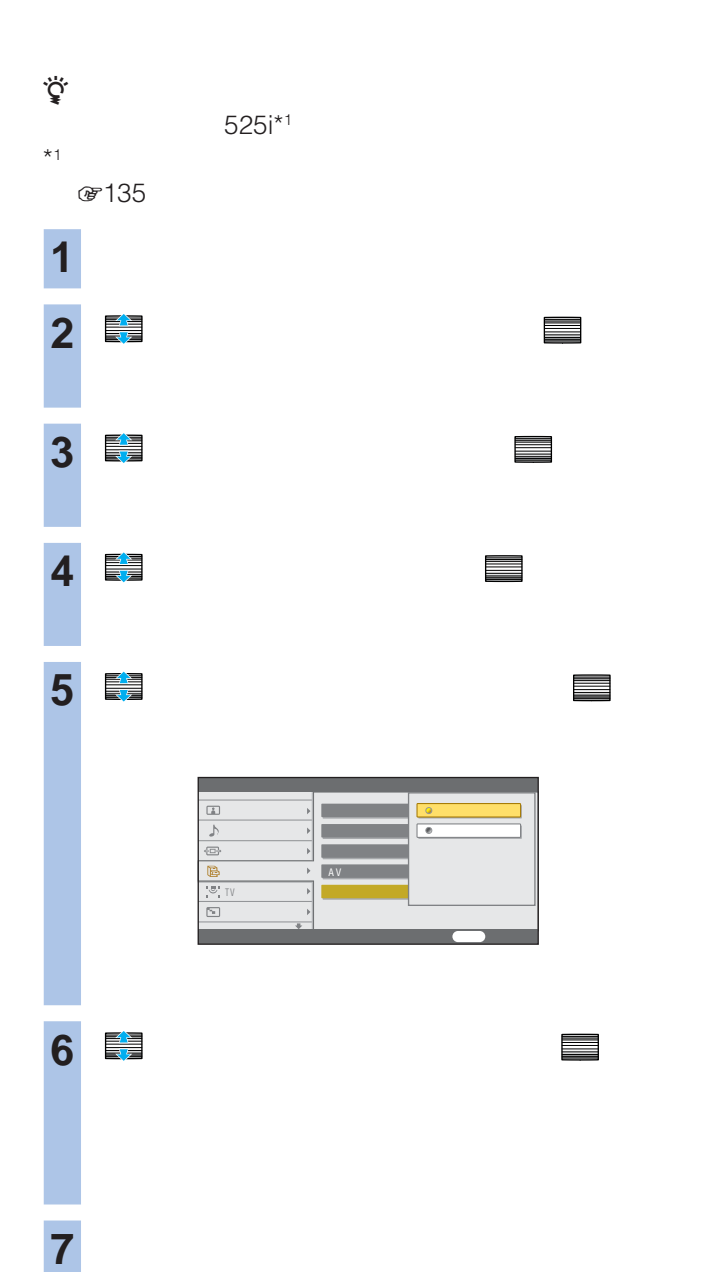

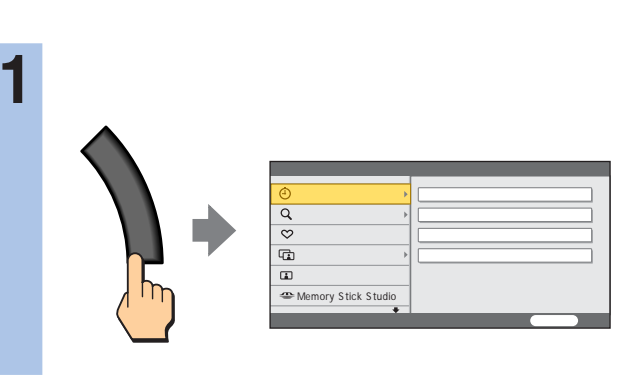

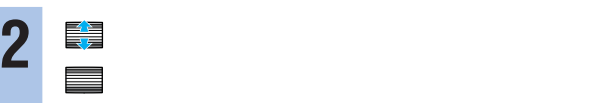

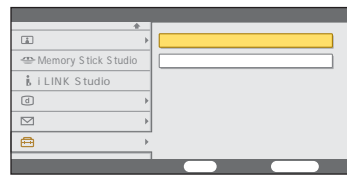

## 3 <del>●</del><br>■ 決定 で決定する。

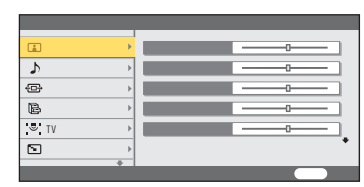

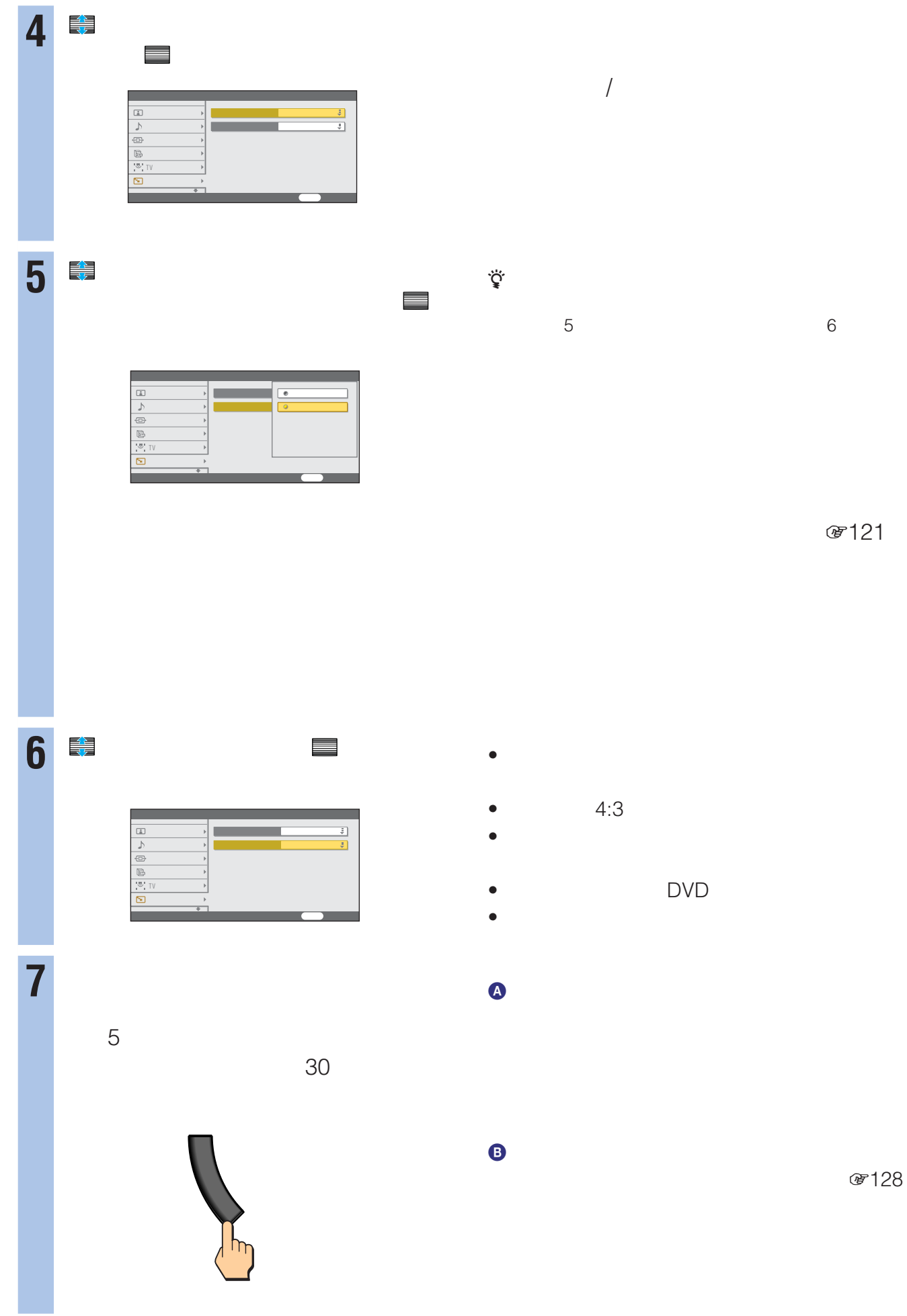

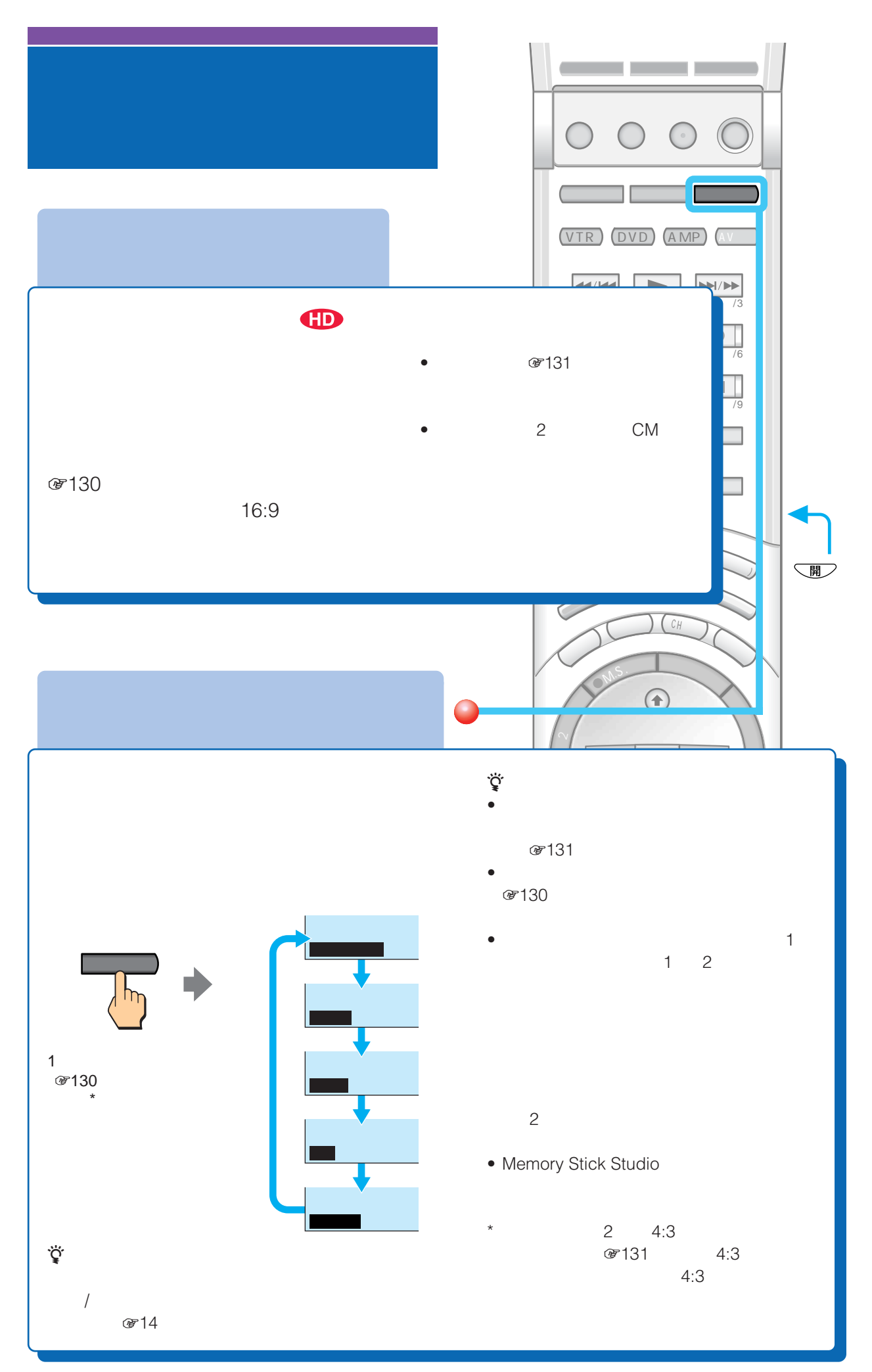

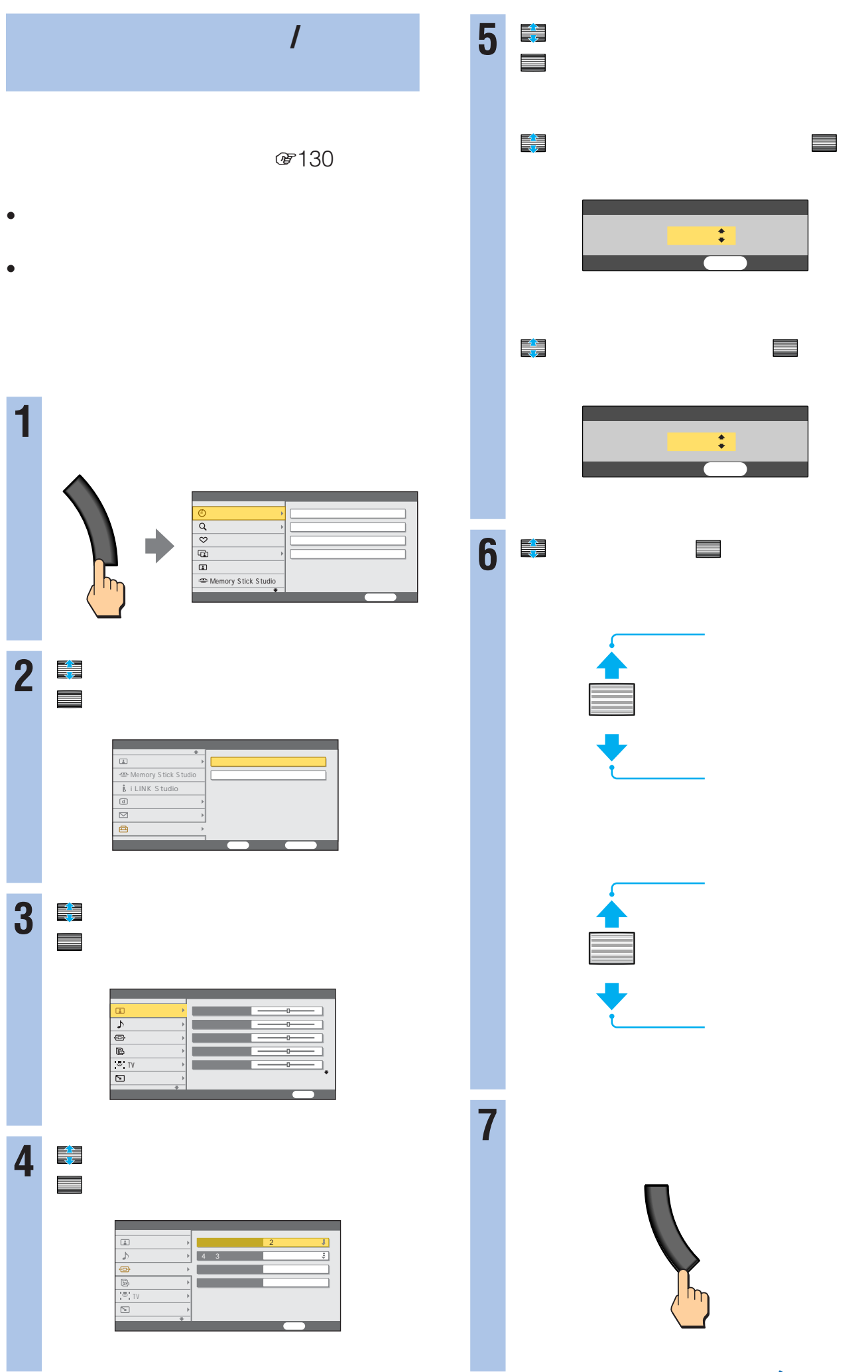

 $2 \t 4:3$ 

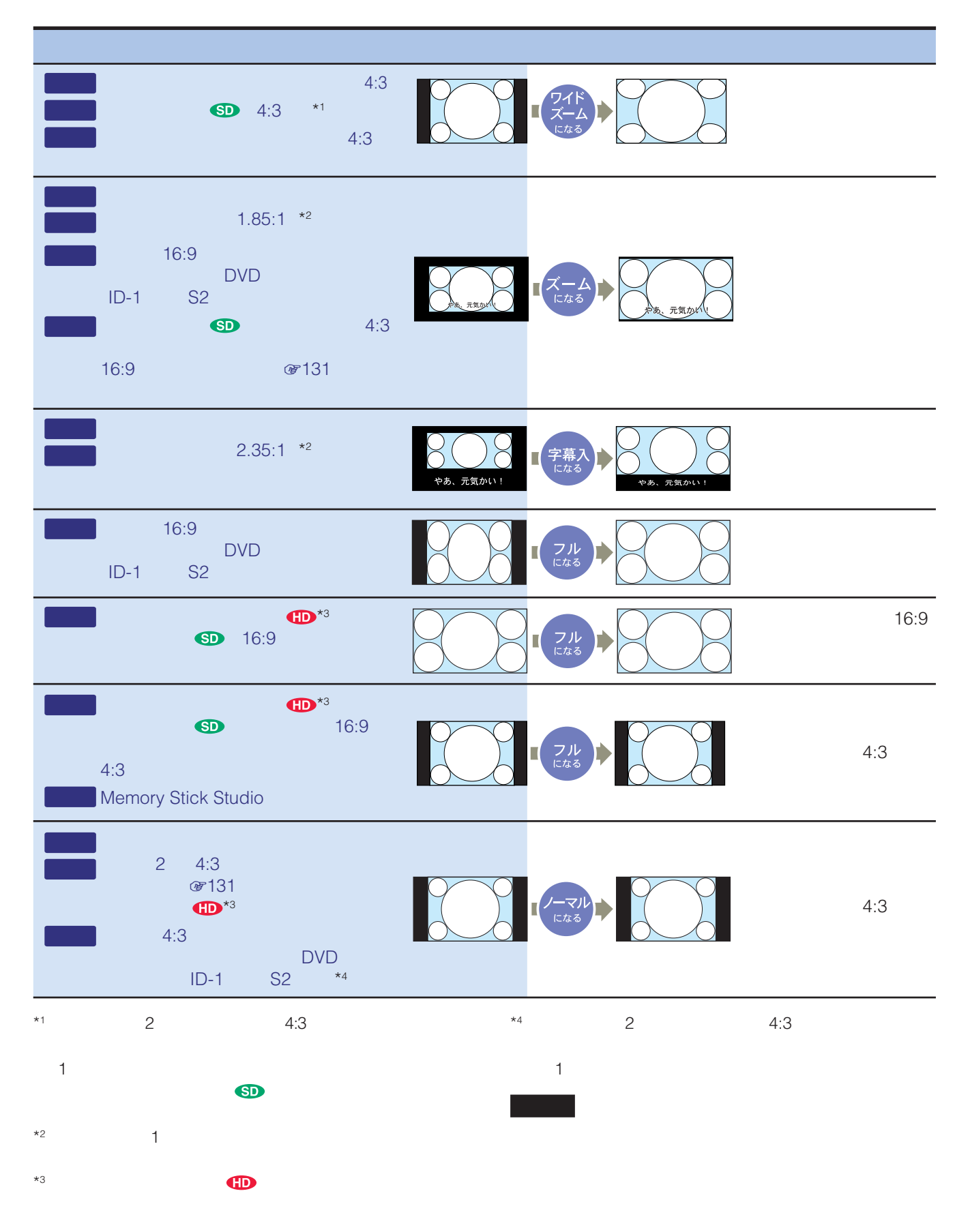

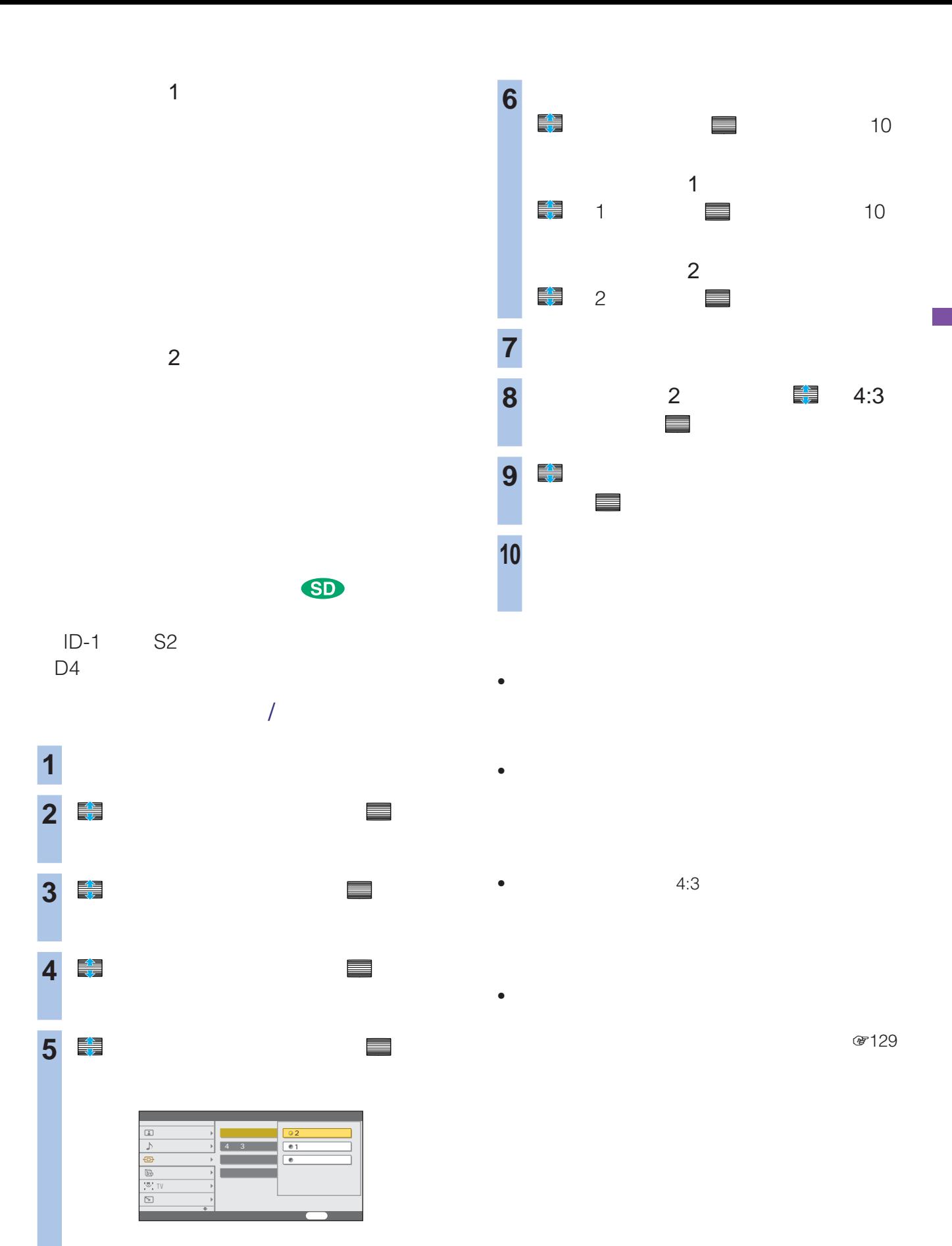

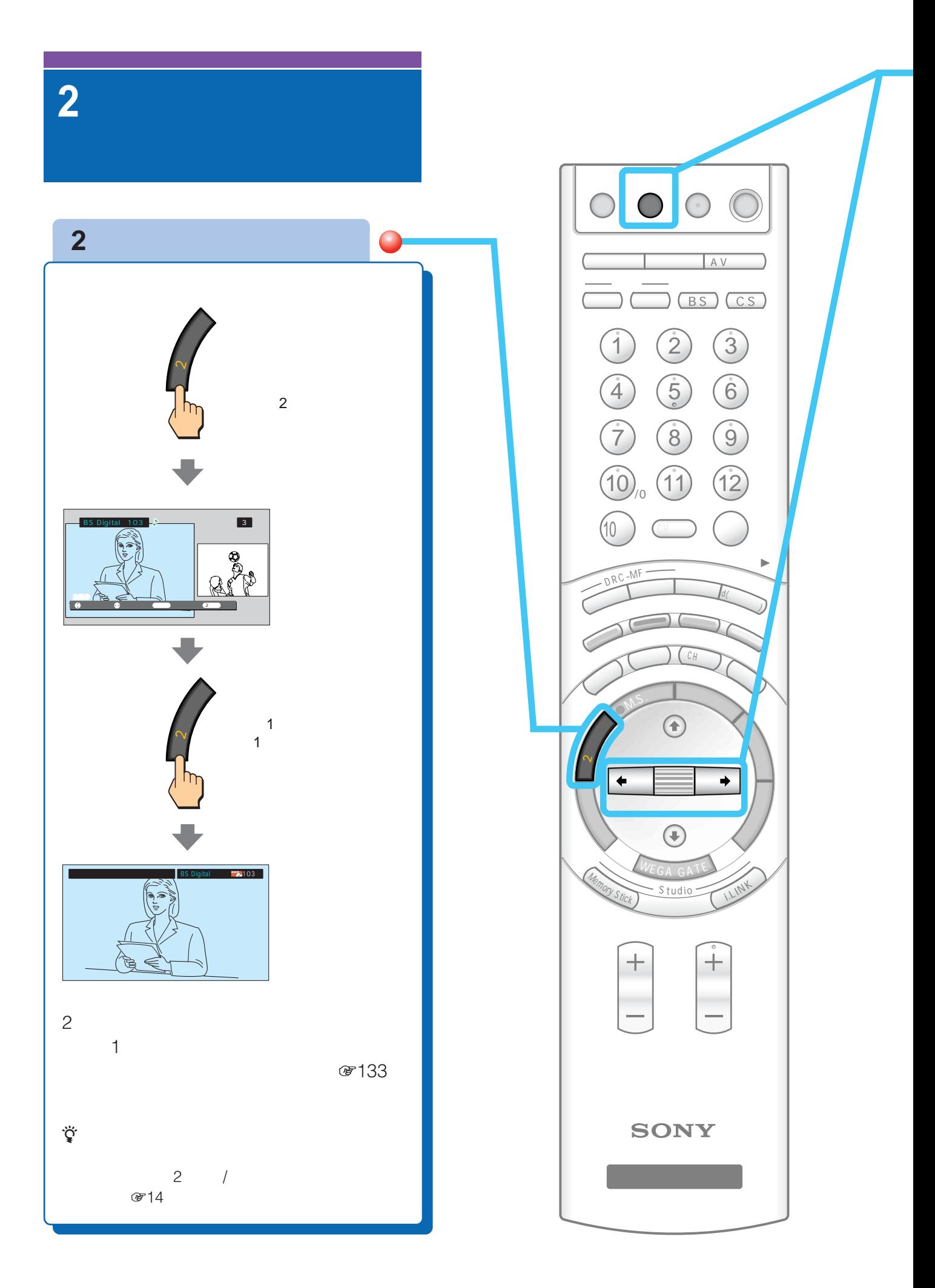

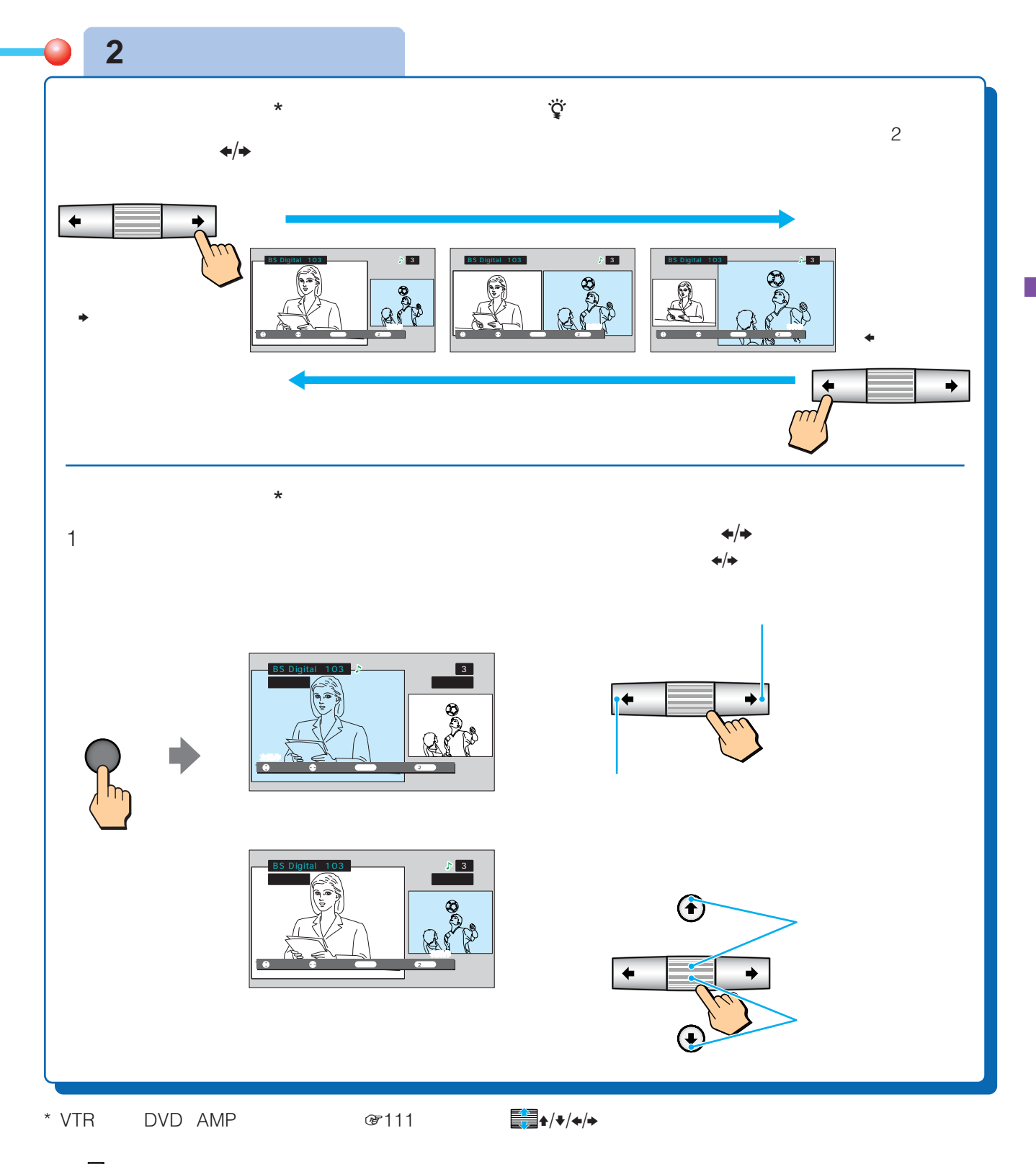

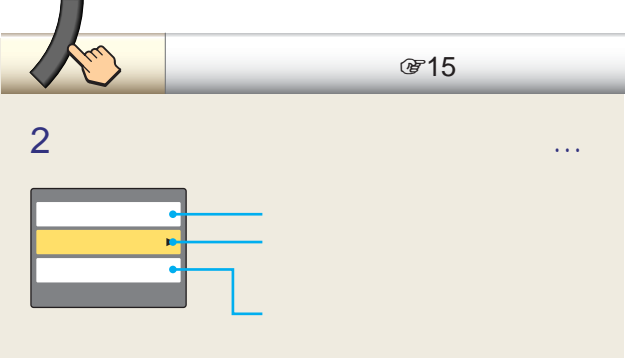

 $\mathbf 1$   $\mathbf -\mathbf 1$ 「ヘッドホンモード2 操作画面に関係なく、スピーカーと

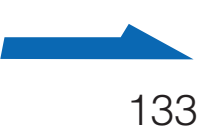

**2画面で見る(つづき)**

- $2$ CH
	- Memory Stick Studio TV センタースピーカーにしている
- i.LINK AV  $\boldsymbol{n}$
- $\bullet$  2
- i.LINK
- $AV$ i.LINK Studio<br>CH
- CH<sub>T</sub> TV センタースピーカーボタンは
- $\overline{2}$  $2$  2
- $\overline{1}$  $5k$ \*1  $12D$  $*_{2}$   $\sim$  2 2 artist  $\star$ 1 \*2  $\star$ 1
- $2 \t 1 \t 2$  $\sim$  2  $\mathbf 1$ • <sub>Contr</sub>
	- $1$  $2$
- Form in the set of the set of the set of the set of the set of the set of the set of the set of the set of the set of the set of the set of the set of the set of the set of the set of the set of the set of the set of the • オートワイド機能は働きません。識別制御信号のある画像
	- $\begin{array}{|c|c|c|c|}\hline \text{ital} & 103 & \text{\AA} & \text{\AA} \ \hline \end{array}$

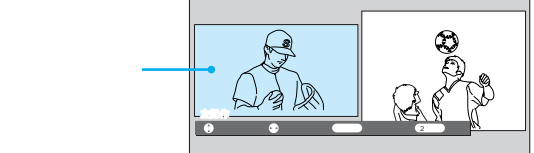

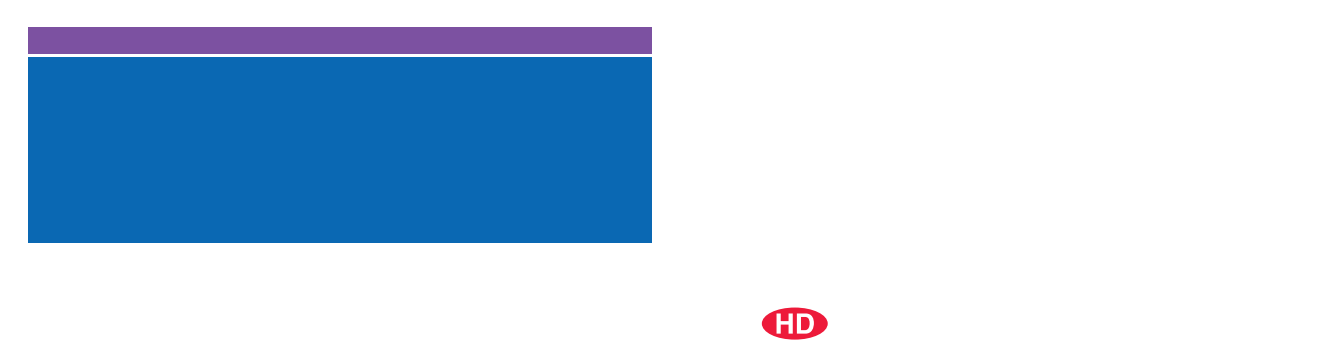

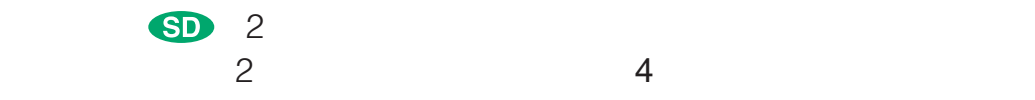

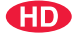

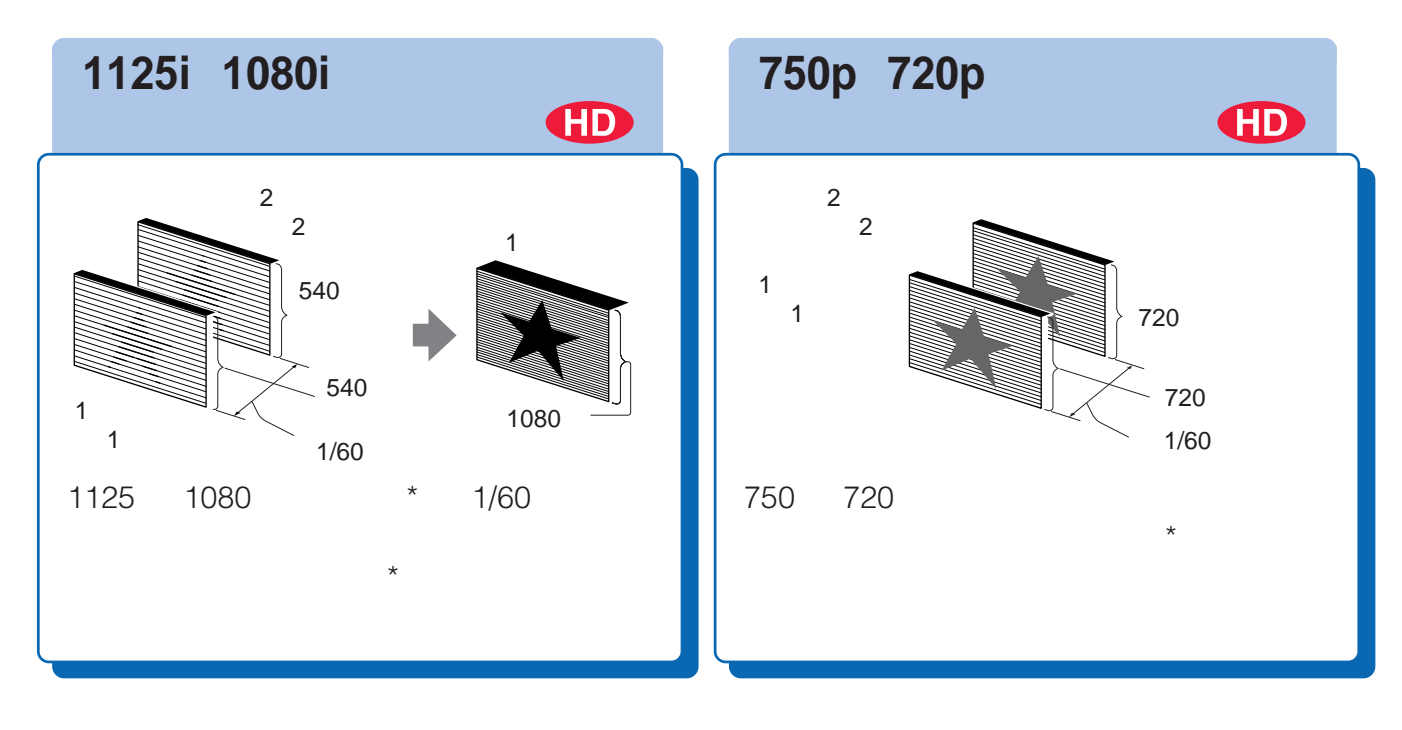

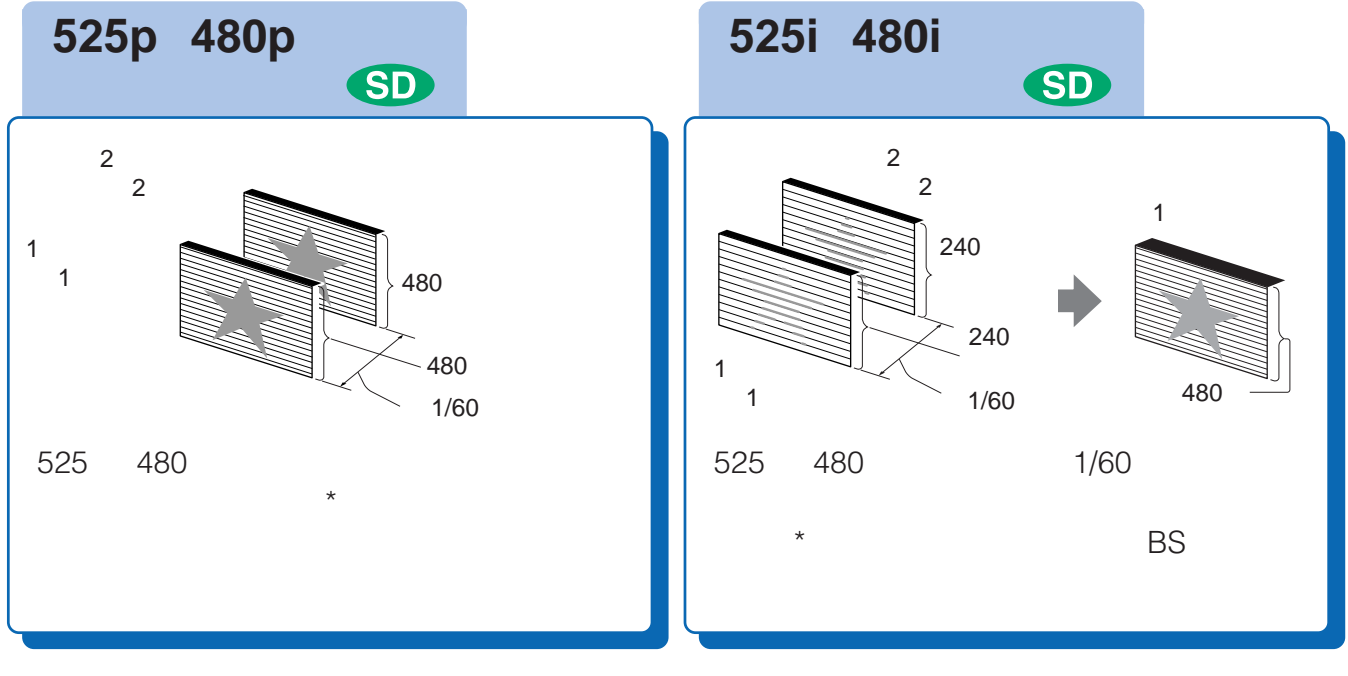

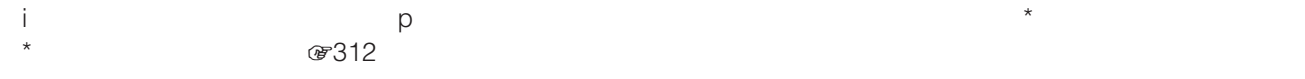

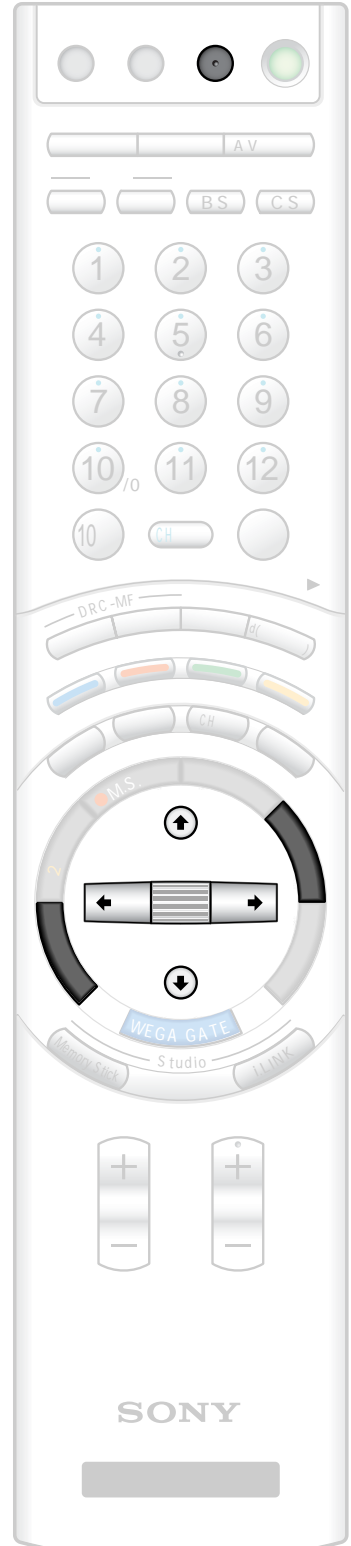

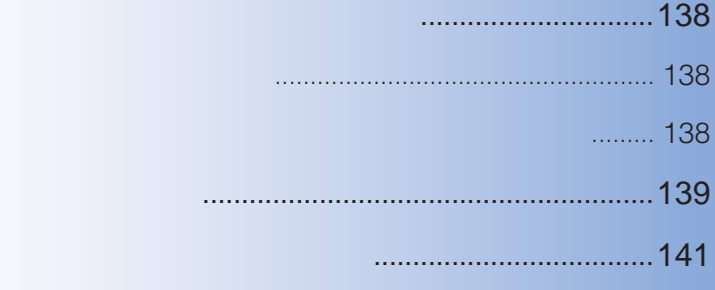

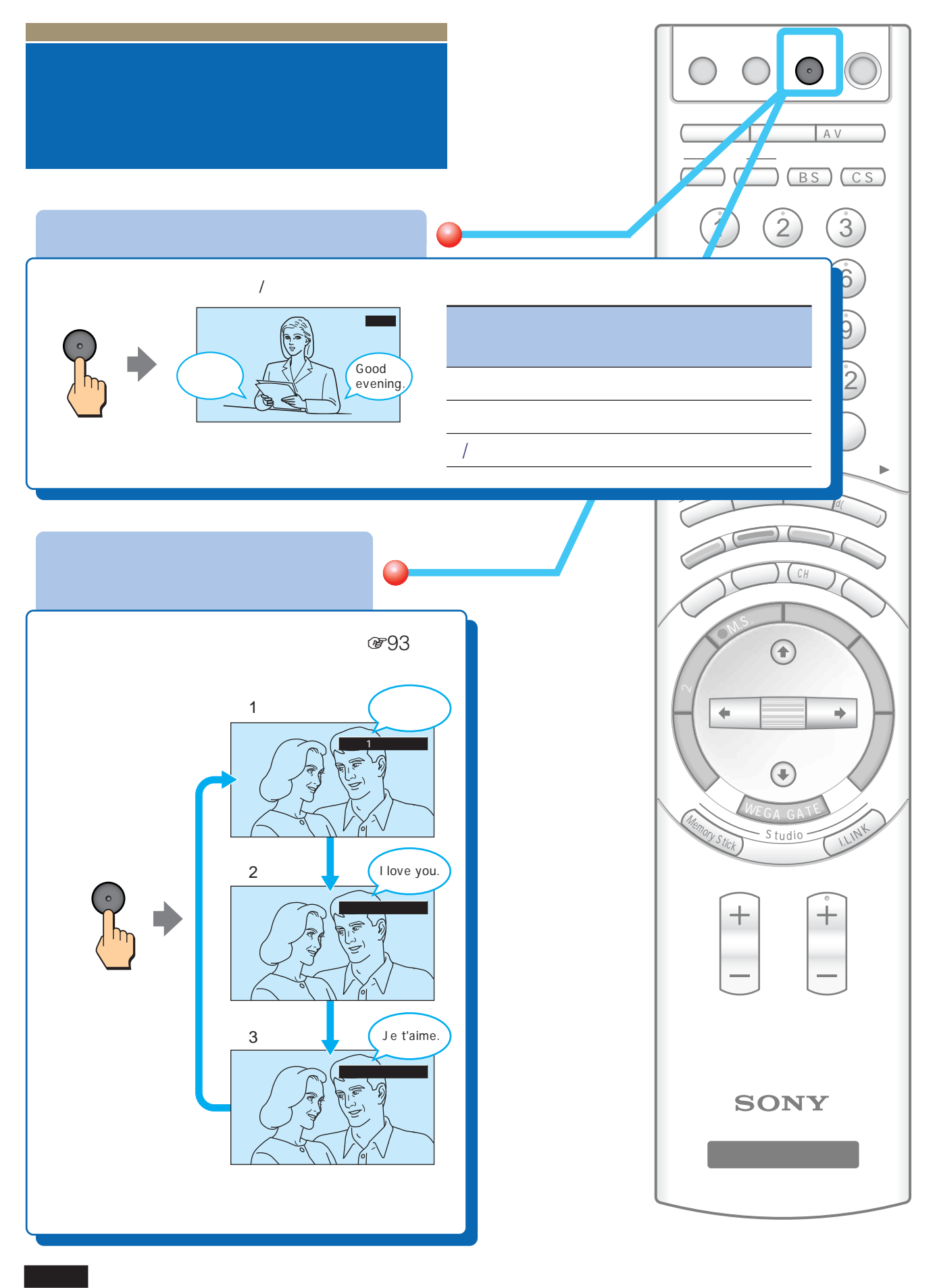

 $\overline{2}$ 

 $\ddot{q}$ <br>2  $2$ 

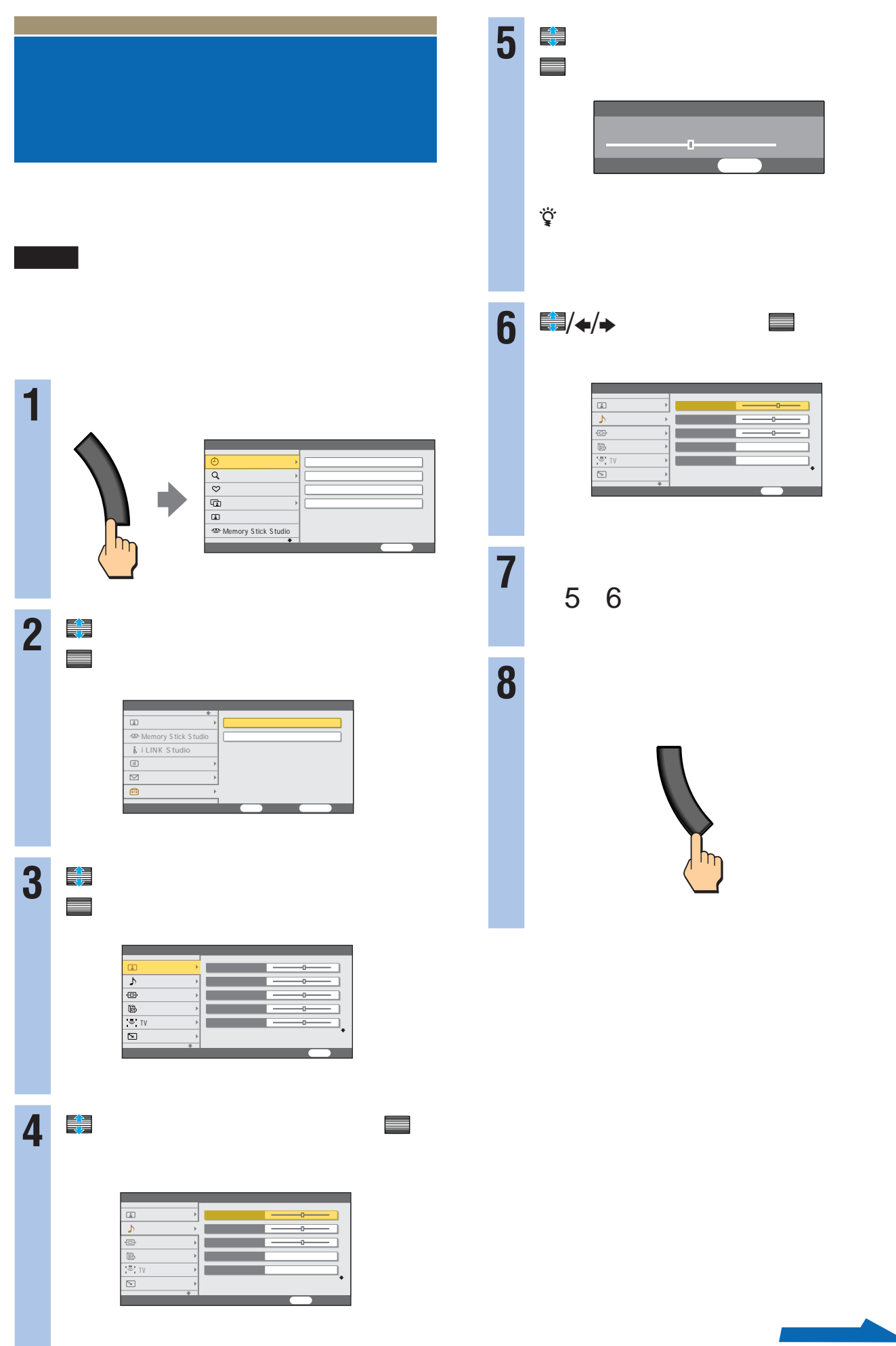

a sa salawan

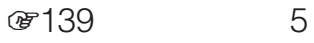

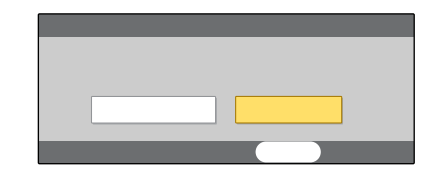

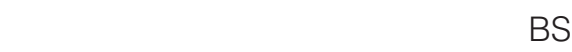

 $\overline{1}$ 

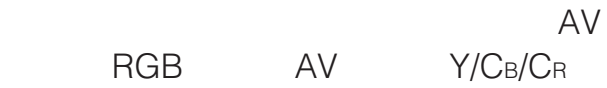

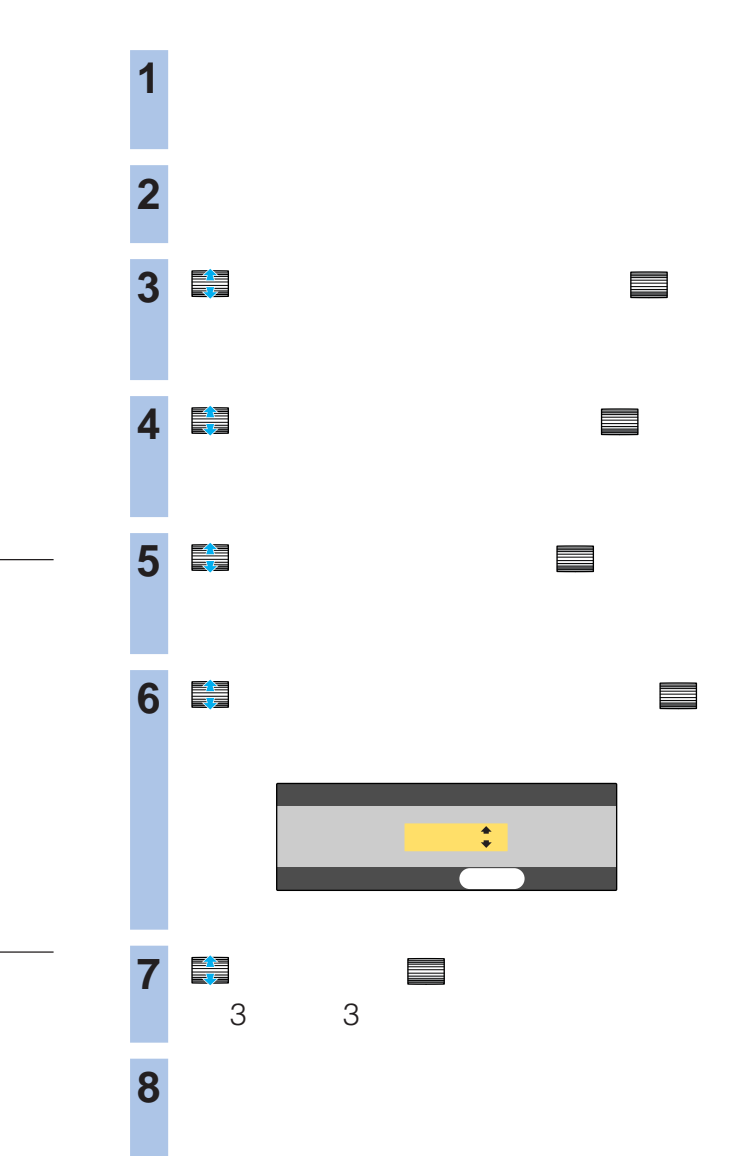

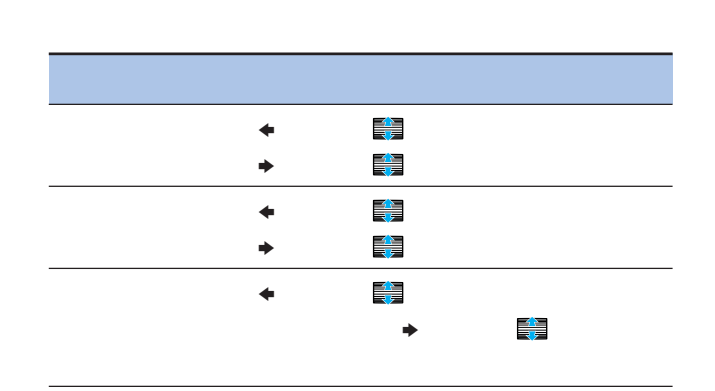

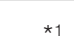

TruSurround TruSurround

5.1ch

TruSurround 5.1ch

 $TruSurround*^{2} 5.1 5.1ch$ 

2ch

 $*1$  TV  $*1$  TV  $*181$  $*$ <sup>2</sup> TruSurround SRS  $\odot$  SRS Labs, Inc. TruSurround SRS Labs, Inc.

## VHF/UHF

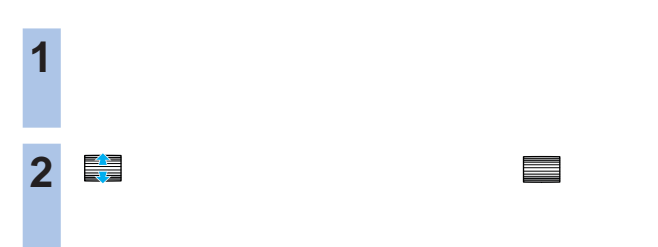

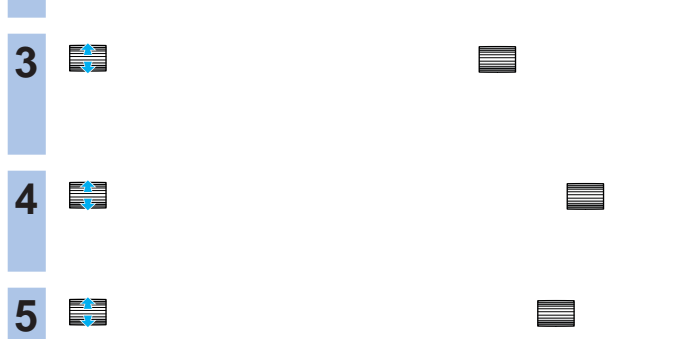

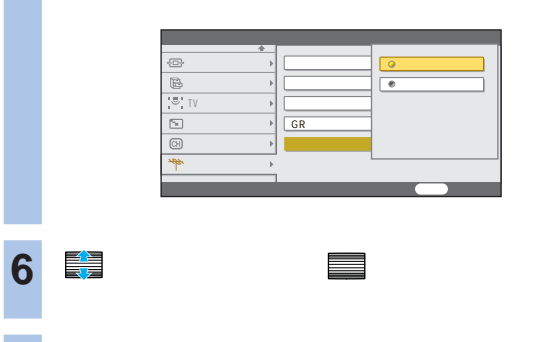

**7** フレストランド

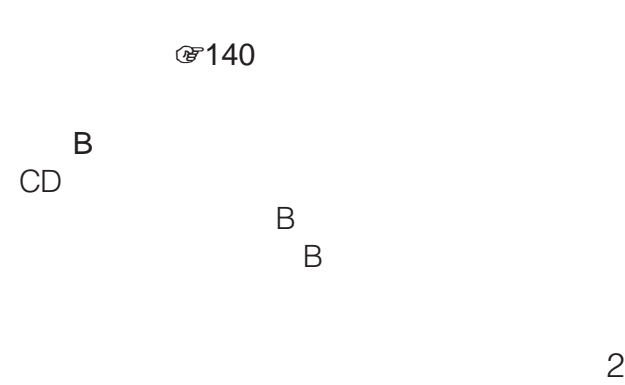

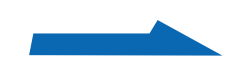

# ☞275

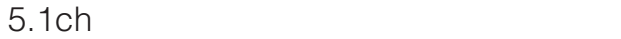

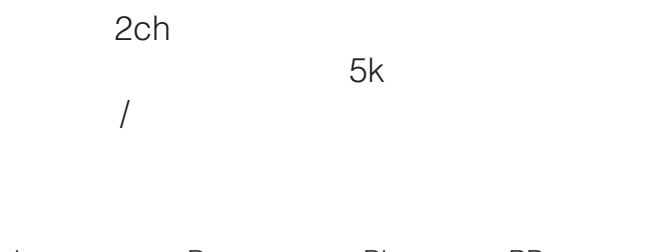

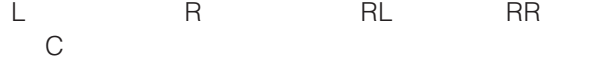

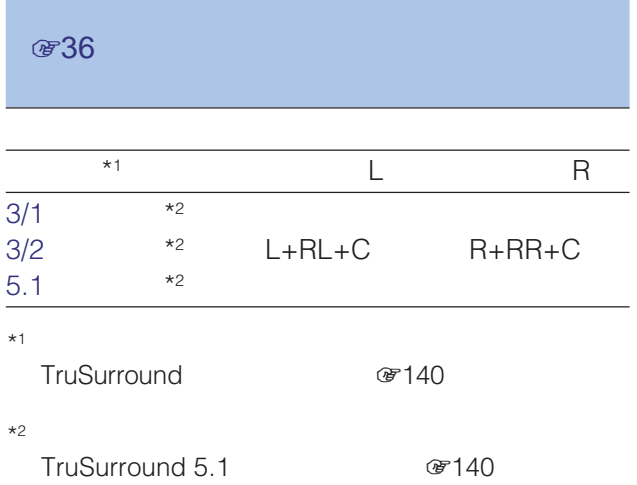

5.1ch

**のところ** AAC AV **おという** 

 $@14$ 

AAC PCM 2ch

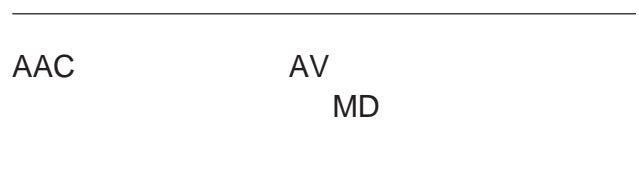

PCM **COM** CONSERVE PCM **おもの** 

PCM

 $2c$ h o $\sim$ 

• *•* 

**おもの** • センタースピーカー センタースピーカー

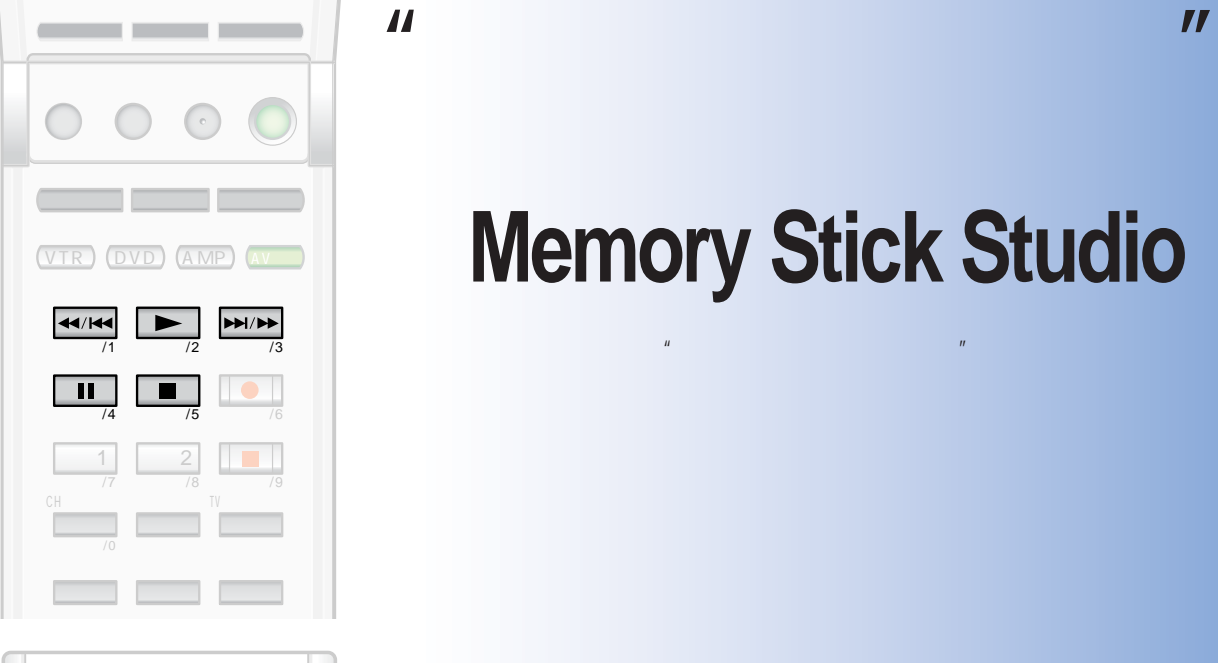

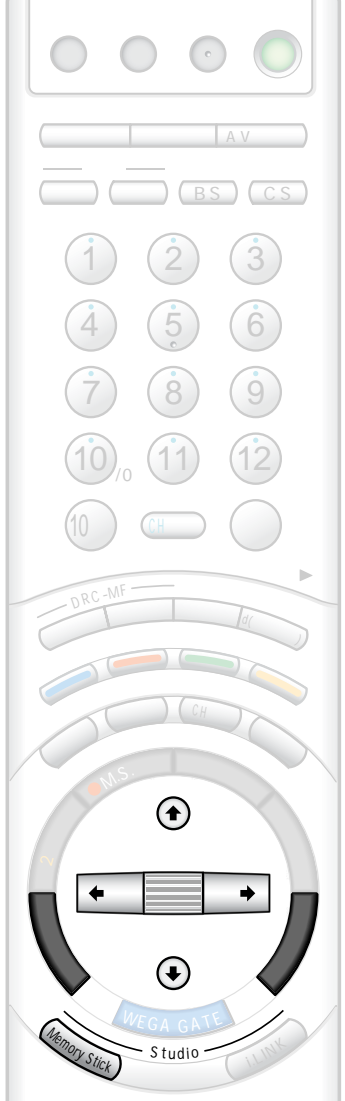

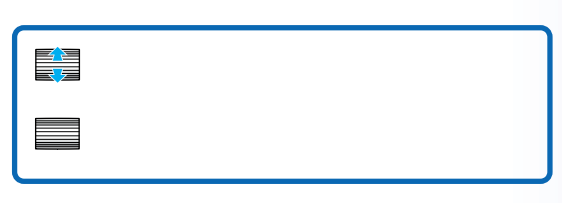

# **メモリー スティック スタジオ Memory Stick Studio**

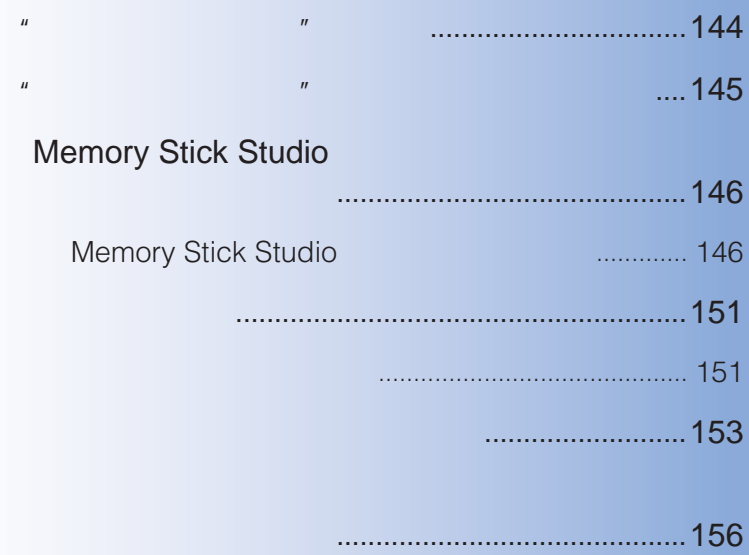

**"メモリースティック"**

" "Memory Stick"

スクより大容量のIC記録メディアです。  $\overline{n}$ 

zちょっと一言  $\mathbb{P}(\mathsf{P}\mathsf{R}\mathsf{O})^n$  $\mathbb{R}$ **MEMORY STICK DUO** 

- お使いの"メモリースティック"によって、データの読み
- パソコンでフォーマット(初期化)した"メモリースティッ  $\boldsymbol{u}$
- $\mathbb{R}$   $\mathbb{R}$  PRO"
- $\mathbb{R}$ 
	- LOCK
		- で151

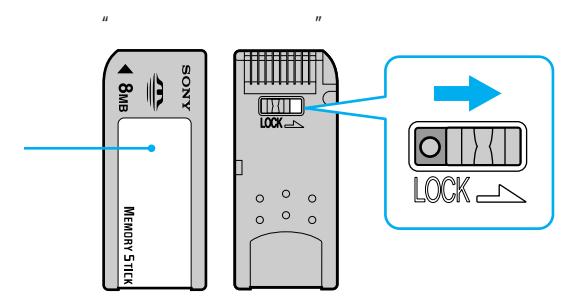

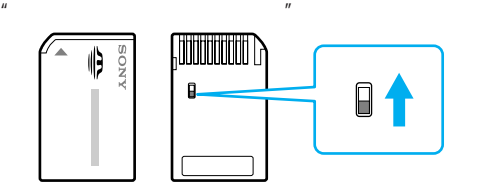

• **• Formal example and example and example and example and example and example and example and example and example**  $\mathbb{R}$ 

• **• And the very strategic strategic strategic strategic strategic strategic strategic strategic strategic strategic** 

- 持ち運びや保管の際は、"メモリースティック"を付属の収  $\bullet$  and  $\bullet$  and  $\bullet$  and  $\bullet$  and  $\bullet$  and  $\bullet$  and  $\bullet$  and  $\bullet$  and  $\bullet$  and  $\bullet$
- 
- $\bullet$  +  $\bullet$  +  $\bullet$  +  $\bullet$  +  $\bullet$  $\bullet$   $\bullet$   $\bullet$   $\bullet$   $\bullet$   $\bullet$   $\bullet$   $\bullet$ 
	-
	- $\bullet$  $\bullet$  $\bullet$
	- $\mu$   $\eta$
- •"メモリースティック"のメモエリアに強い圧力で書き込み  $\bullet$ 
	-
- $3$

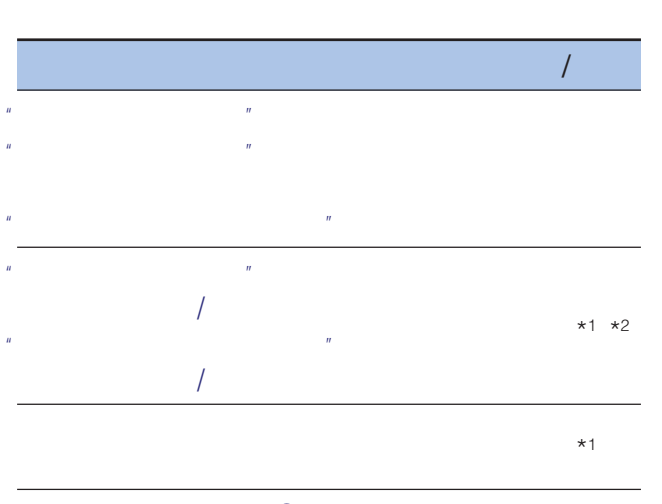

- PRO PRO \*1 \* 誤消去防止スイッチ <sup>2</sup>
	- $\star$ 1 /
	- $*2$ ፞**៌្** 
		- 1GB \*
	- すべてのメモリースティック・メディアの動作を保証する
- $\bullet$ • <sub>The most state in the most state in the most state in the most state in the most state in the most state in</sub>
- $\mathbb{R}$ JPEG<sup>\*1</sup>
- $MPEG1*2$ 
	- MPEG MOVIE MPEG MOVIE AD/EX/HQ/HQX/CV VAIO Giga Pocket MPEG1
- $CD$  $\star$ 3 QuickTime \*4
- zちょっと一言
	- - JPG MPG MQV
			- - DSC00001.JPG
				- $DCF*5$

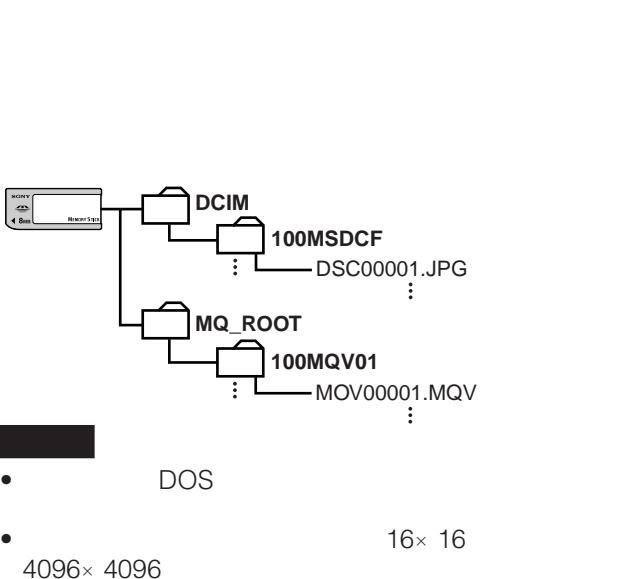

- $*1$
- Joint Photographic Experts Group
- $*2$ EXECTS<br>Notice Motion Motions Motion Picture Experts Group \*3  $\mathbb{E}$  and  $\mathbb{E}$  and
	- **QuickTime**
- http://www.sony.jp/products/mm/<br>Time MQV \*4 QuickTime
- \*5
- $(1$ " Design rules for Camera File systems"

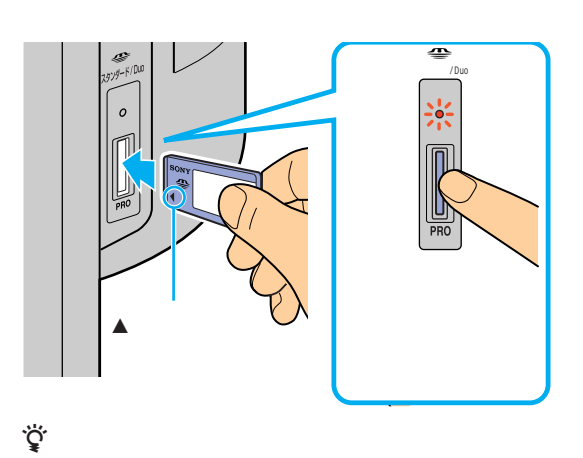

 $\mathbf{u} = \mathbf{v} - \mathbf{v}$ 

 $\mu$ 

- $\mathbb{R}$ • <sub>"</sub> • メモリースティック挿入口には"メモリースティック"以
- $\mathbb{R}$  $\mathbb{R}$

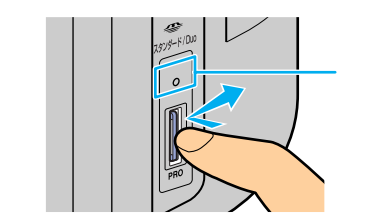

- $\mathbb{R}$  $\bullet$ "  $\mu$   $\mu$
- 以下の場合、"メモリースティック"が破損する場合があり 「アクセス中」は「アクセス中」または「アクセス中」
	- $\mu$   $\mu$  $\mathcal{H}$

"

 $^{\prime}$ 

## **Memory Stick Studio**

Memory Stick Studio

 $\overline{n}$  $\mathbf{u}$  and  $\mathbf{v}$ 

 $\mathbf{u}$  and  $\mathbf{v}$  and  $\mathbf{v}$  and **@81** 

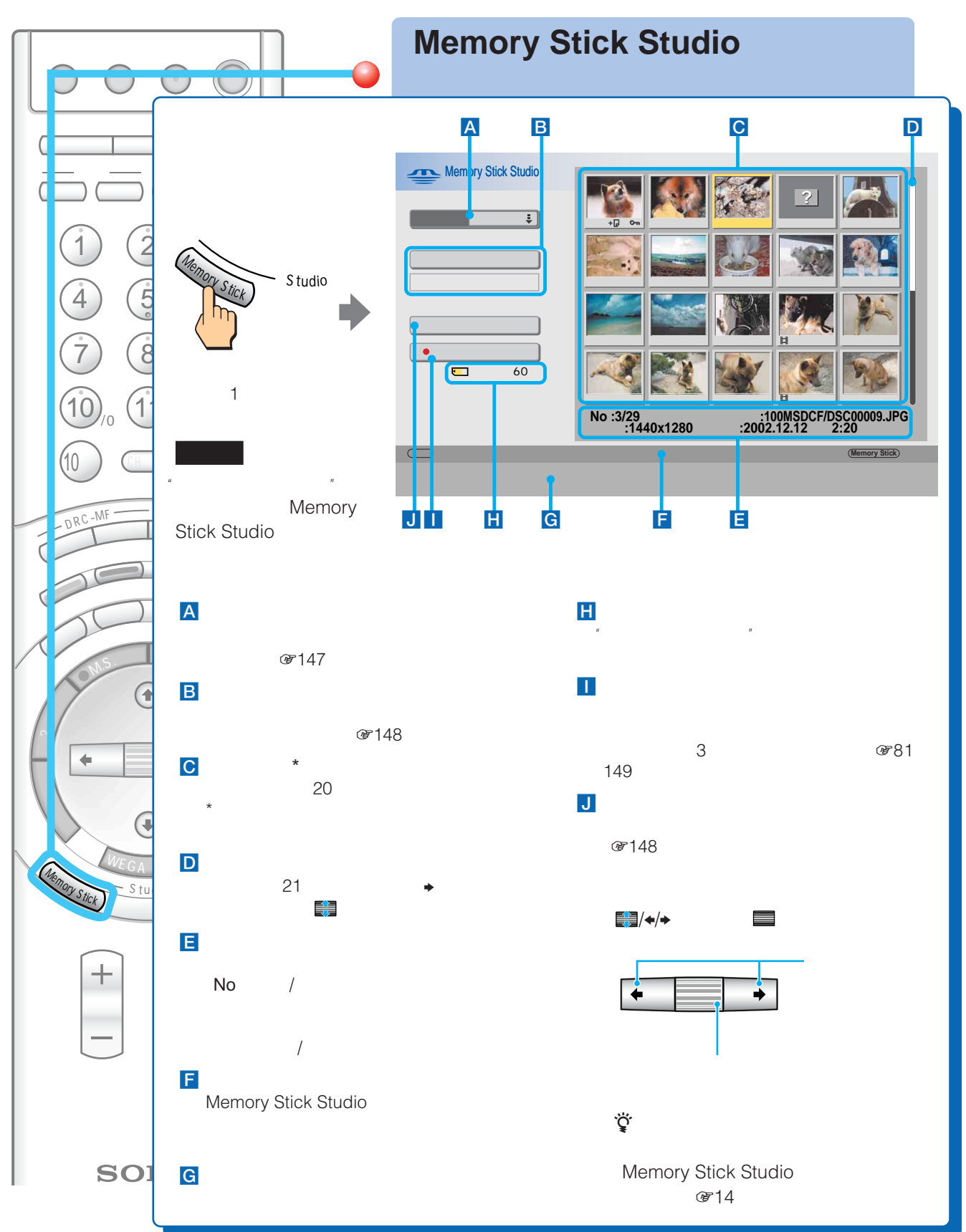

146

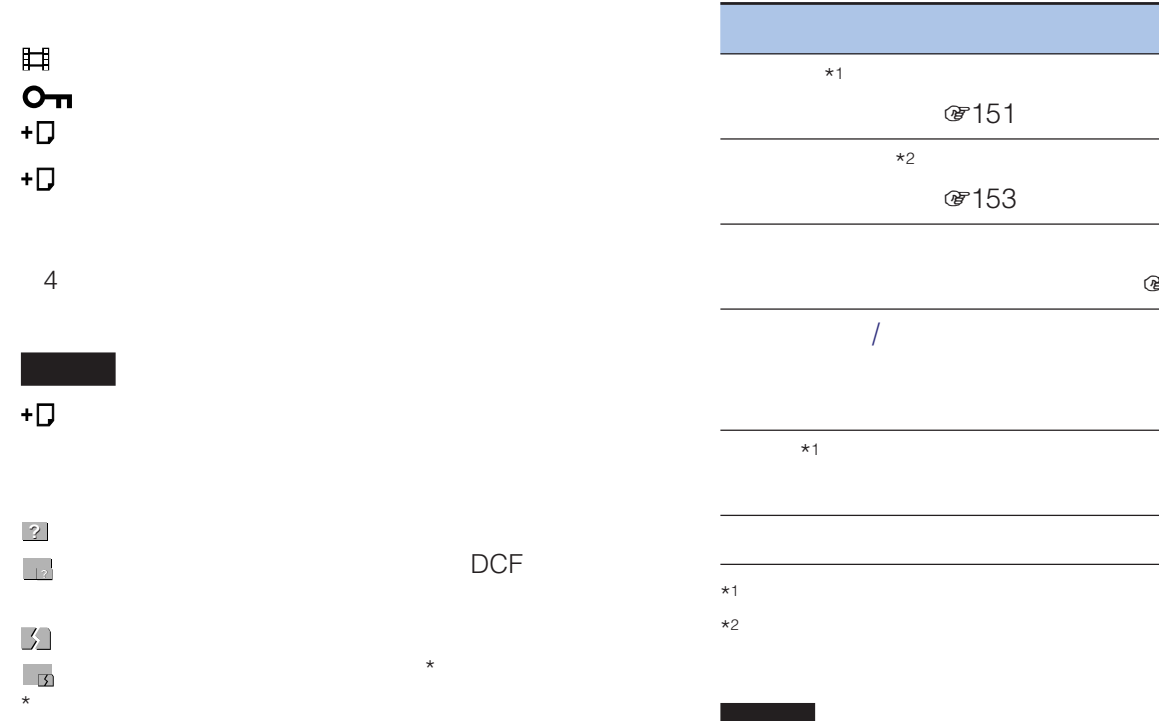

#### Memory Stick Studio

#### Memory Stick Studio

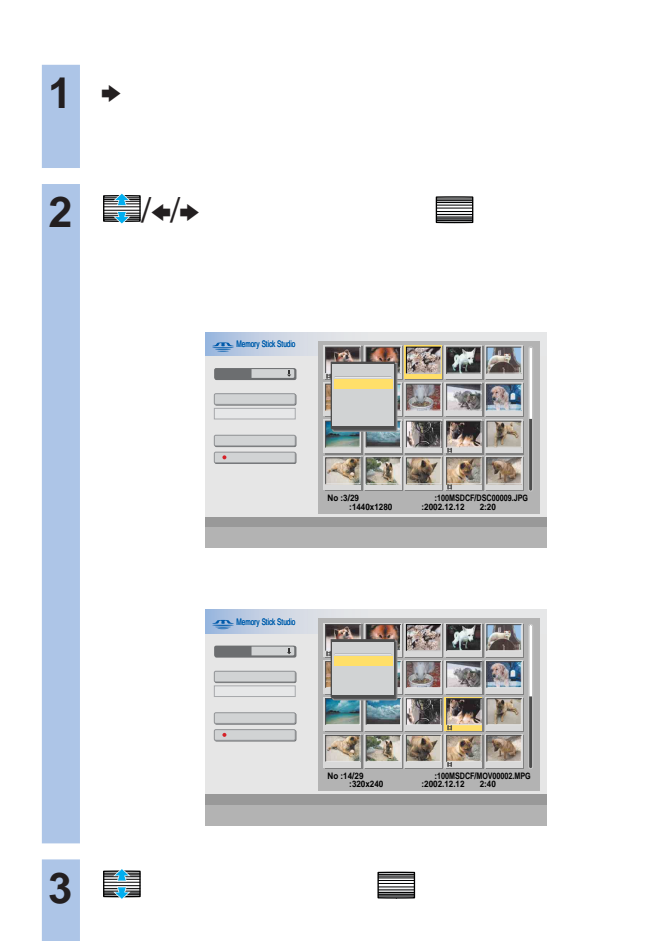

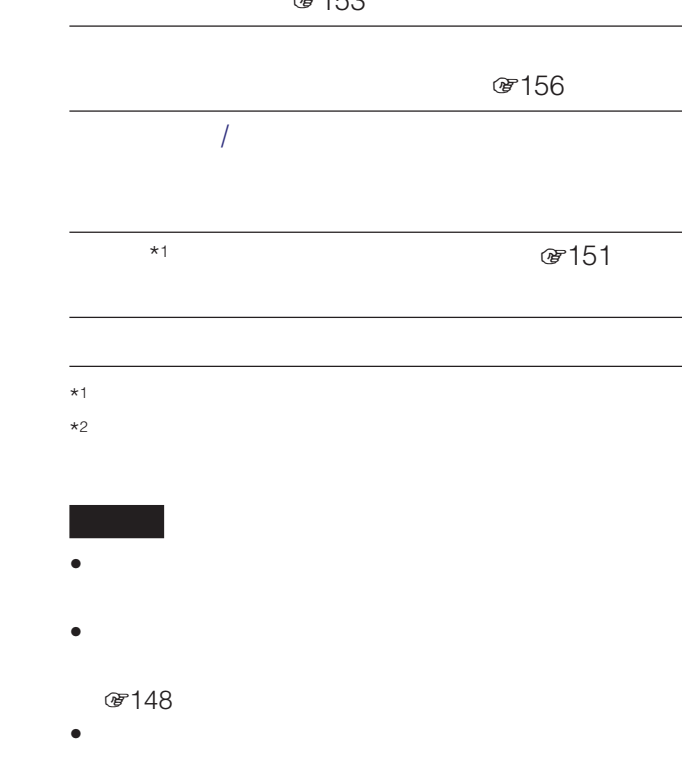

 $\bullet$  -  $\bullet$  -  $\bullet$ LOCK

#### Memory Stick Studio

 $\mathbf{u}$ 

 $\mathbf{u}$ 

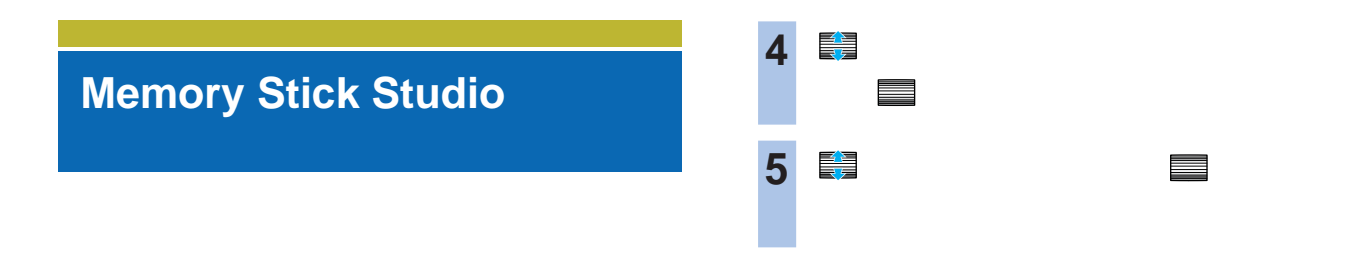

 $\mu$ 

#### Memory Stick Studio

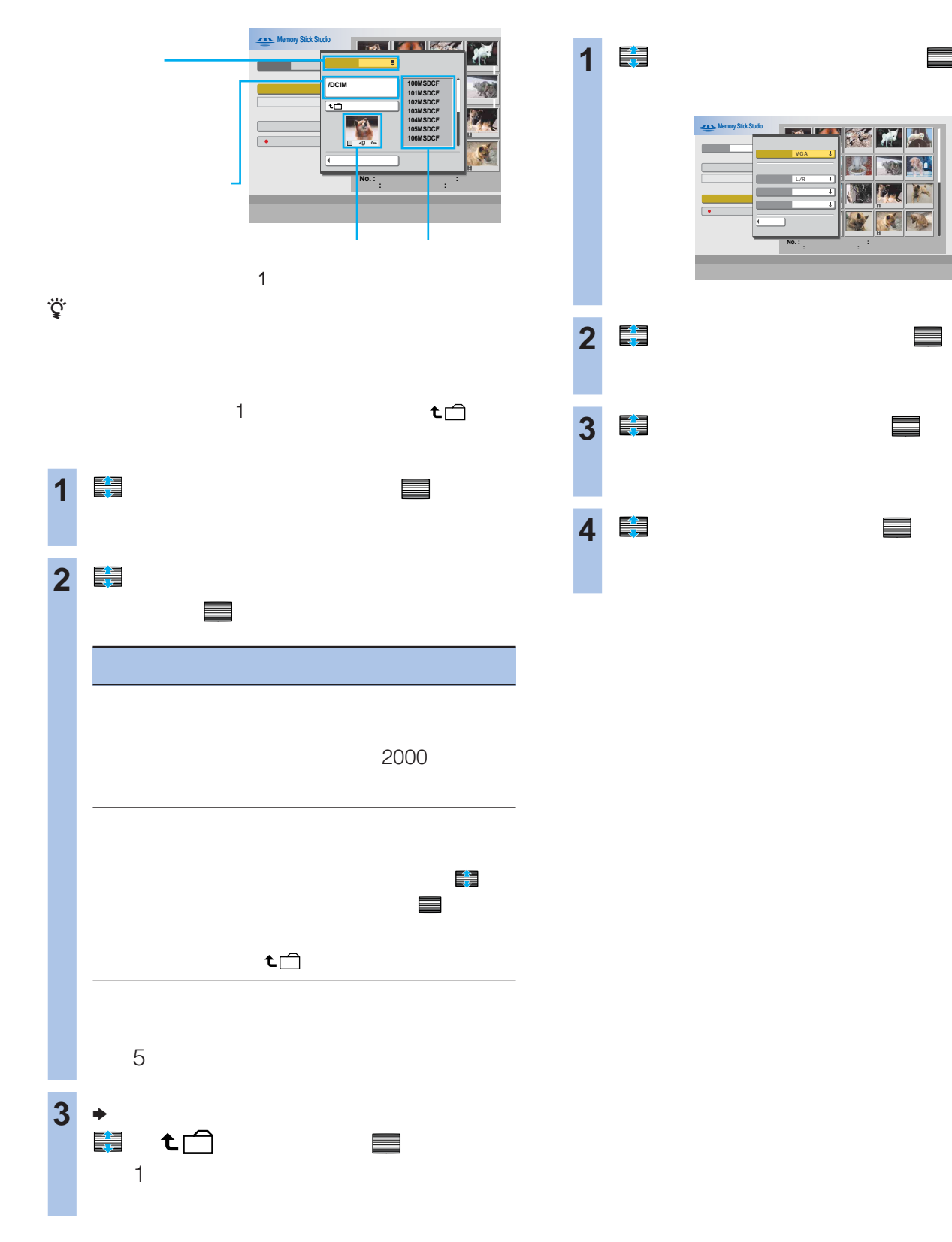

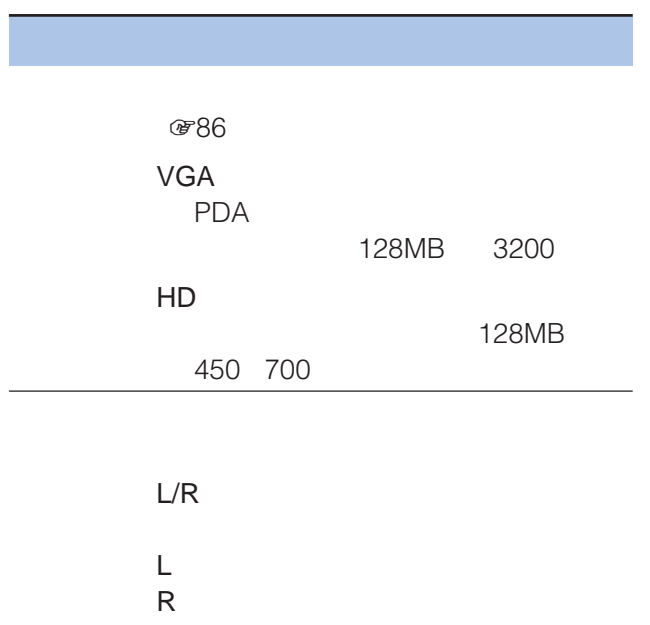

128MB 30 320×240 384 kbps 128 kbps 128MB 60 320×240 216 kbps 64 kbps 128MB 130 176×144 64 kbps 64 kbps ID1信号を検出しています。  $V$ 16:9 1 きょうしょう こうしょう こうしょう こうしょう **@148 2** で録画方法を選んで、 決定  $\mathscr{C}$ • こうしょうしょうしょうしょうしょうしょうしょ • こうしょうしょうしょうしょうしょうしょうしょ  $ID1 \qquad \qquad \Box$ •  $L/R$  2 **&153**  $\frac{1}{2}$ (MS

zちょっと一言

 $\mathbf{u} = \mathbf{v}$ 

 $\sim$  2 3  $\mathbb{R}$ 

 $\mathbb{R}^n$  and  $\mathbb{R}^n$  are  $\mathbb{M}$ . S.  $R$  $\sim$   $\sim$  M.S.  $\approx$  81

で148

Memory Stick Studio

Memory Stick Studio

149

Memory Stick Studio Memory Stick Studio ]

 $\mathbf{u}$ 

 $\mathbf{u}$ 

#### **Memory Stick Studio**

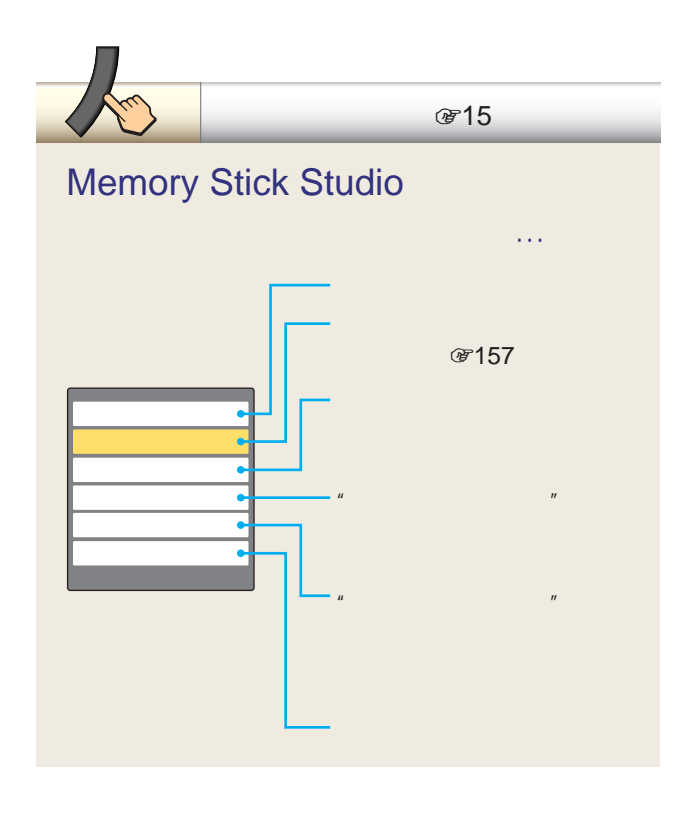

2000

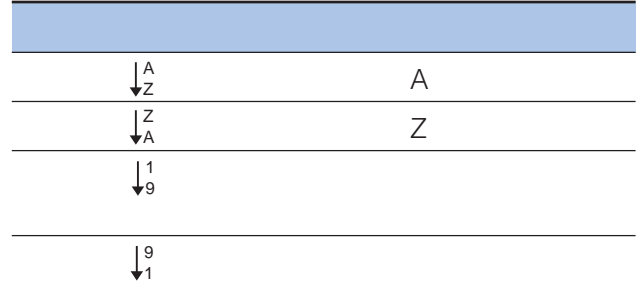

- フォーマットすると"メモリースティック"に記録されて  $\mathbf 1$
- $\bullet$ • フォーマット中に予約録画が始まるときは、予約が取り消

 $\mu$  $\overline{n}$ 

 $\mathbb{R}$ 

ご注意

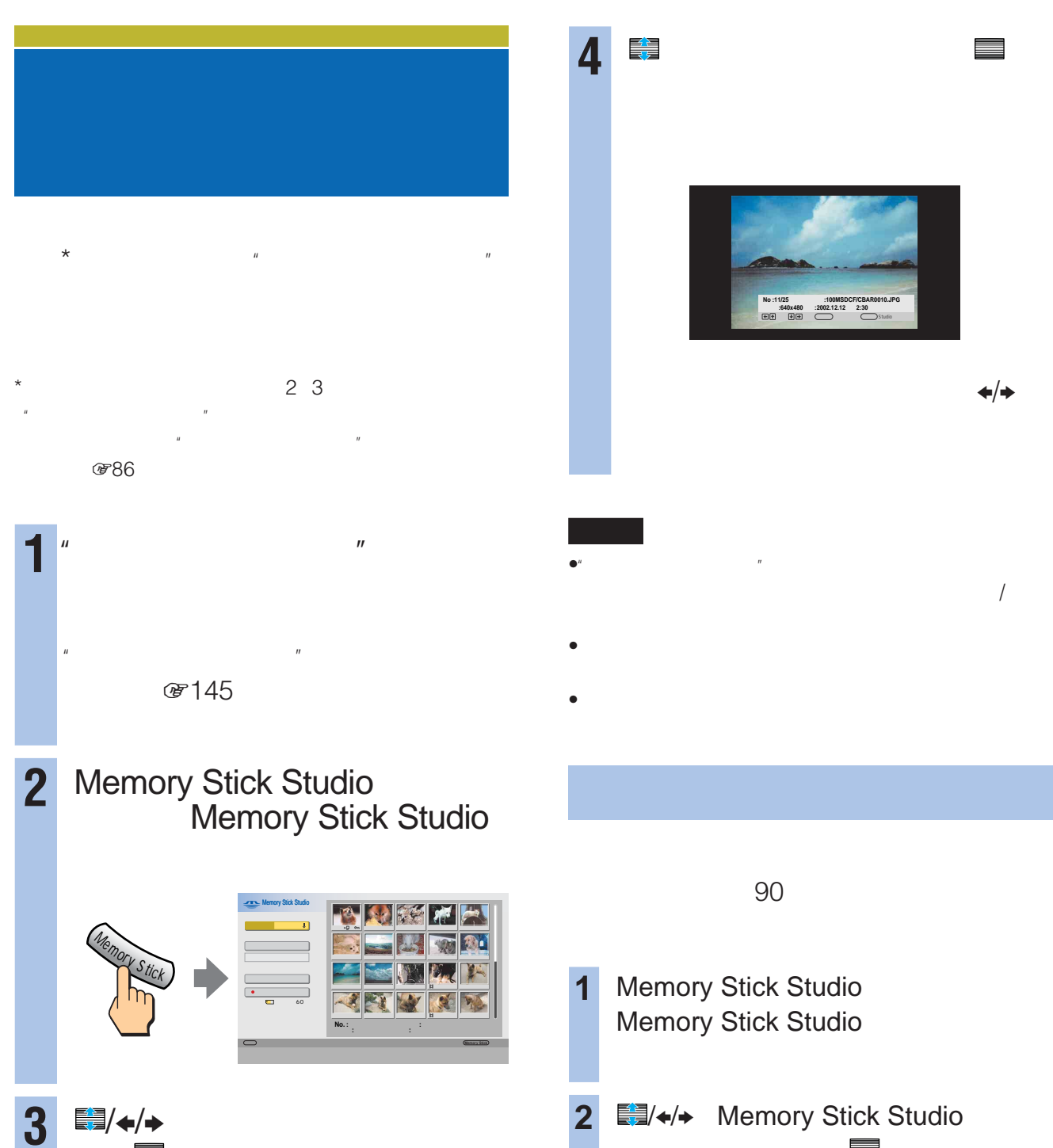

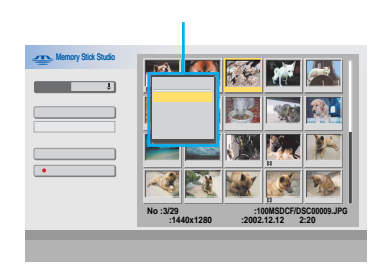

で、 決定 で決定する。

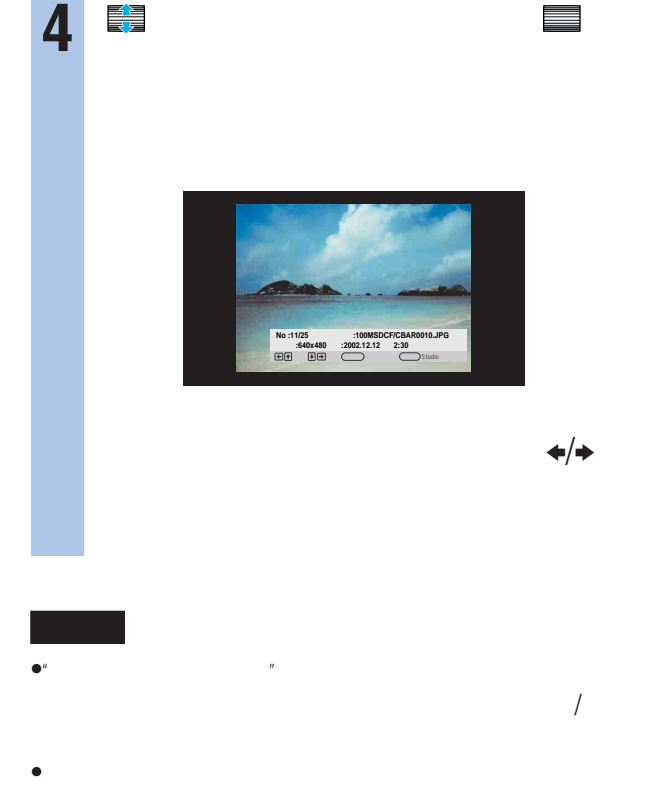

**1** Memory Stick Studio Memory Stick Studio

2 ■B/ $\leftrightarrow$  Memory Stick Studio 面の静止画を選んで、 決定

**3** で「回転」を選んで、 決定 **No :3/29** サイズ **:1440x1280** ファイル **:100MSDCF/DSC00009.JPG** 日付 **:2002.12.12** 午後**2:20** Memory Stick Studio アクセス スライドショー プロテクト

# Memory Stick Studio Memory Stick Studio ]

 $\mathbf{u}$ 

 $\mathbf{u}$ 

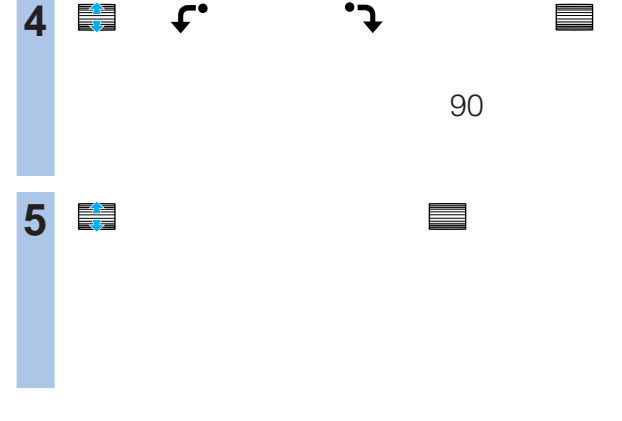

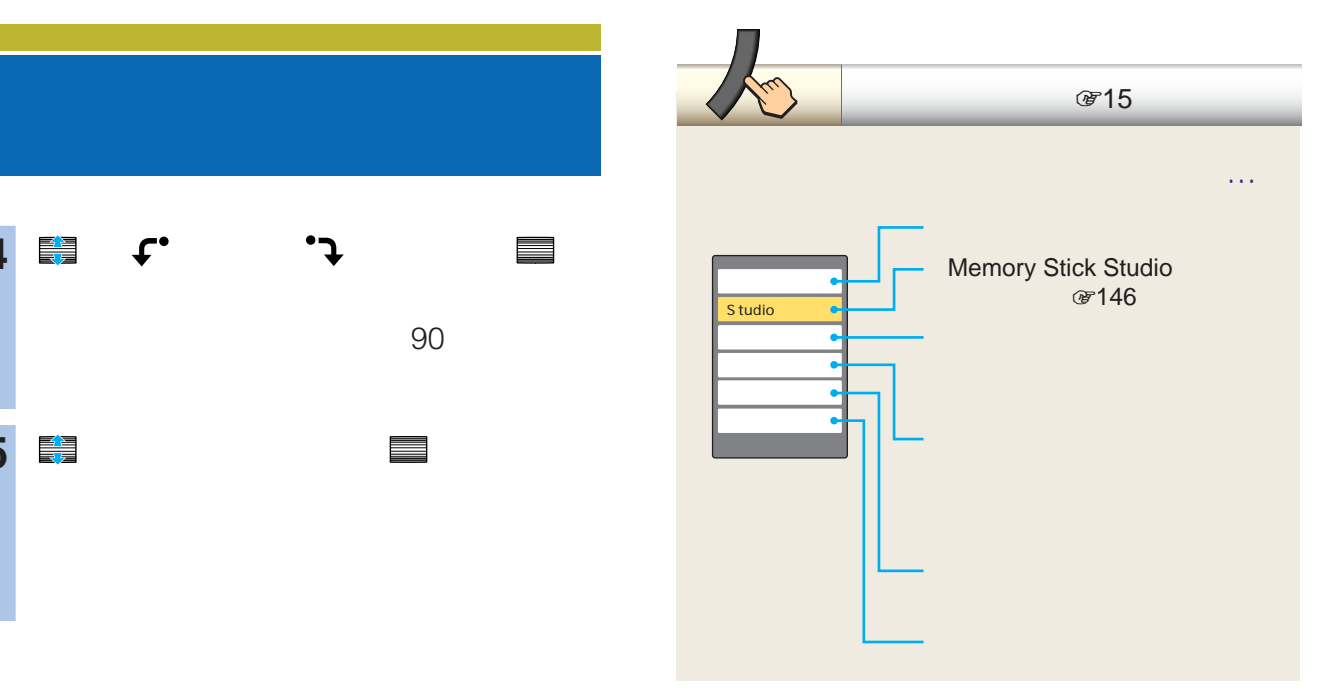

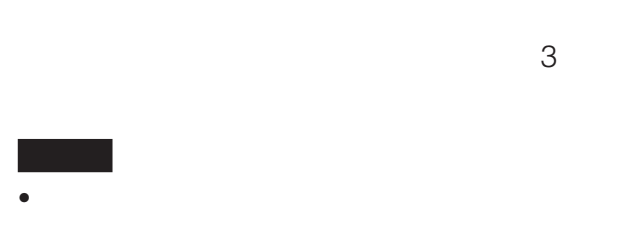

- The contract of the contract of the contract of the contract of the contract of the contract of the contract of the contract of the contract of the contract of the contract of the contract of the contract of the contract  $O<sub>m</sub>$
- です<br>
(147  $\bullet$ "  $\qquad \qquad$   $\blacksquare$
- The contract of the contract of the contract of the contract of the contract of the contract of the contract of the contract of the contract of the contract of the contract of the contract of the contract of the contract
- (デ148)
- More discussed by the discussed by the discussed by the discussed by the discussed by the discussed by the discussed by the discussed by the discussed by the discussed by the discussed by the discussed by the discussed b
- **☞ 147**
- $\bullet$ "  $\qquad \qquad$   $\blacksquare$

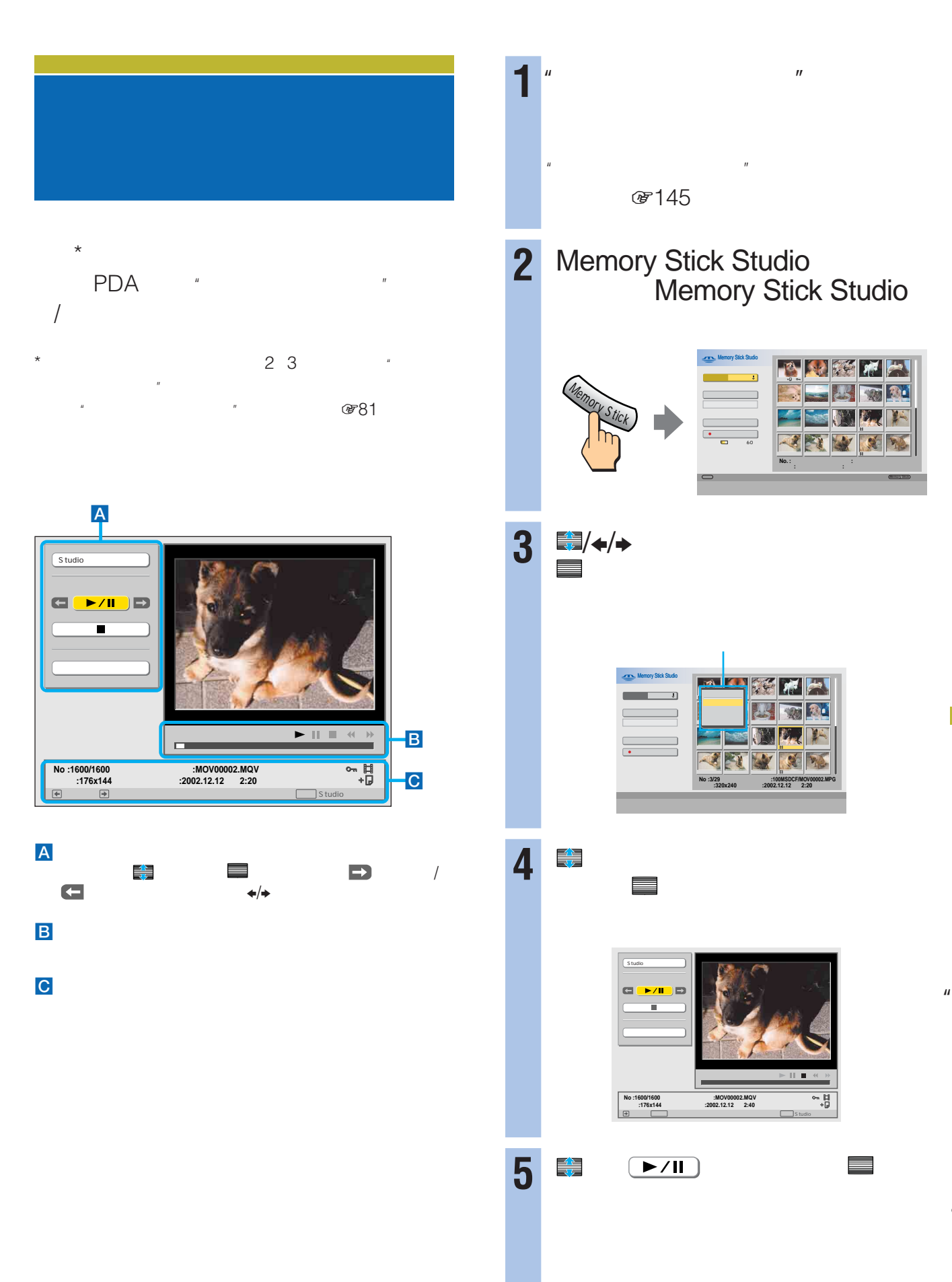

Memory Stick Studio Memory Stick Studio ]

 $\mathbf{u}$ 

で ■ 多く マンデン マンデン マンデン

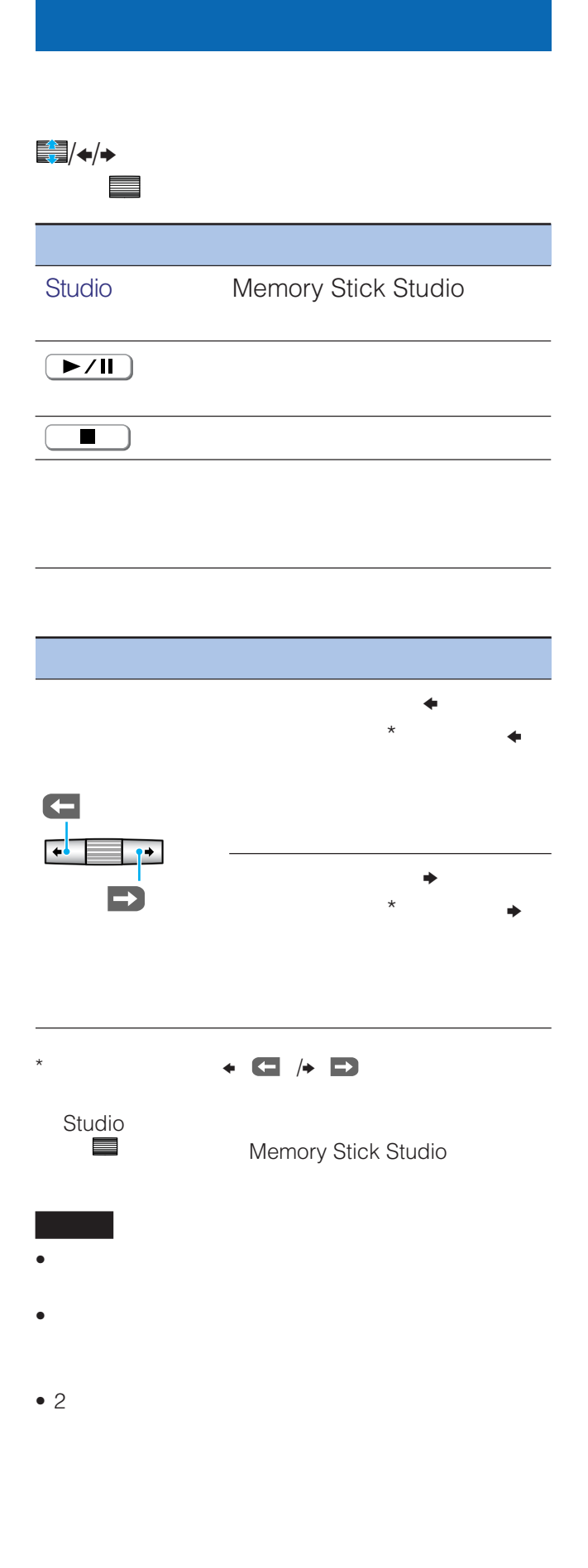

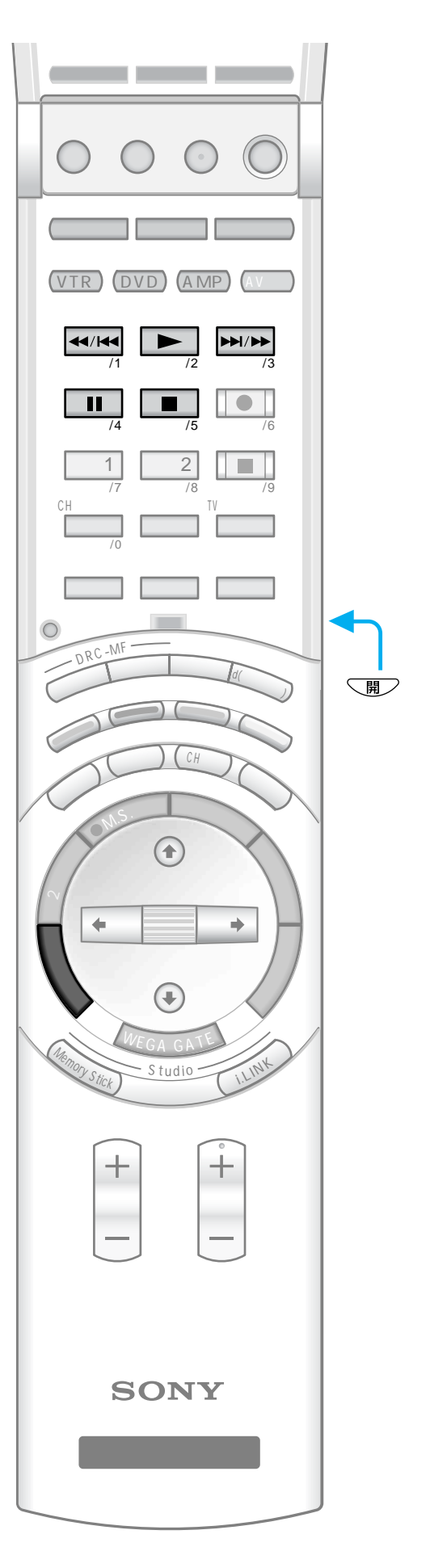

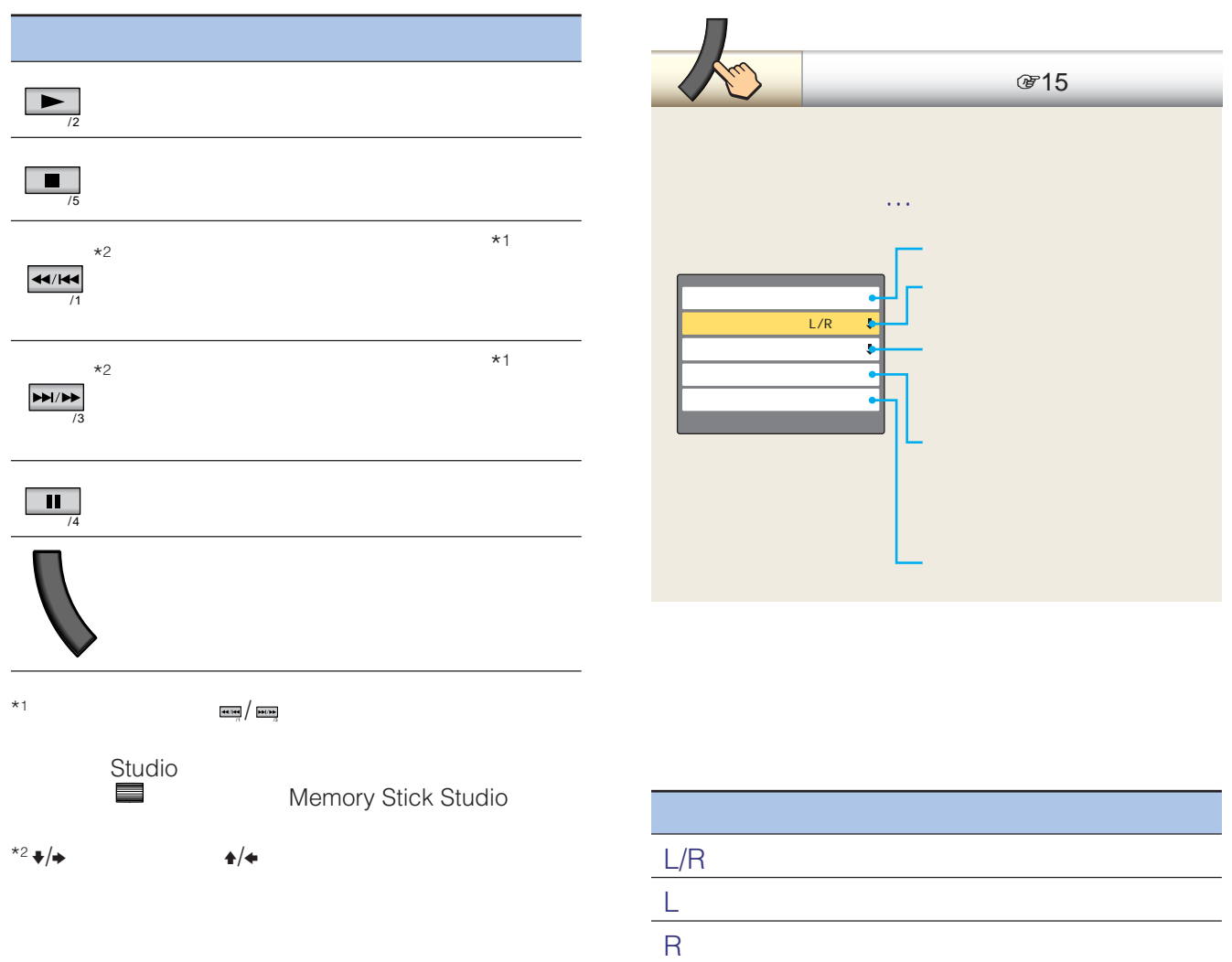

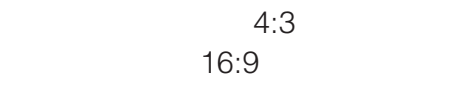

"

 $\mathbf{u}$ 

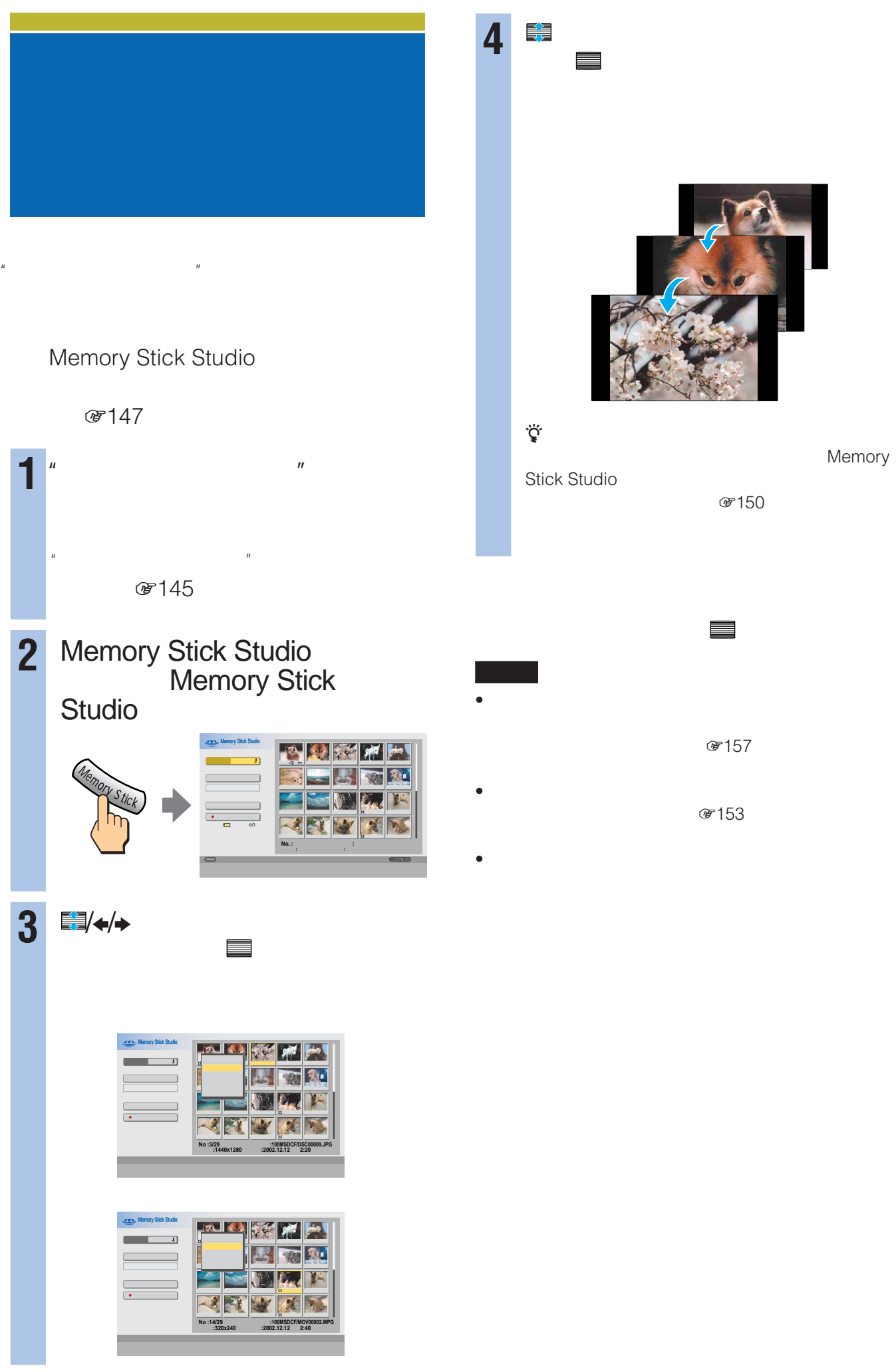

156

Memory Stick Studio

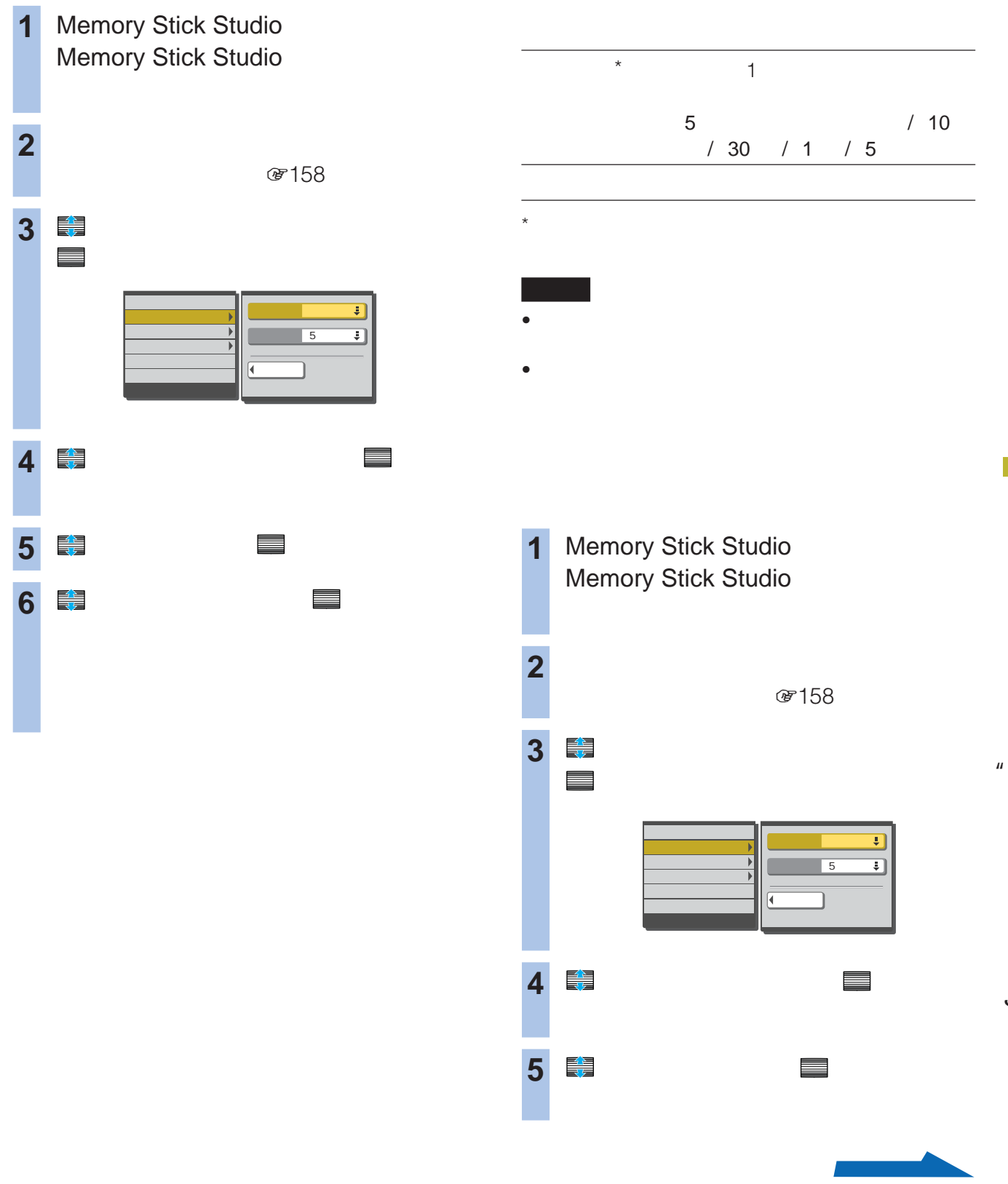

 $\mathbf{u}$ 

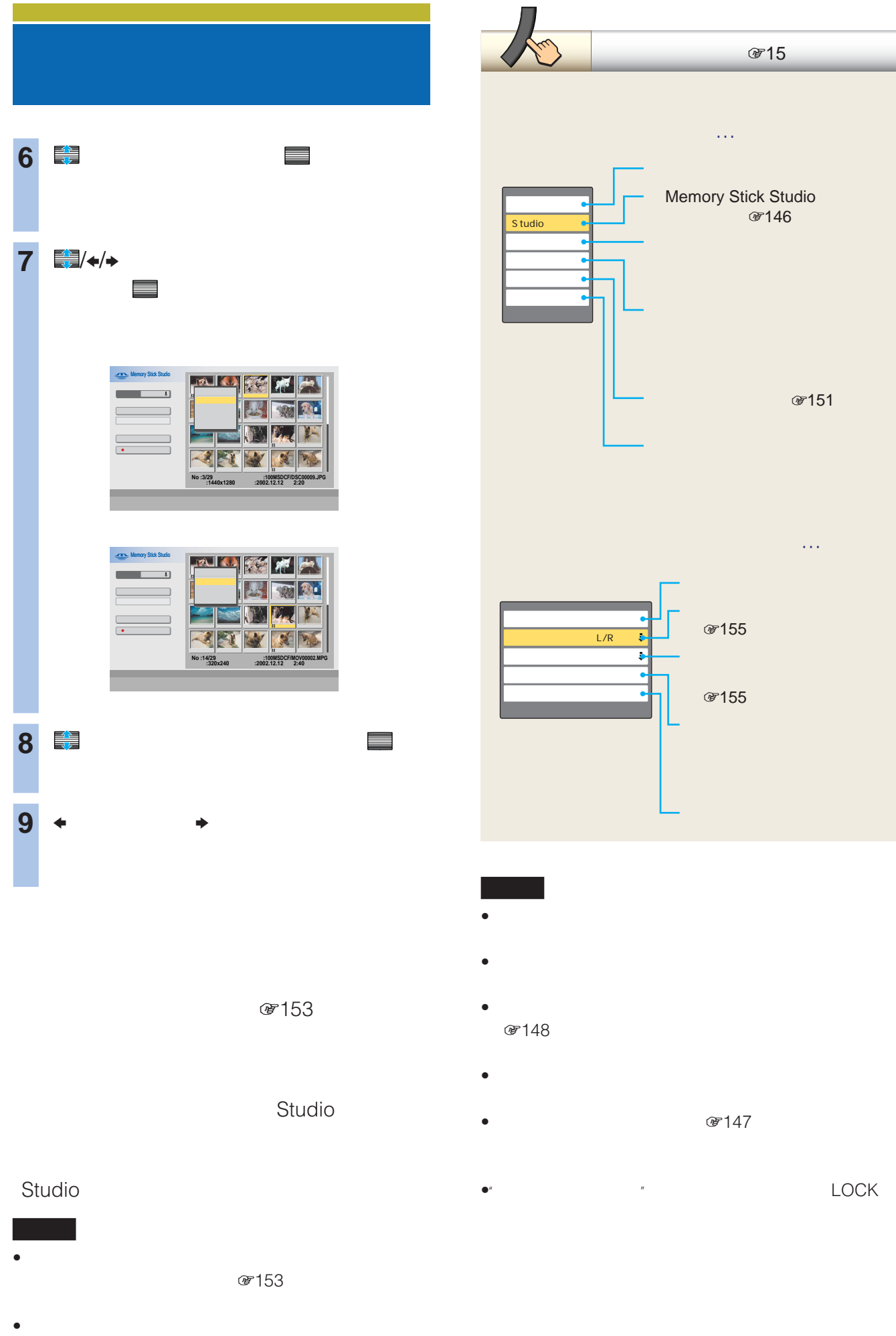

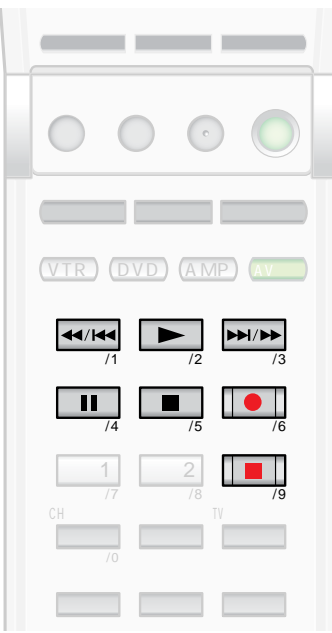

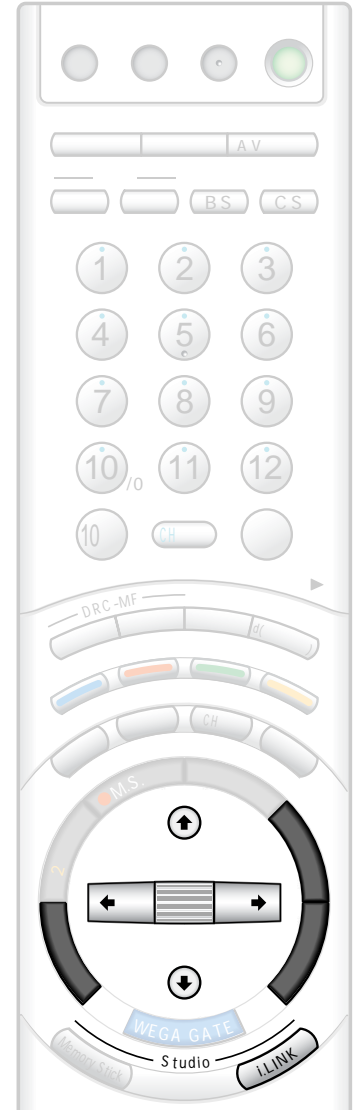

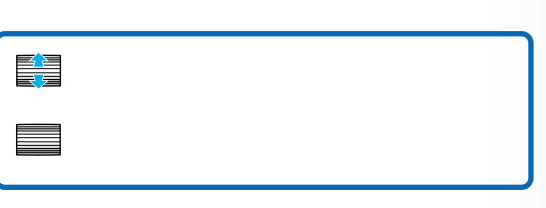

# **i.LINKで操作する アイリンク スタジオ i.LINK Studio**

i.LINK

i.LINK

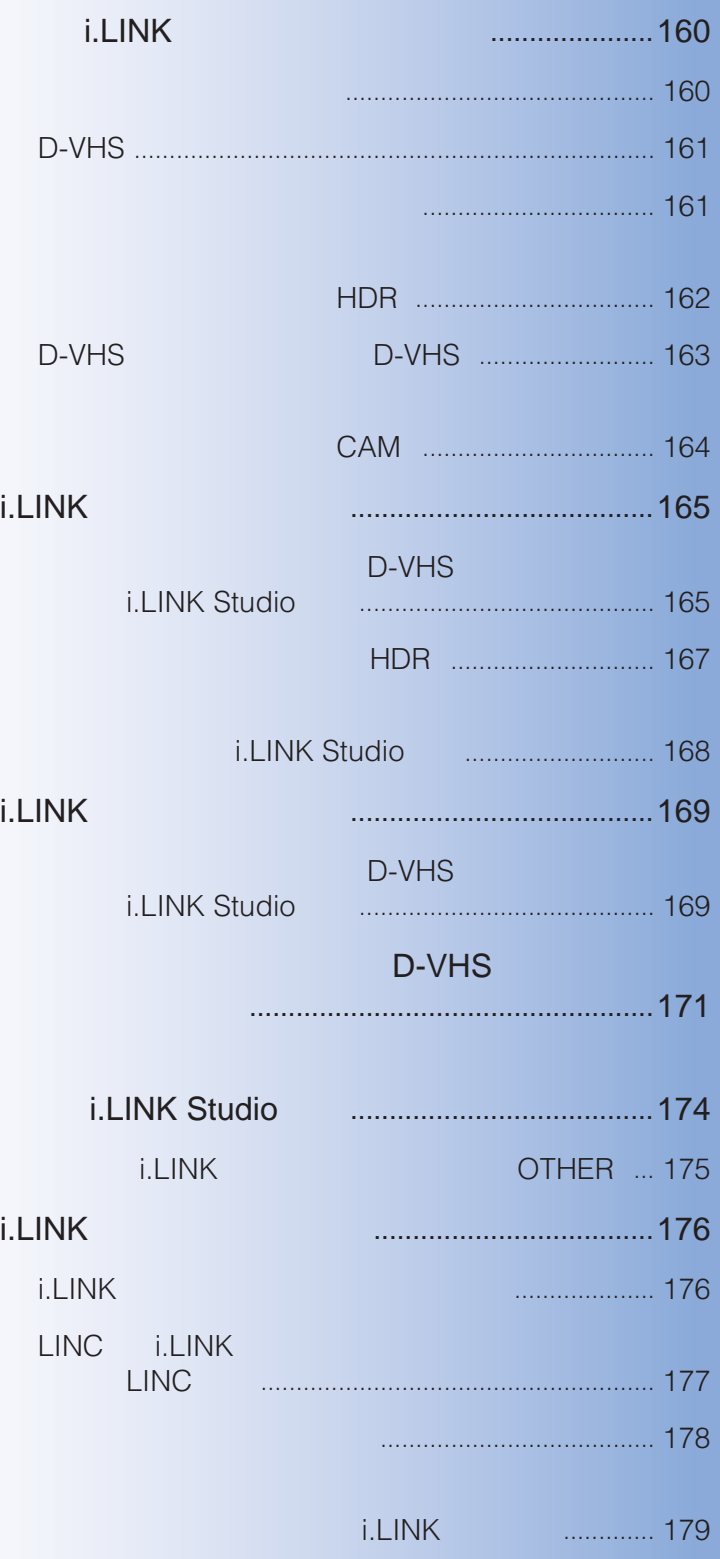

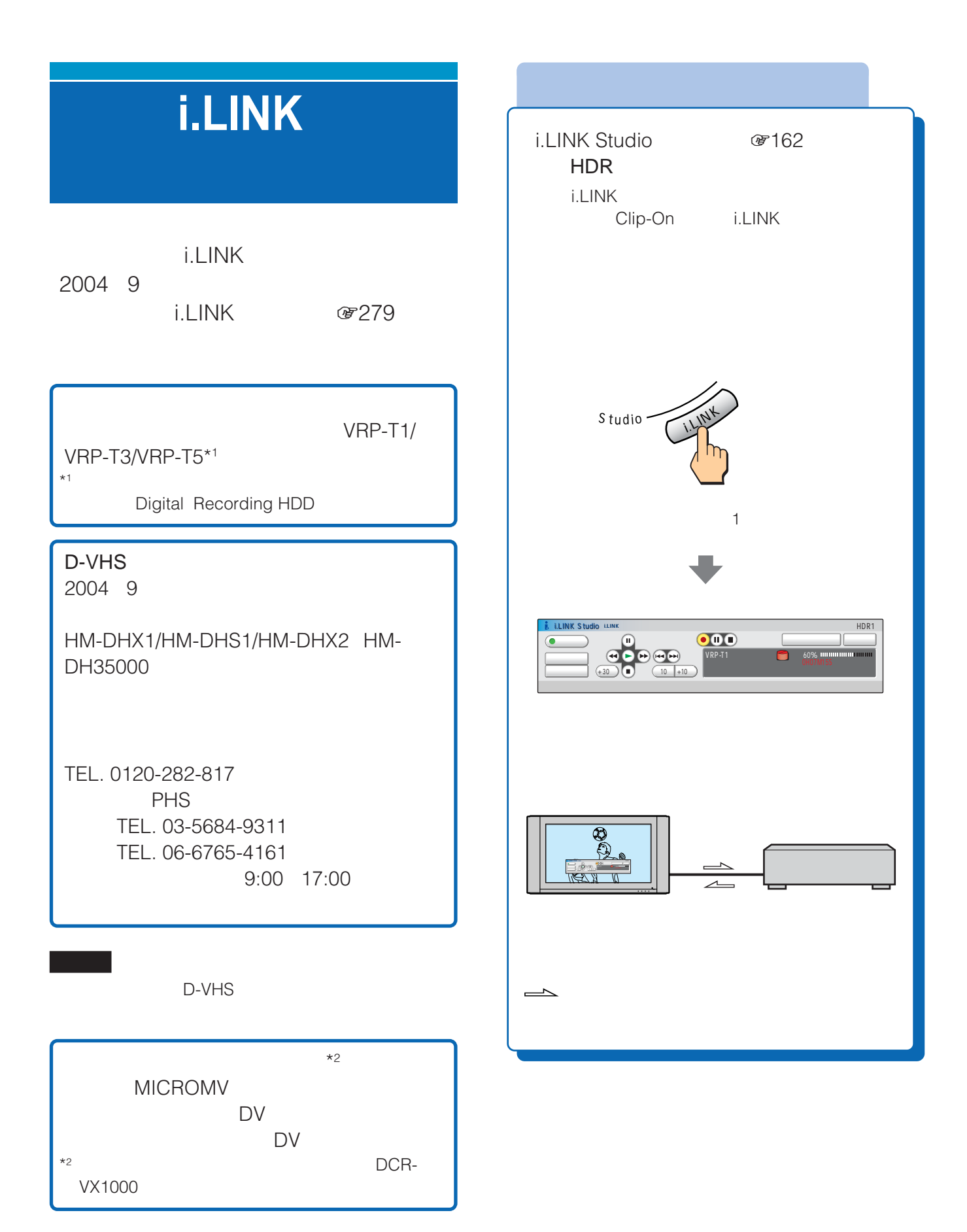

#### i.LINK

i.LINK

M<sub>D</sub>

160

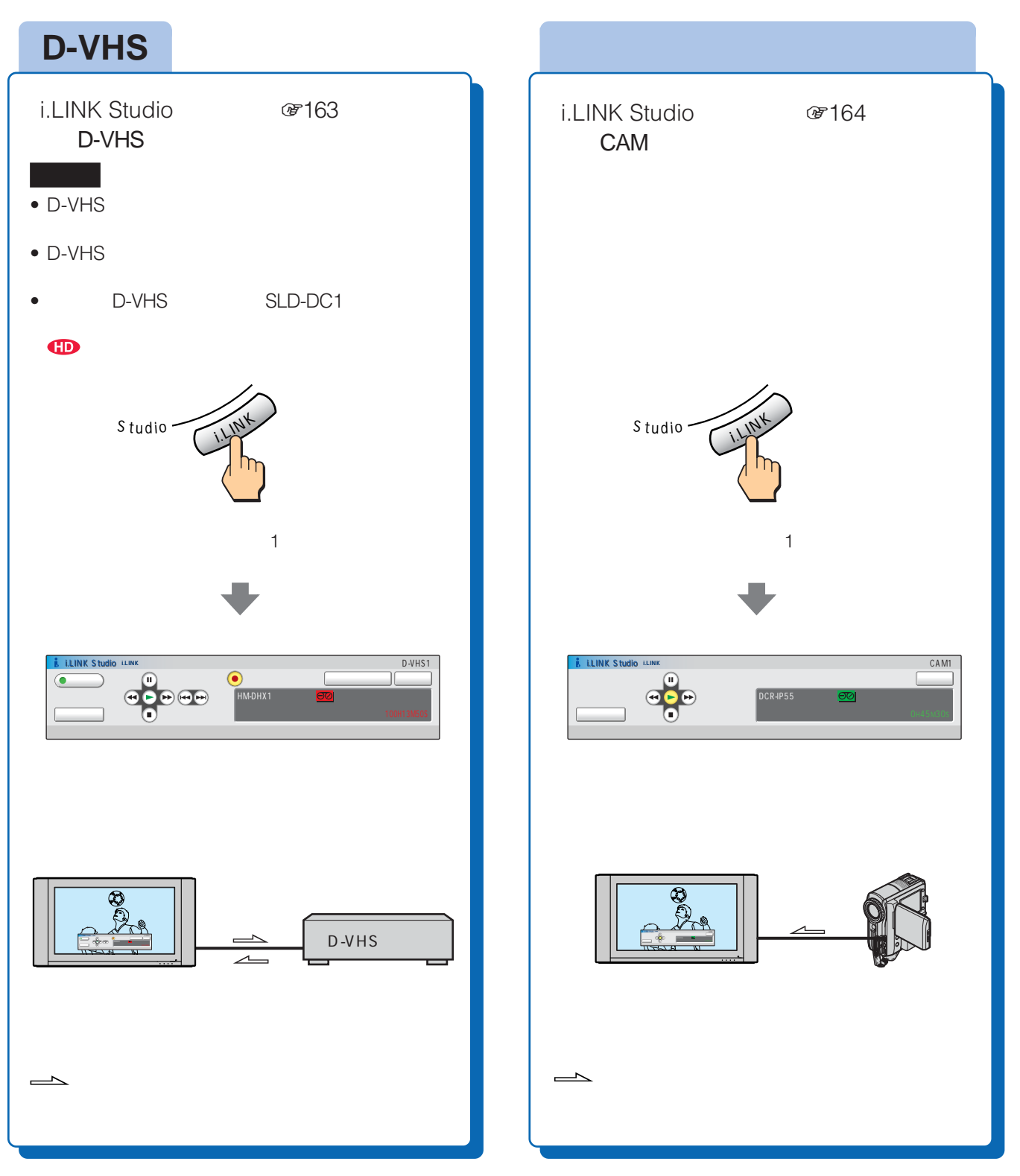

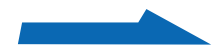

#### **ハードディスクレコーダーの操作画面について(HDR**

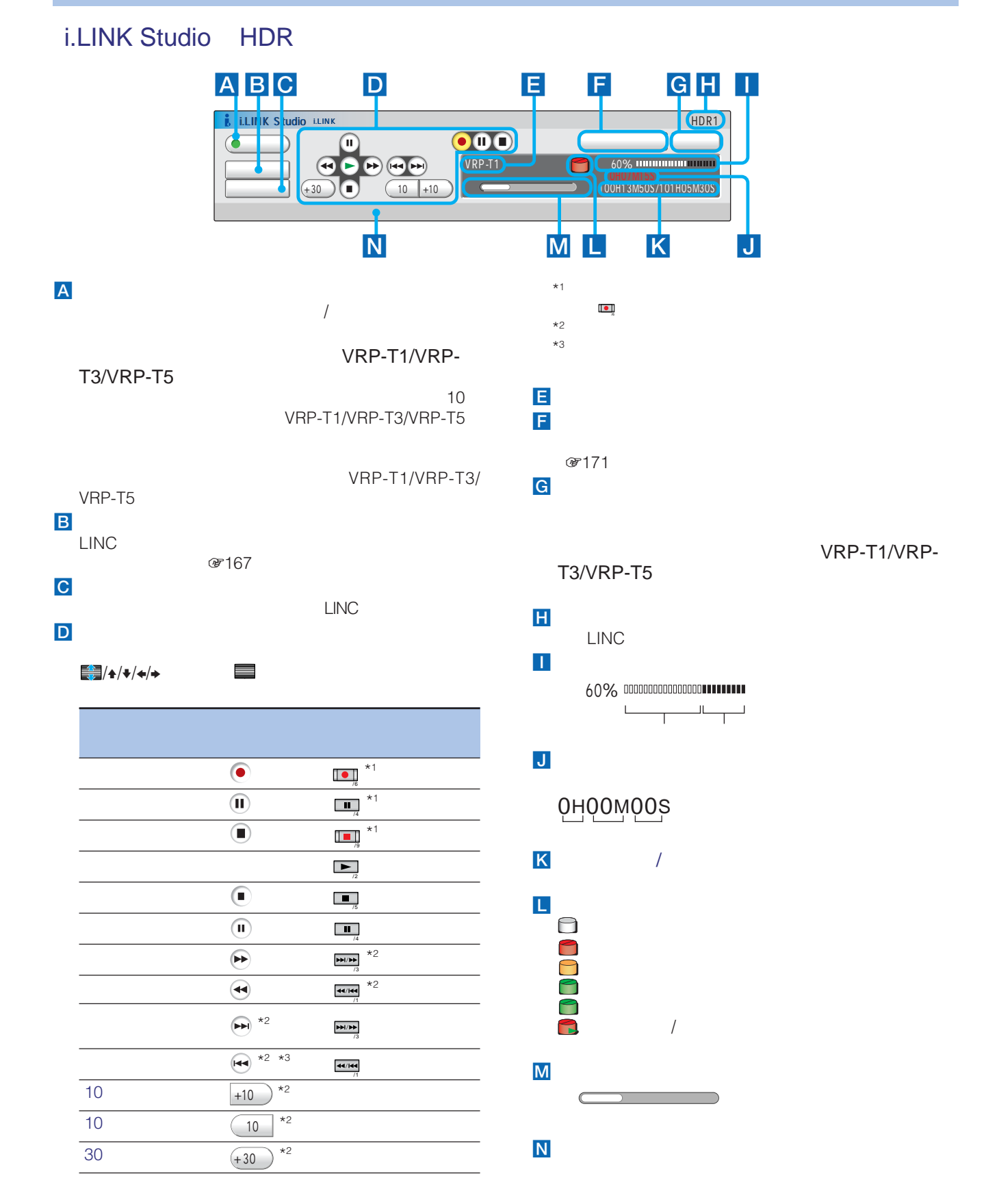

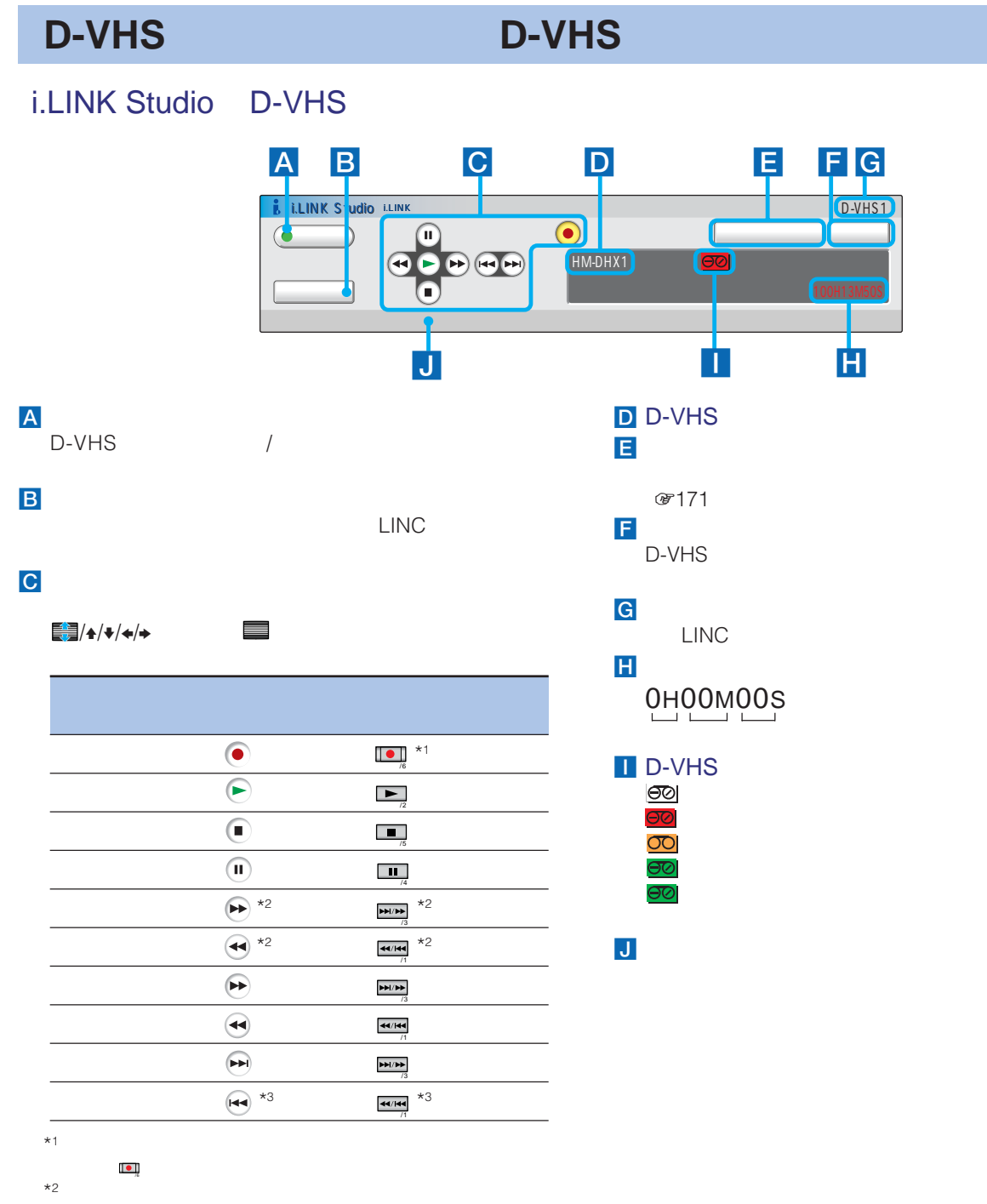

 $*3$ **D-VHS** 

**INK Straio** i.LINK Studio

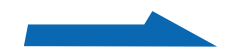

#### **本機でi.LINK操作できる機器に**

#### **デジタルビデオカメラレコーダーの操作画面について(CAM**

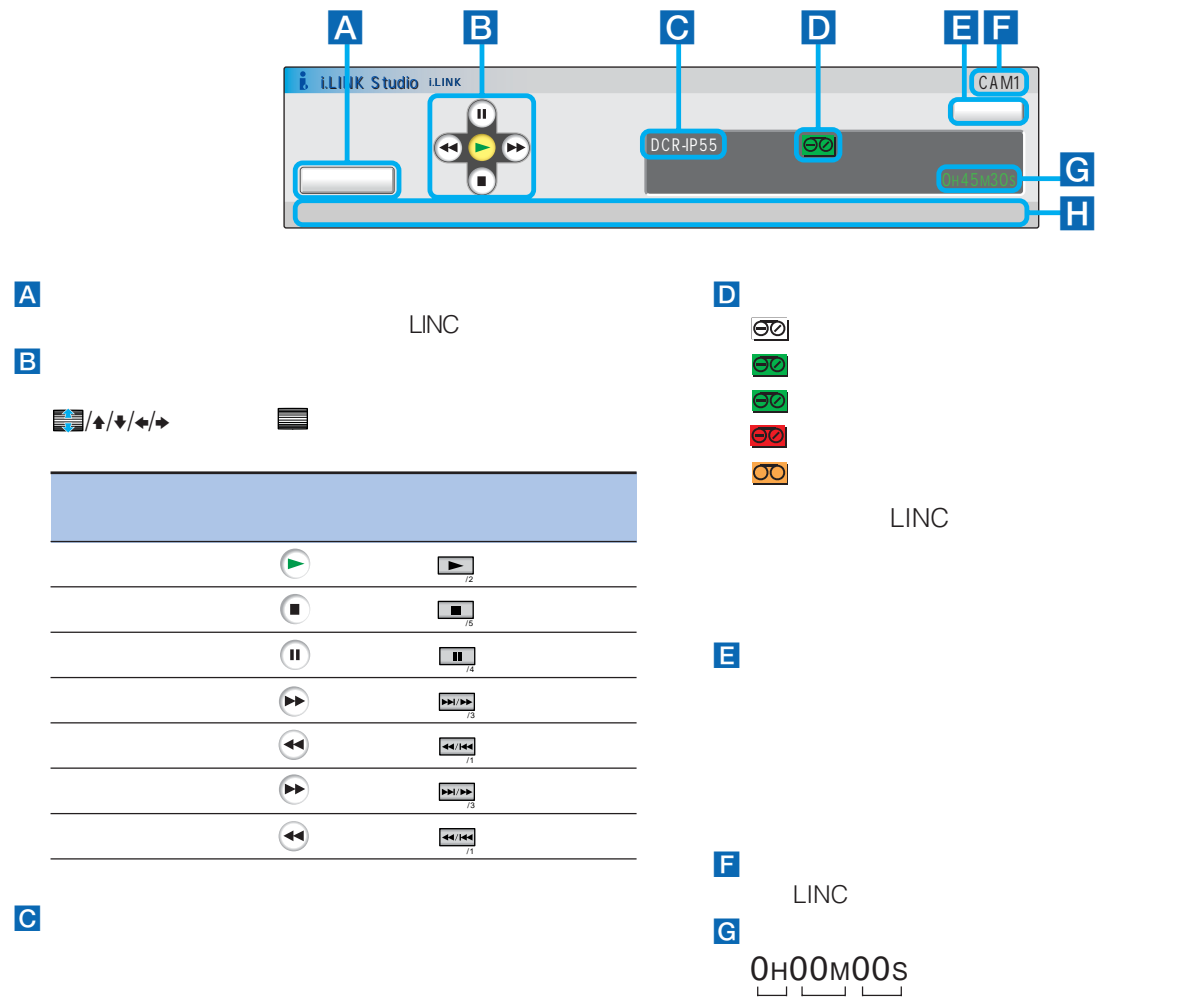

 $H<sub>2</sub>$ 

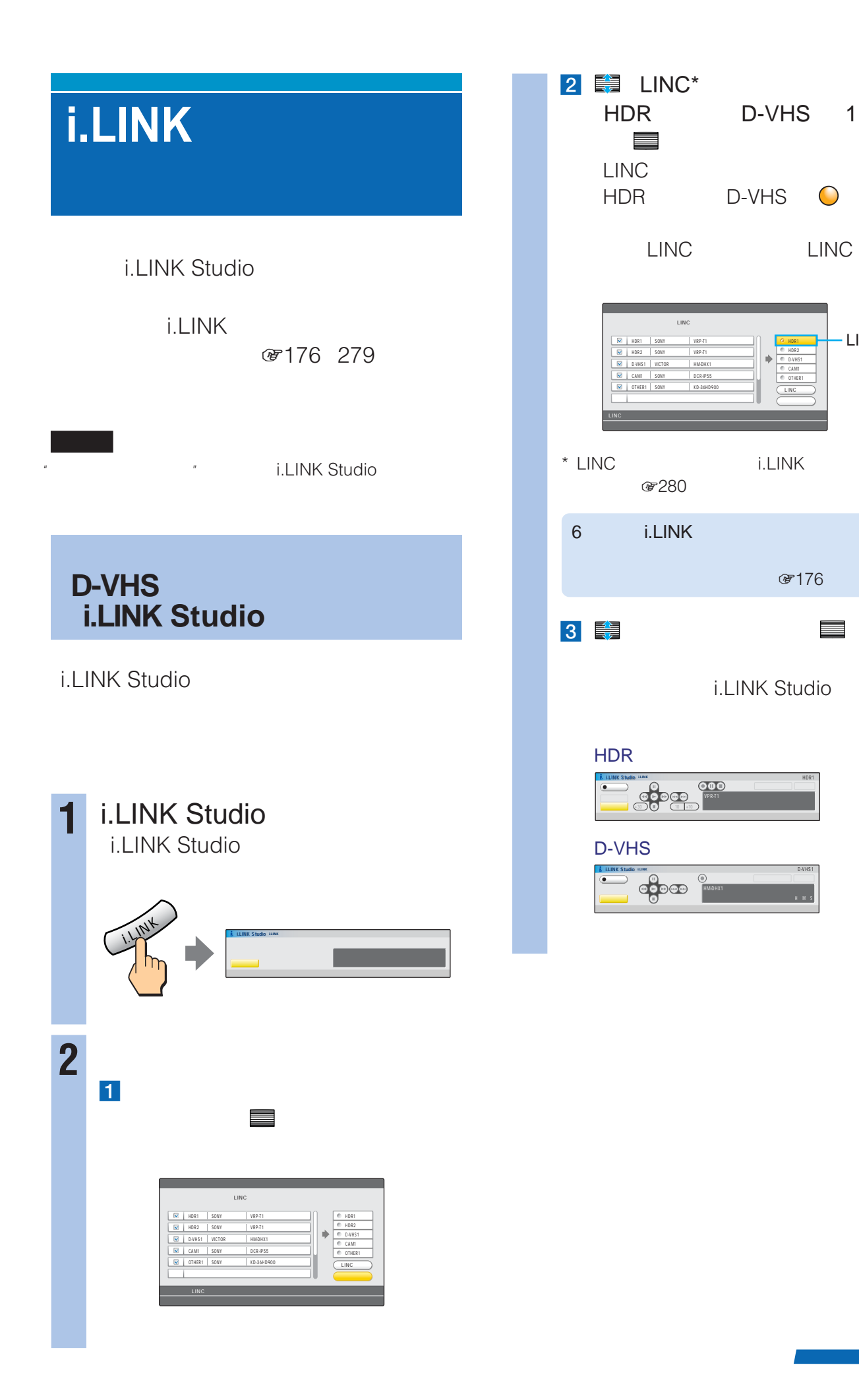

 $&$  176

HMS

HDR1

HDR2 D-VHS1 CAM1 OTHER1 LINC解除 LINC

i.LINK Studio

 $\overline{\text{O}}$ 

VRP-T1 VRP-T1 HM-DHX1 DCR-IP55 KD-36HD900

#### **i.LINKでデジタル再生する**

#### i.LINK Studio 1 i.LINK Studio

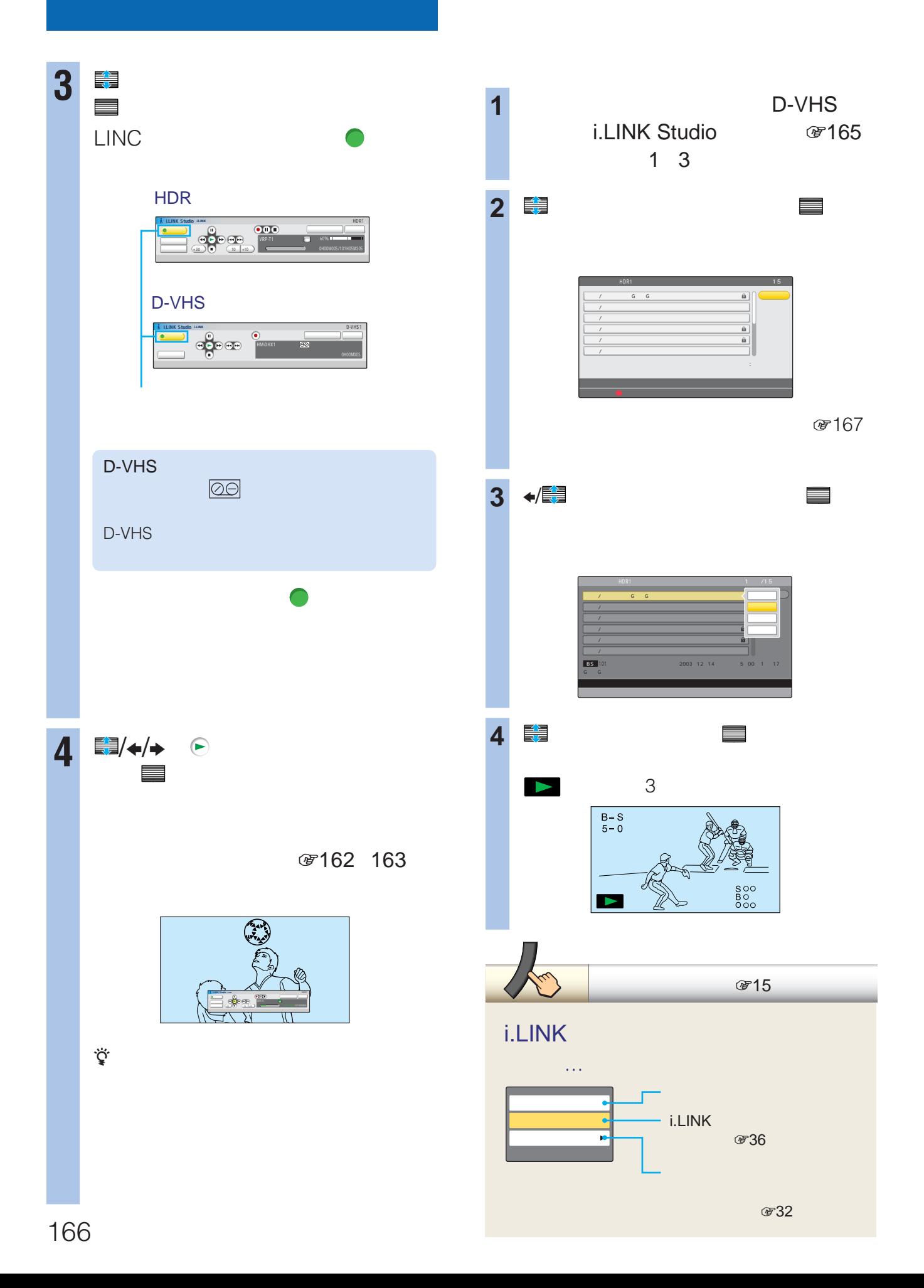

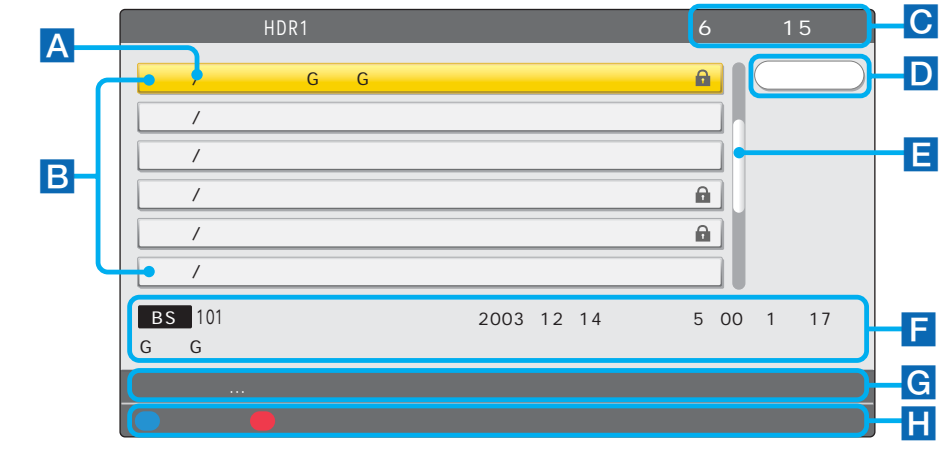

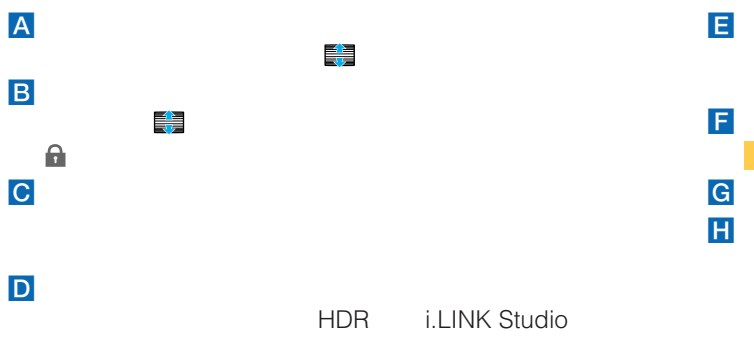

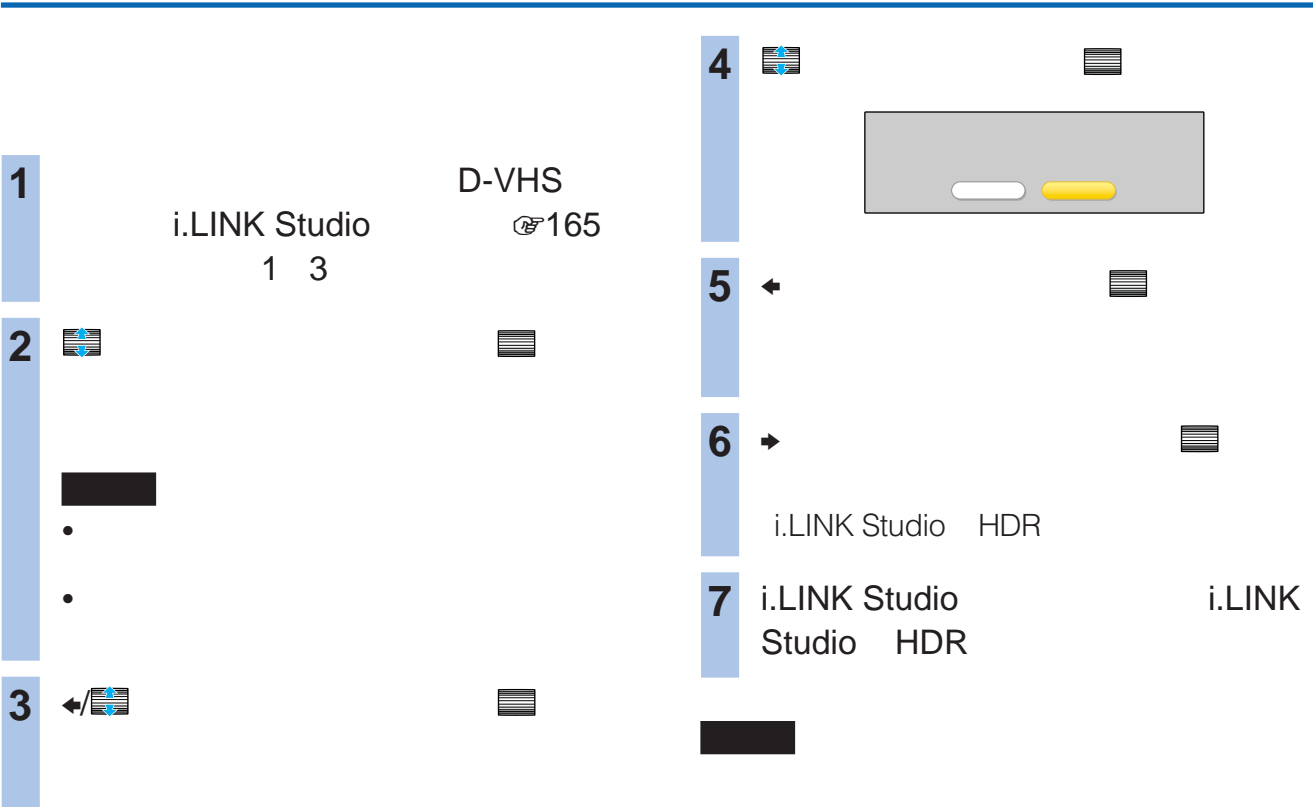

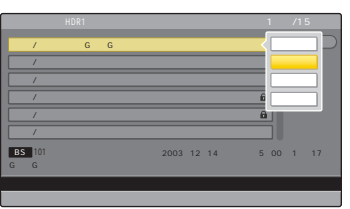

**ILINK Studio** i.LINK Studio

(カーソル)で選んでいる番組の情報です。

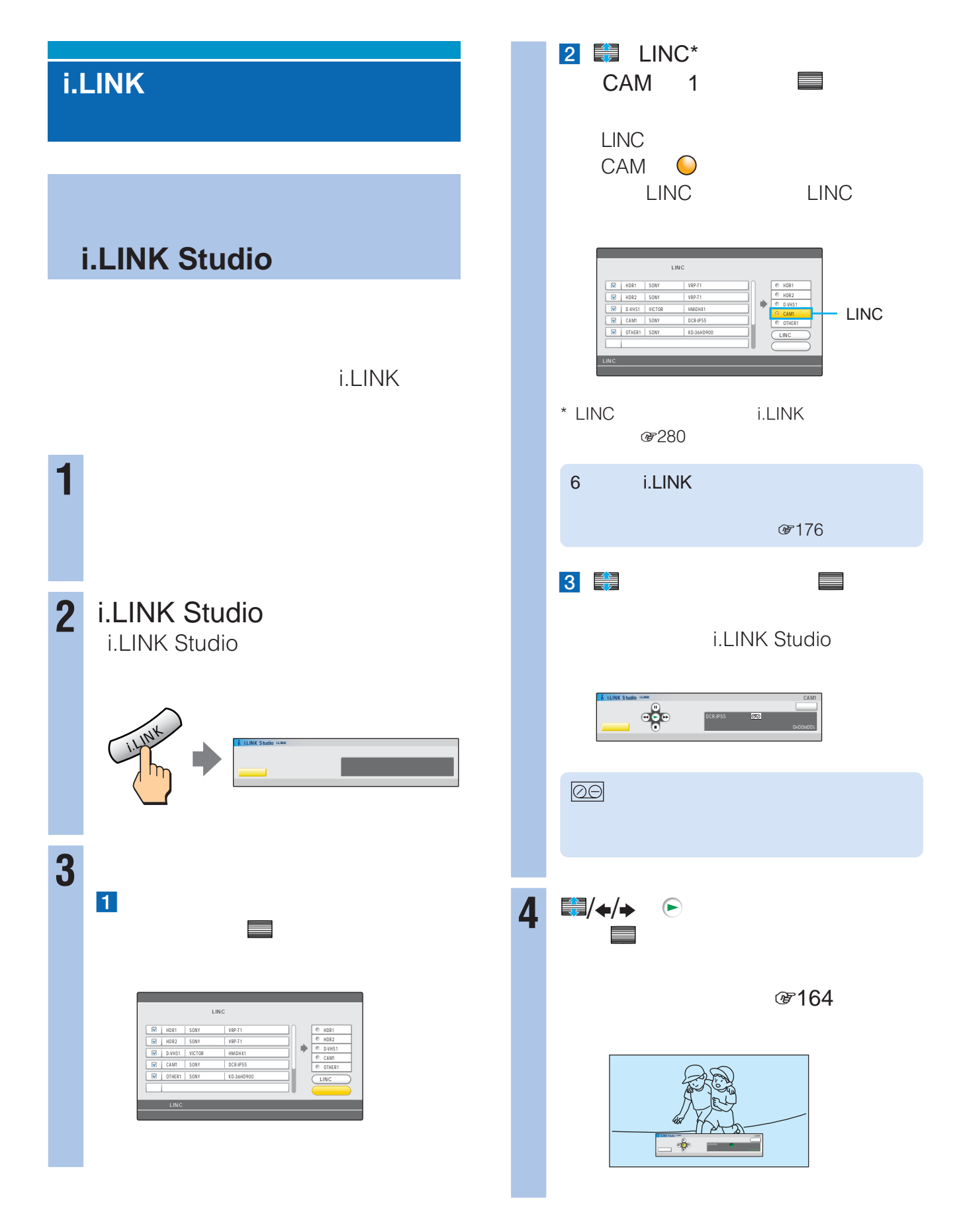

i.LINK Studio 1 i.LINK Studio

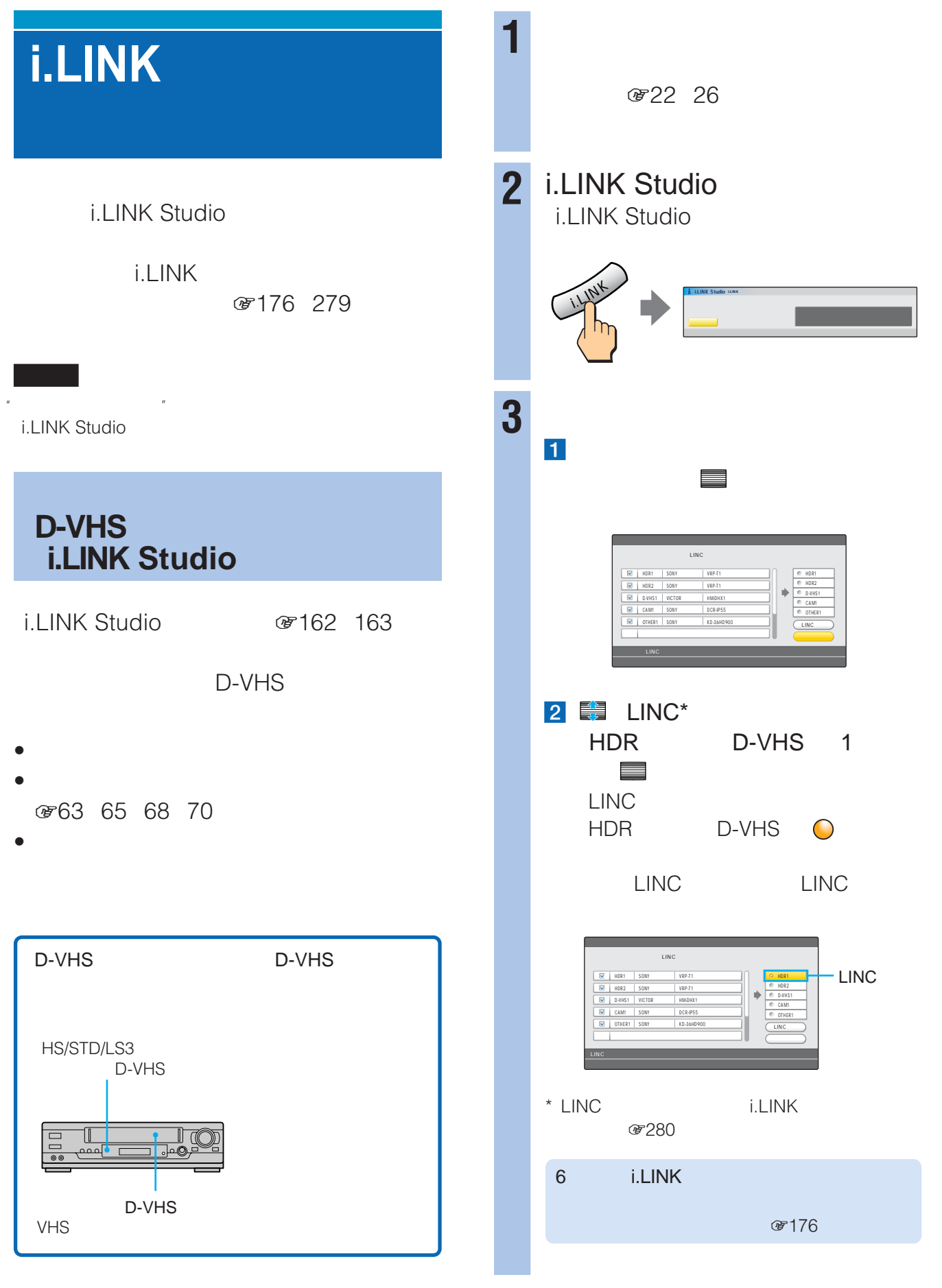

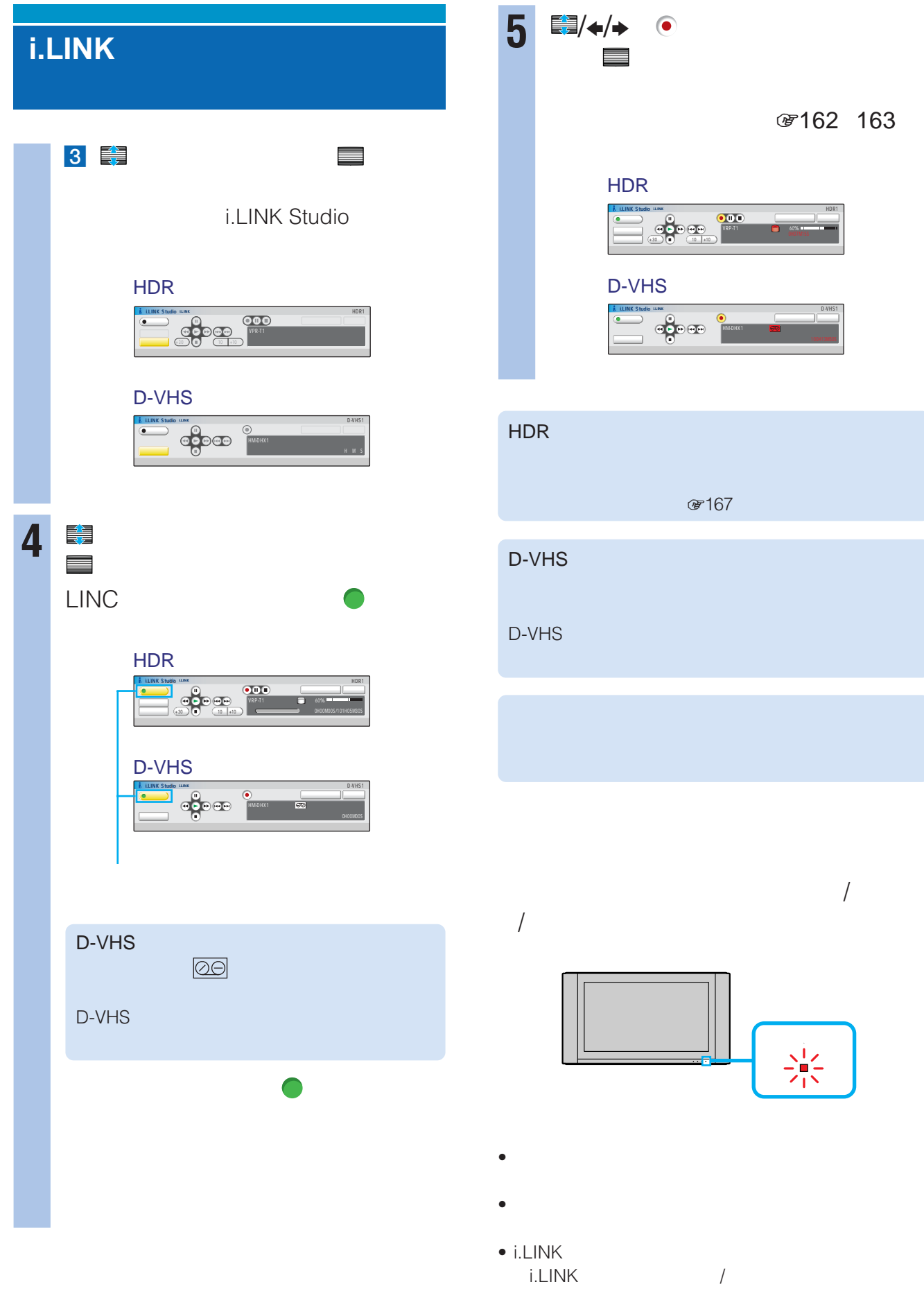

#### HDR

 $\begin{array}{ccccc} \bullet & \bullet\end{array}$ 

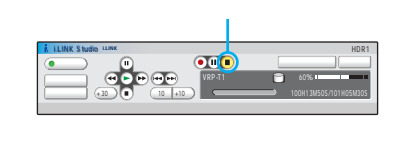

#### D-VHS  $\leftrightarrow$  (e)

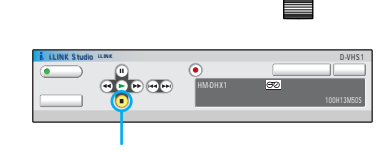

#### i.LINK Studio

i.LINK Studio

#### i.LINK Studio

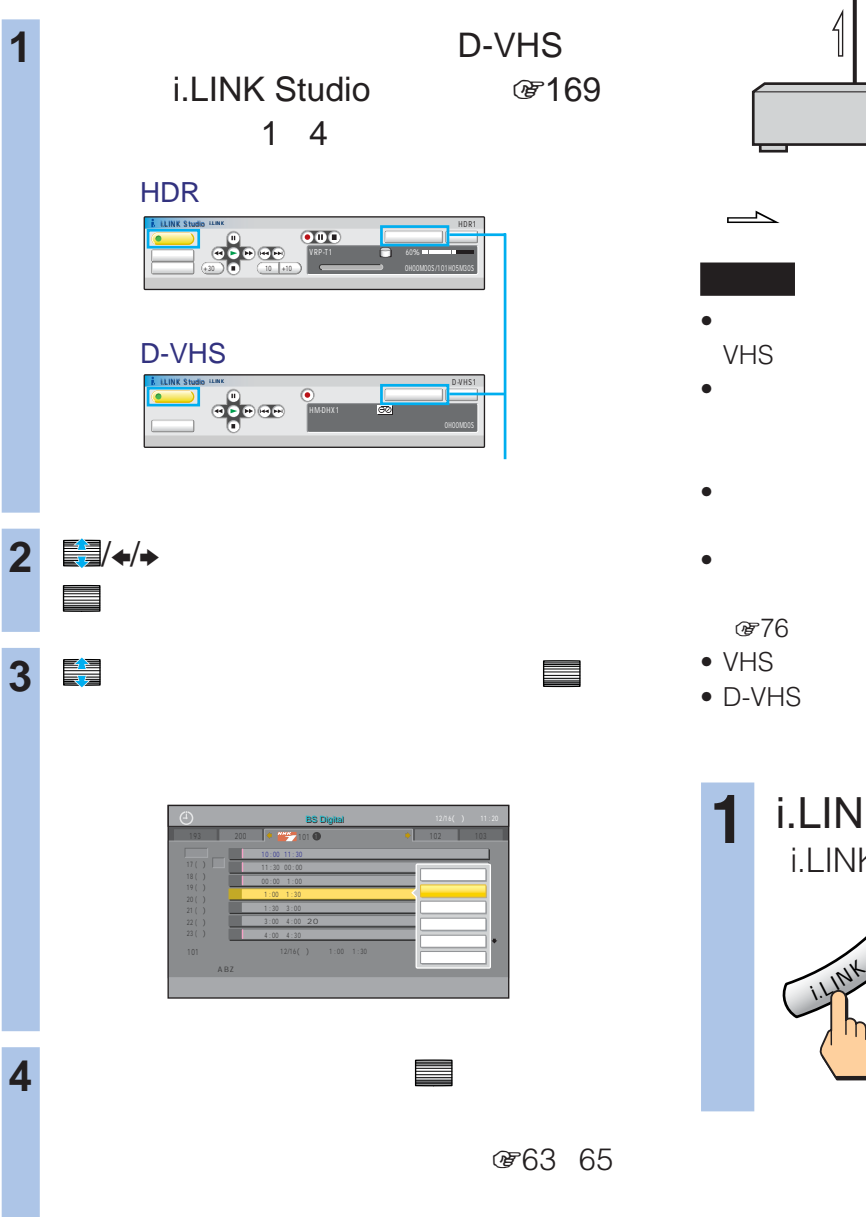

D-VHS

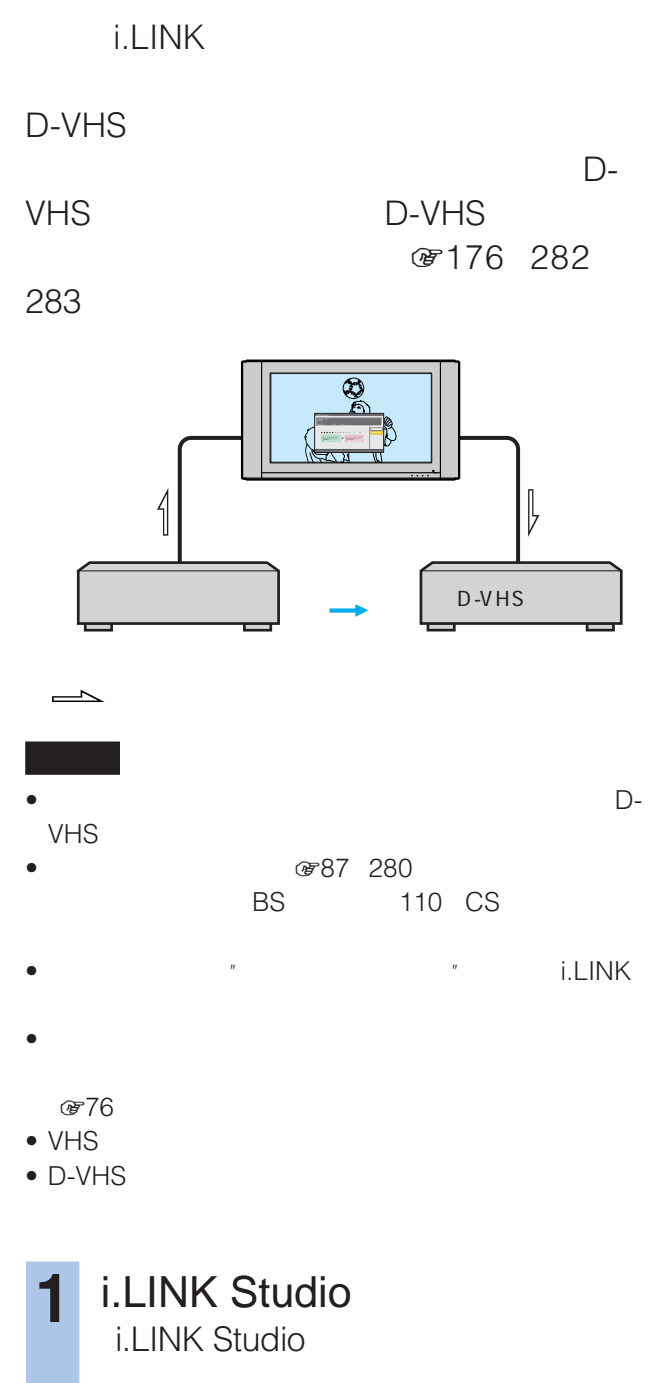

i.LINK Studio i.LINK スタジオ

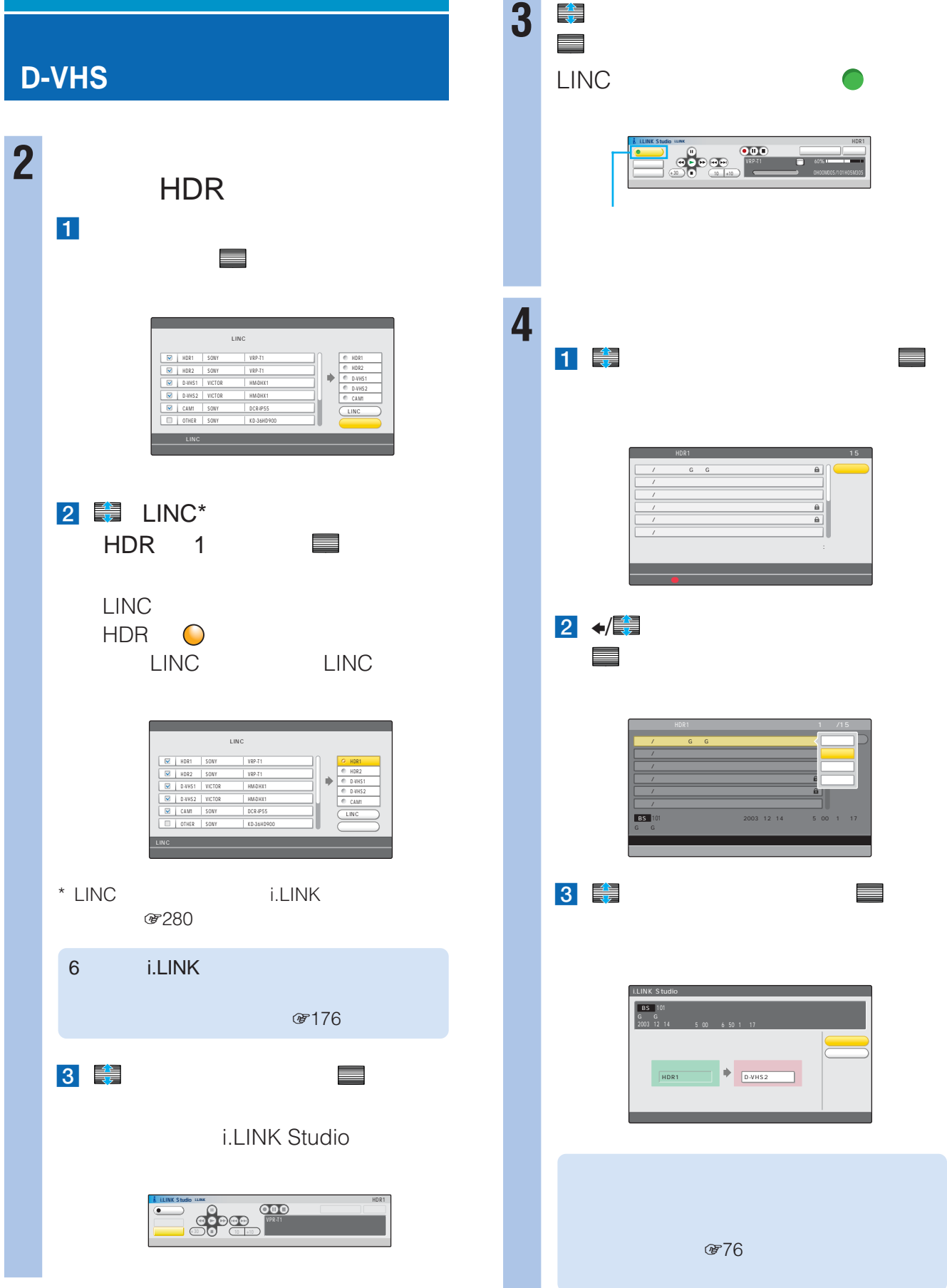

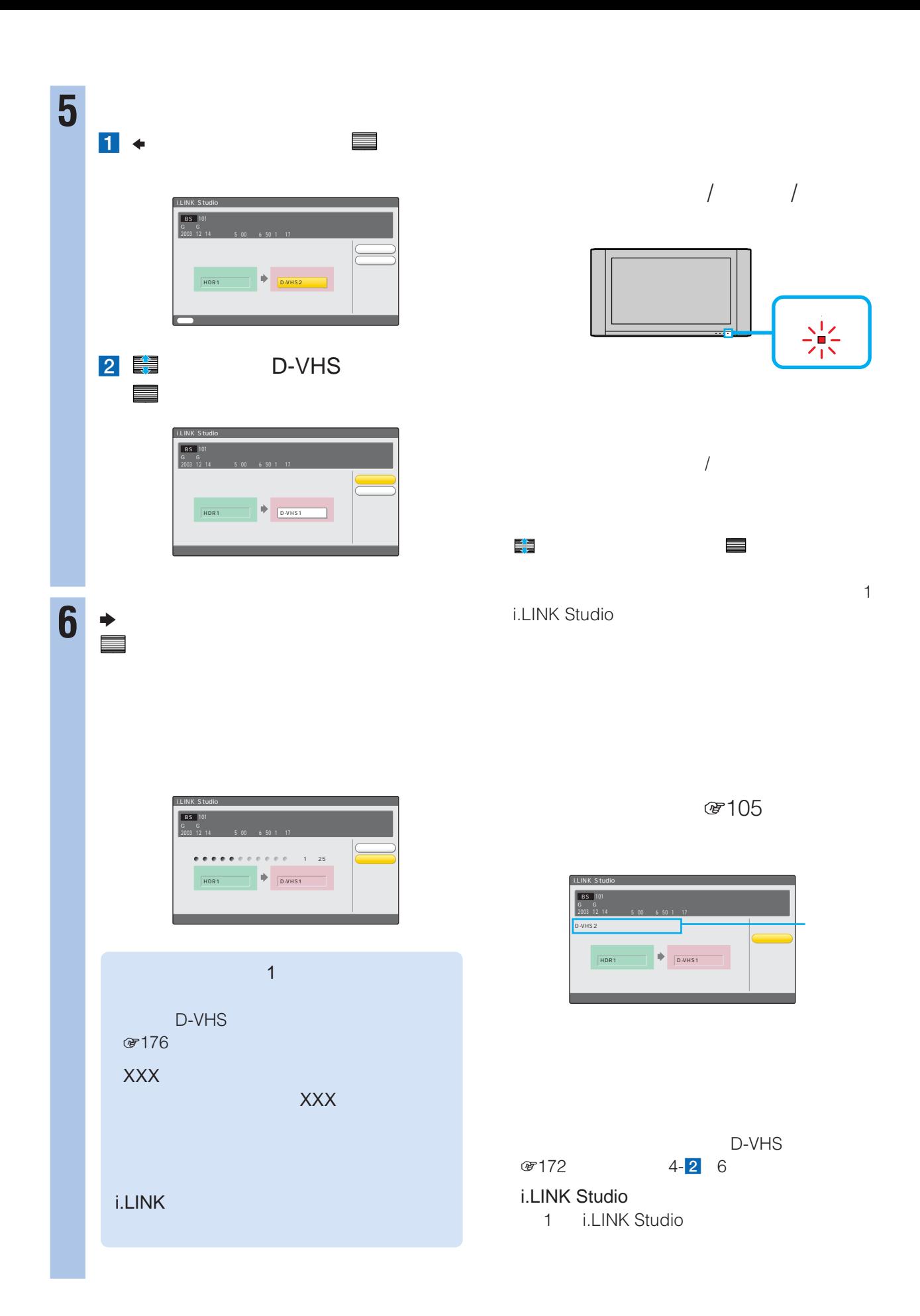

#### **D-VHSにダビングする(つづき)**

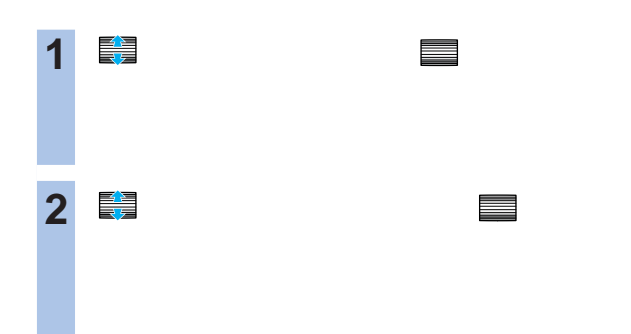

### **i.LINK Studio**

i.LINK Studio 操作画面で「OTHER」と表 i.LINK

i.LINK

"
i.LINK Studio

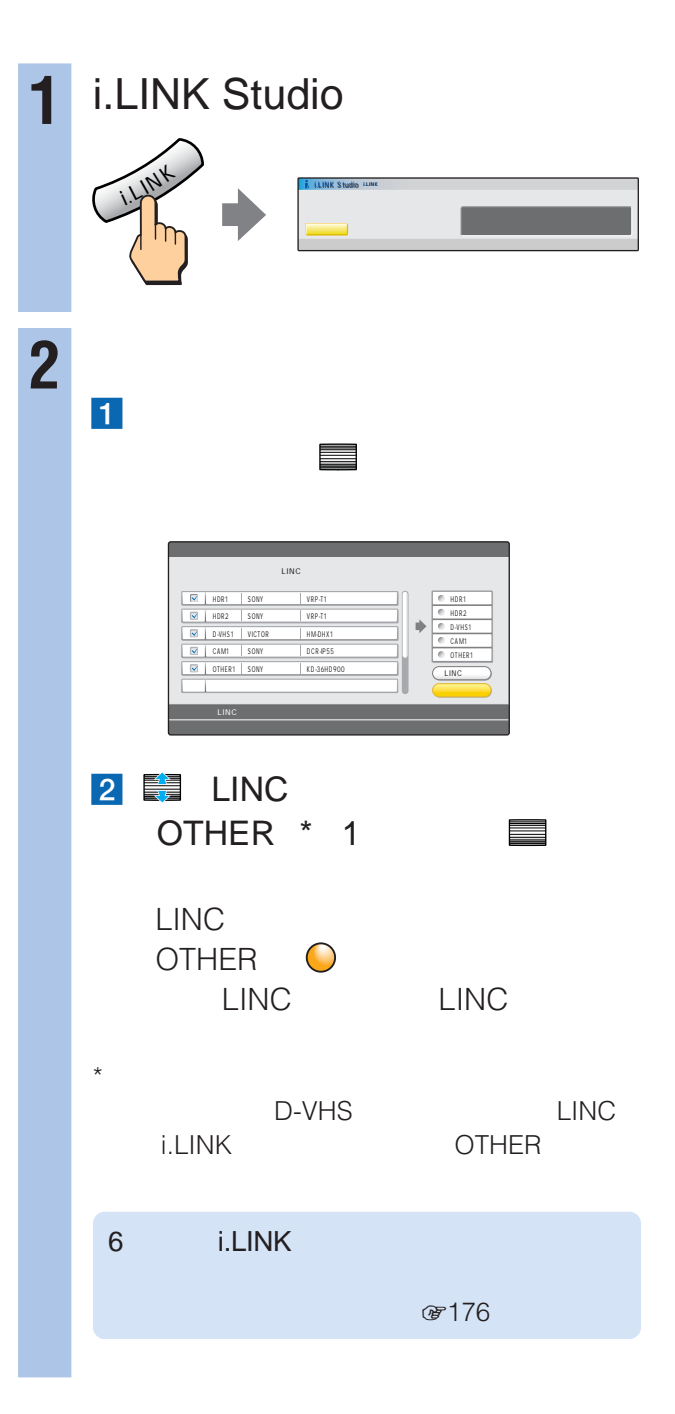

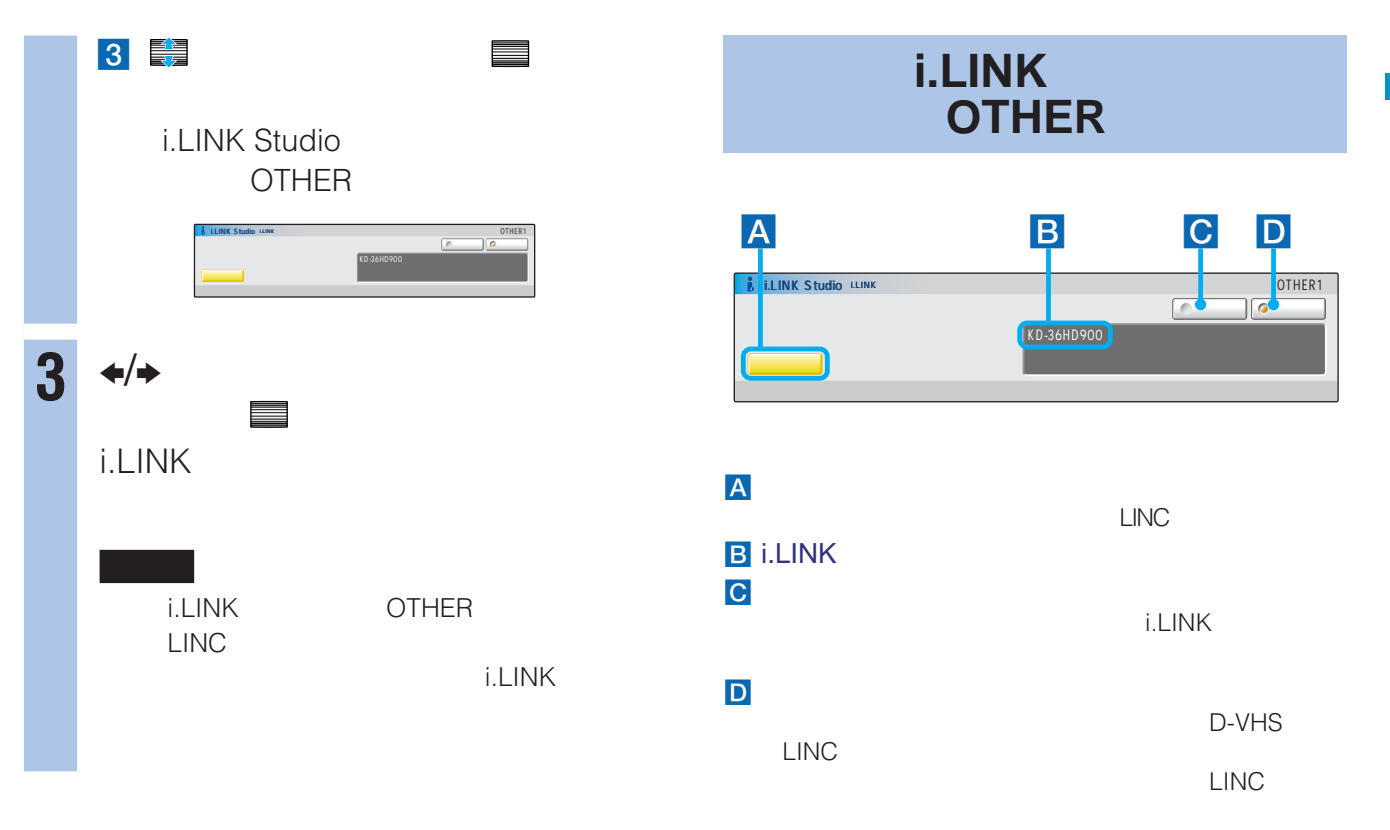

#### i.LINK Studio

1 i.LINK Studio

i.LINK

i.LINK

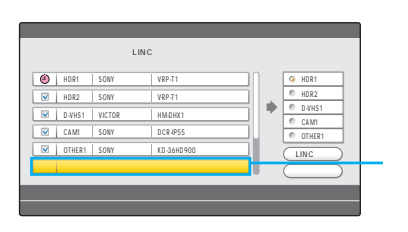

i.LINK

.

i.LINK Studio

**INK Straio** 

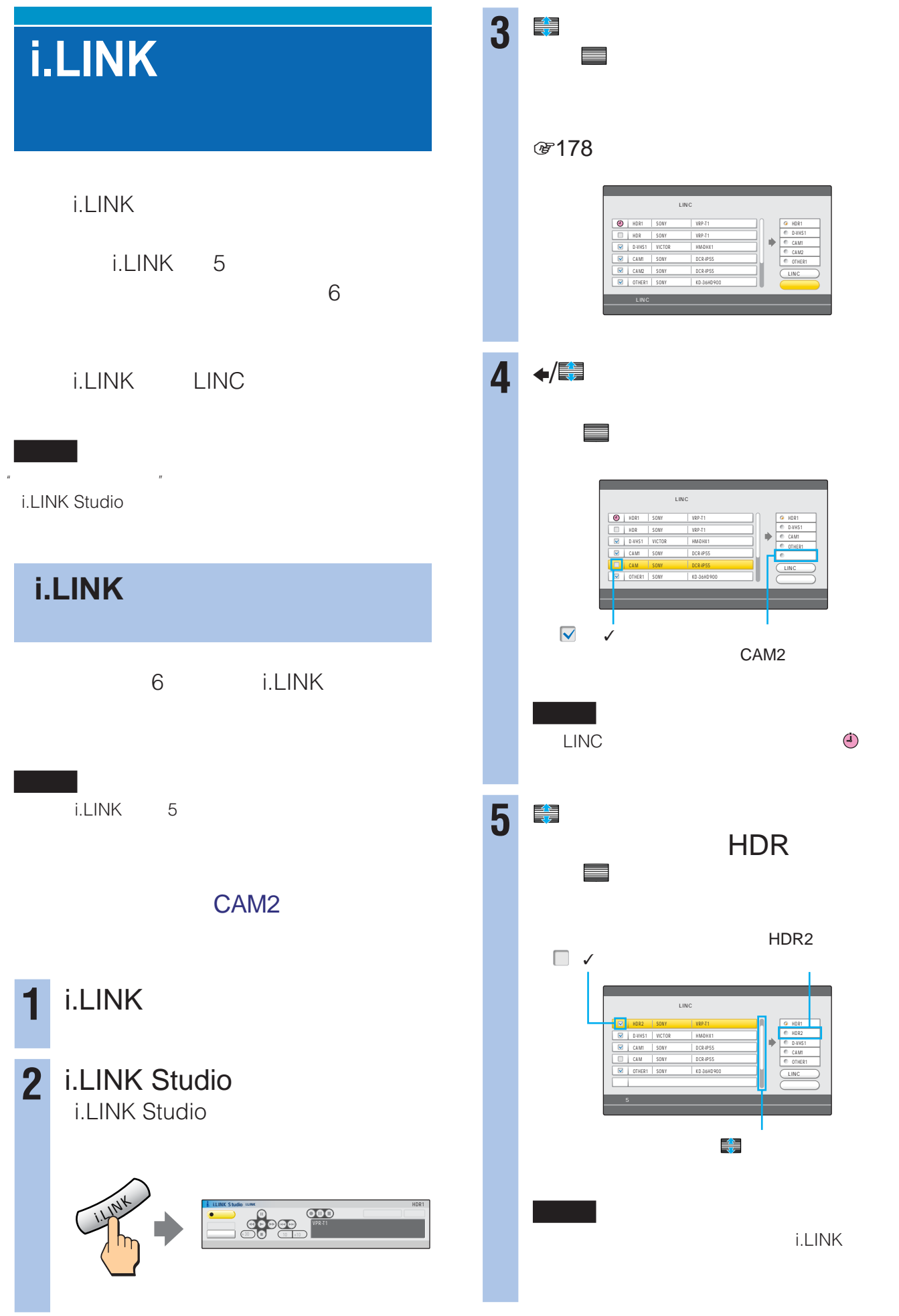

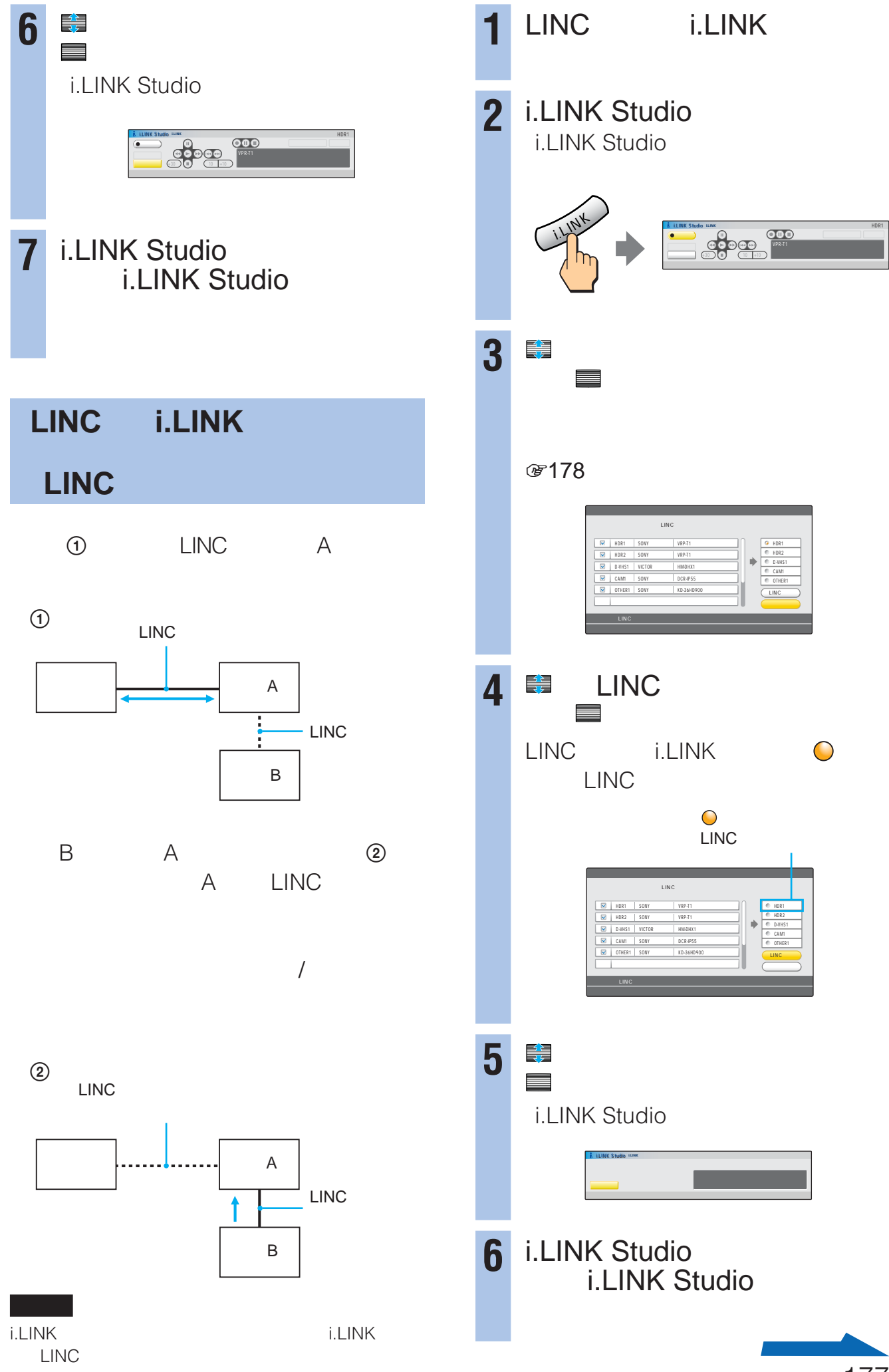

#### **i.LINK対応機器の設定をする**

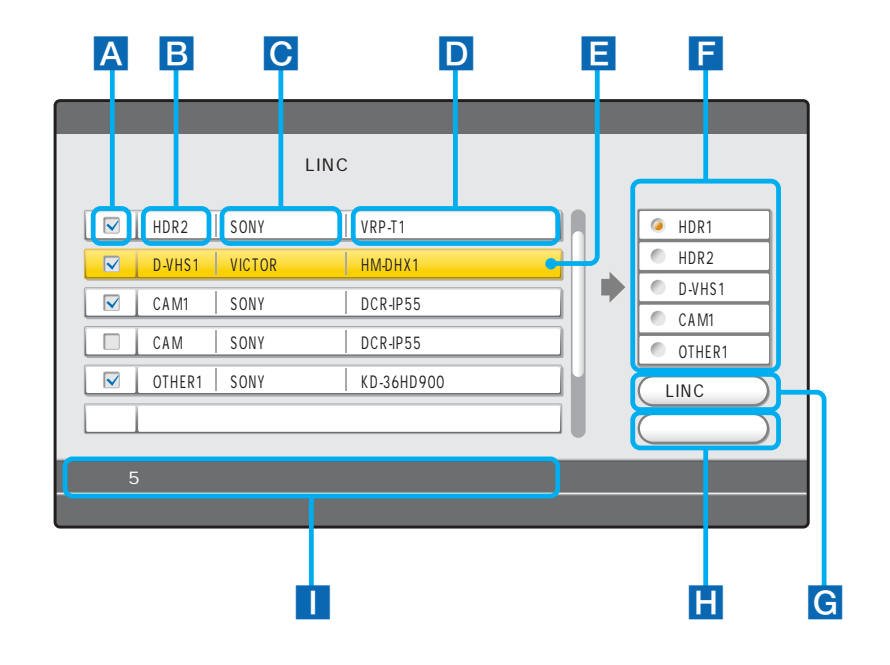

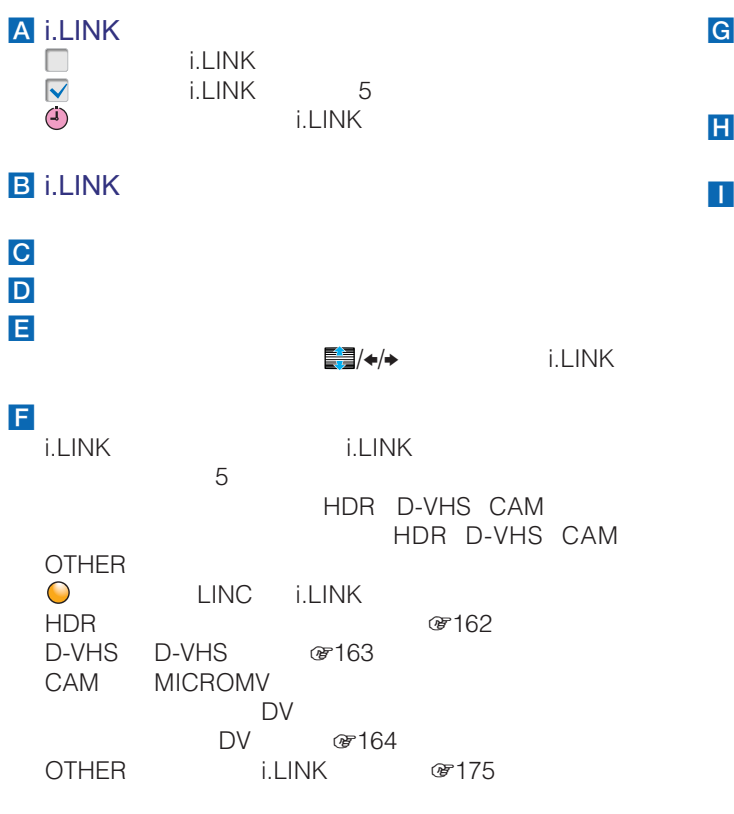

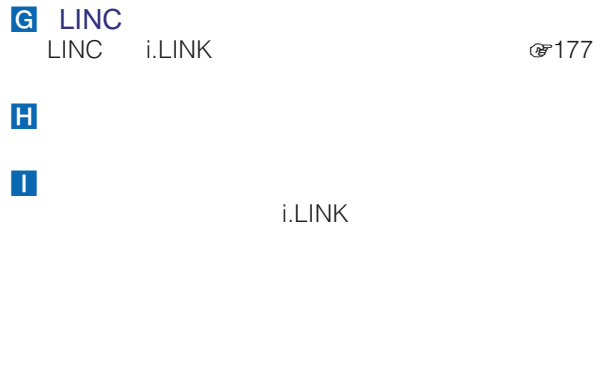

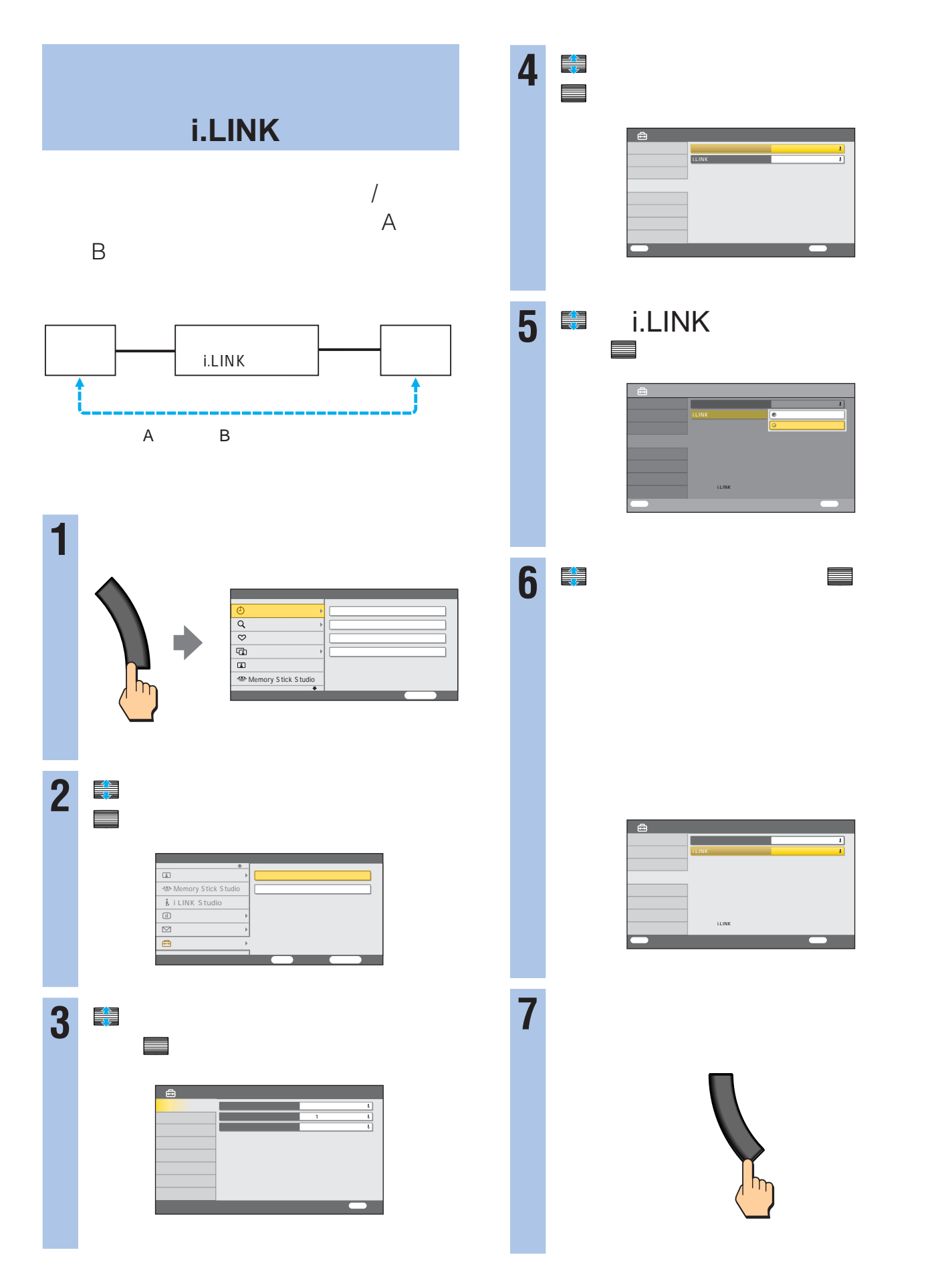
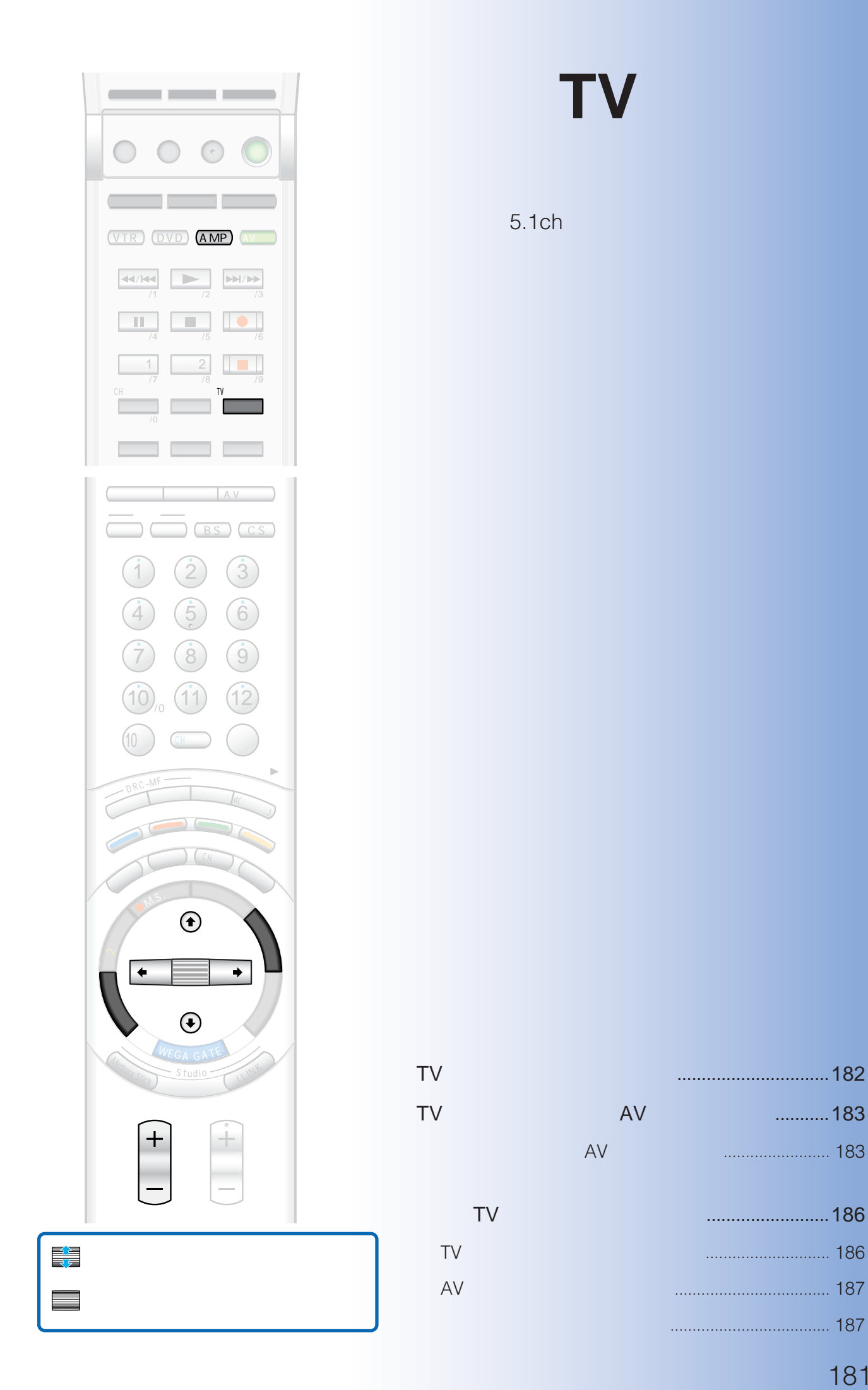

# 181 センター音声の音量を調節する .................................... 187

**TVセンター**

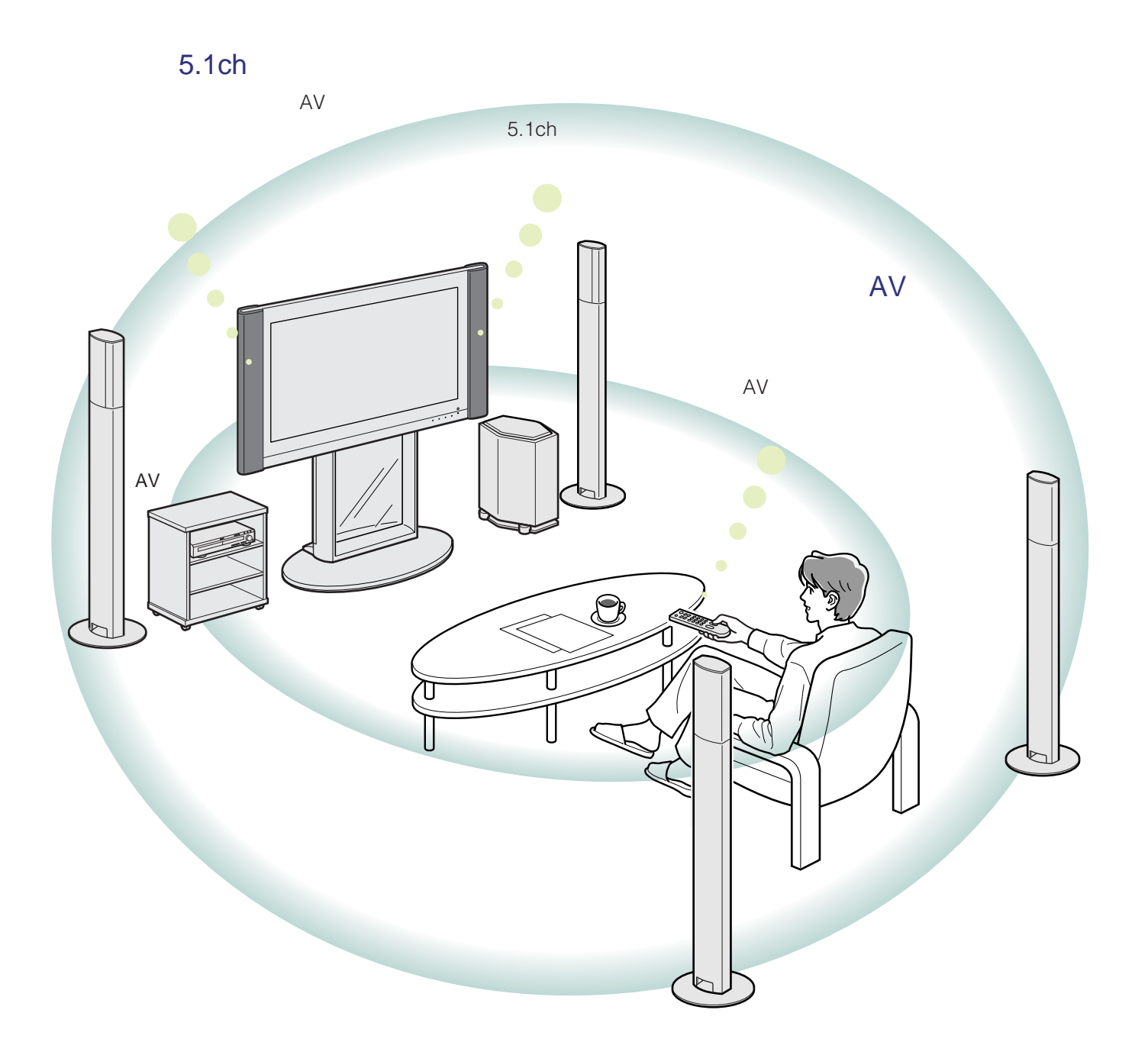

**TVセンタースピーカー AVアンプをつなぐ**

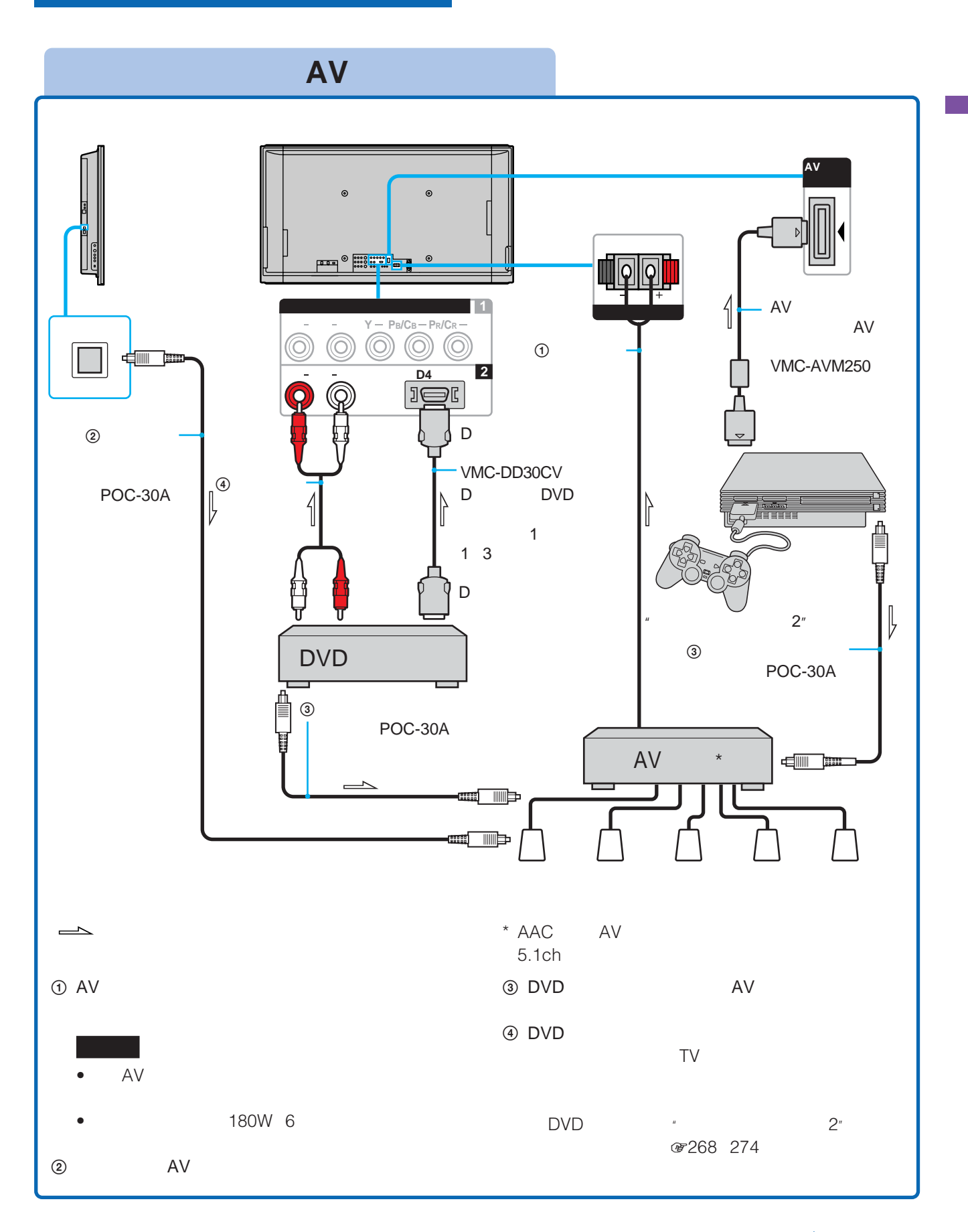

**TVセンタースピーカーに AVアンプをつなぐ(つづき)**

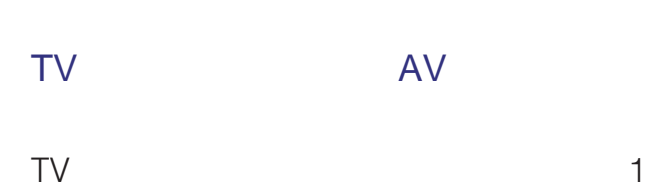

度音量バランスを調整すれば、次にTVセン

1 W  $\sqrt{m}$ 

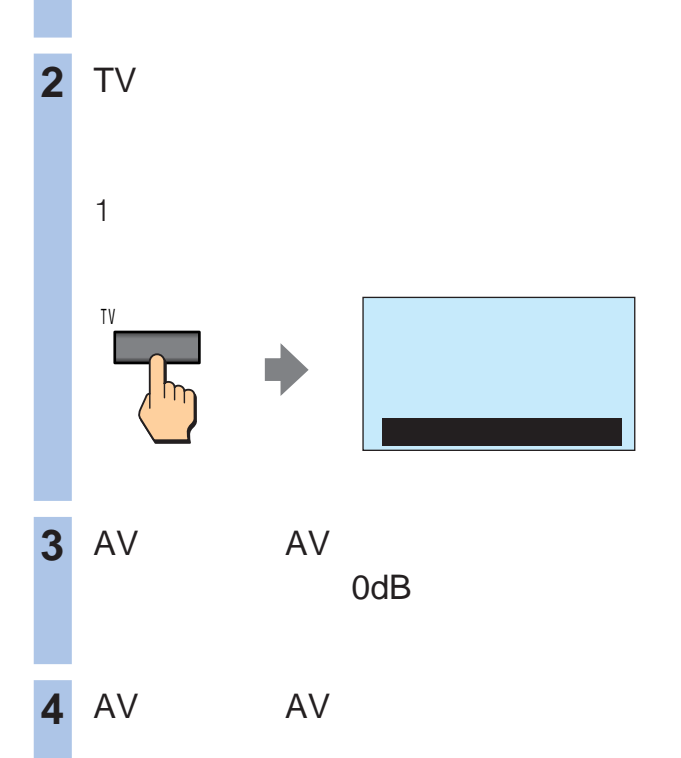

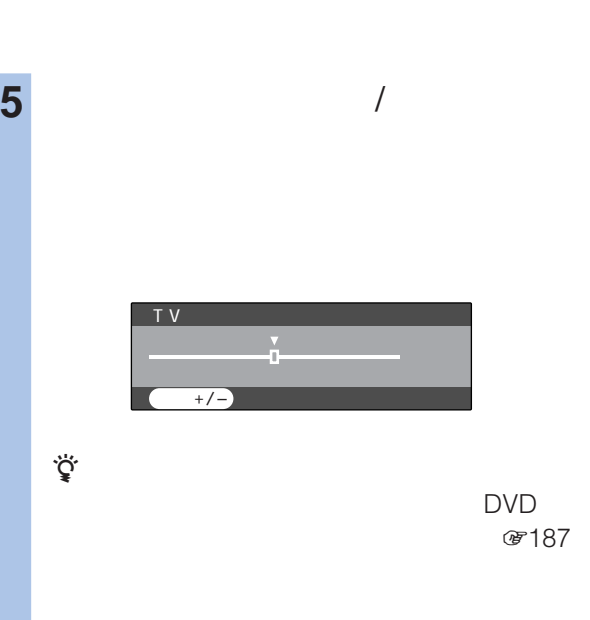

AAC AV  $\overline{\phantom{a}}$ 2 ■ ビットアップ】<br>■ セットアップ】 で「デジタル放送設定」を選んで、 決定 で「接続機器設定」を選んで、 決定 で「光デジタル出力設定」を選んで、

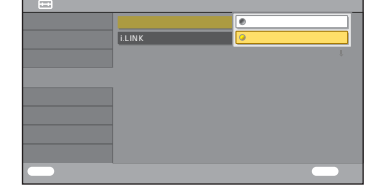

# ● 6 【書 本社の法定】<br>■ 大社の法定 **7** 戻るボタンをくり返し押して、設定画面を • <sub>The st</sub>ight of the state of the state of the state of the state of the state of the state of the state of the state of the state of the state of the state of the state of the state of the state of the state of the state AAC<br>AAC AV AV<br>MD  $MD$ **PCM** •「光デジタル出力設定」を「オート」にして、デジタル放送 AAC PCM<sub>2ch</sub>

- $\bullet$  and  $\bullet$  and  $\bullet$  and  $\bullet$  and  $\bullet$  and  $\bullet$  and  $\bullet$  and  $\bullet$  and  $\bullet$  and  $\bullet$ (387 280
- 光デジタル音声出力端子からは、デジタル放送のデータで

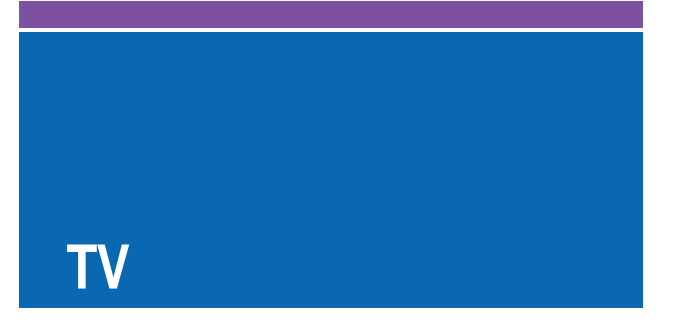

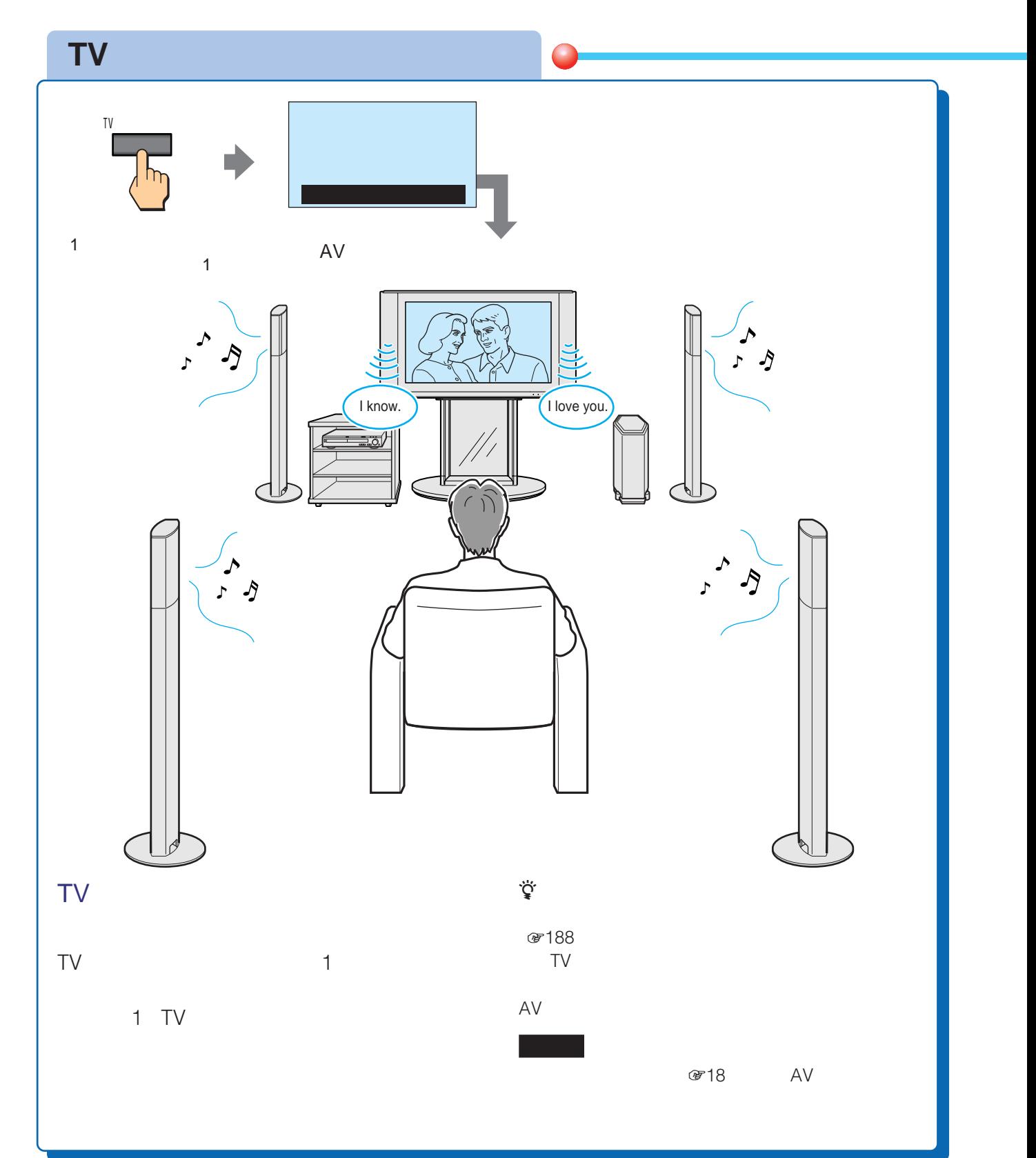

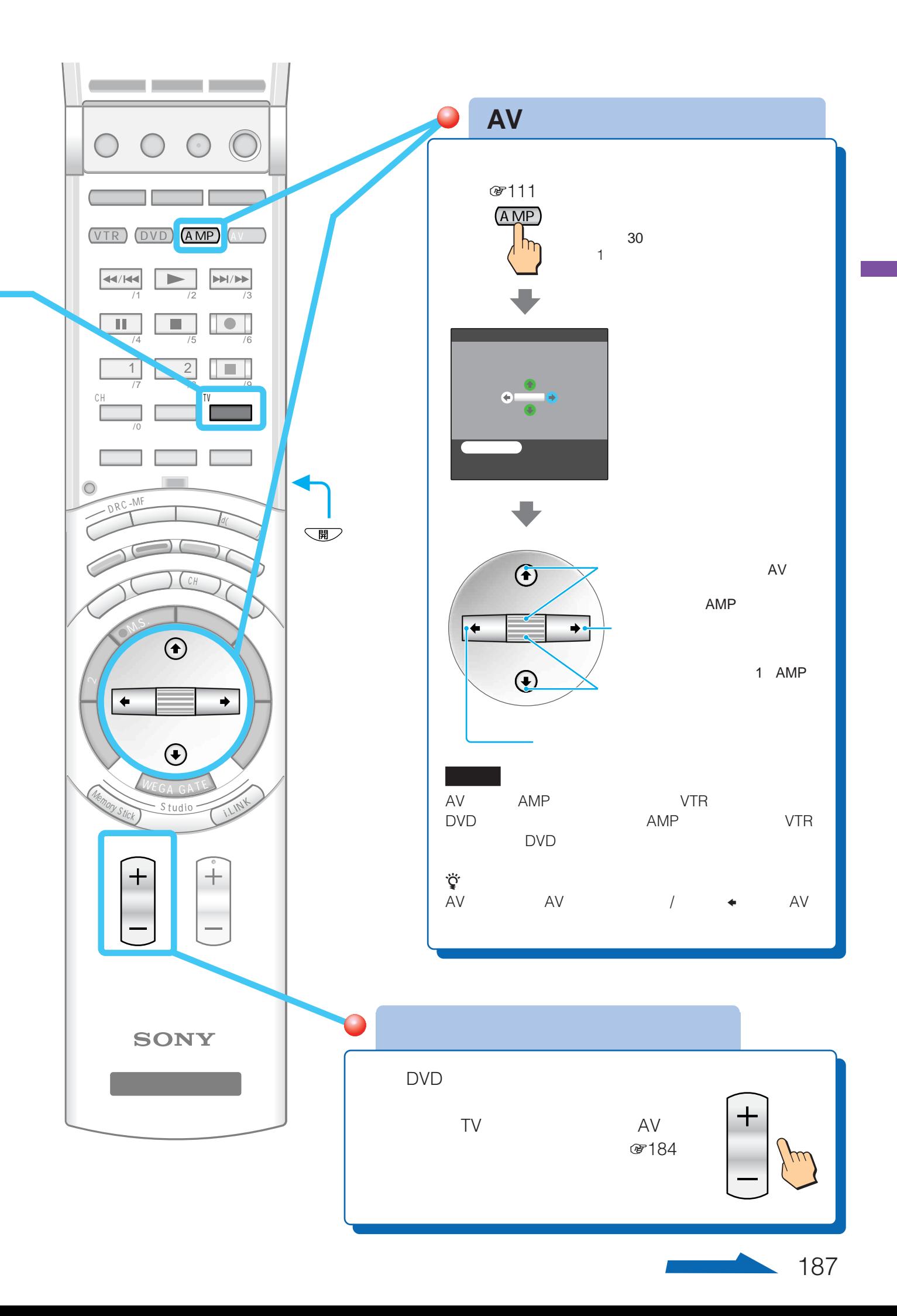

# **TVセンタースピーカーボタン (つづき)**

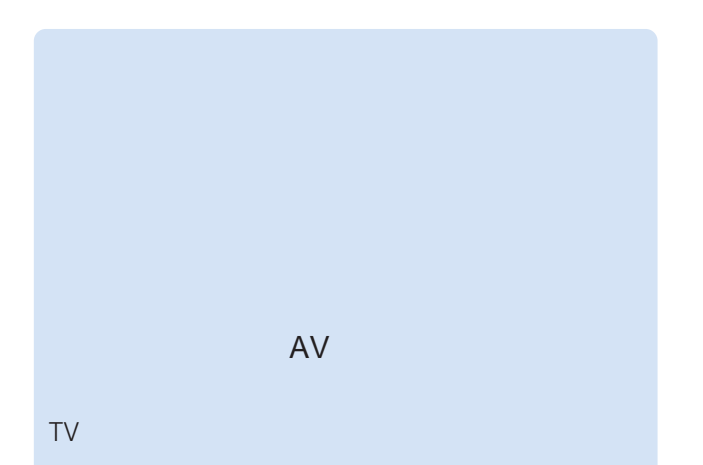

- 次のときは、自動的に通常音声に戻ります。
- $TV$ two states when the states when the states of the states of the states of the states of the states of the states of the states of the states of the states of the states of the states of the states of the states of the stat 2 CH
- 
- $TV$ 2画面ボタン
	- CH

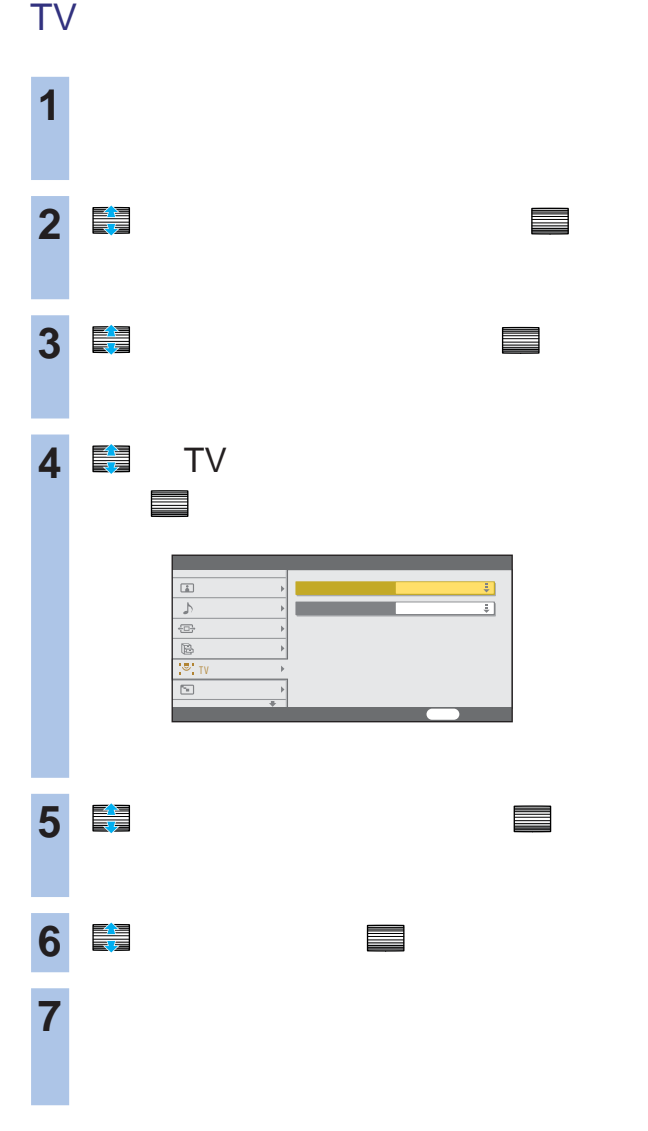

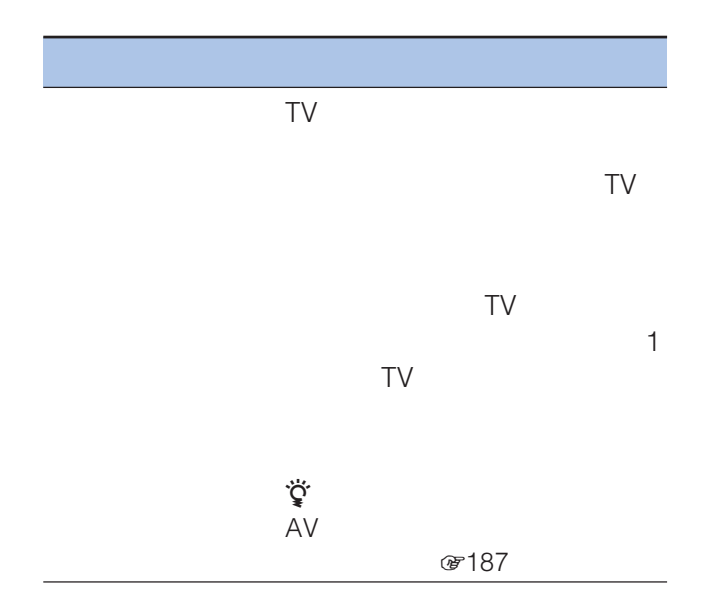

付属品を確かめる ......................................................190 本機をスタンドに設置する ........................................191 ソニー用お客様ご登録カードを登録する ..................191

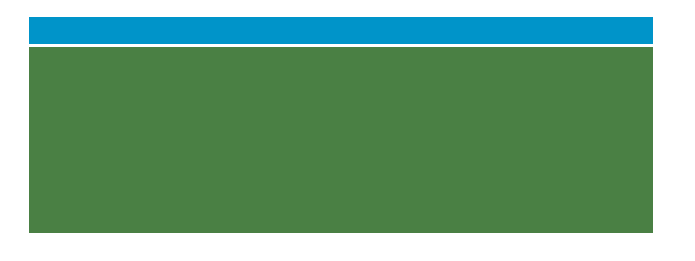

(5259)

本書記載の別売りアクセサリーは、2003 8

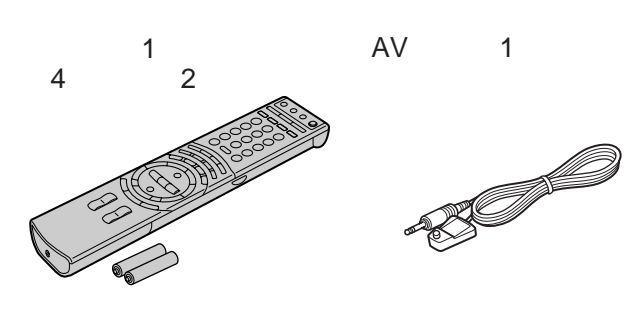

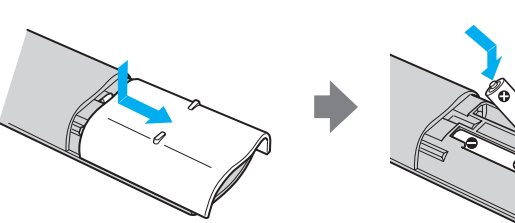

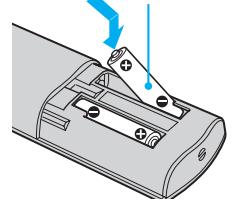

 $\bullet$ 

VHF/UHF

 $\sim$  1  $\overline{1}$ 

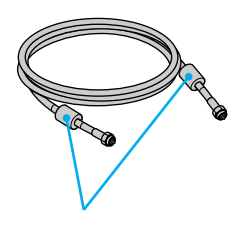

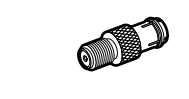

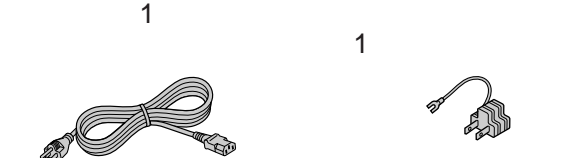

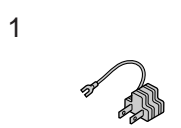

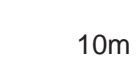

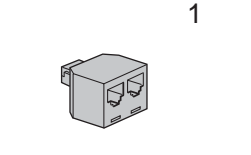

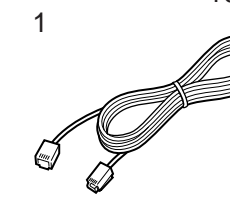

B-CAS  $IC$ B-CAS

 $\overline{1}$ 

WEGA<sup>'</sup>

 $\overline{1}$ 

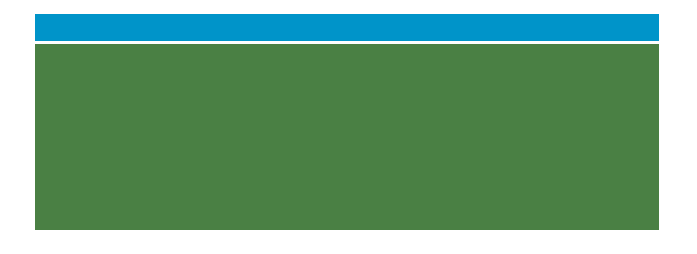

- フローティングスタンド SU-PF2
- <sub>The st</sub>

KDE-P32HV2 SU-PT2S KDE-P37HV2 SU-PT2M KDE-P42HV2 SU-PT2M

 $\bullet$ SU-PW2

• <sub>200</sub>

**☞ 192** 

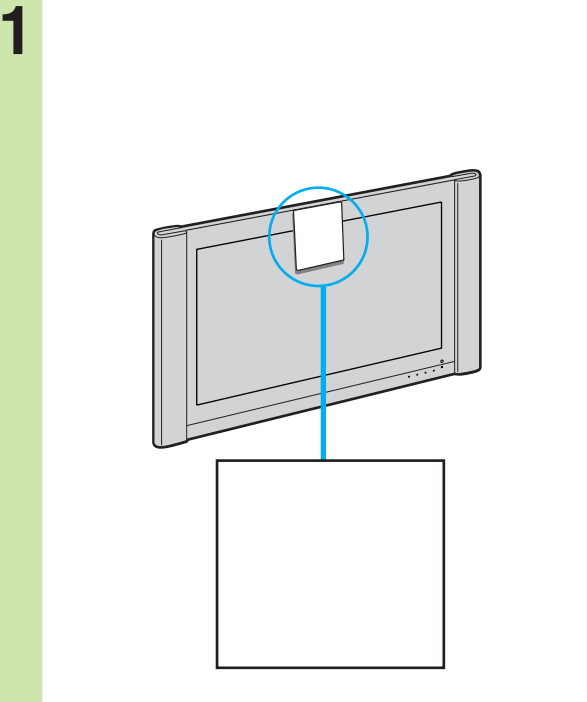

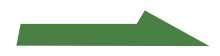

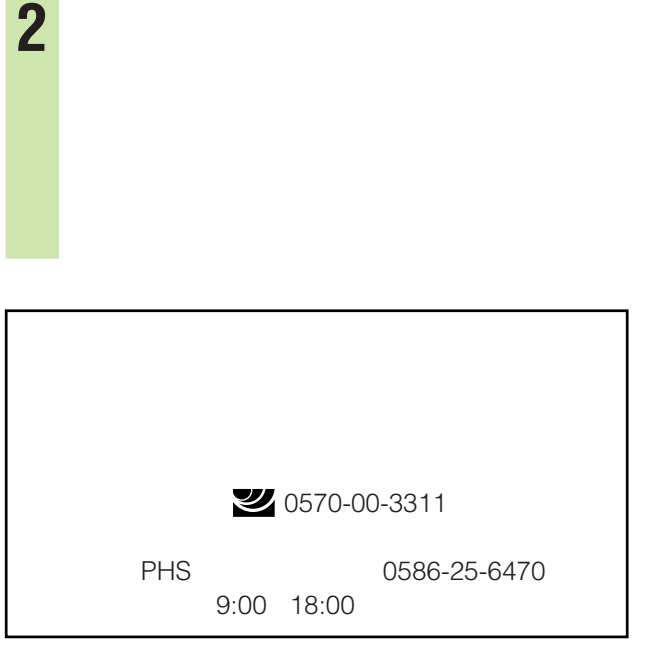

接続する前に..............................................................194 準備1 地上波アンテナをつなぐ ................................195 準備2 衛星アンテナをつなぐ ....................................197 準備3 電話回線につなぐ ...........................................200 電話回線の使用状況に合わせてつなぐ.......................... 201 A壁の電話コンセントから電話を 直接つないでいるとき ........................................ 202 B<sub>U</sub> つないでいるとき ............................................... 202 CISDN 203 DADSL回線を使ってつないでいるとき ..................... 204 **ECATV** つないでいるとき ............................................... 205 **FFTTH** つないでいるとき ............................................... 206 準備4 電源コードとアース線をつなぐ .....................207 電源コードとアース線をつなぐ .................................... 207

☞259

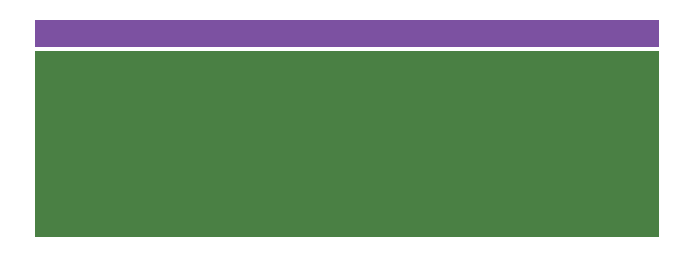

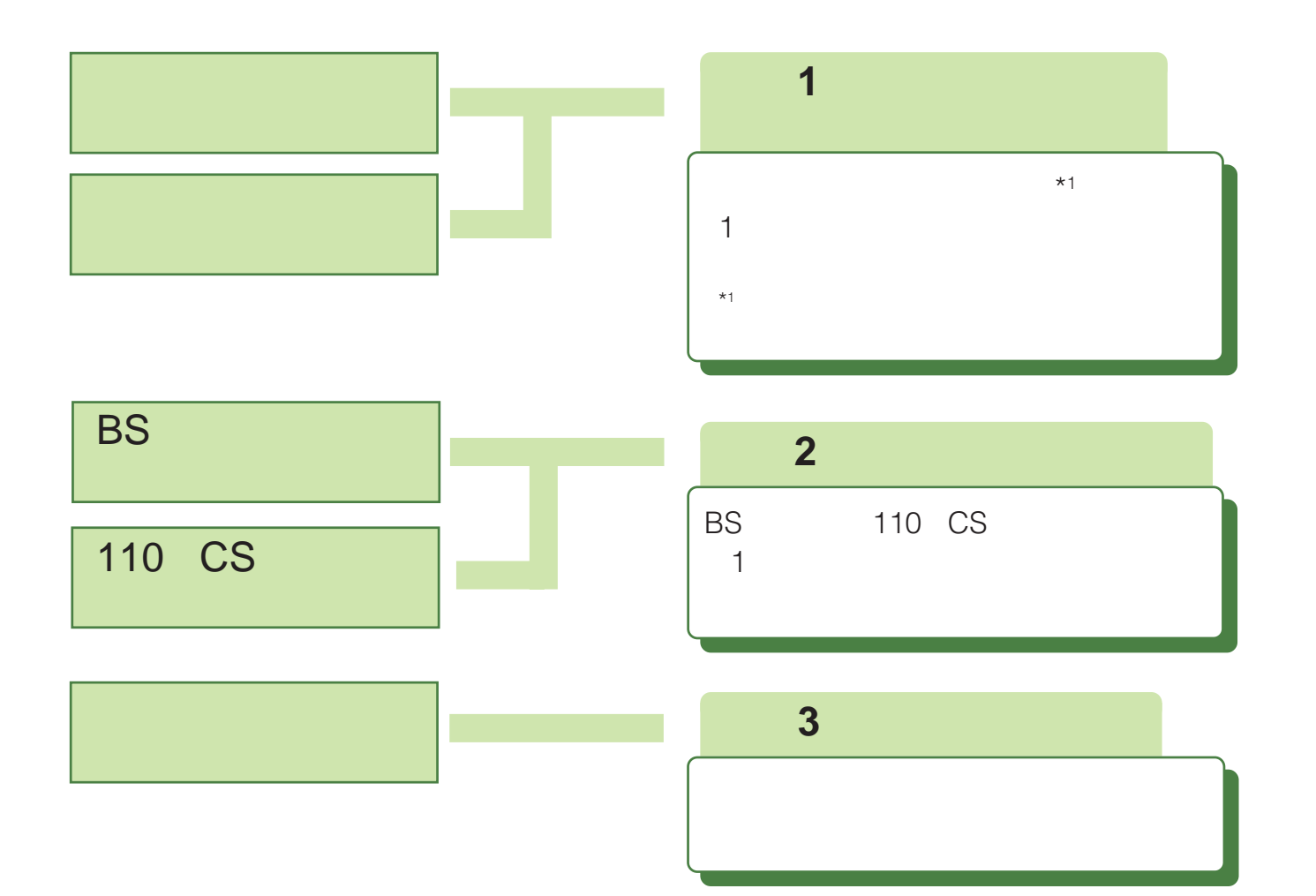

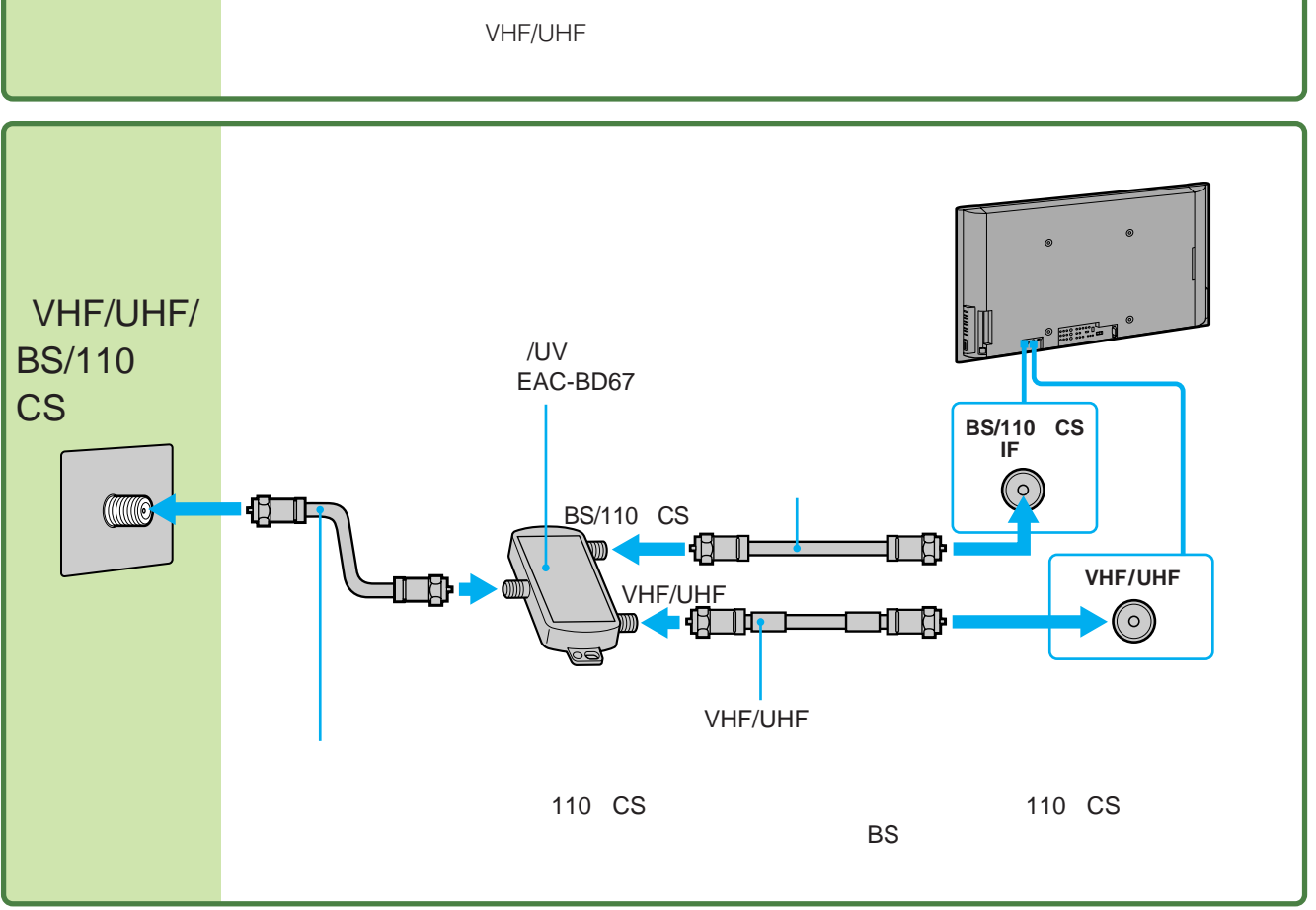

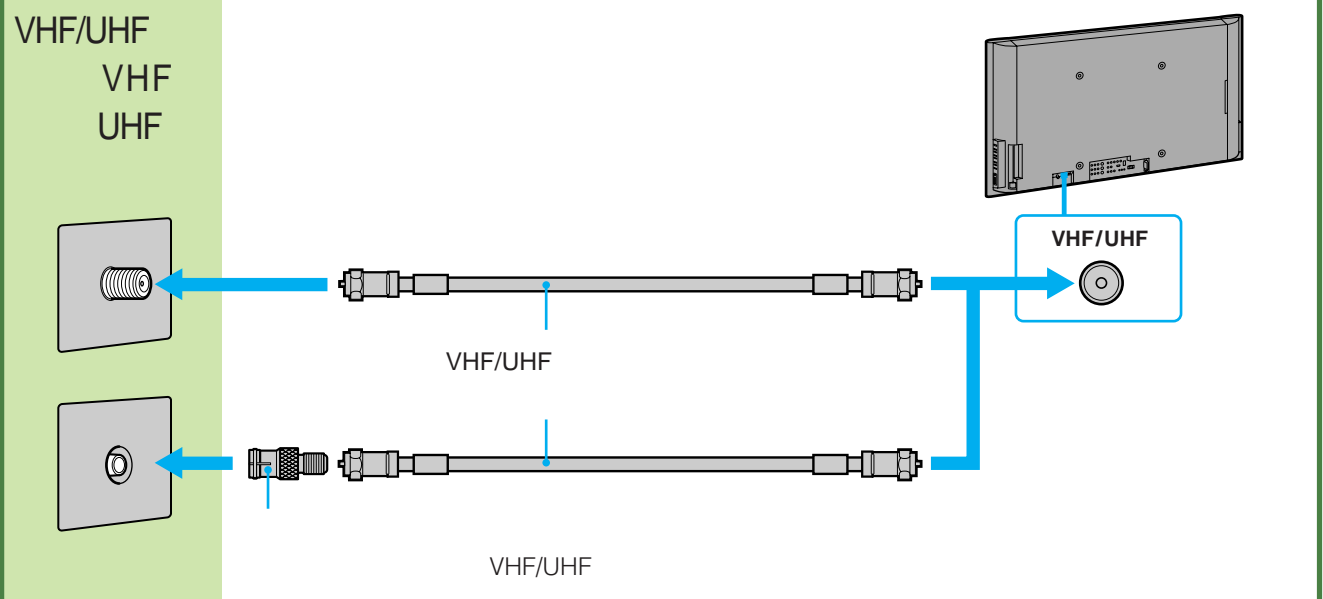

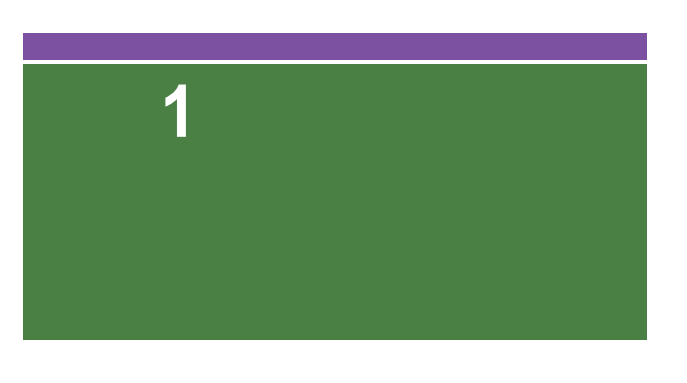

195

**ス**のページについて

### VHF/UHF

### • VHF/UHF

- 
- $\bullet$
- $\bullet$  $\bullet$
- 
- 
- $\bullet$   $\bullet$  $\Box \leftarrow$
- VHF/UHF
	- これまでは、これまでは、これまでは、これまでは、これまでは、これまでは、これまでは、これまでは、これまでは、これまでは、これまでは、これまでは、これまでは、これまでは、これまでは、これまでは、これまでは、これまでは、
	-
- 

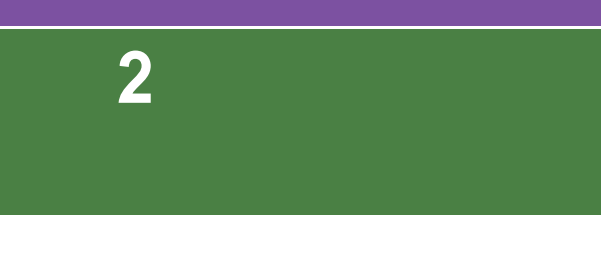

VHF/

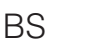

BS
110 CS

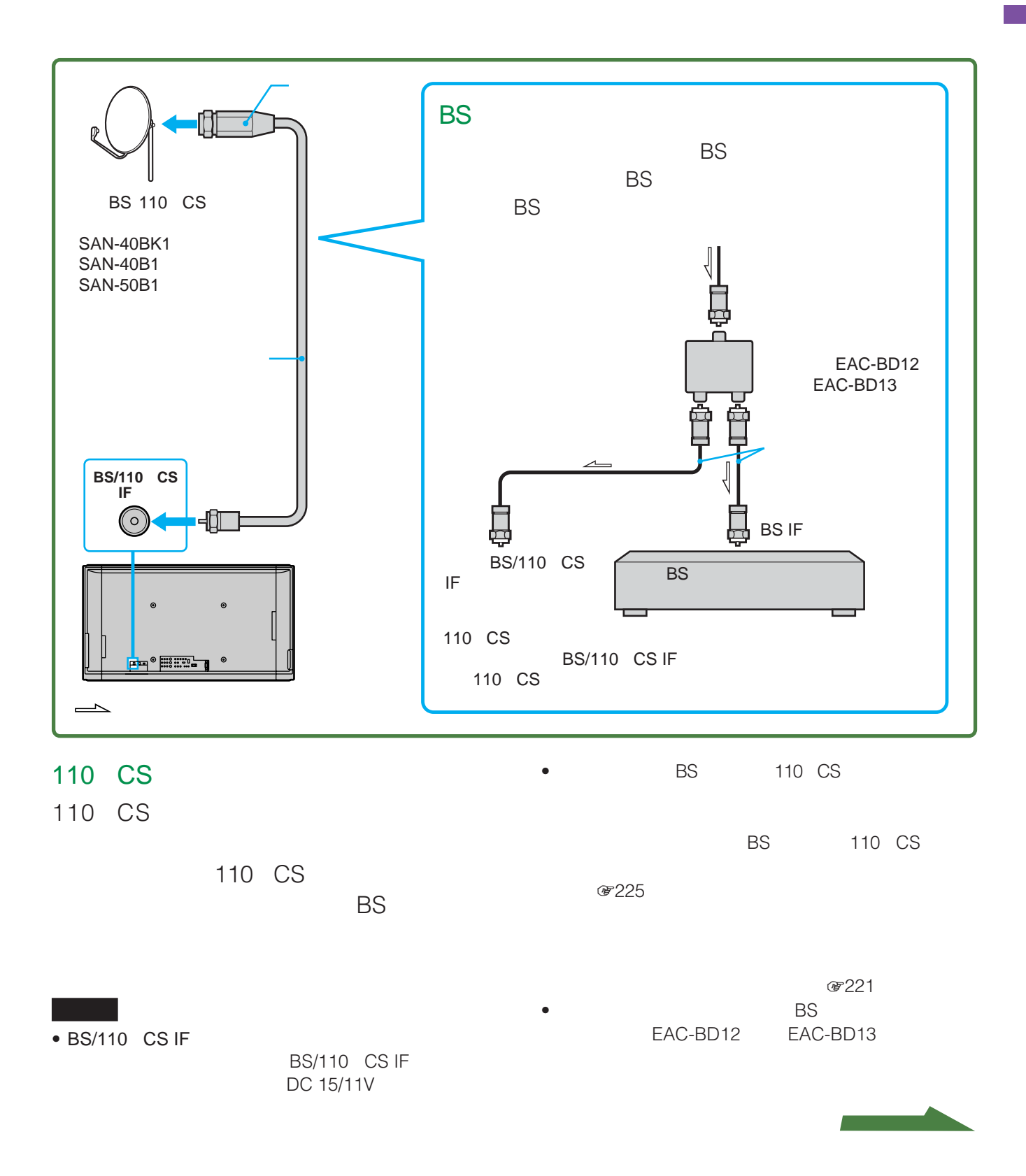

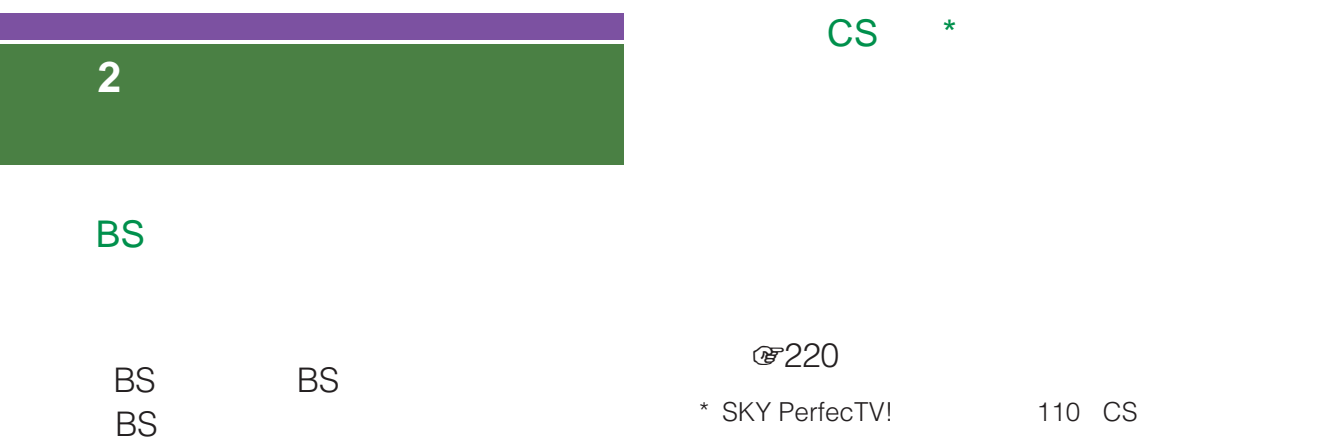

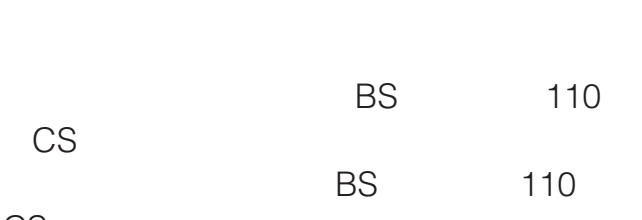

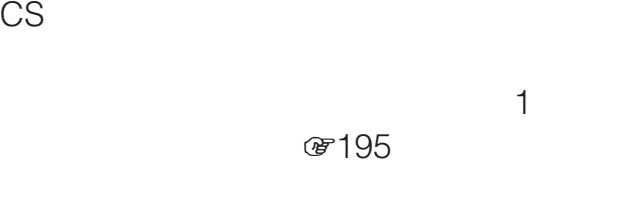

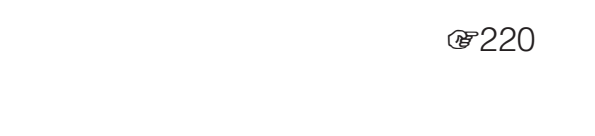

信設定」→「BS/CS設定」→「衛星アンテナ設

で14

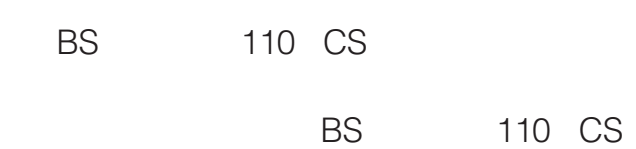

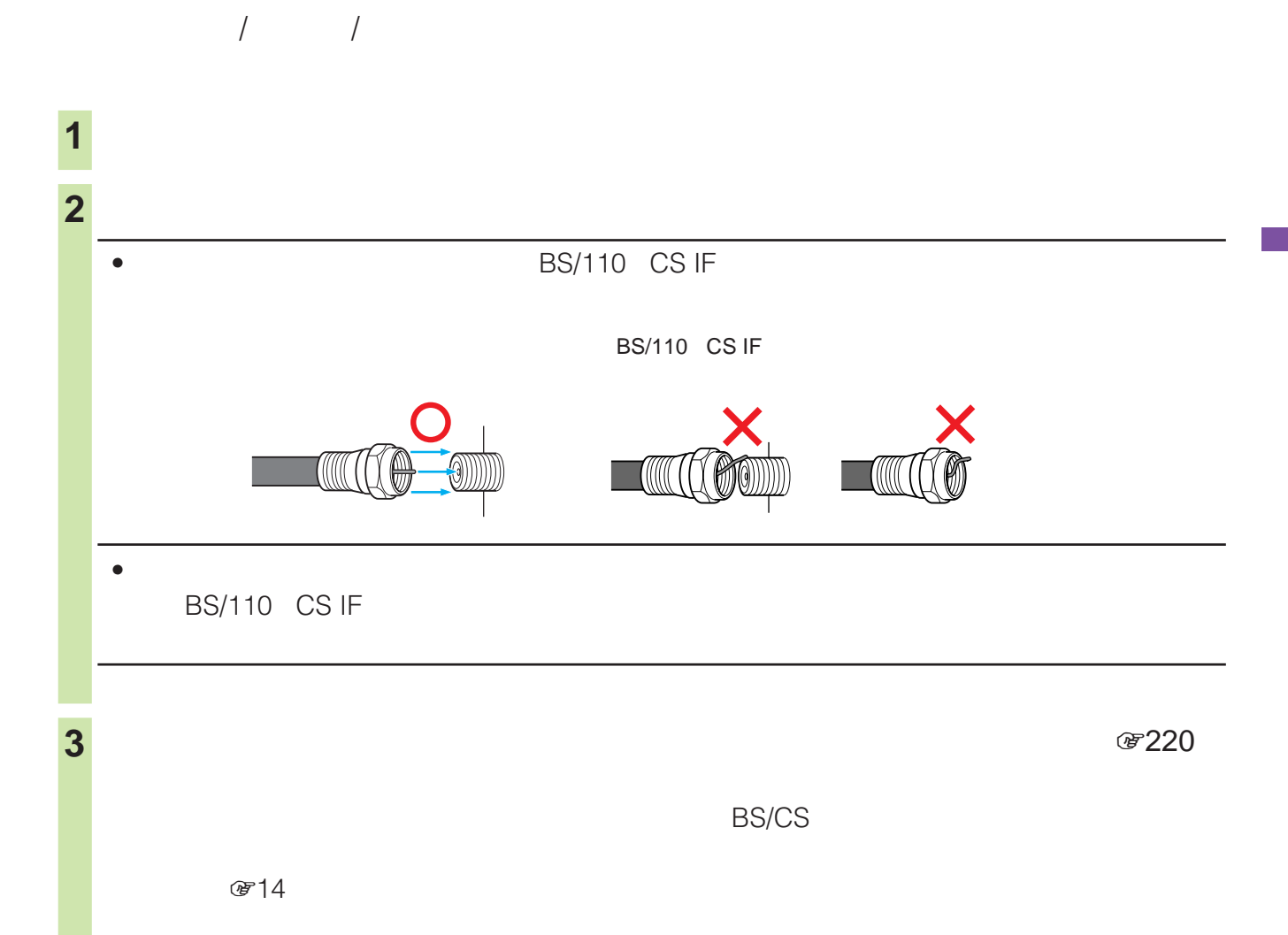

 $\mathsf{BS}$  is the set of  $\mathsf{BS}$ 

**準備3:** 

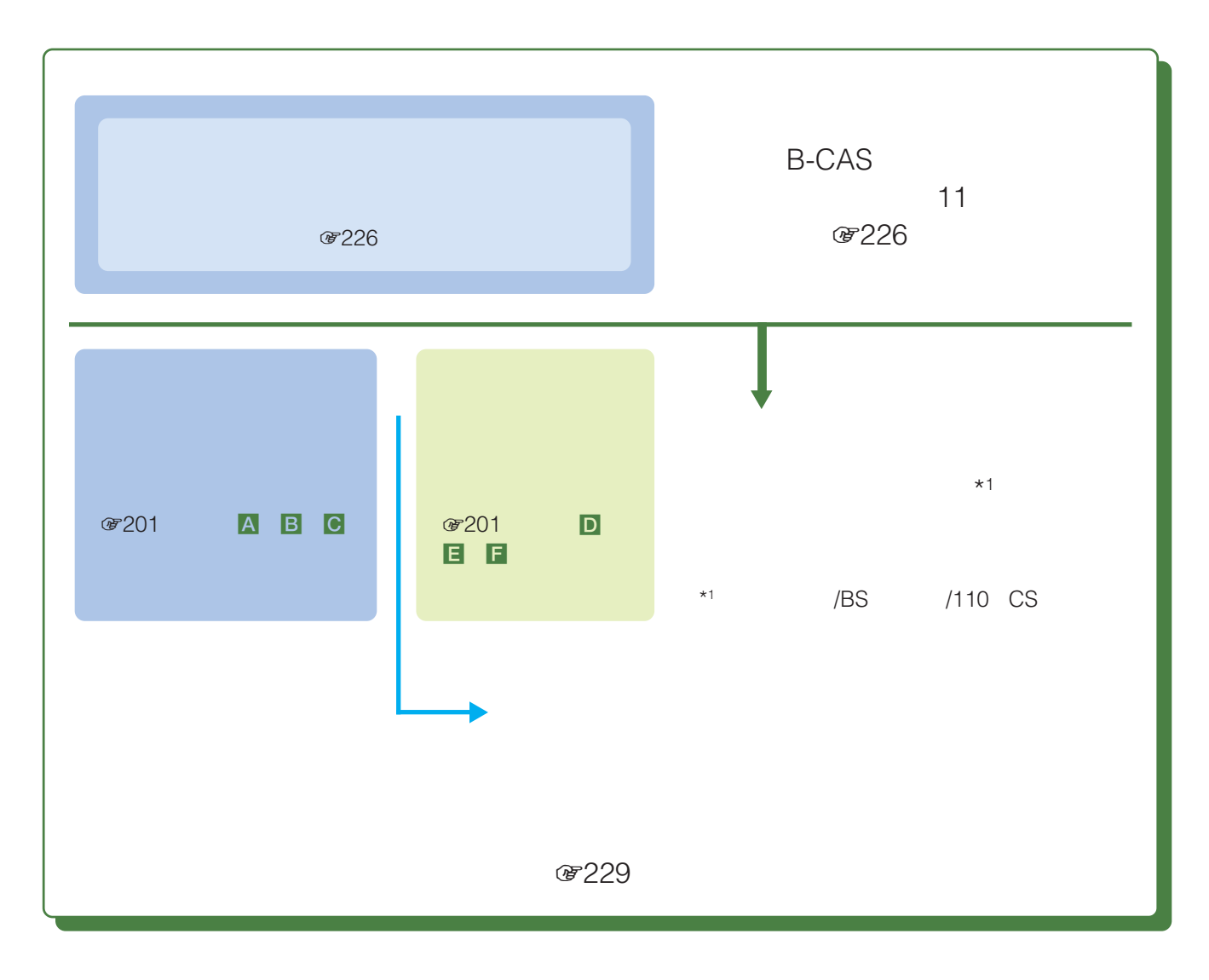

### $\bullet$  B-CAS

- $\bullet$  PPV **&80**
- データ放送を見ているときに、放送局と通信
- **で28**

- 公衆電話および共同電話、地域集団電話
- PHS  $\bullet$
- 外線に電話するときに、電話番号の頭に「0 または「9

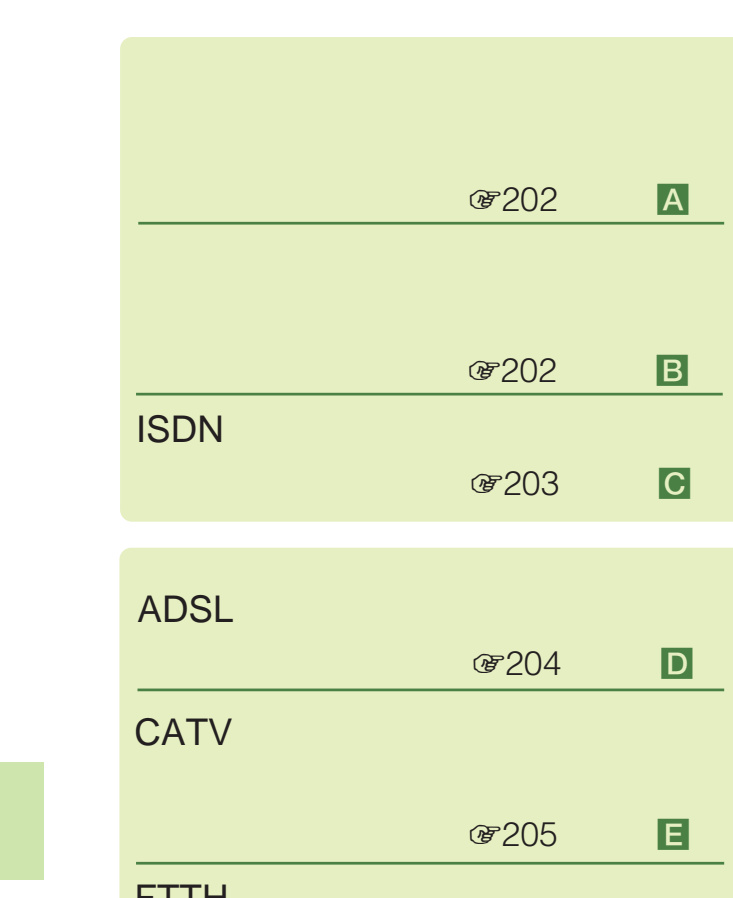

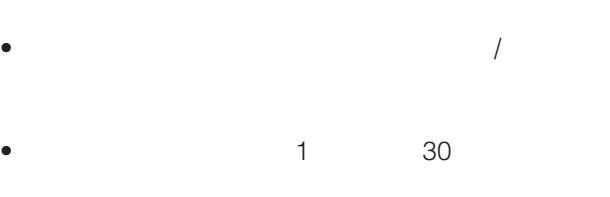

• 購入情報などの送受信中には、本機前面の通信ランプが点

zちょっと一言

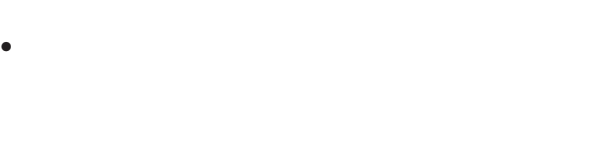

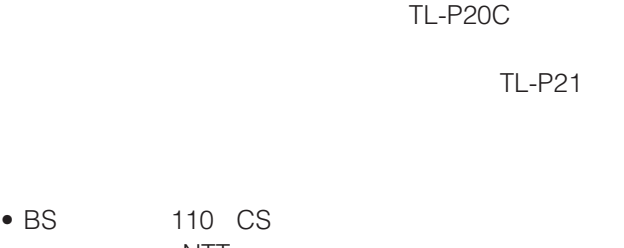

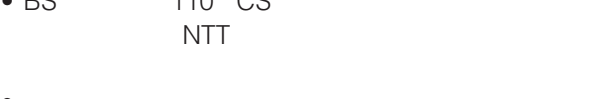

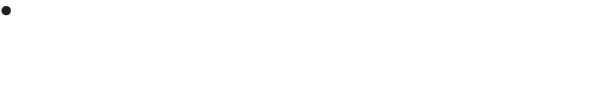

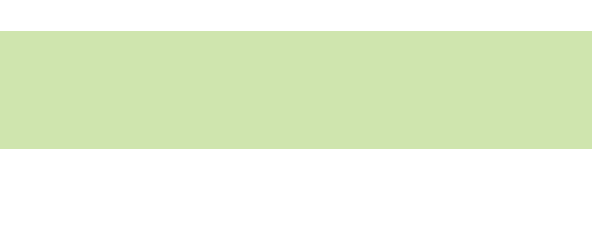

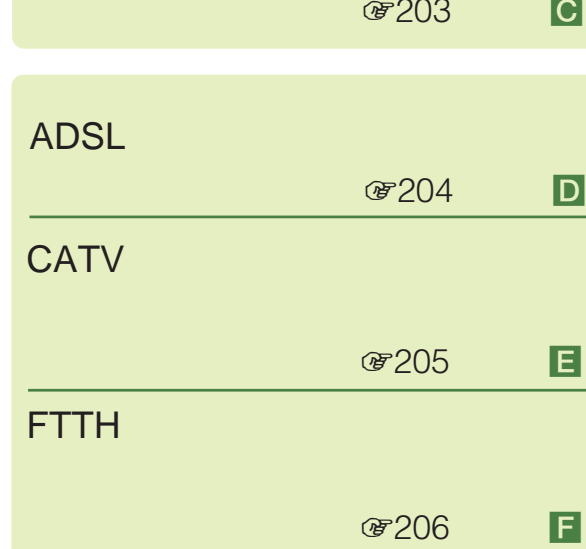

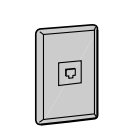

zちょっと一言

別売りのテレホンモジュラートリプルアダプターTL-23

TL-P31 3

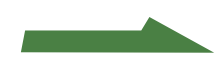

**準備3:電話回線につなぐ**

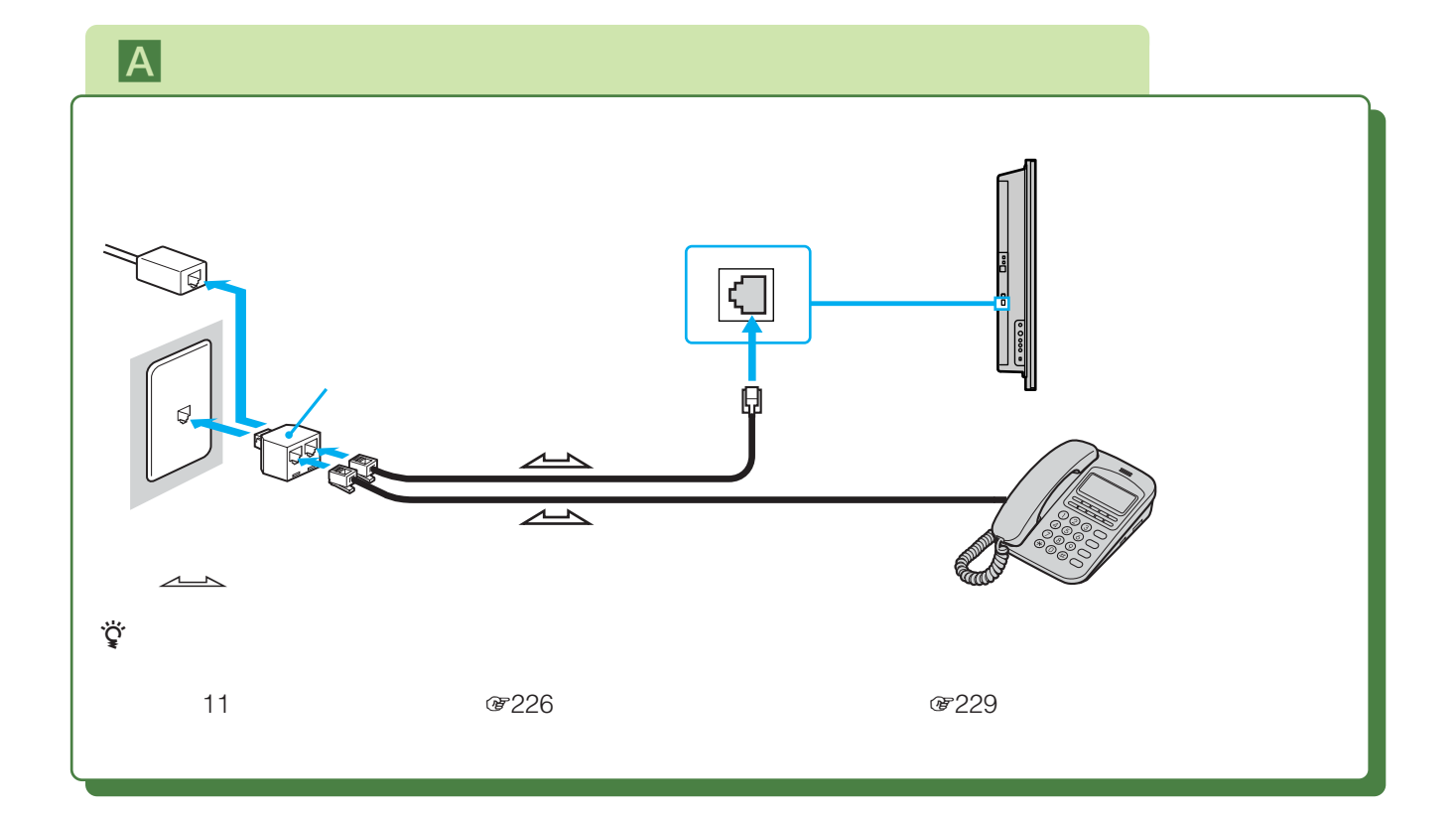

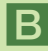

<mark>B</mark> セントからパソコンなどをつないでしょう。

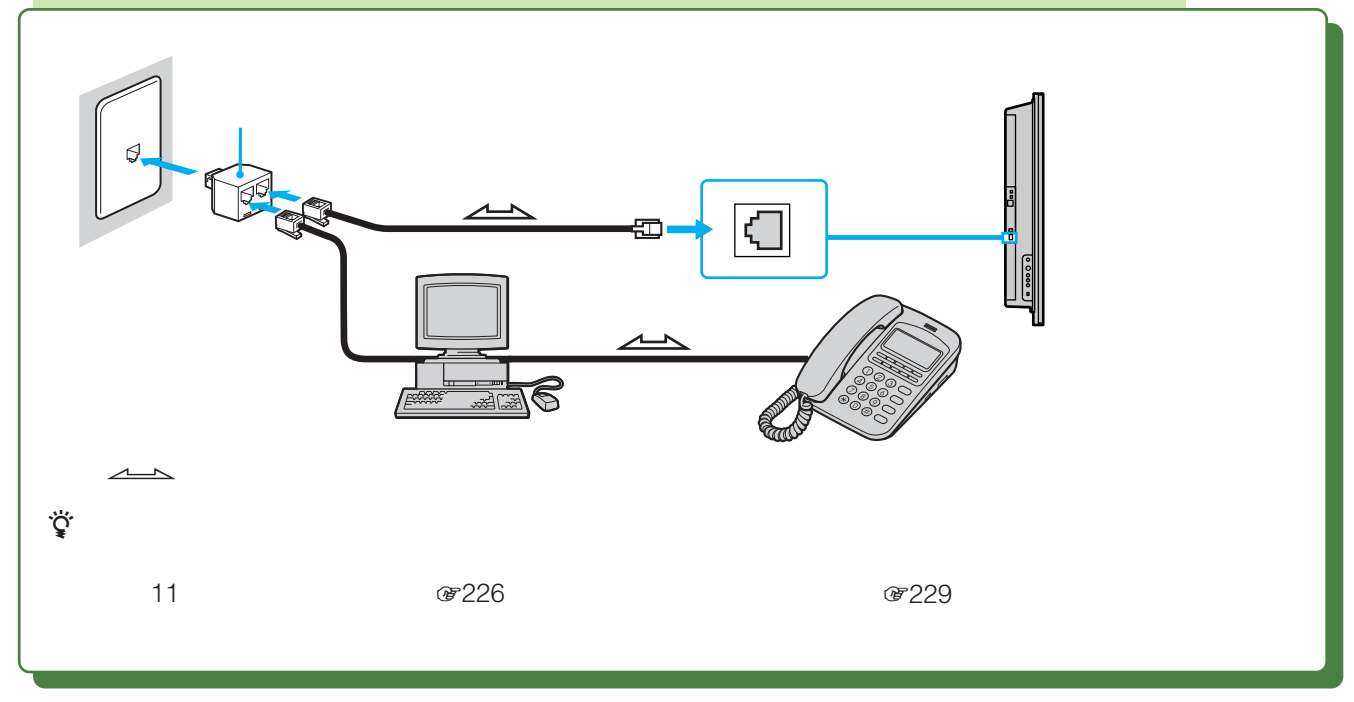

 $\ddot{\vec{Q}}$ 

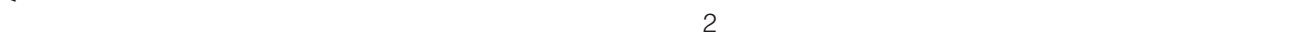

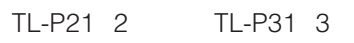

## C**ISDN回線を使ってつないでいるとき**

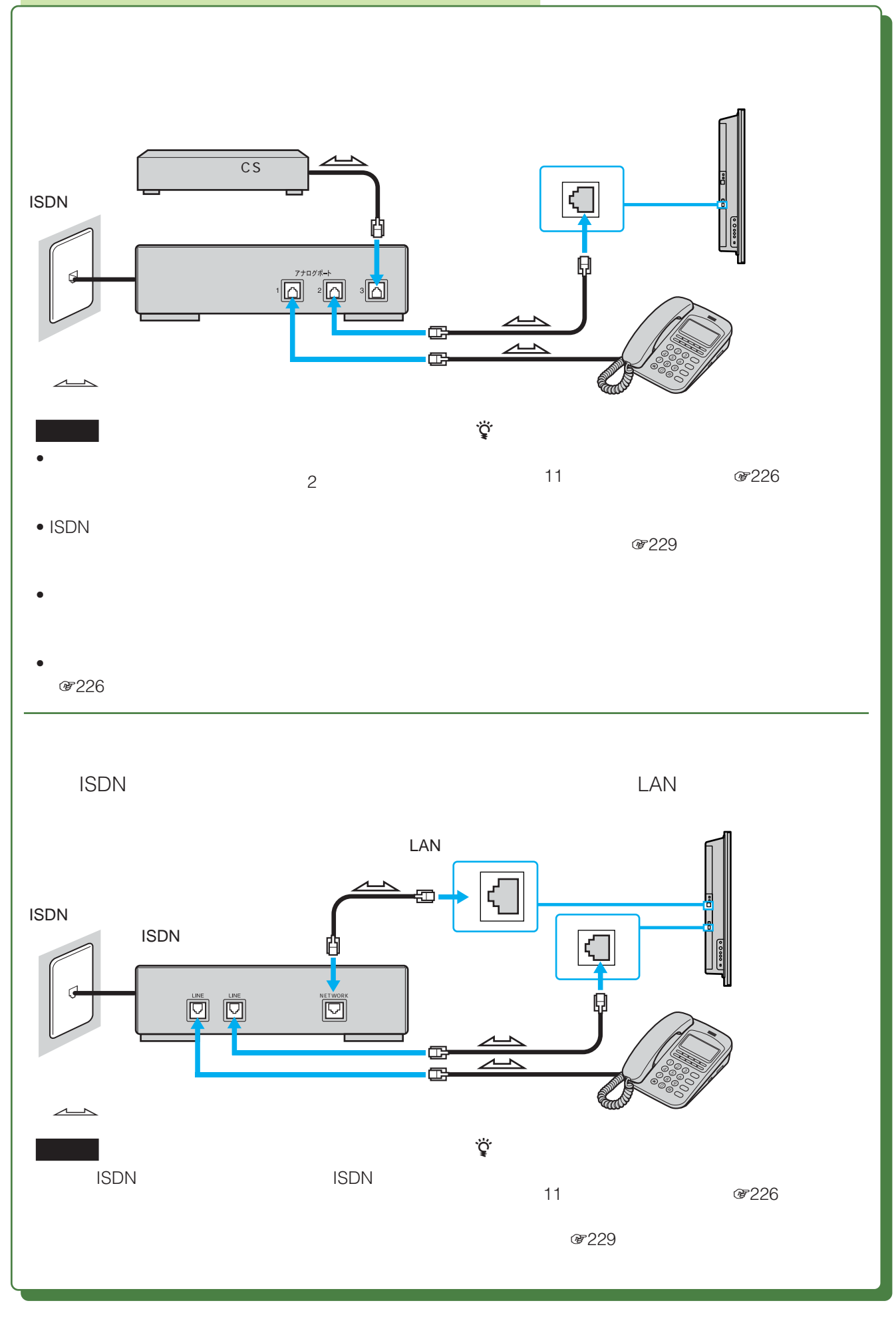

**準備3:電話回線につなぐ**

# **回ADSL**

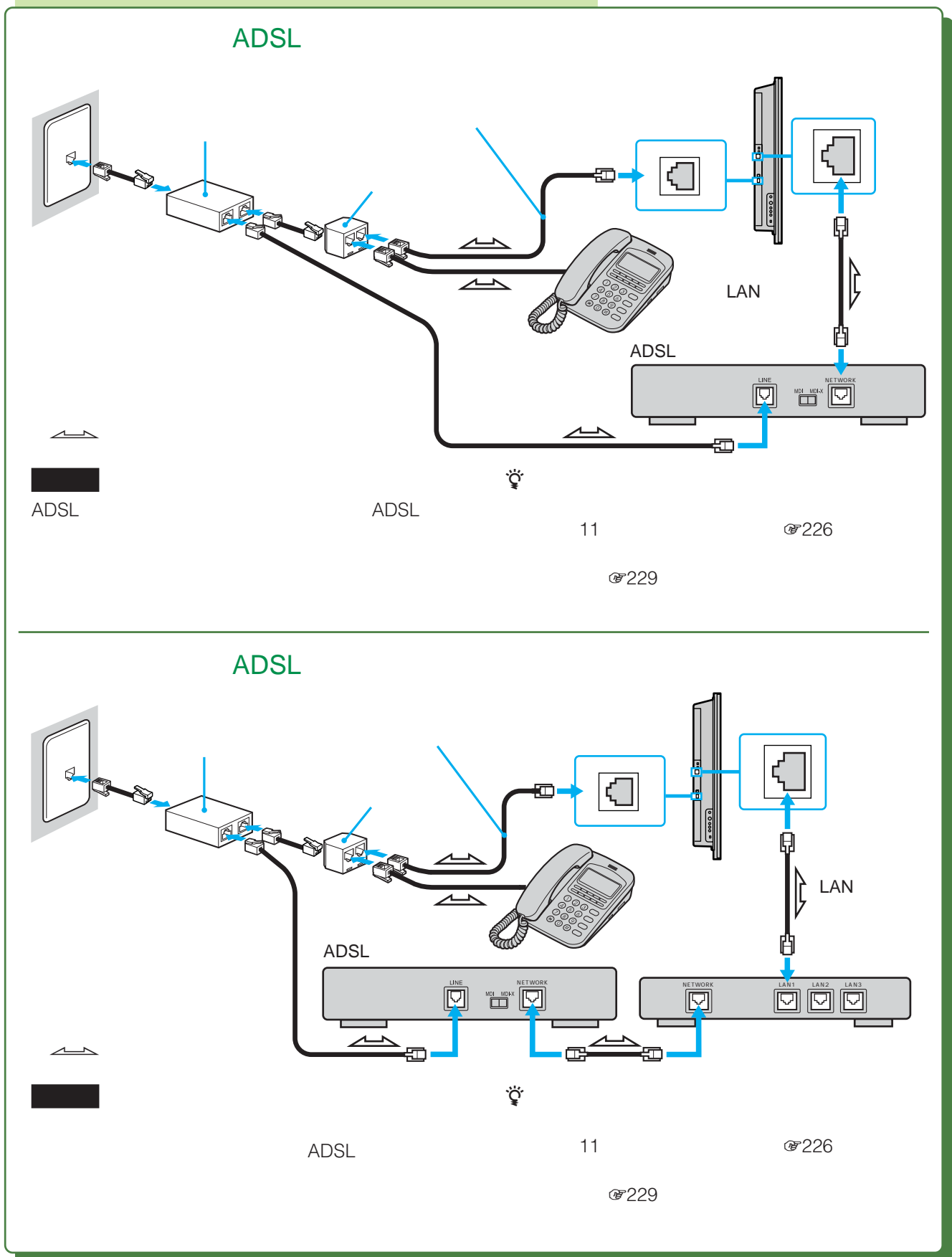

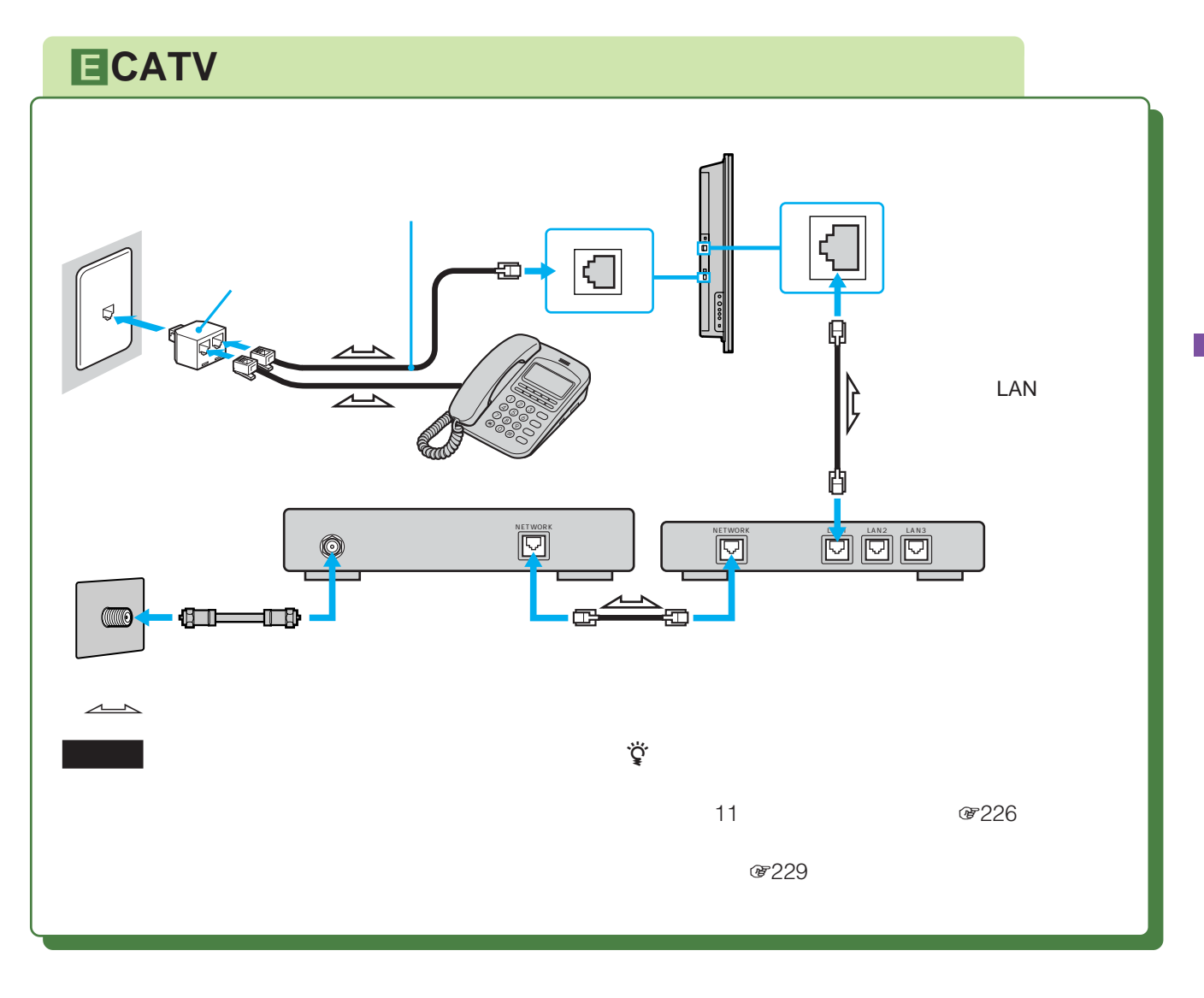

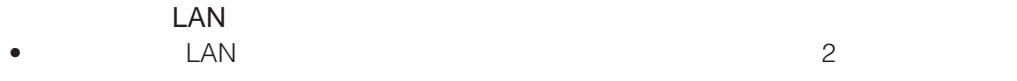

• 100BASE-TX/10BASE-T

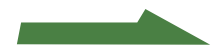

**準備3:電話回線につなぐ**

## **国FTTH**

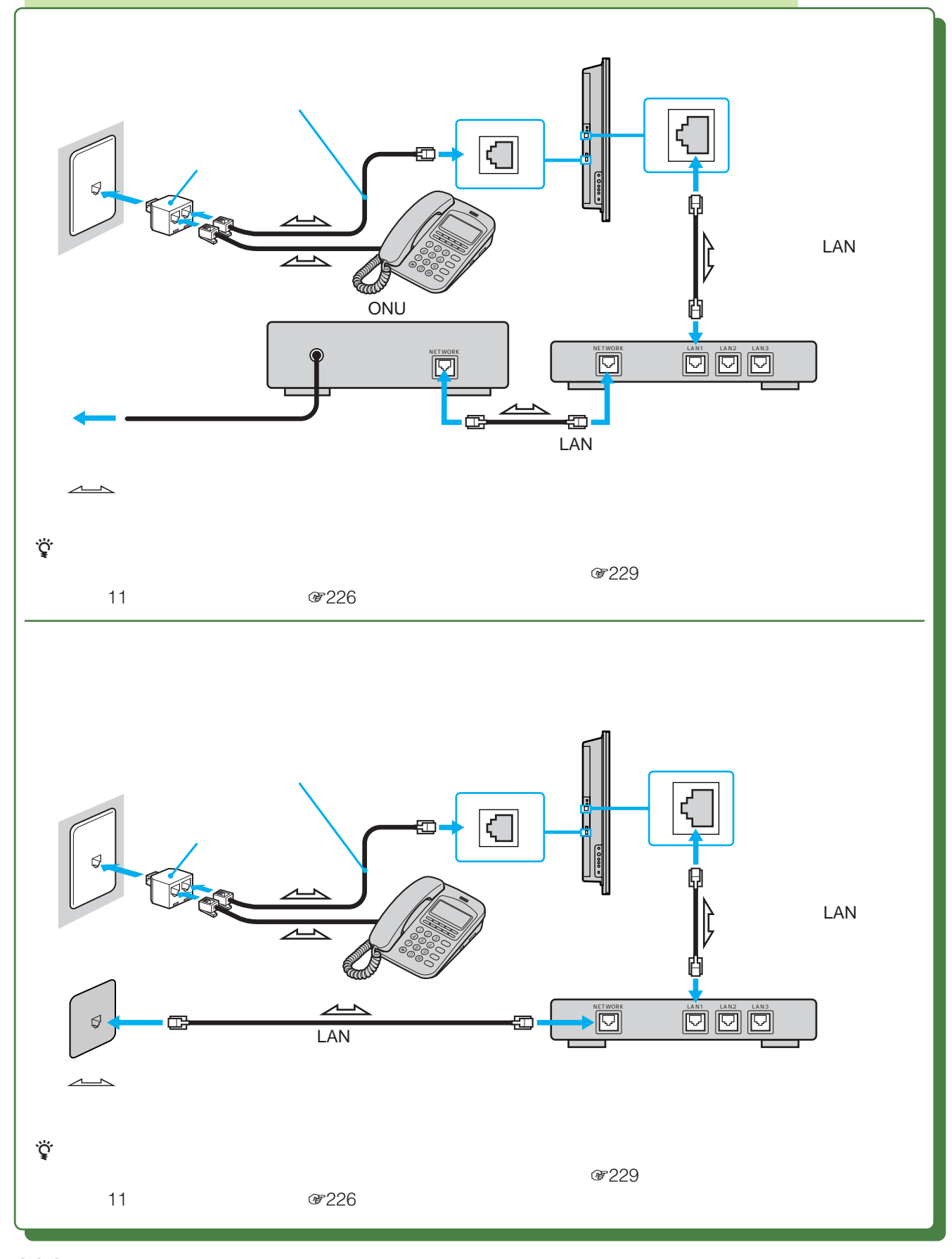

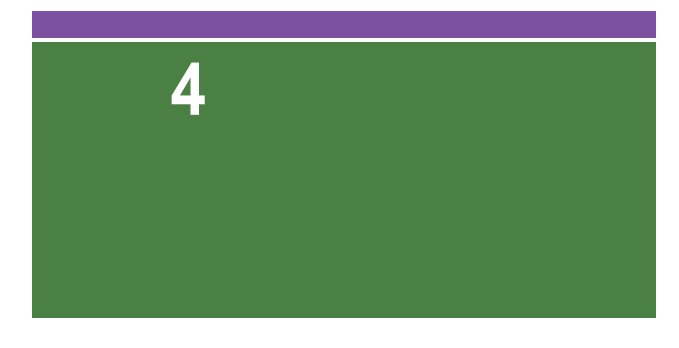

- $\bullet$
- $\bullet$  and  $\bullet$  and  $\bullet$  and  $\bullet$  and  $\bullet$  and  $\bullet$  and  $\bullet$  and  $\bullet$  and  $\bullet$  and  $\bullet$ •  $2$
- <sub>200</sub>
- $\bullet$ **.**<br>1 TIMO  $\bullet$  $\ddot{\mathbf{0}}$  $5 \mathbb{F}$ C  $\sqrt{1}$ **Expire**  $\bigoplus$  $\overline{\mathbf{3}}$  $\overline{\phantom{a}}$   $\overline{\phantom{a}}$
- 
- <sub>200</sub>
- ビデオなどの機器をつなぐときは、すべての接続が終わっ

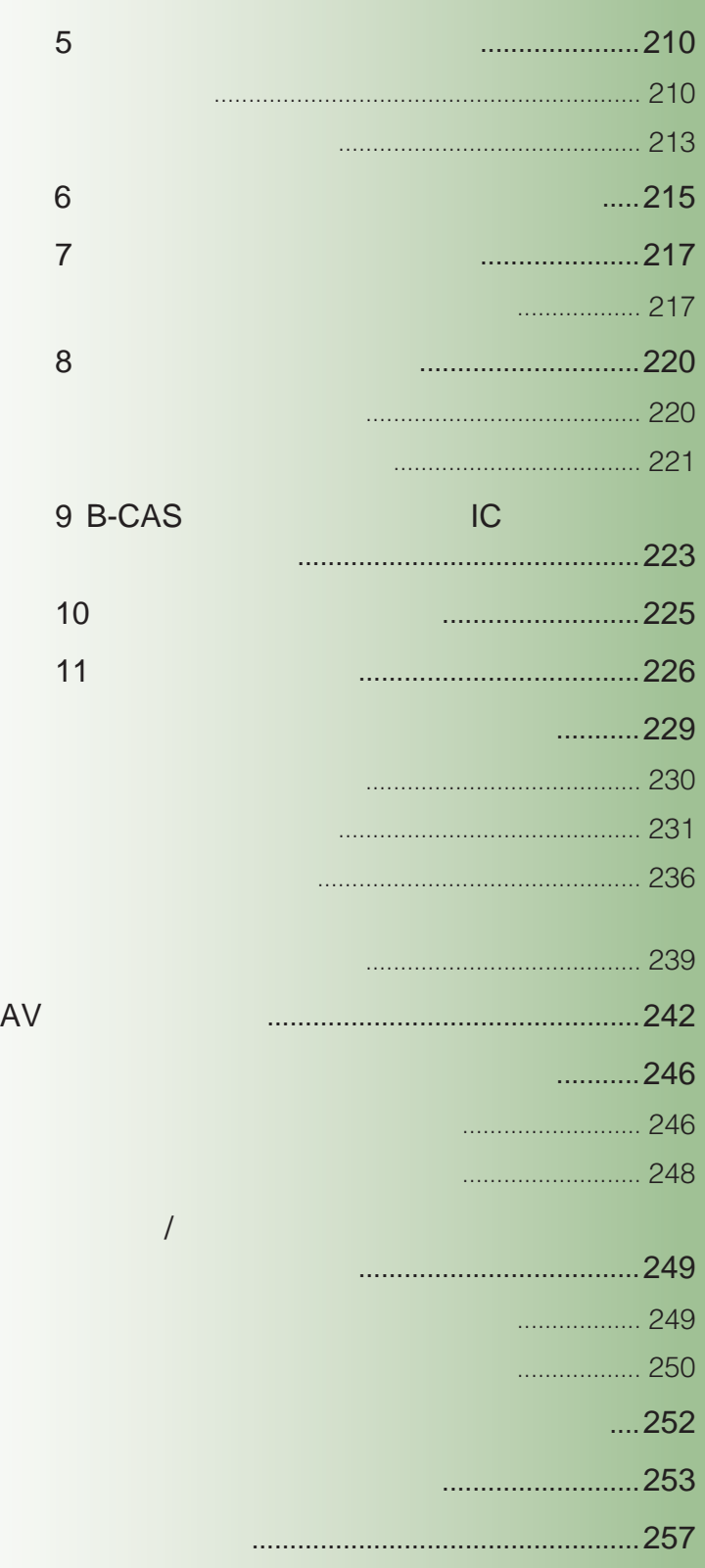

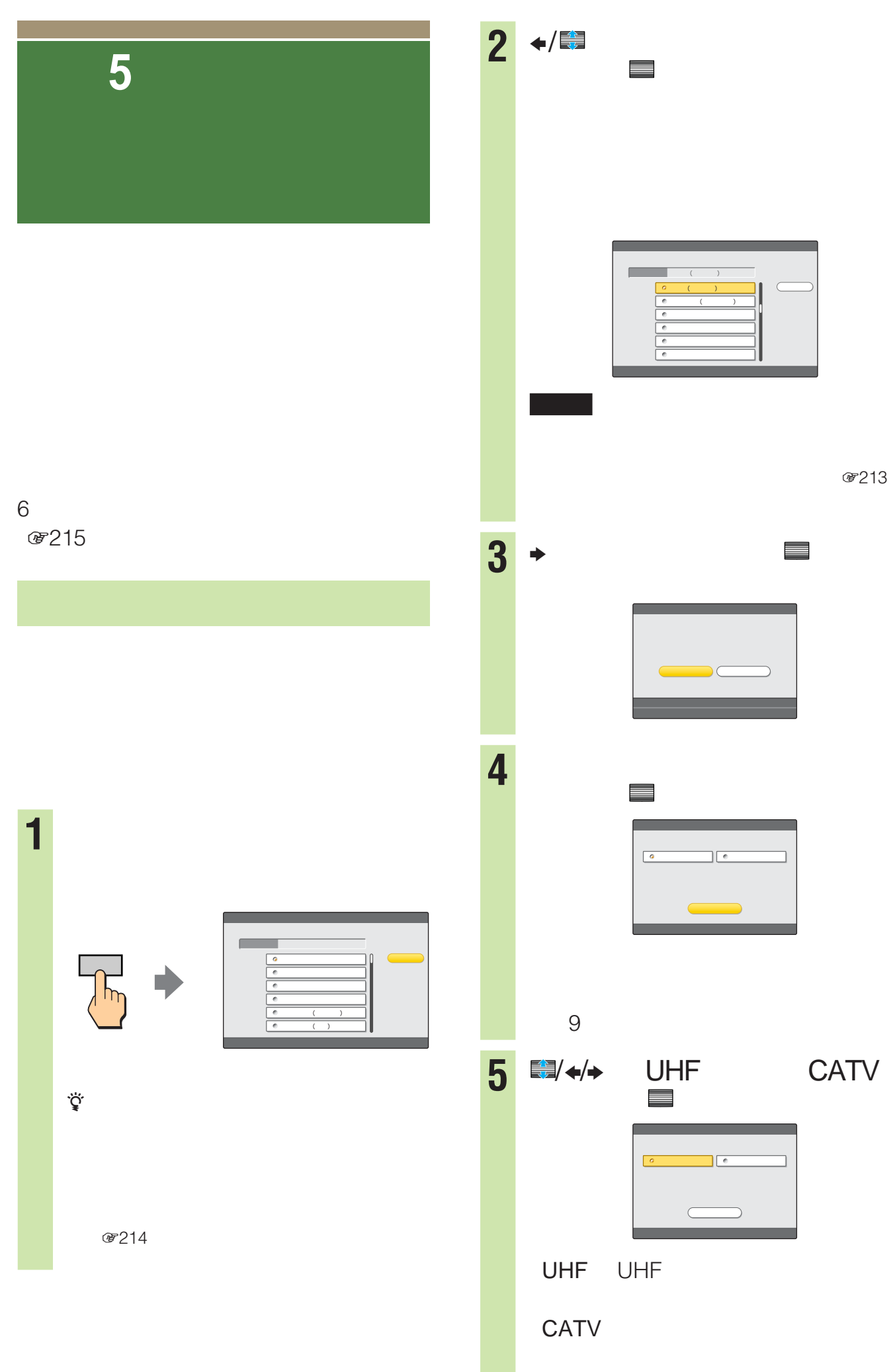

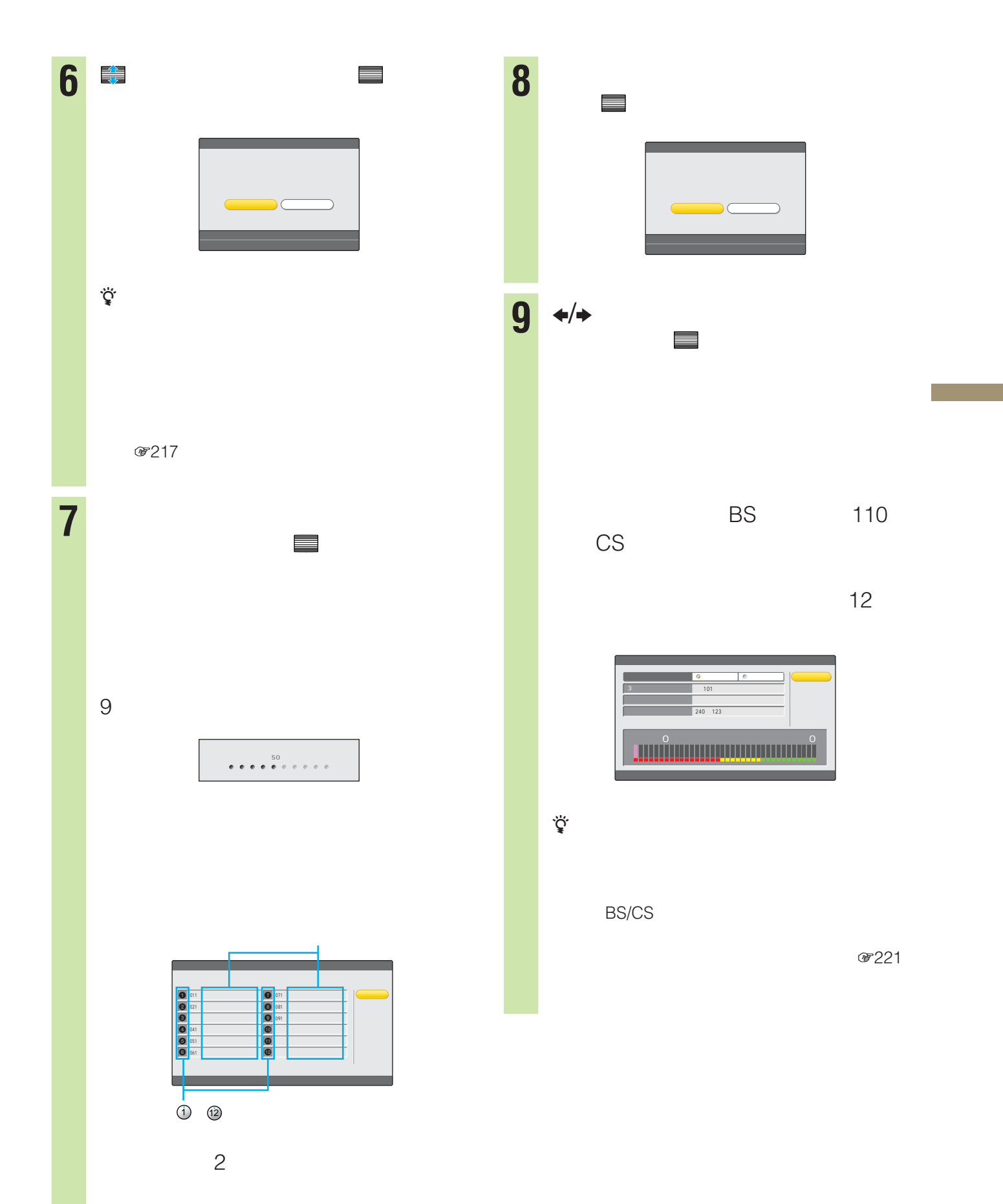

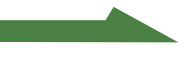

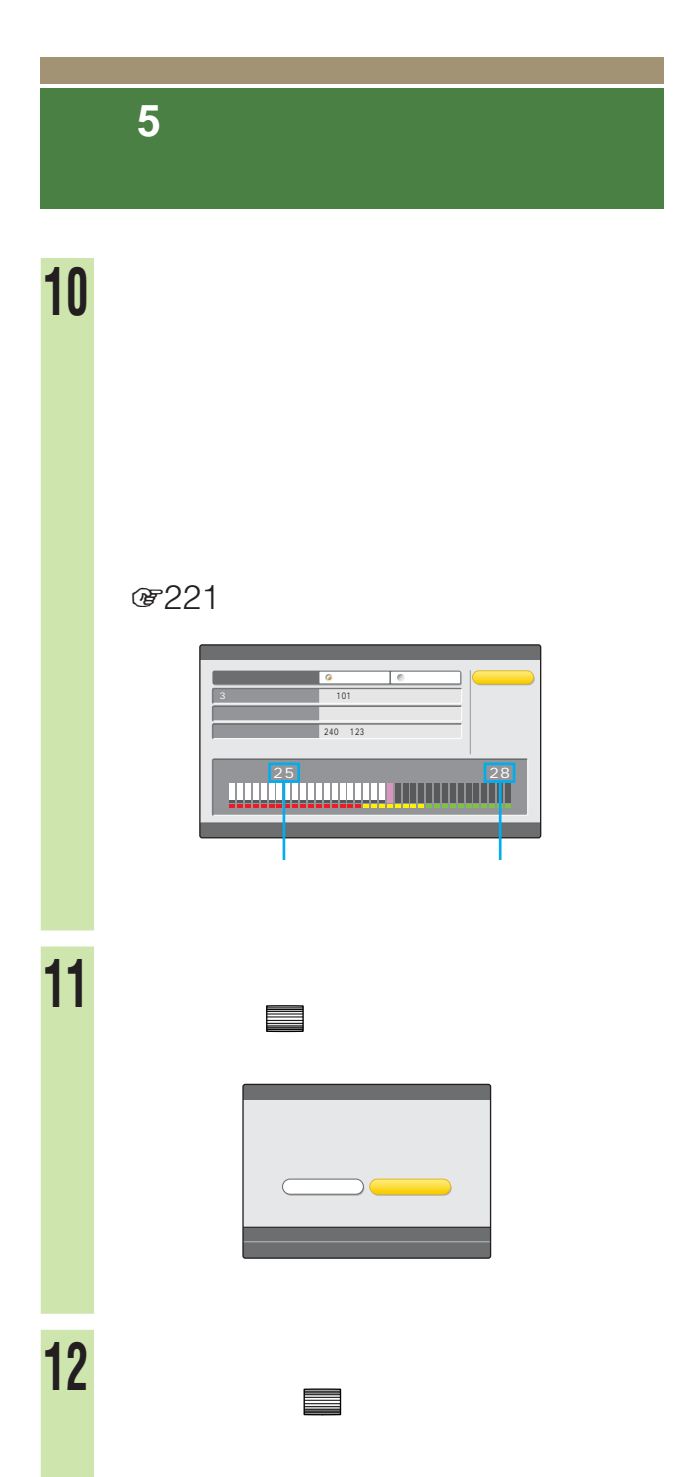

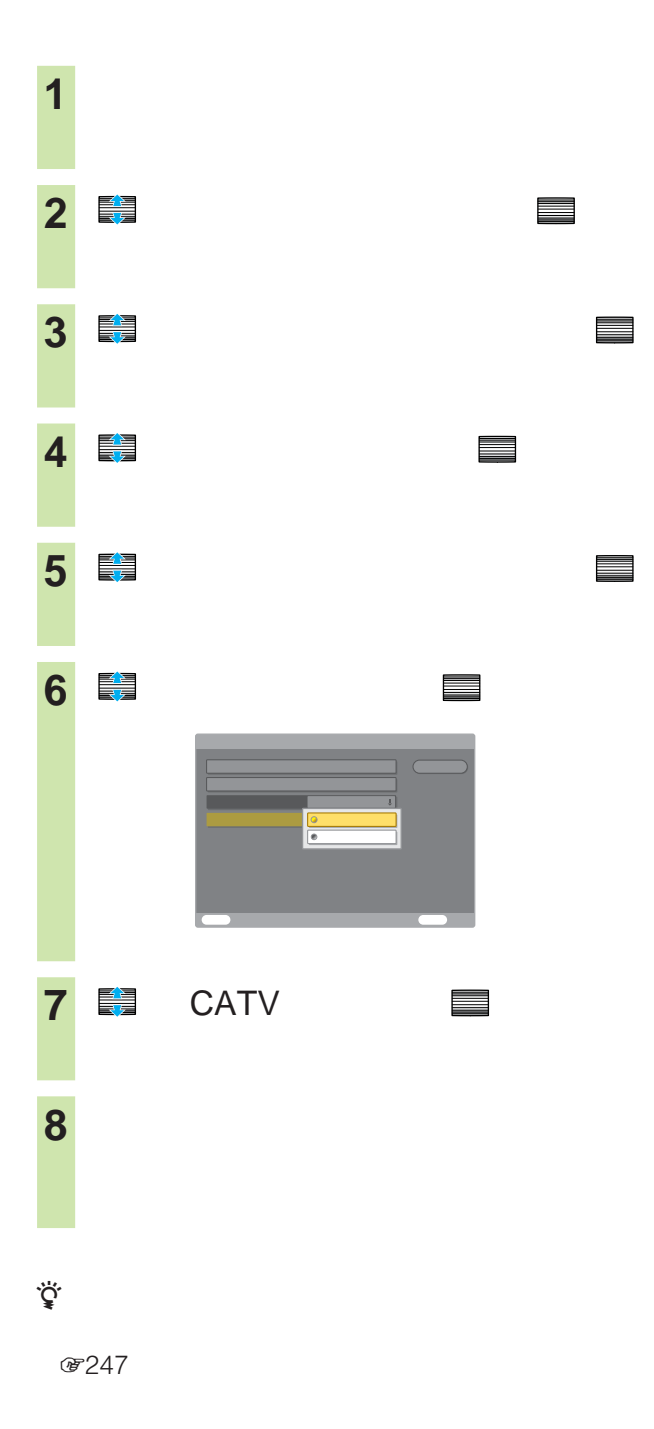

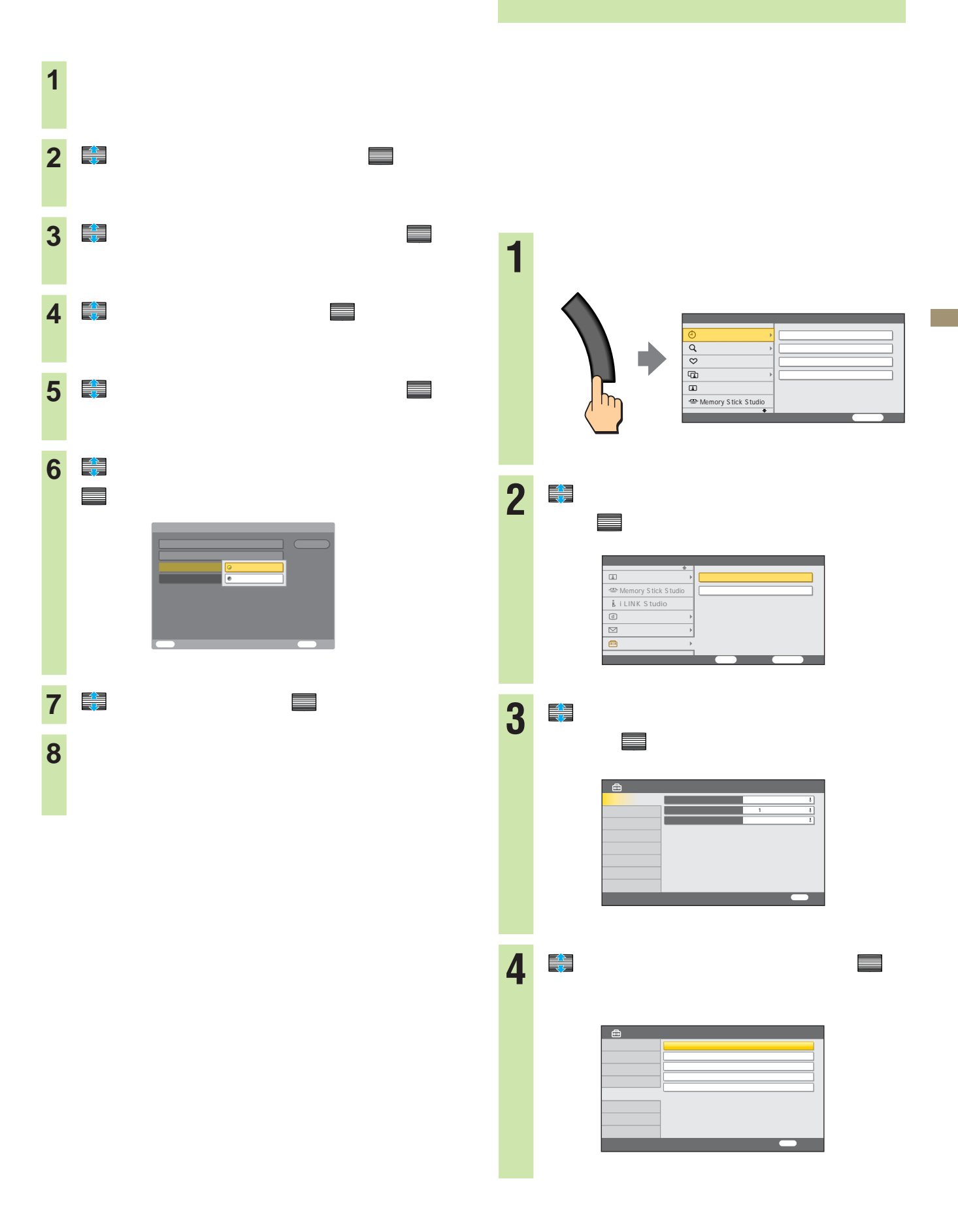

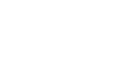

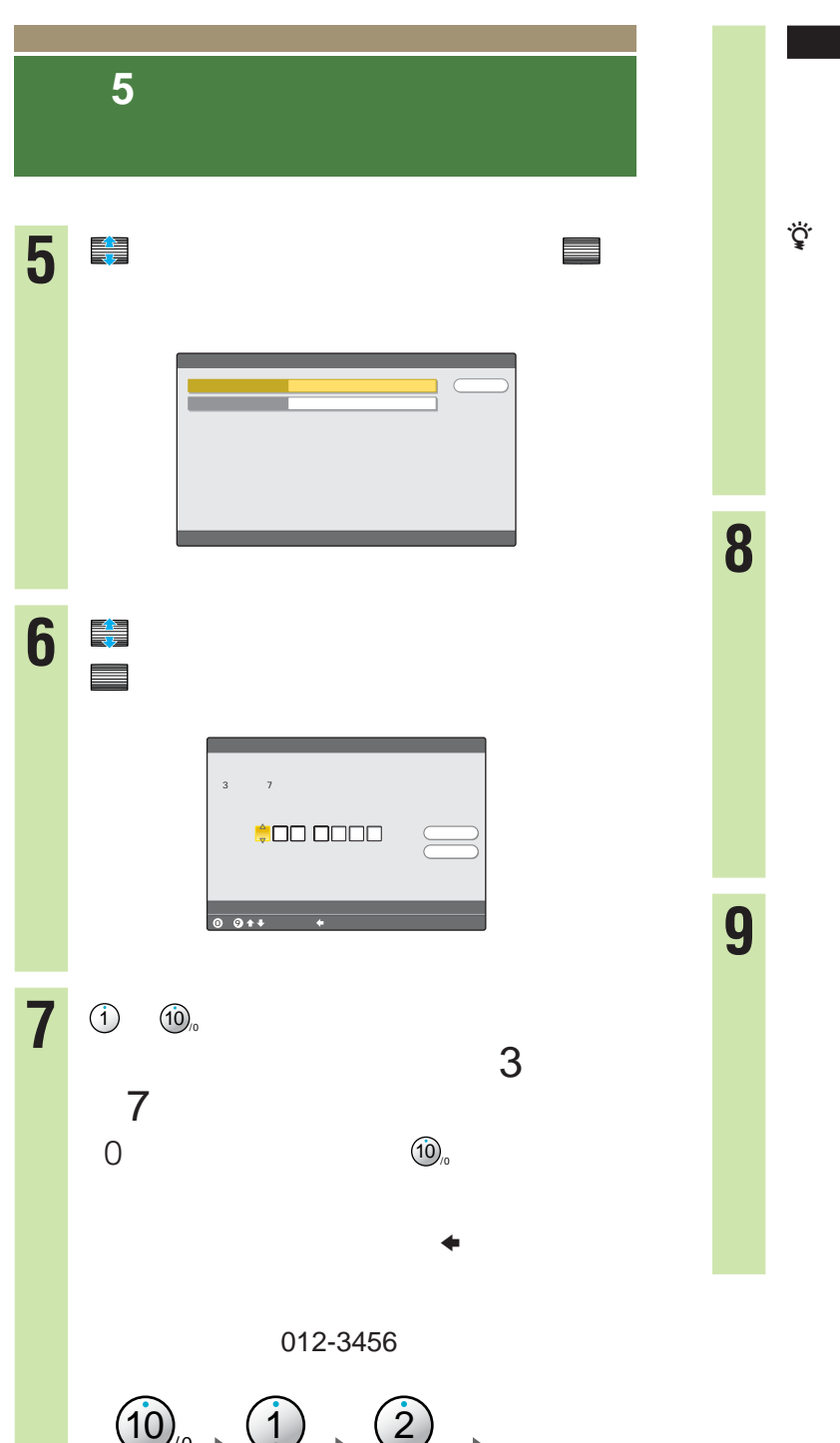

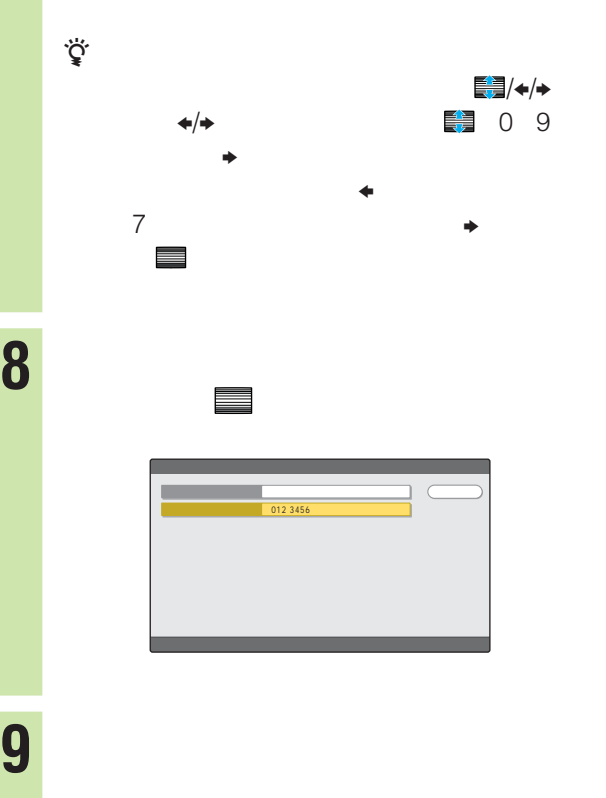

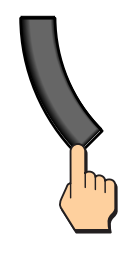

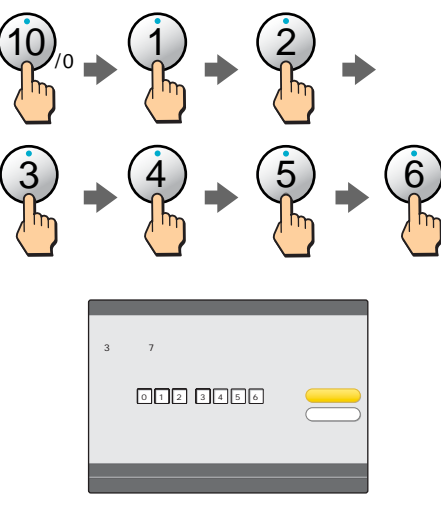

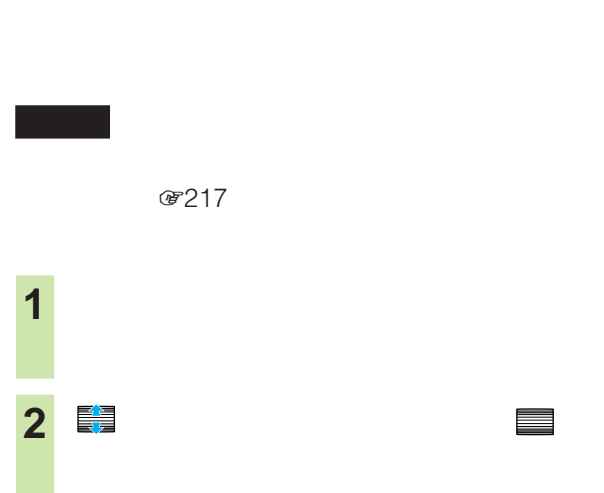

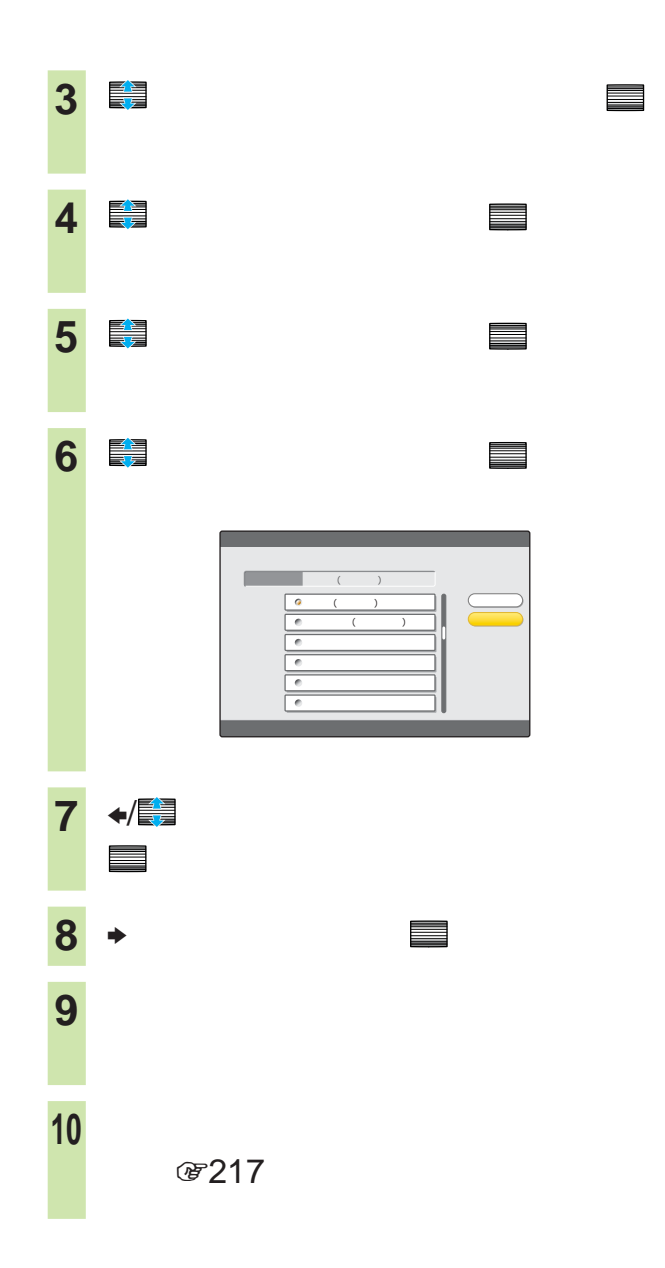

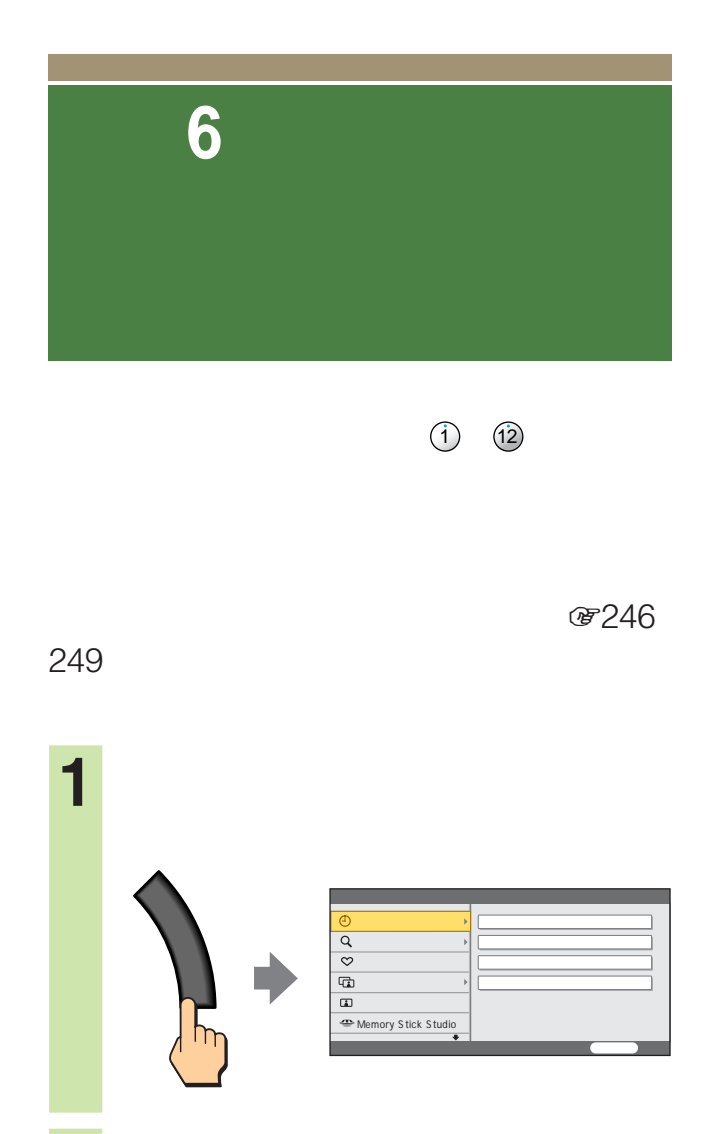

**Contract** 

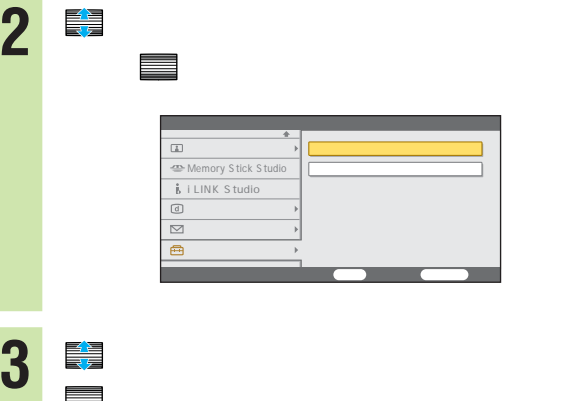

決定 で決定する。

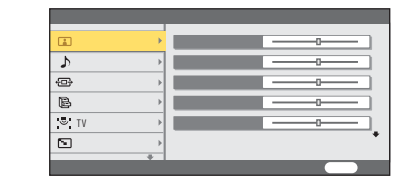

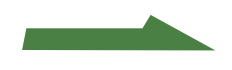

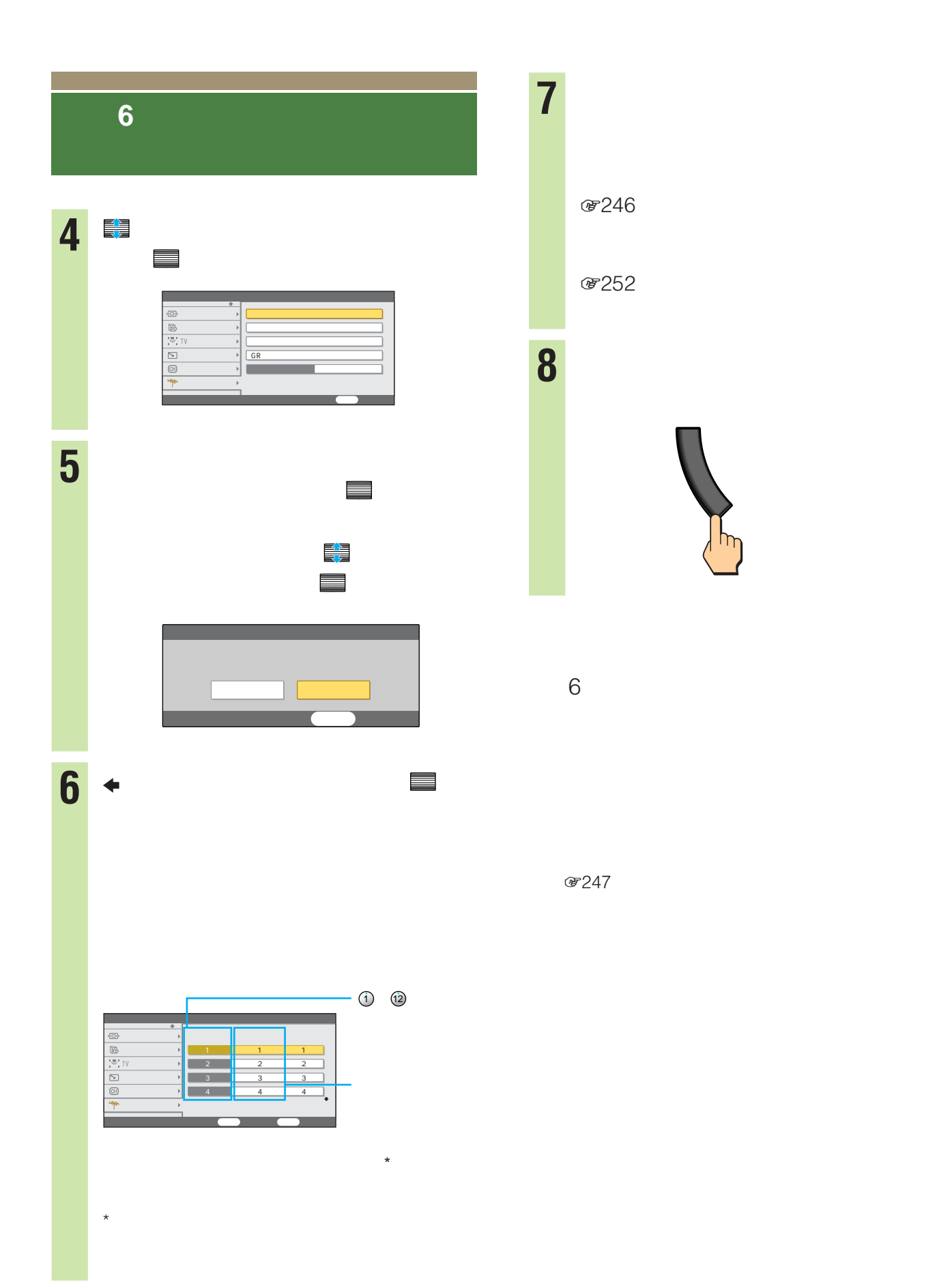
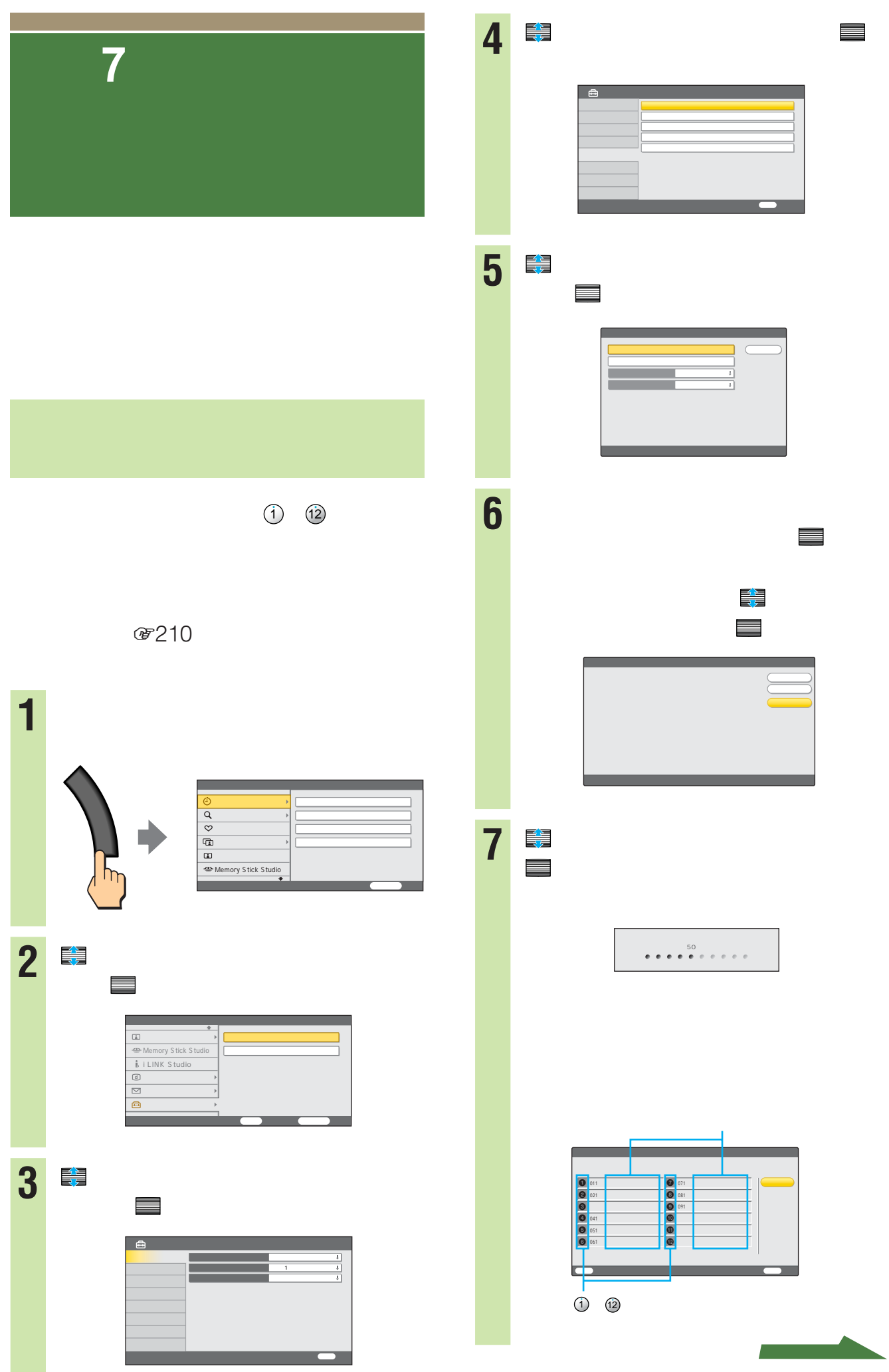

**Contract Contract** 

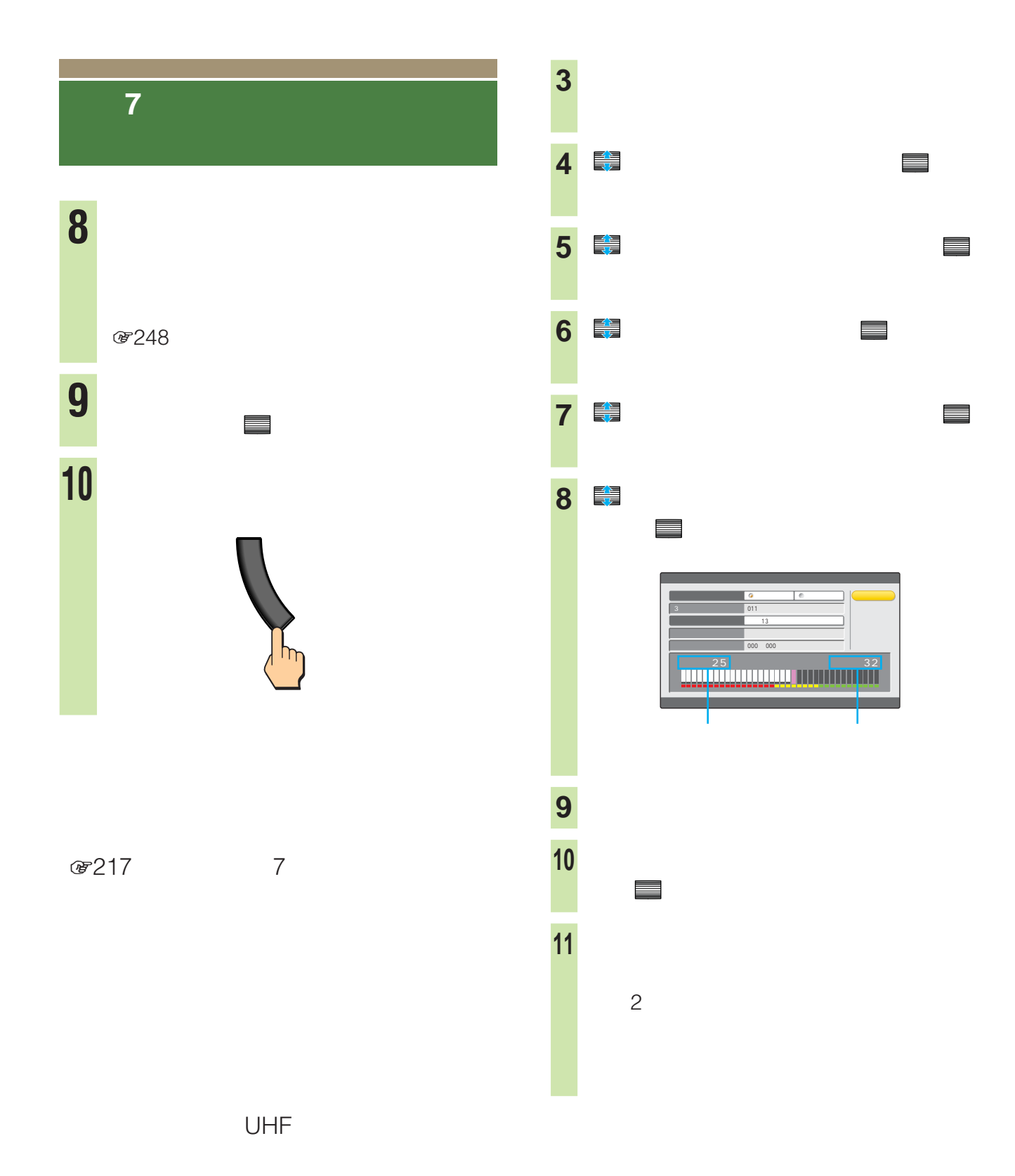

 地上デジタルボタンを押す。 NHK

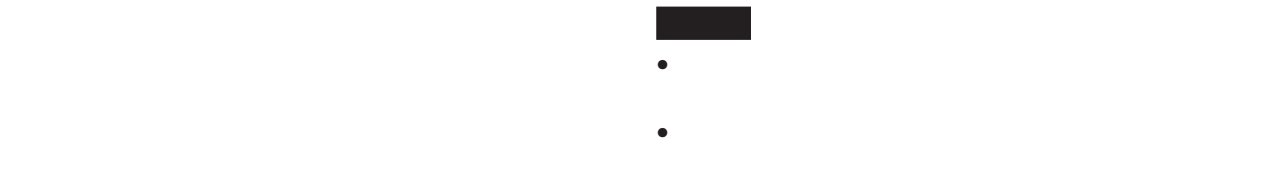

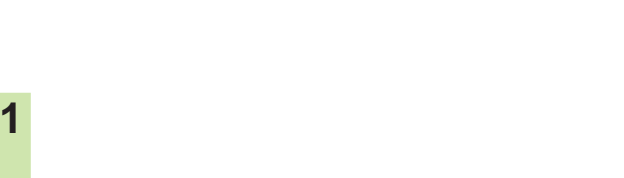

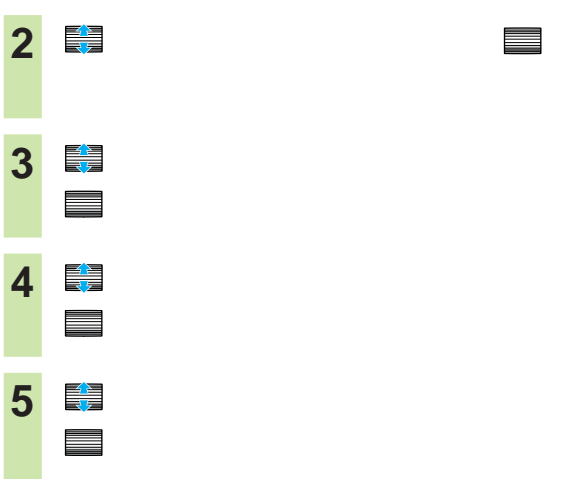

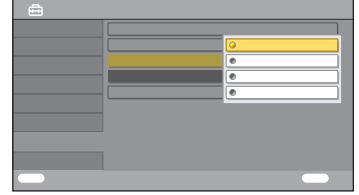

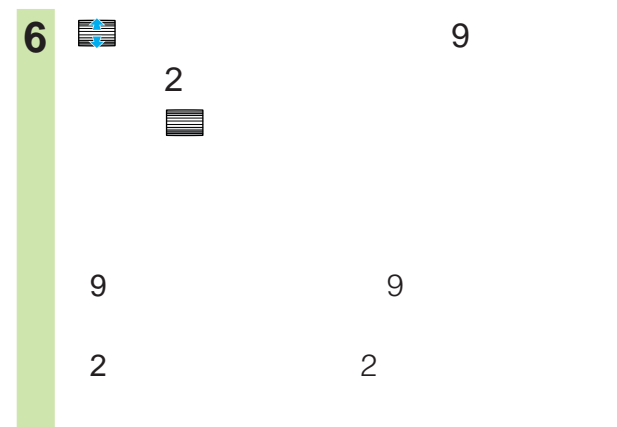

戻るボタンをくり返し押して、設定画面

「中止」を 決定

で決定する。

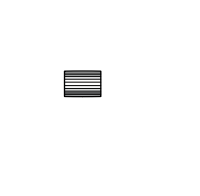

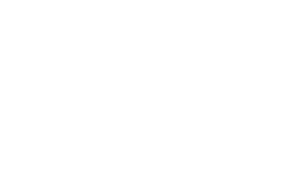

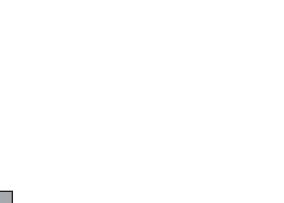

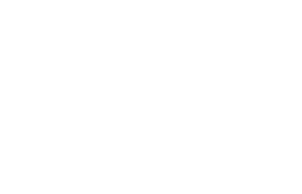

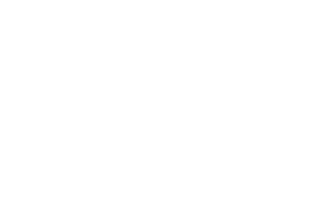

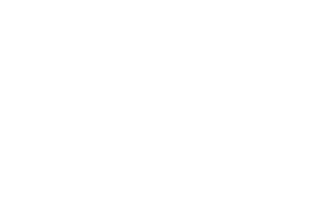

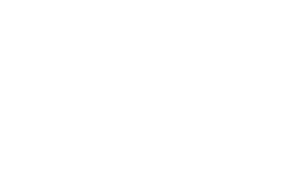

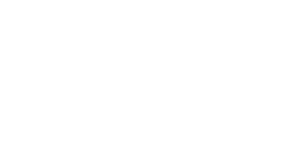

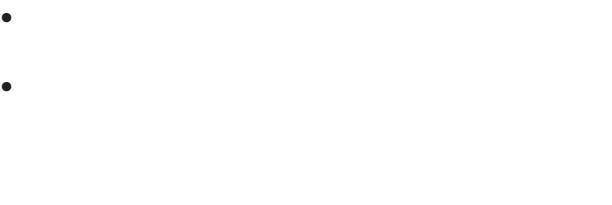

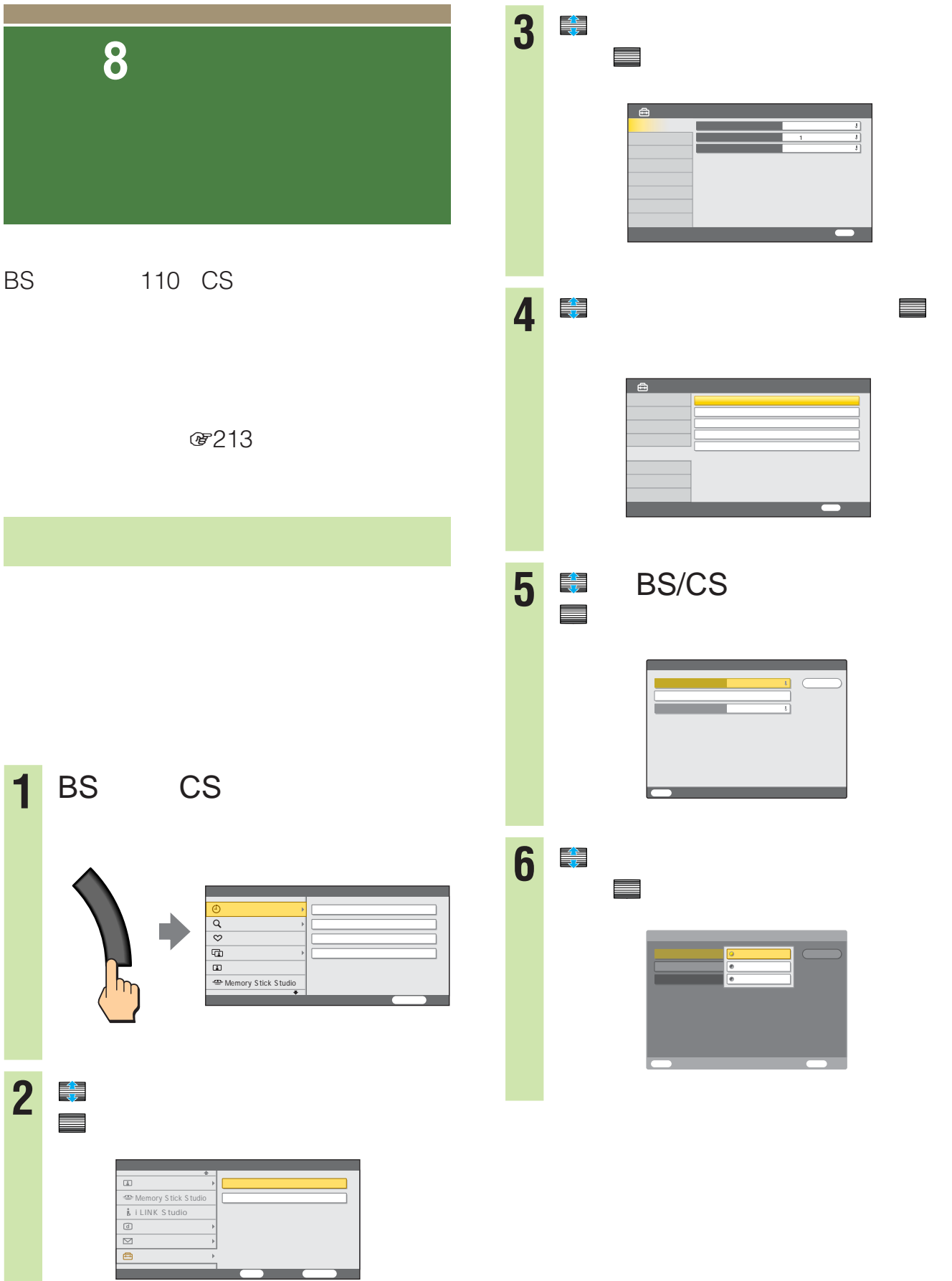

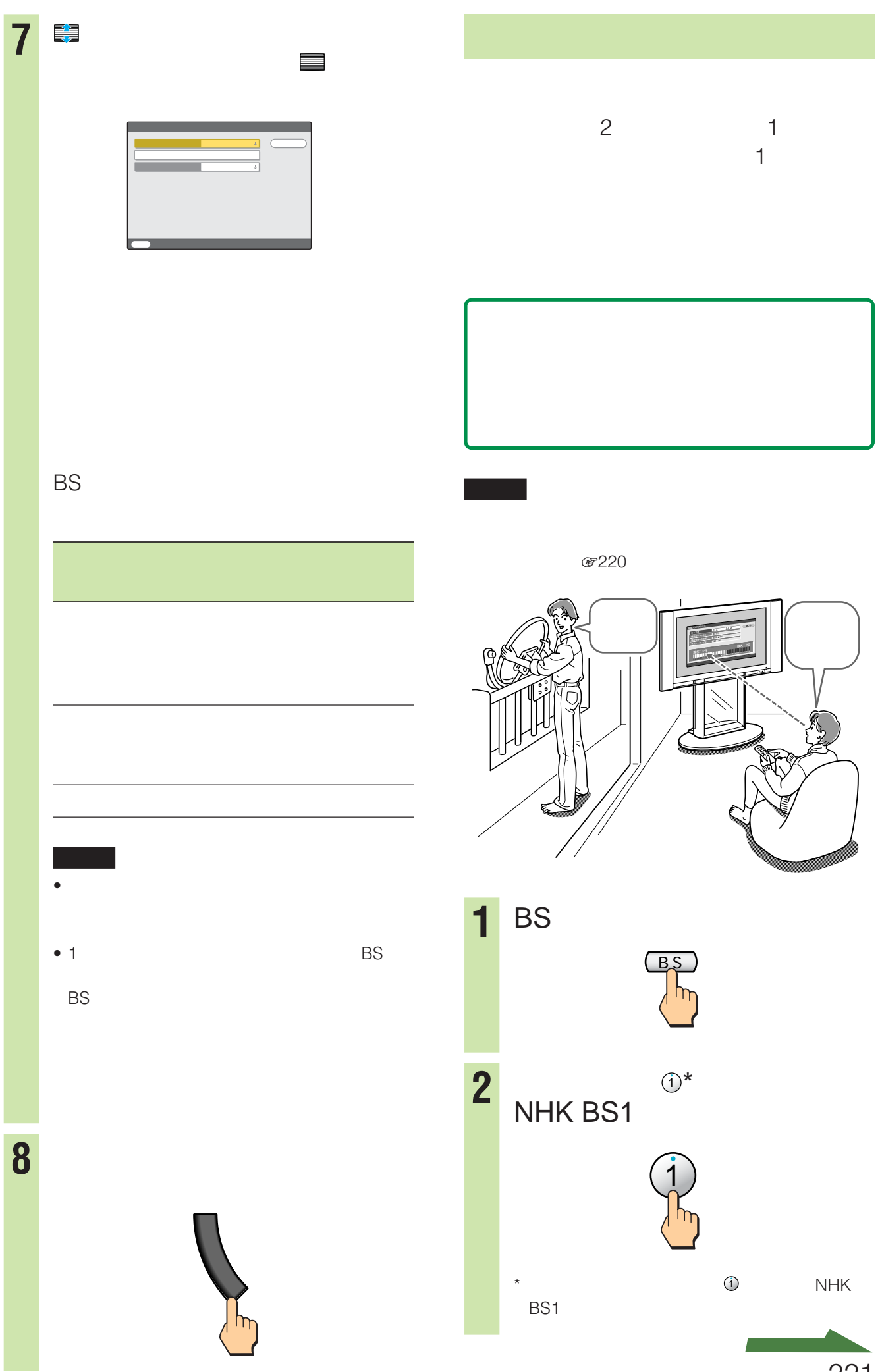

a sa Tan

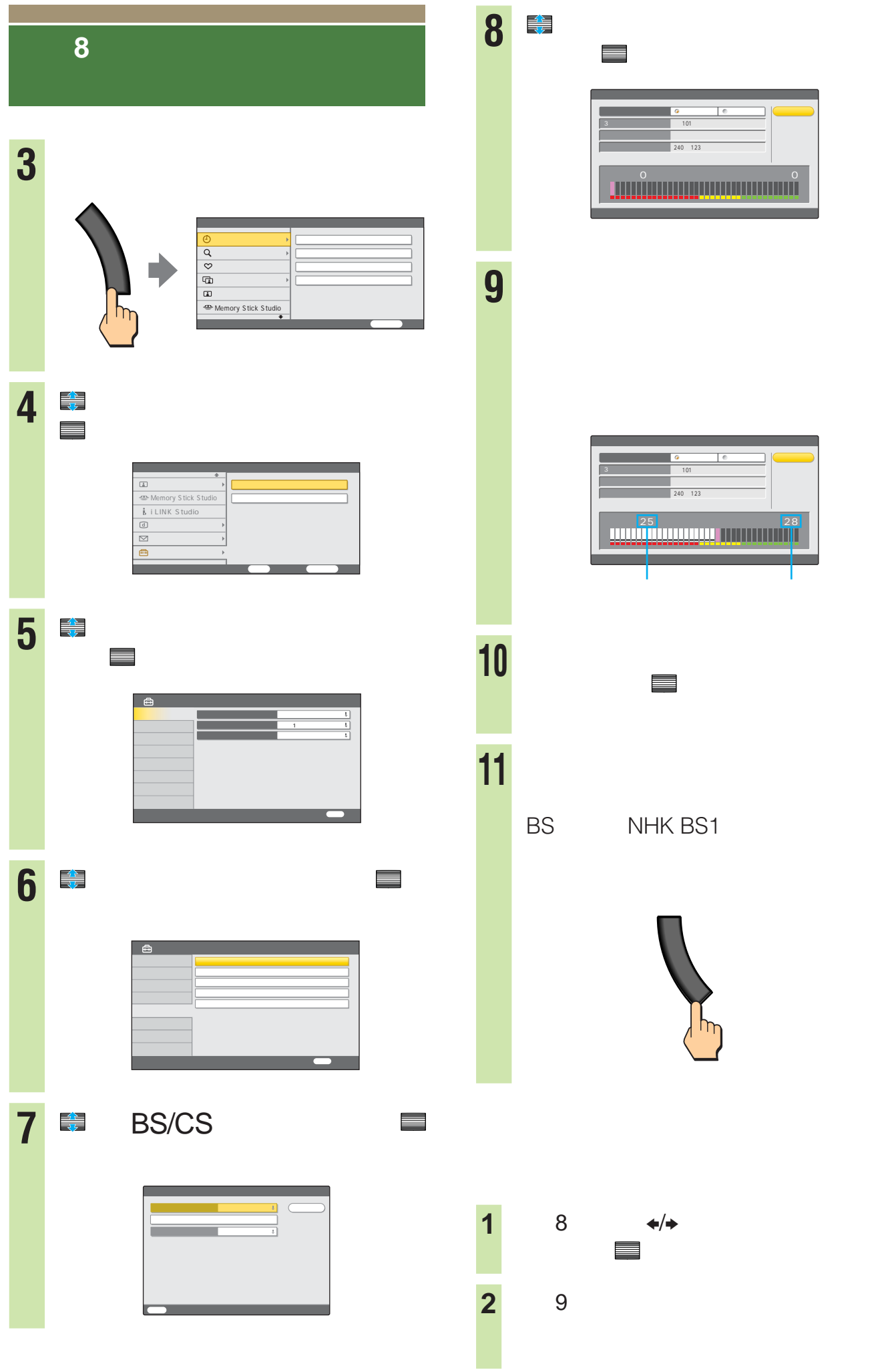

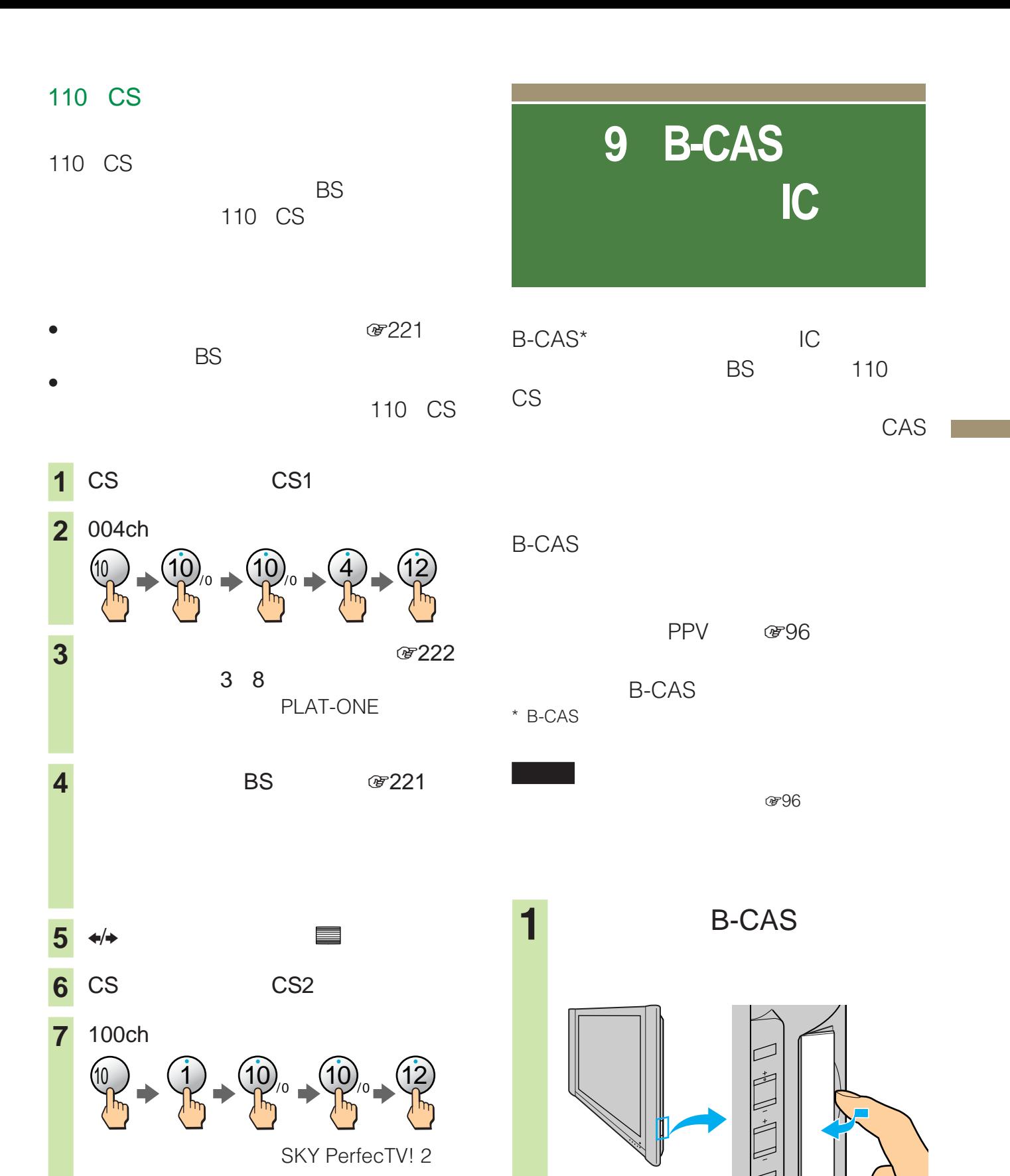

110 CS

**8** 3 5 1

**9** SKY PerfecTV! 2 100ch

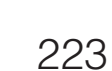

 $\overline{z}$  $\overline{\phantom{0}}$ 

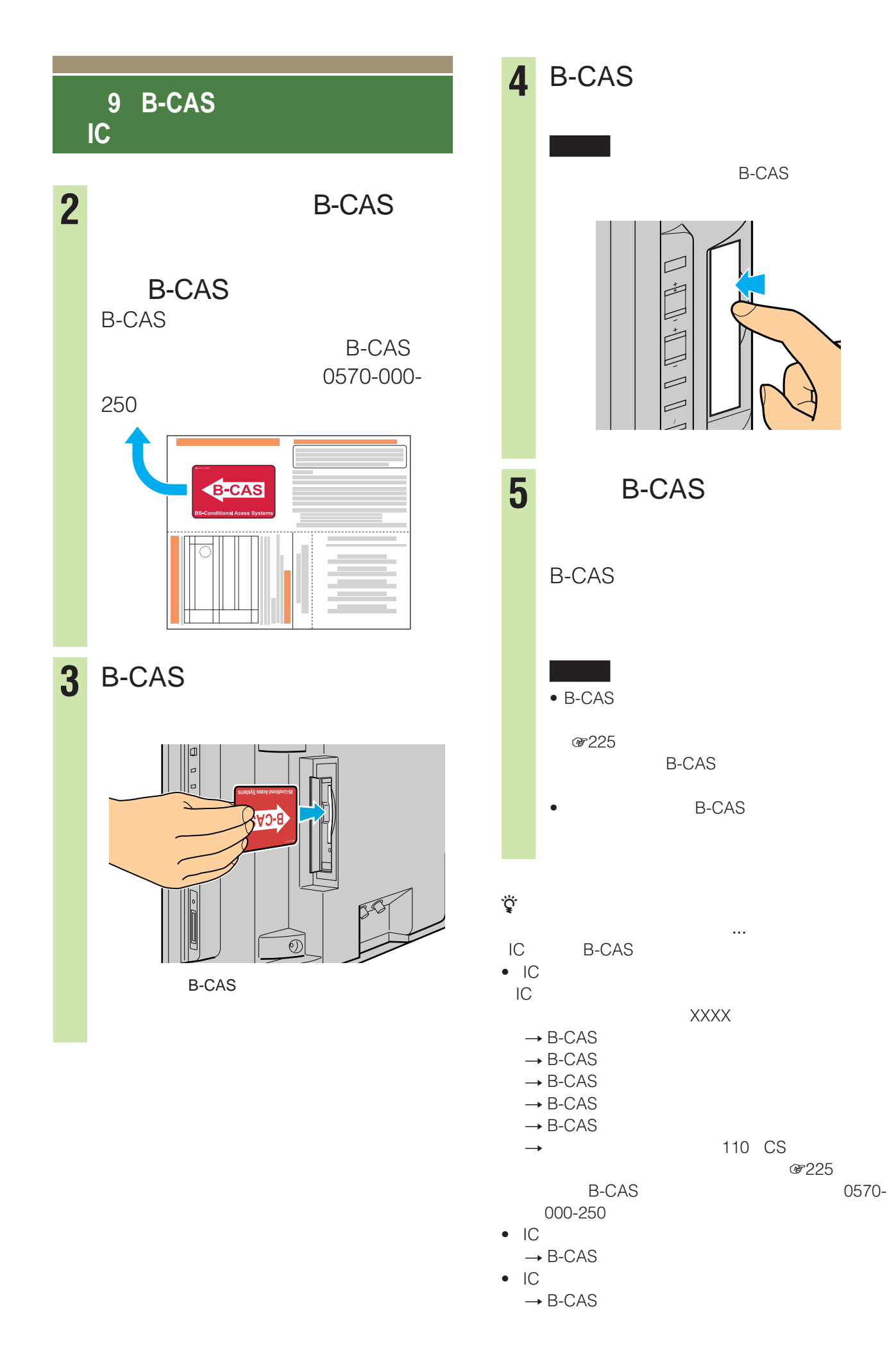

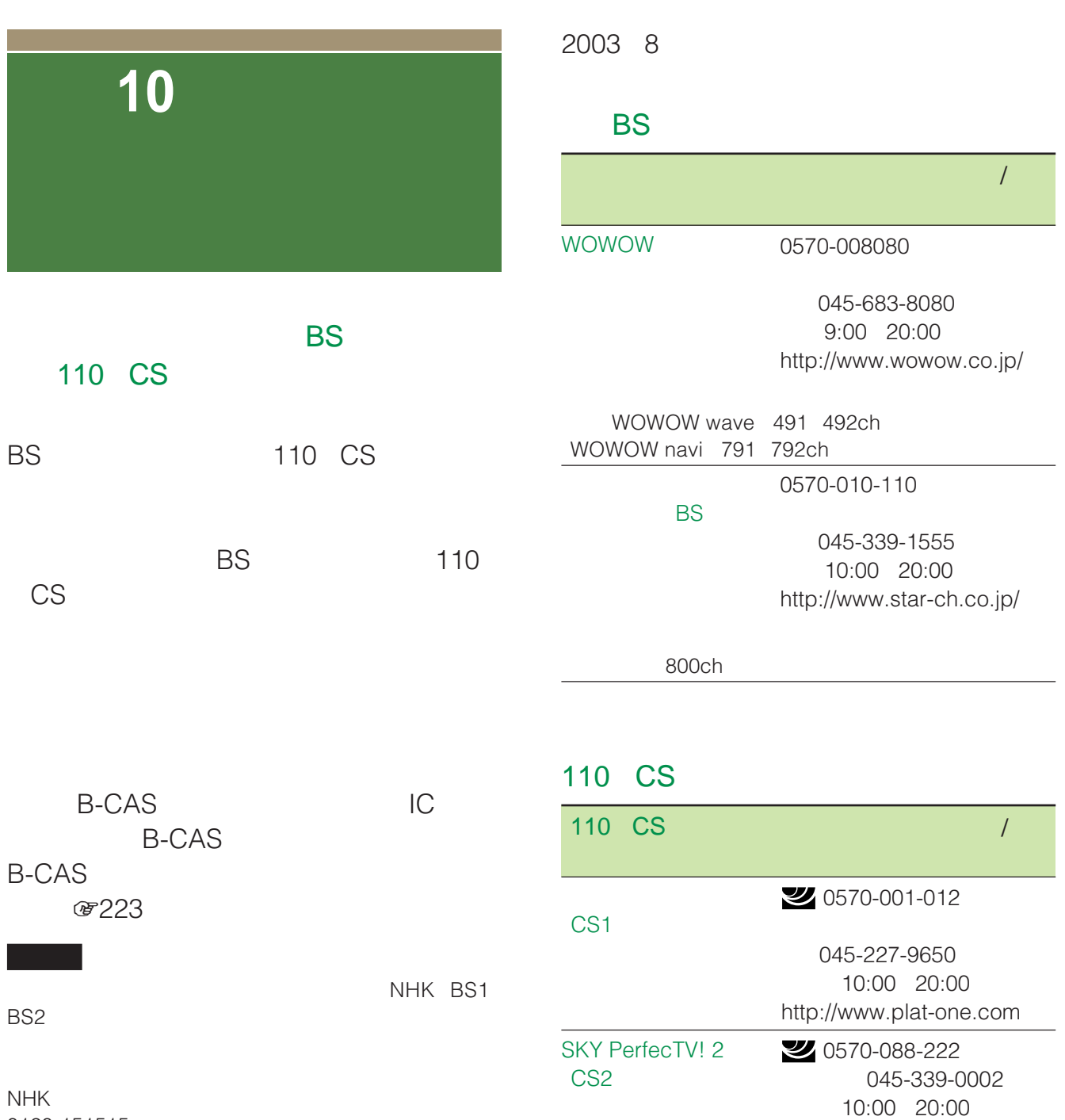

0120-151515 9 00 22 00 http://www.nhk.or.jp/eigyo/

 $\ddot{\mathrm{Q}}$  and the set of  $\ddot{\mathrm{Q}}$  and  $\ddot{\mathrm{Q}}$  and  $\ddot{\mathrm{Q}}$  and  $\ddot{\mathrm{Q}}$  and  $\ddot{\mathrm{Q}}$  and  $\ddot{\mathrm{Q}}$  and  $\ddot{\mathrm{Q}}$  and  $\ddot{\mathrm{Q}}$  and  $\ddot{\mathrm{Q}}$  and  $\ddot{\mathrm{Q}}$  and  $\ddot{\mathrm{Q}}$  and  $\ddot{\mathrm{Q}}$  and  $\ddot{\mathrm{Q}}$  and

 $110 \text{CS}$ 

a sa sala

http://www.skyperfectv2.jp

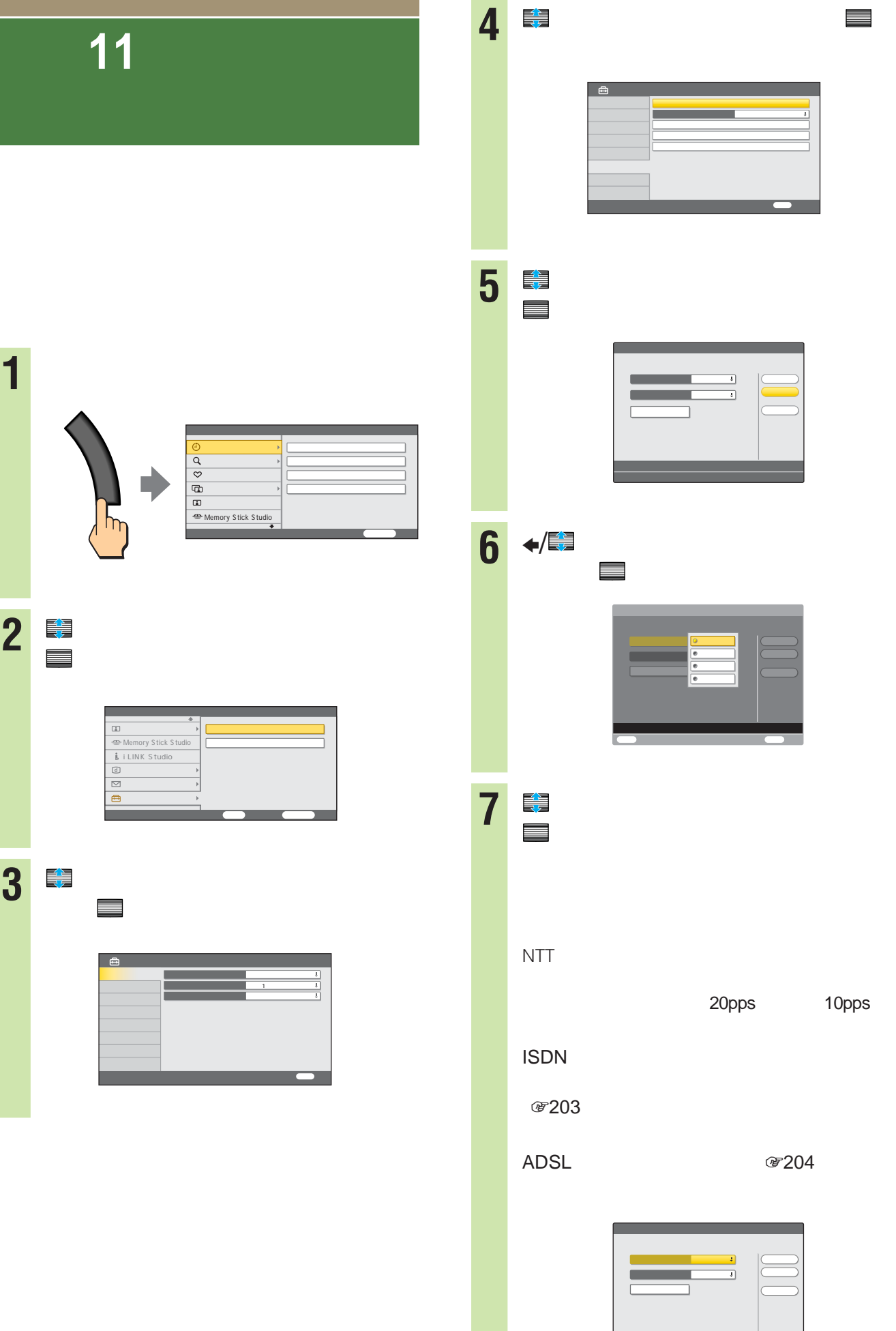

決定 設定開始

ı

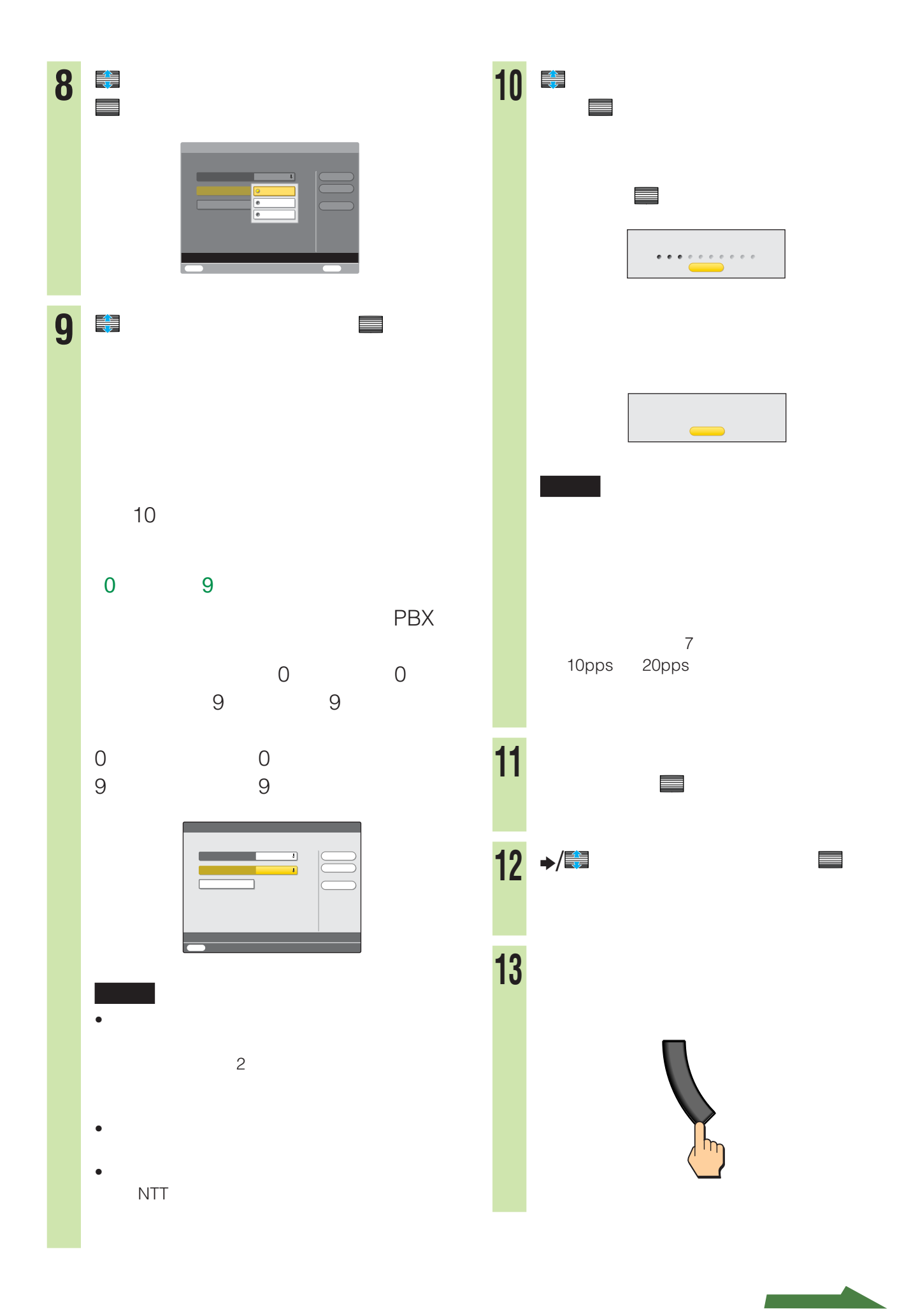

## $\overline{I}$ **準備11:電話回線を設定する**

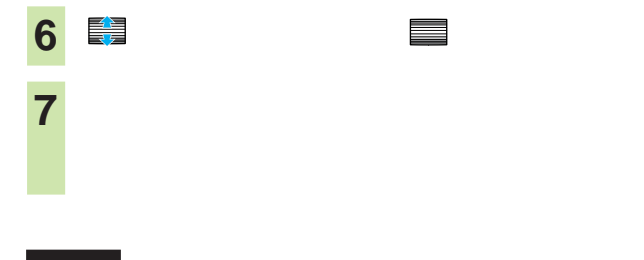

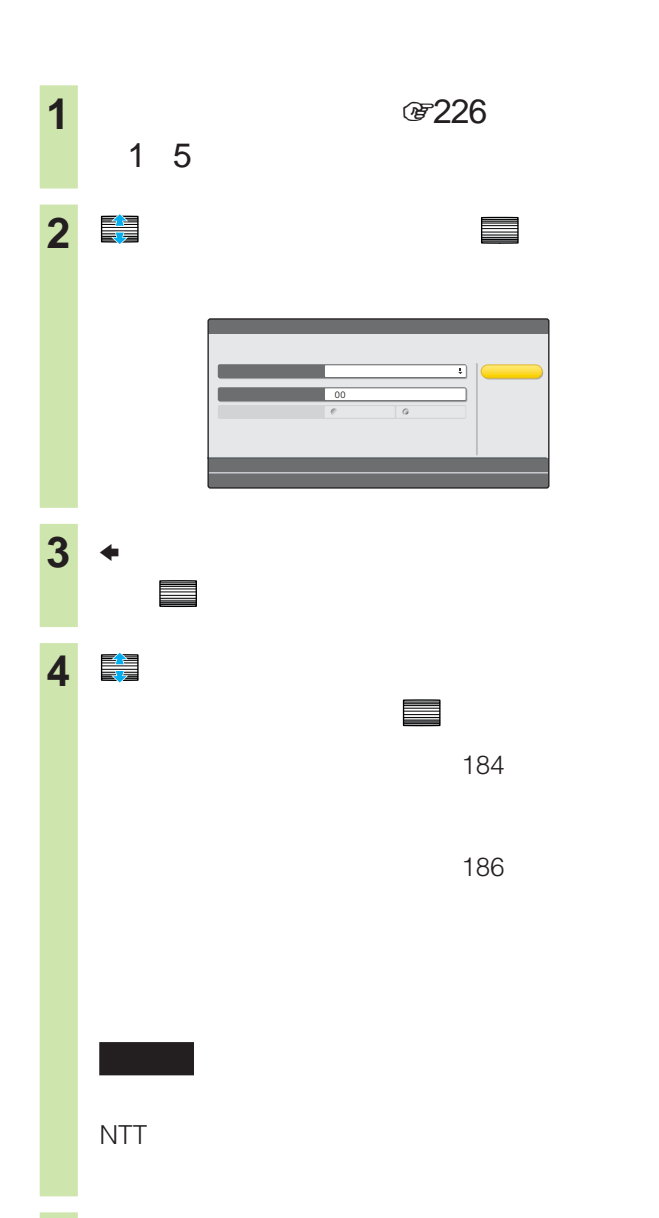

**5** <sup>b</sup>で「閉じる」を選んで、 決定

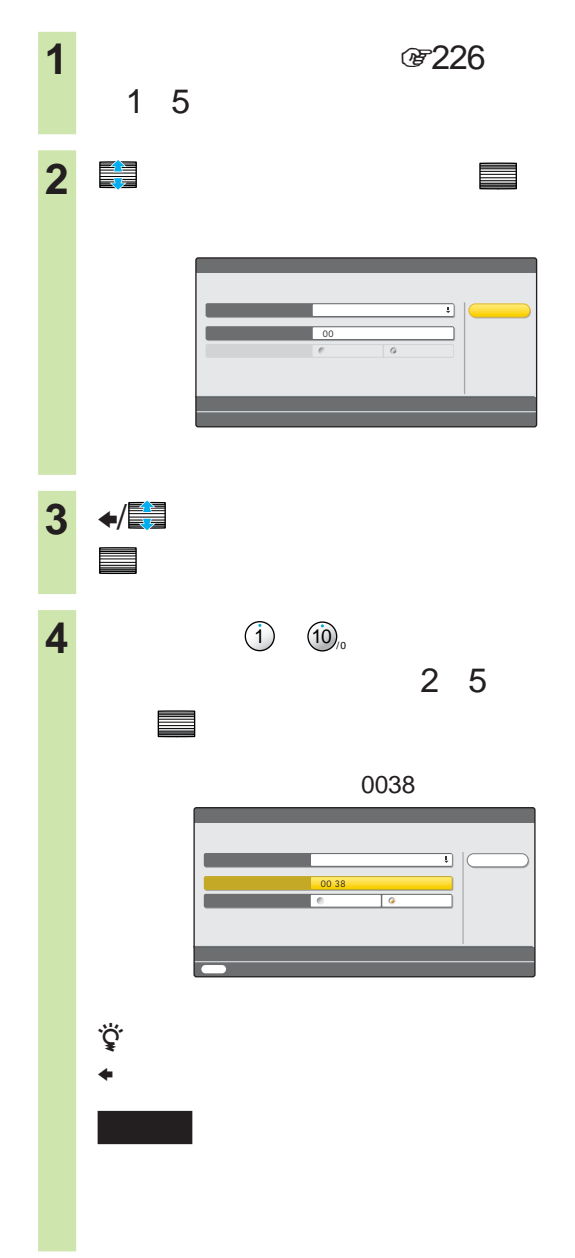

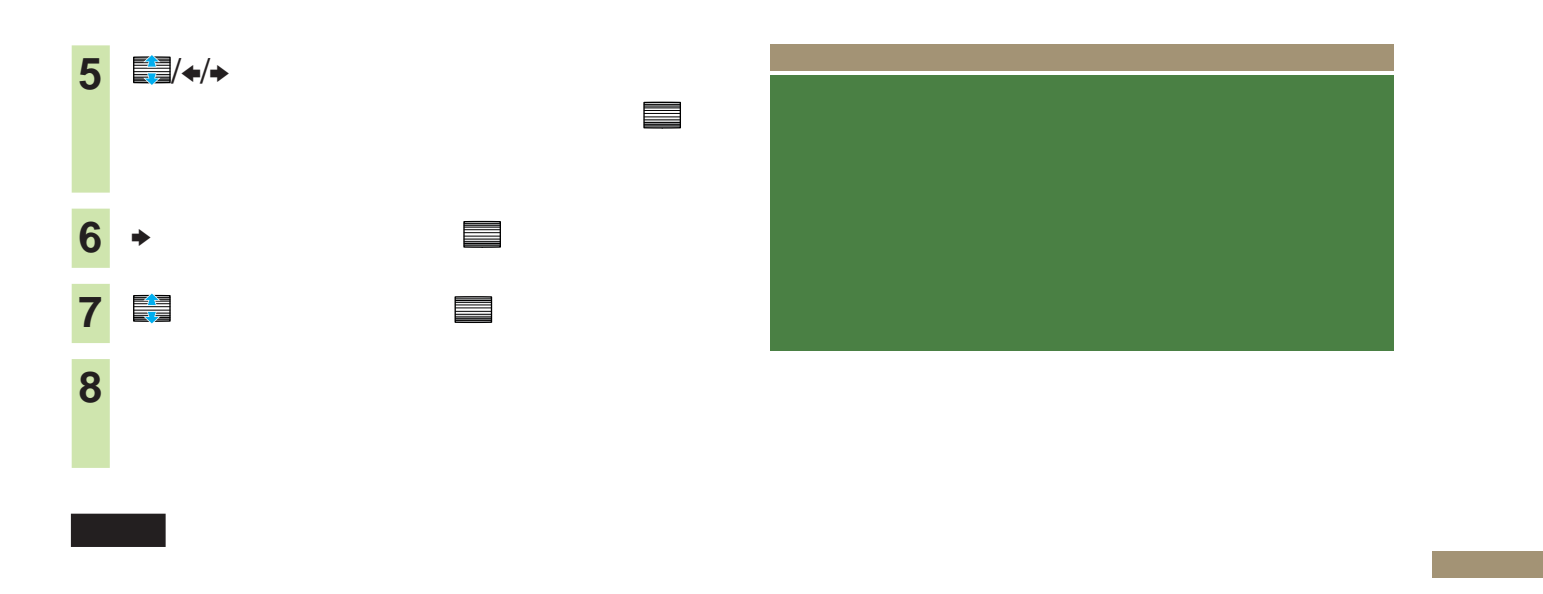

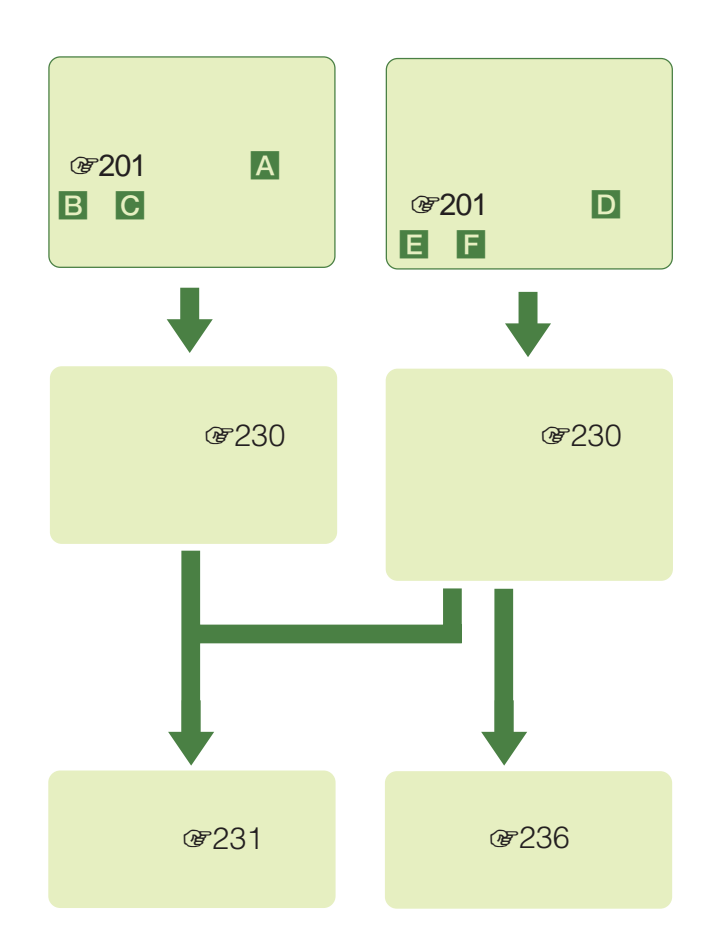

**次のページにつづく** 

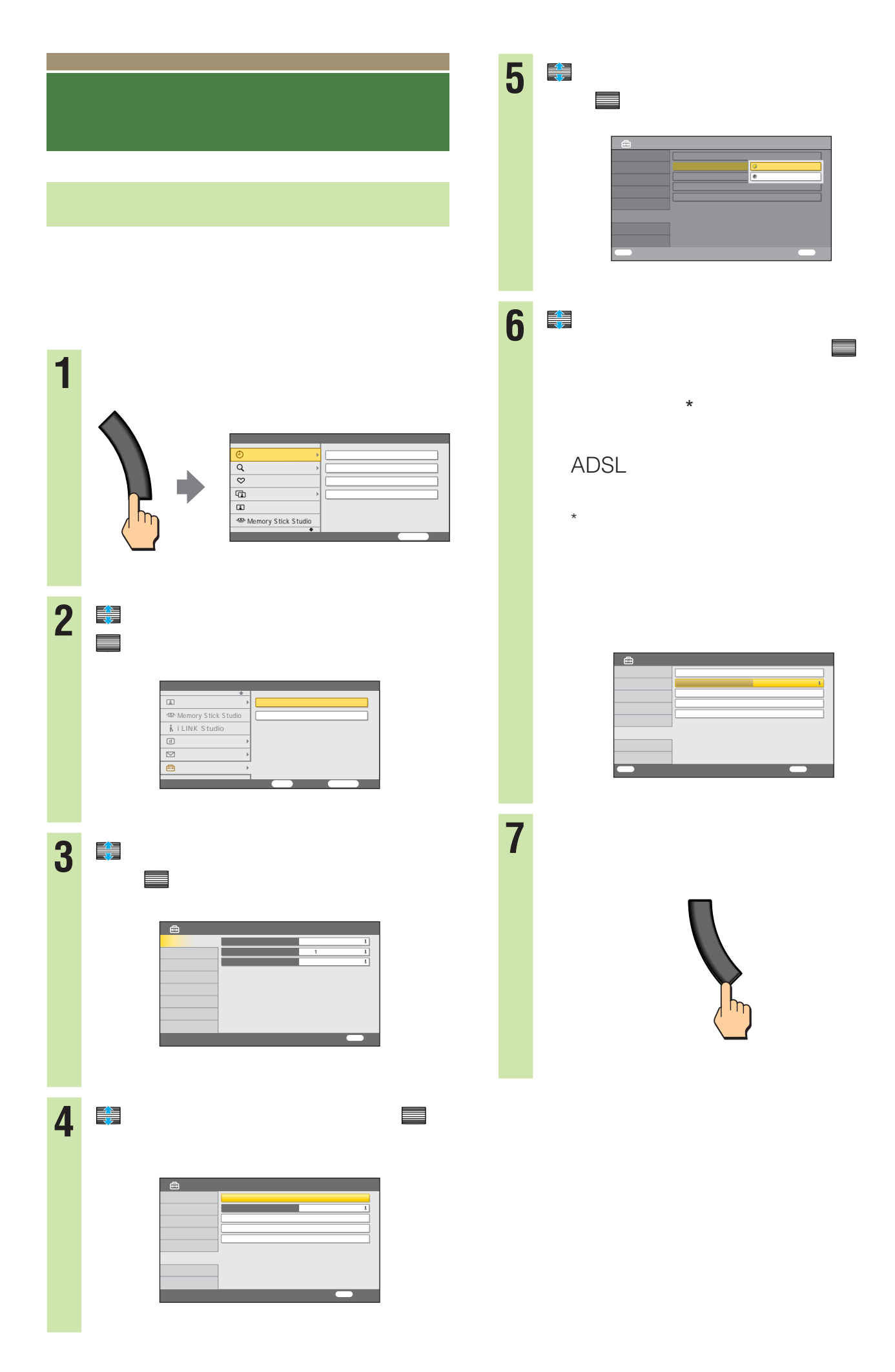

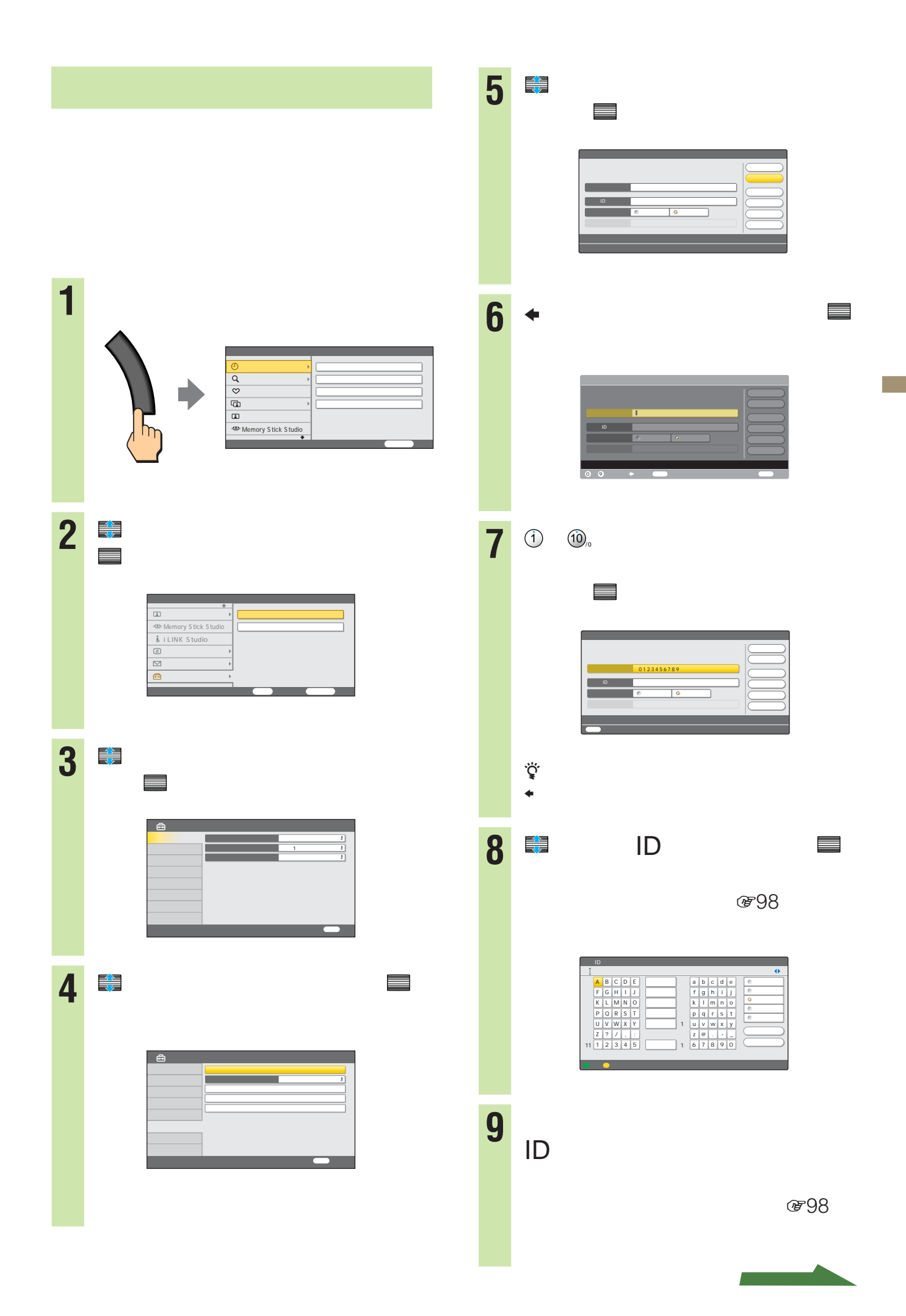

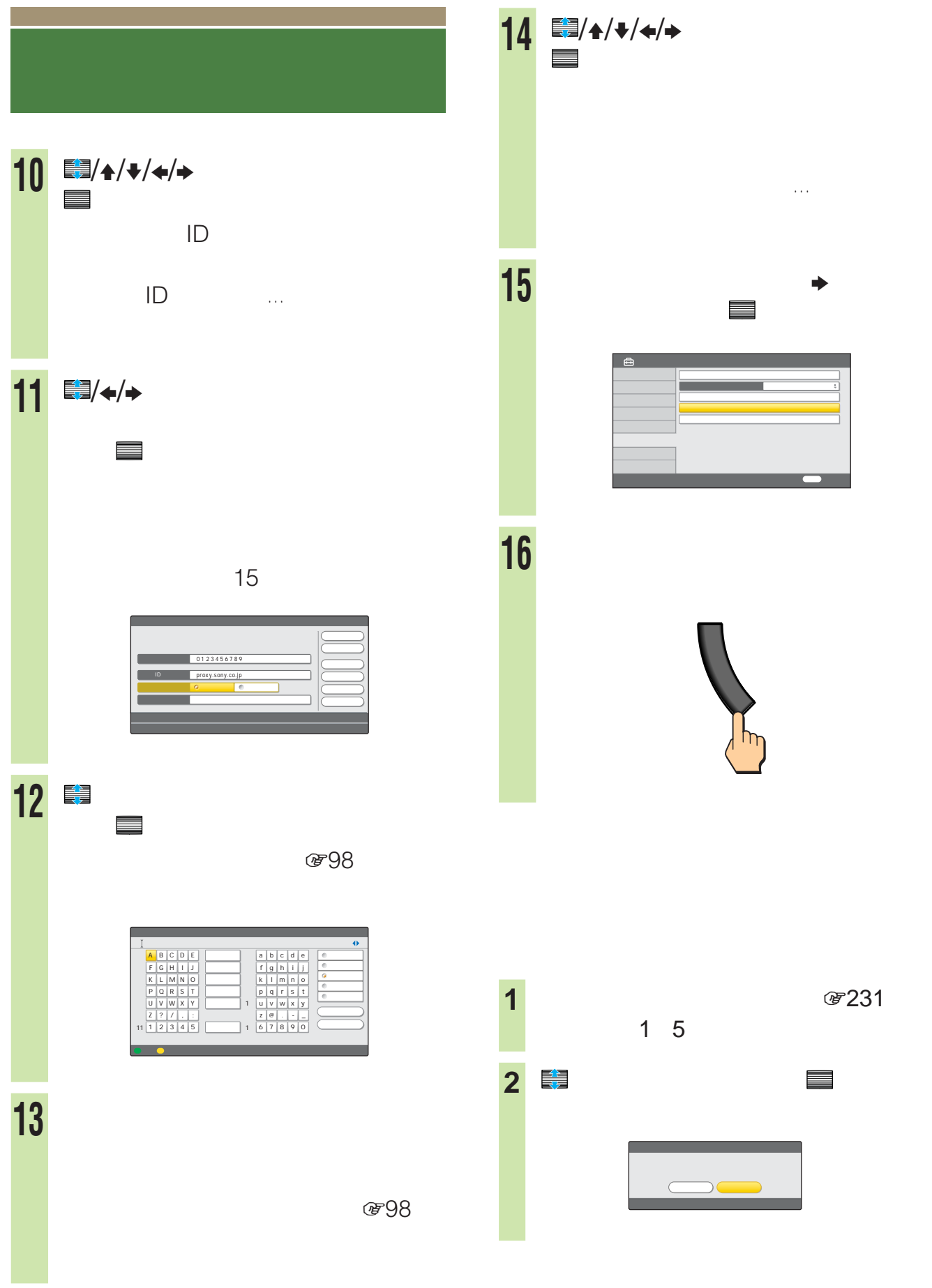

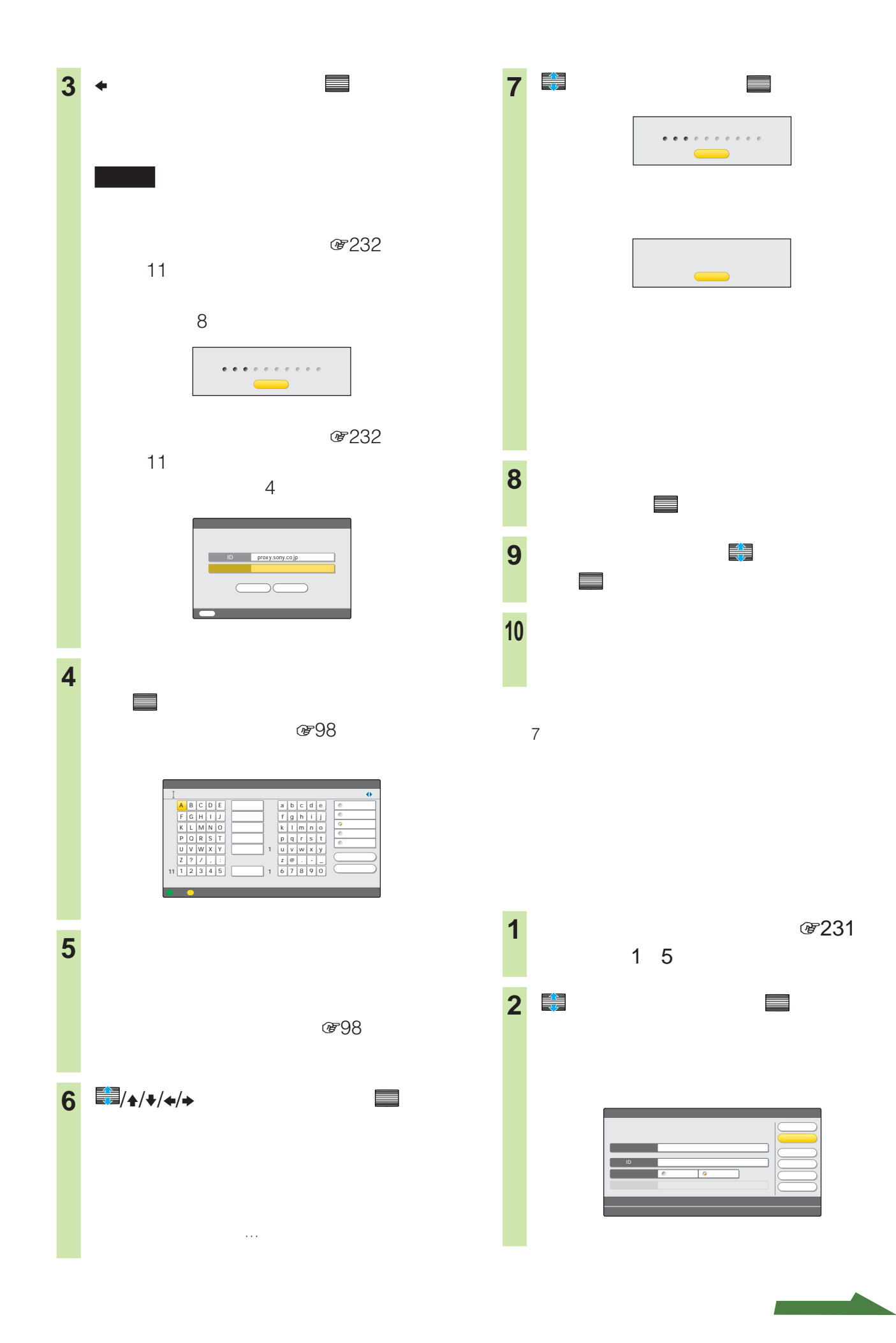

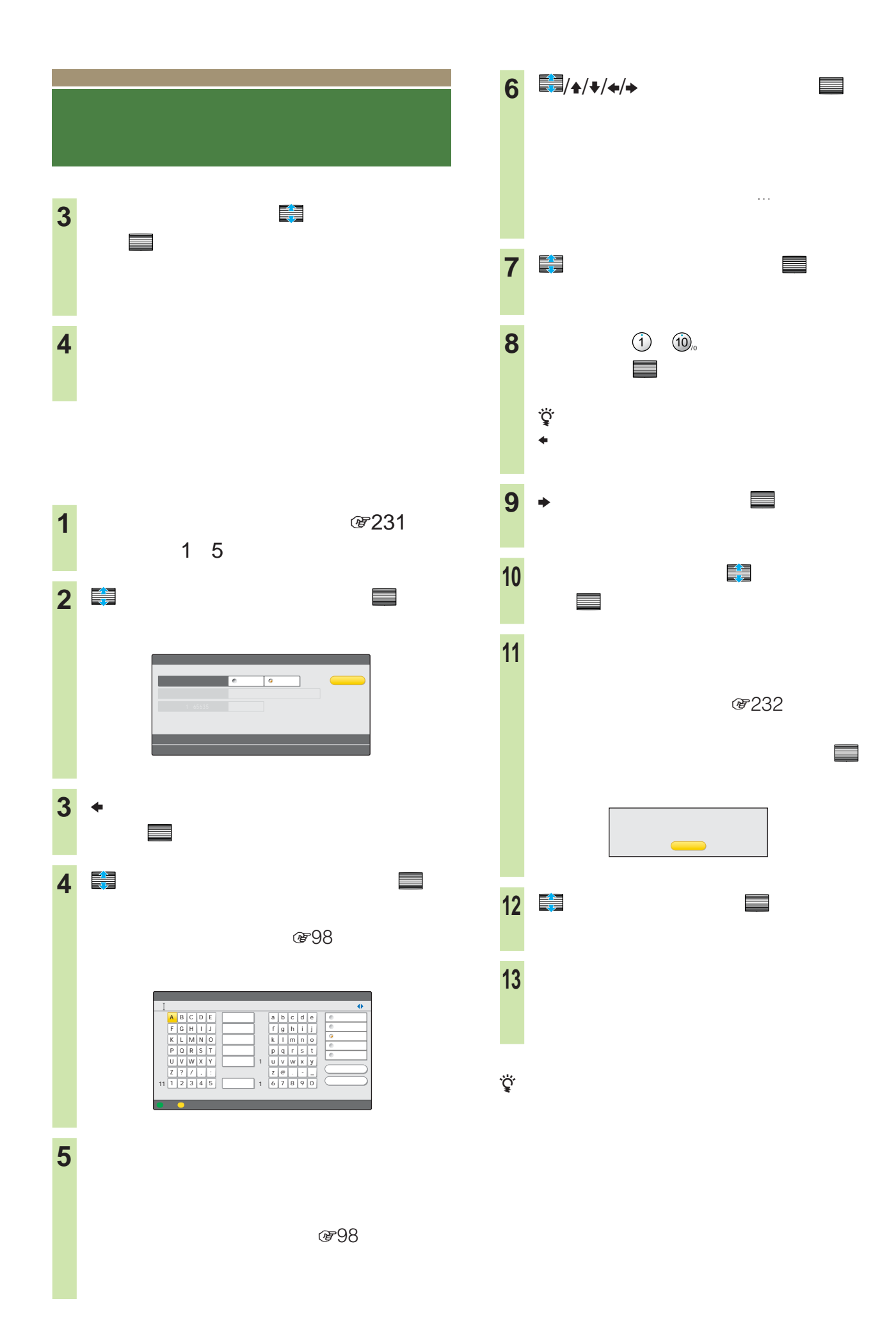

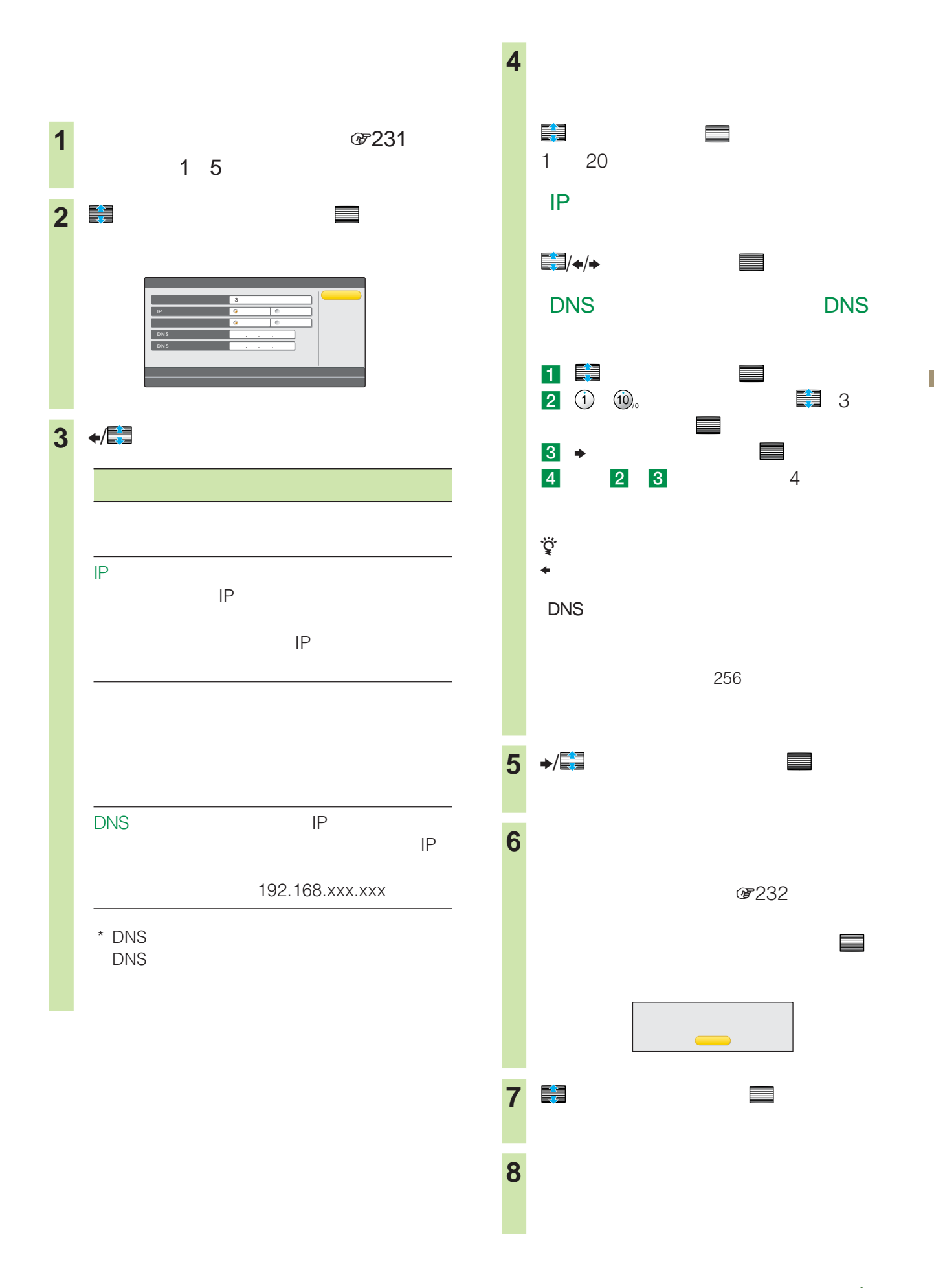

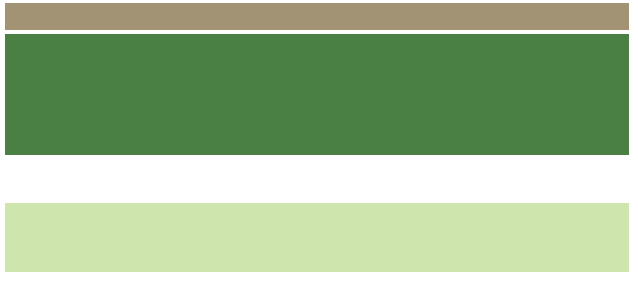

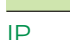

IPアドレス

DNS

IPアドレス取得方法

DHCP

DHCP<br>IP お使いのときに設定します。IP

DNS

固定IPアドレスを指定 DHCP

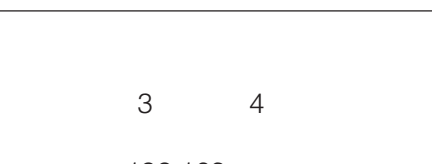

192.168.xxx.xxx

り当てるIPアドレスの範囲を限定

255.255.xxx.xxx

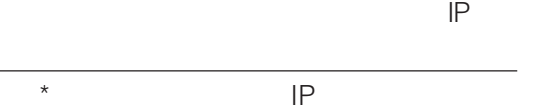

DNS \* える機能を持つサーバーで、IP 192.168.xxx.xxx

proxy.xxx.xxx.xxx

 $\mathsf{XXX}\mathsf{X}$ 

\* DNS DNS

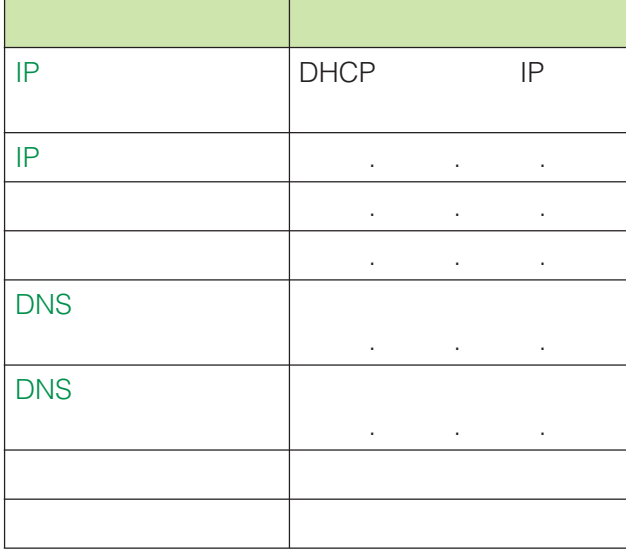

- zちょっと一言
- *However, he has been* the second the second terms of the second terms of the second terms of the second terms
- $\bullet$  and the contract extension of the contract extension of the contract extension of the contract extension of the contract extension of the contract extension of the contract extension of the contract extension of the
- 
- チェックシートに書き込む内容は、お客さまの個人情報で
- *<sub>The state is the state in the state is the state in the state in the state is*</sub>

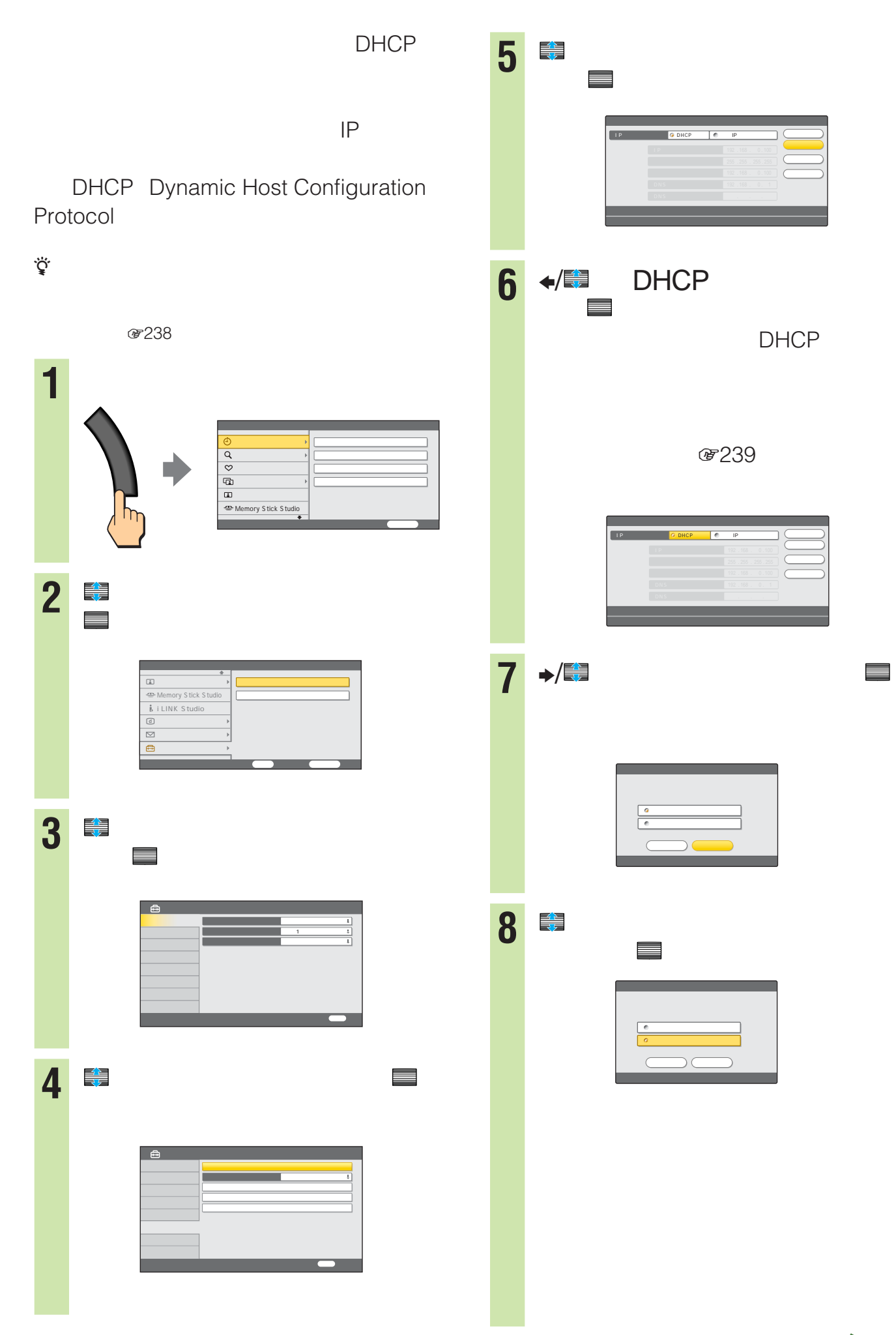

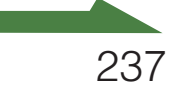

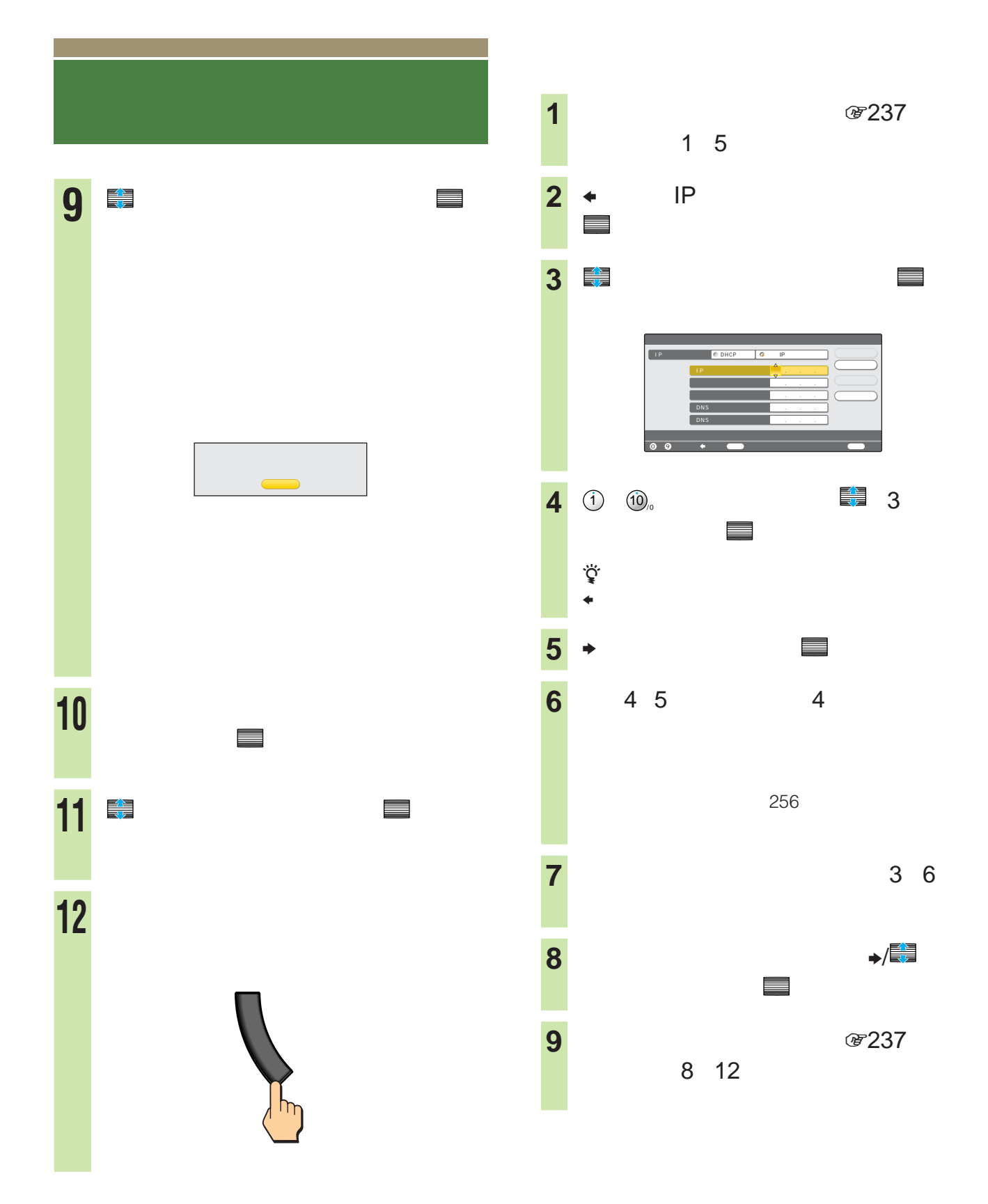

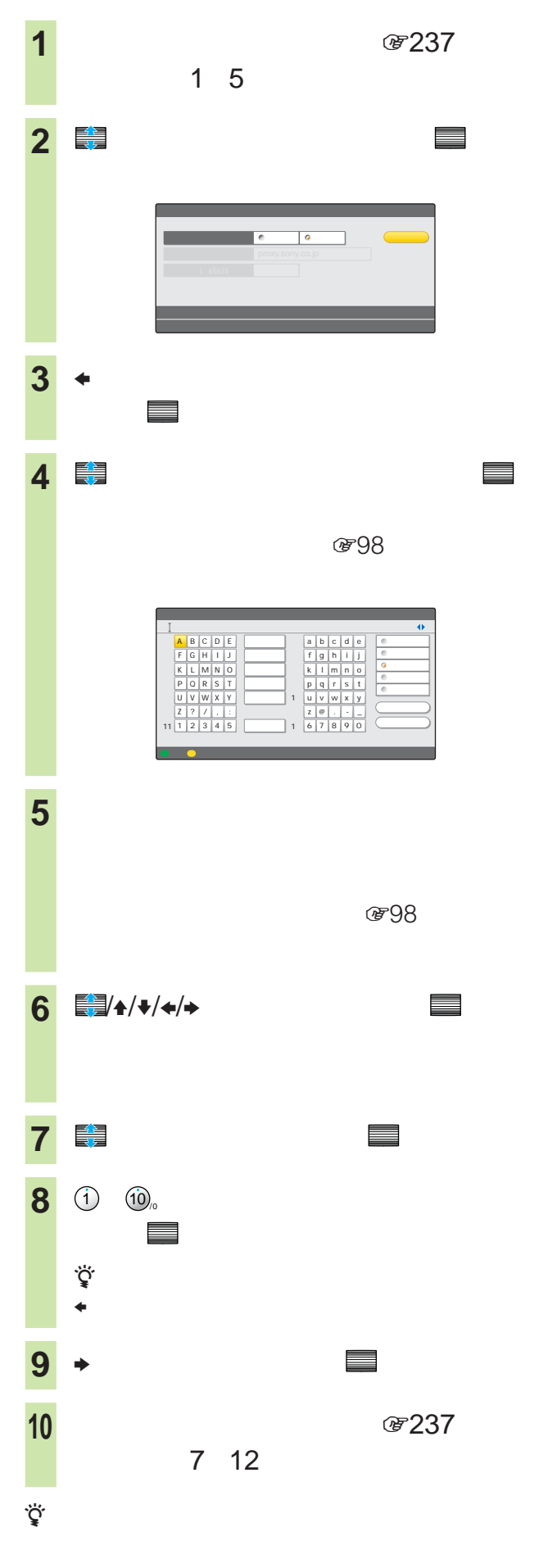

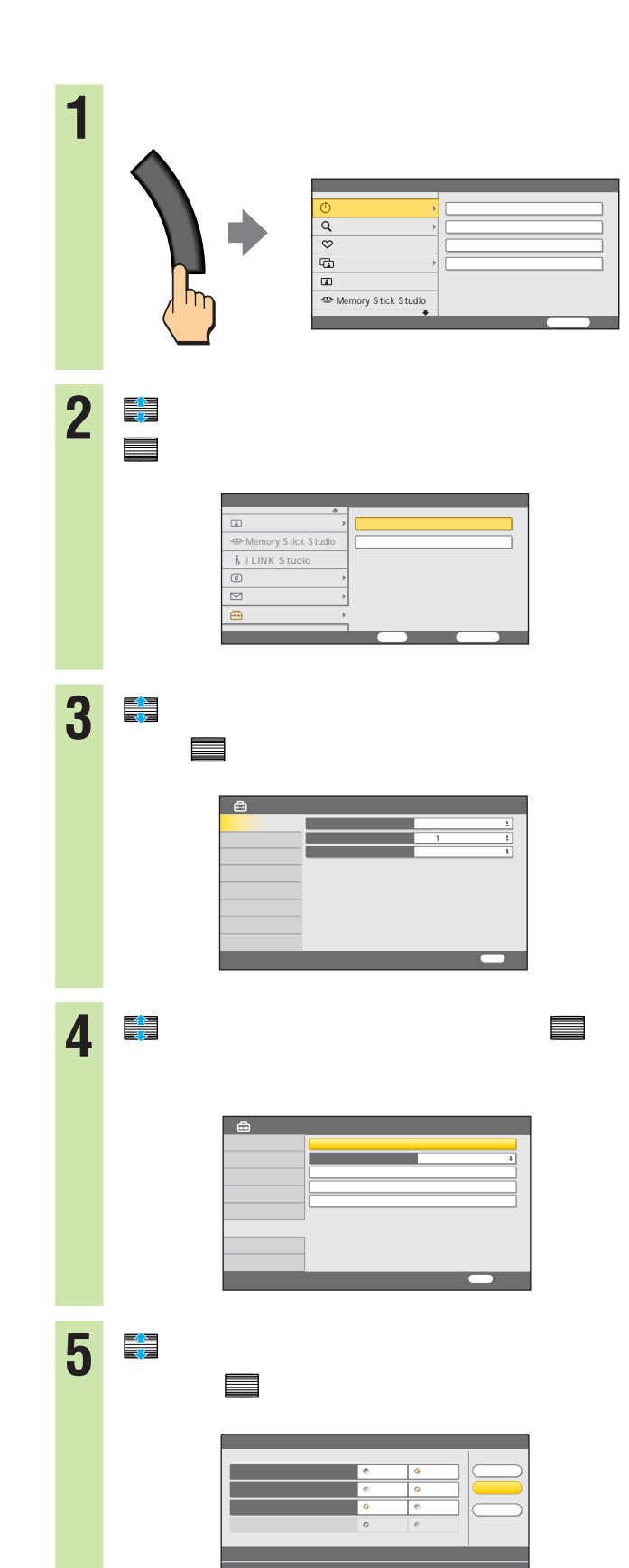

**次のページにつづく** 

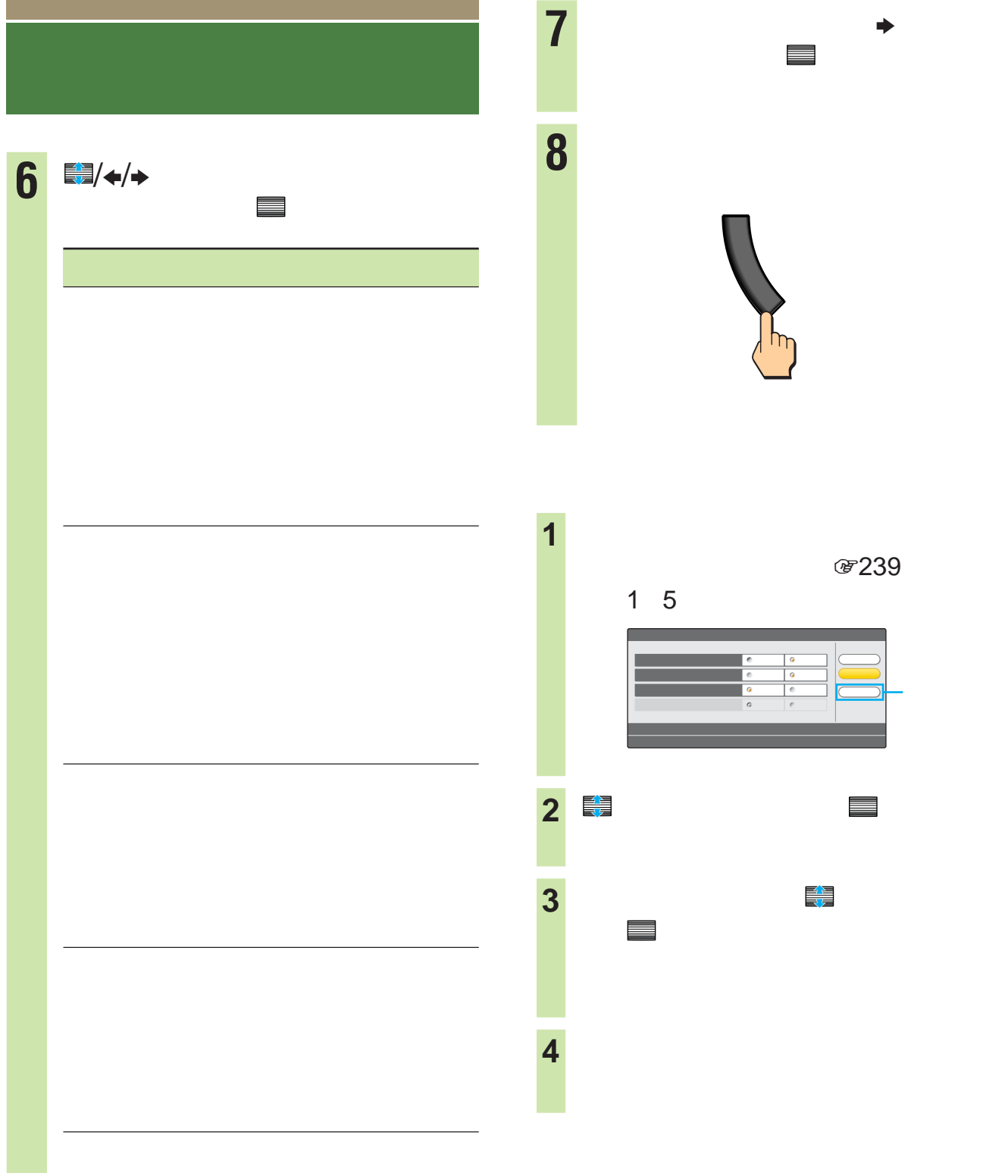

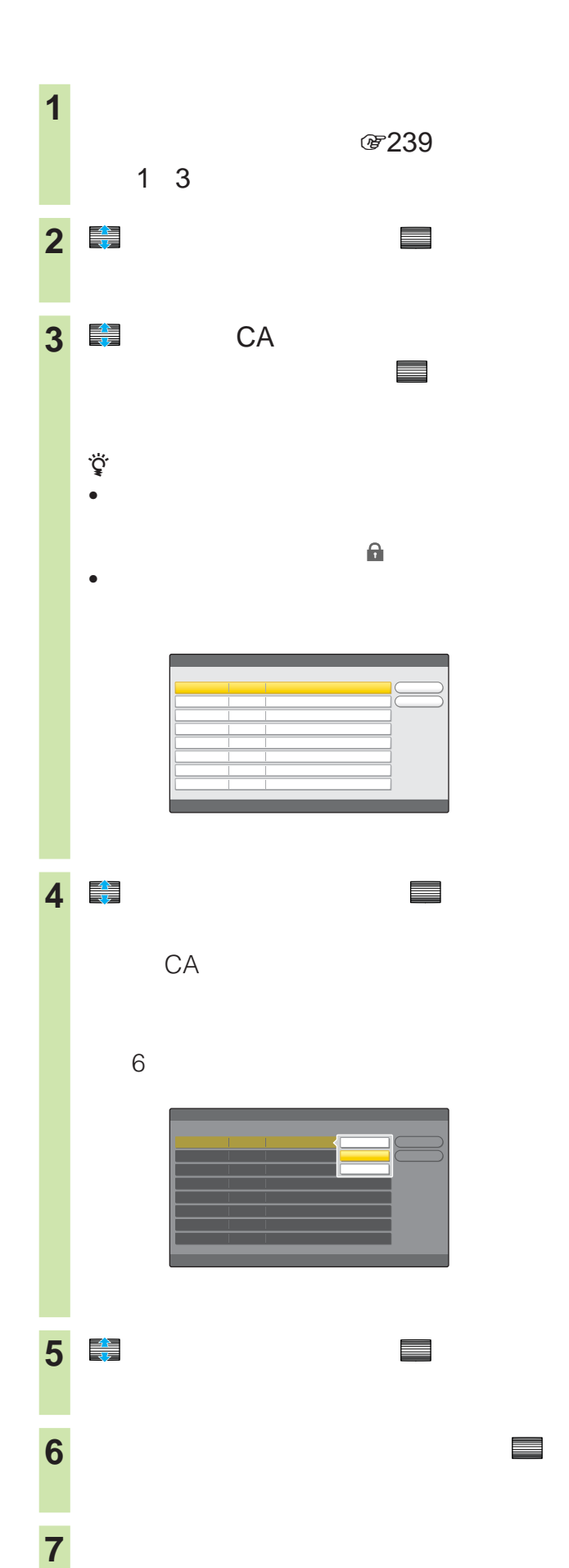

 $CA$  $5^{\circ}$ 

- CA
- $4 \rightarrow$

a sa sala

**AVマウスを設定する**

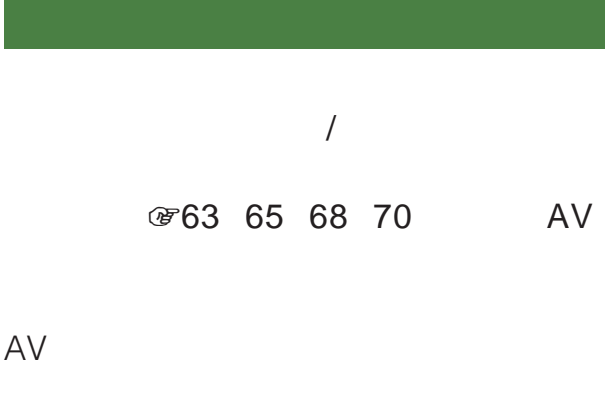

 $AV$ DVD

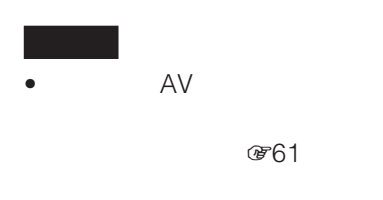

 $AV$ 

- $\sqrt{2}$  $\sqrt{3}$ • AV
- $\sim$  1  $AV$   $P(63)$ 65 68 70

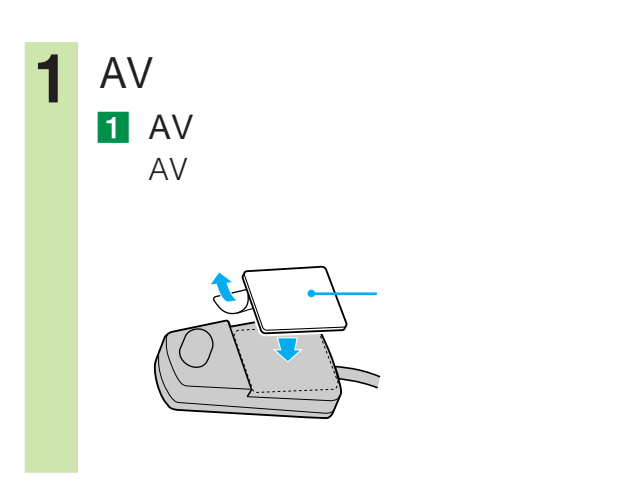

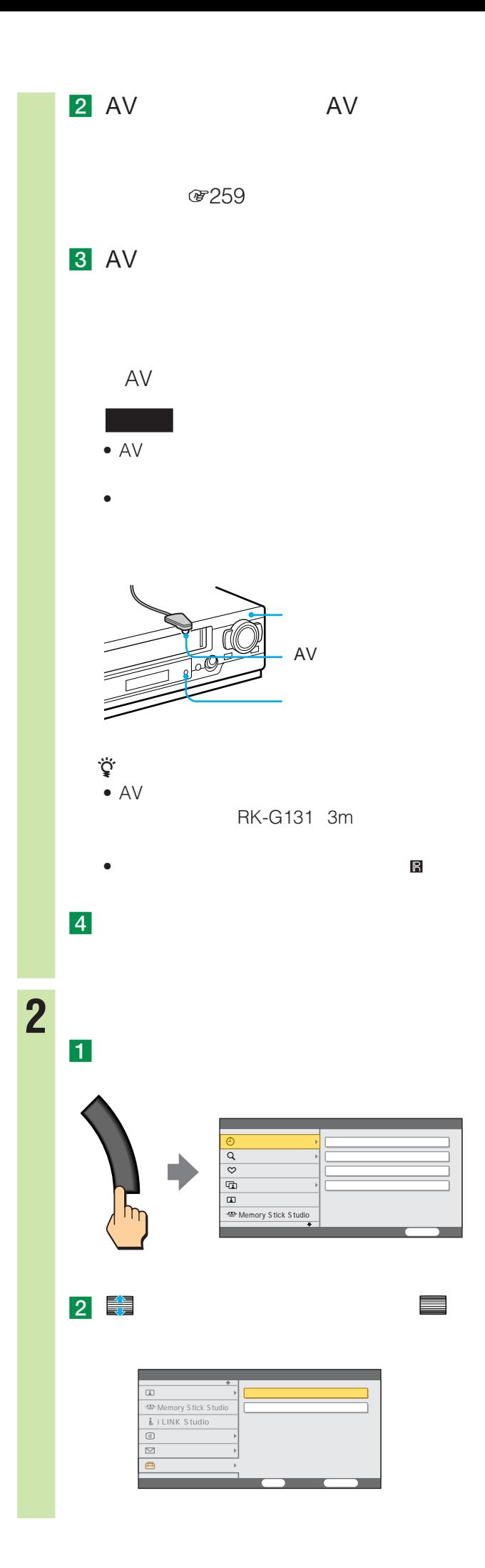

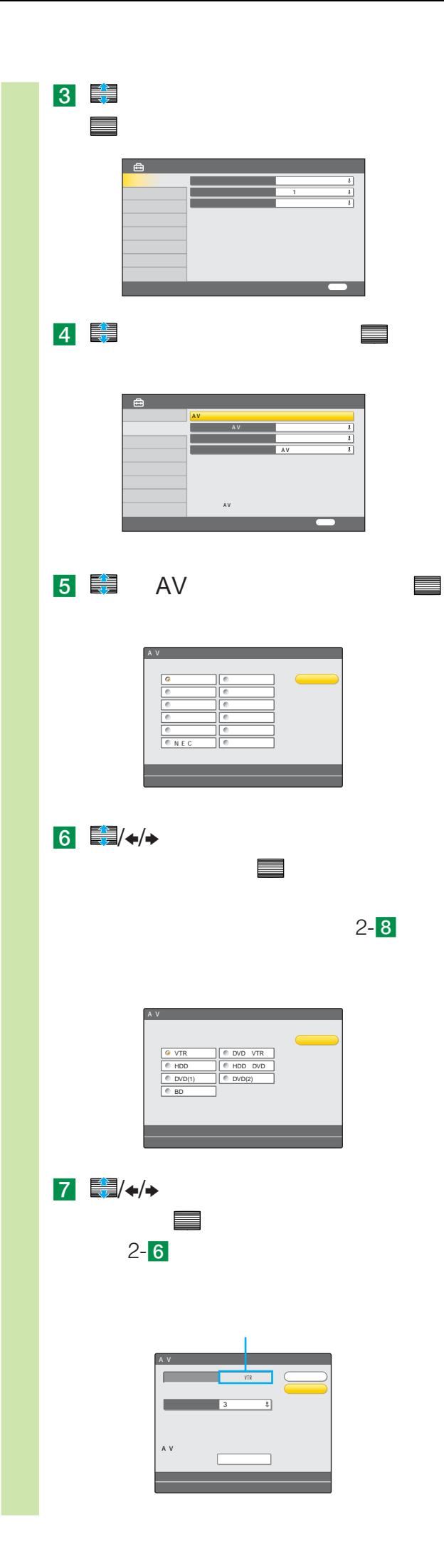

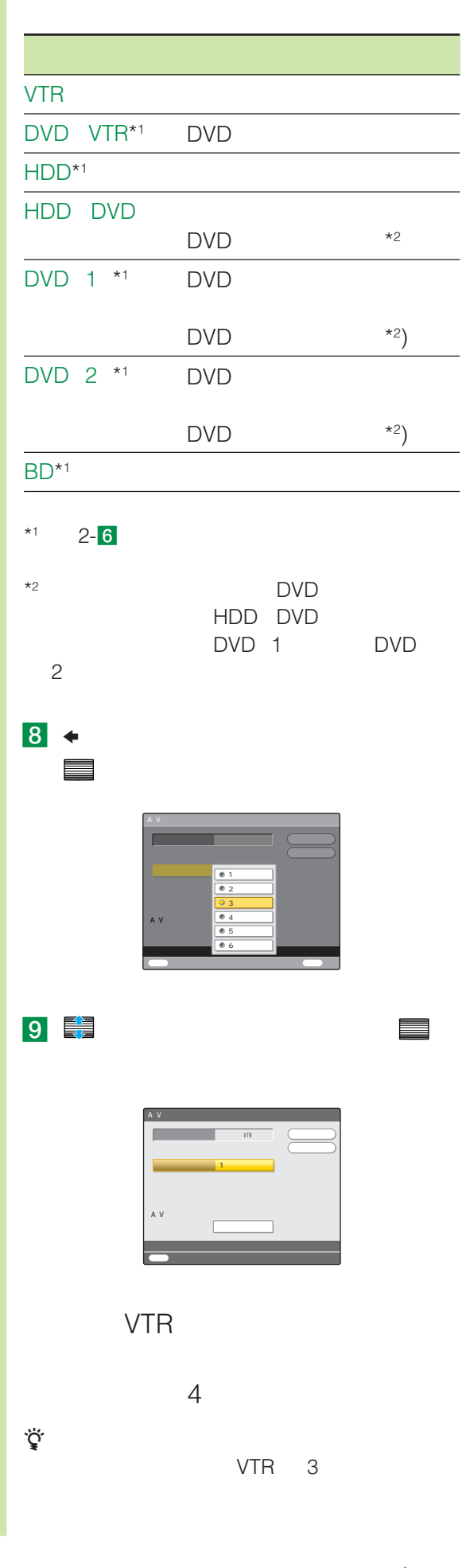

**Contract Contract** 

**AVマウスを設定する**

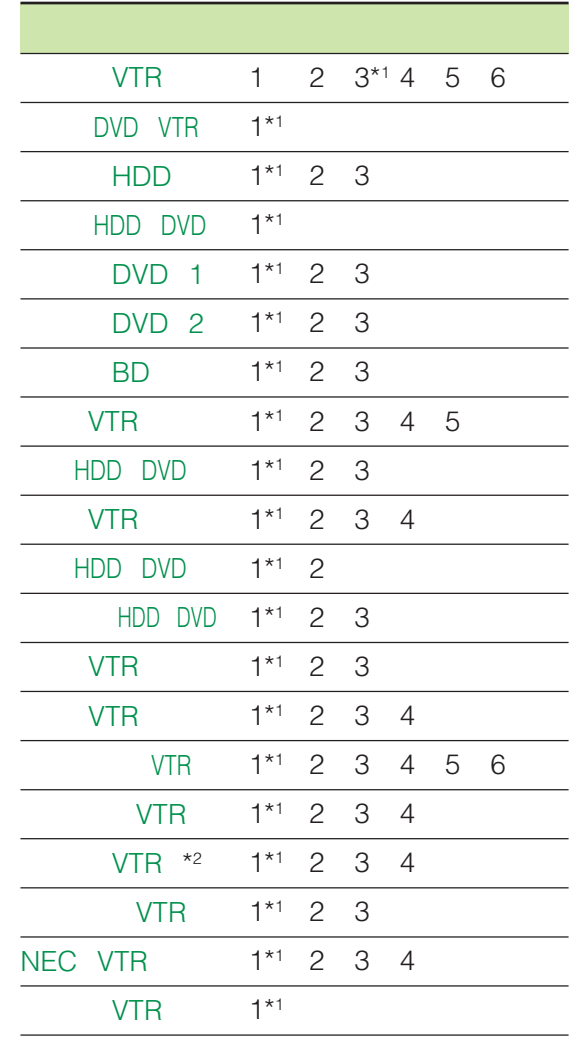

 $*1$ 

 $*2$  VTR

**VTR** 

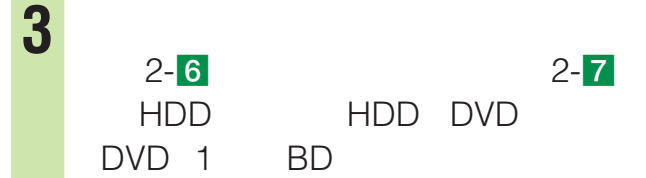

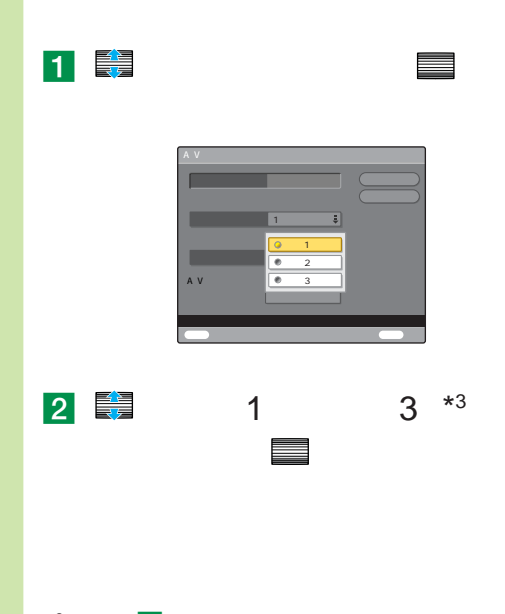

 $*3$  2-7 HDD DVD BD  $\sim$  3

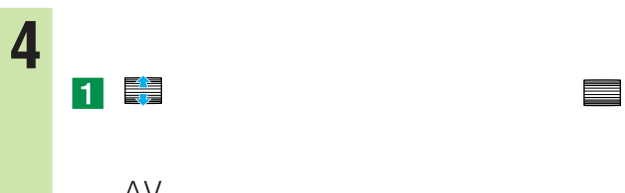

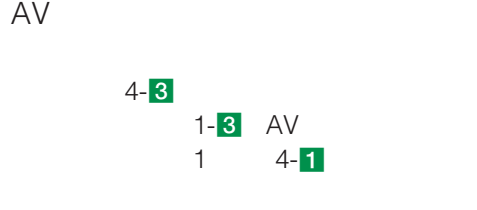

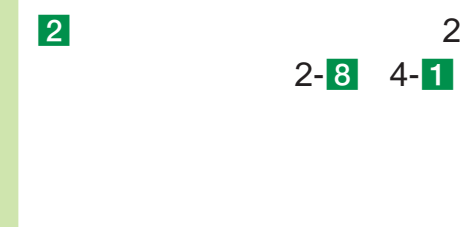

 $\ddot{\vec{Q}}$  $2 - 9$ 

3「電源オン/オフ」が選ばれているこ とを確認して、 決定

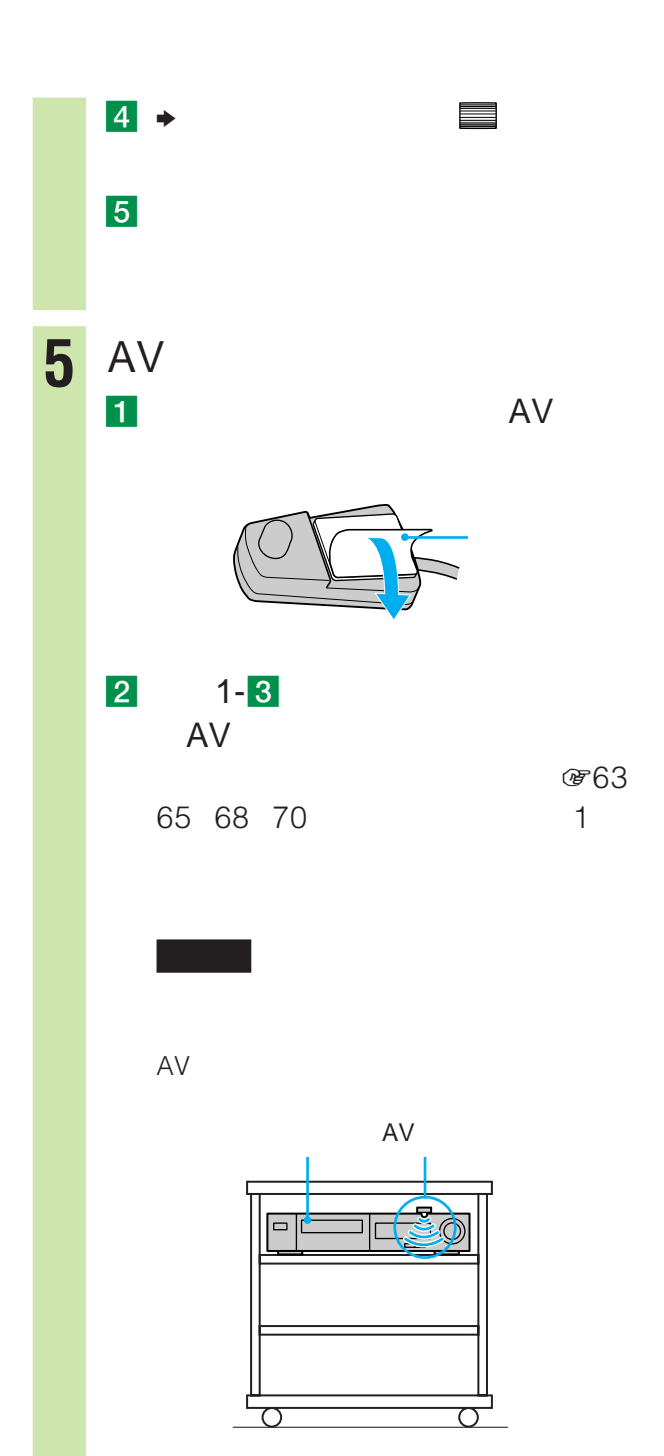

a sa sala

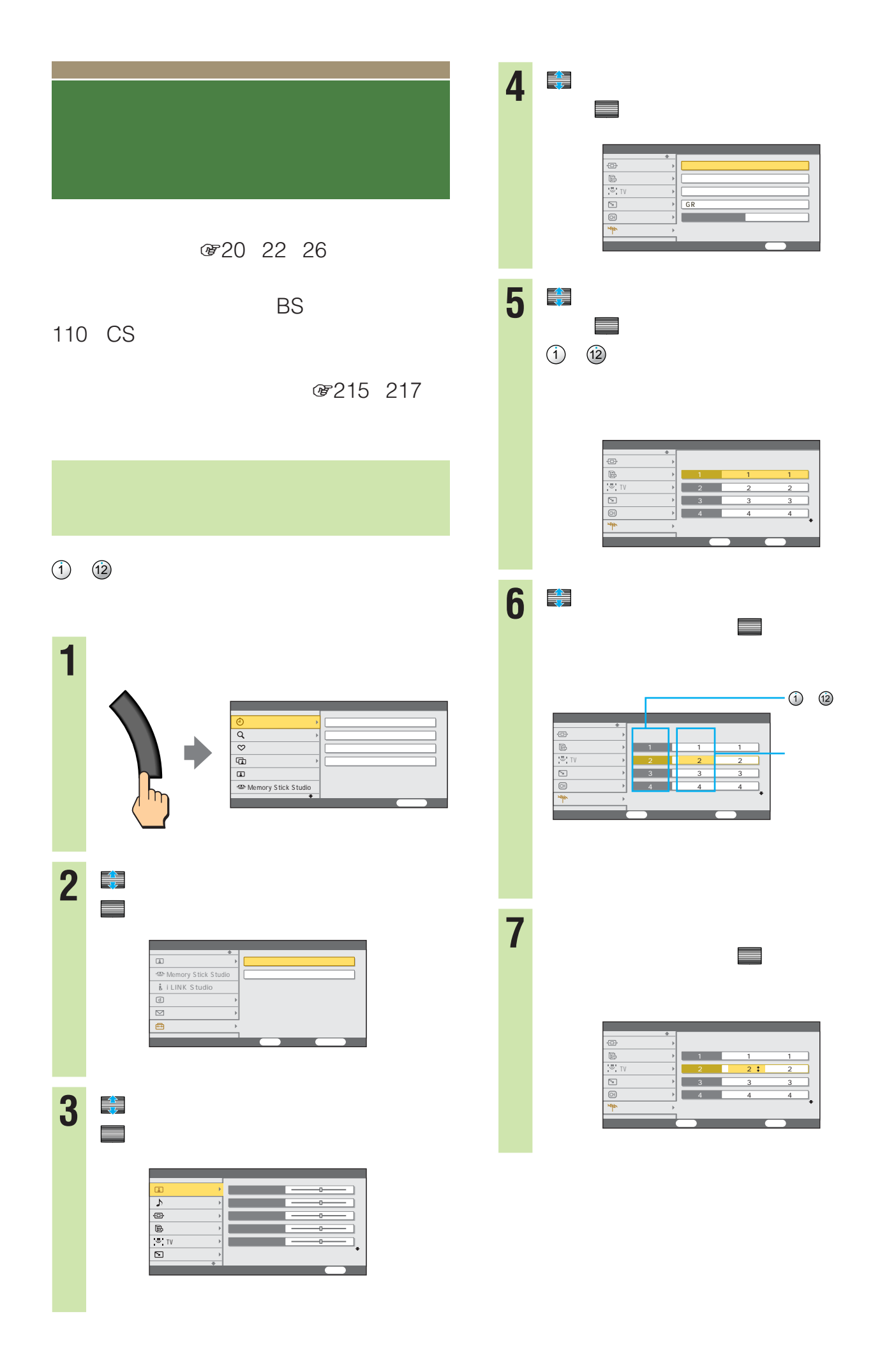

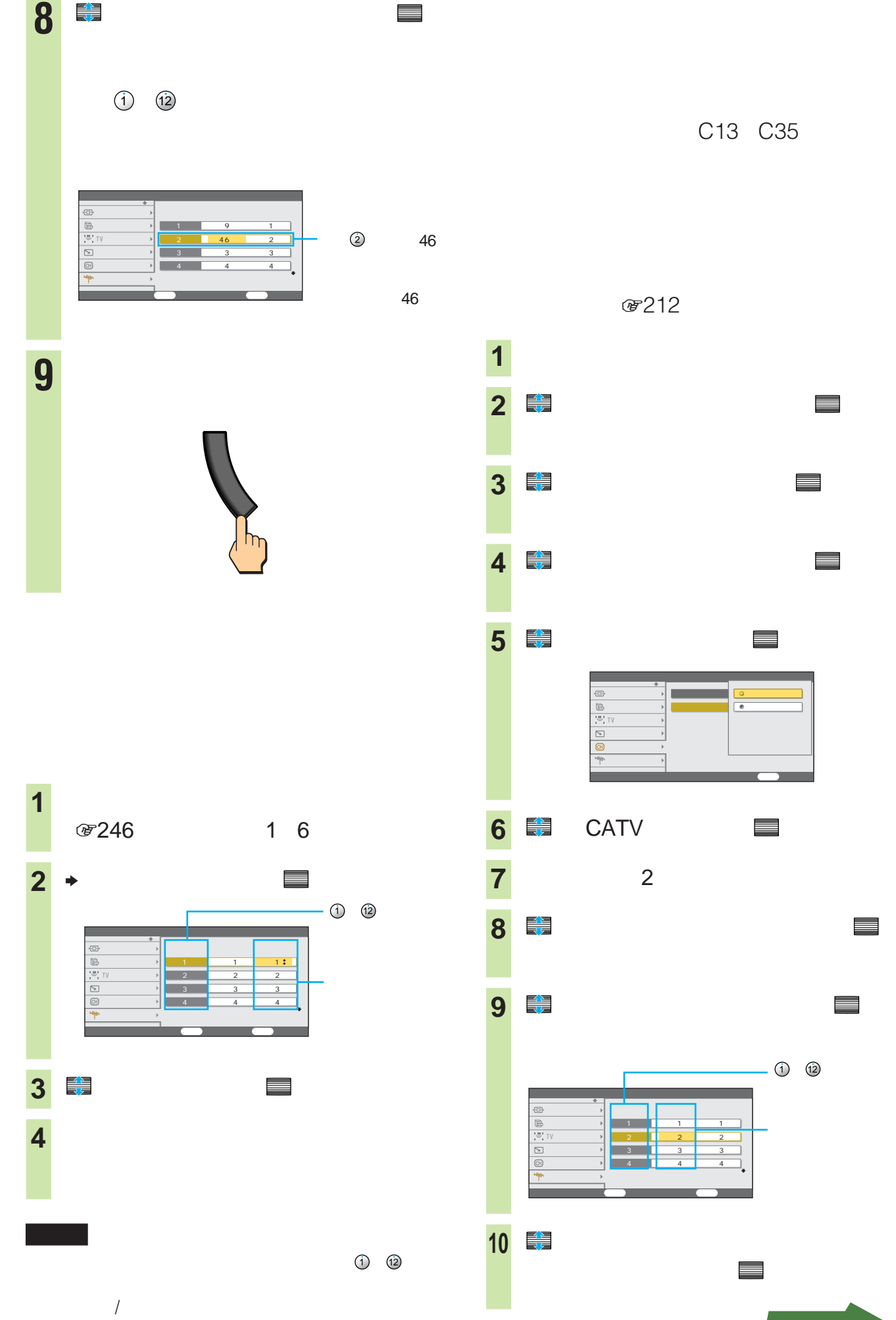

C13 C35

12 選局

戻る 前へ戻る

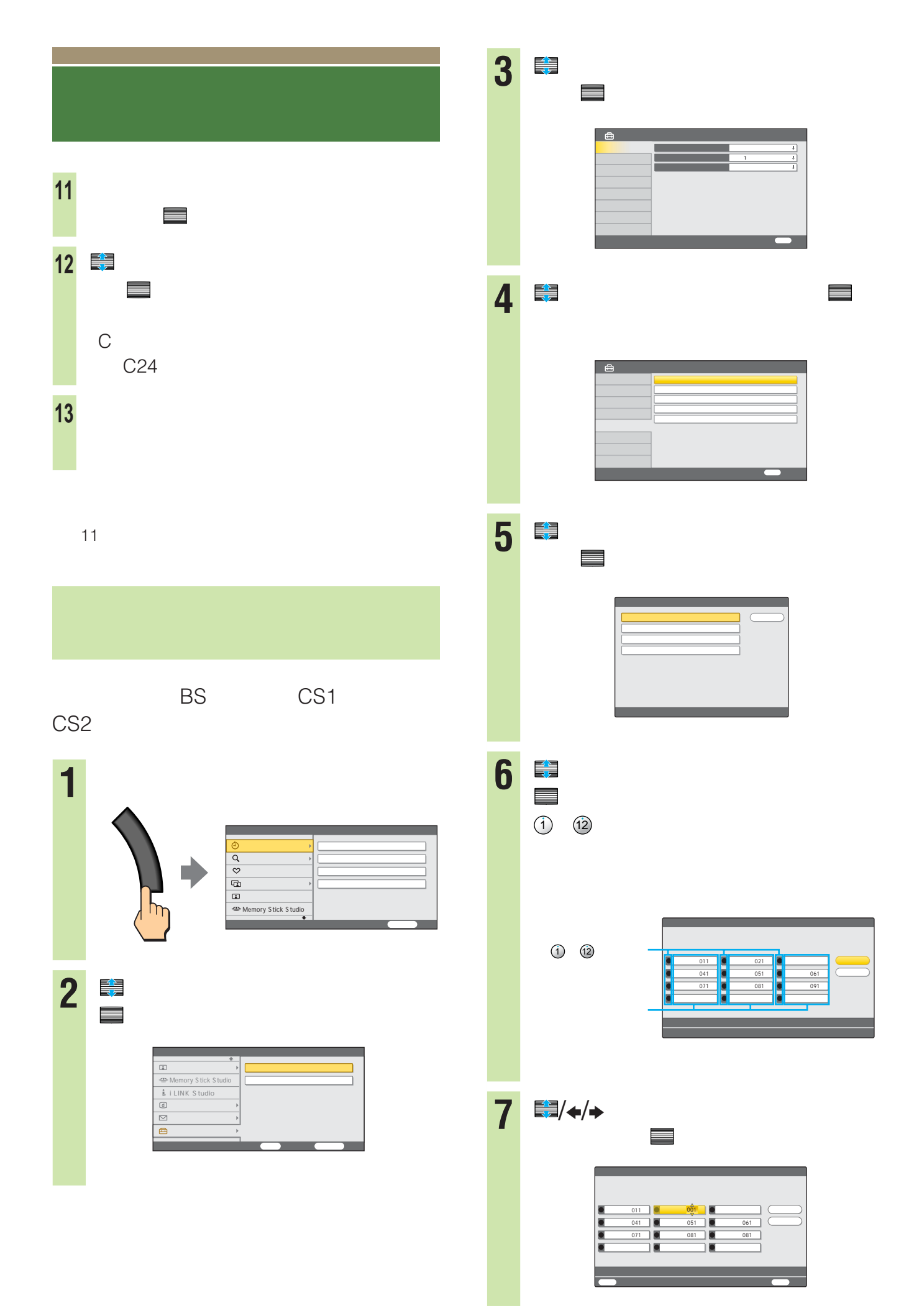

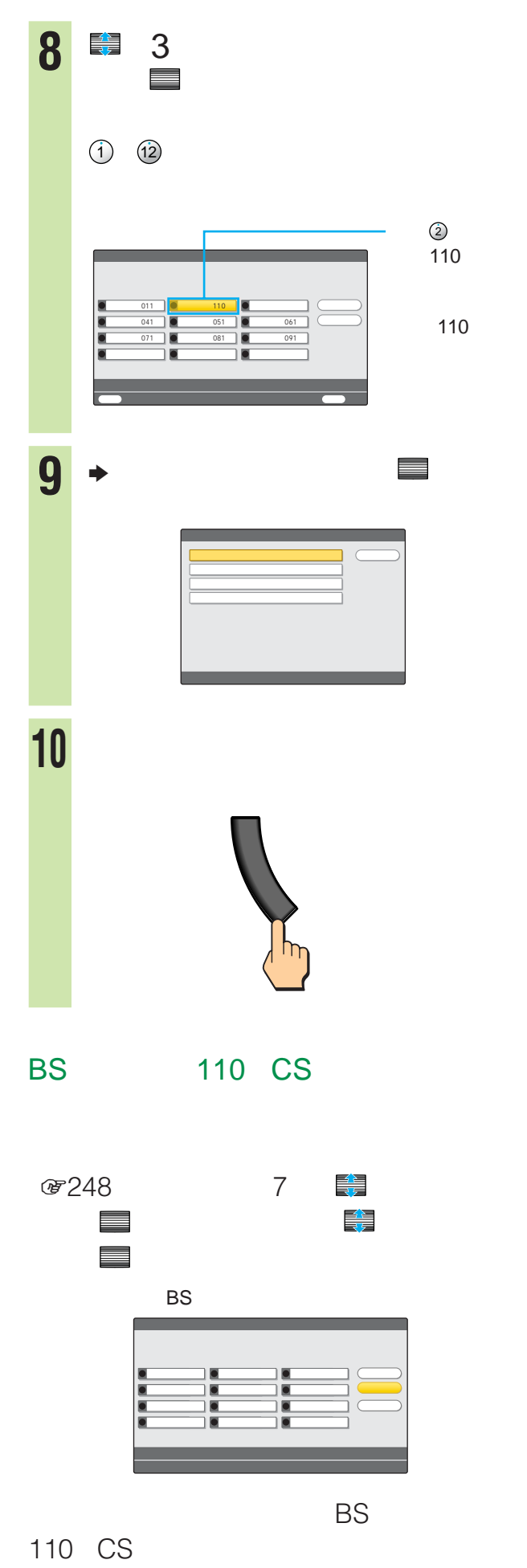

 $@27$ 

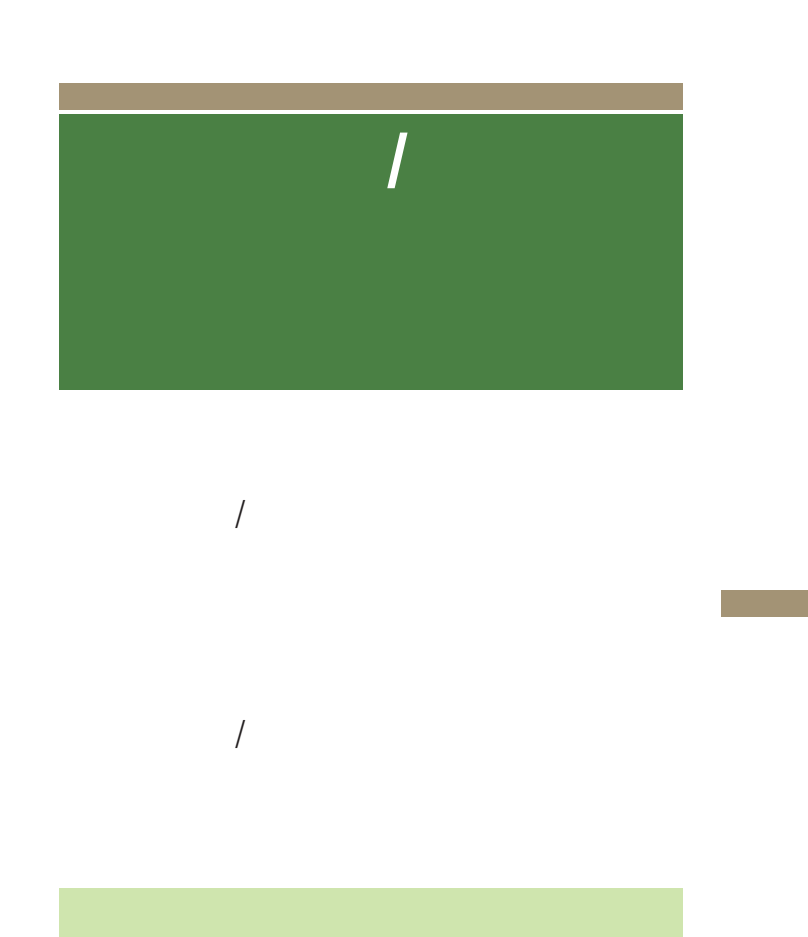

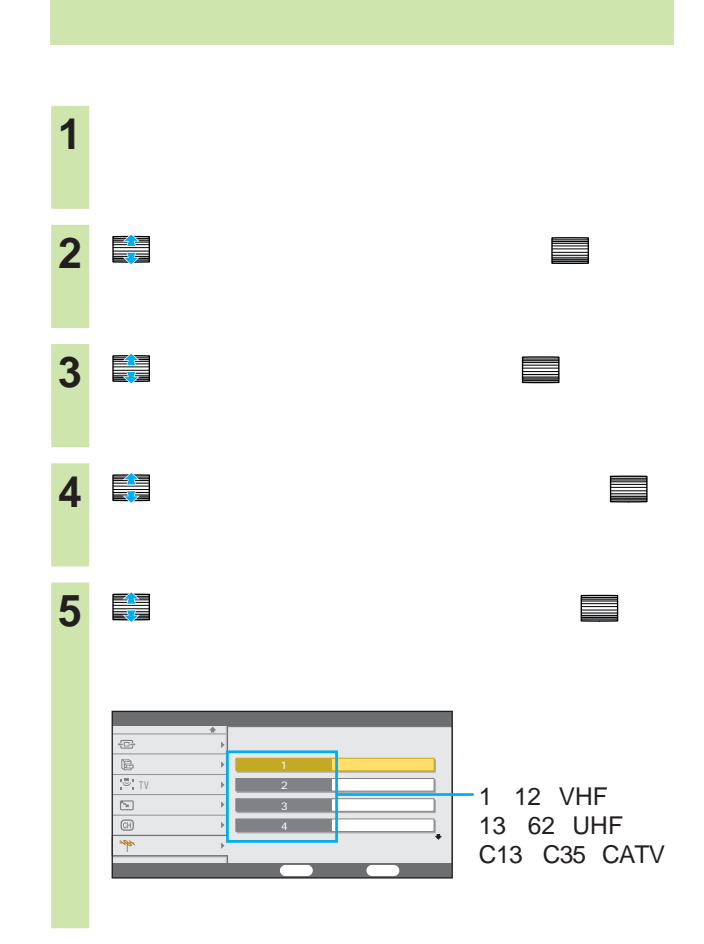

## **チャンネル+/-ボタンや番組表で選べ**

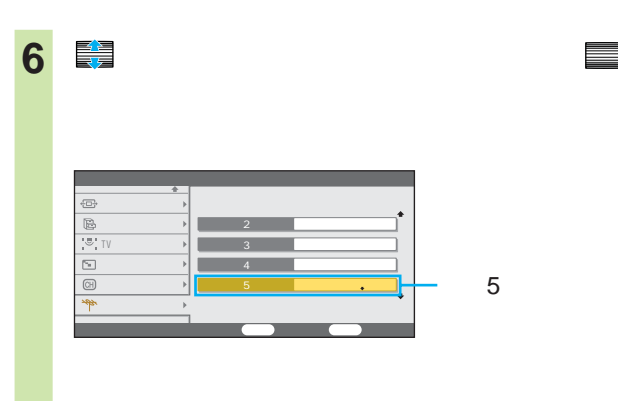

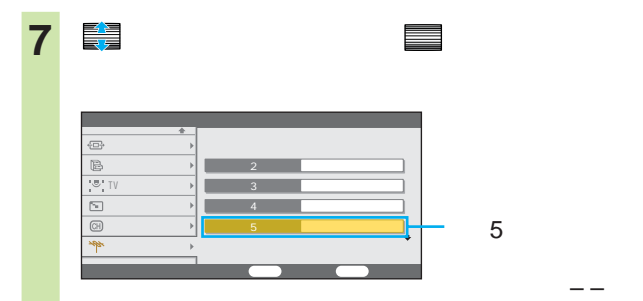

**8** でんしゃ でんしゃ はんしゃ

zちょっと一言

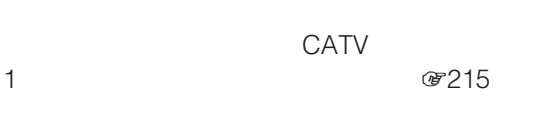

CATV で14  $\star$  $@217$ 

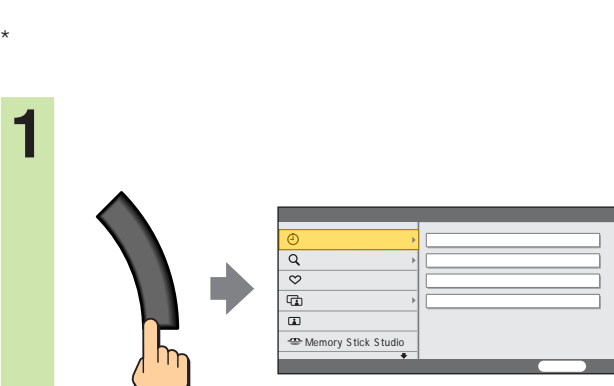

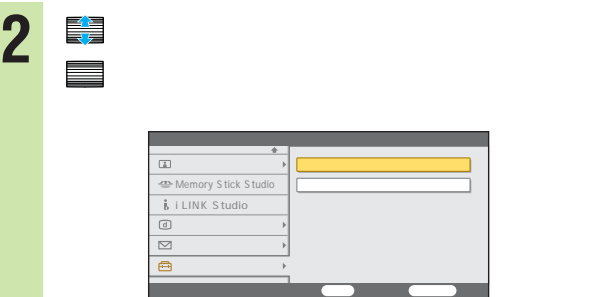

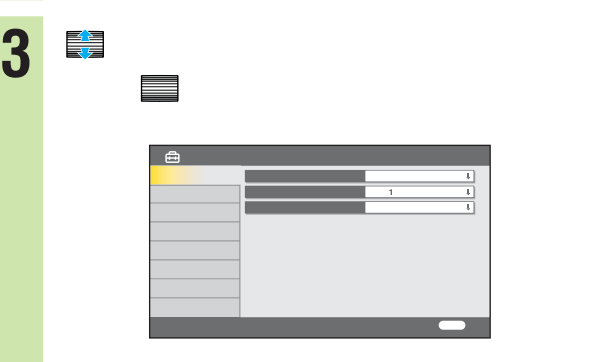

■ 全国<br>全国<br>< 全国

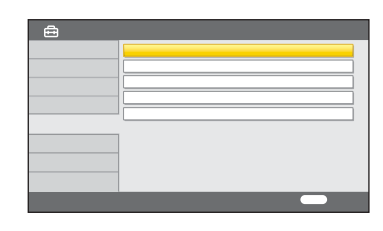

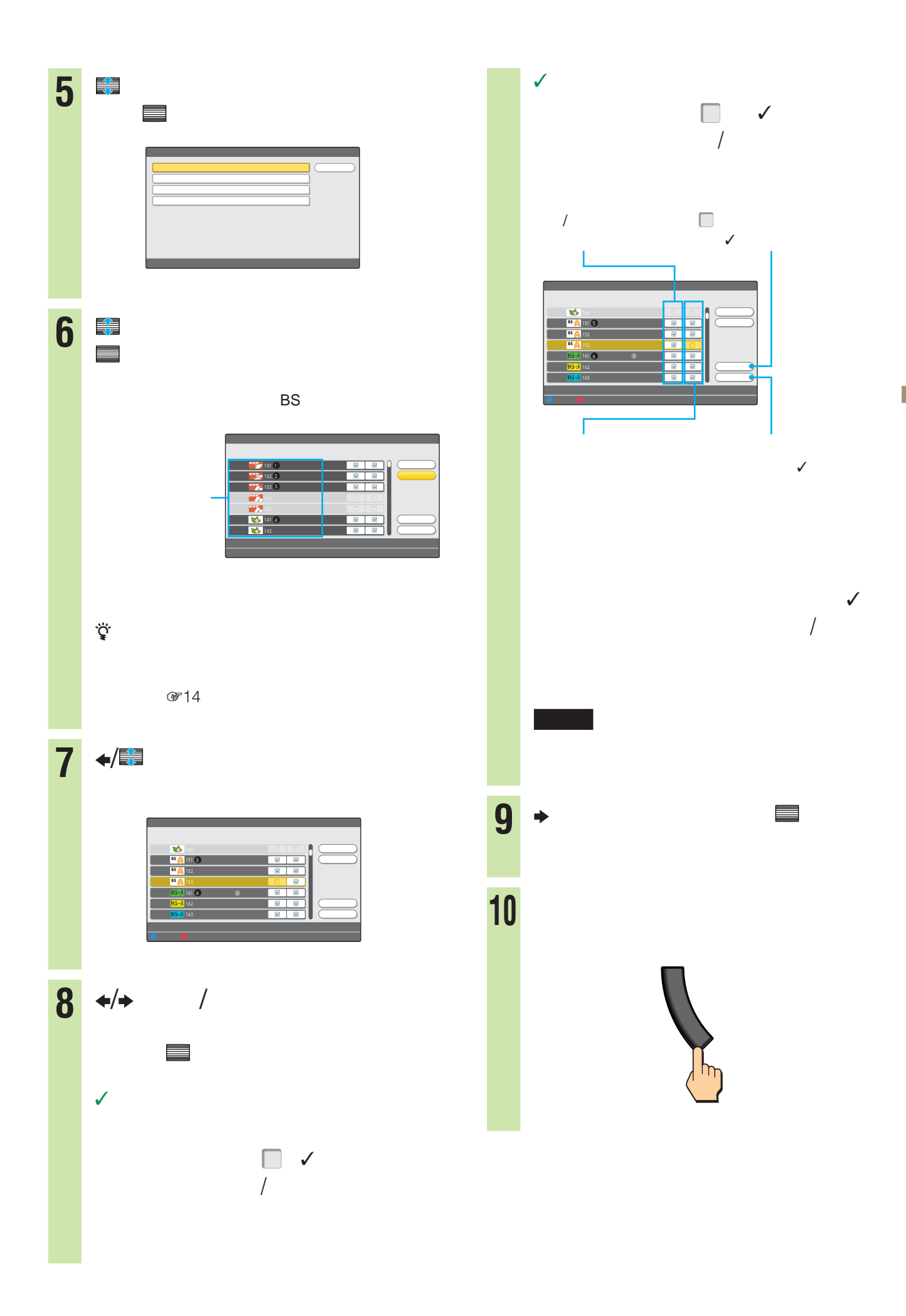

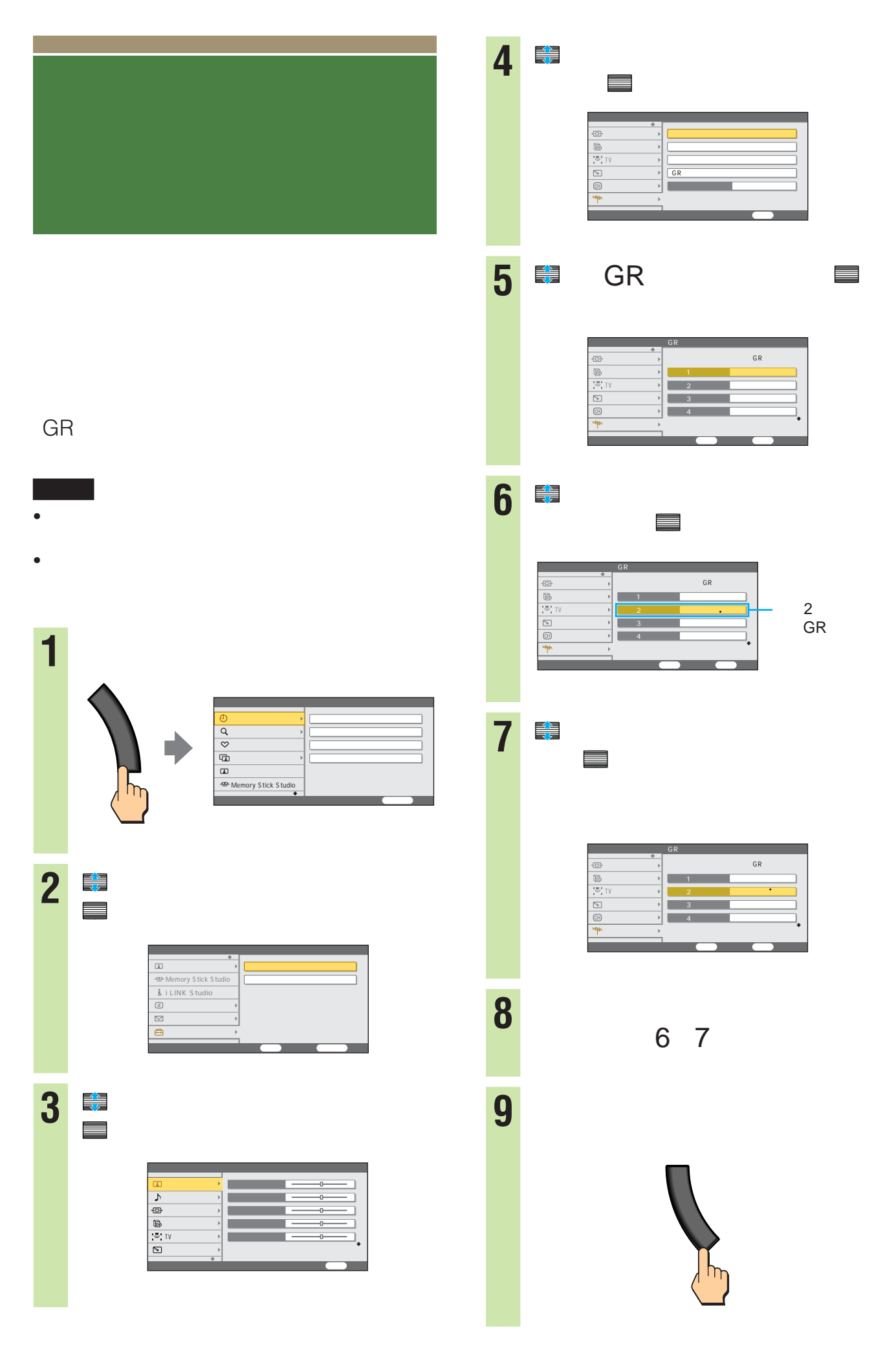
- <sub>The st</sub>ephendical state  $\mathcal{A}$
- 受信している電波が弱いときは、大きなゴーストに働くと
- $GR$
- 次のときは効果が充分に出ないため、 GR」を「切」にし
	- $10$
- 2  $@132$
- Memory Stick Studio

1988 - 1988 - 1988 - 1988 - 1988 - 1988 - 1988 - 1988 - 1988 - 1988 - 1988 - 1988 - 1988 - 1988 - 1988 - 1988<br>1988 - 1988 - 1988 - 1988 - 1988 - 1988 - 1988 - 1988 - 1988 - 1988 - 1988 - 1988 - 1988 - 1988 - 1988 - 1988<br>1

zちょっと一言 **@257** 

**1** メニューボタンを押す。 番組表・予約 番組検索 好み選局 マルチ画面 画質/各種切換 Memory Stick Studio デジタル放送の選局・番組予約をする 時刻別番組表 E. 時間指定予約 メニュー 終了 決定 で決定する。 **2** で「セットアップ」を選んで、 ry Stick St i LINK Studio  $\boxed{\boxdot}$  $\overline{\triangleright}$ A セットアップ テレビの各種設定・初期設定をする  $\sim$  3  $\sim$  3  $\sim$ **3** で「デジタル放送設定」を選ん で、 決定 で決定する。 第1言語  $\sim$ 253

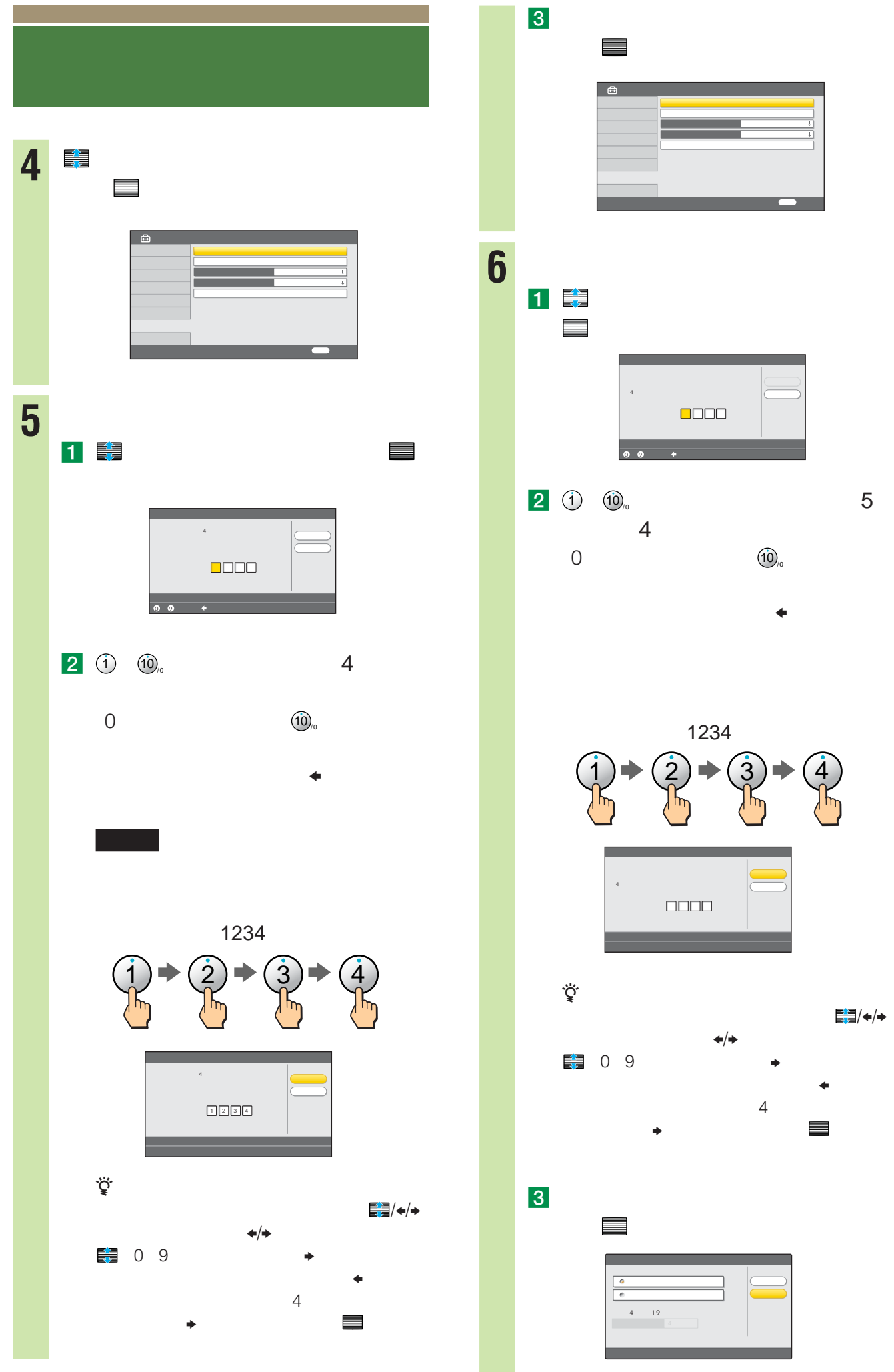

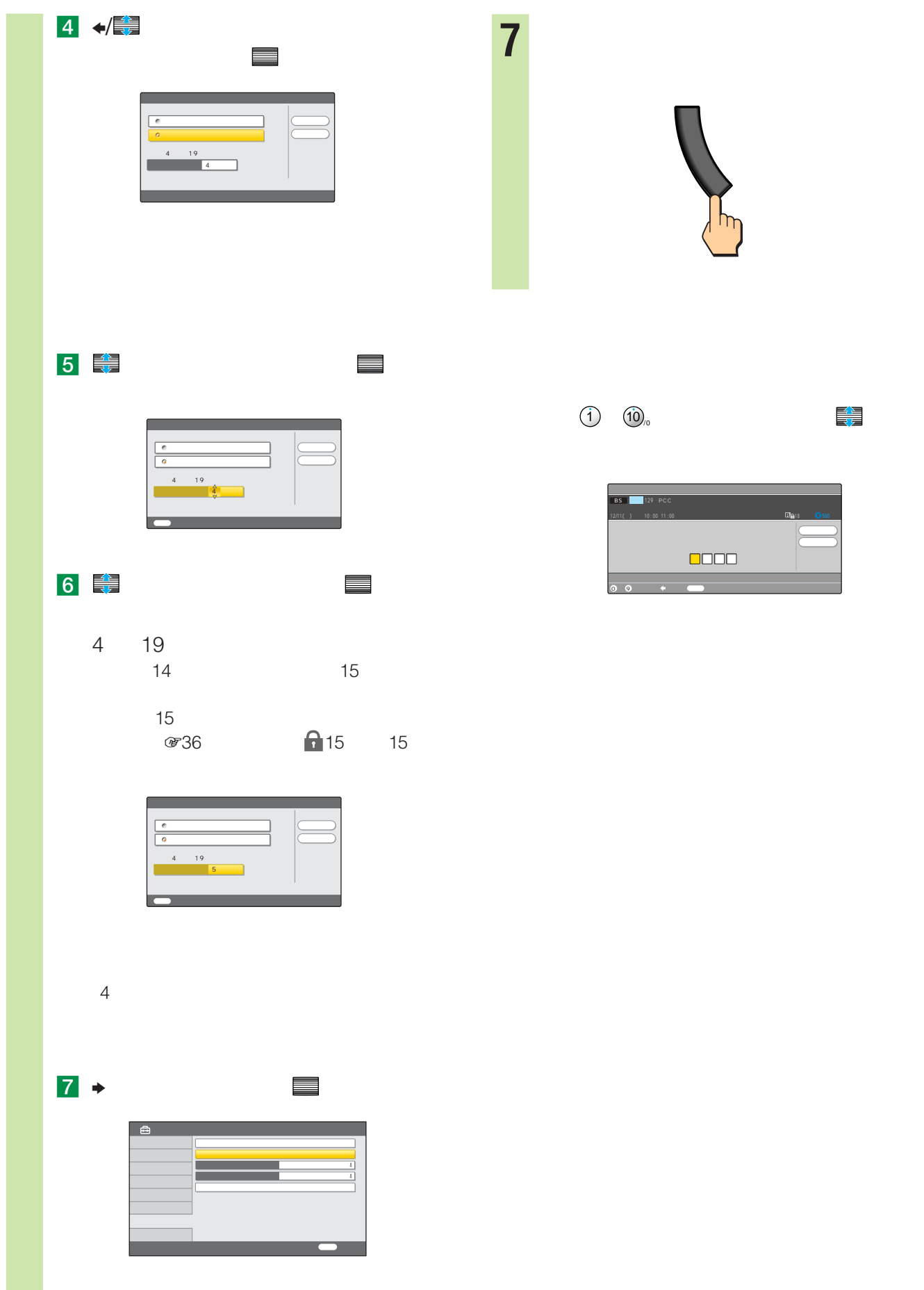

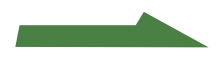

a sa salawan

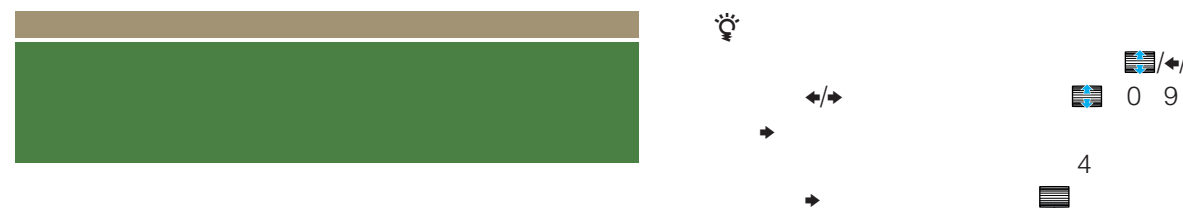

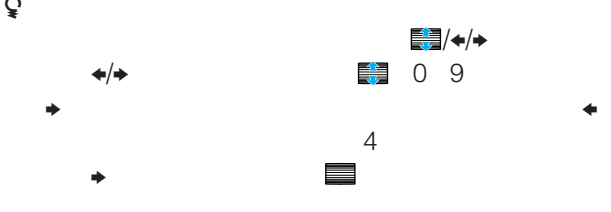

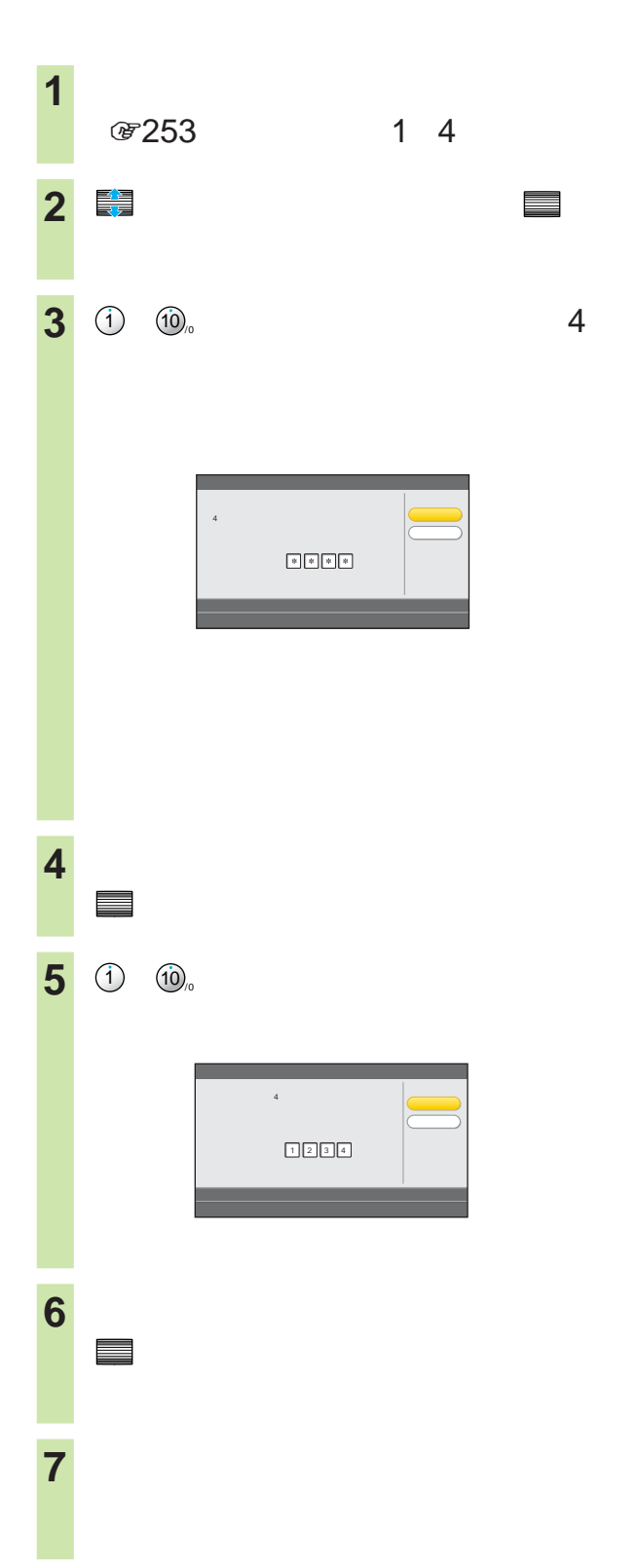

- 
- $\bullet$   $\bullet$   $\bullet$ • **• Support State State State State State State State State State State State State State State State State State State State State State State State State State State State State State State State State State State State**
- $\bullet$
- $\bullet$  \*  $\bullet$  \*  $\bullet$
- $\bullet$
- $\bullet$
- $\bullet$

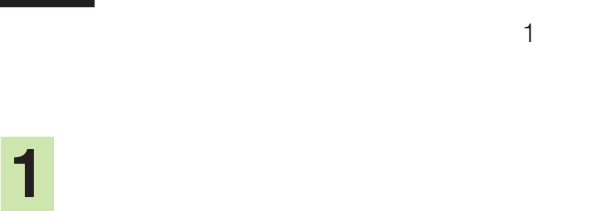

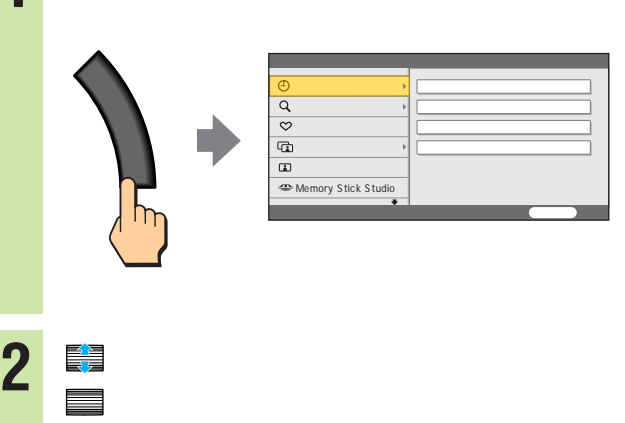

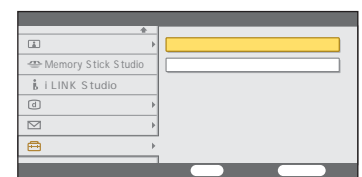

**3** で「デジタル放送設定」を選ん  $\blacksquare$ 

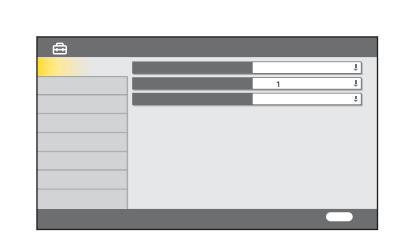

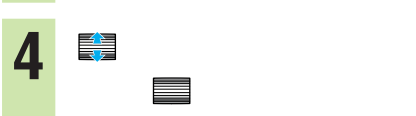

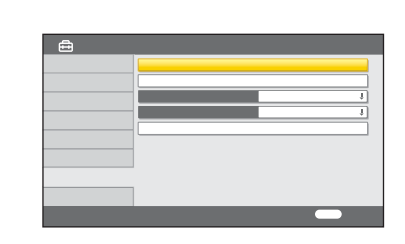

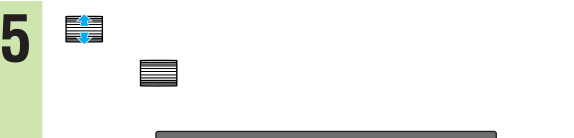

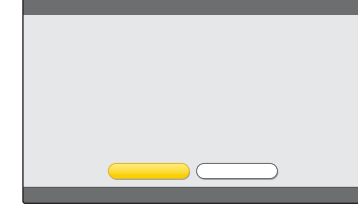

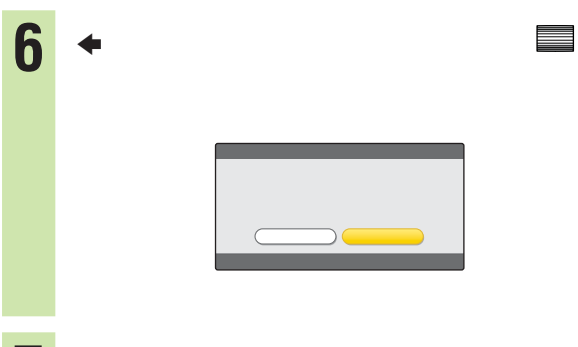

**7** 1 上で、Bで「はい」を選んで、 決定

#### DVD DVD

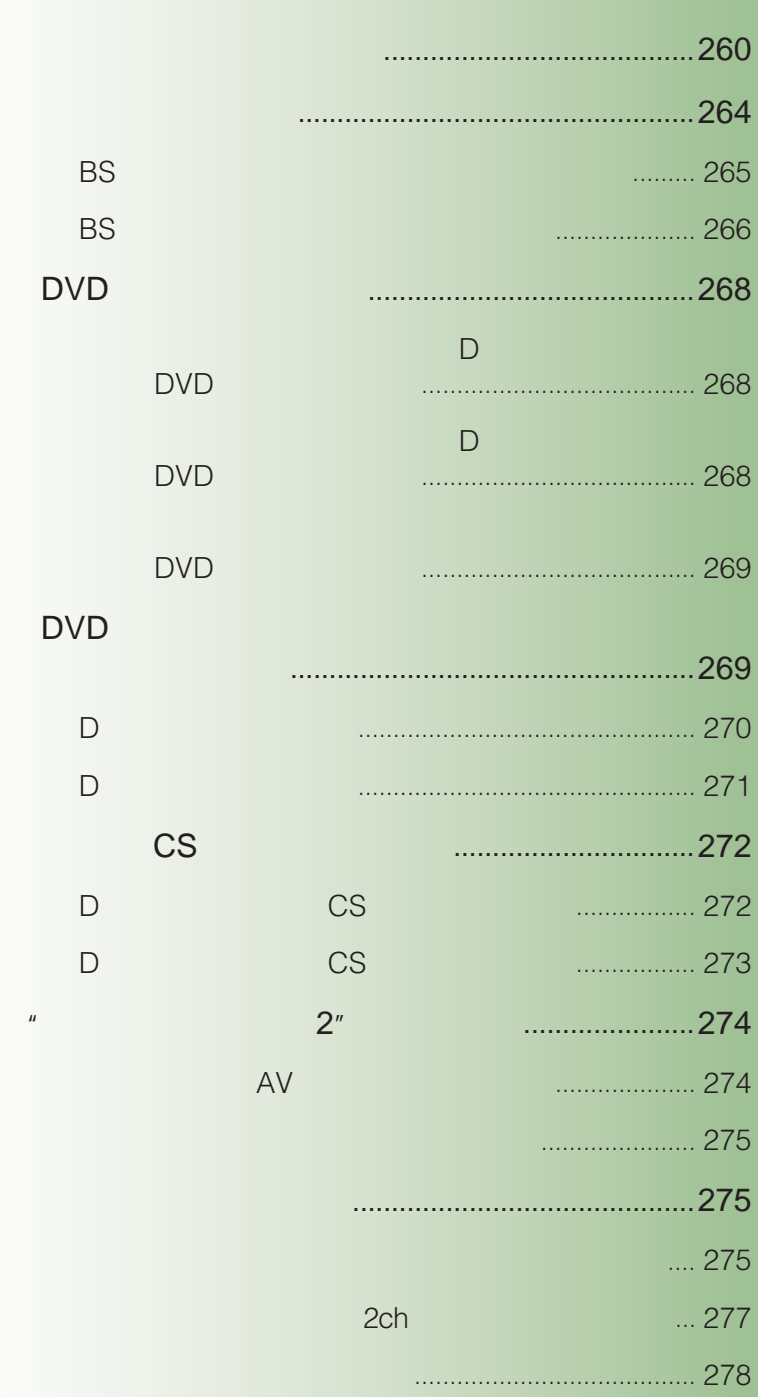

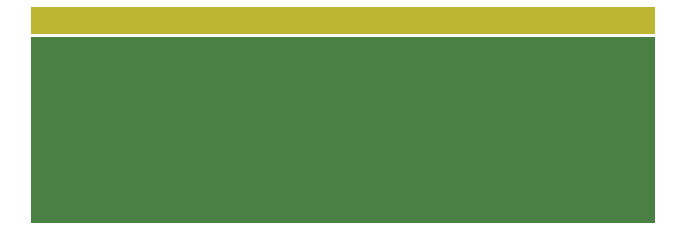

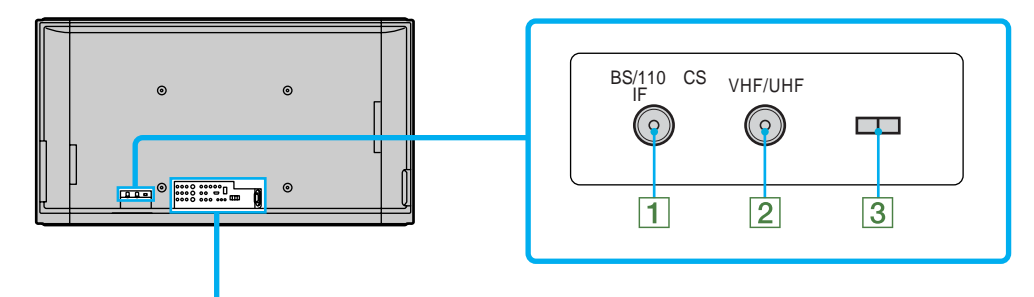

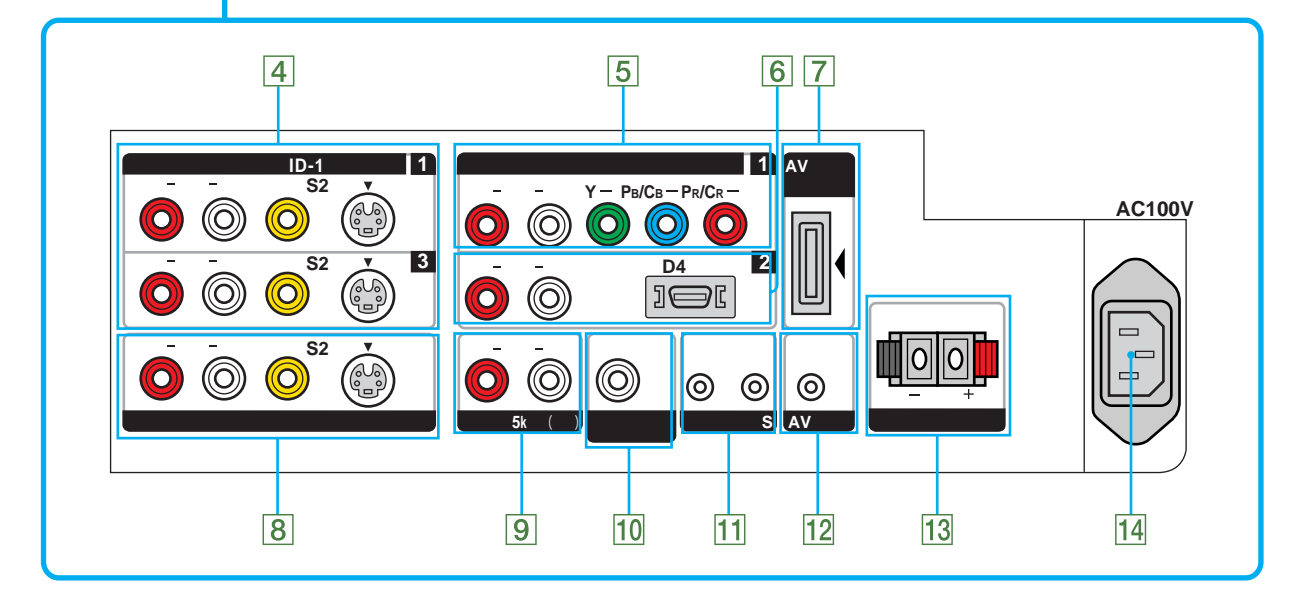

ビデオデッキやレーザーディスクプレーヤー、DVD

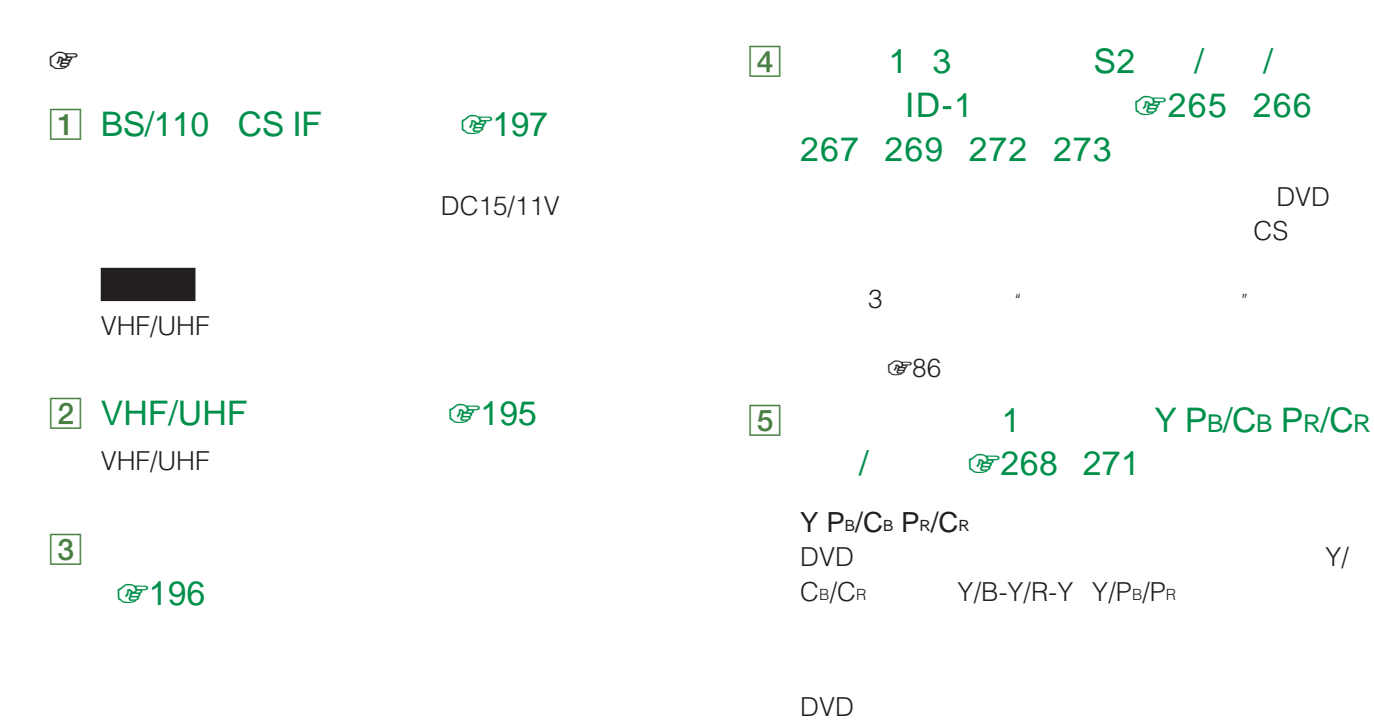

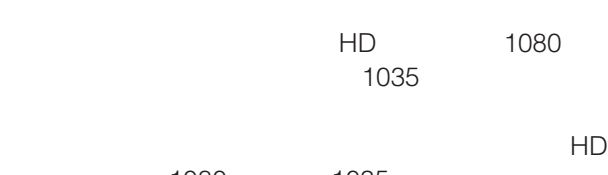

1080 1035 图14

 $\sim 1035$ **HD** 1035 6 2 D4 /

## ☞183 268 270 272

 $D4$ CS D

- CS  $D4$
- HD  $D4$  2
- 1080 D4 BS
- 1035  $D4$
- 1035 HD 1080 1035
- $\mathbb{H}(\mathbb{D})=\mathbb{H}(\mathbb{D})-\mathbb{H}(\mathbb{D})$ 1080 1035
- 0814  $D$

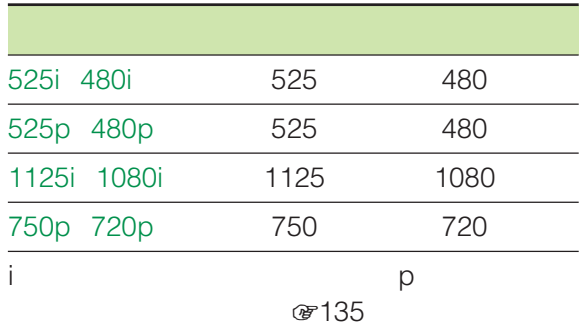

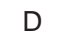

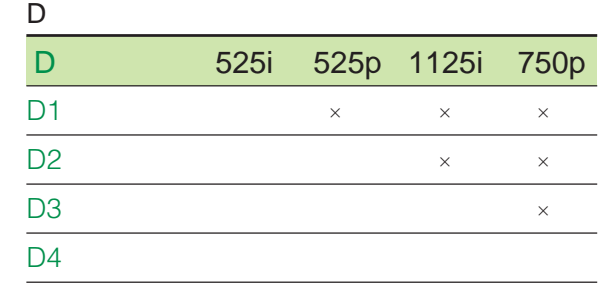

### 7 AV #183 274

AV VMC-AVM250  $\sim$  2" AV

#### 8 / S2 / / ID-1 *The Tage Separation* 1265 266 270 271 272 273

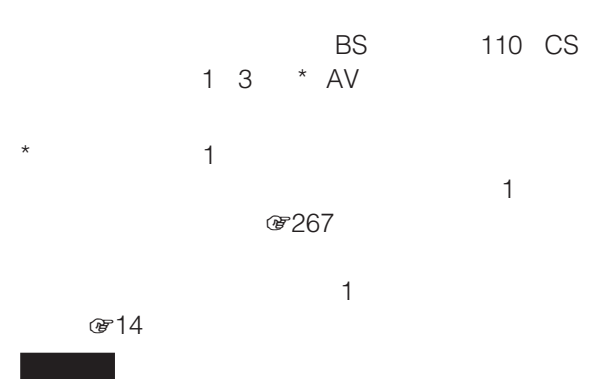

- $\bullet$   $\bullet$  $\bullet$ " $\bullet$ "
- i.LINK
- $\bullet$  -Second Second Second Second Second Second Second Second Second Second Second
- $\bullet$  i.LINK
- $\bullet$  S<sub>2</sub> 1 3 S2

图65 67 69 71

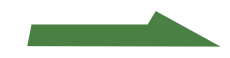

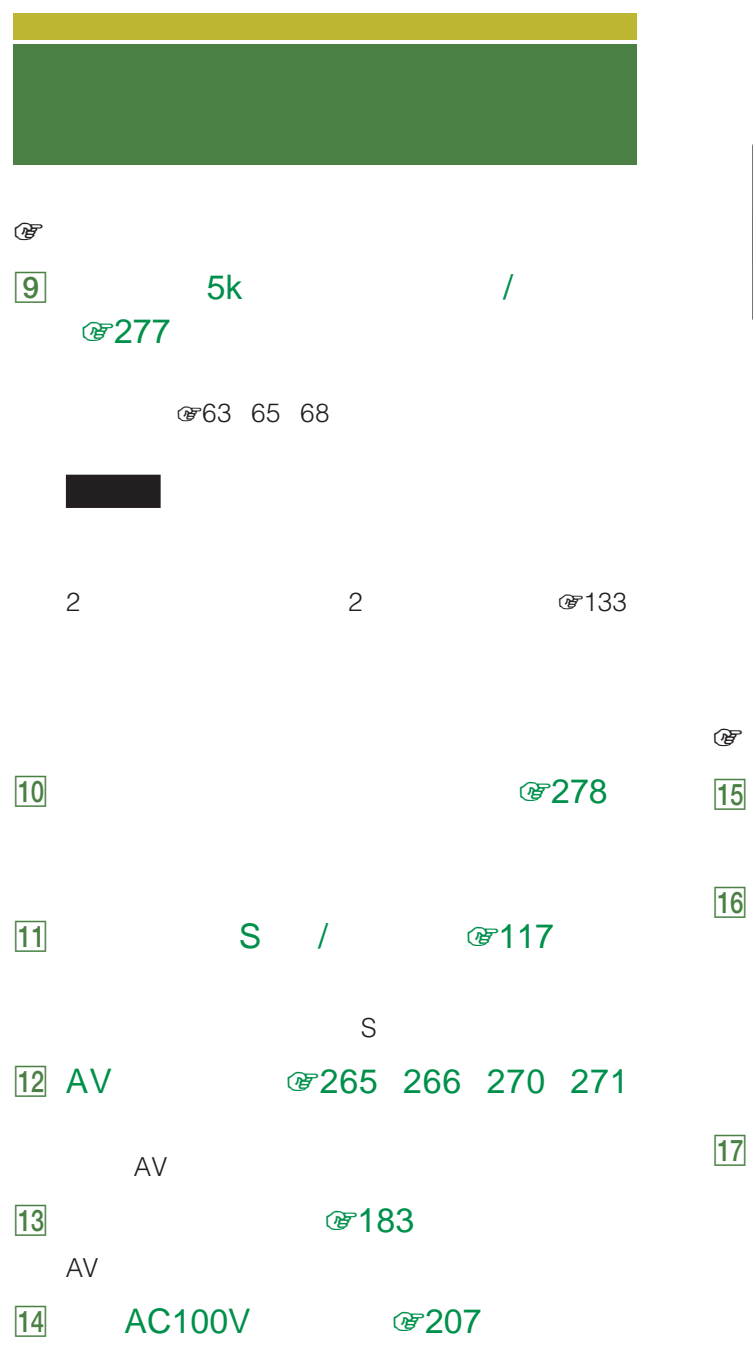

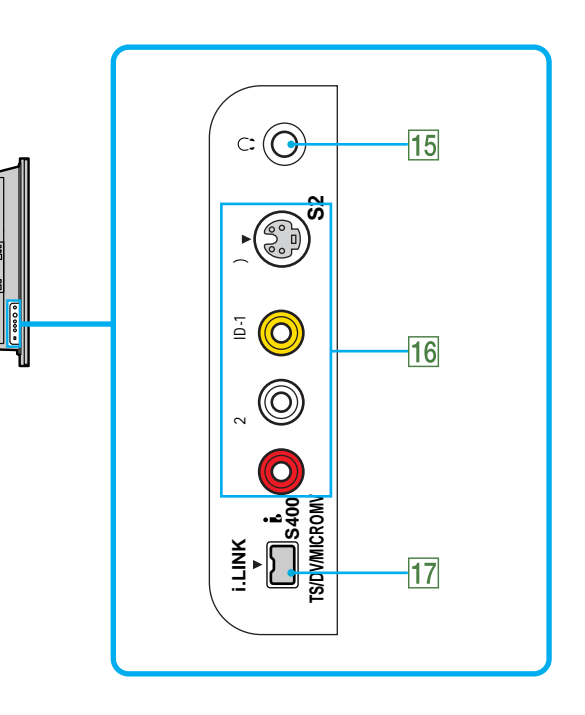

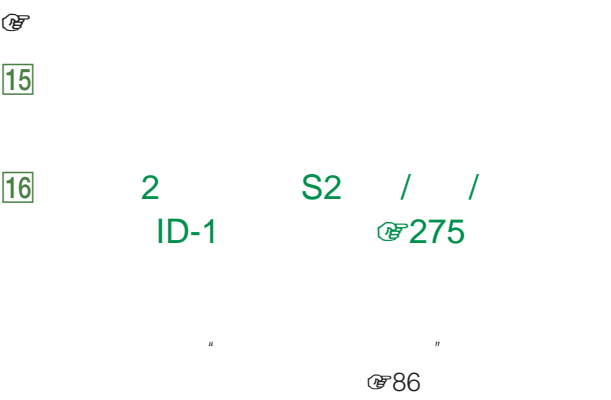

#### 17 I.LINK I S400 TS/DV/MICROMV 87284

MICROMV DV レコーダー i.LINK i.LINK 8 279

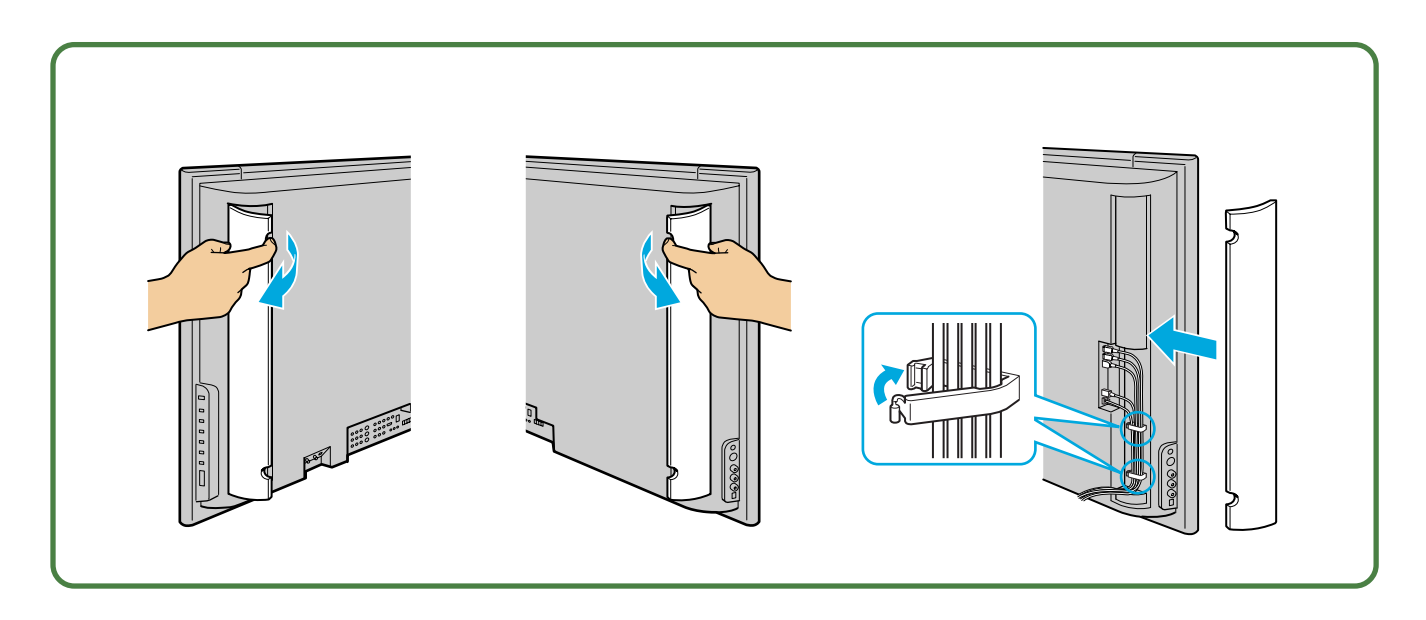

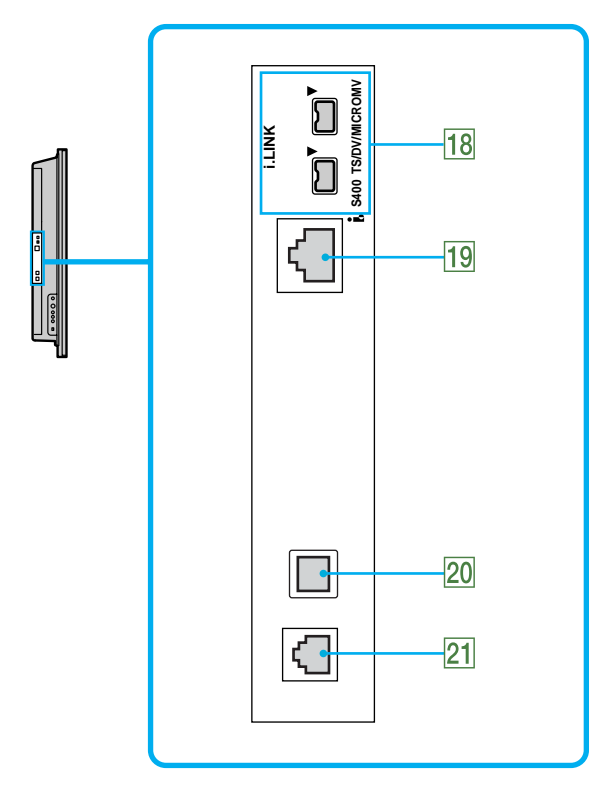

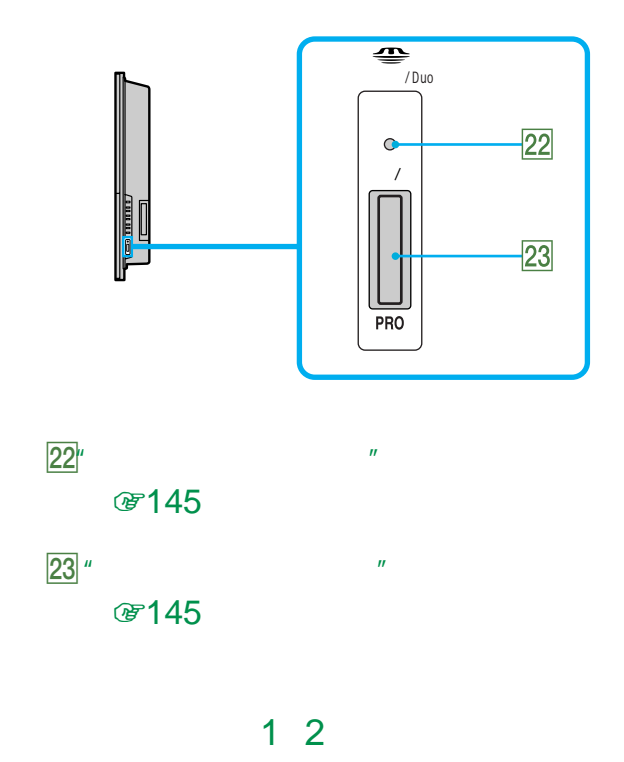

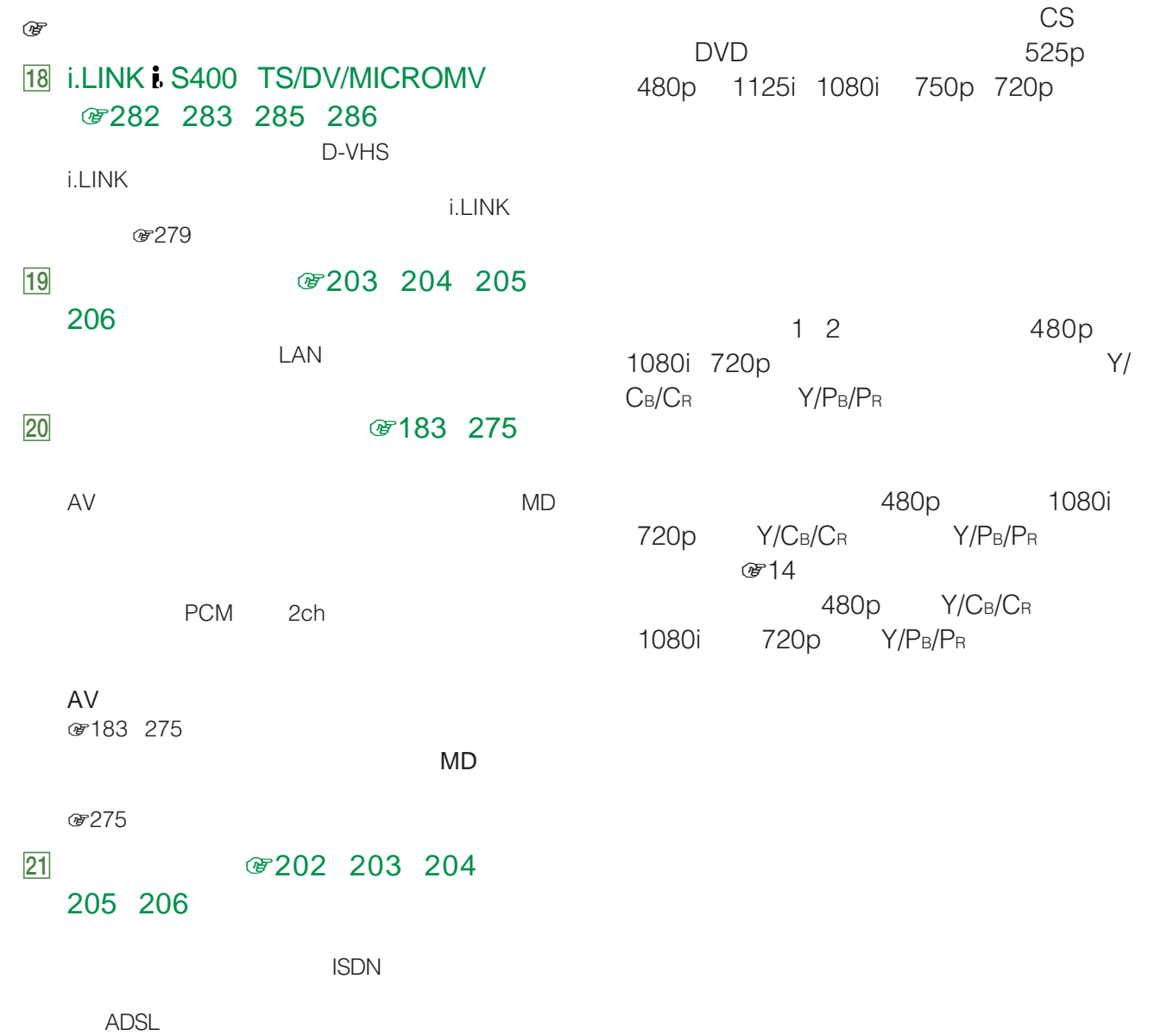

263

480p

1080i

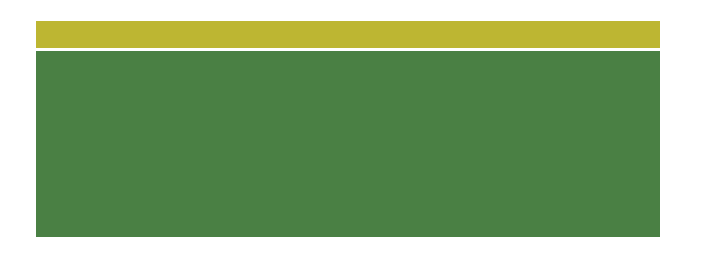

 $S2$ 

 $\mathsf{S2}$  $\star$  $\mathsf{S}$ 

 $\star$ ください。三次元Y/C分離回路搭載のレーザーディスクプ

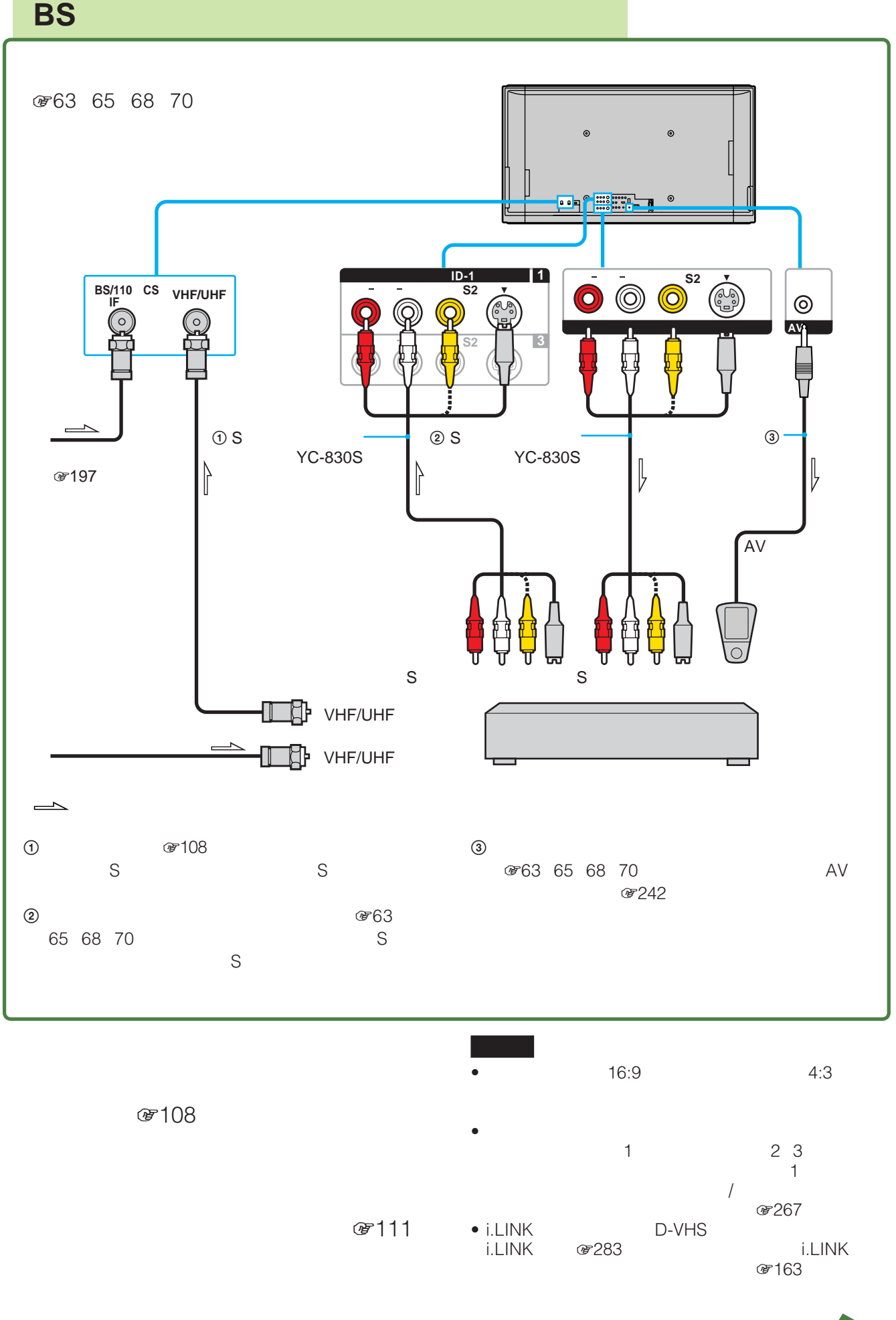

**BS** アナログチュート こうしょう

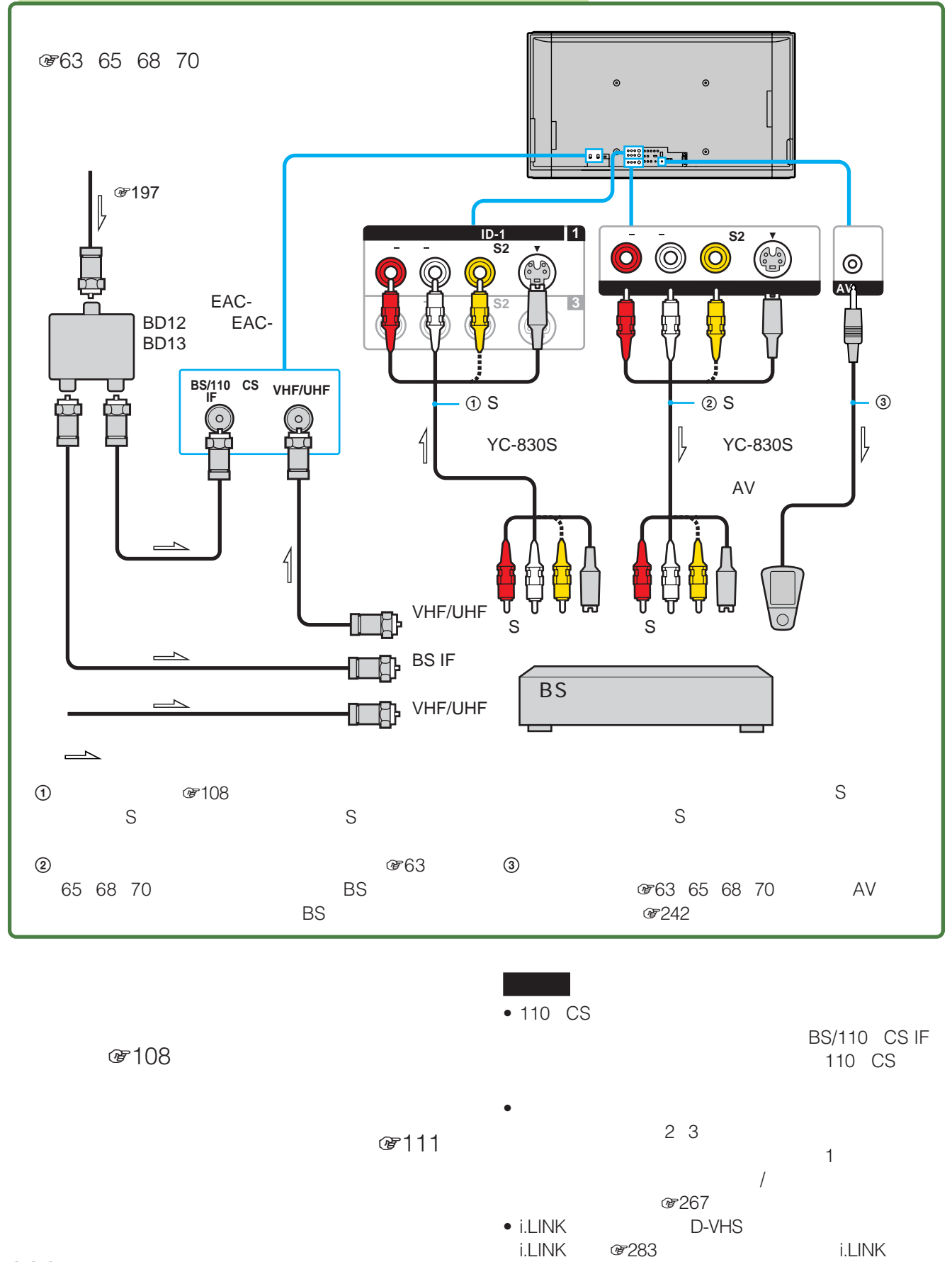

266

**のよう** 

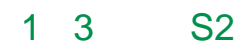

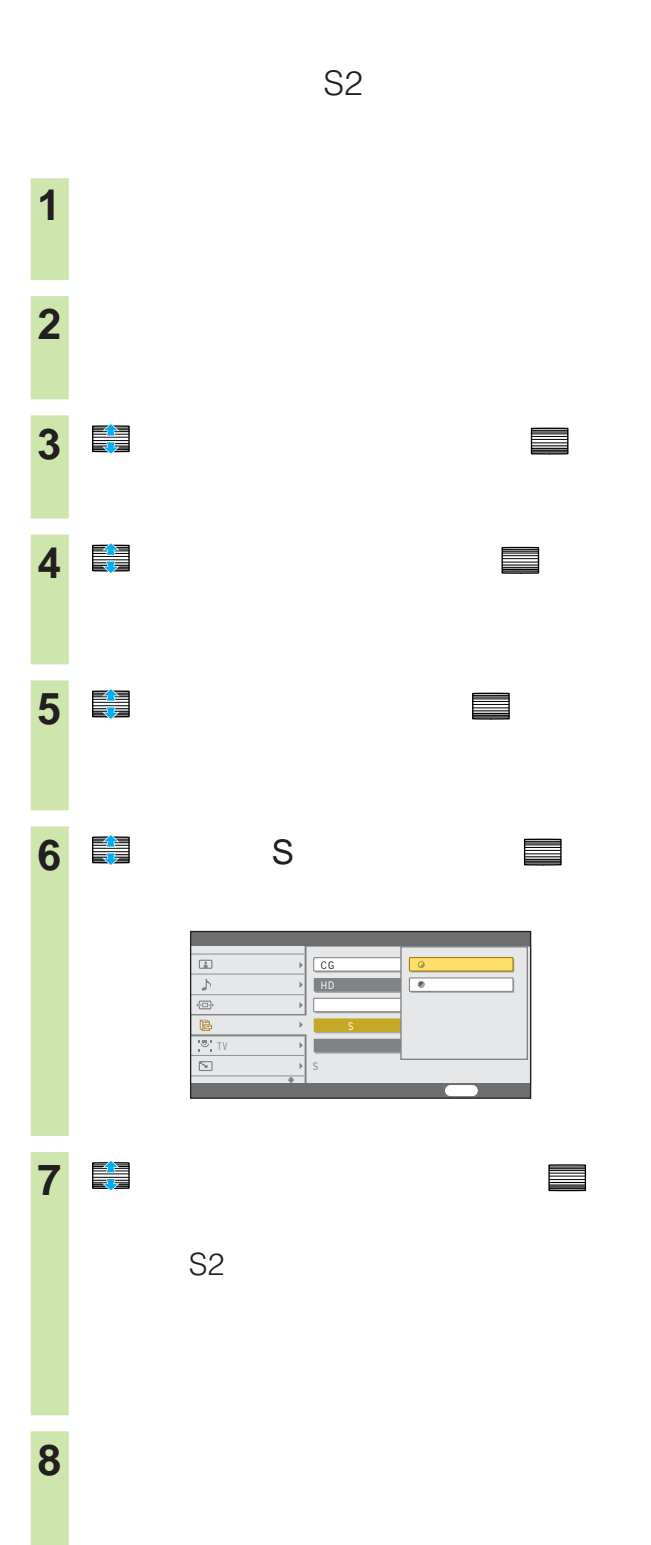

 $\mathbf 1$  $\sqrt{ }$ 2 3  $\sim$  1  $\sim$  1  $\sqrt{2\pi}$ 1  $\overline{\phantom{a}}$ 2 € <mark>全</mark> **3** で「テレビ設定」を選んで、 決定 **4** で「各種設定」を選んで、 決定 **5** で「ビデオ出力設定」を選んで、 決定 <mark>6</mark> ミニュート ■ エデオ1 で「ビデオ」を選んで、 全に **7** フレストランド TVセンタースピーカー スクリーンセーバー ビデオ出力を設定する 戻る 前へ戻る  $-1$ ピー・エフ

 $\sim$  1

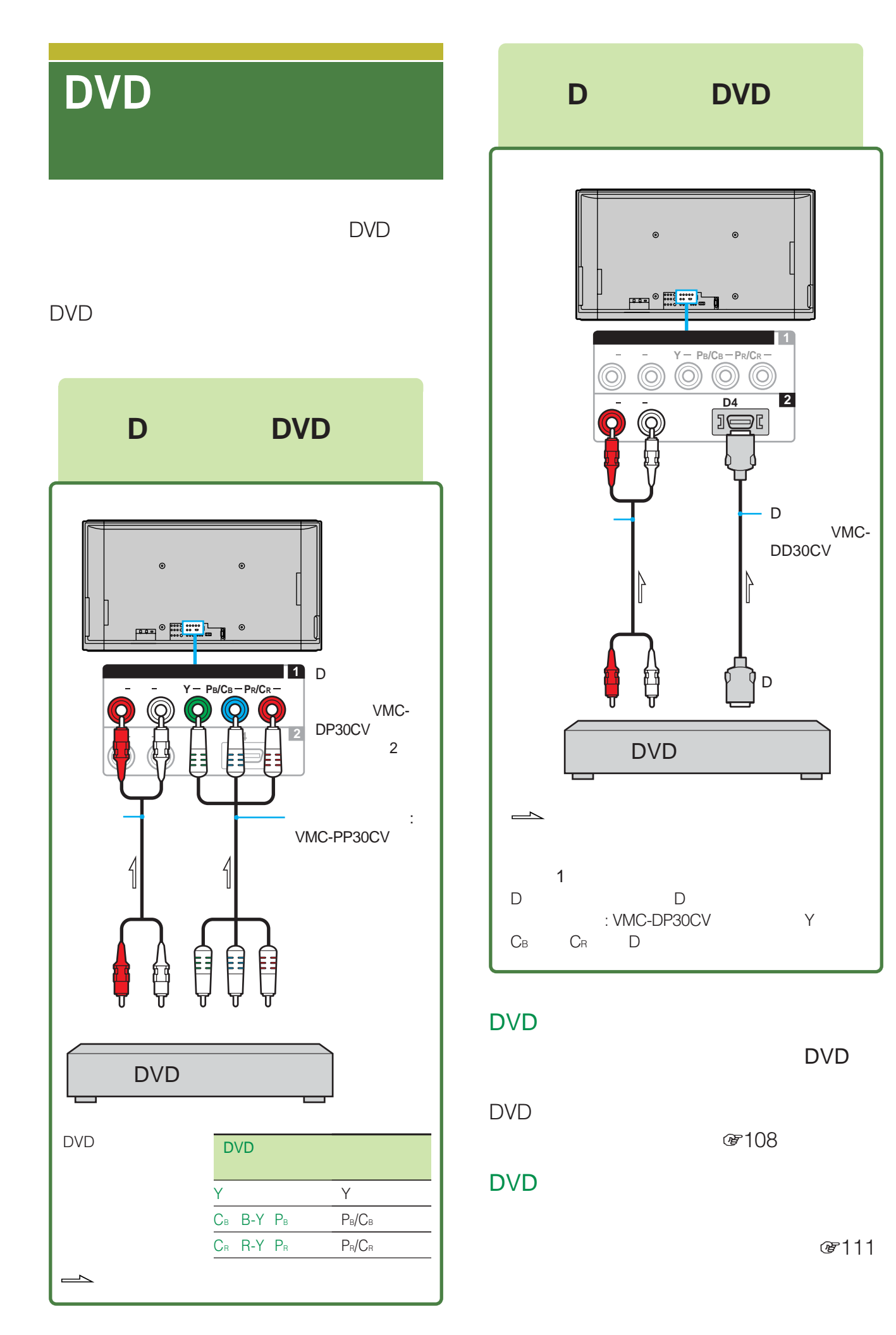

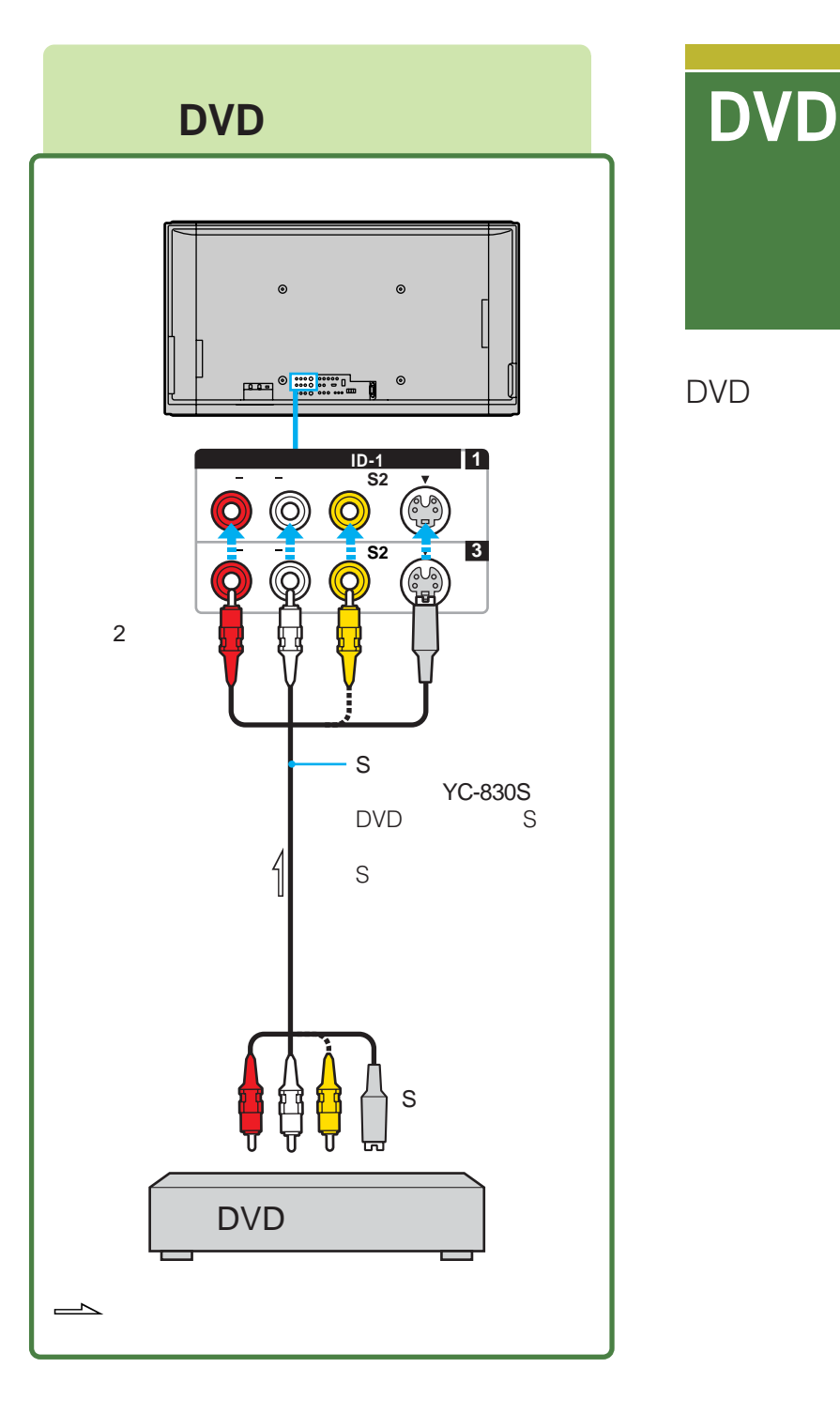

#### DVD

DVD

(デ111

DVD

 $F(108)$ 

DVD

DVD

269

**DVDレコーダーやハードディスク**

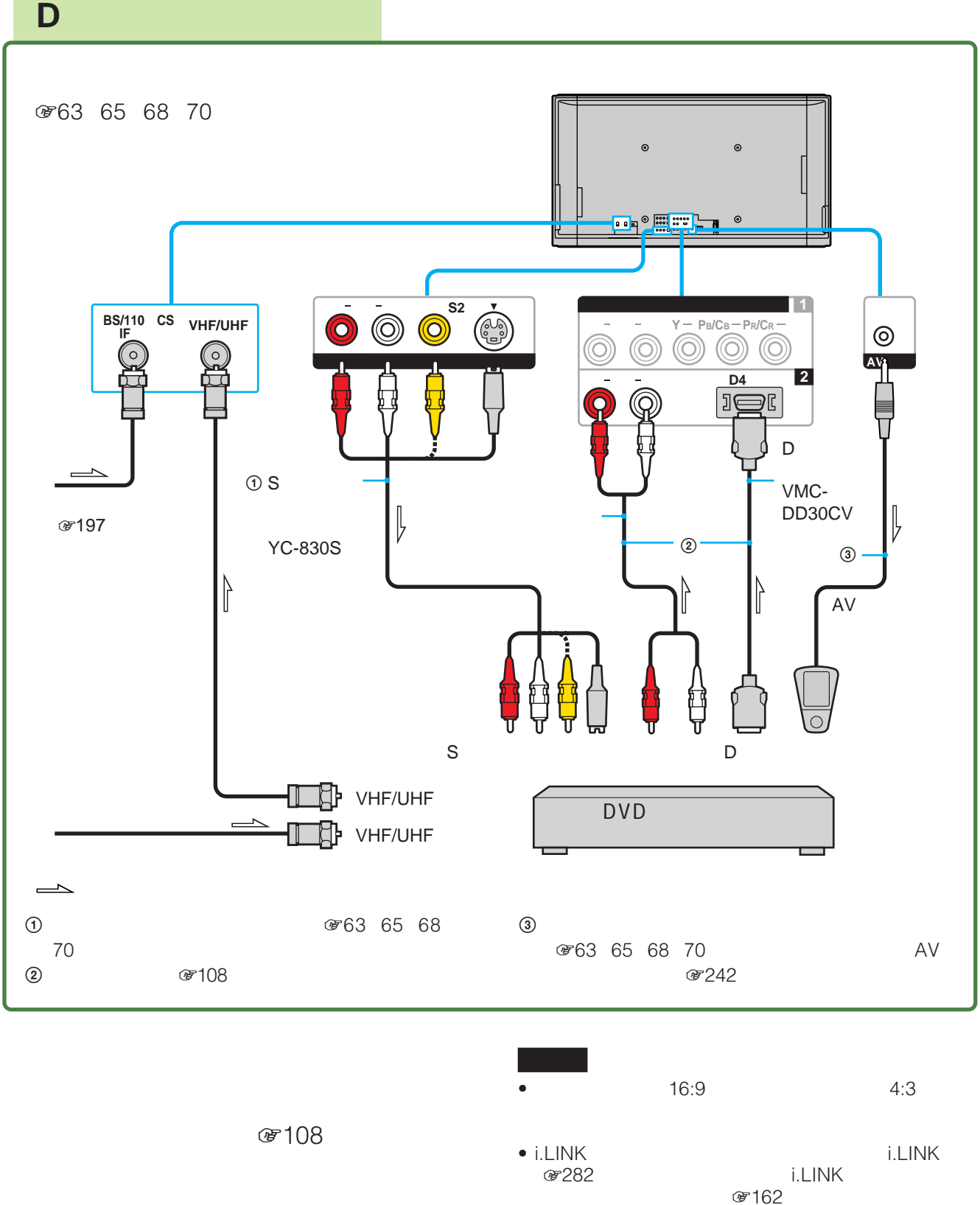

(デ111

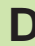

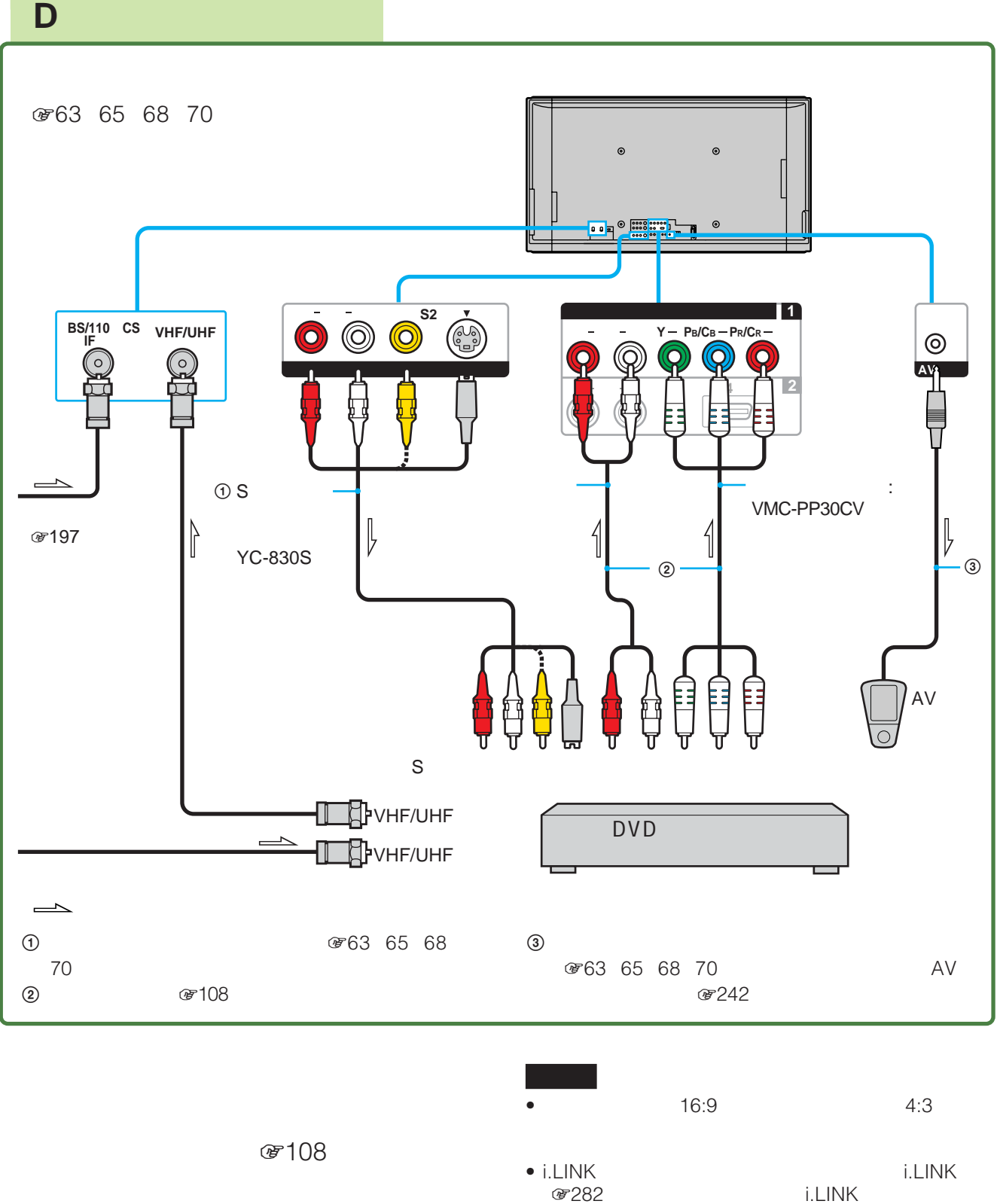

(子111

 $@7162$ 

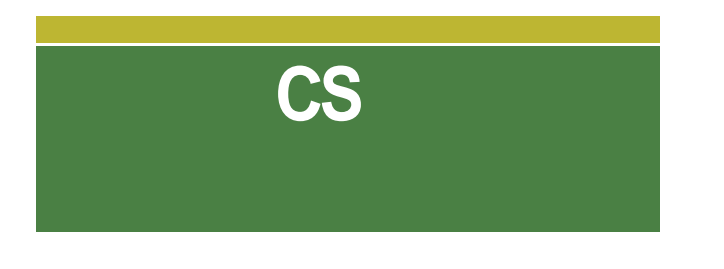

CS \* CS

CS デジタルCSチューナーの取扱説明書もあわせ

\* SKY PerfecTV! 110 CS

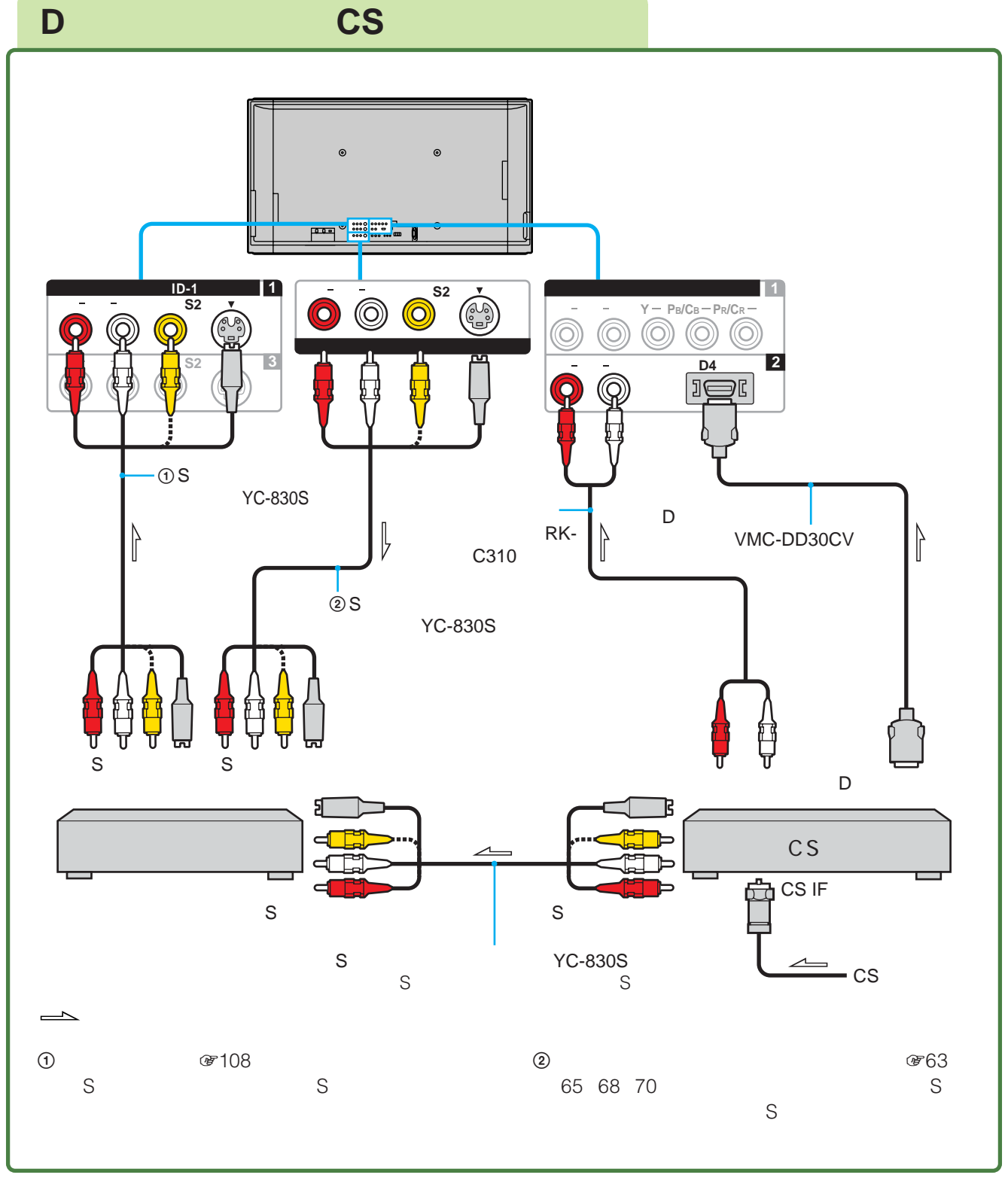

CS

 $\mathbb{C}$ S **☞108** 

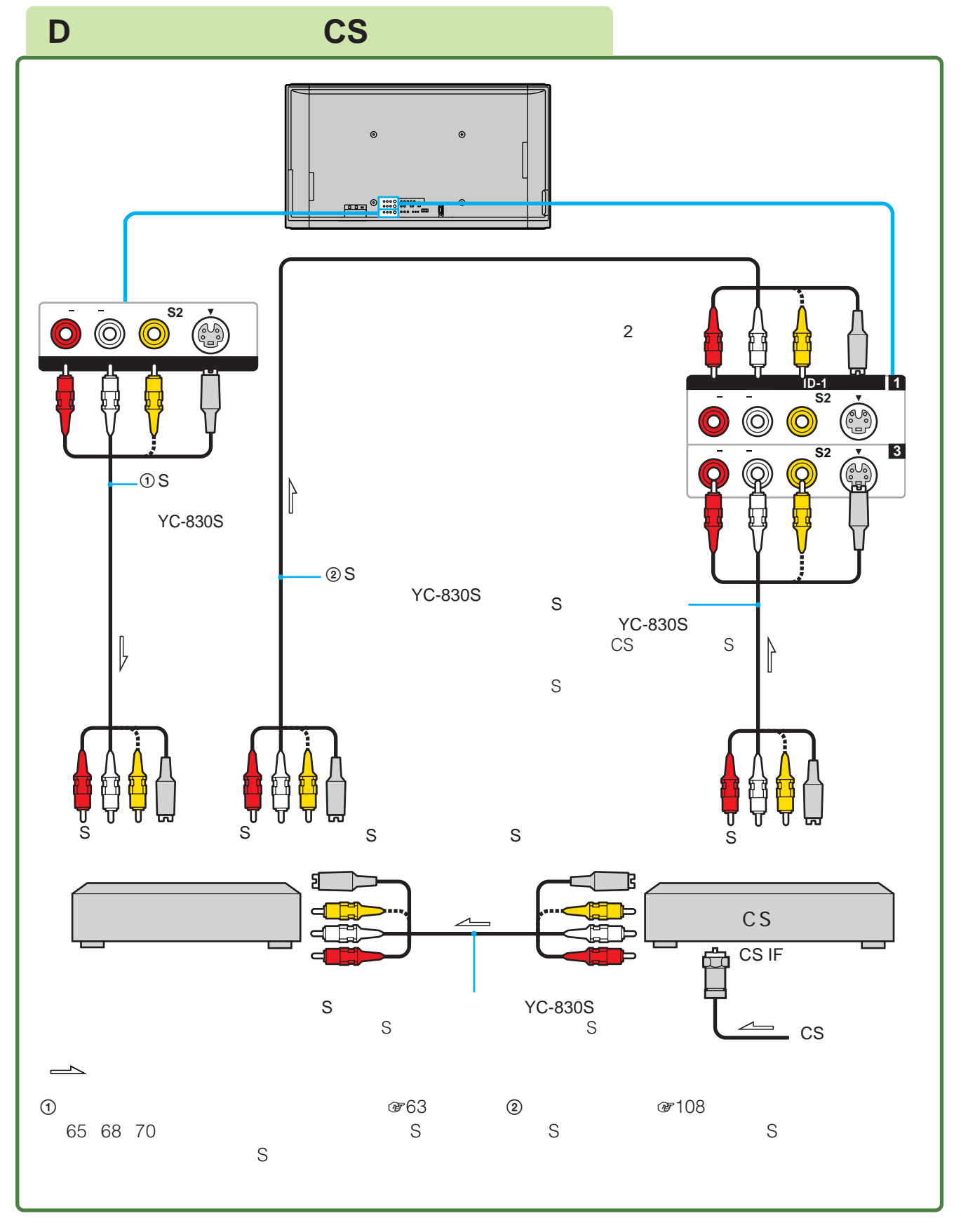

### CS

CS

 $B = 108$ 

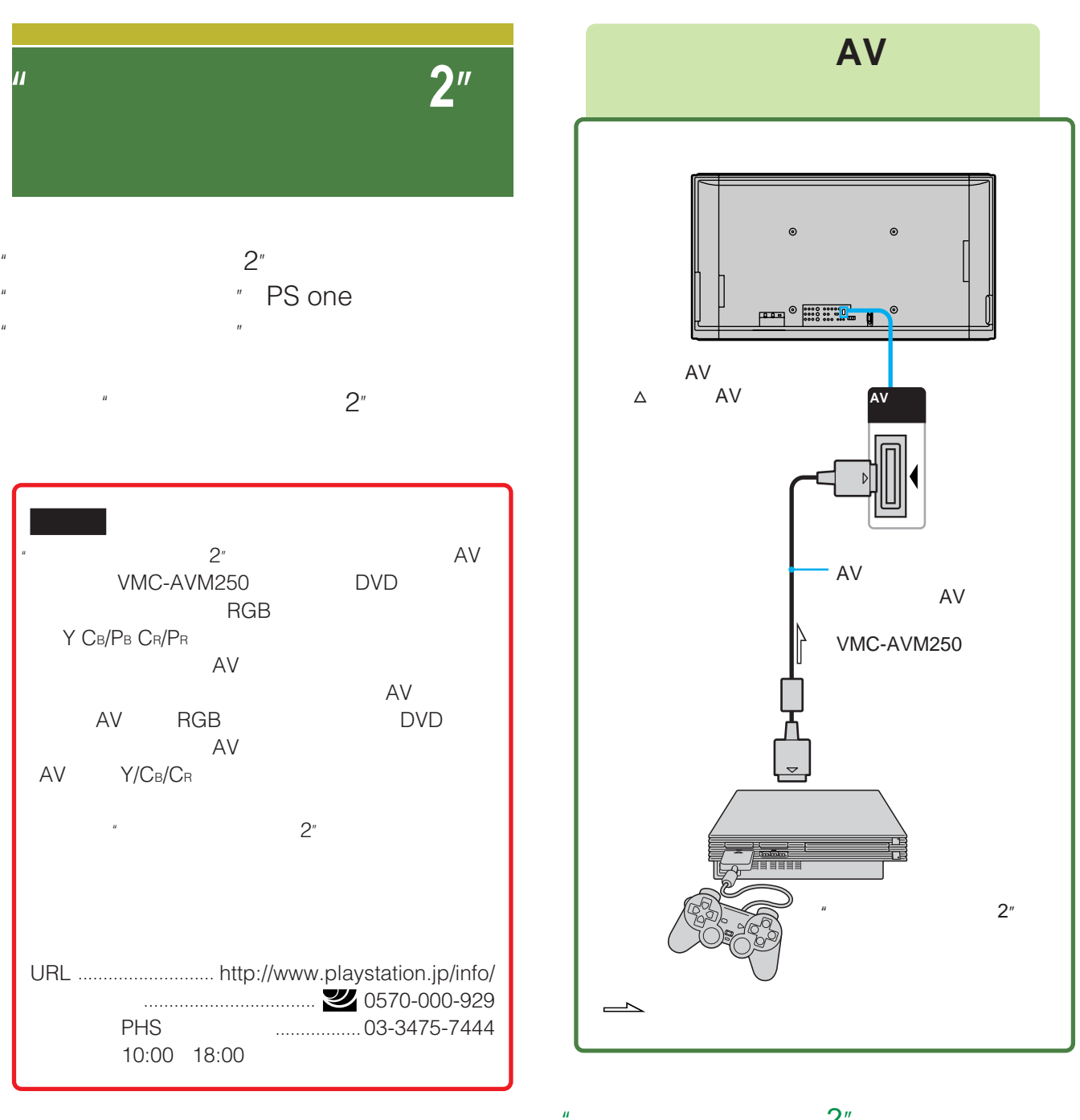

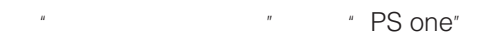

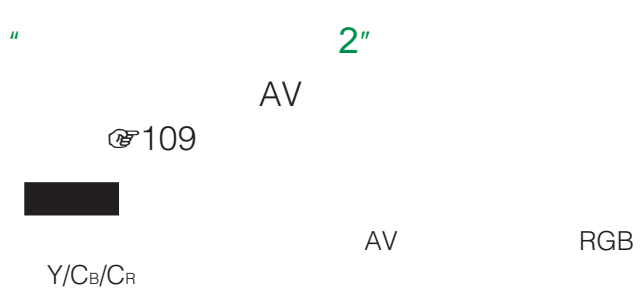

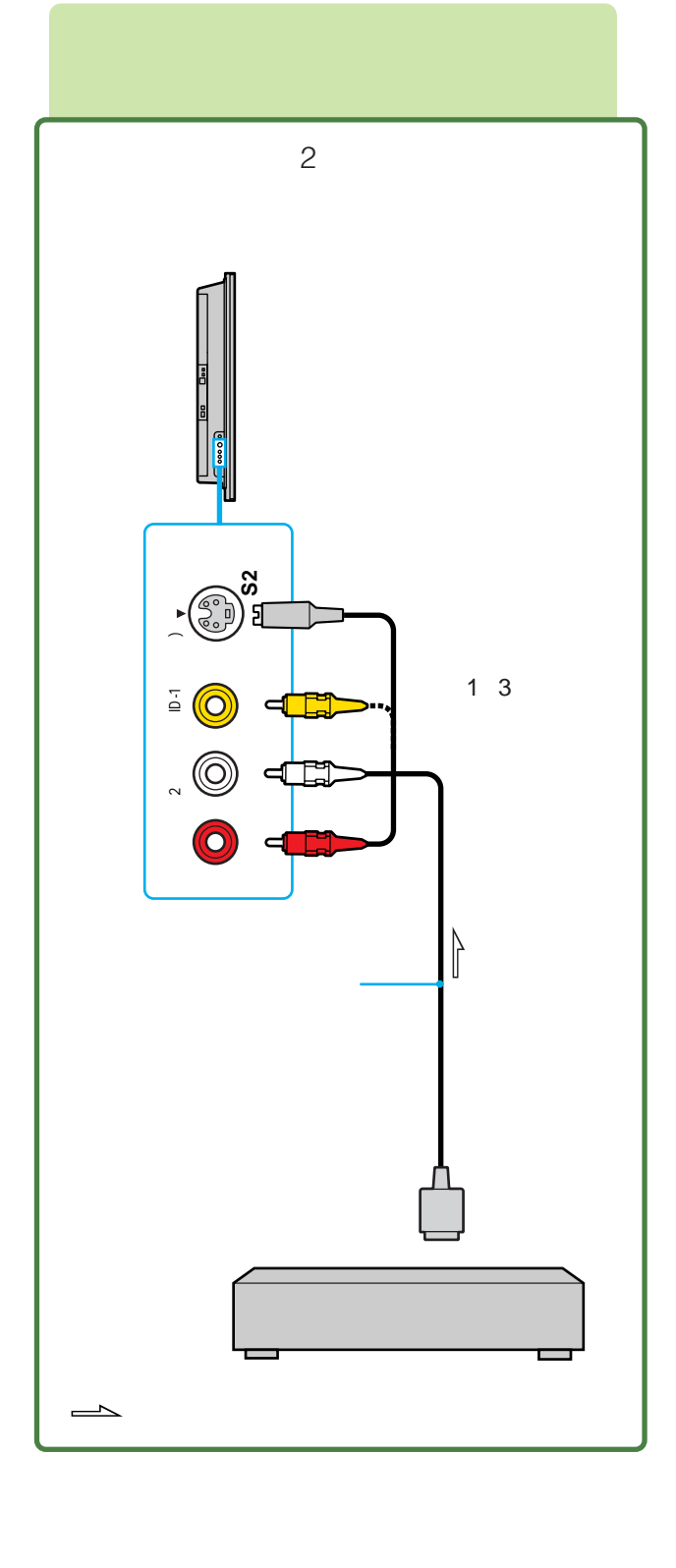

图108

ご注意

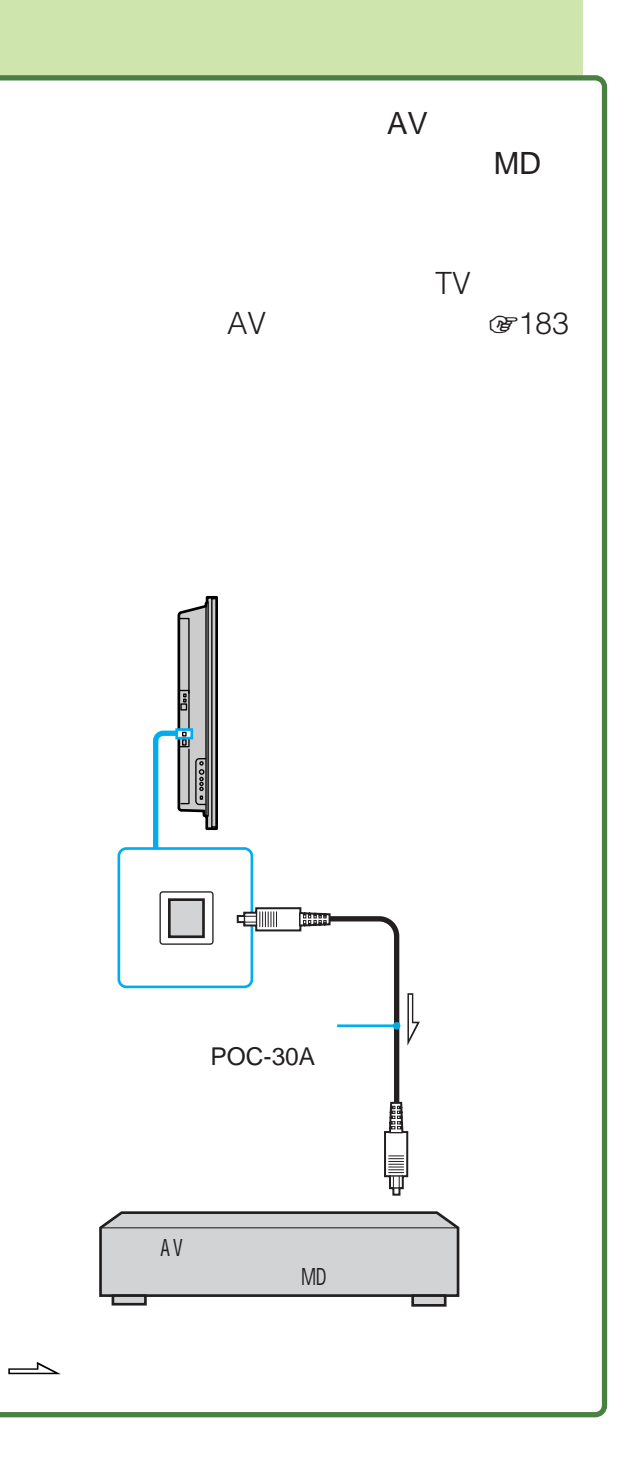

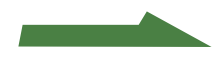

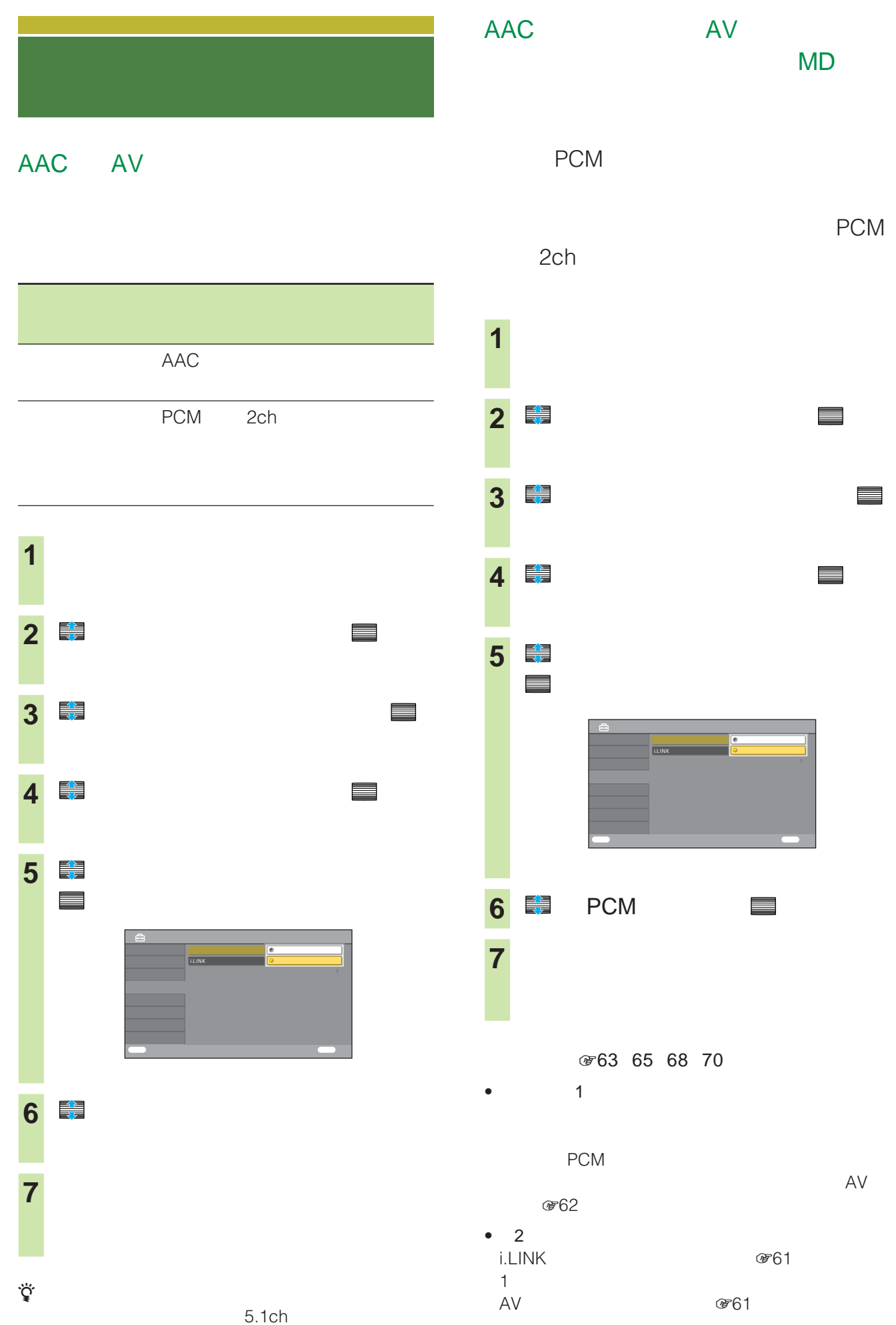

PCM  $\begin{array}{cc} \text{PCM} & \text{A} \end{array}$  $\overline{A}V$ 1 and  $\mathbf{1}$ AV **GEO** 

MD

PCM

**@61** 

i.LINK<mark>o – i.L. in komponi</mark>sto

決定 設定終了 戻る 取消

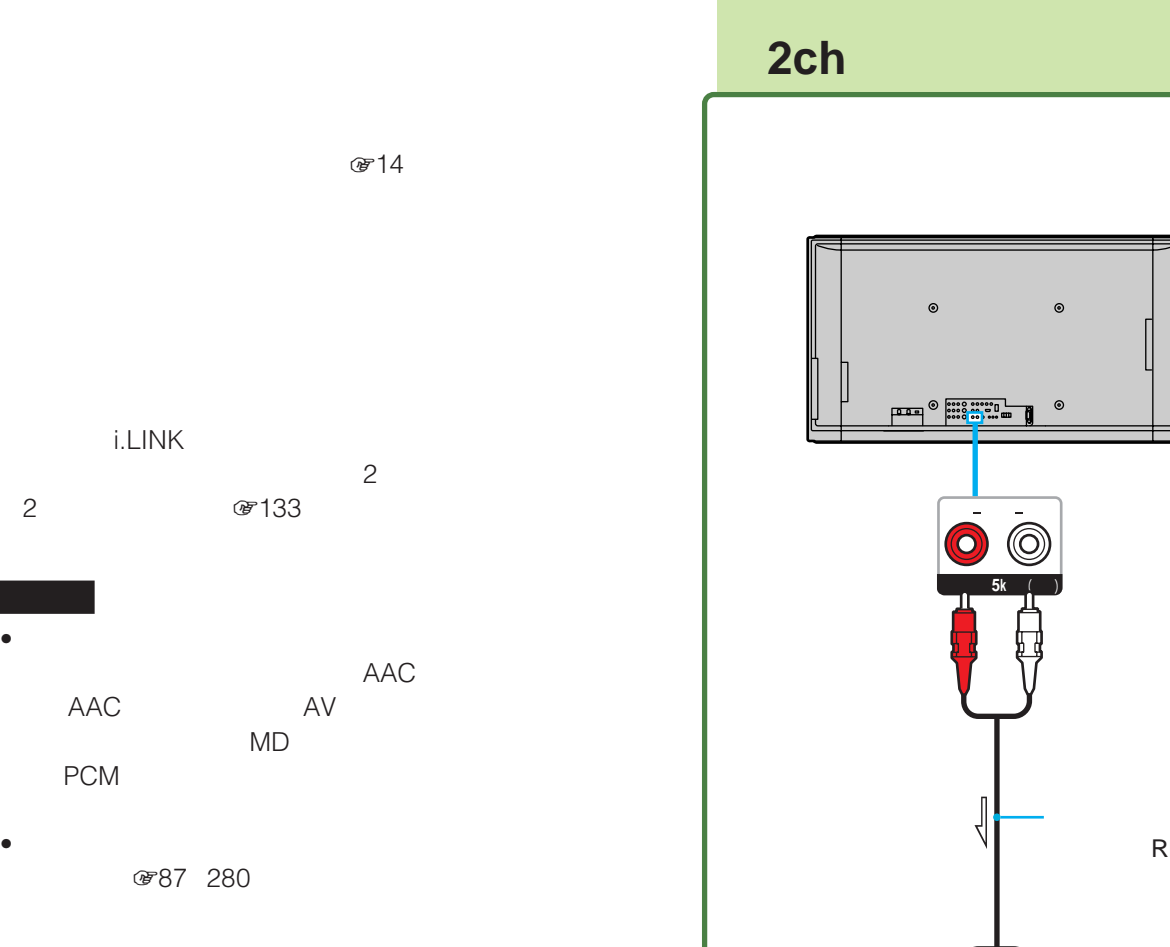

• 光デジタル音声出力端子からは、データ放送での効果音

RK-C330  $\overline{\phantom{0}}$ 

 $@714$ 

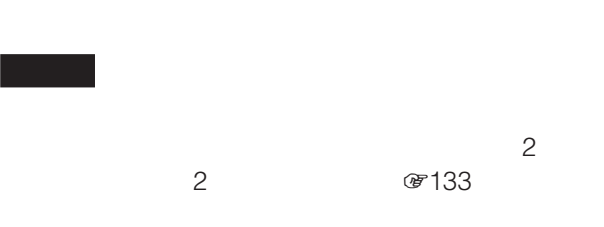

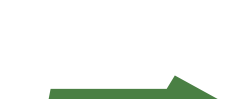

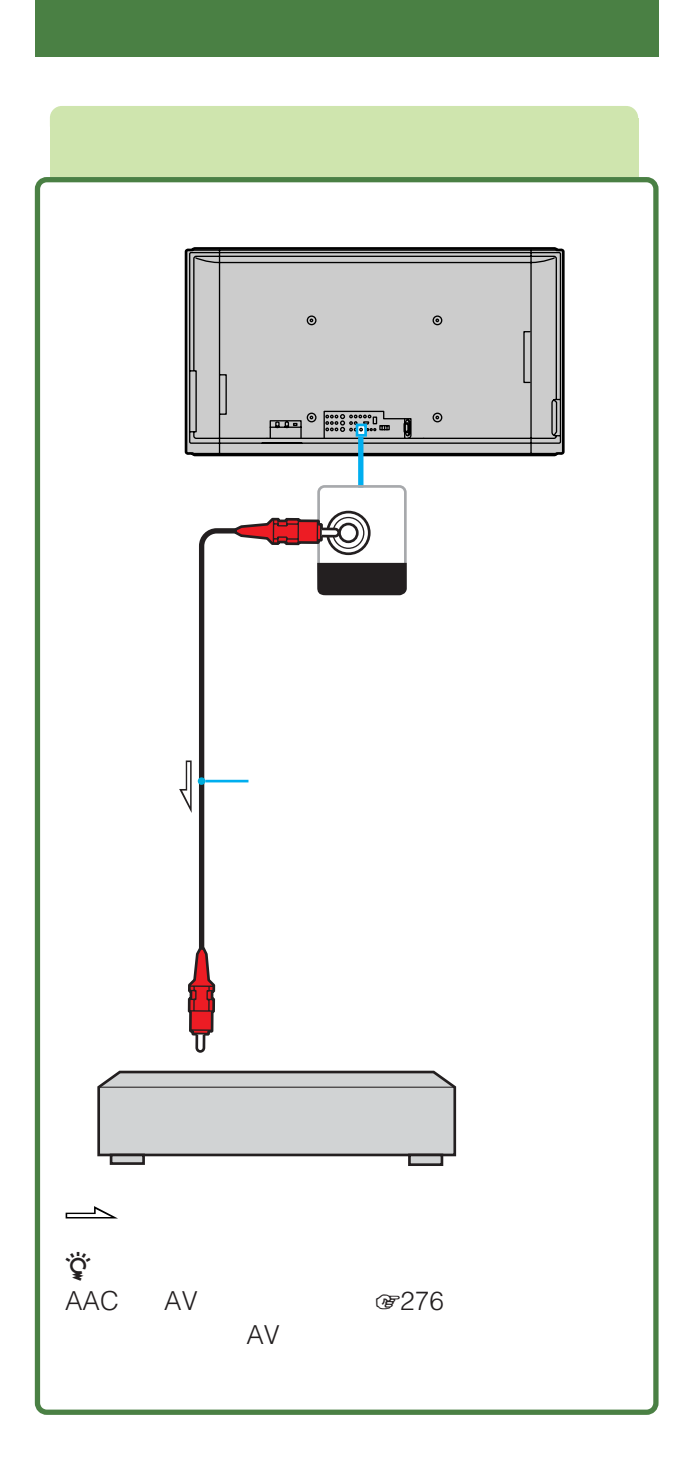

# **i.LINK**

#### i.LINK

i.LINK i.LINK i.LINK Studio 3159

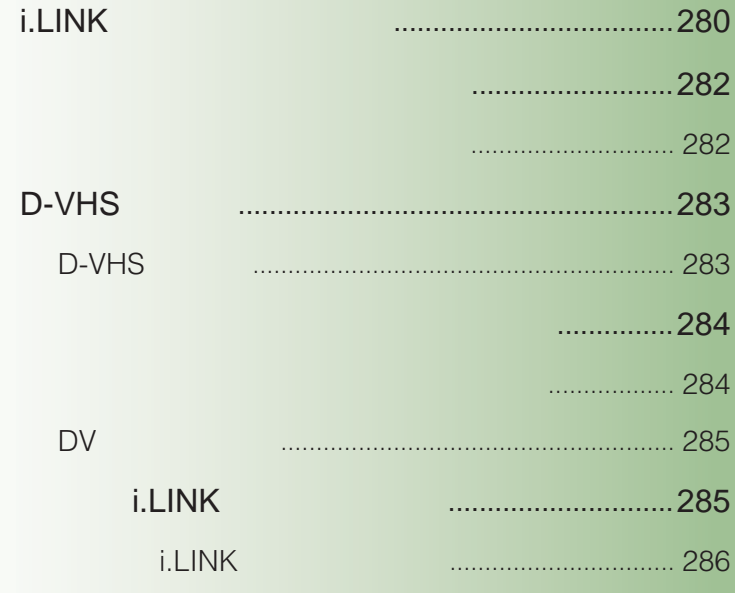

# **i.LINK(アイリンク)**

#### i.LINK

i.LINK i.LINK

- $\bullet$   $\qquad$   $\qquad$
- i.LINK 1 i.LINK
- i.LINK
- $\bullet$
- $\bullet$  LINC  $\circledast$  i.LINK 1 1

# LINC i.LINK i.LINK  $i$ .LINK  $i$ LINC LINC HDR LINC 1 ① 2 LINC i.LINK 道<br>LINC Logical Interface Connection  $i$ .LINK  $i$ IEEE1394  $C^2(87)$ DTLA i.LINK DTLA The Digital Transmission Licensing Administrator DTLA  $\begin{array}{ccc} \hline \end{array}$ i.LINK **DTLA** i.LINK /音声/データのやりとりができない場合があります。  $\odot$ HDR  $2$  HDR HDR

# i.LINK

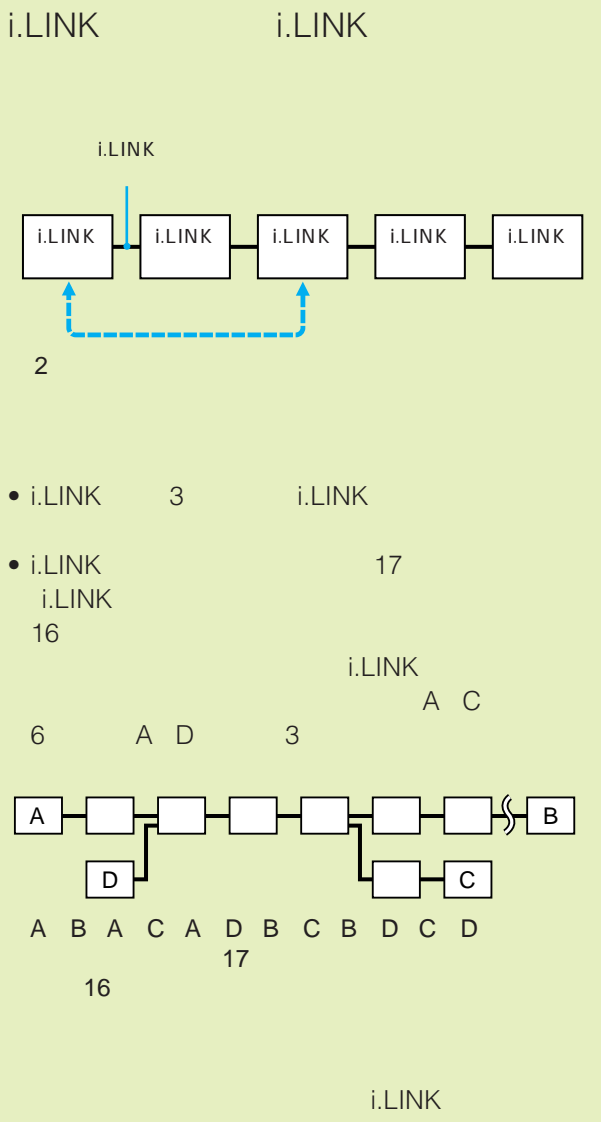

 $\bullet$  i.LINK i.LINK i.LINK  $i$ .LINK  $\bullet$  i.LINK  $\bullet$  i.LINK  $\bullet$  i.LINK **i.LINK** 

.

- $\bullet$  i.LINK  $\bullet$  in the second second second second second second second second second second second second second データ転送速度がi.LINK端子の周辺に表記されていま す。i.LINKの最大データ転送速度は、約100/200/ 400Mbps\* 200Mbps S200 400Mbps S400
- \* Mbps<br>
second 1 Mega bits per second 400Mbps 1 400

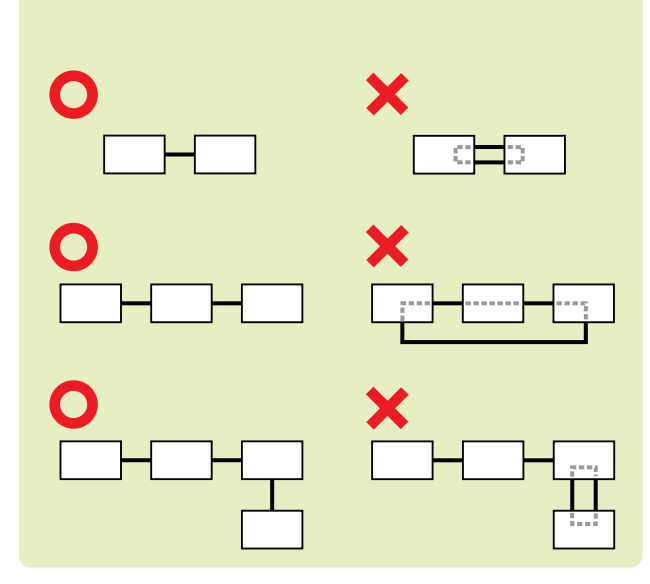

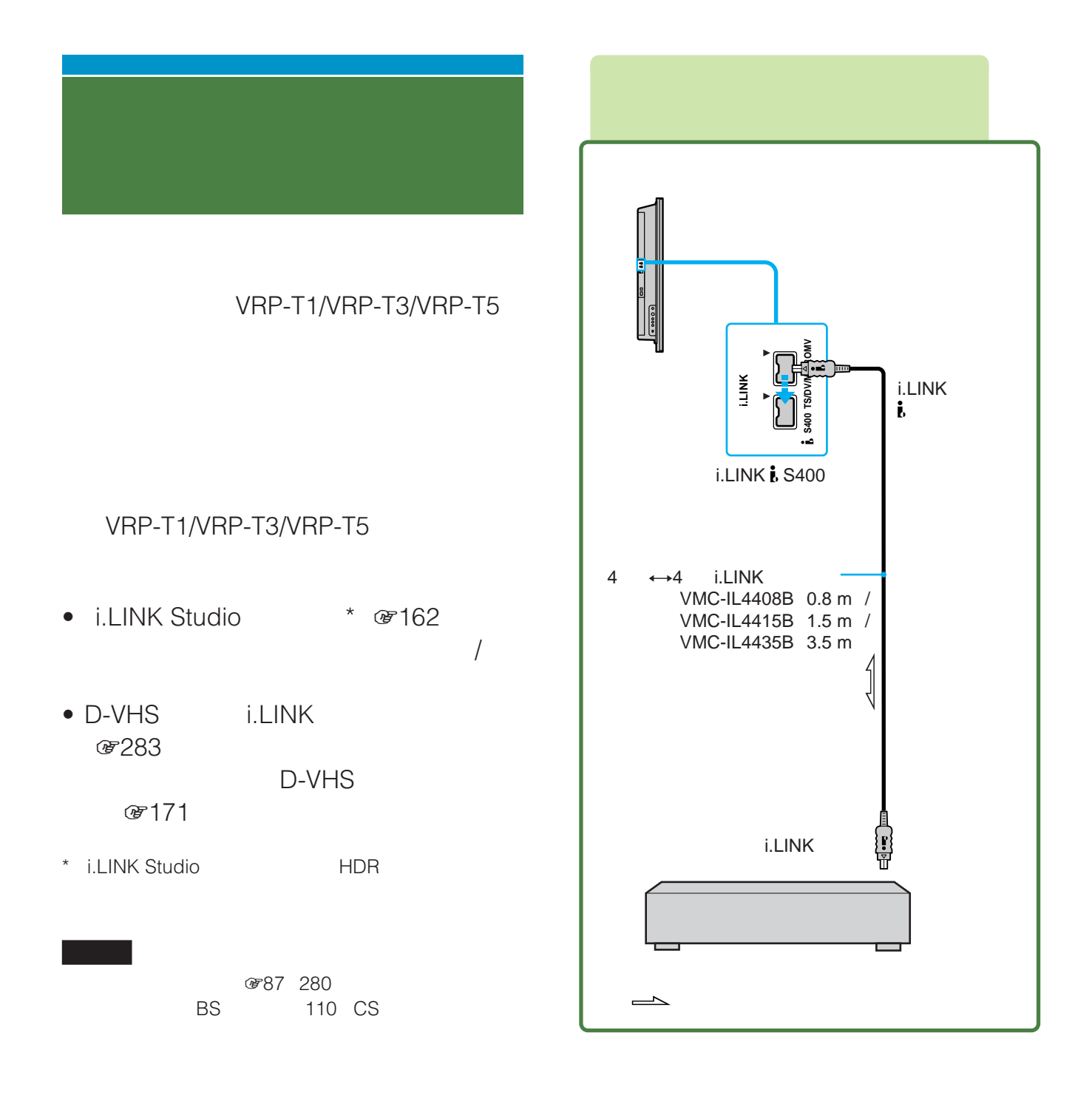

@ 162 165 169 171

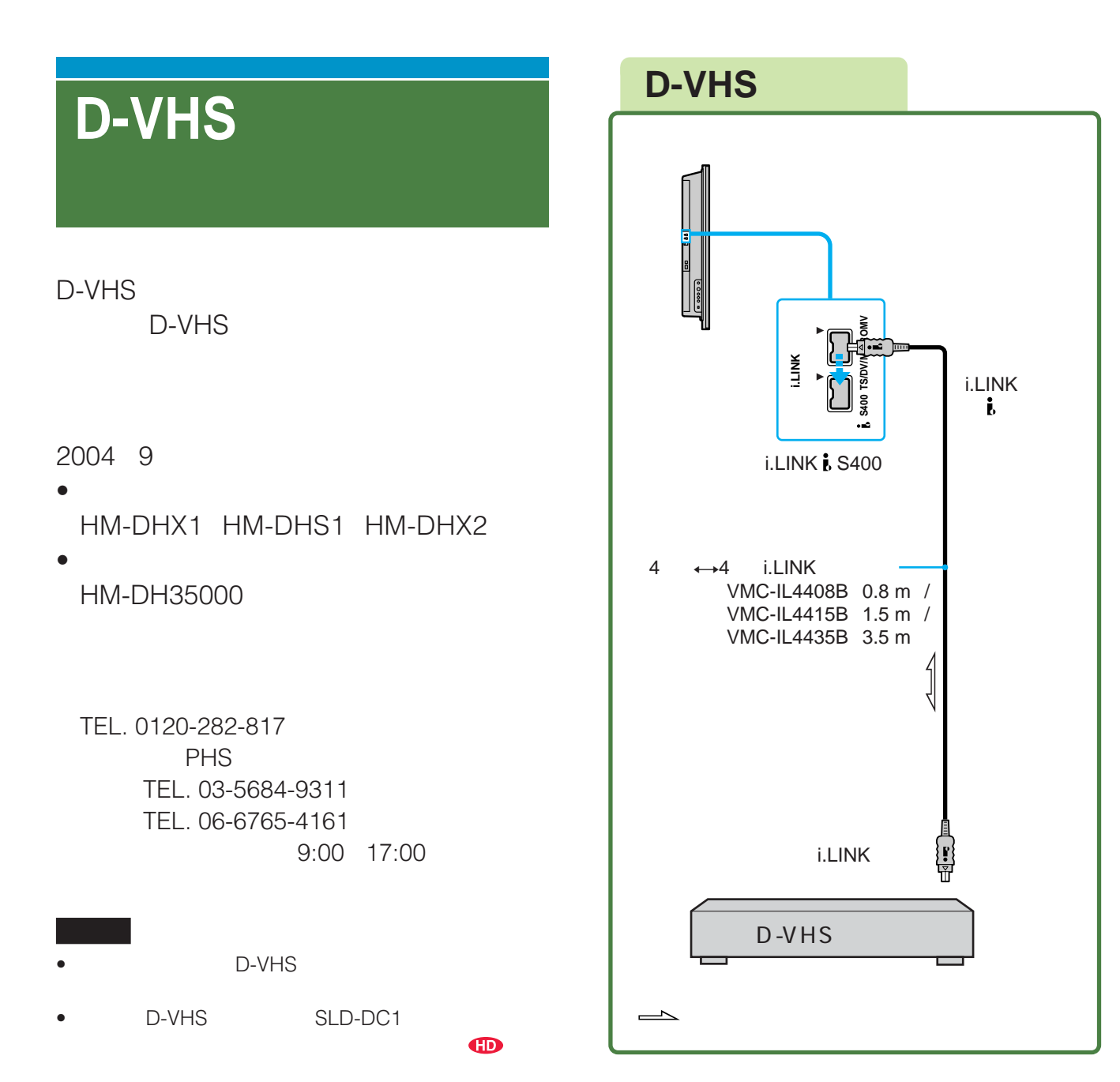

#### D-VHS

**☞163 165 169 171** 

- i.LINK Studio \* @7163 D-VHS  $\sqrt{2\pi}$
- $\bullet$  D-VHS  $\qquad$  i.LINK ෂ283

D-VHS (8) 171

\* i.LINK Studio 
D-VHS

#### ☞87 280 BS 110 CS

D-VHS

**©264** 

.

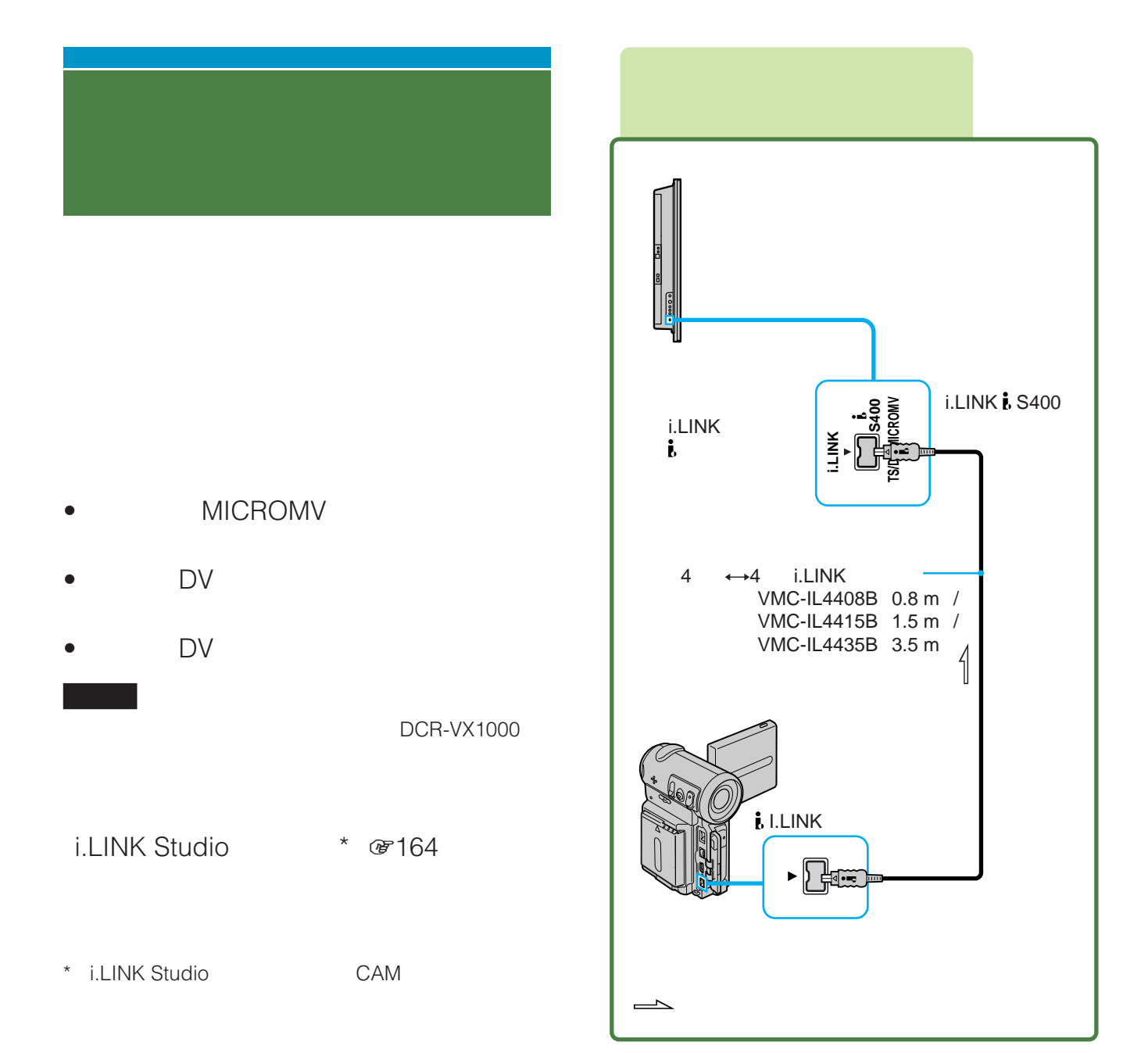

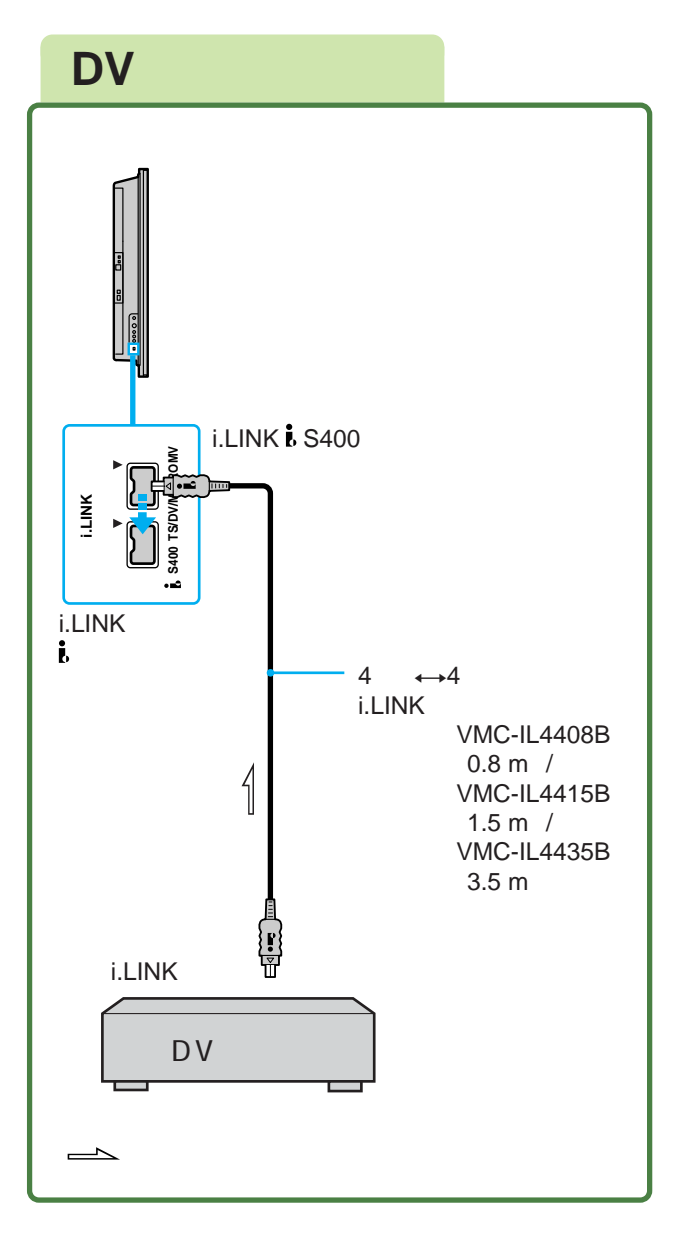

# **その他のi.LINK対応**

D-VHS

.

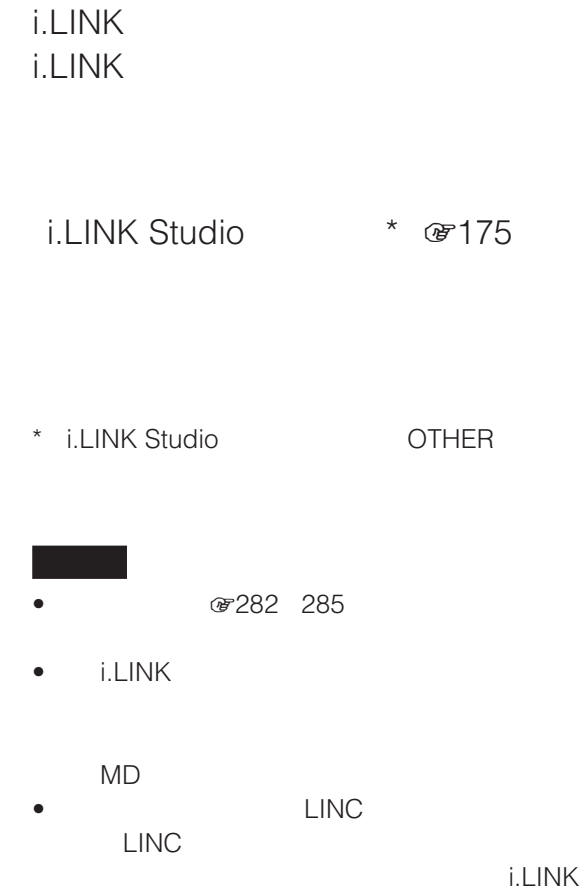

DV

☞164 168

 $\bullet$  i.LINK

 $(1.5, 1.7)$  (DVD)  $\overline{D}$ 

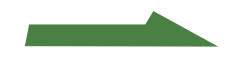

# **その他のi.LINK対応機器を**

### **その他のi.LINK対応機器**

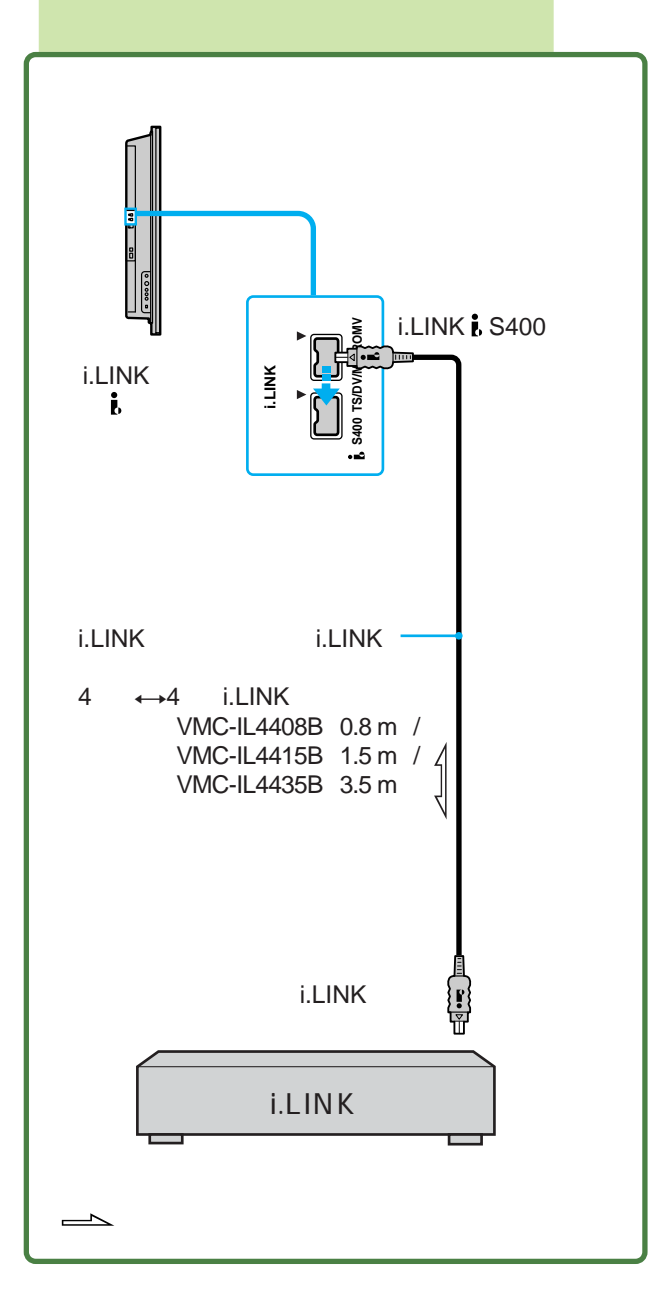

i.LINK

8174

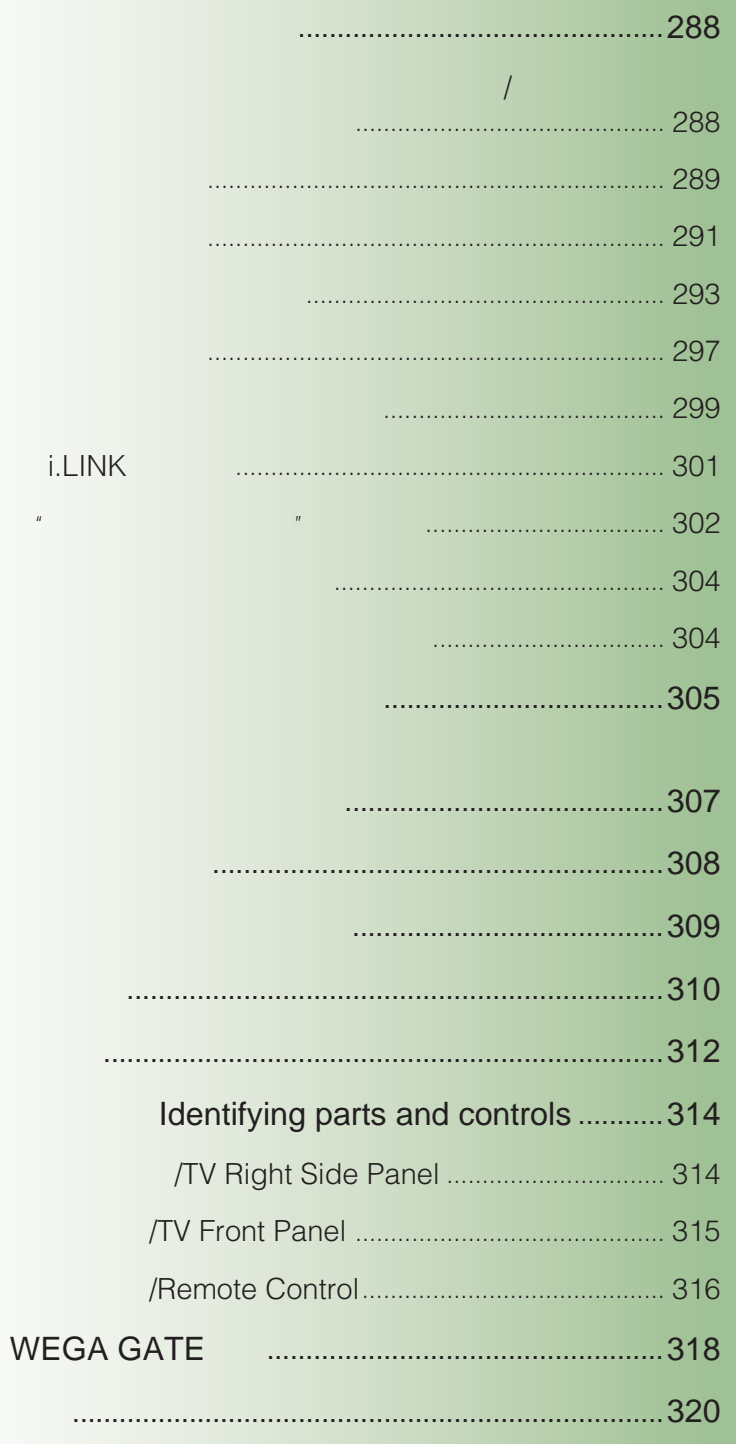

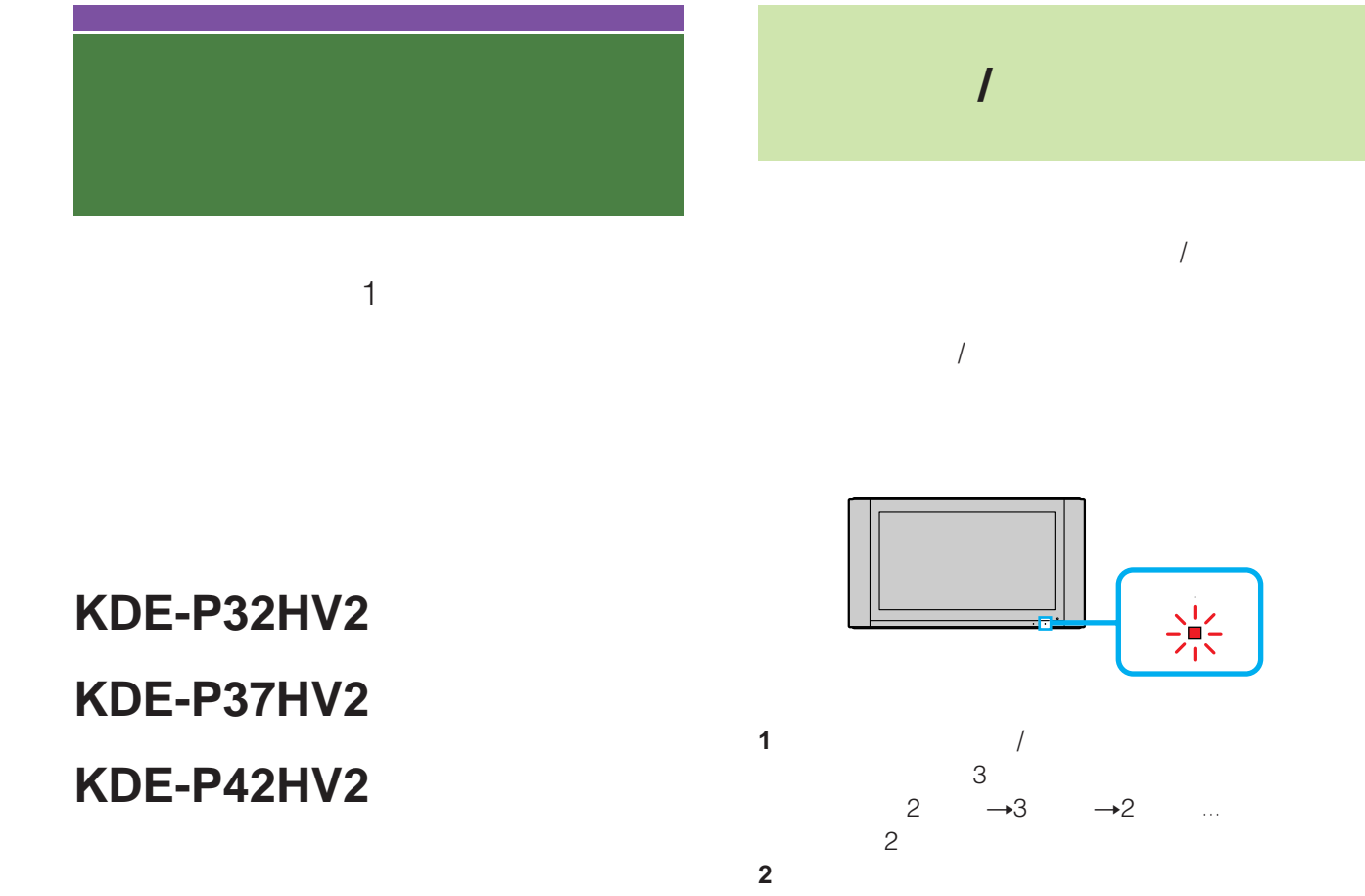

 **アールエム ジェイ RM-J1002**
$\mathscr{C}293$ 

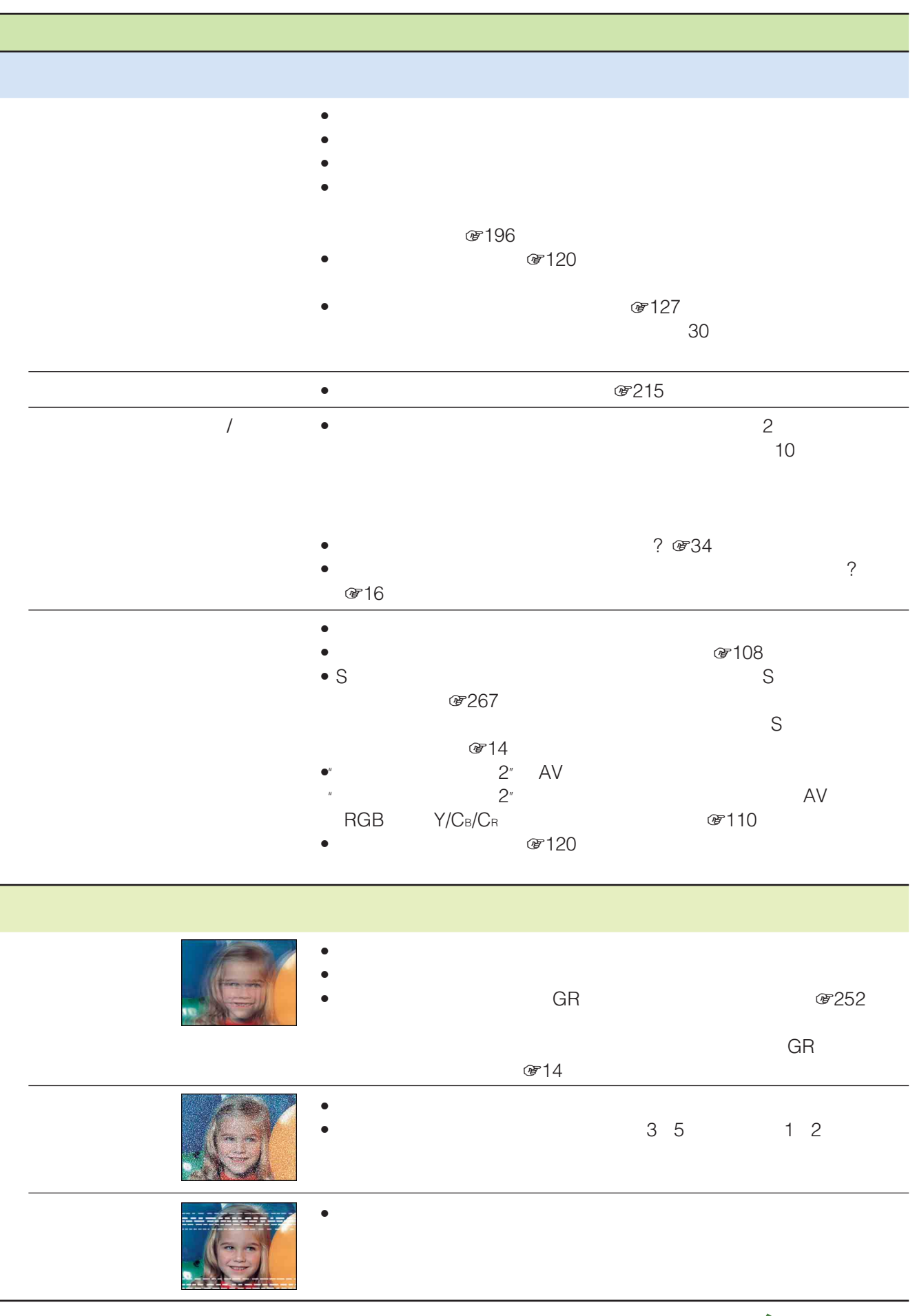

289

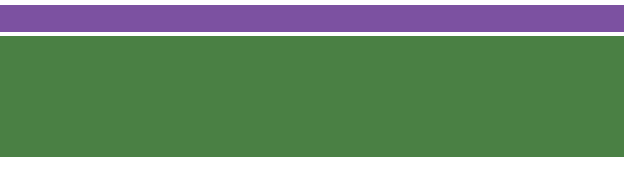

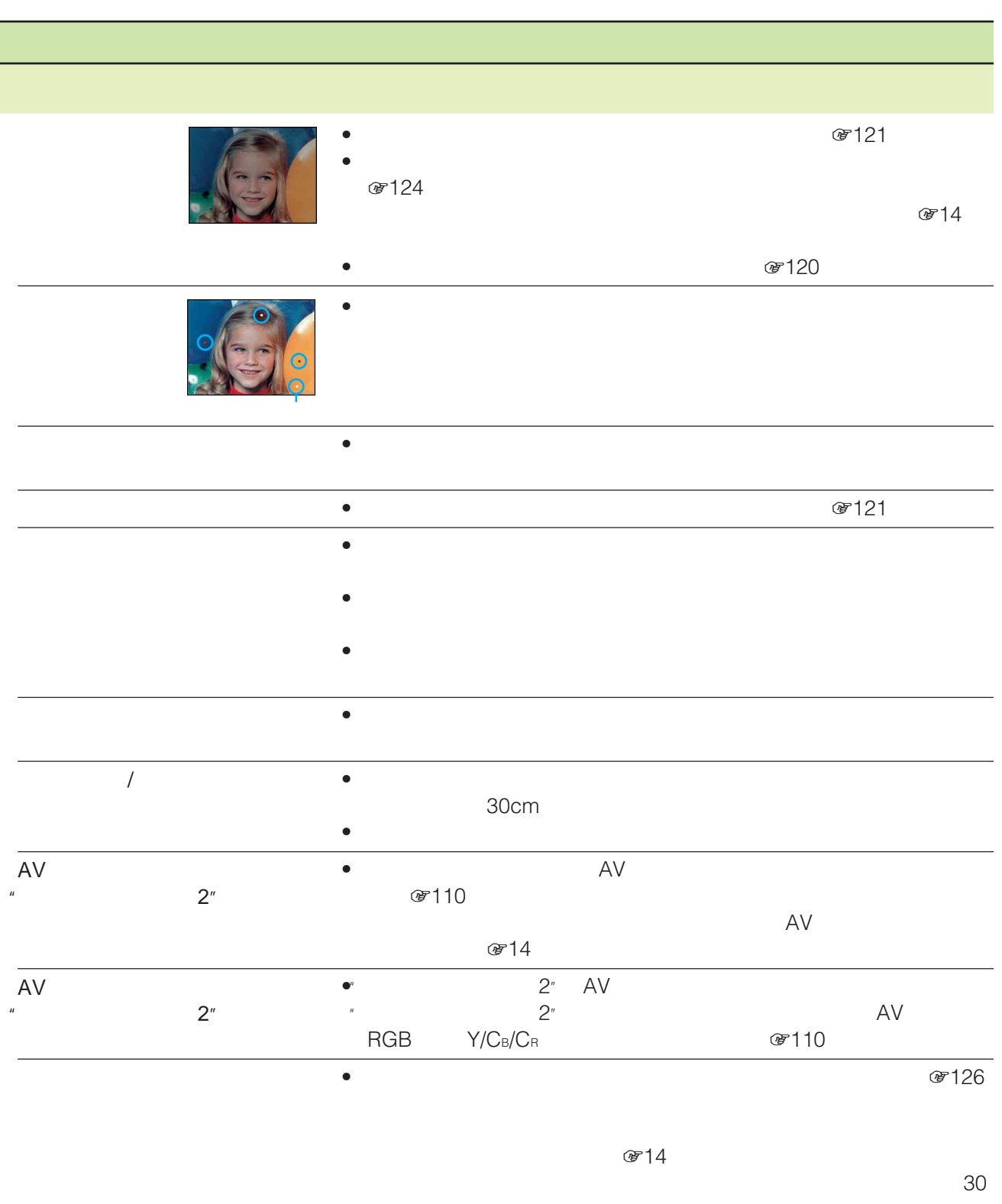

• **☞ 126** 

 $\overline{\phantom{a}}$ 

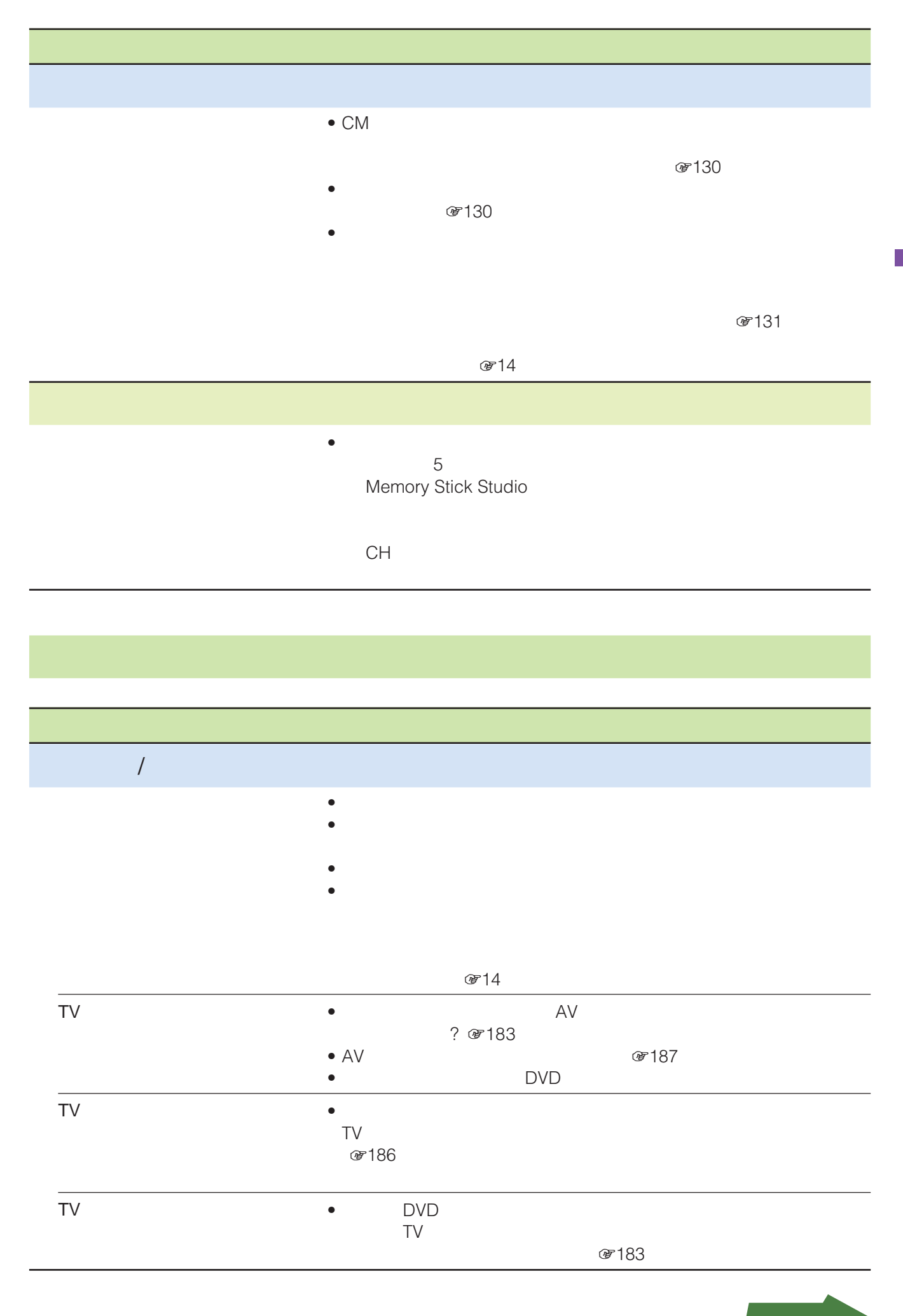

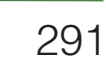

# and  $\sim$  100  $\mu$ • VHF/UHF

- $\bullet$   $\bullet$  $\bullet$ • 8141
	- $\mathscr{B}14$ • 赤外線コードレスヘッドホンなどの赤外線通信機器を本機の近くで使用する

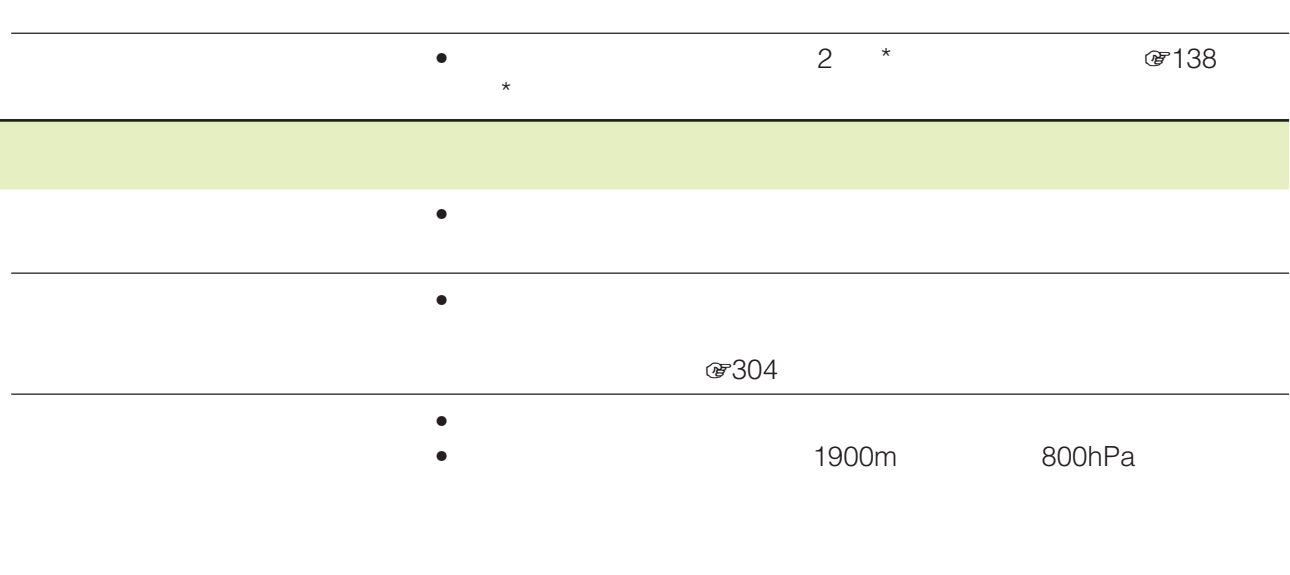

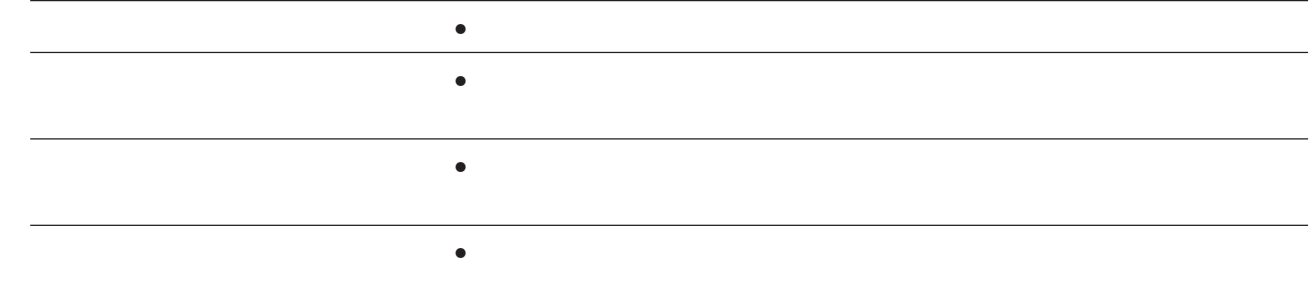

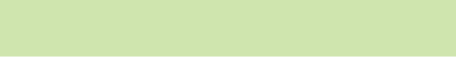

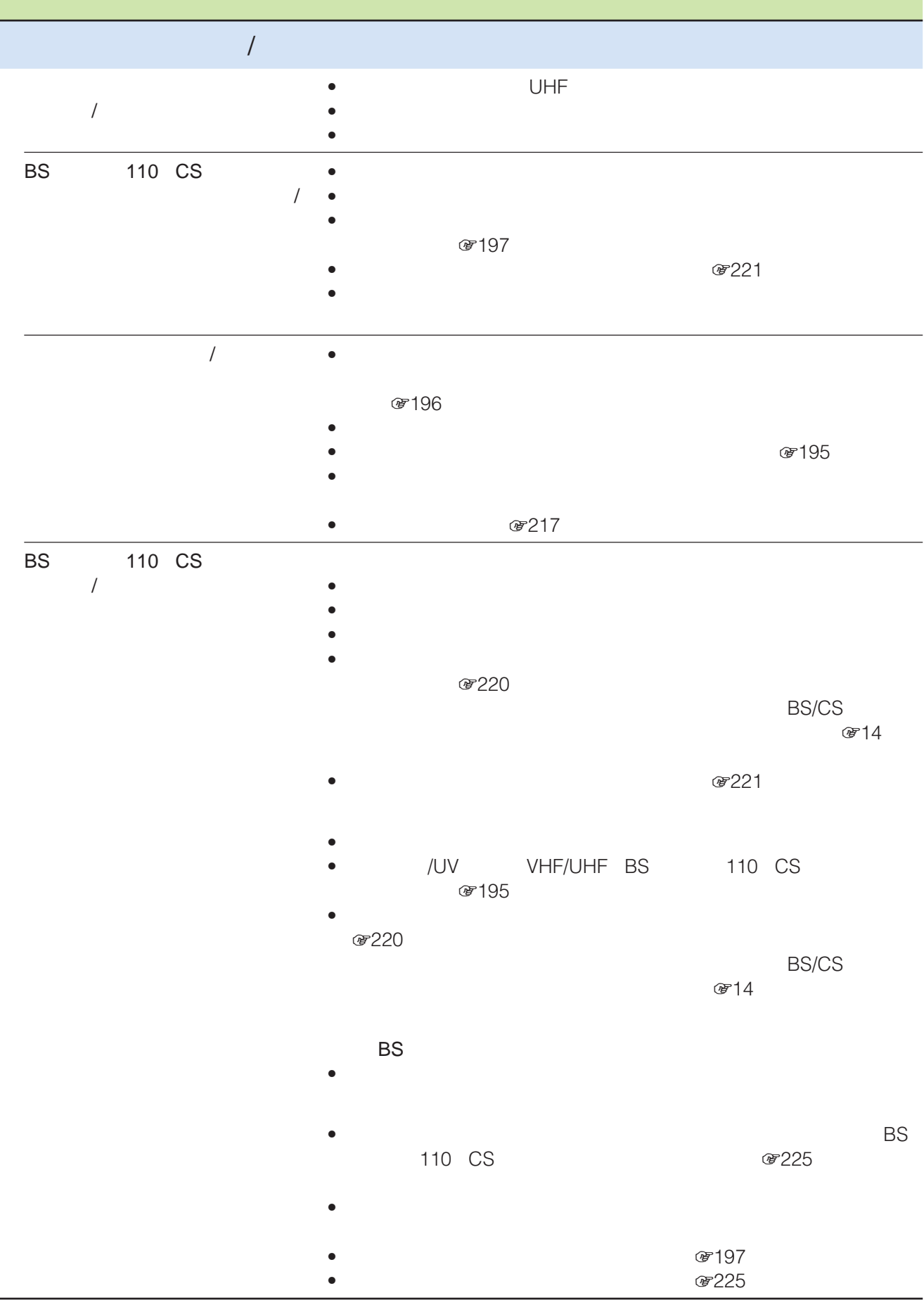

**293** 

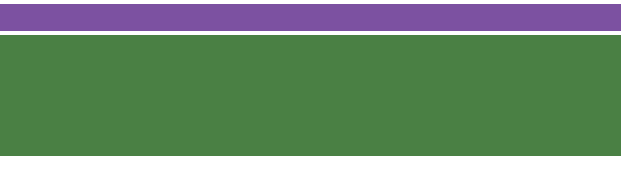

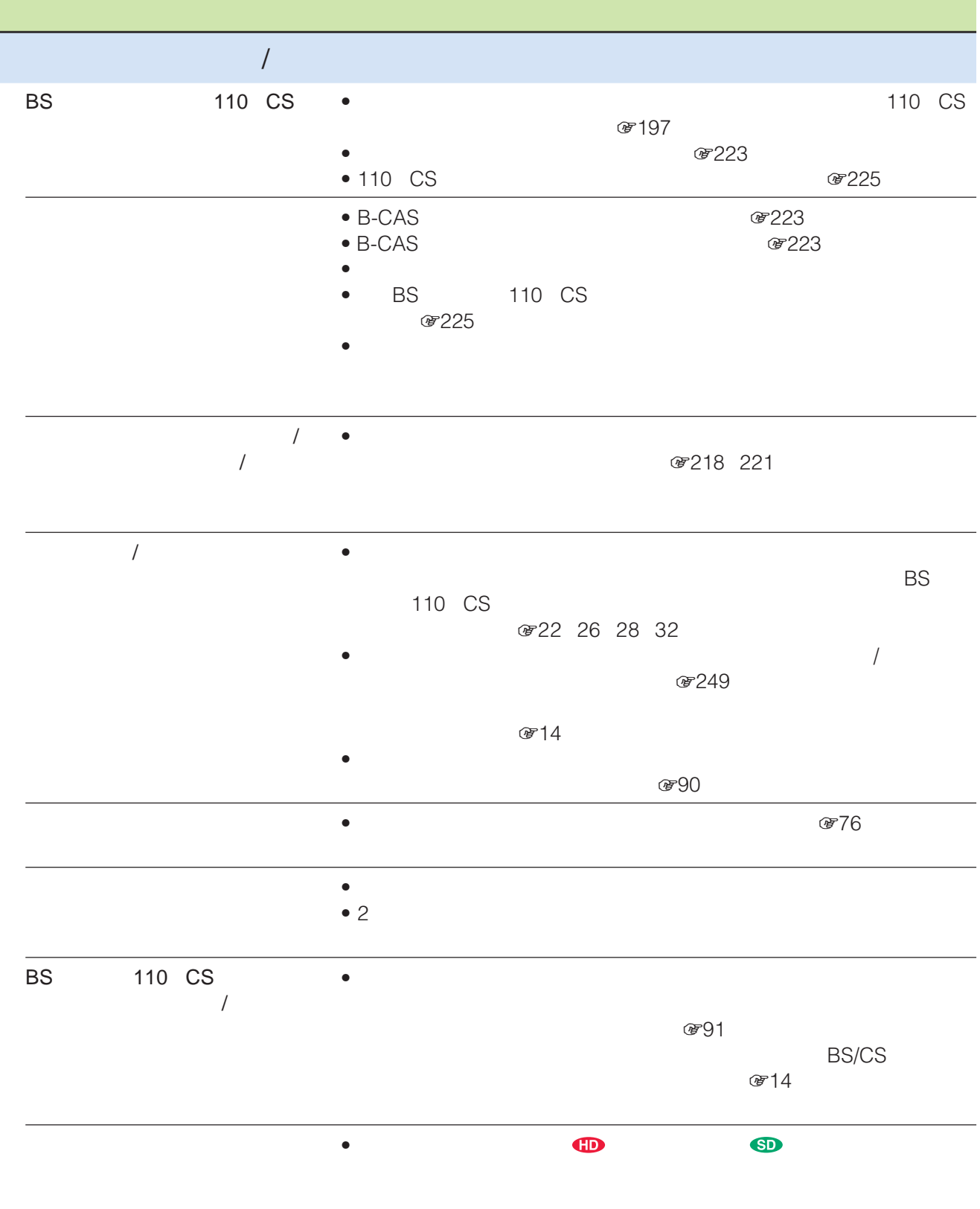

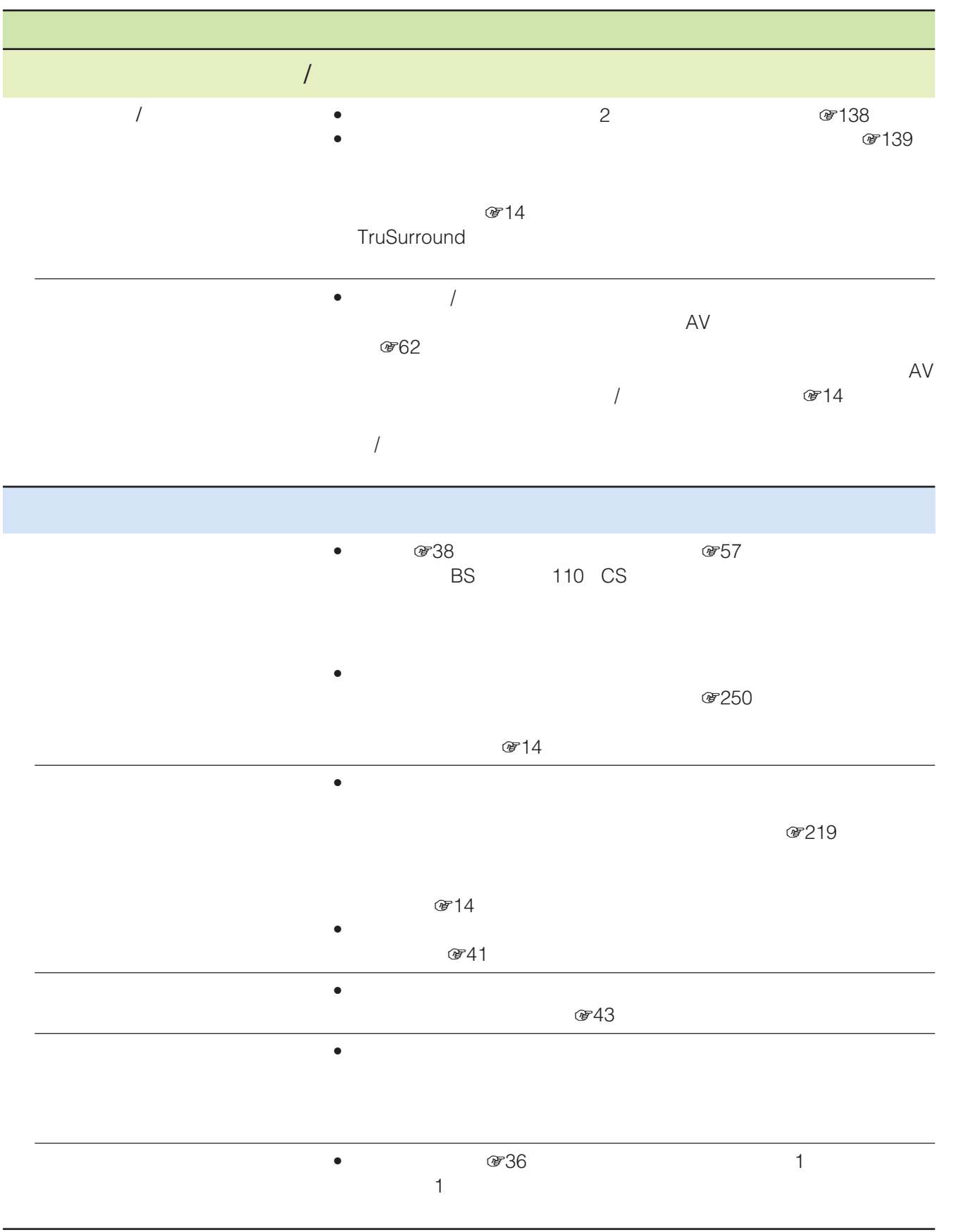

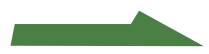

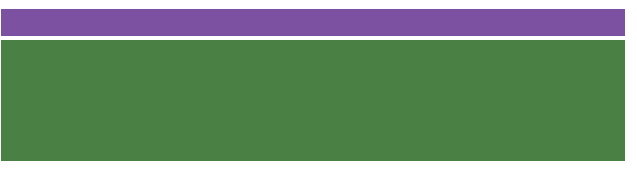

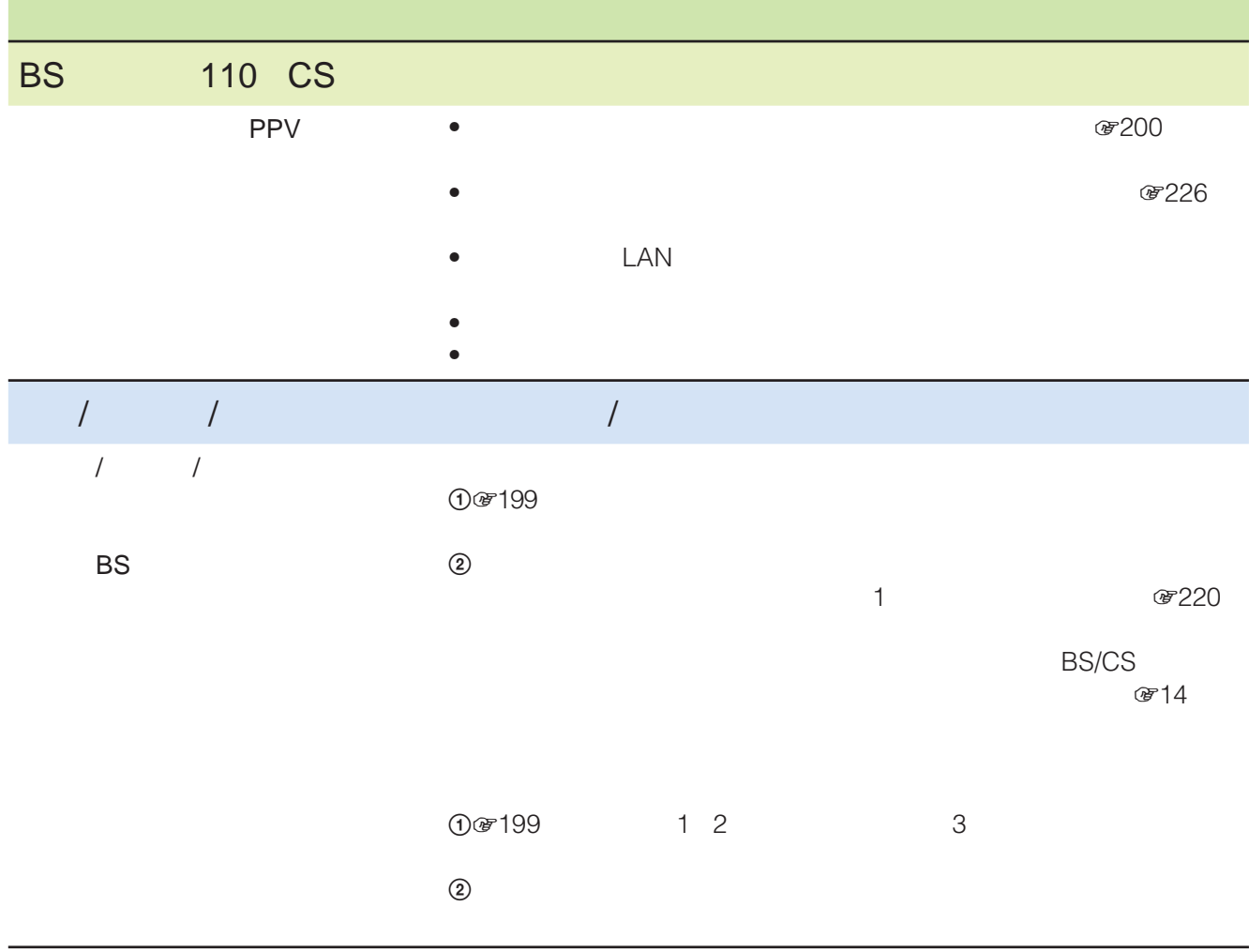

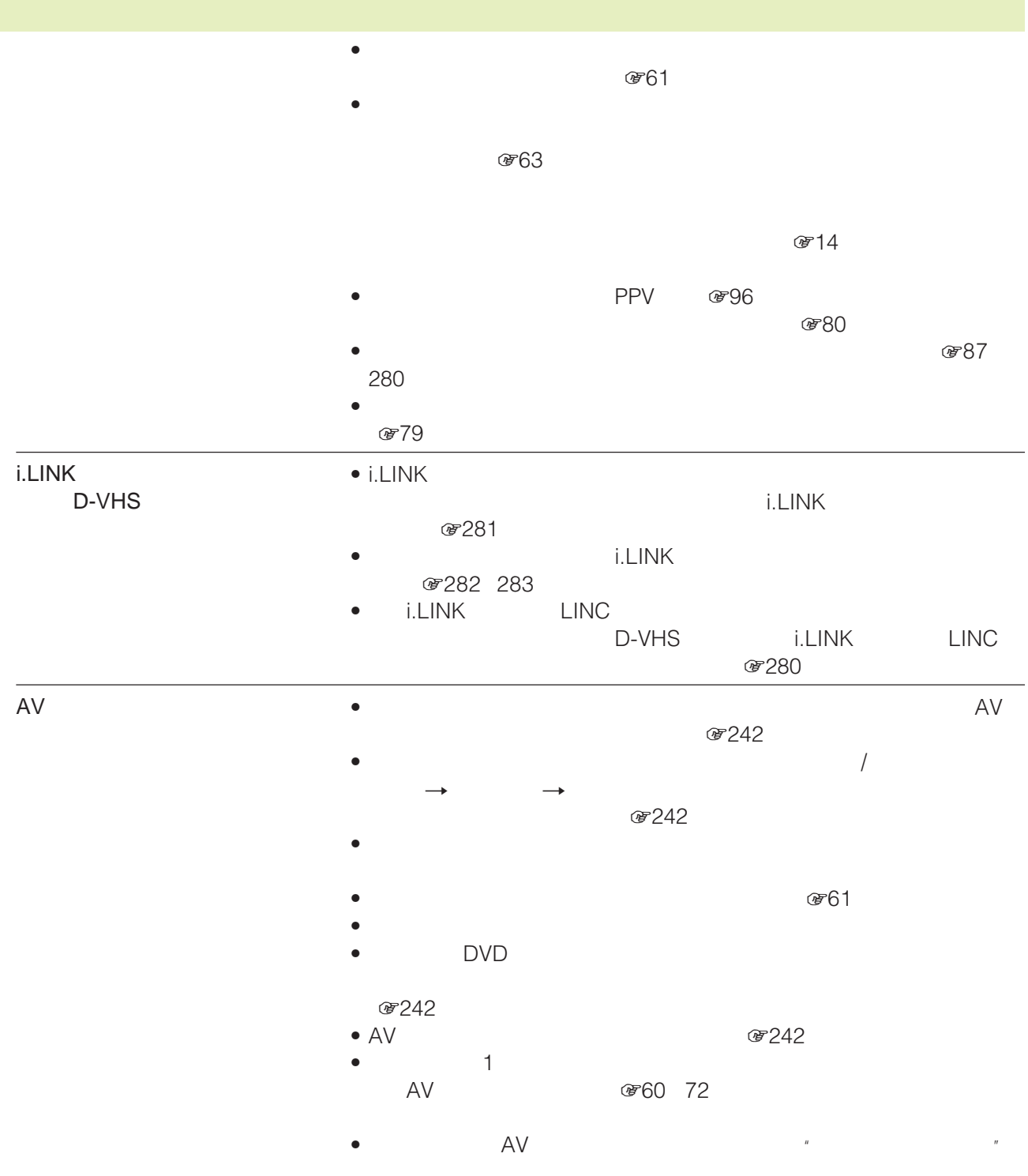

**次のページにつづく** 

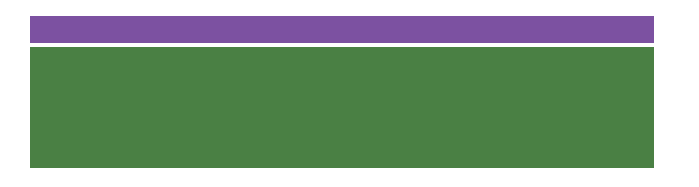

# $\mu$  $\overline{u}$  $\bullet$ " and  $\bullet$ " **のともの**  $\mathscr{F}145$  $\bullet$ " and  $\bullet$ " over  $\bullet$ " and  $\bullet$ "  $\bullet$  $\bullet$ • " アキリアンの歌曲など" • 予約開始時刻までに本機の電源を入れた状態にしておきましたか?  $\mathscr{B}72$ •「予約一覧 -お知らせ」画面で、録画時の状況を確認してください(179

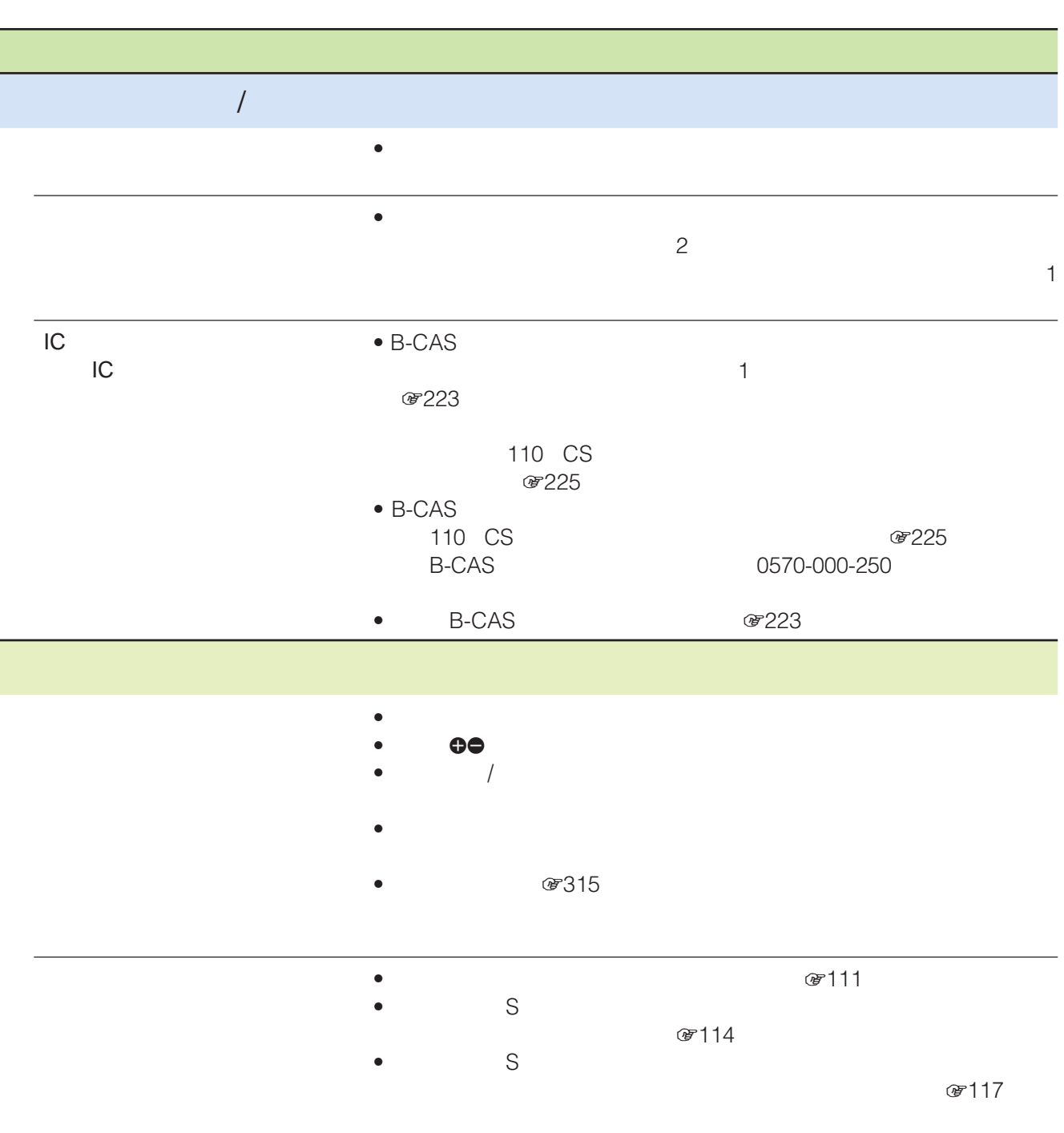

**パップ・ス** 

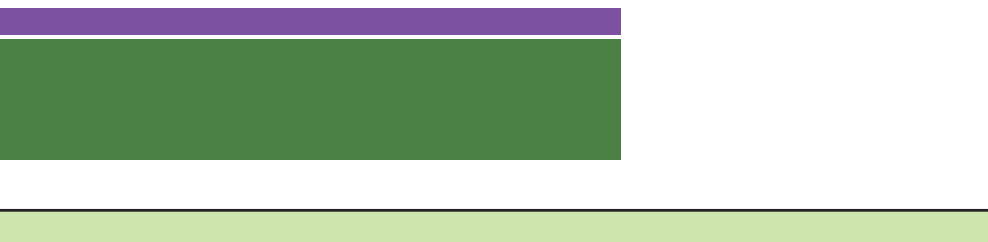

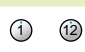

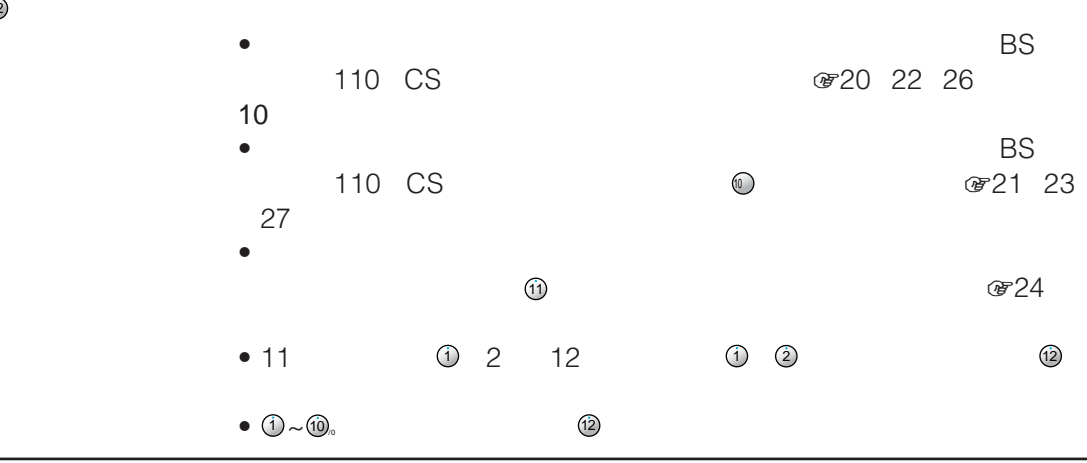

# **i.LINKについて**

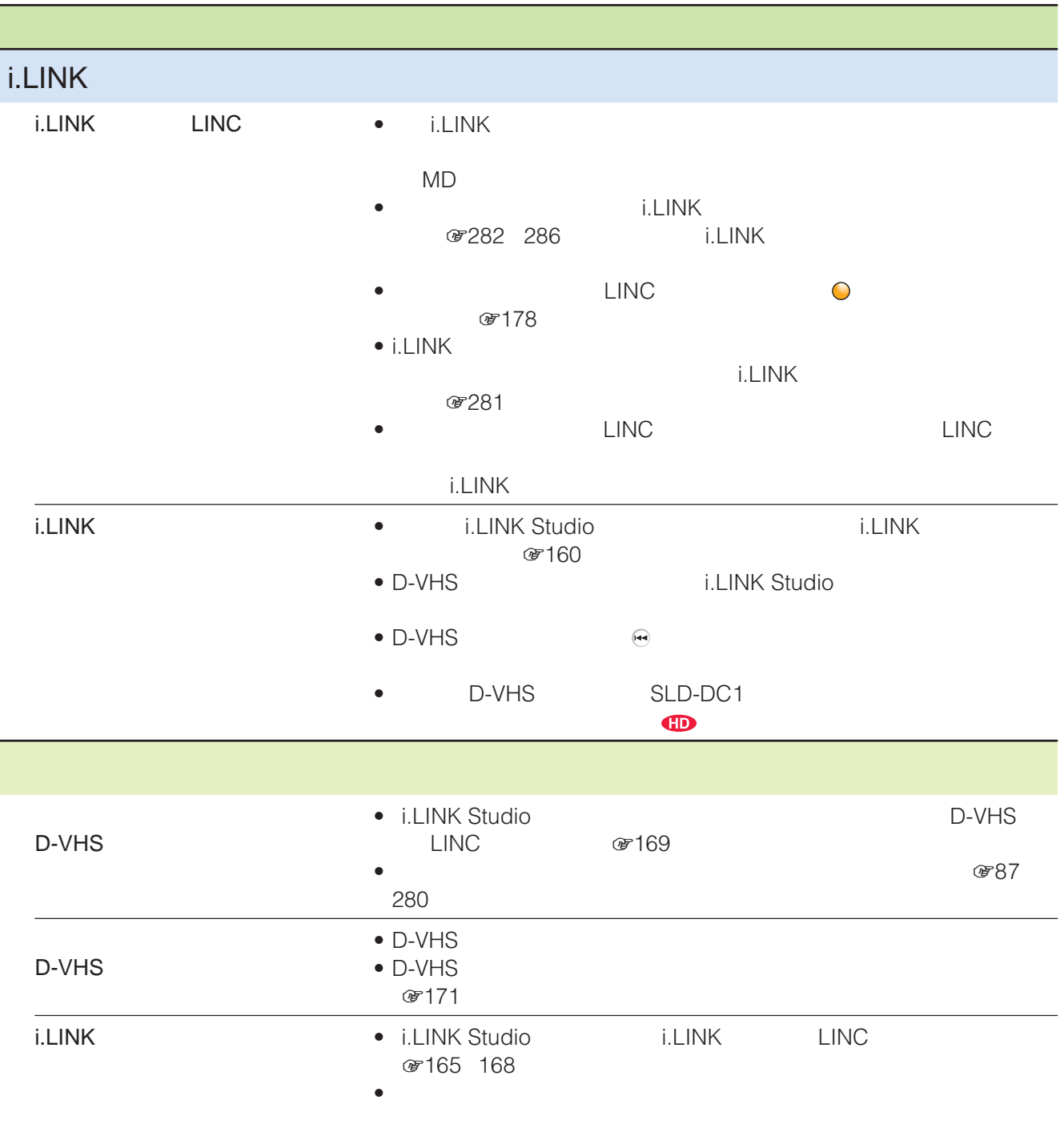

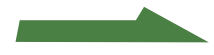

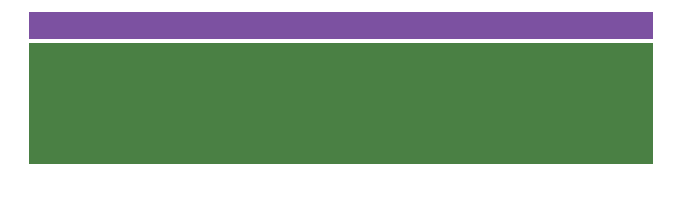

# $\mathbf{u} = \mathbf{v} - \mathbf{v}$

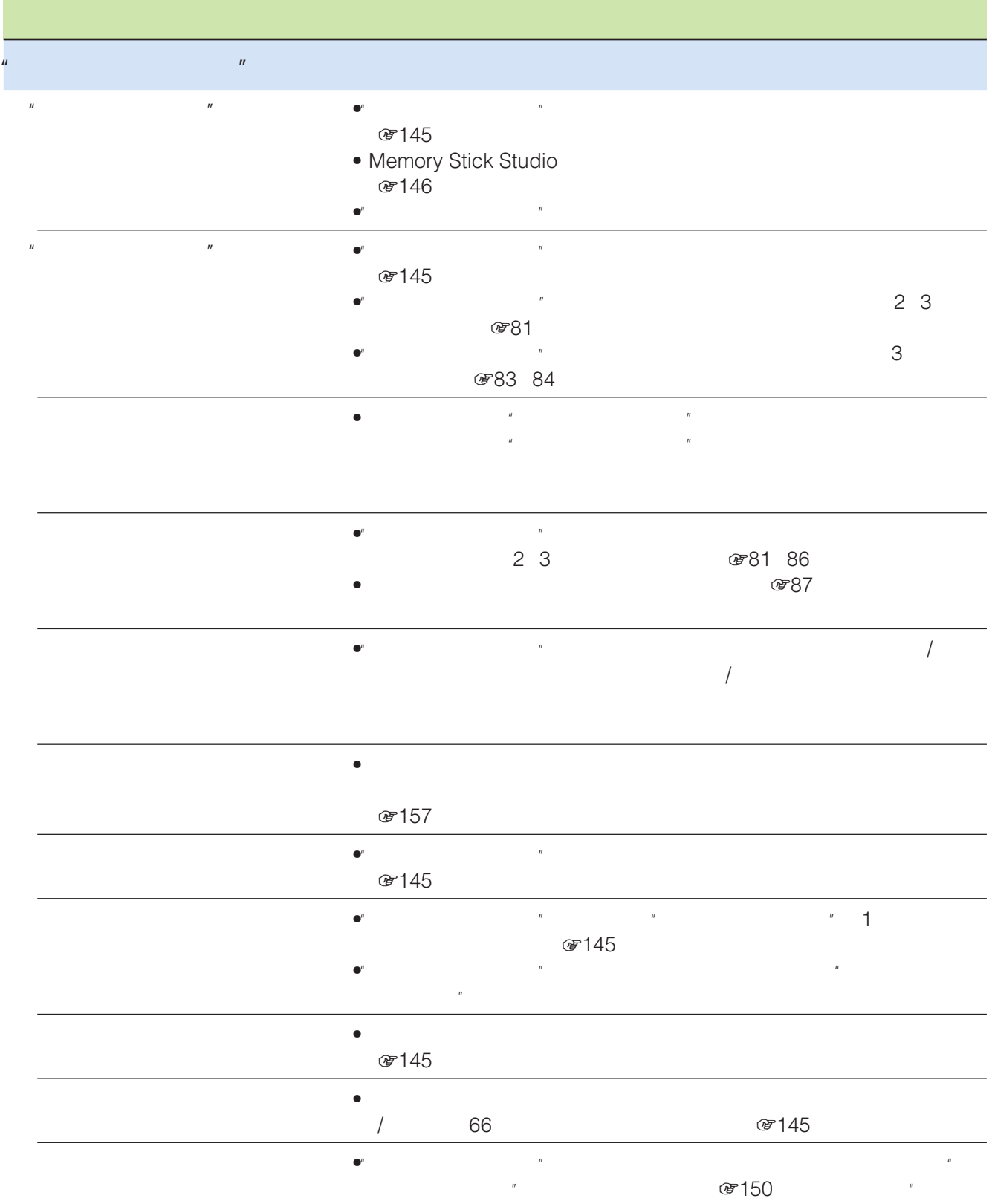

 $\overline{n}$ 

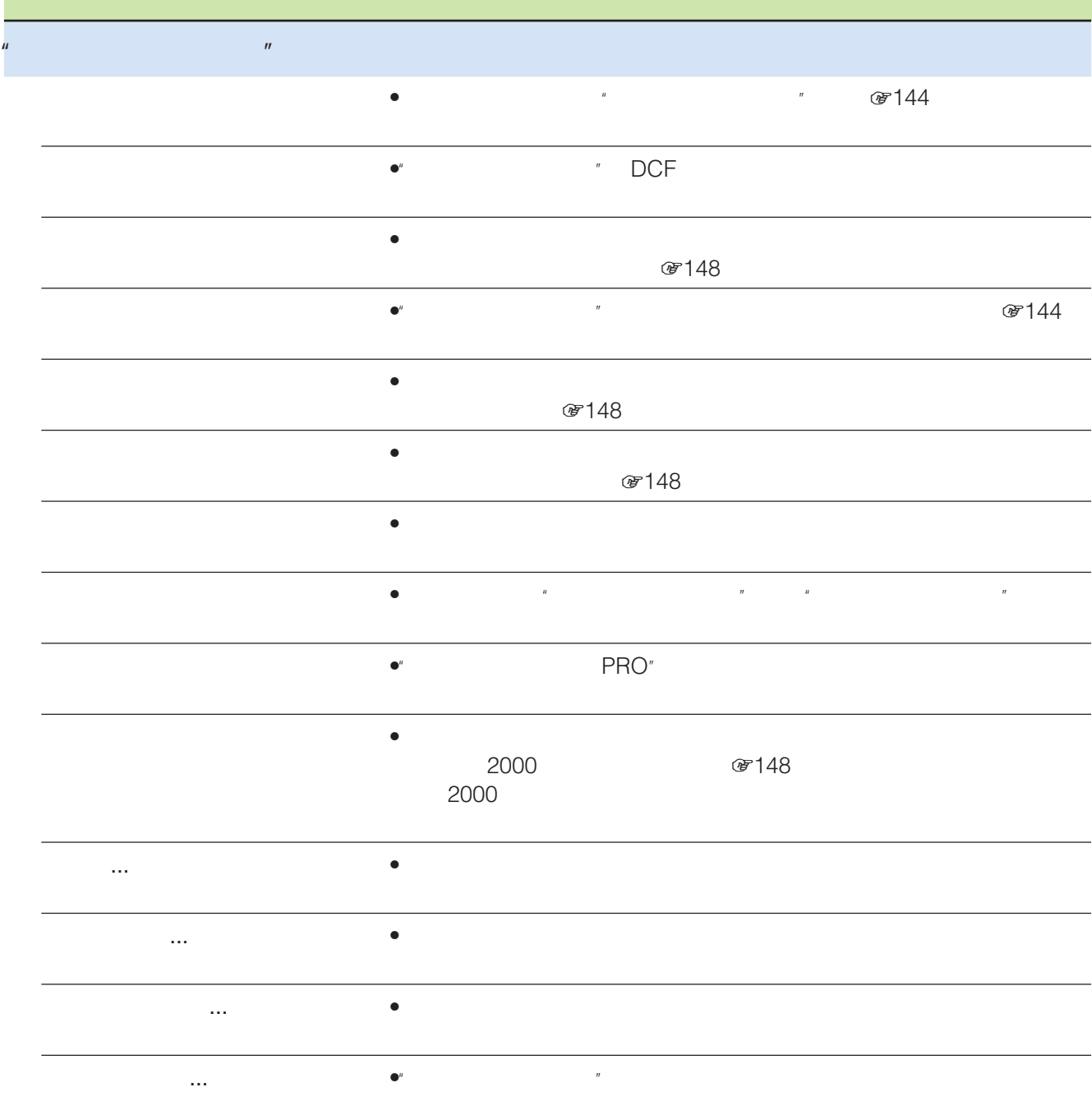

**次のページにつづく** 

# B-CAS

 $\sim$  1 前面の電源/予約録画/録画ランプが点灯しま

 $\bullet$   $\qquad$   $\qquad$ 

• 「デジタル自己診断メニュー」画面が表示され

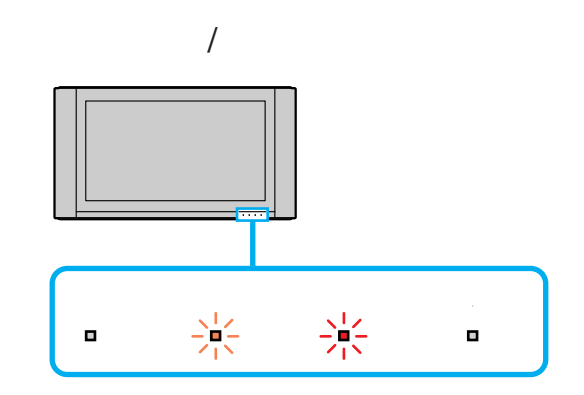

 $\overline{1}$ 

### B-CAS カードボイン しゅうしょく

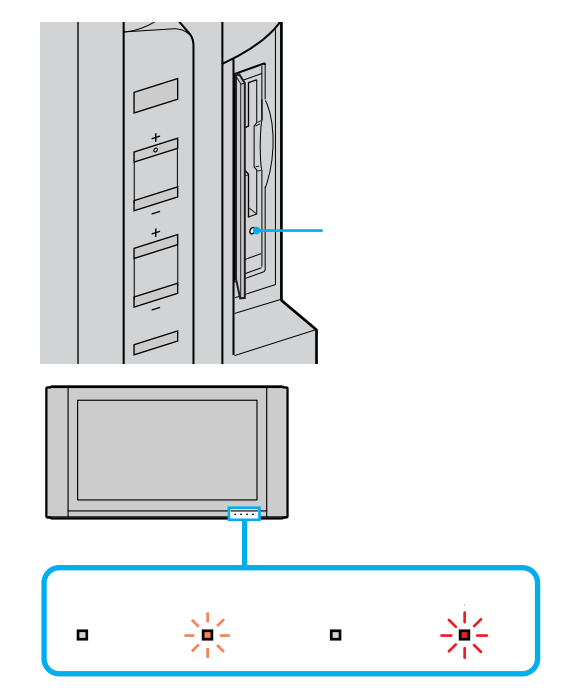

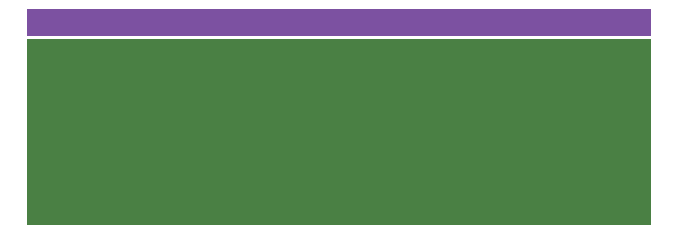

# $\overline{I}$  $\bullet$

 $\bullet$  $\bullet$ 

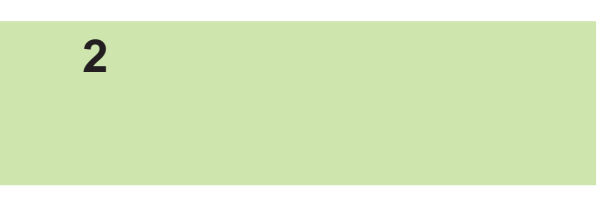

- $\mathbf 1$  $20$  $20$ 
	-
- $20$
- **おもう** BS/CS  $O(14)$ 
	- $\overline{2}$  $\star$
	- - **おもう**

 $\star$ 

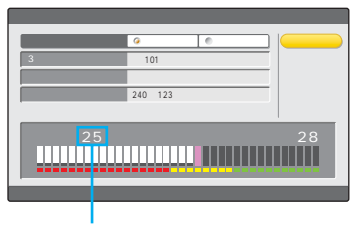

 $20$ 

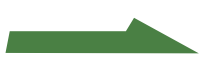

 $30$ 

 $\sqrt{2}$ 

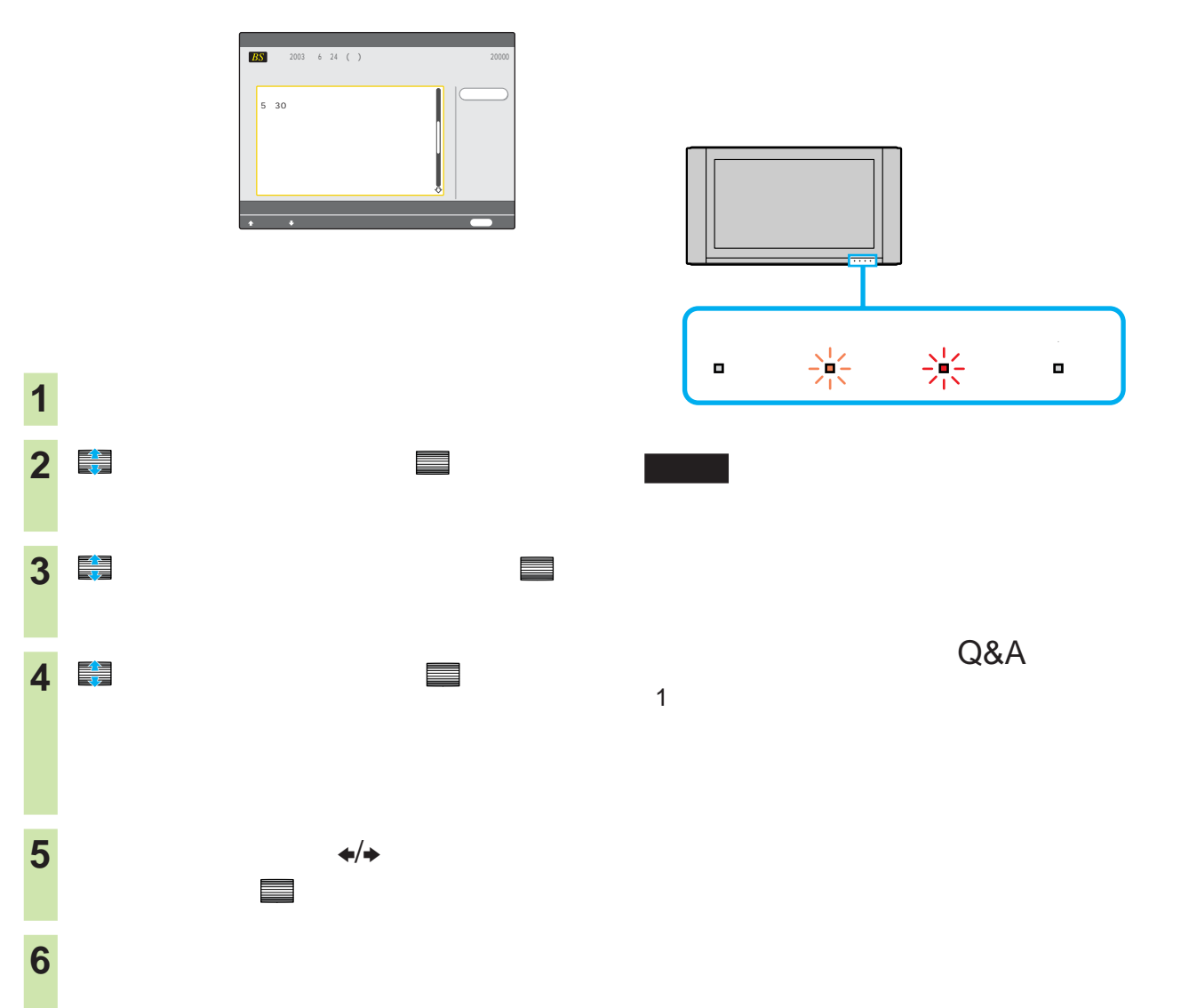

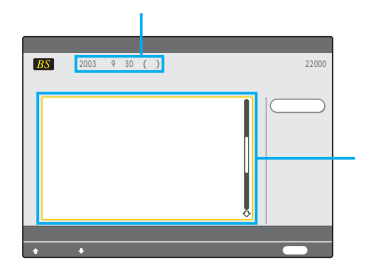

zちょっと一言

 $\bullet$  $20$ 

- 電源スタンバイ状態になっていましたか?
	-
	-
	-
	-
- -

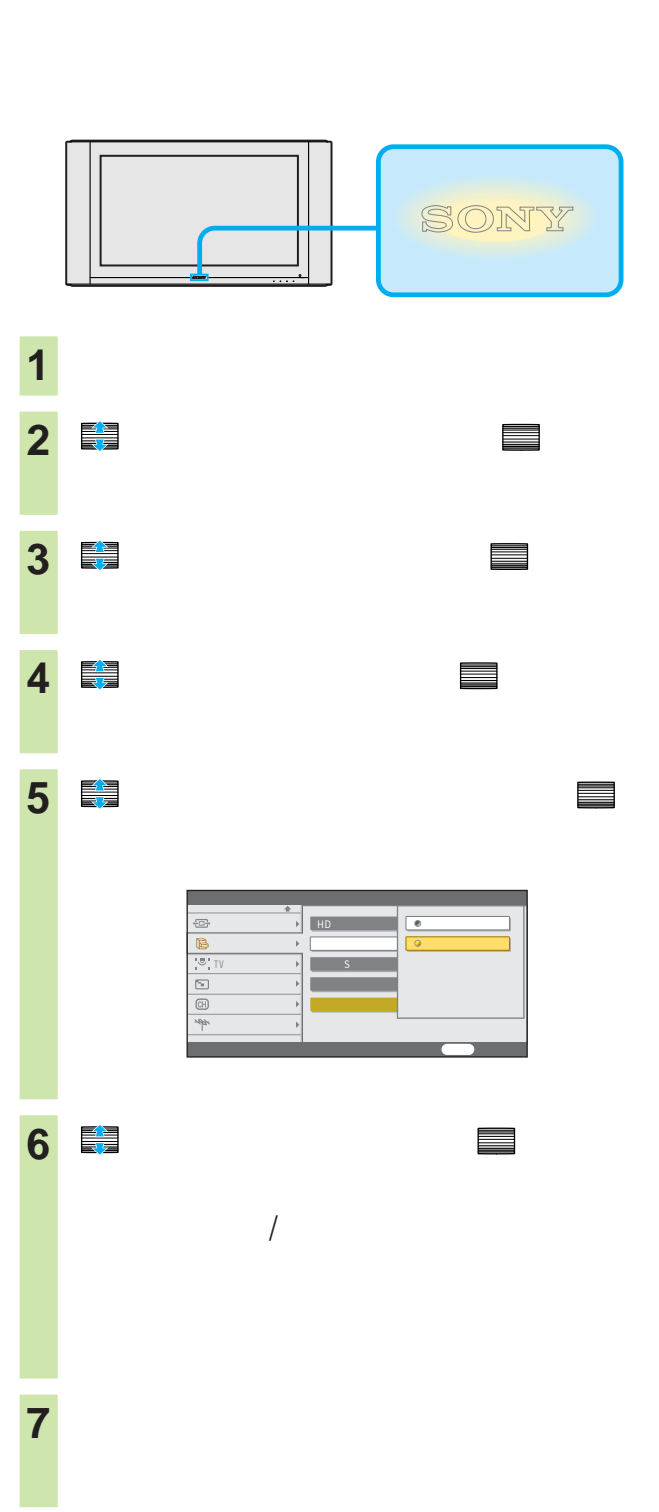

# **使用上のご注意 ディスプレイのガラス表面の**

# $\bullet$  and  $\bullet$  and  $\bullet$  and  $\bullet$  and  $\bullet$  and  $\bullet$  and  $\bullet$  and  $\bullet$  and  $\bullet$  and  $\bullet$

- $\bullet$
- ガラス表面は特殊な表面処理をしているの
- ガラス表面は特殊な表面処理をしているの
- ガラス表面の汚れは、付属のクリーニングク
- ガラス表面の汚れがひどいときは、付属のク
- *Production of the company of the company* of the company of the company of the company of the company of the company of the company of the company of the company of the company of the company of the company of the com

- $\bullet$
- *<sub>The main value*  $\sim$ </sub>
	- -
		-
- 

- $\bullet$   $\bullet$   $\bullet$
- The contract of the contract of the contract of the contract of the contract of the contract of the contract of the contract of the contract of the contract of the contract of the contract of the contract of the contract
- $\bullet$  1
- 
- BS 110 CS
- B-CAS 0570-000-250

 $8<sub>5</sub>$ 

## KDE-P32HV2 KDE-P37HV2 KDE-P42HV2

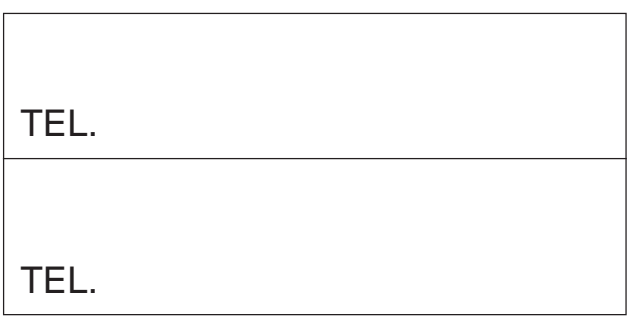

This television is designed for use in Japan only and cannot be used in any other country.

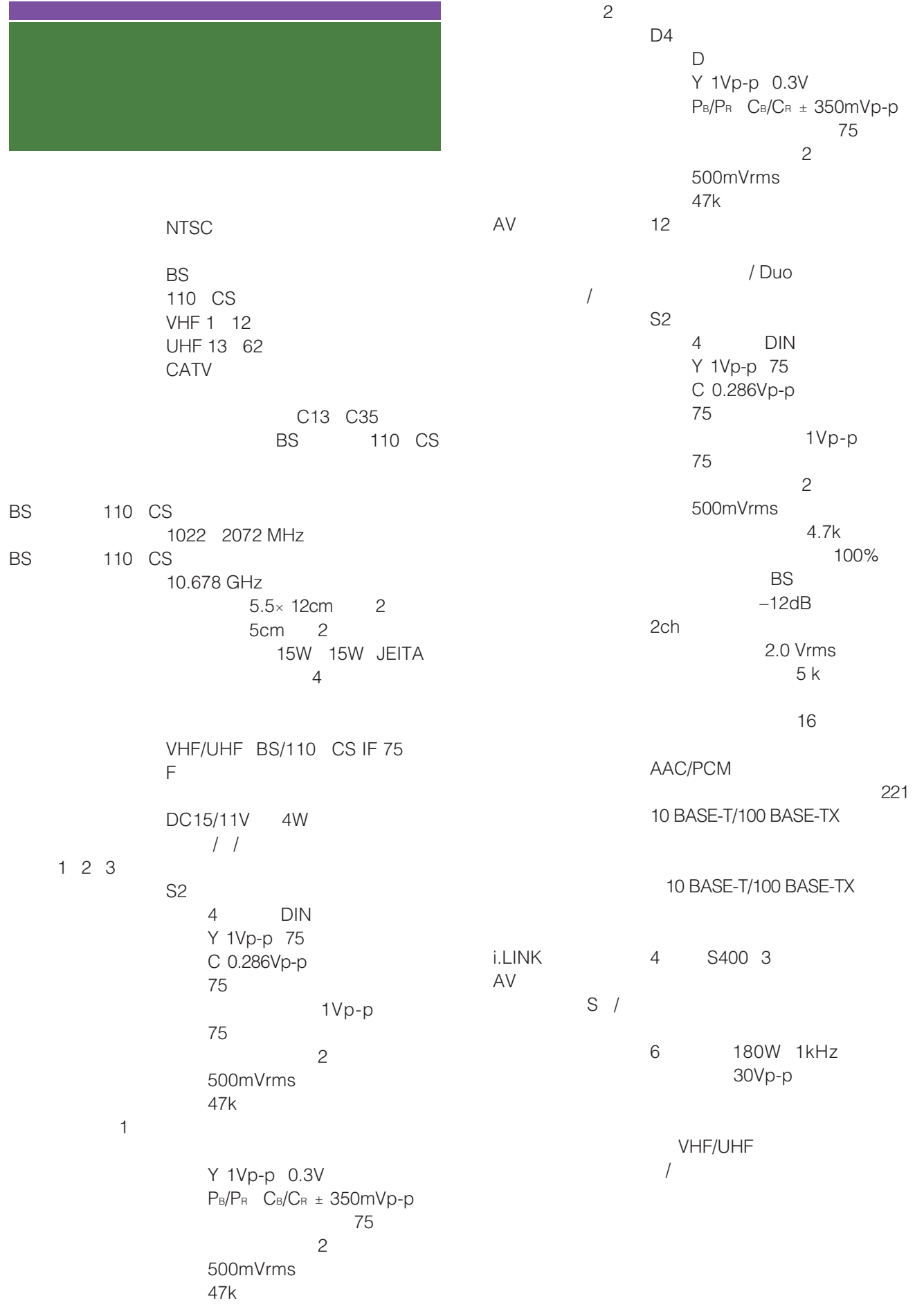

56 kbps 消費電力 KDE-P32HV2 277W KDE-P37HV2 344W KDE-P42HV2 387W KDE-P32HV2 KDE-P37HV2 KDE-P42HV2 予約した録画の実行中/ i.LINK 53W i.LINK 13W  $\overline{\phantom{a}}$ 0.3W KDE-P32HV2 101.2×54.4×11.0cm KDE-P37HV2 113.5×61.7×11.0cm KDE-P42HV2 122.9×67.8×11.0cm  $\times$   $\times$ KDE-P32HV2 29.0kg KDE-P37HV2 35.0kg KDE-P42HV2 39.0kg AC100V 50/60Hz • RM-J1002 1  $\bullet$  4  $\prime$  4  $\prime$  $-2.5m$  1  $\bullet$  AV  $\qquad$  1  $\bullet$  10m 1 • <u>• モジュ</u> 1 • and  $1$ • 変換プラグアダプター(1 •  $\sim$  7 • 1 • B-CAS IC B-CAS  $\overline{1}$  $-1$ • WEGA  $\blacksquare$ 1 • かんたん選局ガイド(1 •  $\bullet$  $-1$  $-1$ •  $\hspace{1.6cm}1$ •  $\hspace{1.6cm}$  1 •  $\sim$  1

•  $\hspace{1.6cm}$  1

2003 8

SU-PF2 SU-PT2S KDE-P32HV2

SU-PT2M KDE-P37HV2 KDE-P42HV2 SU-PW<sub>2</sub> AV SU-AVHS1 MDR-AV305 VM-50 AV

- JIS C 61000-3-2<br>JIS C 61000-3-2  $3-2$  $1$  20A
- BBE USP4638258 4482866<br>BBE BBE BBE Sound, Inc.
- **Independent JPEG Group**
- i.LINK IEEE1394-1995 IEEE1394a-2000 i.LINK i.LINK <sup>"</sup>
- Memory Stick" " Wemory Stick Duo"  $*$
- QuickTime QuickTime
- 50 1

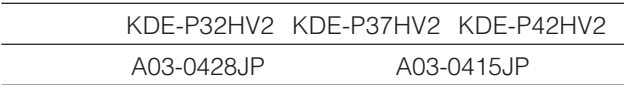

 $\bullet$  + the contract of the contract of the contract of the contract of the contract of the contract of the contract of the contract of the contract of the contract of the contract of the contract of the contract of the co

• このテレビは日本国内用ですから、電源電圧、放送規格の

### **TE221** ☞135 525 262.5 1/60  $\begin{array}{ccccccccc}\n1 & 1 & \cdots & \cdots & \cdots\n\end{array}$ 262.5 525 1 图1 BS ビ信号 のマルチ放送を利用した放送 CATV で212 247 BS マナコンの映像 **のよい** Y/C  $\sim$  1000  $\sim$  1000  $\sim$  1000  $\sim$ Y C ☞131  $ID-1$  S2  $D4$ 0894  $\frac{1}{2}$ ☞135 2003 12 UHF DRC-MF @ 122 123 NTSC DRC DRC DRC-MF CS @ 13 272<br>110 CS SKY  $10^{12}$ PerfecTV! CS 従来のアナログCS放送とは違い、映像 ☞135 1125i 750p 35mm  $\begin{array}{cc}\n & \circ & \circ & 261 \\
\hline\n\text{BS} & \text{BSS} & \text{BSS}\n\end{array}$

HDTV

 $SD$   $$135$ 525p<br>525i

BS BS9 NHK ハイビジョン)の放送です。BSデジタ

> **で130** 1.85:1

 $\mathbf{D}$ 

525i

☞252

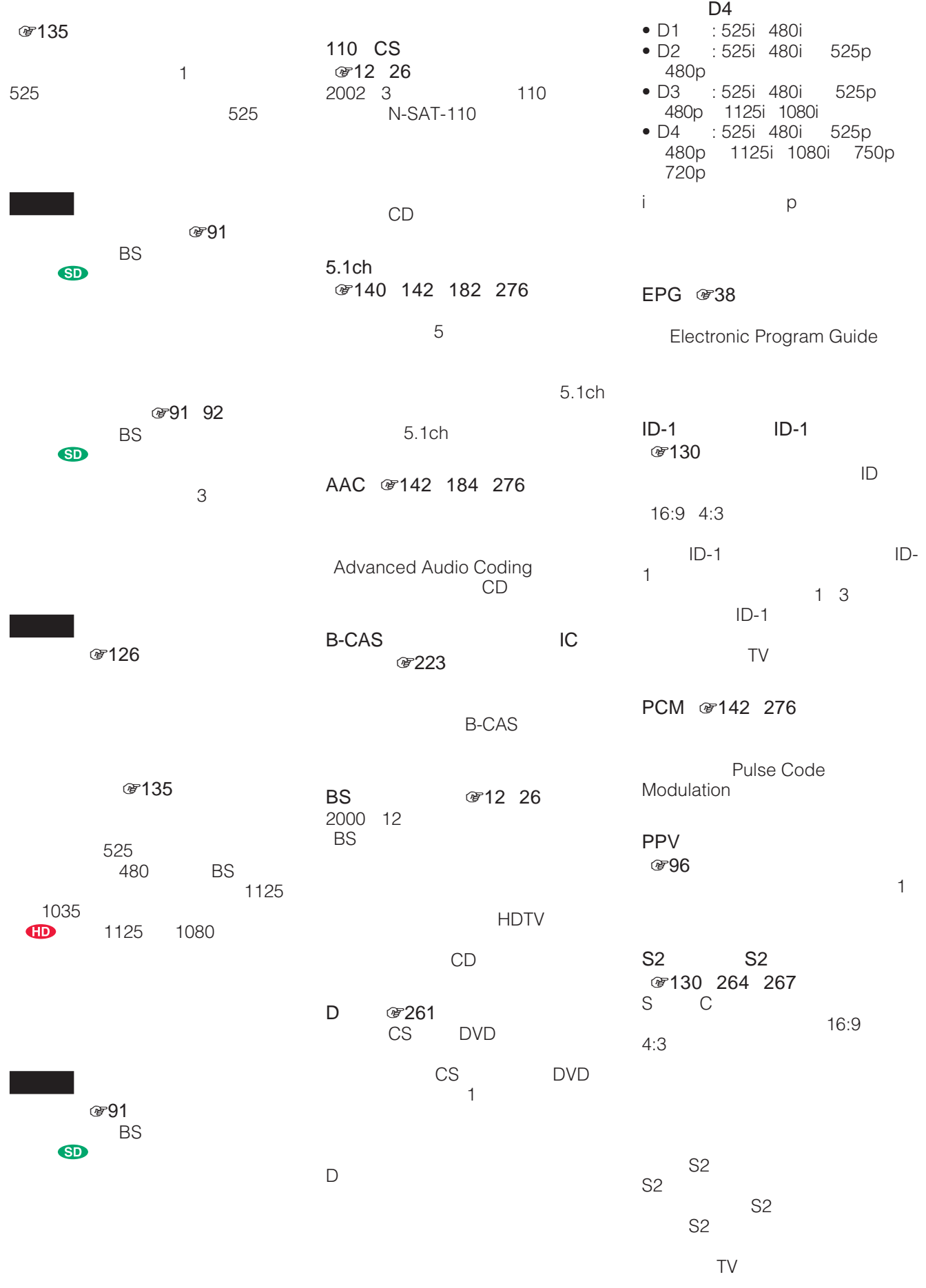

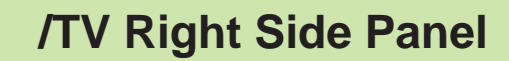

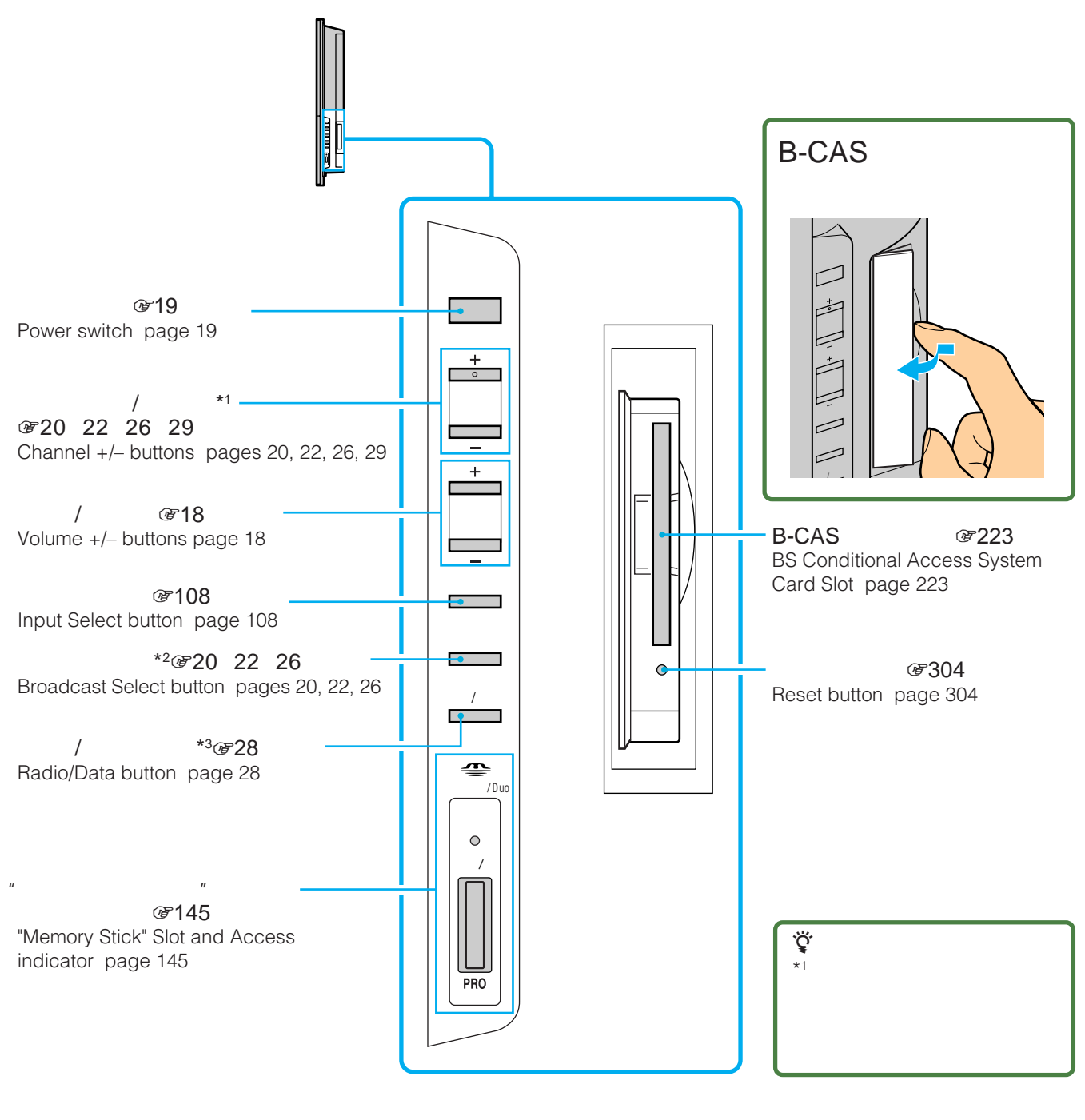

 $*3$   $/$ 

↑

CS2 CS1 BS

 $*2$ 

# **本機前面/TV Front Panel**

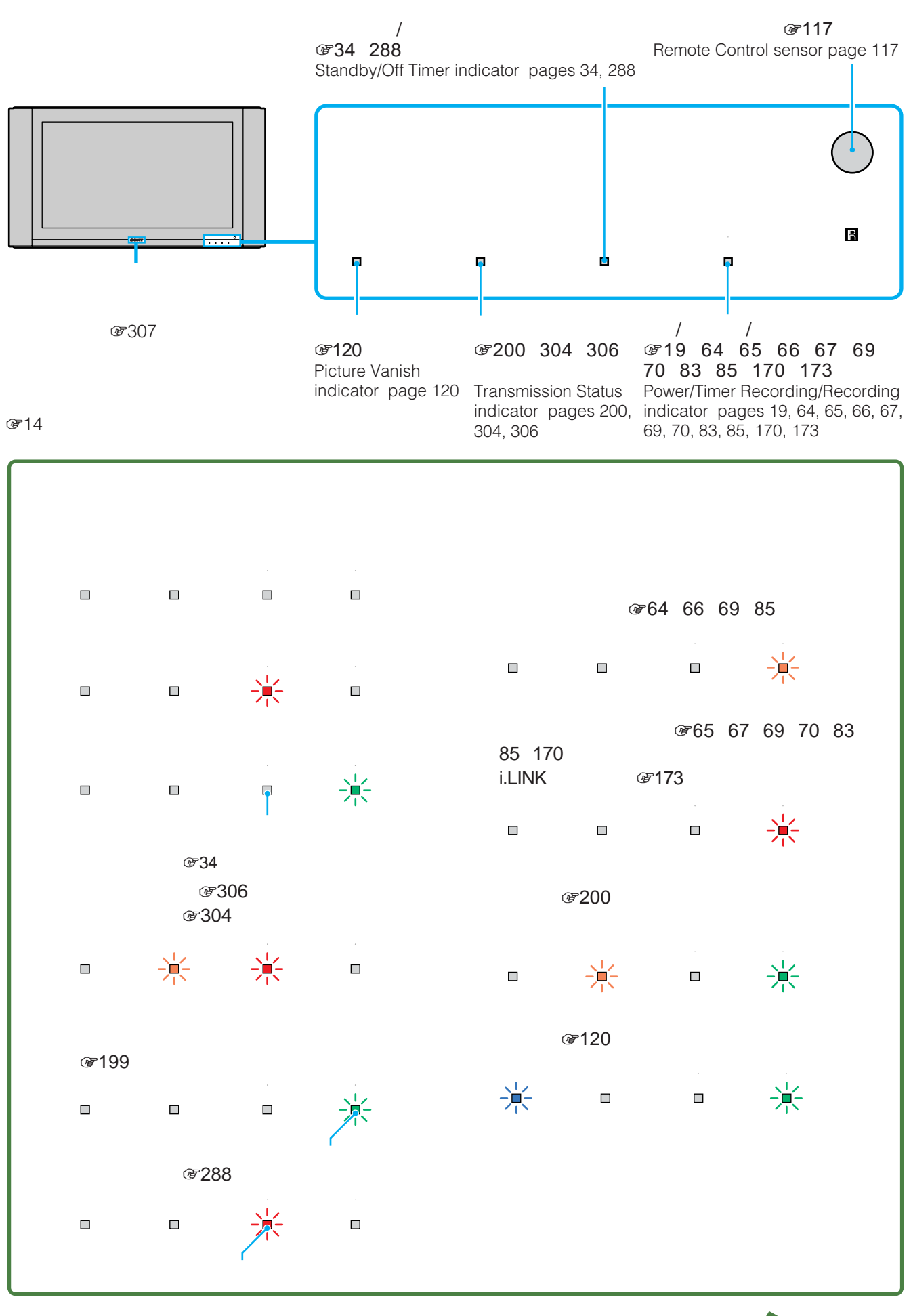

315

## **and controls(つづき)**

# **リモコン/Remote Control**

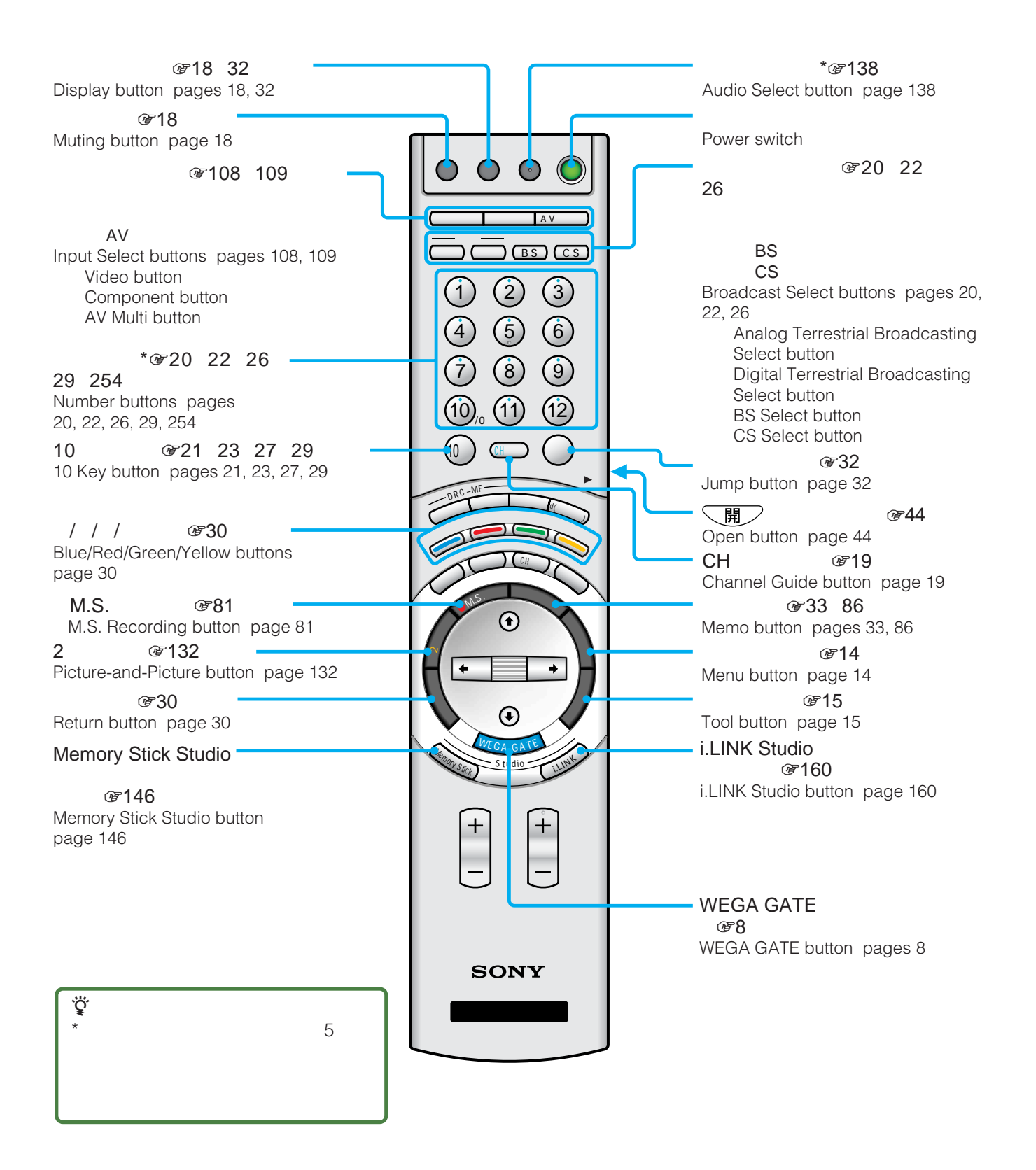

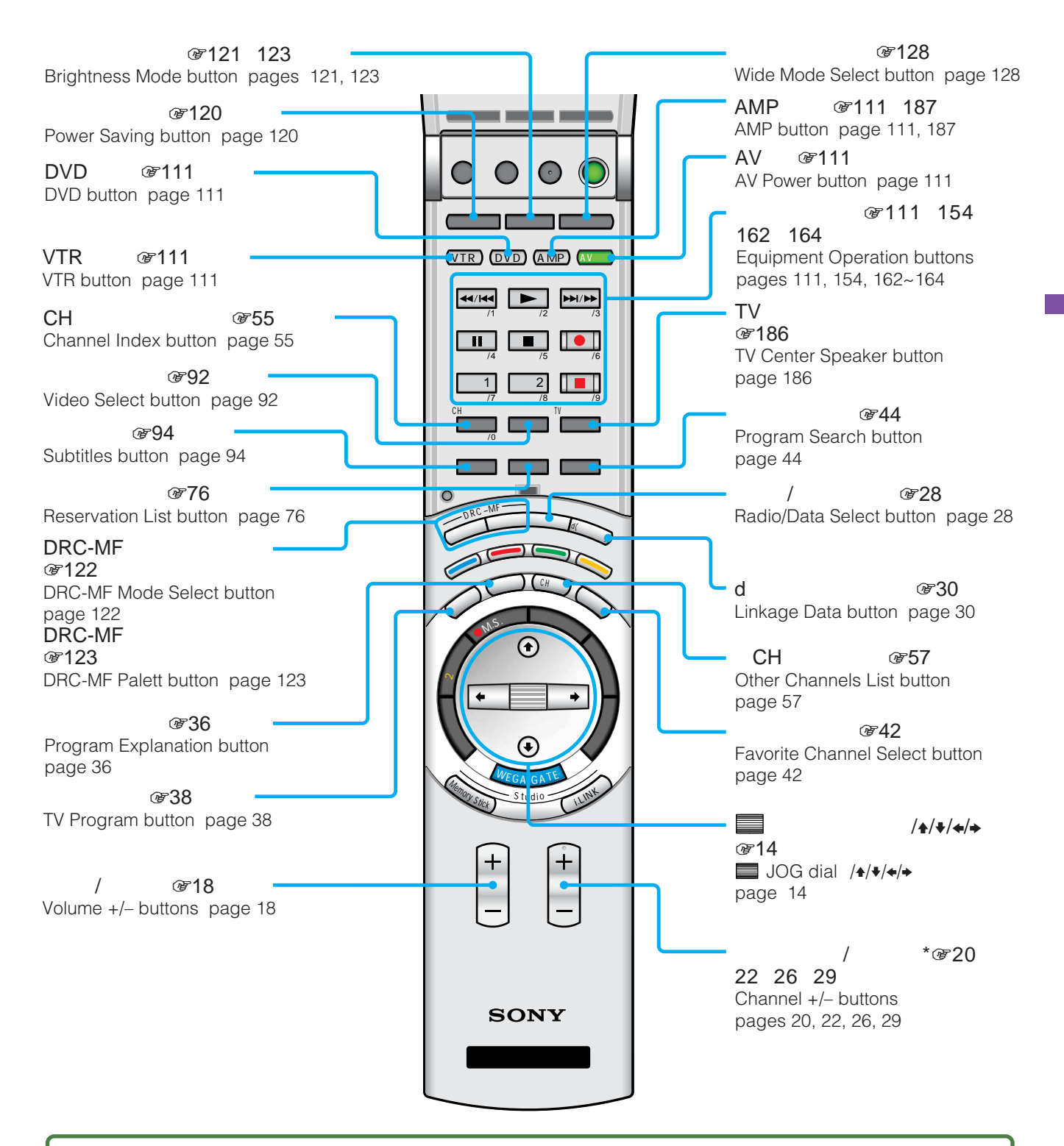

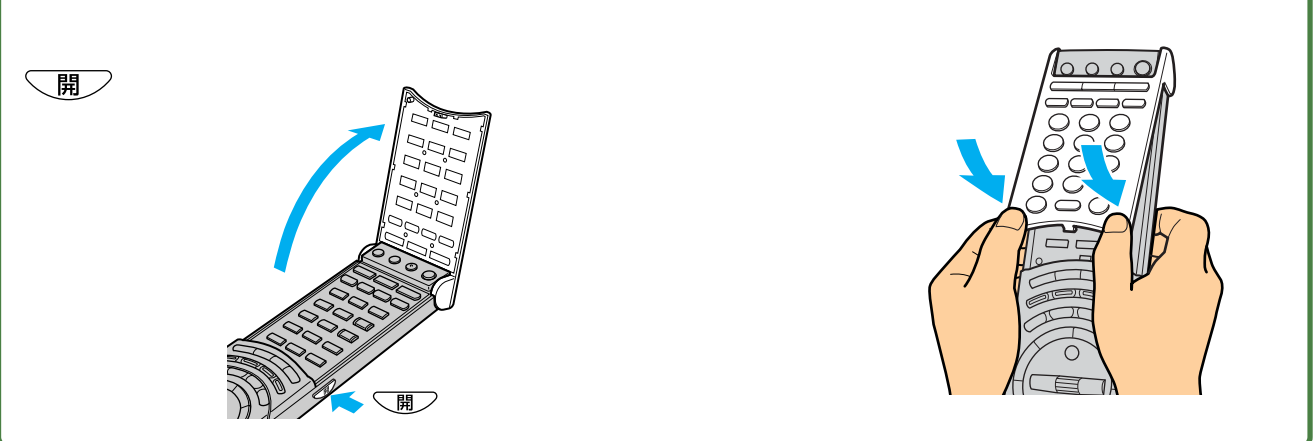

# **WEGA GATE一覧**

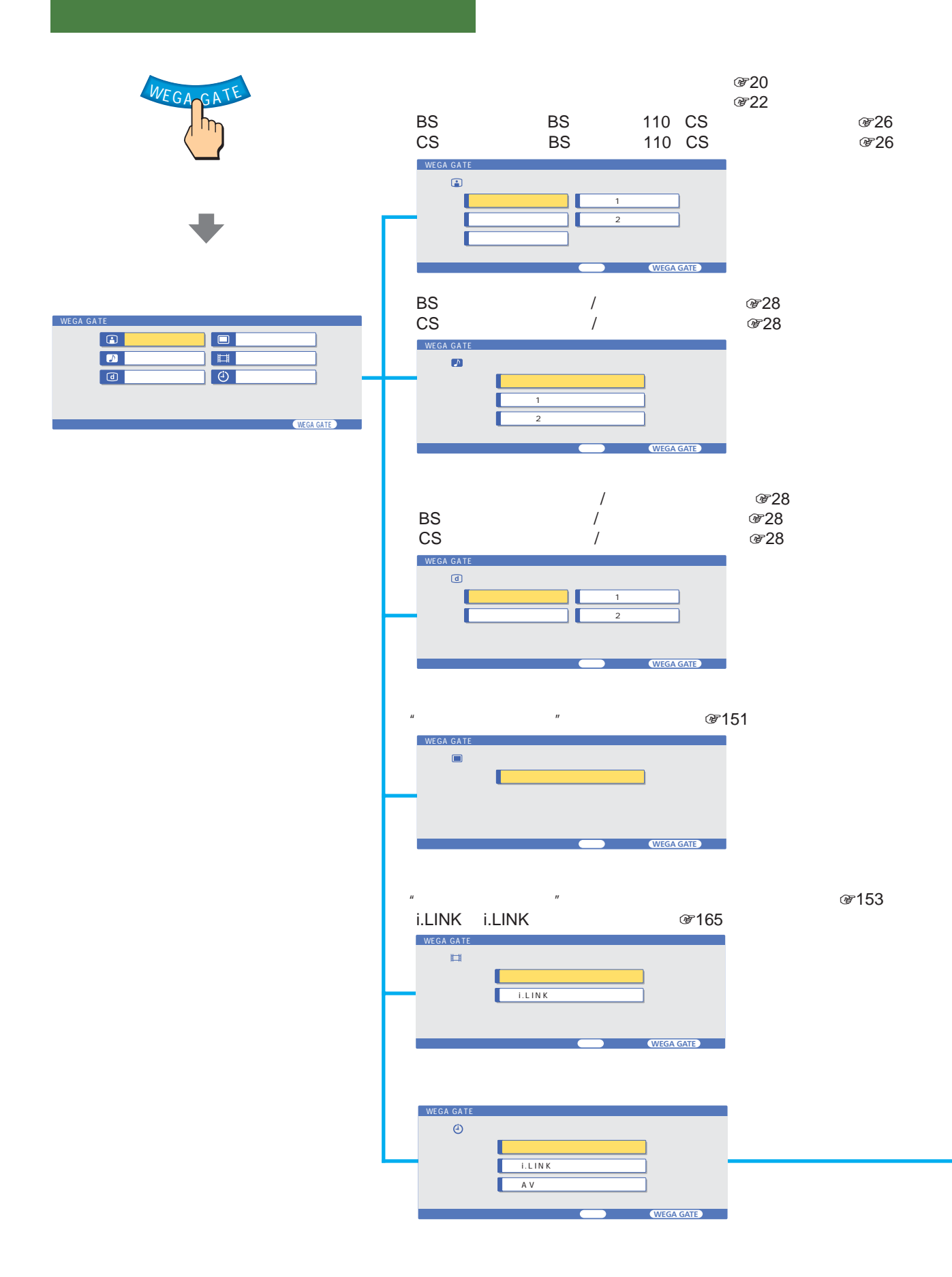

•"メモリースティック"に録画できるのはアナログ放送、ビデオ2 3入力です(録画予約できるのはビデオ3入力のみ) i.LINK AV

- $2$
- 
- <sub>Fran</sub>cia de Francia de Francia de Francia de Francia de Francia de Francia de Francia de Francia de Francia de F  $\bullet$
- $\bullet$  B-CAS

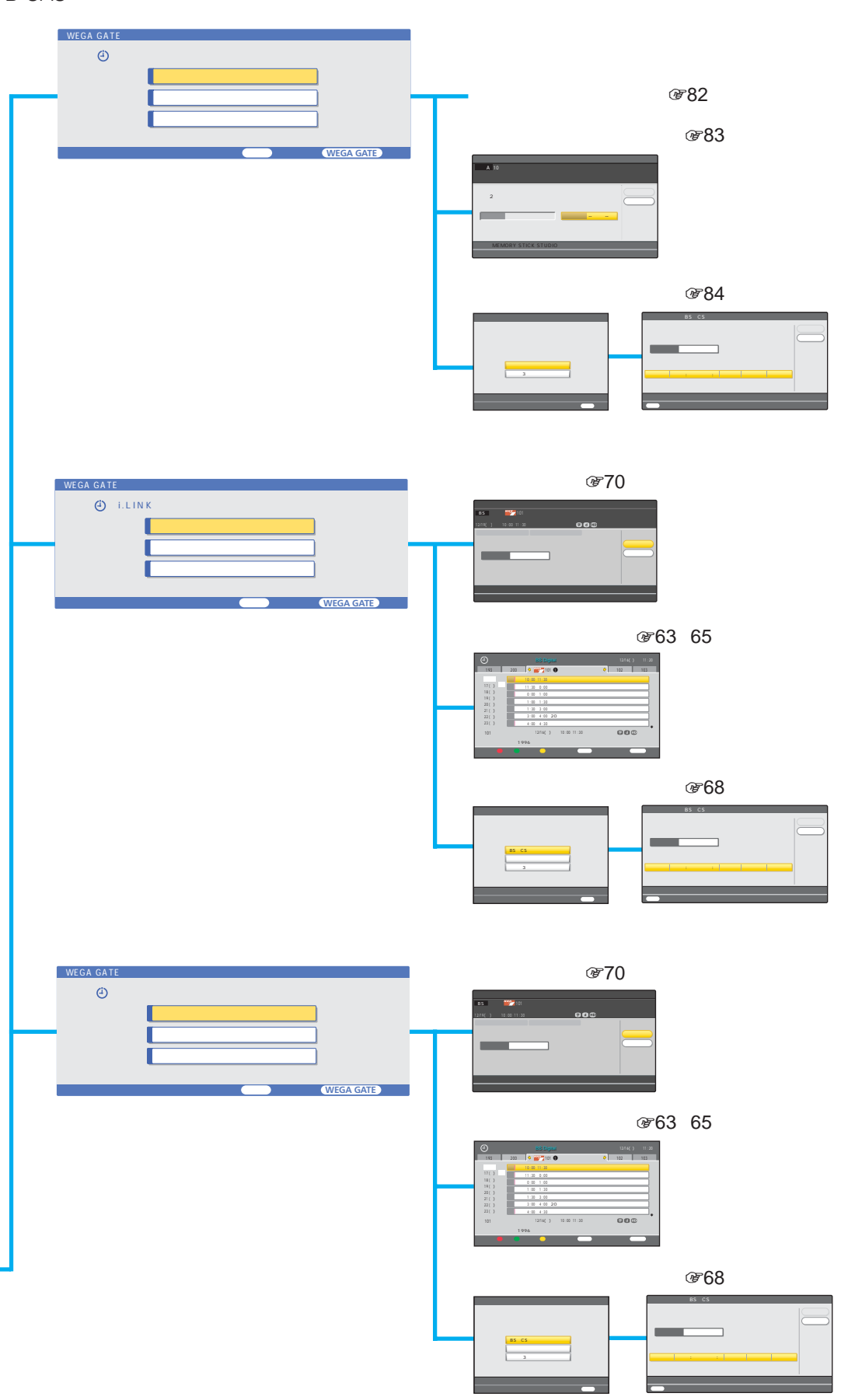

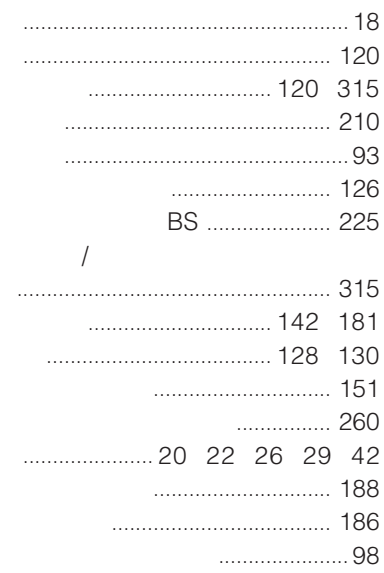

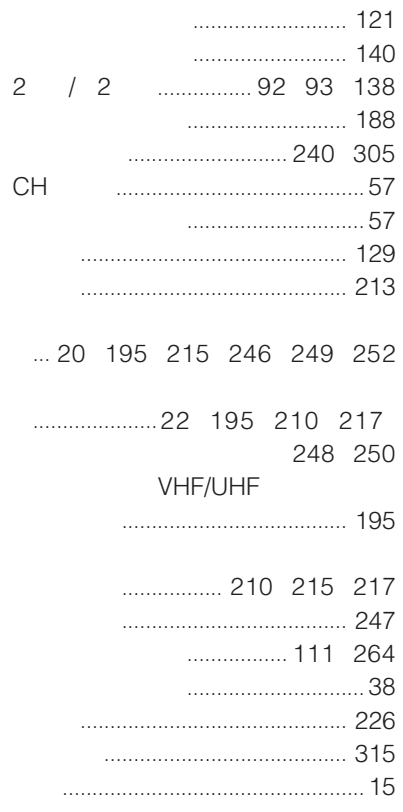

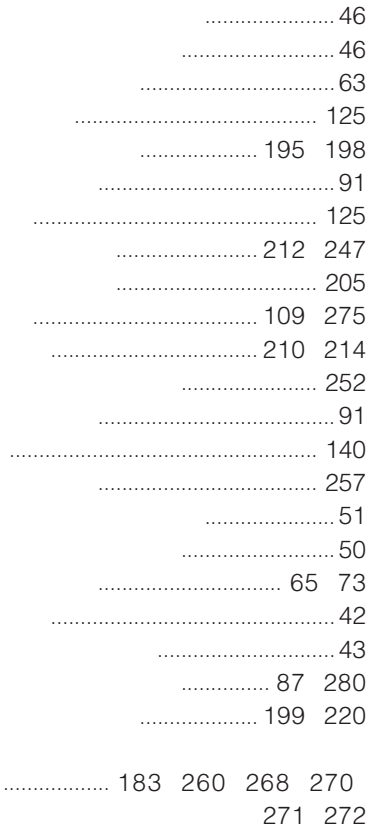

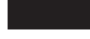

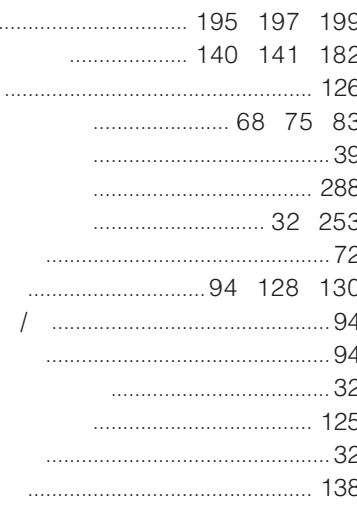

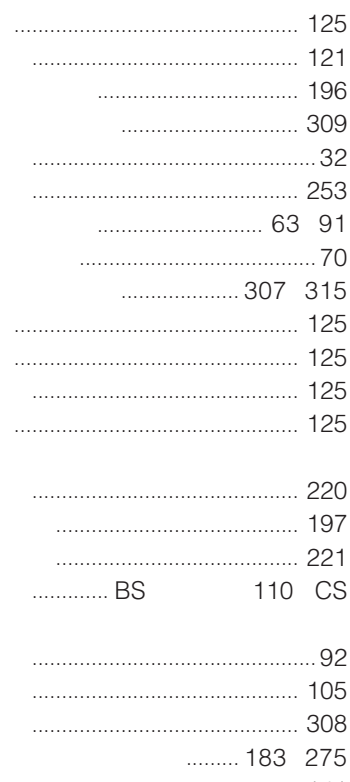

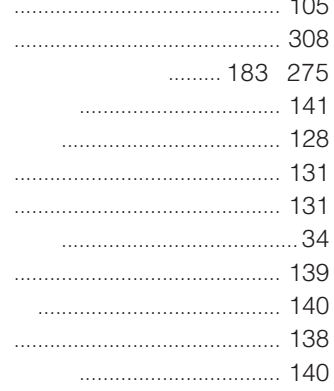

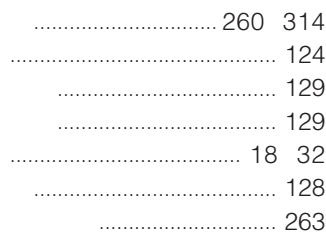

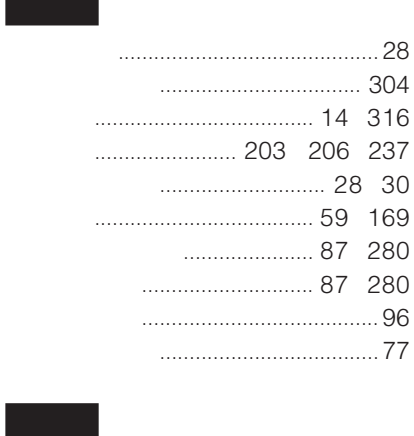

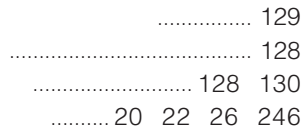

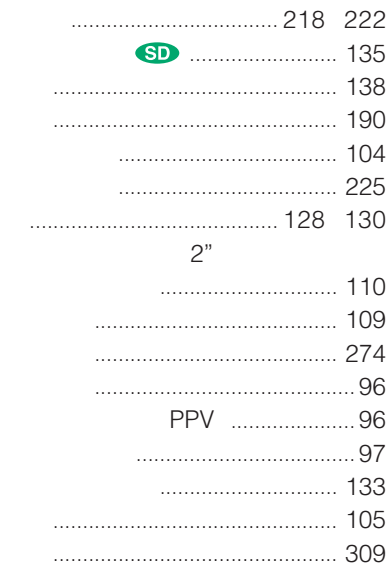

 $\alpha$ 

 $\overline{u}$ 

 $\boldsymbol{u}$ 

 $\sim 10^{-1}$ 

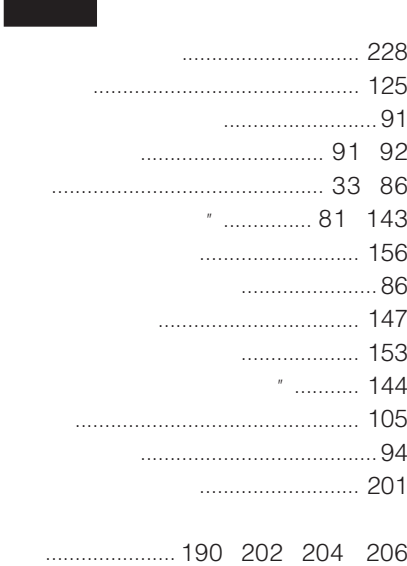

 $\begin{array}{ccc}\n& 126 \\
& 126\n\end{array}$ 213  $\frac{1}{100}$  $80$ 

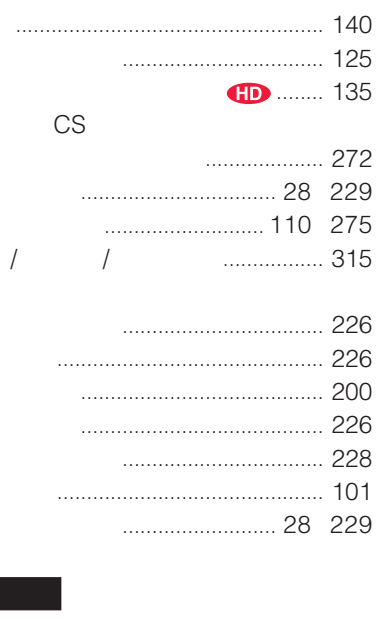

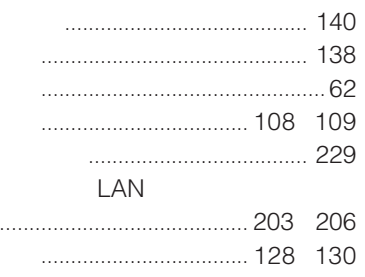

 $\mathcal{L}$ 

 $\sim$ ÷.  $\overline{a}$ 

 $\sim$ 

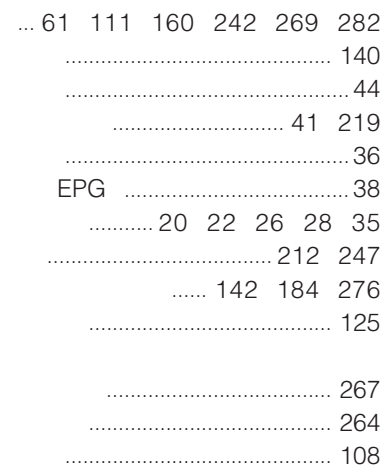

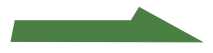

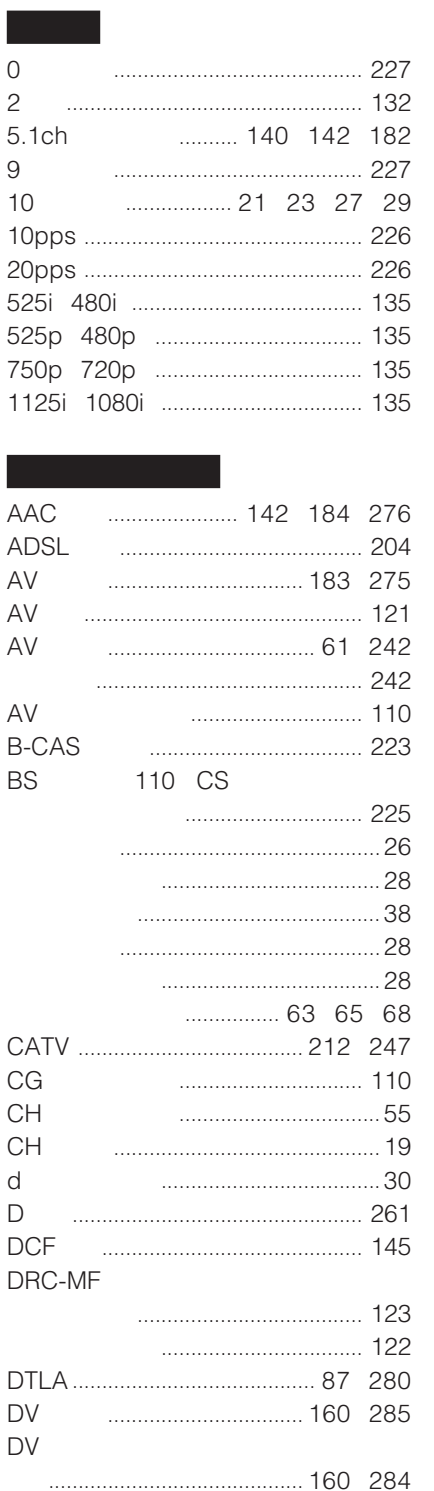

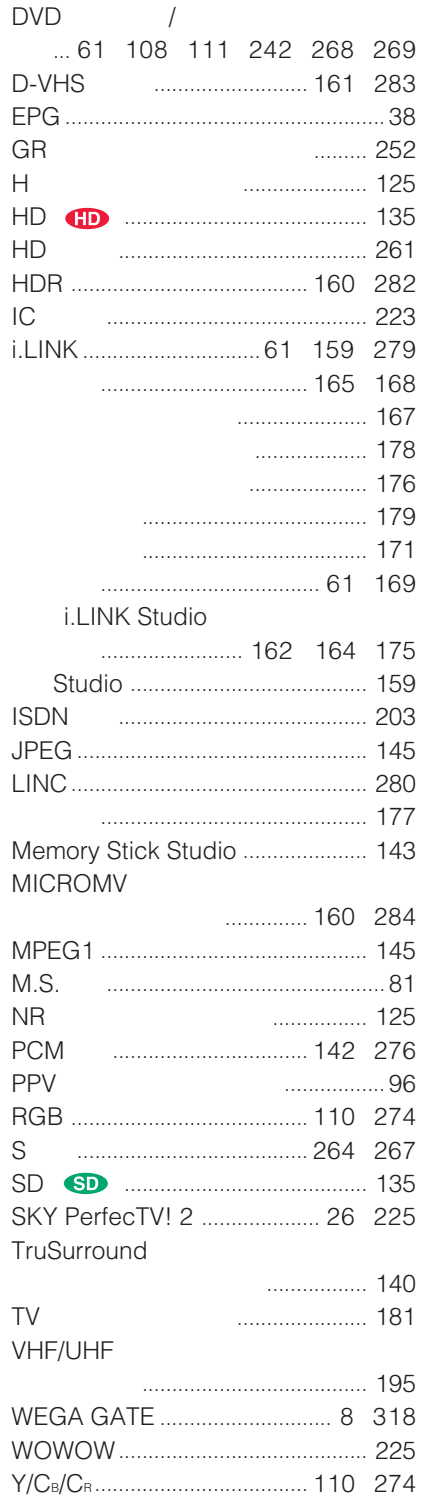

### 商品の修理、お取扱い方法、お買物相談などの問い合わせ

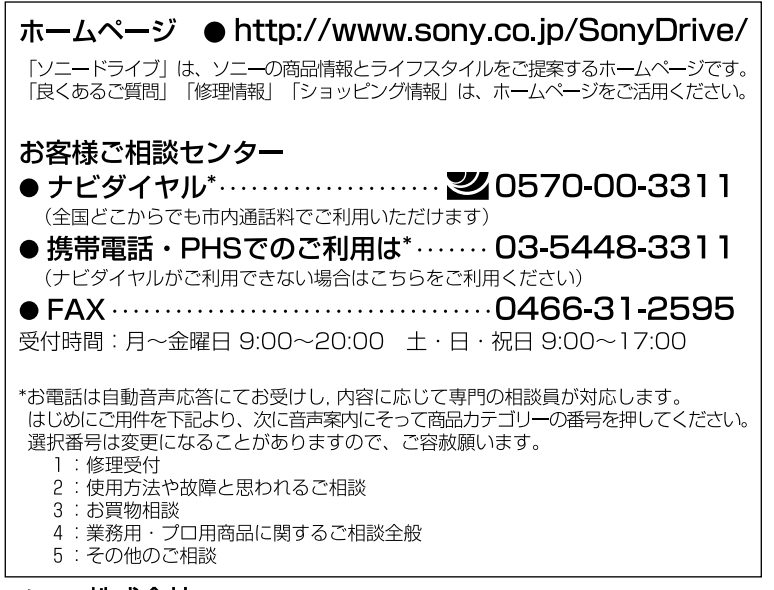

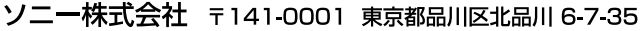

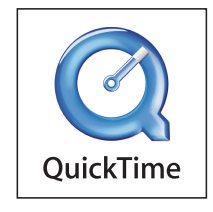

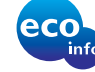